Markt & Technik ös 60, - / s fr 7, - / Lit.7400 / h f  $18,50$  / fm k  $22$ , -  $DM7$ .

*tim* i i l l i l i j

Gesen Gewinnspiel

bibooer

MAGAZIN

# **Tools für** Gourmets

 $\bullet$  Harlekin  $\mathbb{I}$ : Virtuoser Alleskönner • Piccolo: Prickelnder Grafikgenuß **• PD-Buffet: Utilities** 

zum Sparpreis

# **Im Test**

**MAGAZIN** 

Benutzer-Handbuch v o r rt.'x *A Tonce-386SX'A*

**• Pixelwonder: Weg** mit dem Trauerrand! **• Omikron-Basic 4.0:** Auch für den TT

• Prowort: Unkonventioneller Textprofi

# **Vortex ATonce 386 SX: DOS** für alle ST's

# $\boldsymbol{\lambda}$  t $\boldsymbol{\lambda}$  r

nur **DIVI 398,**•

**Webut** 

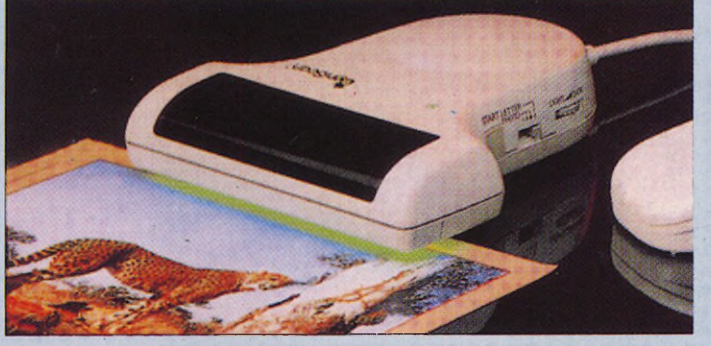

#### **GENISCAN GS4500 ST**

- Der einfach einzusetzende Handy-Scanner mit 105 mm Scanbreite und 400 dpi Auflosung ermoglicht<br>die Reproduktion von Grafik und Text auf dem Schirm.
- $\Box$  Ein leistungsfähiger Partner für Desktop-Publishing-Anwendungen.
- $\Box$  Zum Lieferumfang gehört der GS4000 Scanner sowie die Schnittstellen- und Editiersoftware.
- I Mit Geniscan können Sie auf einfache Weise Bilder. Texte und Grafiken in den ST einlesen.
- $\Box$  Helligkeit und Kontrast einstellbar.
- $\Box$  Die leistungsfähige Software erlaubt Kopieren und Einfügen von Darstellungen.
- コ Speichert Darstellungen in Formaten ab, die sich für DEGAS, NEOCHROME.<br>FLEETSTREET und andere eignen.
- $\Box$  Ausdrucke mit allen Epson-Kompatiblen möglich.
- J Unerreichte Möglichkeiten beim Einlesen und Editieren zu einem<br>unschlagbaren Preis.

#### Jetzt inkl. Zeichenprogramm THE ADVANCE OCP ART STUDIO.

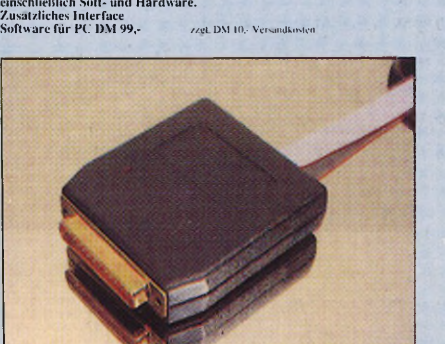

#### **\*NEU\* SYNCRO EXPRESS ST SUPER TOOLKIT II™ ATARI ST-LAUFWERKE**

SYNCRO EXPRESSO ist der Nachrologier von unserem bekannten<br>A-COPY ST. Es ist cinc Neuentwicklung auf dem Gebiet des<br>Kopierverfahrens. SYNCRO EXPRESS macht cinc<br>Sicherheiskopie von fast allen Originalen. SYNCRO EXPRESS<br>Sche

**Preis DM 99,-**

Als Update für A-COPY ST Preis:

#### **A-COPY ST**

**J** KABELLOSE MOUSE

J SEHR EINFACH ZU INSTALLIEREN VOLL KOMPATIBEL

Kopierprogramm.<br>Vollständiges Kopieren von Disks. Selbst aufwendig geschützte<br>Programme werden in unter 60 Sekunden kopiert.

Preis **DM 69,**vet. DM 10,- V

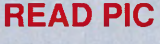

READ PIC<br>programm, es ist vollständig GEM-<br>gesteuert und durch die Verwen-<br>dung hochoptimierter Routinen ex-<br>trem schnell in der Texterkennung.

READ PIC benötigt mindestens 400 KB Arbeitsspeicher und einen monochromen<br>Monitor.

READ PIC ist hyperscreen-fähig.

READ PIC<br>
IDOODLE und im PI 3-Format von<br>
DOODLE und im PI 3-Format von<br>
DEGAS. Es kann aber auch kompri-<br>
inicite Bilder im STAD-Format, aber<br>
HANDY-Painter-Format, aber be-<br>
sonders im Standard-GEM-IMG-Format ubernehmen

> Eingescannte Bitder Konnen unkom-<br>primiert als DEGAS-PI 3-Bild oder<br>in voller Größe im GEM-IMG-For-<br>mat abgespeichert werden. Vom ein-<br>gescannten Bild kann darüber hinaus eine Hardcopy erzeugt werden<br>(nicht im hyperscreen-Modus).

READ PIC kann überlappende Buchstaben (bis zu drei) trennen und ist auch in der<br>Lage, verschmolzene Buchstaben bzw. echte Ligaturen zu verarbei-<br>ten. Die erkannte Schrift kann als ten. Die erkannte Schrift kann als<br>Textdatei auf Diskette abgespei-<br>chert werden. Bei genügend Spei-<br>cherplatz kann die erkannte Schrift<br>direkt mit einem Textdeitor Ihrer<br>Wahl nachbearbeitet werden.

nur DM 150,-

HUNDRAND

**SED C** 

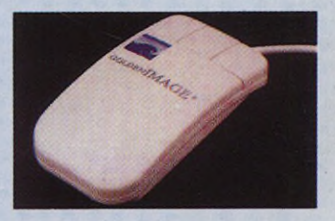

#### **NEU! VOLLOPTISCHE MAUS**

- Volloptische Maus.
- $\Box$  Sehr hohe Autiosung (250 dpi).<br>für schr genaues Arbeiten.
- Keine mechanische Teile (kein<br>Verschleiß und Verschmutzung) J Direkt anschließbar.
- $\Box$  100% kompatibel.
- $\Box$  Inklusive Maus-Matte.
- 

Preis: nur DM 119,-

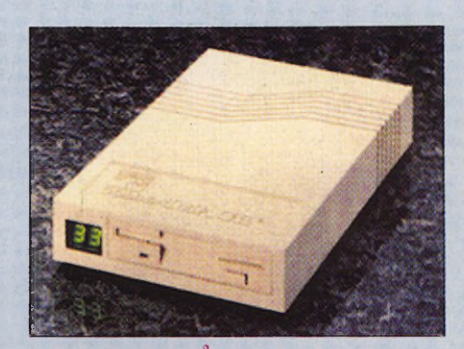

- $\Box$  Komplett anschlußfertig. a
	- Voll abgeschirmt durch Metallgehäuse.
- $\Box$  Atarifarbene Frontblende und Lackierung.  $\Box$  Abschaltbar.
- 3 ms Steprate.
- 5.25"-Drives umschaltbar 40/80 Tracks. .
- Kapazität 720 KB, 2 x 80 Spuren. o
- Mit Bedienungsanleitung und 6 Monate Garantie.
- **J** mit Track-Display

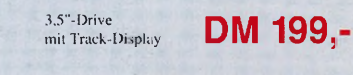

ohne Track-Display

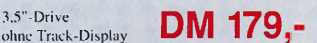

zzgl. DM 10. Versa

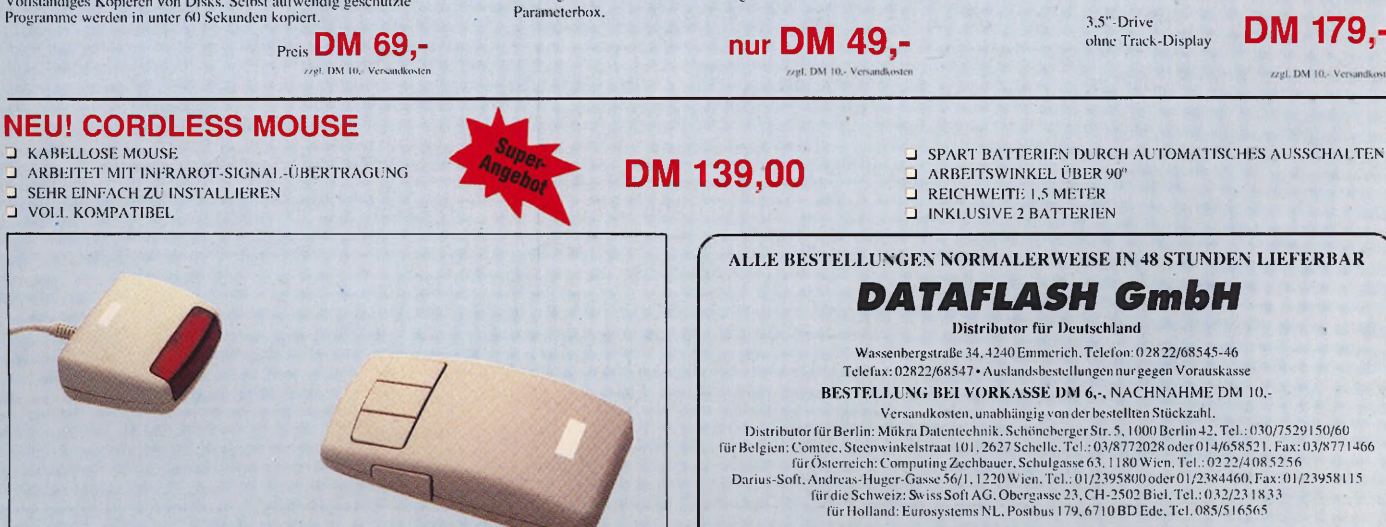

Ein Paket leistungsfähiger Dienstprogramme für alle

 $\Box$  Track- und Sektoreditierung mit bis zu 85 Tracks und

 $\Box$  Eine Such- und Ersetzfunktion ersetzt automatisch einen angegebenen Wert mit einem neuen.<br>□ Ein Werkzeug, das die hohe Auflösung nutzt. Arbeitet nur mit dem monochromen Monitor in der höchsten Auflösungsstufe<br>□ Im Info-Modus werden alle wichtigen Daten angezeigt. J Fünf unterschiedliche Editorbetriebsarten – Laufwerks-, Disk-<br>oder Datei-orientiert. Direkte Anwahl von Boot- und

Vol ständig menü-/piktogrammbedient. Die Disk kann direkt im Hex- oder ASCII-Format editiert werden.<br>□ Vergleichsfunktion – vergleicht zwei Disketten und zeigt die Unterschiede an. Das richtige Werkzeug für den Disk-Hacker<br>□ Umfangreiche Druckerunterstützung mit Hilfe einer

ST-Modelle.

255 Sektoren.

Directorysektoren möglich.

Mit Erscheinen dieses Heftes verlieren ältere Preise ihre Gültigkeit. **Eurosystems Computer Products, Telefax 0031/8380/32146**

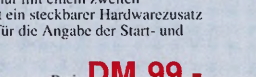

**DM 79,-**

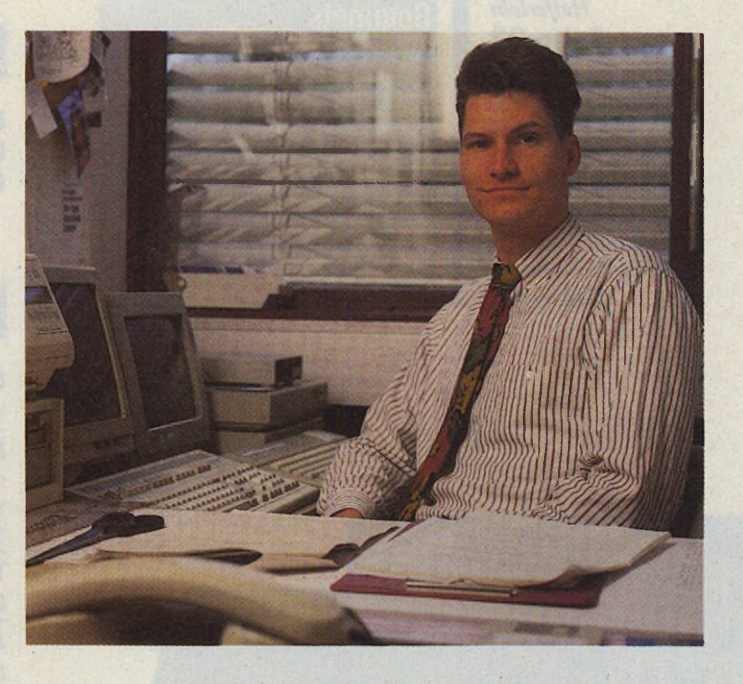

**Fragen Sie sich in letzter**<br> **Facture 2018**<br> **Facture Spielma-**<br> **Facture 2018**<br> **Facture 2018**<br> **Facture 2019**<br> **Facture 2019**<br> **Facture 2019**<br> **Facture 2019**<br> **Facture 2019**<br> **Facture 2019** ragen Sie sich in letzter Zeit öfters, wo denn nun eigentlich die Zukunft schinenherstellers aus Sunnyvale zu suchen ist? Sind es portable Spielkonsolen —

# Zukunftszweier

nein, Nintendo und Sega dominieren diesen Markt mit Übermacht. Sind es Farb-Heimcomputer — sorry, da herrscht Commodore bis zum Überdruß. Oder tragbare Pen-Computer — hoffentlich ist der ST-Pad bald genug da, um noch »Power without the Price« bieten zu können. Oder vielleicht ja doch MS-DOS-Clones — ach nein, hier will Atari ja »nur nebenher ein wenig mitverdienen«.

Genug gejammert: Es ist klar, daß Ataris Zukunft bei Hardware liegt, die unter TOS arbeitet. Die »Kleinen« mit einem preiswerten Atari-TOS 2.06 zum Nachrüsten aufzu werten, ist für die Heim-

anwender der langersehnte Silberstreif am Horizont. Die zweite Chance gilt der Profischiene und feiert gerade ihr zehnjähriges Jubiläum. Verschachtelt und versteckt hinter D-Sub-Ports (!) findet sich im TT eine Schnittstelle mit ungeahnten Möglichkeiten: der VMEbus. Seit seiner Einführung im Oktober 1981 durch Motorola und Signetics hat er sich längst zum weltweit anerkannten Industriestandard entwikkelt — hersteller- und systemunabhängig. Die offene 32-Bit-Bus-Architektur des VMEbus eröffnet gigantische Einsatzspektren, von Single-Board-Systemen der unteren Leistungsklasse (z.B. Grafikkarten) bis hin zu komplexen technisch-wissenschaftlichen Datenerfassungs-, Steuer-, Meß- und Simulationssystemen. Wunderbar, daß fünf vor Zwölf auch das UNIX soweit fertig ist. Man müßte es eigentlich »nur noch« zusammen mit einer 68040-CPU in einen geräumigen Tower kippen.

**DITORIAL** 

Alles neunmalkluge Kommentare und altkluge Ratschläge? Unbequeme aber konstruktive Kritik ist allemal ein größeres Zeichen für Systemtreue, als vollmun-<br>dige Lippenbekenntnisse. Lippenbekenntnisse. Ganz wie in der Politik. Und da erwartet man selbstverständlich von der Presse, daß sie das Geschehen kritisch beobachtet und sofort meckert, wenn der Schuh irgendwo drückt...

Es grüßt Sie herzlich

*U*

Hartmut Ulrich

**Titelstory:** viele nützliche Helferlein **Seite 22** 

Klein, aber fein: Malprogramm »Piccolo« Seite 32

**Endlich sauber:** Omikron-Basic 4.0 Seite 42

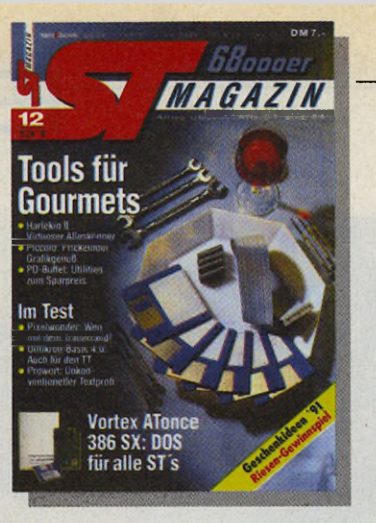

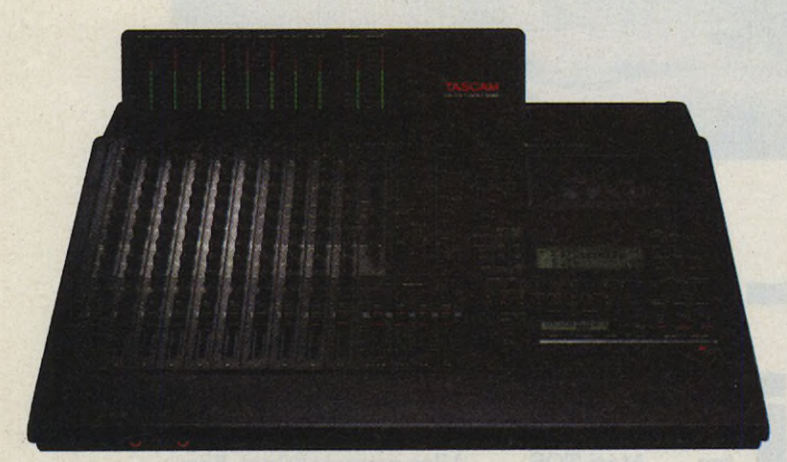

MIDI Studio 688: gelungene Verbindung zwischen Analogund Digital-Technik. Besonders interessant: integrierter **MIDI-Timecode und digitale Routings.** 

Seite 14

**Seite 38** 

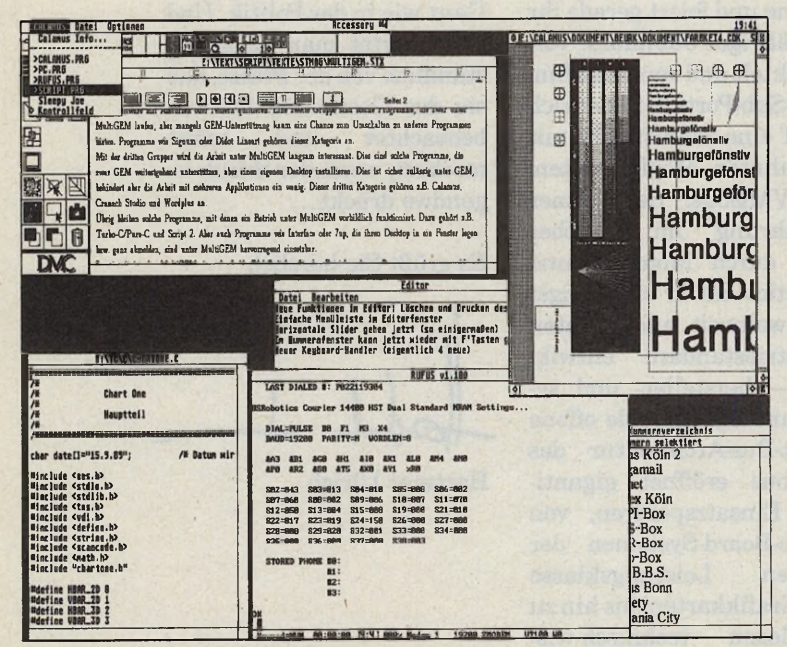

Alles auf einmal: MultiGEM bietet zwar kein echtes Multitasking, jongliert in der aktuellen Version aber bemerkenswert sicher mit vielen Bällen gleichzeitig. Ein Volltreffer?

## Aktuell

Unter anderem brandheiße News von der Systems und **Comdex** 

6

# **Hardware**

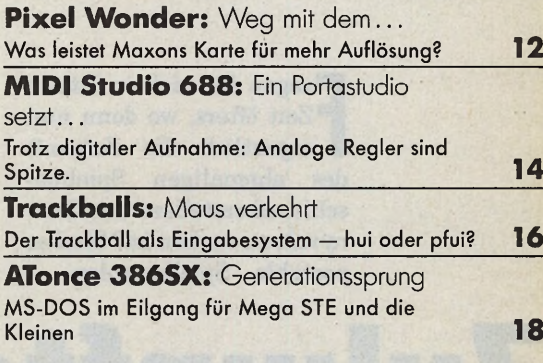

# **Utilities**

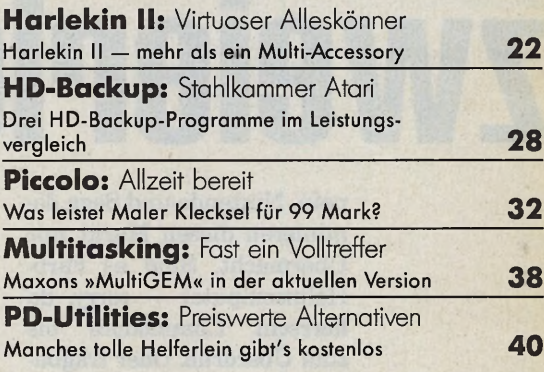

#### **Software**

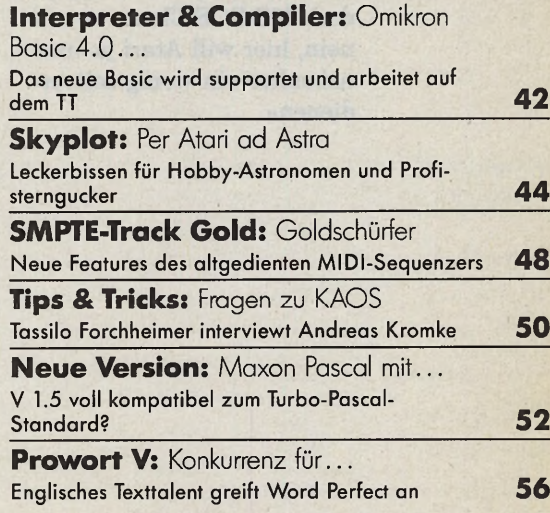

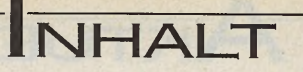

# **Expertenforum**

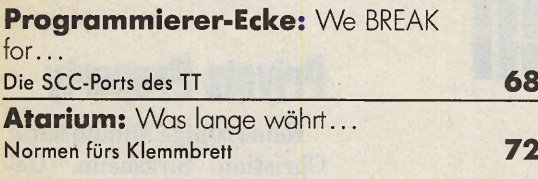

# **Seminar**

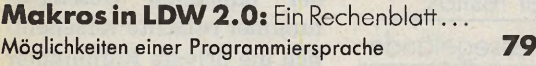

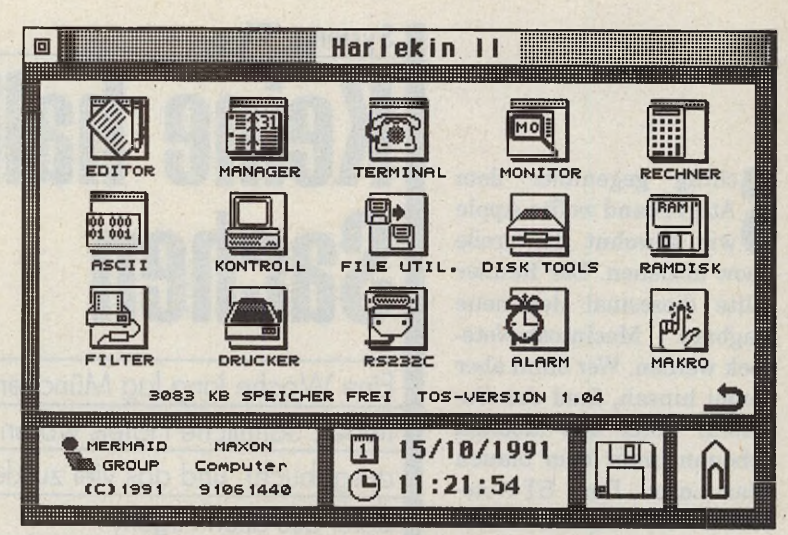

*Zauberkünstler: Die neue Version des Alleskönner-Utilities »Harlekin« wartet mit zusätzlichen Funktionen bei geringerem Speicherbedarf auf.* **Seite 22**

# **Public Domain**

#### **PD-Neuheiten:**

Egbert Meyer präsentiert auf drei Seiten neue Programmideen **82**

*Turmbau: Maxon stellt mit »Pixel Wonder« eine Lösung gegen SM124-Trauerränder vor. Konkurrenz für Autoswitch-Overscan?* **Seite 12**

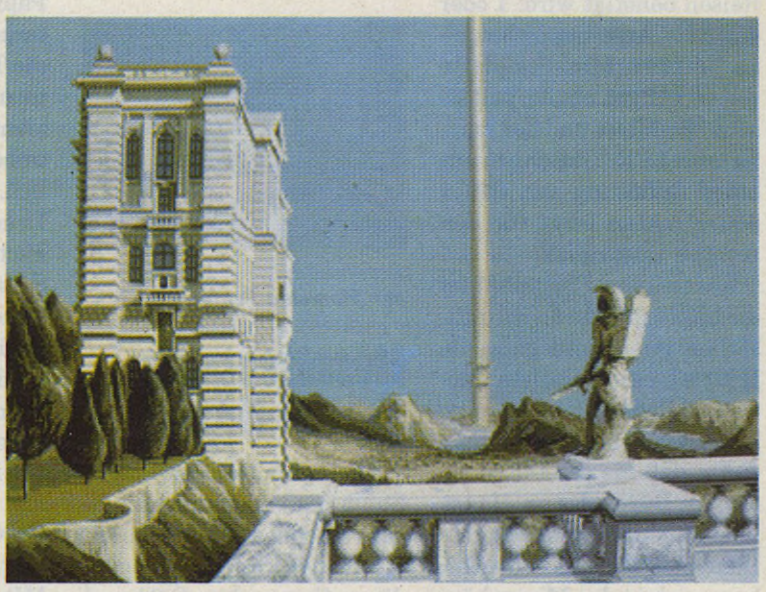

*Fantasie und Farbe: Über 200 Leser setzten sich, motiviert durch unsere Ausschreibung aus 9/91, an ihren Farbmonitor und ließen ihrer Kreativität freien Lauf* **Seite 138**

# **Entwicklerlorum**

**Leser programmieren 87**

## **fun**

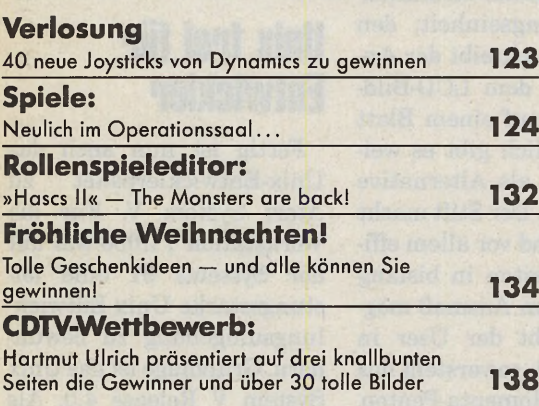

# **Rubriken**

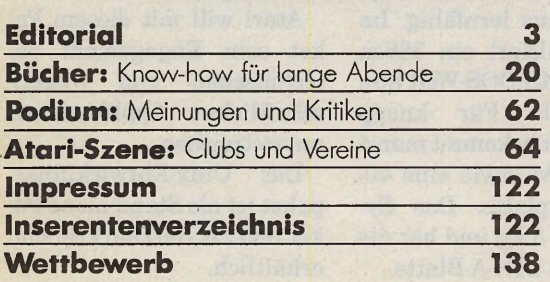

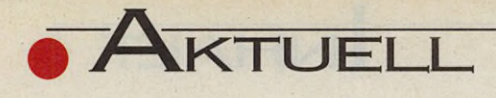

**Show abziehen.** Der Renner<br>
Show abziehen. Der Renner chräg gegenüber dem Atari-Stand wollte Apple wie gewohnt die große sollte diesesmal der neue tragbare Macintosh-Notebook werden. Wer dann aber genau hinsah, fand den Superstar unter den Mobilen nebenan unter dem blauen Atari-Logo: Der ST-Notebook ist da! Während die Akkus am Mac nämlich bereits nach knapp drei Stunden wieder ans Netz müssen, arbeitet der ST-Notebook bis zu zehn Stunden ohne Unterbrechung. Auch im Gewicht hat Atari die Nase vorn. Der Mac-Notebook ist hier mehr als doppelt so schwer. Kein Wunder, denn ganz so einfach ist es freilich nicht, die 1000 Gramm des ST-Notebooks zu unterbieten. Und dann noch der Preis... Better luck next time, Apple!

Kein Wunder also, daß der neue mobile ST vom Publikum bis hin zur neidlosen Konkurrenz Staunen und Anerkennung erntete. Schließlich bietet er alles, was bei der Arbeit und auf Reisen benötigt wird: 1 oder 4 MByte Arbeitsspeicher, eine interne Mini-Festplatte mit 40 MByte, ein Joypad ersetzt die Maus und der komfortable LCD-Bildschirm mit einer Auflösung von 640 x 400 Punkten sorgt für den rechten Durchblick.

Ein weiterer Pluspunkt ist die breite Palette an Schnittstellen: ein Bus-Ausgang, die RS232C, eine parallele Centronics-Buchse und eine DMA-Schnittstelle sorgen dafür, daß Sie die Daten sofort im Büro oder zu Hause übertragen können. Wer eine Luxusausführung wünscht, kann sich in das Minigehäuse noch ein Daten- oder Telefax-Modem einbauen.

#### Systems '91

# **Keine bähen Sachen**

Eine W oche lang lag München im Computerfieber. Sämtliche Hotels waren wieder restlos ausgebucht, und das viel zu kleine Messegelände barst aus allen Fugen.

MANFRED NEUMAYER

# **Neues TOS 3.06**

Auch das neue Betriebssystem für die TT-Serie konnte Atari rechtzeitig zur Messe präsentieren. Die wichtigsten Neuerungen sind aber die lang erwarteten großen Diskettenlaufwerke für TTs. Damit passen endlich 1,44 MByte auf High-Density-Disketten. Für TT-Besitzer gibt es ein spezielles Nachrüst-Set mit Controller, Laufwerk und neuem TOS. Einen Test über das System 3.06 lesen Sie demnächst im ST-Magazin.

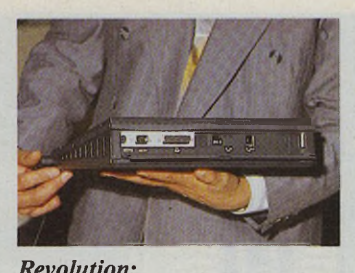

*der Momenta-Pentop*

### **Messesensation: Bleistift-Rechner**

Das Computergenie Shiraz Shivji hat wieder zugeschlagen: Nachdem er sich durch die Entwicklung des legendären Commodore C 64 und des Atari STs einen Namen in den Geschichtsbüchern

der Datentechnik gesichert hat, kommt mit dem »Momenta-Pentop« der dritte Hammer. Nachdem die Branche sich lange Zeit über eine Innovationsflaute beklagte, ist man sich wieder einig: Shivji läutet seine dritte Revolution ein.

Der neue Pentop vereinigt einen MS-DOS-Laptop mit einem Telefax und besticht durch eine recht ungewöhnliche und erstmal verblüffende Bedienungseinheit: den Pen. Damit schreibt der Anwender auf dem LCD-Bildschirm wie auf einem Blatt Papier. Freilich gibt es weiterhin noch als Alternative die Tastatur. Der Stift macht intuitives und vor allem effizientes Arbeiten in bislang unbekanntem Ausmaß möglich. Schreibt der User in Druckschrift, so versteht das auch der Momenta-Pentop. Selbst längere Texte in Druckschrift übersetzt der Rechner problemlos in Standardschrift. Dabei ist das System überaus lernfähig. Im Inneren pulsiert ein 386er, wie in der MS-DOS-Welt nun mal üblich. Für knapp 10000 Mark bekommt man 4 MByte RAM sowie eine 40- MByte-Festplatte. Das System wiegt 3 kg und hat die Größe eines DIN-A-Blatts.

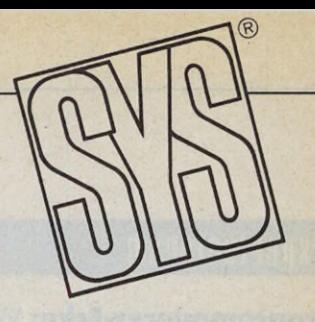

### **Private Property**

Keine ruhige Minute hatte Christian Strasheim, Geschäftsführer der Artifex-Computer GmbH. Grund: unsere TOS-2.06-Meldung im letzten ST-Magazin. Statt der offiziellen Geschäftsnummer rutschte versehentlich die private Rufnummer des Geschäftsführers in die Meldung. Da half nur eines: die Flucht auf die Systems '91!

Wer seinen ST mit der TOS Extension Card und dem System 2.06 aufrüsten will, sollte es also künftig unter der Nummer 069/6312456 versuchen.

Artifex Computer GmbH, Holbeinstr. 60, 6000 Frankfurt 70, Tel. 0 69/6 3124 56

#### Wettbewerb 9/91 **»MiH-Machine« Die Gew inner: Rita Kaufm ann, 8000 München 19 M ichael Ulagner, 3500 K assel M ichael Heilmann, 1000 Berlin 45**

# **Unix frei für Entwickler**

Fertig ist nun auch das Unix-Entwicklerpaket zu Atari System V. Für die Workstation TT/030 war auf der Systems 91 eine leistungsstarke Unix-Entwicklungsumgebung zu bewundern. Grundlage ist das Unix System V Release 4.0. Als Grafikschnittstelle bietet das Atari System X Window, damit ist maximale Kompatibilität garantiert.

Atari will mit diesem Paket sein Engagement bei technischen und wissenschaftlichen Applikationen unterstreichen.

Das Unix-Entwicklungspaket ist als Stand-alone-Paket und als Netzwerk version erhältlich.

**Comdex/Fall '91\_\_\_\_\_\_\_\_\_\_\_\_\_\_\_\_\_\_\_\_\_\_\_ Notebooks und Slotmachines**

News und Trends aus Las Vegas (USA).

#### WOLFGANG FASTENRATH

**Reference August 2015**<br>
lars aus dem »einarmigen Banditen«, begleitet<br>
vom glückseligen Aufschrei asselnd purzeln die Dollars aus dem »einarmigen Banditen«, begleitet des Gewinners: Mit bis zu 97 Prozent »Payout« locken die Hotelgiganten am Strip in Las Vegas.

In dieser Umgebung präsentierte die amerikanische Computerindustrie, wie jedes Jahr im Herbst, ihre große Leistungsschau. Von der tiefen Rezession der amerikanischen Wirtschaft, die selbstverständlich auch das Geschäft der Hard- und Softwareproduzenten beinflußt hat, ist im lauten Messetrubel nicht viel zu verspüren. Betont optimistisch beschwört man einmal mehr den Aufbruch in eine neue Ära der Computeranwendung.

Ein »The Show must go on« oder der reale Neustart in eine bessere Zukunft? Ein Jahr weiter werden wir ein Jahr klüger sein. Technologisch ist man gut gerüstet. Computer und Peripherie werden immer kleiner und leistungsstärker. Wenn es nach dem Willen der Marktstrategen geht, wird der Notebook-Computer bald zum Alltagswerkzeug des Computeranwenders. Nahezu jeder Hardwarehersteller zeigte einen oder mehrere Notebooks auf seinem Stand. Je nach Geldbeutel gibt es Notbooks mit Intel-Prozessoren bis hin zum 486er, das Display darf gele-

gentlich bereits farbig sein, die Speicherkapazität der Notebook-Festplatten steigt dank zunehmender Miniaturisierung in Größe und Strombedarf auf PC-übliche Werte.

Atari sitzt wie ein gerupfter Phönix in der Asche seines Marketing-Desasters in Amerika. Das amerikanische Händlernetz ist nahezu zusammengebrochen, die Computerplattform Atari ST/TT scheint im Bewußtsein der amerikanischen Computeranwender nur wenig verankert. Dennoch zeig-

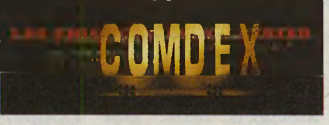

te man unverdrossen die in Europa bekannten Neuentwicklungen vom TT mit 26 MByte Hauptspeicher über das Unix-System V-Entwicklungssystem bis hin zum

Notebook-TOS-Computer »STBook«.

Nicht einmal hinter vorgehaltener Hand dagegen war irgendetwas über neue Computer zu erfahren, die rudimentären »Insider-Gerüchten« zufolge im nächsten Jahr irgendein Messelicht erblicken werden. Warten wir die CeBIT '92 ab. Vielleicht erhebt sich der Phönix Atari dann wie sein mythischer Kollege strahlend zu neuen Höhenflügen. Hoffentlich! (uw)

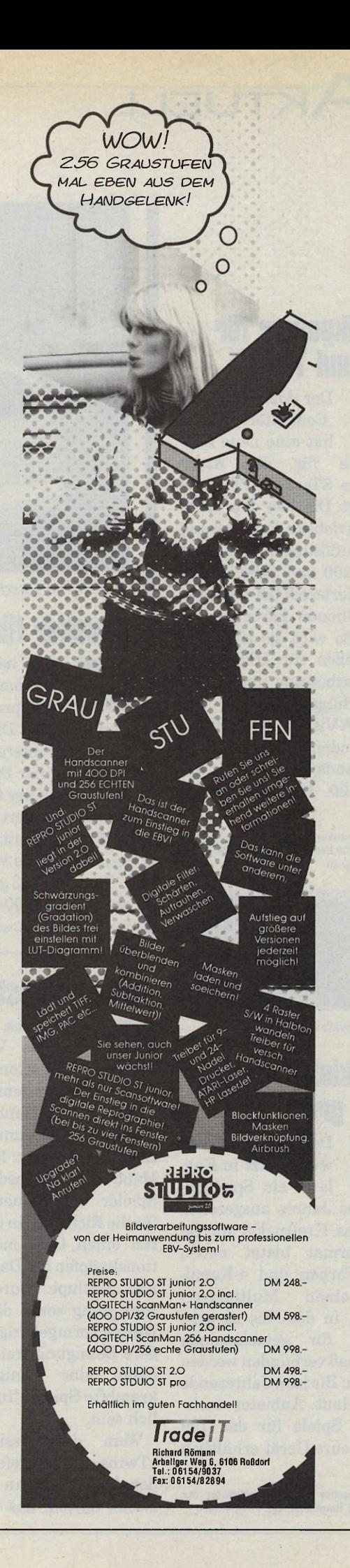

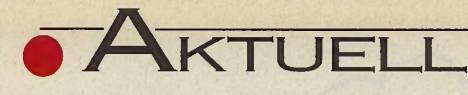

# **Grafikpower für STe und TT**

Der Anbieter Sang Computersysteme hat eine neue Grafikkarte für die Atari-Modelle STe und TT angekündigt. Die über den VMEbus betriebene Erweiterung soll 'Auflösungen zwischen 320 x 200 und 1280 x 1024 (noninterlaced) bei maximal 16 Millionen Farben erreichen. So wird sie sich gleichermaßen für DTP, CAD, Bildbearbeitung und Videoanwendungen eignen. Die »MEGA-Vision 300« soll für Endkunden ab März 1992 in der Standardversion für unter 1500 Mark erhältlich sein.

Sang Computersysteme GmbH, Am Wünnesberg 13,4300 Essen, Tel. 0201/82020-0, Fax 0201/82020-40

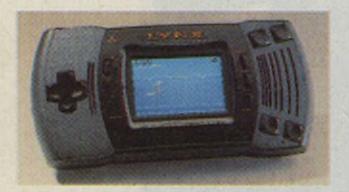

*Atari Lynx: erfolgreich*

# **Der kleine »Lynx« ganz grnß**

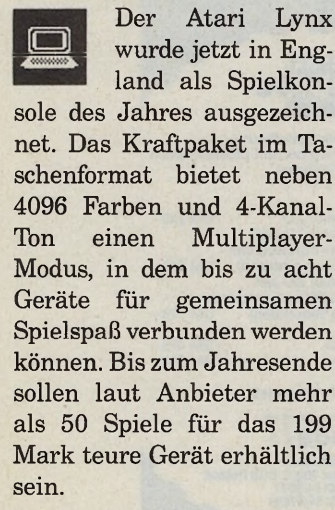

Atari Computer GmbH, Frankfurter Str. 89-91, 6096 Raunheim, Tel. 06142/209-0

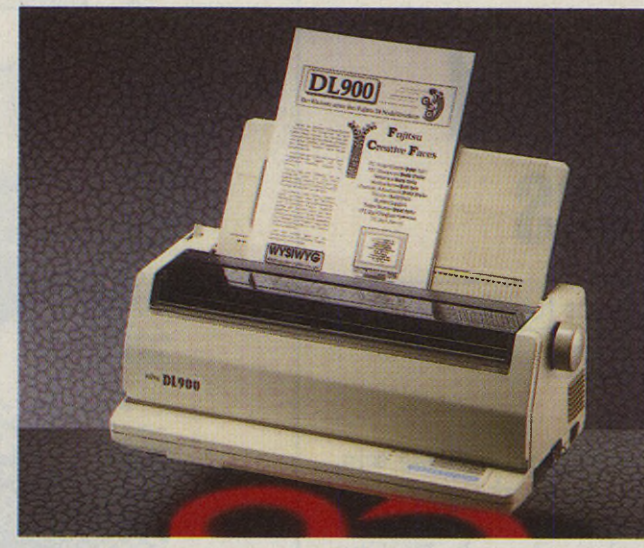

*DIN A3 im Querformat: Fujitsu DL 900*

# **Drucker für Profis und Einsteiger**

Zwei neue Matrixdrucker, jeweils mit 24 Nadeln, kommen von Fujitsu: der DL 1200, er zieht A3-Formate sogar im Querformat ein, und der preisgünstige DL 900, der hauptsächlich für Computereinsteiger interessant ist.  $\epsilon$  3  $\epsilon$ 

Trotz seiner Breite paßt der DL 1200 auf den Schreibtisch. Mit einer Geschwindigkeit von 240 Zeichen pro Sekunde hämmert er auf seiner gesamten Druckbreite von 34,5 cm — damit sind dann auch DIN-A2-Formate im Rennen. Der Preis von 1495 Mark ist durchaus fair.

Wem DIN A3 genügt, spart 600 Mark. Nur 900 Mark kostet der DL 900. Vorteile: leise, schnell, zuverlässig. Fujitsu Deutschland GmbH, Frankfurter Ring 211, 8000 München 40, Tel. 089/32378-0

## **Flippige Jnysticks**

Dynamics, Hersteller des Verkaufshits »Competition Pro« bietet mit dem »Manix Twins« ein 2-Hand-System als Alternative zum konventionellen Joystick: Mit einer Hand hält und bedient der Spieler das Steuerelement für die Richtung, in der anderen einen Griff mit Funktionsknöpfen für Dauerfeuer und Zeitlupe. Durch diese Aufteilung sowie die eigenwillige Formgebung soll größere Bewegungsfreiheit und damit eine weniger verkrampfte Spielhaltung möglich sein.

Wem das Design der »Twins« zu ausgefallen ist, der kann sich an »Manix Deck« halten, das sich mit

Saugfüßen auf dem Tisch befestigen läßt. Der Doppelhänder soll 40 bis 50 Mark, die Tischvariante 50 bis 70 Mark kosten.

Dynamics Marketing GmbH, Friedensallee<br>35, 2000 Hamburg 50, Telefon 040/391777

# **Terminalemulator und Editor**

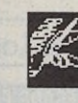

Als »STalker« bietet Computerware einen Terminalemulator an, der sich neben

der Telefonnummer auch alle anderen DFÜ-Parameter wie Baudrate, Protokoll und Paßwort merkt. Uber eine eigene Programmiersprache mit mehr als 150 Funktionen läßt sich das Programm laut Anbieter individuell einrichten. Darüber hinaus führt STalker selbständig Dateiübertragungen durch und holt damit z. B. selbst Post aus einer Mailbox ab. Nützlich für Anwender, die stundenlang auf Zugang zur dauerbesetzten Mailbox warten.

Zur Datenbearbeitung im Hintergrund bietet sich der Editor »STeno« an, der von STalker empfangene Texte automatisch zur Weiterbearbeitung übernimmt. Daneben soll er laut Entwickler alle Funktionen eines selbständigen Editors enthalten. STalker soll 169 DM und STeno 69 DM kosten.

Computerware, Gerd Sender, Weißer Straße 76, 5000 Köln 50, Tel. 0221/392583

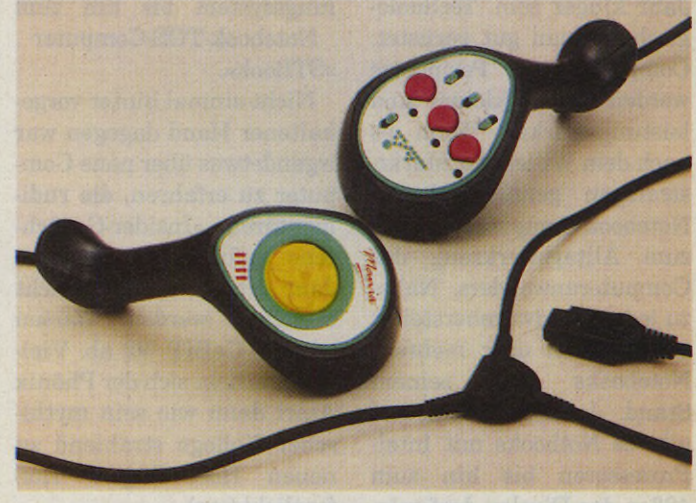

Koordinationsaufgabe: »Manix Twins« für beide Hände

# **TOS Extension Card**

**TOS - Update: TOS 2.06 für alle STs mit der TOS Extension Card**

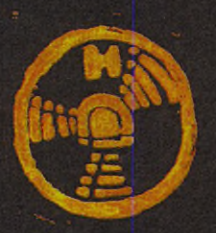

### **Das offizielle Update**

Von Atari stammt TOS 2.06, die neue TOS-Version für den **Mega STE mit eingebautem TT-Desktop. Von Artifex kommt die TOS Extension C ard. Das Ergebnis ist ein neues TOS zum Nachrüsten für alle ST-Modelle.** 

#### **Warum ein neues TOS?**

TOS 2.06 ist der aktuelle Stand der Entwicklung des TOS. Der neue Desktop bringt mehr Komfort - ohne mehr RAM-Speicher zu belegen. Außerdem wurden alle bekannten Fehler älterer TOS-Versionen beseitigt.

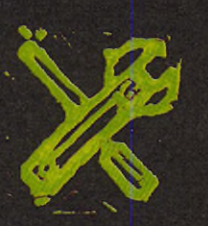

#### **Die technische Seite**

**TOS 2.06 mit seinen vielen neuen Desktop-Funktionen braucht mehr Platz in den ROMs, der in den "alten" STs nicht** vorhanden ist. Dieses Problem löst eine kleine Zusatzplatine, **die TOS Extension Card.**

#### **Null problemo**

Bis zu sieben Fenster öffnen? Laufwerke oder Ordner nach Dateien durchsuchen? Zwischen Fenstern per Tastendruck umschalten? Scrollen in Fenstern mit selektierten Dateien? Alles **kein Problem mit TOS 2.06** 

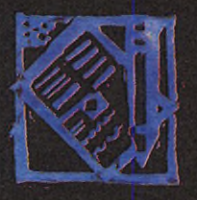

#### **Die Evolution der Icons**

Für jede Datei ein eigenes Icon. Neue Icons selbst erstellen und nachladen. Icons auf dem Desktop ablegen und Programme von dort starten. TOS 2.06 macht's möglich.

### **Auf Tastendruck**

Alle Menü-Funktionen können jetzt auch über die Tastatur aktiviert werden. Genauso einfach ist das Öffnen eines Fensters und das Starten eines Programmes: Ein einziger Tastendruck genügt.

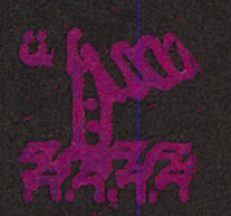

#### **Kompatibel? Na klar!**

Da es sich bei TOS 2.06 um eine offizielle TOS-Version von Atari handelt, ist volle Kompatibilität zu bestehender Software gewährleistet. Übrigens: Nur mit TOS 2.06 läuft Ataris neues Kontrollfeld auch auf "alten" ST's stabil.

#### **Und der Preis?**

Das TOS-Update (TOS Extension Card plus Original TOS 2.06 ROMs) ist für DM 198,bei ausgewählten Fachhändlern oder direkt bei Artifex erhältlich. Rufen Sie uns an, wir nennen Ihnen gerne den Fachhändler mit Einbauservice in Ihrer Nähe!

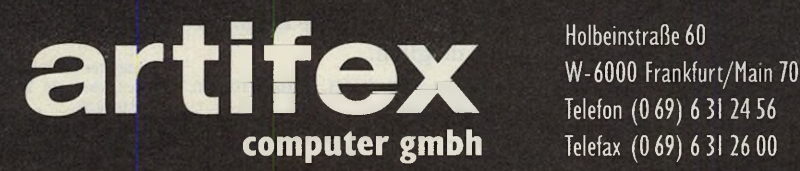

**Holbeinstraße 60** 

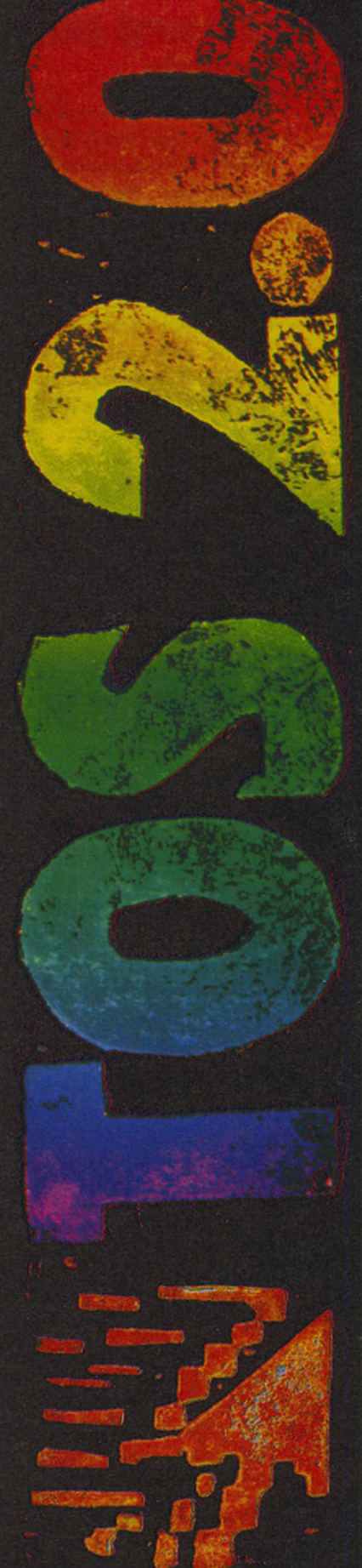

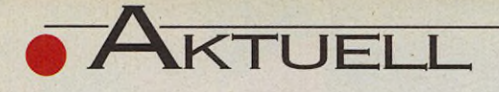

### **Datenberge unter Kontrolle**

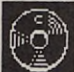

Als Alternative zu den vergleichsweise langsamen Bandlaufwerken bieten Sharp und Fischer zwei magne-

tooptische Massenspeicher. Das Modell »JY-7000« von Sharp überträgt per SCSI-Schnittstelle 2 MByte/s Daten bei einer mittleren Zugriffszeit von 60 ms. Die  $5\frac{1}{4}$ Zoll große Cartridge bietet je nach Betriebssystem eine Kapazität von 297 oder 326 MByte pro Seite. Zwei unterschiedliche Cartridgequalitäten garantieren eine Datensicherheit von mehr als 10 bzw. 15 Jahren und rund 10 Millionen Schreib-Lese-Zugriffe.

Eine eingebaute SCSI-Schnittstelle macht das CDM-Z 1 von Fischer auch für Computerbenutzer interessant. Bei dem Gerät handelt es sich im Prinzip um einen CD-Spieler, der auch bis zu 74 Minuten Musik auf speziellen CDs aufnehmen kann. Laut Hersteller lassen sich die Scheiben bis zu einer Million Mal bespielen und bieten Datensicherheit für mindestens 50 Jahre.

Sharp Electronics (Europe) GmbH, Sonninstraße 3,2000 Hamburg 1, Tel. 040/23775-0 Sanyo Fischer Vertriebs GmbH, Stahlgruberring 4, 8000 München 82, Tel. 089/42045- 120

### **Preissturz bei GE-Soft**

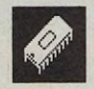

Im Anschluß an die Atari-Messe senkt GE-Soft die Preise:

Das Beschleuniger-Board »Hyperchache Turbo plus« kostet ab 1. September statt 498 nur noch 398 Mark, (em) GE-Soft Computersystems, Habsburgerstr. 13, 5216 Niederkassel-Rheidt, Tel. 02208/ 73148

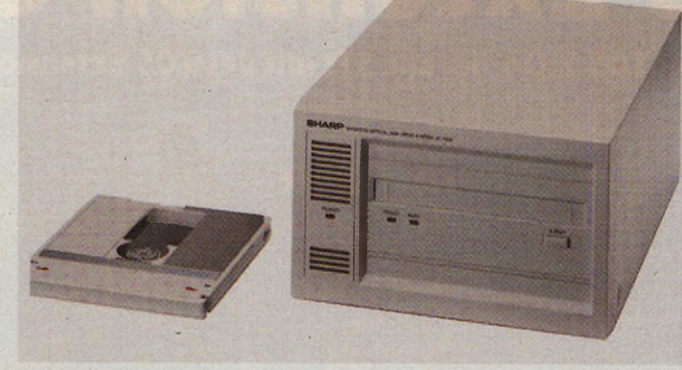

*Sharp JY-7000: 297 bzw. 326 MByte auf 5 -Zoll-Cartridge*

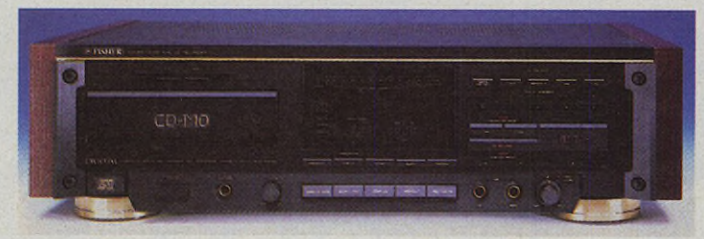

*CD-Recorder: Daten oder Musik auf die CD auf nehmen*

# **Logitech-Neuheit**

Die Schweizer Mäusemacher haben<br>
sich wieder etwas<br>
Besonderes einfallen lassen: Die Schweizer Mäusemacher haben sich wieder etwas

eine Maus, speziell für Kinder konzipiert. Sie ähnelt im Aussehen ihrem natürlichen Vorbild mit Tasten-»Ohren« und Kabel-»Schwanz«. Nach Angaben des Herstellers soll das Mäuschen trotzdem kein Spielzeug sein und den Standardgeräten weder in Qualität noch in Robustheit nachstehen. Sie soll Anfang 1992 unter der Bezeichnung »Kidz Mouse« erhältlich sein.

Logi Computer & Software Vertriebs GmbH, Landsberger Straße 398, 8000 M ünchen 60, Telefon 089/588071

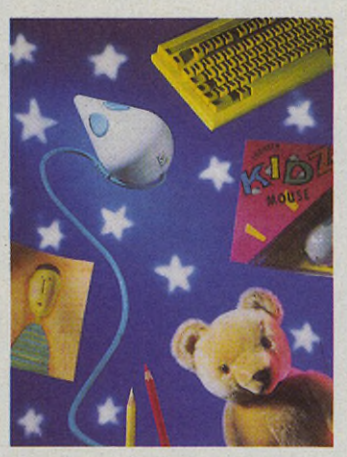

*Ergonomie fü r Kinder*

# **Graphtecs neue Anschrift**

Das Düsseldorfer Büro der Firma

»Graphtec« ist nach Solingen umgezogen. Die neue Adresse lautet: Graphtec GmbH Büro West Dürener Straße 21 5650 Solingen 11 (Ohligs) Tel. 0212/76063

## **RS232 abgespeckt**

Fax 0212/70901

Da von den teueren und unhandlichen

25poligen RS232- Kabeln ohnehin nur drei oder fünf Adern benötigt werden, bietet der bekannte Zubehörhersteller Lindy eine Alternative auf Basis vier- oder sechsadriger Telefonleitungen an. Über Adapter lassen sich die Kabel an die konventionellen Buchsen und Stecker anschließen und individuell anpassen. Eigene Konfektionierungen sind aufgrund der Crimp-Technik auch ohne Lötarbeiten möglich.

Lindy-EIektronik GmbH, Postfach 102033, 6800 Mannheim 1

# **Benelux Computer '92**

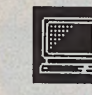

 Vom 24. bis 26. Januar 1992 findet in Eindhoven die »Benelux Computer '92« statt. Neben Besuchern aus den Niederlanden werden Inter-

essenten aus England, Frankreich, Belgien und Deutschland erwartet. Die diesjährige Messe lockte 180 Aussteller und 47 000 Besucher. Damit ist die Benelux Computer etwa so groß wie die Atari-Messe. Atari hat sehr viele Fans in den Benelux-Ländern.

Interexpo & Media-Holland, Lardinoisstraat 8, NL-5600 HJ Eindhoven, Tel. +31-40/ 464601

## **Fensterbau straff kalkuliert**

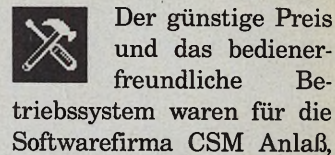

und das bedienerfreundliche Betriebssystem waren für die Softwarefirma CSM Anlaß, ihre professionelle Branchenlösung für den Fensterbau auf den Atari ST und in GEM umzusetzen. Neben Programmen für die Fertigung und Montage von PVC-, Holz- und Metall-Fenstern bietet CSM außerdem Lösungen für Zeiterfassung, Finanzbuchhaltung bis zur Inventur und Filialenabrechnung — ein Komplettpaket

für eine Glaserei bzw. Fensterbaufirma. Der Hersteller verspricht Interessenten kinderleichte Bedienung sowie kurze Einarbeitungszeiten. Zum Einsatz des Pakets werden ein Atari ST mit 4 MByte RAM, mit einer 30-MByte-Festplatte und ein Drucker benö-

Computer-Software-Marketing GmbH, Friedrichstraße 16, 7607 Neuried 2, Tel. 07807/822

tigt.

# Von Atari bis Safari

*Bist Du ein Computerfreak oder Technik-Fan?* **Dann gibt s hier zwei gute Nachrichten für Dich:** 

> **Du kannst das Atari-Computerspiel "Im Zeitalter der Elektrizität" für 3 Mark anfordern. Vielleicht schaffst Du Platz 1 auf der Highscore-Liste!**

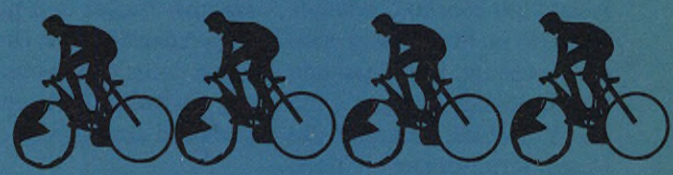

sion to a strategy and the start of Canada Indian Strategy

**u setzt Dich auf Dein Mofa oder Fahrrad, gehst auf Technik-Safari und beschreibst Deine eigene TechnikTour, z.B. zu einem Museum, einem Bahnhof oder einem Wasserkraftwerk. Wenn sie gut ist, kannst Du groß gewinnen:**

Schulklassen winken 2.000,-DM Einzelpersonen erhalten 1.000,-DM und viele Trostpreise.

> **Experiment the south of formal solutions** •b- *:f!>*

COUPON

irr\*

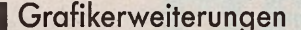

e<br>B<sub>spr:</sub><br>768x52 e nach Monitor, verspricht die Pixel-Wonder-Karte von Maxon satte 768x528 Pixel Auflösung. In der Tat sind auf Multisync bzw. Multiscan-Monitoren sogar noch deutlich höhere Auflösungen möglich — und das für schlappe 148 Mark.

Pixel Wonder besteht aus einer kleinen Platine (nur wenig größer als ein 68000- Prozessor, s. Abb.), auf der ein eigener Grafikprozessor (6845) und zwei Logik-ICs montiert sind. Soweit wir feststellen konnten, arbeitet der 6845 nicht autonom, sondern erzeugt nur passende Synchronisationssignale für das Videobild, während die Pixelinformationen nach wie vor vom Shifter stam men. Die Platine ist sauber aufgebaut und wirkt robust.

# **Karte sitzt auf dem 68000er**

Im Gegensatz zum Autoswitch Overscan, findet das Pixel-Wonder-Board seinen Platz direkt auf dem 68000er. Wer die Erweiterung unmittelbar auf die CPU löten möchte, sollte unbedingt Erfahrung im Umgang mit dem heißen Eisen mitbringen. Diese Lösung ist aber eigentlich gar nicht empfehlenswert, vor allem, wenn der Motorola noch nicht gesockelt ist: Dann geht in Zukunft bei allen Arbeiten am 68000er (Defekt, 16-MHz-Board etc.) kein Weg mehr an der Karte vorbei. Geschickter ist es, Pixel Wonder zwischen CPU und Motherboard einzubauen. Wer sich vom Platz her den Turmbau leisten kann, fängt

# **Weg mit dem Trauerrand!** »Autoswitch-Overscan« als Medizin gegen schwarze Mogelränder auf dem SM1 24 müssen wir nicht mehr vorstellen. Aber kennen Sie auch

»Pixel Wonder« von Maxon?

#### ALEXANDER NIEMEYER

mit einem 64poligen Sockel auf der Hauptplatine an, setzt die Maxon-Karte ein, lötet auf die Karte einen zweiten Sockel und plaziert darauf den 68000er. Die CPU kann dann evtl. einen dritten Sockel für Beschleunigerboard etc. tragen.

Maxon liefert einen 64poligen Sockel mit, allerdings keinen Präzisionssockel mit gedrehten Pins — letzendlich eine Philosophiefrage, ob der billigere Sockel tatsächlich die bessere Lösung für flache Prozessor-Füßchen darstellt.

zugeführt werden, bei einem Einbau unter der Beschleunigerkarte (wie in unserem Testgerät) ist das nicht erforderlich. Mit der Hypercache-Beschleunigerkarte z. B. vertrug sich Pixel Wonder problemlos.

Zum Abschluß müssen fünf Leitungen auf der Hauptplatine verlegt und zwei Leiterbahnen durchtrennt werden. Leider hält sich die ansonsten sehr brauchbare Anleitung ausgerechnet zum Einbau äußerst bedeckt: Eine präzise Beschreibung der Arbeitsgänge fehlt, ebenso wie eindeutige Skizzen zum Unterbrechen der Leiterbahnen.

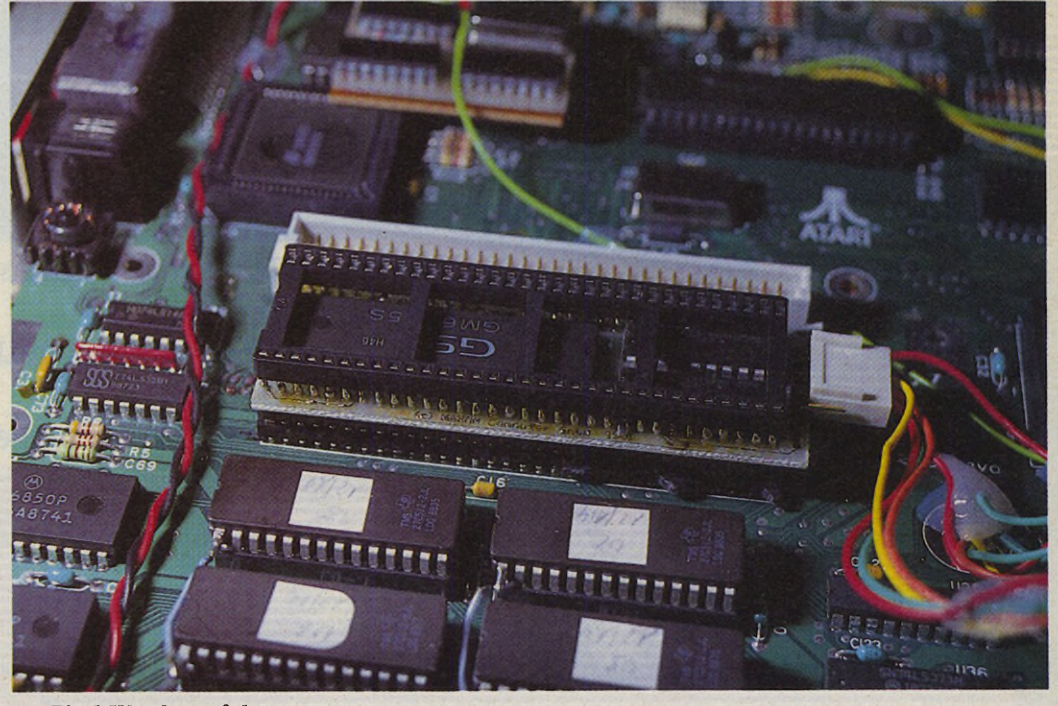

*Pixel Wonder auf dem 68000er: Oben der aufgelötete Zusatzsockel; rechts Kabelanschlüsse. Beachten Sie den freien Pin am Stecker.*

Pixel Wonder benötigt einen 2-MHz-Takt, der aus den 8 MHz der CPU erzeugt wird. Falls die Erweiterung auf einer Beschleunigerkarte montiert werden soll, müssen demnach extern 2 MHz Die vorhandenen Fotos helfen lediglich Mega-ST-Besitzern. Beim 520er z. B. sehen die entsprechenden Stellen völlig anders aus, von den unterschiedlichen Rev.- Nummern der Platinen erst

 $H$  ARDWARE

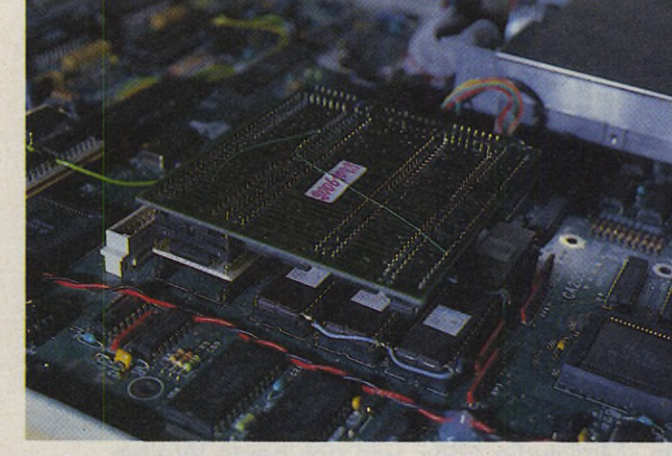

gar nicht zu reden. Und wer weiß schon ohne Belegungsplan, wo Pin 39 des GLUE sitzt?

Die fünf Leitungen enden in einem Steckverbinder, der auf die Pixel-Wonder-Karte aufgesteckt wird (vier verschiedene Arten sind möglich, nur eine ist richtig keine wird beschrieben). Vorher sollte man jedoch die entsprechende (linke) Ecke des Steckers abfeilen, sonst sitzt er nicht sicher auf den Stiften und springt nach wenigen Sekunden wieder ab. Insgesamt dauert der Einbau etwa eine Stunde, die Abdeckblech-Schrauberei

eingerechnet. Wer weder Werkzeug noch handwerkliches Geschick besitzt, muß draufzahlen: Nach eigenen Aussagen plant Maxon keinen Einbauservice — zum Kaufpreis kommt also die Einbaugebühr einer Fachwerkstatt.

## **Einbauservice nicht vorgesehen**

Die Software zur Platine (fehlerfrei erst ab Version 3.3) erfüllt im wesentlichen drei Aufgaben: Neben der eigentlichen Treiberfunktion patcht sie (im Auto-Ordner installiert) das VDI für TOS-1.2- (Blitter-TOS-) Besitzer und stellt ein Konfigurationsprogramm zur Verfügung, mit dem sich verschiedene Auflösungen einstellen lassen. Je nach Herstelldatum des SM124 variieren die erreichbaren Auflösungen erheblich: Die besten Ergebnisse lassen sich erfahrungsgemäß (wie auch beim Autoswitch-Overscan) mit den äl-

*Turmbau zu Babel: Bedenkliche Dimensionen erreicht der Aufbau mit Beschleunigerboard*

testen Bildschirmen erzielen. Daher dürfen auch unsere Testwerte nicht absolut gesehen werden.

Von den vordefinierten Auflösungen lief auf unserem (alten) SM124 keine einzige. Unser Gerät brachte maximal 672x472 Bildpunkte bei einer Wiederhölfrequenz von 66 Hz zustande. Das klingt nicht nach besonders viel (die versprochenen 768x528 Pixel aus der Werbung gelten für Multisync-Monitore), erfüllt aber zwei ganz wesentliche Forderungen: Erstens reicht jetzt die Zeilenbreite auch mit Fensterrändern für 80 Zeichen, zweitens lassen sich nun 25 statt bisher nur 21 Zeilen Text in einem Fenster unterbringen.

Mit einem MultiSync-Monitor ändern sich die Verhältnisse dann drastisch: Auflösungen von 832x624 Pixeln sind durchaus möglich, allerdings zu Lasten der Bildwiederholungsfrequenz (52 Hz bei schwarzen Zeichen auf weißem Grund flimmern einfach unerträglich). Die Auflösung 768x512 Pixel unter 64 Hz ist dagegen gerade noch brauchbar.

Über eine spezielle Einstellung schaltet man die Grafikerweiterung komplett ab. Das könnte z. B. notwendig sein, wenn die Treibersoftware nicht mit anderen Programmen zusammenarbeitet (konnten wir im Test nicht provozieren).

Pixel Wonder und das NVDI 2.0 von Bela ergibt eine sinnvolle Kombination, denn mehr Pixel auf dem Bildschirm bedeuten auch Mehrarbeit für den Prozessor. Erfreulicherweise unterstützt die Erweiterung auch die Farbauflösungen, z.B. 640x400 Pixel mit 51 Hz bei 4 Farben.

Natürlich gibt es nach wie vor Programme, die mit anderen Auflösungen als 640x400 nicht zurechtkommen. Über die Pixel-Wonder-Software läßt sich daher individuell einstellen, mit welcher Auflösung einzelne Programme arbeiten sollen. Während der Autoswitch-Overscan solche Informationen in der Datei »Autoswitch. Inf« übersichtlich sammelt, erzeugt das Konfigurationsprogramm von Pixel Wonder für jede einzelne Anwendung eine eigene Datei »Programmname.PWA«. In Zukunft genügt der Start der PWA-Datei, damit Pixel Wonder automatisch die richtige Auflösung einstellt und das Programm startet.

Obwohl sich der Aufwand in Grenzen hält, ist diese Lösung etwas umständlich. Sinnvoller wäre es in jedem Fall, beim Booten alle Programmnamen sowie deren Auflösungsdaten in einen residenten Speicherbereich zu laden und dann den Pexec-Aufruf zu modifizieren, so daß alles automatisch umgeschaltet werden könnte. Durch das PWA-Startprogramm geht nämlich der Rückgabecode verloren. Und der wird bei GEM-Programmen zwar selten aber manchmal eben doch verwendet...

Letztendlich arbeitet die Erweiterung ohne Fehler. Pixel Wonder läßt sich in der aktuellen Ausführung aber nur dann empfehlen, wenn der Käufer Werkzeug, handwerkliches Geschick und soviel Kenntnisse zur Hardware mitbringt, um die Lücken der Anleitung auszugleichen. (hu)

## **WERTUNG**

#### **Pixel Wonder**

**Vertrieb:** Maxon Computer **Preis:** 148 Mark

- **Stärken: billig, freie Auf**lösungswahl, Multisync-Monitor nicht erforderlich aber möglich
- **Schwächen:** Einbaufotos nur für Mega ST, Einbau nicht für Laien geeignet, kein Einbauservice, Software nicht ideal, Karte belegt Platz auf CPU, Stecker rutscht ab
- **Fazit:** Für Fortgeschrittene empfehlenswert

Maxon Computer, Industriestr. 26, 6236 Eschborn, Tel. 06196/481814 Bela Computer, U nterortstraße 23-25, 6236 Eschborn, Tel. 06196/481944

**D** ie Materialschlacht im<br>
Musikbereich hat Tradi-<br>
tion. Wer sich mal auf<br>
das Abenteuer »Home-Reie Materialschlacht im Musikbereich hat Tradition. Wer sich mal auf cording« eingelassen hat, fallt leicht in ein Faß ohne Boden. Was man da alles braucht und haben soll!

Ein komplettes Musikstudio für den Heimbereich präsentiert Tascam: »Midistudio 688«. Mit herkömmlichen Portastudios ist dieses Gerät kaum noch vergleichbar. Elektronische Schaltvorgänge, diverse MIDI-Funktionen und digital gesteuerte »Routing-Maps«, das gab's bislang nur in sündteuren Musikstudios: Mit dem Tascam-Recorder erhält man ein flexibles, kompaktes Aufnahmesystem für exklusive Homerecording-Ansprüche.

Das Herzstück ist der analoge 8-Spur-Kassettenrecorder. Die Bandgeschwindigkeit ist mit 9,5 cm/s doppelt so hoch wie bei einem üblichen Stereo-Kassettenplayer. Die geringe Gleichlaufschwankung — sie liegt etwa bei einem Prozent — ist für den semiprofessionellen Bereich beachtlich. Dies gilt auch für den Frequenzbereich: Bei einer Abweichung von <3 dB erstreckt sich der Übertragungsbereich von 40 Hz bis zu 16 kHz!

Der Rauschpegel hält sich durch das überlegene dbx-System in Grenzen. Anders als das »Dolby«-System, bei dem lediglich die Höhen während der Aufnahme angehoben und zur Wiedergabe wieder abgesenkt werden, bearbeitet eine dbx-Rauschunterdrückung drei Frequenzbereiche — Höhen, Mitten, Bässe — separat.

#### **M IDI**

# **Ein Portastudio setzt Maßstäbe**

Trotz digitaler Aufnahmetechniken — unter den Schiebereglern eines Mischpults ist konventionelle Analogtechnik nach wie vor Spitze! Tascam zeigt im »Midistudio 688«, wie sich beide Welten optimal ergänzen.

**MANFRED NEUMAYER** 

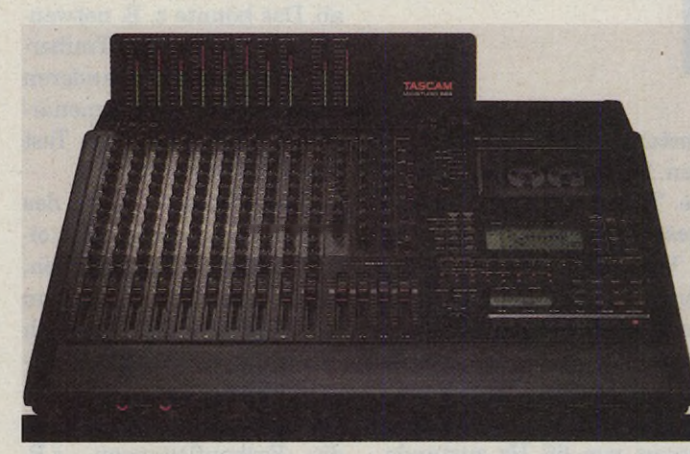

*So wünscht man sich ein Homerecording-Studio: Midistudio 688*

Ein Hit ist der interne MIDI-Tape-Synchronizer: Mit ihm steht eine feste Verbindung zum Atari und dem Rest der MIDI-Welt. Externe Sequenzer mit ihren diversen Steuerspuren für Synthies hält das Midistudio so auf Trab.

Die zweite Sensation sind digital gesteuerte Routing-Maps. Eine Mehrspurmaschine zu synchronisieren, verursacht ein erstaunliches Kabelchaos. Der Grund: Die einzelnen Kanäle erfüllen immer neue Funktionen. Sie benötigen ständig eine andere Signalquelle und senden zudem diesen Impuls an die unterschiedlichsten Empfänger.

Beispiel: Zuerst sendet Kanal 1 ein Gitarrensignal zum 8-Spur Tape-Deck. Danach —

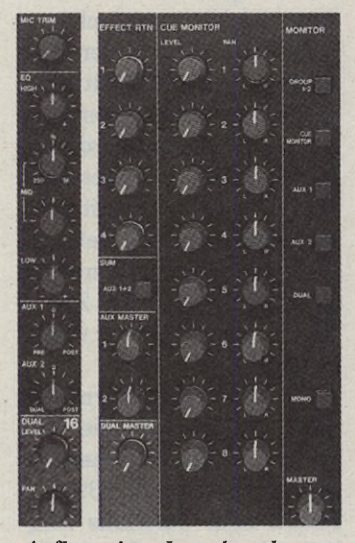

*Aufbau eines Inputkanals rechts die Master-Sektion mit Effektwegen*

zum Mithören beim Synchronisieren — kommt das Gitarrensignal von der Mehrspurmaschine, darf aber nicht wieder aufgenom-

men werden. Schließlich geht beim Abmischen das Signal zur Mastermaschine. Durch Hall- und andere Effekte oder Ping-Pong-Aufnahmen wird dies noch wesentlich komplizierter. An konventionellen Mischpulten gelingt dies nur durch ein riesiges Kabelarsenal und fleißiges Umstecken.

Das Midistudio hingegen vereinfacht den Prozeß durch digital gesteuerte Routing-Maps ganz erheblich: Bis zu 99 Szenen sind programmierbar, damit ist der Tonmeister auf Knopfdruck für jede Situation gerüstet.

Besondere Bedeutung besitzt der Auto-Locator: automatisches Ein- und Aussteigen, programmierbare Locatorpunkte und eine Rehearsal-Funktion für Trockenübungen merzen die kleinen Fehler oder weniger gelungene Passagen auf bespielten Spuren aus. Freilich darf man dabei nie die natürlichen Grenzen der Mechanik außer acht lassen: Der Abstand zwischen Lösch- und Aufnahmekopf bildet eine Lücke, die nicht jeden Cut gelingen läßt. Knallharte, völlig übergangslose Schnitte, wie wir es von MIDI-Sequenzern kennen, sind in der Analogtechnik nicht einmal bei professionellen Studiomaschinen möglich.

Die Mischpultsektion läßt auf den ersten Blick zehn Kanäle erkennen. In Wahrheit sind die Kanäle doppelt belegt, also stehen 20 Kanäle zur Verfügung. Dies trägt der aktuellen Situation im

Home-Recording-Bereich Rechnung. Die acht Spuren des Recorders können somit

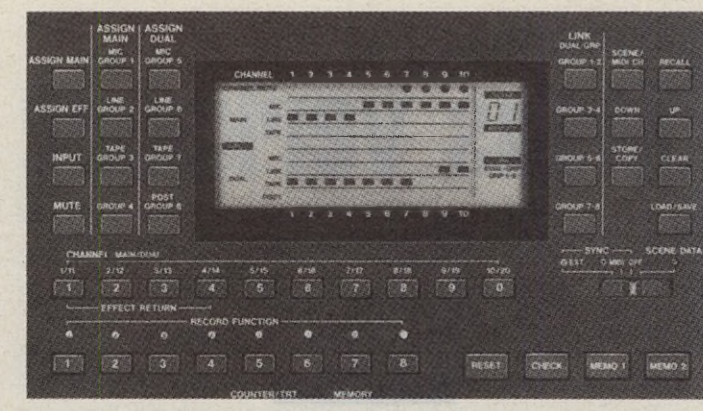

*Der Clou: Die digitale »Routing Map« mit 100 programmierbaren Settings*

Subgruppen kommt dabei von einem der vier Main-Masterregler.

Zehn Pegelanzeiger befinden sich in einem schwenkbaren Modul am Kopf des Mixers. Welches Signal hier abgetastet wird, hängt von der Einstellung der Recordbzw. Monitor-Mode-Tasten ab.

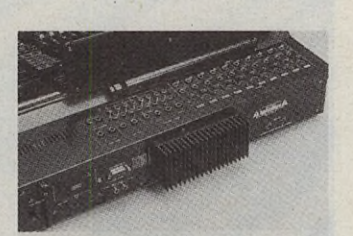

*Vorbildlich angeordnet und leicht zugänglich: Ein- und Ausgangsbuchsen*

An der Geräterückseite dienen zehn symmetrische XLR-Buchsen zum Anschluß niederohmiger Mikrofone. Signalquellen mit Line-Pegel, also Synthesizer oder andere Audiogeräte, die nicht verstärkt werden müssen, liegen normalerweise an einer der zehn Klinkenbuchsen. Insert-Buchsen, das sind dreipolige Stereo-Klinkenbuchsen schalten Effektgeräte wie z.B. einen Kompressor oder einen externen Equalizer, in den Main-Kanalpfad zwischen Klangregelung und Kanal-Fader.

Beide Effektwege besitzen ebenfalls Klinkenformat und sind für Stereogeräte ausgelegt. Einzelne Subgruppen oder Bandspuren kann man mit »Cinchkabel« auch direkt abnehmen. Ebenfalls an der Rückseite: Main-Outputs zum Anschluß an einen Verstärker.

Neben den drei Standard-MIDI-Buchsen existiert eine »External Sync«-Sektion, die fest mit Spur 8 verbunden ist und beispielsweise für SMPTE-Code gedacht ist. Der Ausgangspegel läßt sich bei Bedarf auch absenken. Zwei Kippschalter an der Rückseite schalten das dbx-System in zwei Gruppen zu oder ab.

Interessant ist die »Remote Control«-Buchse. Die als Zubehör erhältliche Fernbedienung steuert sämtliche Laufwerksfunktionen.

Das serielle Interface (RS232C) dient ebenfalls zur Steuerung des Midistudios — die benachbarten DIP-Schalter bestimmen die Bit-Rate. Über RS232C ist allerdings noch mehr möglich: Der »MIDIizer«, ein intelligenter und vielseitiger Synchronizer, bildet die Brücke zu Audio/Video-Produktionen: Je nach Anforderung wandelt er SMPTE-Zeitcode und MIDI-Daten kontinuierlich ineinander um. Zugleich führt der MIDIizer diverse andere Funktionen aus: Record On/Off, Autolocator mit 20 Positionen, Event-Trigger über Zeitcode, MIDI-Programmwechsel etc.

Wie aber klingt das Midistudio? Der Mixerteil ist ein

absolutes High-End Produkt — und das hört man auch. Ein Vergleich mit einem einfachen Bühnenmischpult brachte den Unterschied deutlich an den Tag: Mit den Klangreglern beider Geräte in Nullstellung ist das Signal aus dem Midistudio-Mixer einfach transparenter und klarer. Mit diesem Mischpult lassen sich bedenkenlos sogar professionelle CD-Produktionen mischen.

**ARDWARE** 

Der Recorderteil freilich erreicht trotz doppelter Bandgeschwindigkeit und dbx-Rauschunterdrückung diese Qualität nicht. Die acht Spuren sind lediglich für reine Demozwecke (Home-Recording) zu gebrauchen.

Die Bedienung ist vorbildlich: Auto-Locator und digital gesteuerte Routing-Maps sind unschätzbare Hilfen. Weltpremiere sind die MIDI-Features.

#### WERTUNG

#### **M idistudio 6 8 8**

**H ersteller:** Tascam **Vertrieb: TEAC Deutsch**land GmbH

**Preis:** 5980 Mark

- **V orteile:** elektronische Schalttafel, integrierter MIDI-Time-Code, Auto-Locator, durch Doppelbelegung 20 Audiokanäle, Vario-Speed
- **Einschränkungen:** Bandrauschen, Elektronik etwas kompliziert zu bedienen
- **Fazit:** ein Portastudio, das den Rahmen herkömmlicher Modelle sprengt

Vertrieb: TEAC Deutschland GmbH, Bahnstr. 12, 6200 Wiesbaden-Erbenheim/Musik-Fachhandel

den.

In der Monitorsektion zeigt sich der Unterschied zu Bühnenmischpulten recht deutlich: Fünf Ein/Aus-Taster bestimmen, was am Monitor zu hören ist — die Ausgänge bzw. die zum Recorder gelangenden Signale werden hiervon nicht beeinflußt. Die Cue-Sektion mit zwei mal acht Reglern erhält das Signal — je nach Stellung des digitalen Mixer-Routings — von den Bandspuren oder vom Gruppenausgang. Entsprechend den

weitere zwölf Instrumente z.B. per MIDI gesteuert — ergänzen. Der Trick heißt Doppelbelegung: Jeder einzelne der zehn Main-Channels verfügt über die Untergruppe »Dual«, die lediglich aus einem Level- und einem Panoramaregler besteht. Auf Klangregler wurde bewußt verzichtet — Synthies klingen meist ohnehin im gewünschten Klangspektrum. Zusätzlich besteht die Möglichkeit, Effektweg 2 des Hauptkanals zu benutzen. Der Hauptkanal besitzt einen Dreiband-Equalizer mit stimmbarem Mittenbereich. Der Höhenregler mit Shelving-Charakteristik (Neigungsfilter) beginnt bei 10 kHz und umfaßt einen Frequenzbereich bis zu 20 kHz. Der Baßregler wirkt auf Signale zwischen 20 und 250 Hz. Die zwei Effektwege den unteren teilt sich der Main-Kanal mit der Dual-Sektion — können freilich auch als Monitorwege z.B. für spezielle Kopfhörermischungen verwendet wer-

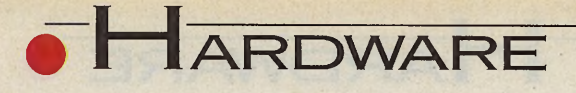

**WARENE EXECUTE IN THE Platzangst leidet oder gelegentlich ganz**<br>Extragalos vom Schreibtisch enn die Maus unter Platzangst leidet oder gelegentlich ganz fallt, ist es an der Zeit, über eine Lösung nachzusinnen. Am preiswertesten — da über zahllose PD-Programme günstig zu erwerben — ist ein sog. Mausbeschleuniger.

Sollte auch das nicht ausreichen, gibt es noch eine radikalere Möglichkeit: Man ersetze die Maus durch einen Trackball. Dabei handelt es sich quasi um eine auf dem Rücken liegende Maus, der man den Bauch streichelt. Das heißt, die Kugel, die üblicherweise über den Tisch rollt, wird nun direkt mit den Fingerspitzen bewegt. Außer der Standfläche für das Gerät wird so kein weiterer Auslauf mehr benötigt. Wie das Computerleben so spielt, gibt es natürlich

**Eingabesysteme\_\_\_\_\_\_\_\_\_\_\_\_\_\_\_\_\_\_\_\_\_\_\_\_\_\_\_\_\_\_\_**

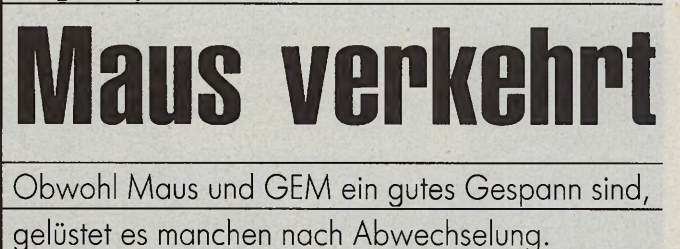

Weeske und Galactic bieten Alternativen.

#### THORSTEN LUHM

statur gestellt. Obwohl nicht exklusiv für den Atari ST konstruiert, paßt er doch recht gut zum Design. Was den Platzbedarf betrifft, kommt die MF2-Tastatur besonders günstig weg, denn sie ist nur einen Fingerbreit länger als die Standardtastatur. Allerdings mußten dafür der Cursor- und Ziffernblock enger zusammenrücken.

Obwohl der eingebaute Trackball ja ein vollwertiger Mausersatz ist, steht neben dem Joystickanschluß natürlich der reguläre Mausport

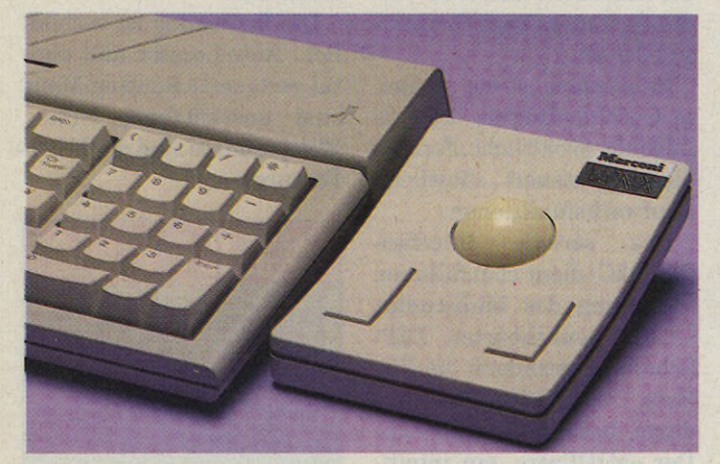

*Trackball plus Maus: Marconis »Lynx« macht 's möglich!*

mehrere Varianten dieses Mausbruders. Als preiswerte Lösung bietet »Weeske« einen kleinen Trackball unter der Bezeichnung »Lynx« an. Der Hersteller »Galactic« setzt dagegen auf seine Tastaturumrüstungen und bietet unter der Bezeichnung »Tracky« eine modifizierte MF2-Tastatur mit integriertem Trackball an.

Der Lynx wird als Zusatzgerät einfach neben die Ta-

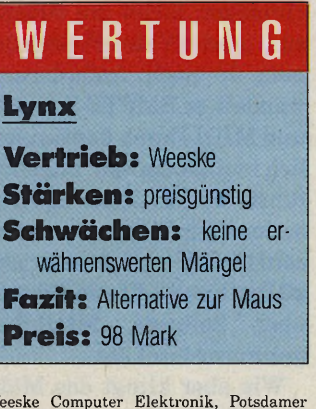

Weeske Computer Elektronik, Potsdamer Ring 10, 7150 Backnang, Tel. 07191/1528

weiterhin zur Verfügung, so daß man parallel noch eine Maus oder andere Geräte verwenden kann.

Bedingt durch die unterschiedlichen Bauhöhen und die gewölbte Handauflage im Bereich des Steuerungsballes fallt die Tracky-Kugel etwas größer als die des Lynx

Während der Lynx einfach anstelle der Maus an den Rechner gestöpselt wird, hat Galactic vor das Vergnügen den Schweiß gesetzt: Um die MF2-Tastatur am Atari verwenden zu können, muß der Tastaturprozessor in die neue Tastatur umgepflanzt werden. In einigen wenigen Fällen geht dies leider nicht ohne Lötarbeiten, da diese ICs nicht immer gesockelt sind. Als Ersatzteil kosten sie ca. 50 Mark.

Der Lohn der Mühe ist ein angenehmes Schreibgefühl. Trotz der Tastenanordnung sind alle Atari-spezifischen Funktionen erreichbar, (mn)

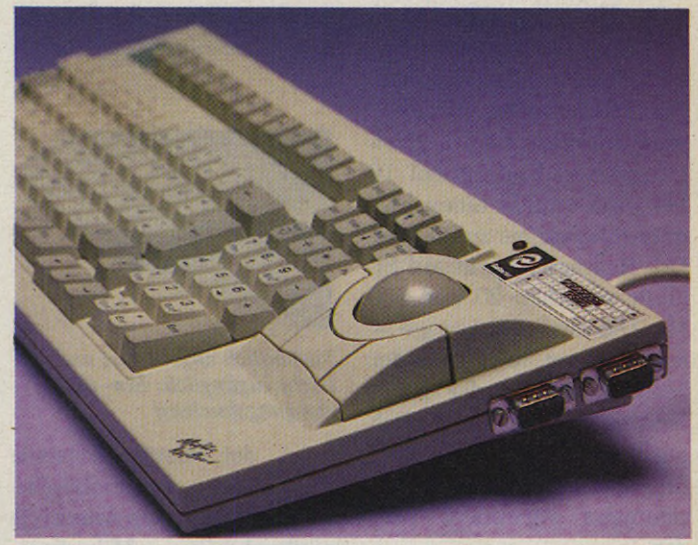

*Galactics »Tracky« garantiert ein angenehmes Schreibgefühl*

aus. Außerdem läuft sie sehr leicht in den Lagern, während der Lynx etwas schwergängiger ist — Geschmackssache, was angenehmer ist. Die »Maustasten« liegen bei beiden gut erreichbar unterhalb der Kugel. Kompliziertere Aktionen, bei denen etwa linke und rechte Maustaste gedrückt sowie die Kugel bewegt werden müssen, bedürfen dann doch ein wenig der Übung. Die mittlere dritte Taste der Tracky dient der Umschaltung zwischen Trackball- und Maussteuerung.

# WERTUNG

#### **Tracky**

**Vertrieb: Galactic** 

- **Stärken:** kleine Stellfläche, gutes Schreibgefühl, leichtgängiger Trackball
- **Schwächen:** Mauszeiger entwickelt gelegentlich geringfügige Eigenaktivität
- **Fazit:** interessante Idee, aber eine größere Investition
- **Preis:** 449 Mark

Galactic, Julienstr. 7,4300 Essen, Tel. 0201/ 792081

# Die Software zum Schulbuch!

Ob Gymnasium, Hauptschule, Realschule, zum Schulbuch von KLETT gehört ab sofort: die spezielle **Diskette von HEUREKA!** 

#### **ENGLISCH**

Wenn es um die Noten geht, ist das beste gerade gut genug!

Die Programmreihen »Modern Course«, »Green Line«, »Let's go« u.a. sind maßgeschneidert zu den gleichnamigen Unterrichtswerken von KLETT.

**Jede Diskette enthält die Voka**beln eines Bandes plus Übungssätze! Dazu Lexikon und Abfra-

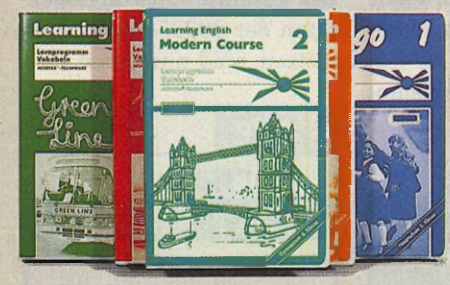

gevarianten, die zum gezielten Lernen unentbehrlich sind.

Endlich das Vokabelprogramm, bei dem man aus Feelern lernen kann!

»Der Hit zum Englisch-Üben heißt "Learning English" von HEUREKA-**TEACHWARE.« (BRAVO, 40/27.9.1990)** 

#### Vokabelprogramme im Vergleichdarauf sollten Sie achten!

- 1. Müssen die Vokabeldateien selbst angelegt werden, oder bekommen Sie ein fertiges Programm?
- 2. Lassen sich zu jeder Lektion des Schulbuchs per Tastendruck die Vokabeln auswählen?
- 3. Lassen sich die Vokabeln nicht nur isoliert, sondern auch im Satzzusammenhang üben?
- 4. Sind die Übungssätze auf den Unterricht und die Lektion bezogen?

**HEUREKA hat's!** 

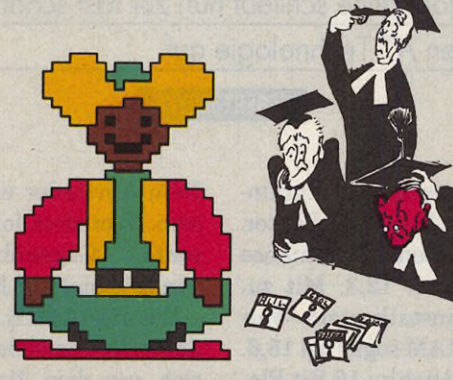

Das Erfolgsgeheimnis von HEUREKA beschäftigt inzwischen auch Experten

#### MATHEMATIK

Bis zu drei Funktionen, selbst stückweise definierte, werden von ZENON 2.0 gleichzeitig im Rechner gehalten und diskutiert. - Ideal für Oberstufe 10-13.

#### **FRANZÖSISCH**

Mit vielen Abfragevarianten bringen die Programmreihen zu »Echanges« und »Cours de base« Spaß und Erfolg von Anfang an!

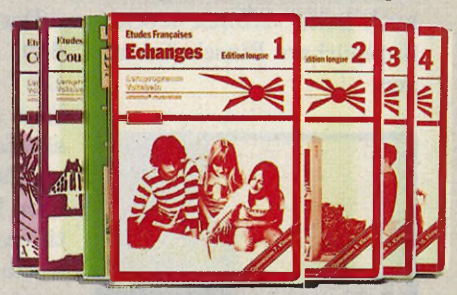

Hier wird geboten, was erfolgreich macht: Von der leistungsfähigen Fe Ih eranzeige über Lexikonfunktion und Hilfetaste bis zur Lernstatistik!

Mehr als tausend Vokabeln auf jeder Diskette - plus Definitionen und Übungssätze!

»Lernen ohne Firlefanz: HEUREKA!« (Amiga Special 3/89)

FAX: 089-8201101 • HEUREKA $^\circledR$  Verlags GmbH • TEL: 089-82089-89 Bodenseestr. 19 · D-8000 München 60

Bitte senden Sie mir postwendend und versandkostenfrei für Atari ST - 260/520/1040 u. MEGA O per Nachnahme O gegen Scheck O per Rechnung nur an Schulen (mit Schulstempel) Name: ST 91/12 PLZ, Ort: Straße: **Gymnasium:**  $(bitte \t and Nr. 20)$ **Realschule:** (bitte a und Nr. 20) Modern Course RS - (Engl.) .................. à 79,- DM Modern Course GYM - (Engl.) ............. à 79,- DM Nr: 1 2 3 4 5 6 Nr: 3 4 Nr: 1 2 3 4 3 Nr: 1 2 3 4 5 Echanges - Edition COURTE - (Franz.) à 79,- DM Nr: 1 2 3 4 Echanges - Edition LONGUE - (Franz.) à 79,- DM Nr: 1 2 3 4 Hauptschule/OS: (bitte Q und Nr. 20) **COURS DE BASE** - (Franz.) ................... à 79,- DM ORANGE Line - (Engl.) .......................... à 79,- DM  $Nr: 1, 2, 3$ Nr: 1 2 **ZENON 2.0 - Kurvendiskussion - (Math.)** 99.- DM Diskette mit Handbuch, 80 S. Nr: 1 2 3 4 5

Die angegebenen Versandpreise gelten im Fachhandel als unverbindliche Preisempfehlung - Schulpreise auf Anfrage. Produktion: digIT ostermann gmbh, Hauptstr. 140, 5591 Bruttig-Fankel, Tel.: 02671-4100

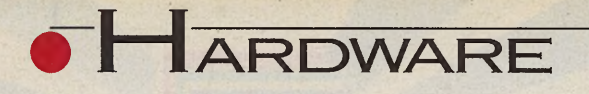

**D**tion: Je mehr Buchstaie Automobilbranche kennt folgende Konvenben hinter der Typenbezeichnung, je leistungsstärker und luxuriöser das Transportmittel. Eine Erfahrung, die sich bei Computern ins Gegenteil verkehrt. Schlecht für Imagebewußte: Der Zusatz »SX« degradiert echte 386er Prozessoren zur Sparversion. Das leistungsmindernde Kürzel sorgt nun auch beim »ATonce-386SX« für spürbare Einschränkungen.

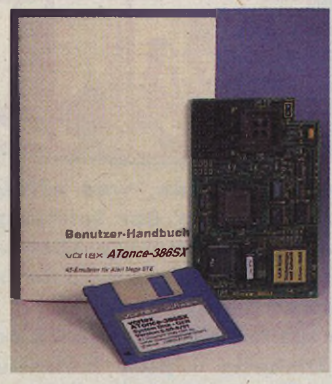

*Lötfrei: ATonce 386SX*

Zunächst jedoch hat Vortex mit eindrucksvollen Kunstgriffen die ehedem gemächliche Gangart von AT-Emulatoren der ersten Generation in den Griff bekommen. Die steckbare Platine, die's seit wenigen Tagen zum gleichen Preis für Rechner der gesamten ST-Baureihe gibt (zum Test stand uns bis Redaktionsschluß allerdings nur die Mega-STE-Version zur Verfügung), verfügt über eine mit 16 MHz getaktete 32- Bit-CPU. Zusätzliche Cache-RAM-Unterstützung und diverse Erweiterungsmöglichkeiten rücken Obergrenzen des High-Tech-Bereichs in greifbare Nähe.

#### **DOS-Emulatoren**

# **Generationssprung**

MS-DOS im Schongang — mehr ist, wie böse Zungen gerne behaupten, beim emulatorgesteuerten ST nicht drin. Die erste 32-Bit-Emulatorplatine schließt nun zur fast schon enteilten AT-Technologie auf.

EGBERT MEYER

Das untermauert zumindest der Norton-SI-Faktor. Die System-Performance liegt nun bei 12,3. Mit zusätzlich installiertem Vortex-Fast-RAM sogar bei 15,6.

Im Vergleich zu 16-Bit-Platinen haben sich die Spitzenwerte nahezu verdoppelt.

Dem Anwender wird's recht sein. Trotzdem lohnt die direkte Gegenüberstellung von Original und Emulation.

Ein mit 12 MHz getakteter 286er AT zumindest braucht sich vor dem Vortex-Hardware-Emulator nicht zu verstecken. Mit einem Rechen-

# **»ATonce-386SX«-Querschnitt**

Einbau: lötfrei

CPU: 32-Bit-CMOS-80386SX

Taktfrequenz: 16 MHz

I/O: AT-kompatibles BIOS mit erweiterten 386-Funktionen

Erweiterungen: Steckplätze für arithmetischen Koprozessor 80387SX-16 (Vortex-Best.-Nr. 8153) und vier Fast-RAMs 51425-70 ns (Best.-Nr. 8154)

Software: Installations- und Treiberprogramm, DOS-Tools, Hyperswitch-Utility für Pseudo-Multitasking (STE-Modus), Fonteditor zur Entwicklung eigener Bildschirmschriften

RAM: bis zu 704 KByte DOS-Speicher; bis zu 3 MByte Extended/Expanded Memory (abhängig vom Speicherausbau)

Videoemulationen: EGA- und VGA-Monochromgrafik, CGA, Hercules, Olivetti, Toshiba T3100

Blitter: Einbindung des Atari-Grafikchips

Sonstiges: Unterstützung des Atari-Laserdruckers unter DOS; Emulation der AT-Echtzeituhr und des CMOS-RAM; nutzt das Cache-RAM des Mega STE

letzte Meldung: Kurz vor Redaktionsschluß kündigte der Hersteller eine Platinenversion für alle Rechner der ST-Baureihe an.

index von 13,7 liegt er sogar noch deutlich über den vom ATonce erzielten Werten. Dementsprechend schließt er auch den unmittelbaren Vergleich mit einem echten 386er (Rechenindex 18,6) nur als zweiter Sieger ab.

Man darf durchaus geteilter Meinung sein, ob die Kunstharzplatine damit das Klassenziel verfehlt hat. Fraglos bietet der ATonce-386SX die schnellste und gleichzeitig kompatibelste derzeit erhältliche Einbaulösung. Selbst bekannte Einschränkungen bei Programmen, wie Windows 3.0, die das gesamte Leistungsspektrum der 80386-Prozessoren nutzen, sind nun passé.

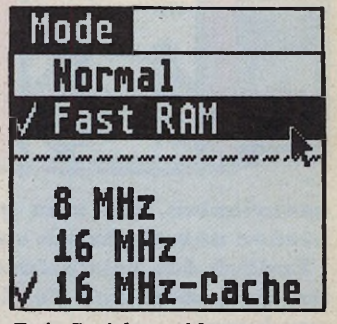

*Freie Speicherwahl*

Vergessen auch Lötorgien von einst: Der ATonce-Einbau läßt sich nun lötfrei, dank »surface mounted technology«, von nahezu jederm ann durchführen. Der Hersteller rät allerdings zum antistatischen Arbeitsplatz.

Bedenklich ist indes der Ausbau der Mutterplatine des Mega STE ohne geeignetes Spezialinstrument. Praktisch, aber für den empfindlichen CPU-Sockel gefährlich: Statt eines PLCC-Ausziehwerkzeugs tut's zur Not auch ein feiner Schlitzschraubenzieher. Wenn's einmal kräftig knackt, ist's allerdings bereits zu spät.

Ansonsten wird die sorgsam entfernte CPU in den freien Steckplatz auf der ATonce-Platine gesetzt. Die wiederum landet im nunmehr freien CPU-Sockel, der VME-Slot bleibt ungenutzt. Mit diesem letzten Arbeitsgang ist der Emulator bereits betriebsbereit.

Im DOS kompatiblen Betriebsmodus stehen gewohnte Leistungsmerkmale früherer Platinen zur Verfügung: insgesamt sechs Videcemulationen, vom verbreiteten VGA-Standard bis zum weniger gebräuchlichen Toshiba-T3100-Modus. Klaglos unterstützt der ATonce HDD-3,5-Zoll-Floppies und externe Hard-disk-Subsysteme. Der Atari-Laserdrucker funktioniert auch unter DOS, die Atari-Maus wird integriert.

Neben einem zusätzlichen

Geschwindigkeitsschub durch Integrierung des Atari-Blitter-Chips lassen sich Grafikausgaben auch durch

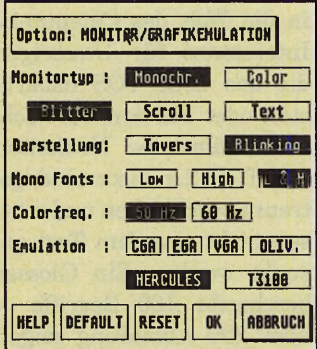

#### Wichtige Einstellungen

nachträglichen Einbau eines arithmetischen Koprozessors beschleunigen. Dafür gibt's eigens einen freien Steckplatz.

# WERTUNG

#### <span id="page-18-0"></span>**ATonce-386SX**

AT-Emulator für Mega STEs **Hersteller: Vortex Com**putersysteme

- **Platinenpreis:** 798 Mark
- **Preise für Erweite**rungen: Vortex-Fast-RAM 98 Mark arithmetischer Koprozessor 328 Mark
- Stärken: nutzt erweiterte Möglichkeiten der 80386-Prozessoren, Extended- bzw. Expanded-Memory-Management. Blitter-Unterstützung. Steckplätze für Erweiterungen, lötfreier Einbau
- Schwächen: erreicht nicht ganz die Geschwindigkeit eines Original-AT mit 386SX-Prozessor

**Fazit:** konkurrenzlos leistungsstarke Steckplatine

 ${\bf Vortex\,\, Computersysteme, \,\,Falterstr.\,\,51-53,}\,\,7101\,\, {\rm Flein, \,Tel.\,071\,31/597\,20}$ 

Bereits frühere Emulatorgenerationen dokumentierten eindrucksvoll, daß - mit Ausnahme weniger Ausrei-**Ber** - kaum noch Kompatibilitätsprobleme bestehen. Lediglich Funktionserweiterungen der 80386er Prozessoren bereiteten den Platinenherstellern Kopfzerbrechen. Sorgen in erster Linie um den Flaschenhals des Systems: der von Windows initiierte Multitasking-Betrieb bei gleichzeitiger Nutzung des Atari-Arbeitsspeichers.

Mühelos wies der Testkandidat nach, daß »Windows 3.0« die 32-Bit-CMOS-CPU der Einbau-Hardware akzeptiert. Um mehrere Programme gleichzeitig zu betreiben, erwartet die Applikation allerdings neben 640 KByte Hauptspeicher zusätzliche 1024 KByte Extended Memory. (uw)

systemelektronik gmbh

Tel. (0721) 551968<br>Fax (0721) 593723 Bachstraße 39 500 Karlsruhe 21

Welhnachtsüberraschungen: harte ...

#### Speichererweiterungen

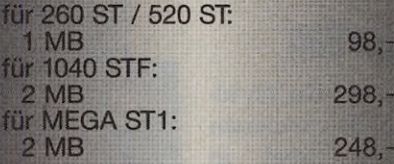

incl. Einbau und 1 Jahr Garantie! **Weitere Konfigurationen auf Anfrage** 

#### Festplatten

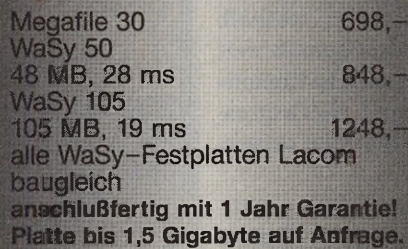

#### **Hardware**

Echtzeituhr Thermische Lüfterregelung That's a Mouse Grafikkarte Crazy-Dots, **VME-Bus** 1498, hyperCACHE-030, 25 Mhz Beschleunigermodul mit TT 1498, Leistung

und als 100 % kompatible Alternative zu Emulatoren:

ABC 286/30 mit 1,44 MB Floppy, 30 MB Festplatte, Tastatur, Maus, EGA, HGC-Graphik, MS-DOS,<br>ZZF-Zulassung und 10 Disketten ausgesuchter Software, nur solange Vorrat reicht  $998 -$ ... und weiche:

#### **Software**

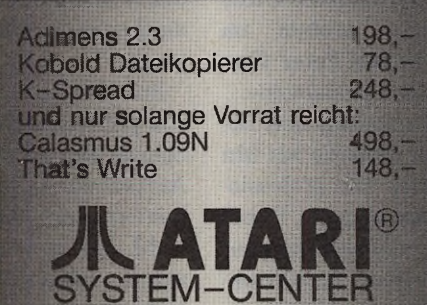

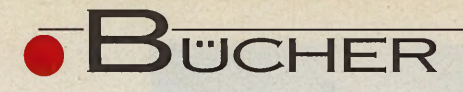

VOLKER RITZHAUPT DAS IXI FÜR DEN ATARIST. TT UND  $MFGA$ STE

**Der Schnelleinstieg** 

**DATA BECKER** 

75731 27

krioner<br>Herton<br>für der

## **Phoenix** -**Schnelleinstieg**

Data Becker, Helfer für alle, die Handbücher verlieren oder verlegen, zeigt in »Phoenix, der Schnelleinstieg« noch einmal die wichtigsten Funktionen der be-Atari-Datenbank. liebten Phoenix verfügt über keinerlei Kopierschutz, weshalb auch erfahrungsgemäß weit mehr »Sicherheits-Kopien« im Umlauf sind, als Originale oder Handbücher existieren.

Anhand von drei praktischen Beispielen - Datenbanken für Bücher, Makler und Vereine - gelingt unter Peter Geelhaars Führung der Schnelleinstieg in die Phoenix-Feakomplexen tures. (mn)

»Phoenix, der Schnelleinstieg« von Peter Geelhaar, erschienen im Verlag Data Becker, ISBN 3-89011-782-1, 156 Seiten, Preis: 19,80 Mark

# **Das Sampler-Praxishuch**

Ein Sampler ist kein Zauberkasten, sondern ein Werkzeug. Das Klangergebnis ist hauptsächlich davon abhängig, wie gut der Anwender die Funktionen beherrscht und wie geschickt er die Sounds einsetzt. Diese Uberlegungen stehen im Mittelpunkt von Peter Gorges »Sampler-Praxisbuch«.

Der Autor spannt den Bogen von der Theorie bis hin zu Praxistips im professionellen Studio-Einsatz. Dabei beleuchtet er die wichtigsten Modelle, Aufbau und Funktionen eines Sound-Samp-

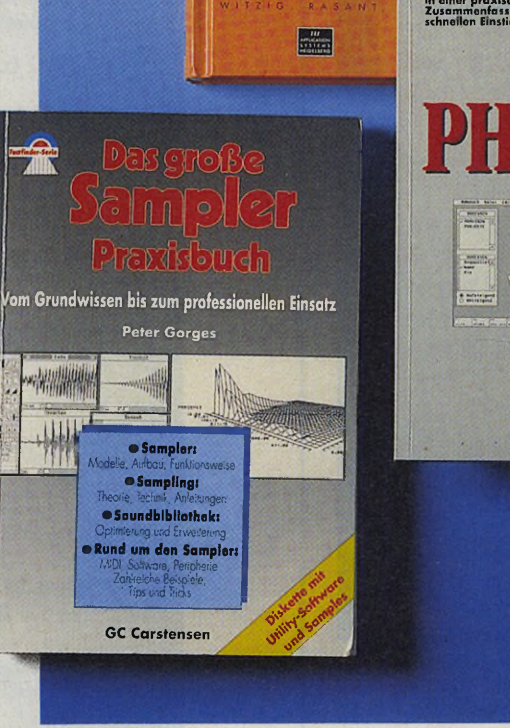

lers, gibt Tips und Anleitungen zum Selbersamplen und erläutert Grundbegriffe aus der Wellenlehre, wie das »Abtast-Theorem« oder die »Pulse Code Modulation«.

Damit das Buch auf Anhieb Spaß macht, liefert Gorges auf der »Diskette zum **Buch«** unbearbeitetes Klangmaterial. Die Diskette im ST-Format enthält dazu noch ein Transmit-Programm. Damit lassen sich Samples von einer normalen Atari-Disk laden und via MIDI-Sample-Dump-Standard zu jedem Sampler übertragen.

Im Kapitel »Sample-Praxis« geht's ans Eingemachte: Schritt für Schritt wird die Aufzeichnung verschiedener Instrumente erklärt: Auswahl des richtigen Instruments, ideale Position des Mikrofons, die Samplerate etc.. Aber auch weniger beachtete Parameter wie die Raum-Akustik oder das rechte Fingerspitzengefühl beim Anschlag des Tons unterschätzt Gorges keineswegs. Sogar typische Nebengeräusche wie das Mitschwingen harmonisch-verwandter Saiten, die bei vorproduzierten Werksounds meist fehlen, fallen nicht unter den Tisch.

»Das große Sampler Praxisbuch« ist der jüngste Beitrag zur praxisnahen »Factfinder-Serie«. In dieser beliebten Musikbuch-Reihe des »GC Carstensen«-Verlags erschienen bereits »Das Tonstudio-Handbuch«, »MI-DI-Software selber schreiben«, »Homerecording« und »MIDI«. (mn)

»Das große Sampler Praxisbuch« von Peter Gorges erschienen im GC Carstensen Verlag, ISBN 3-910092-00-2, 304 Seiten, Preis: 48 Mark

# **Das neue Einmaleins**

Fast jeder Computer-Neuling kauft sich - früher oder später – ein Einsteiger-Werk für seinen persönlichen Rechner. Kein Wunder also, daß Angebot und Auswahl recht üppig sind.

Volker Ritzhaupt brachte jetzt sein 1989 geschriebenes Atari-ST-Einmaleins auf den aktuellen Stand. Im Titel wurde aus »Atari ST« jetzt »ST, TT und Mega STE«. Eine runde Pakkung Tips und Tricks erleichtern dem Atari-Frischling das Leben mit dem Rechner. Das Einsteiger-Buch will Sie auf dem Weg zum Profi begleiten und auch Fortgeschrittenen immer wieder als Nachschlagewerk zur Seite stehen.

Witzig, rasant und informativ führt Ritzhaupts neues Einmaleins den Benutzer in die Welt des Computers. Interessant für Umsteiger, die das neue TOS nachrüsten oder auf den TT wechseln: Sämtliche Neuheiten des TOS 2.xx/3.xx sind getrennt beschrieben und müssen nicht aus dem Text gesucht werden. Ein Glossar beschreibt 160 Begriffe über 200 Abbildung zeigen auf 432 Seiten alles wesentliche über die Welt des Atari.  $(mn)$ 

»Das 1 x 1 für den Atari ST, TT, und Mega STE« von Volker Ritzhaupt erschienen im Verlag Application Systems Heidelberg,<br>ISBN 3-9801834-3-2, 432 Seiten, Preis: 49 Mark

# **Die Minis**

Die Minis sind kleine, aber sehr leistungsfähige Programme für alle Bereiche. Für wenig Geld bekommt man ein Programm der Extra-Klasse. Ein kleiner, aber feiner Helfer. Probieren Sie sie mal aus. Sie werden nicht enttäuscht sein.

#### **1ST Sound**

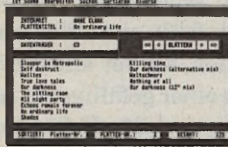

lST\_Sound ist das Programm, das Ihre Musiksammlung in Ordnung bringt und hält, egal ob Schallplatten oder CDs oder Cassetten. lST\_Sound verwaltet alles. IST-Sound kostet **DM 20.** und eine Anleitung befindet sich in Form eines Files auf der Diskette. **(S/W-ST)**

#### **FINDFILE**

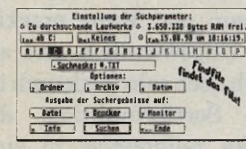

FINDFILE durchsucht eine oder mehrere Partitionen und sucht - unheimlich schnell nach dem entsprechenden File. Die Ausgabe kann wahlweise auf Diskette, Monitor oder Drucker erfolgen. FIND-FILE kann entweder als Accessory oder als Programm benutzt werden.

FINDFILE - kostet nur **DM15.-.** Ein Handbuch ist in Form eines Files auf der Diskette.(S/W-ST)

#### **MEMORY '90**

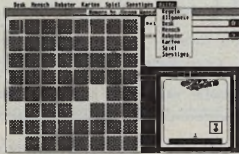

MEMORY '90 ist die Umsetzung des bekannten Spiels auf dem Computer. Sie können es mit einer anderen Person spielen oder gegen den Computer antreten.

Verschiedene Bilder stehen zur Verfügung. Sie können auch selbst welche erstellen und später in das Spiel einbauen.

MEMORY '90 kostet nur **DM 15.-.** Eine Anleitung befindet sich in Form eines Files auf der Diskette. **(S/W-ST)**

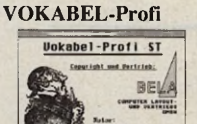

Das Lernen einzelner Vokabeln in verschiedenen Sprachen ist immer eine mühevolle Angelegenheit gewesen - mit VOKABEL-Profi wird das Lernen zu einem Spaß. Durch die einfache und duchdachte Bedienung von VOKABEL-Profi werden Sie sehr schnell in der Lage sein, die im Lieferumfang enthaltenen Lektionen nachzuvollziehen bzw. neue anzulegen.

VOKABEL-Profi kostet nur **DM 20.-.** Eine Anleitung befindet sich in Form eines File auf der Diskette. **(S/W-ST)**

**HEUREKA**

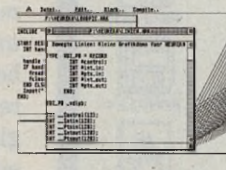

Heureka ist eine Interpreter-Sprache für Anfänger. Sie ist sehr stark an 'C' angelehnt.Heureka ist ein vollständiges Entwicklungswerkzeug mit integriertem Programm-Editor und einer direkten Schnittstelle zum Interpreter und dem Übersetzer. Bei Heureka können Sie die Libraries wie in 'C ' binden, und es stehen Ihnen eine Reihe von Operatoren und Datentypen zur Verfügung. Verbundene Datentypen wie Records in PASCAL stellt Heureka ebenso zur Verfügung.Und weil Heureka ein INTERPRETER ist, entfällt die lästige Compilier-Zeit. Heureka kostet **DM 25.-** und eine Anleitung befindet sich in Form eines Files auf der Diskette.

**(S/W u.Farb. - ST u. TT)**

#### **ACHTUNG!**

**Sie haben ein sehr ausgereiftes und sauberes Programm gemacht. Vielleicht liegt es jetzt vergessen in der Schublade. Dieses Programm könnte die Sammlung der MINIs vergrößern. Wir sind an verschiedenen Arten von Programmen interessiert. Diese können sowohl für MS-DOS-, ATARI-, AMIGA- oder MACINTOSH-Rechner sein.**

**Sprechen Sie mit uns. Es lohnt sich!**

# **GITARRE ST PLUS HAPPY-PAINT**

■■聯盟機業■■<br>■■■■■多么な料理

Mit Happy-Paint präsentieren Ihnen die Minis einen echten Knüller. Happy-Paint ist ein Malprogramm mit einer Raffinesse, die sogar sehr teure Mal- und Zeichenprogramme vermissen lassen. Zu den normalen Zeichenfunktionen wie Freihand malen, Sprühdose, Pinsel, Textoperationen, Kreise und Ellipsen malen kommen außerdem noch 3D-Linienzüge, Bezierkurve, Trommelprojektion, Flächenprojektion und vieles, vieles andere hinzu. Hier alles aufzuzählen wäre nicht möglich. Das einfachste ist, Sie schauen einfach 'rein und probieren alles, was Sie möchten. Es wird Ihnen Spaß machen.

Happy-Paint kostet trotzt seiner Leistungsfähigkeit nur DM 20.- und eine Anleitung befindet sich auf Diskette. **(S/W-ST)**

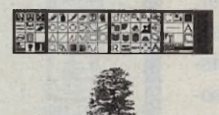

**PREDIT**

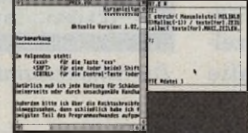

Hinter diesem Namen steckt ein Super-Mini: nämlich ein kompletter Editor, der zum einen als Programmierwerkzeug gebraucht werden kann, genauso gut aber auch für das alltägliche Briefeschreiben. Der Editor beherrscht alle Funktionen, die für das Schreiben wichtig sind: Blockoperationen, Suchen, Ersetzen, Textmarken, Textfilter etc. Es können bis zu 8 verschiedene Files gleichzeitig verarbeiten werden. Zwei zusätzliche kleine Programme, ein Accessory und ein Auto-Ordner-Programm, helfen Ihnen außerdem noch bei der Arbeit. Ein besonderer Leckerbissen für Programmierer : Der Quellcode für die Sprache 'C' wird mitgeliefert. PrEdit kostet nur DM 20.-

und eine Anleitung befindet sich auf der Diskette. **(S/W, ST und TT)**

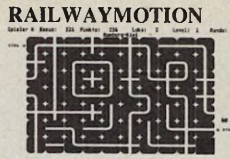

Das ist ein Spiel, das mit Sicherheit nicht langweilig wird. Sie sind der Führer einer Lok und müssen alles dafür tun, daß die Lok pünktlich ihr Ziel erreicht. Leichter gesagt als getan, denn die Schienen fehlen und alles ist ein Wettlauf gegen die Zeit. Ein Feld-Editor ist ebenfalls dabei.RailwayMotion kostet nur DM 15.- und eine Anleitung befindet sich auch hier auf der Diskette. (S/W, ST)

**STEPKE**

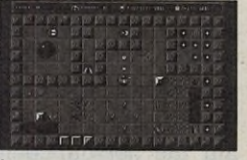

Stepke ist der Name eines großartigen Helden. Er muß Steine versetzen, Bomben entschärfen, größeren Ungeheuern ausweichen etc. Und dabei muß er noch zusätzlich irgendwelche Diamanten sammeln. Das alles gegen die Uhr und mit der Schwierigkeit, daß jede Bewegung Energie kostet, die nicht unbegrenzt vorhanden ist. Über 30 verschiedene Levels sind schon auf der Diskette, aber durch den ebenfalls vorhandenen Level-Editor steht nichts im Wege, daß Sie sich Ihre Levels selber zusammenstricken. Stepke wird Sie einfach faszinieren. Schauen Sie nur 'rein, aber wir warnen vor der Gefahr, daß Sie süchtig werden.Stepke kostet nur DM 20.- und eine Anleitung befindet sich im Programm. **(S/W-ST)**

#### Bestellungen richten Sie bitte an:

BELA Computer POSTFACH 1244 6236 Eschborn oder

VISC Computer POSTFACH 250 509 4630 Bochum 25 oder

SiriuS Computer POSTFACH 11 16 12 6000 Frankfurt/M. 1

Bitte beachten: Zu jeder Bestellung kommen zusätzlich noch DM 6.- für Porto und Verpackung. Bei Nachnahme zuzgl. DM 4.-

l i i l ljeve i  $\Box$ He Cietter I;-I ir«iy - ij 1 **Interior in 1 (1999 in 1995)** Rescue V ist in der Lage, gelöschte Files zu restaurieren solange kein Schreibvorgang auf dem Medium statt-

**RESCUE V2**

Vor allem wendet sich GI-TARRE ST an den Solospieler, der seine eigenen Kompositionen erarbeiten möchte. Üblicherweise klampft man zu zweit: Der eine wiederholt ständig eine Akkordfolge und der andere übt die passende Tonfolge. Man kann aber - und einige tun dies auch - ein MIDI-System als Begleitpartner zur Hilfe nehmen, doch leider steht ein so teures System nicht jedem zur Verfügung. Aber jetzt gibt es GITARRE ST, das Ihnen beim Komponieren helfen wird.Die Akkorde werden einfach auf dem Monitor per Mausklick zusammengestellt und können anschließend sofort abgespielt werden. Einfügen, Löschen, Verschieben sowie Laden und Speichern der Sequenzen ist auf einfachste Art möglich.Muß man die eigene Gitarre stimmen, dann hilft das eingebaute Stimmgerät von GITARRE ST. GITARRE ST kostet **DM 20.** und eine detailierte Anleitung finden Sie auf der Diskette in Form eines Files.(S/W-ST)

mm

*<i><u>Altarre STEL ATTALLED</u>* 

gefunden hat. Aber nicht nur das kann Rescue V, sondern ebenfalls von Laufwerk zu Laufwerk kopieren, Disketten formatieren usw. Ein echtes Disketten-Utility.

Rescue V2 kostet nur DM 15.- und eine Anleitung befindet sich auf der Diskette. **(S/W- ST und TT )**

rotz der großen Funktionsvielfalt wirkt Harlekin nicht überladen oder unübersichtlich. Das liegt zum einen daran, daß ein Teil der Funktionen - wie z.B. das Dateiauswahlfenster - ohne weiteres Zutun des Benutzers wirksam werden, andere nur einmal bei der Einrichtung des Systems auf die persönlichen Erfordernisse abgestimmt und dann im allgemeinen so belassen werden können (siehe Zeichensatz, Tastaturbelegung oder Druckerfilter). Die Programmteile Editor, Terminal, Daten- und Terminmanager oder der Diskettenmonitor ersetzen sogar ganze Anwendungsprogramme. Trotzdem hält sich der Speicherhunger in Grenzen, da Pufferbereiche dynamisch verwaltet bzw. einzelne Module auf Festplatte

#### **Accessories**

# **irtuoser** Alleskönner

Harlekin II nur als Mehrfach-Accessory zu beschreiben wäre untertrieben. Mit rund zwei Dutzend Funktionen ist es eher ein integriertes Programmpaket, das als Accessory ausgelegt ist.

**THORSTEN LUHM** 

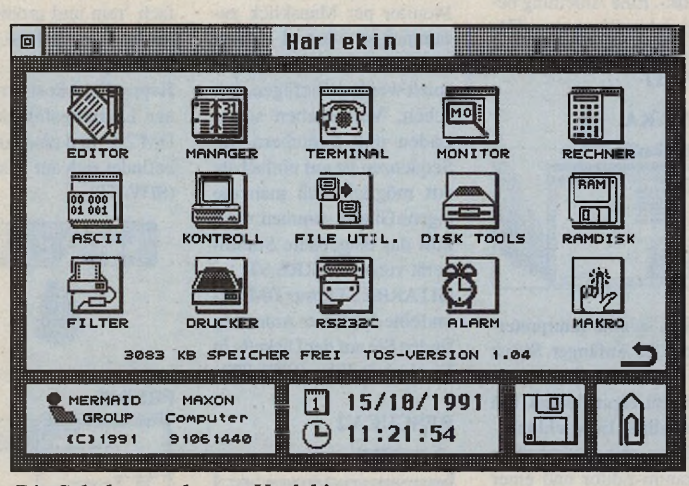

Die Schaltzentrale von Harlekin

| <b>DESK</b>           | <b>INDEH</b><br>DATEL             | <b>EHTRAS</b>            |                                                                          |  |
|-----------------------|-----------------------------------|--------------------------|--------------------------------------------------------------------------|--|
| Iю                    |                                   |                          | Editor: MAHON_P.THT                                                      |  |
| Datei !               | Block Suchen                      |                          | Entras Zeile: 116 Sp.: 33 Speich: 1024                                   |  |
| ger echt              | Anfang                            | $^{\prime}$ <sub>R</sub> | It nur die Bummu-Unit "Crt", sondern                                     |  |
| les werd              | Ende                              | E                        | -Pascal her bekannten typisierten                                        |  |
| Konstan               | Marken löschen ^H                 |                          | irs als bei untypisierten Konstanten                                     |  |
| lenthält <sup>i</sup> |                                   |                          | n sowohl den Typ als auch den Wert.                                      |  |
| Neben e               | Kopieren                          | <b>GC</b>                | abung bieten diese Konstanten eine                                       |  |
| höhere                | <b>Verschieben</b>                | em                       | gkeit, da eine Typumwandlung mährend                                     |  |
|                       |                                   |                          | des Pro----- Klemmbrett ----, weil sie schon beim Compilieren            |  |
|                       | berücks Ausschneiden              | $^{\circ}$ 8             |                                                                          |  |
|                       | <b>Kopieren</b>                   | 4.5                      |                                                                          |  |
|                       | Einfügen                          | $^{\sim}$                | <b>INTEGER=9999:</b>                                                     |  |
|                       |                                   |                          | REAL<br>$=-8.1$ :                                                        |  |
|                       | Drucken                           | ep                       | $= +3:$<br><b>CHAR</b>                                                   |  |
|                       | Löschen                           | $^{\circ}$ D             | <b>RARRY [Nord, Sued, Ost, West]</b>                                     |  |
|                       | <b>Sortieren</b>                  |                          | of INTEGER=(0,180,90,270);                                               |  |
|                       |                                   |                          |                                                                          |  |
|                       |                                   |                          | <u>Fua so eine typisierte Konstante technisch gesehen eine Uariable </u> |  |
|                       |                                   |                          | mit einem vorgegebenen Wert darstellt, ist sie nicht mil                 |  |
|                       |                                   |                          | Pechten" Konstanten vergleichbar. <mark>Der Versuch, sie in der</mark>   |  |
|                       |                                   |                          | Deklaration anderer Konstanten oder Typen zu verwenden, erzeugt          |  |
|                       | eine Fehlermeldung des Compilers. |                          |                                                                          |  |
|                       |                                   |                          |                                                                          |  |

Selten: ein Fenster mit Drop-down-Menüs

oder Diskette ausgelagert werden. Darüber hinaus steht noch eine abgespeckte Version zur Verfügung.

Aufgerufen werden die einzelnen Funktionen über ein zweiteiliges Icon-Menü oder direkt über sog. Hot-Keys.

Ferner ist Harlekin nun auf allen Ataris ab 1 MByte Hauptspeicher und einer Bildschirmauflösung von mindestens 640 x 200 Pixel lauffähig. Dabei verträgt es sich auch mit den preiswerten Grafikerweiterungen

»Pixel Wonder« und »Over Scan« oder »Megascreen«. Sogar auf dem Amiga soll es laut Maxon unter dem Atari-Emulator »Chamäleon« funktionieren.

#### **Texteditor**

Neben den vielen nützlichen Kleinigkeiten, die im Hintergrund ihren Dienst tun, dominieren der Datenund Terminmanager sowie der Texteditor in diesem Programmpaket. Der Editor fungiert hierbei als kleine Textverarbeitung für den

Zwischendurchgebrauch. Neben einem zeilenorienten Programmiermodus bietet sie einen Absatzmodus für Fließtexte. Das heißt der Text kann fortlaufend mit

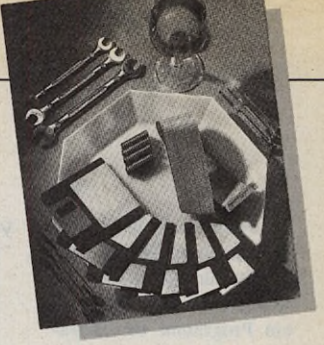

automatischem Zeilenumbruch eingegeben werden. Leider fehlt eine Blocksatzfunktion, die vor allem Briefen zu einer gefälligeren Aufteilung verhilft. Dafür kann man nun Absätze einrücken und wortweise springen. Blöcke können geladen, gespeichert, kopiert oder gelöscht werden, wobei die Klemmbrettfunktion des GEM unterstützt wird.

Im Gegensatz zur Vorgängerversion sind Blöcke nicht mehr an Zeilen gebunden und lassen sich außerdem bequem per Maus markieren. Ungewöhnlich und zugleich doch sehr praktisch ist eine Sortierfunktion, die Blöcke zeilenweise in eine alphabetische Reihenfolge bringt. Da man die Sortierreihenfolge aber selbst festlegen kann, ist auch jede andere Ordnung denkbar. So

| <b>Drucker-Einstellung</b>                        |                                           |  |  |  |  |
|---------------------------------------------------|-------------------------------------------|--|--|--|--|
| -Drucker-Typ-                                     | — druck-Bodus-                            |  |  |  |  |
| <b>S</b> Batrin<br>O Typenrad                     | Schnell<br>$\hat{H}$ $\hat{\theta}$ schne |  |  |  |  |
| r-Brucker-Port-<br><b>Farbe</b>                   |                                           |  |  |  |  |
| S O Farbe                                         | ◉ Parallei<br>○ RS232                     |  |  |  |  |
| -Druck-Dichte-<br>-Papier-Art                     |                                           |  |  |  |  |
| D 1288                                            | <b>A</b> Endlos<br>F<br>O Elnzel          |  |  |  |  |
| -Drucker-Spool er                                 |                                           |  |  |  |  |
| <b>B KB</b> Löschen<br>Puffergröße:               |                                           |  |  |  |  |
| $\boxtimes$ Spooler aktivieren $\Box$ Rusgabe aus |                                           |  |  |  |  |

Ein resetfester Druckerspooler verkürzt Wartezeiten

lassen sich die nationalen Sonderzeichen dort einordnen, wo man sie erwartet und nicht, den ASCII-Konventionen folgend, hinter dem Z.

Selbstverständlich gibt es auch eine Druckoption. Neben dem reinen Seitenformat (Blattlänge, Ränder) las-

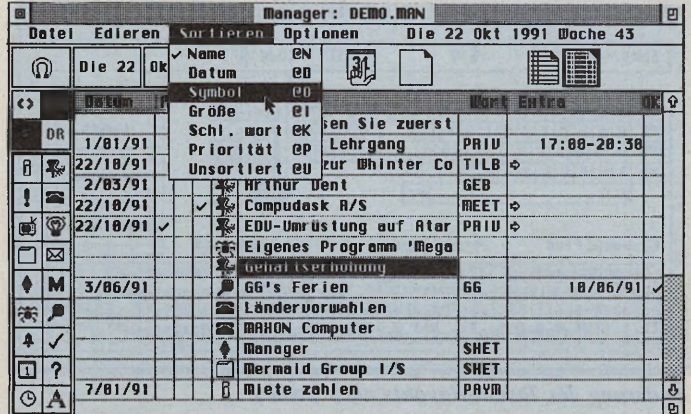

sen sich dort auch Kopf- und Fußzeilen vorgeben. Dort werden auf Wunsch nicht nur Zeilen oder Seitennummern, sondern auch Uhrzeit oder Datum automatisch eingefügt. Eine nützliche Eigenschaft, die die Orientierung über die aktuellste Version eines Manuskripts oder Programmquelltextes erlaubt.

Komfortabel: der Daten- und Terminmanager

tenformatmenü des Editors besser aufgehoben.

In einem weiteren Menü können die grundsätzlichen

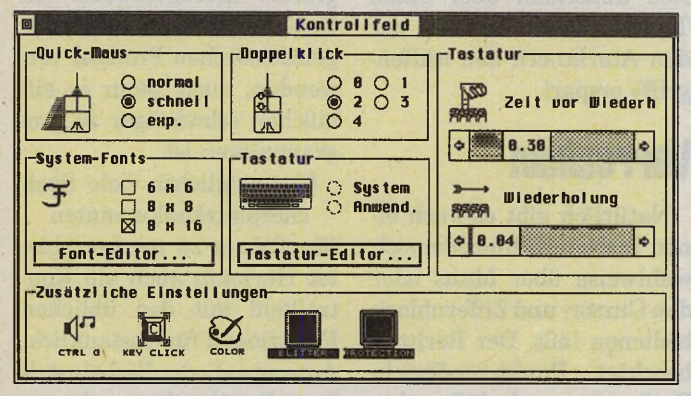

Kontrolle über Tastatur und Zeichensatz

Was schließlich auf dem Papier erscheint, wird nicht zuletzt durch den Druckerfilter beeinflußt. Dieser Programmteil muß nur am Anfang an die eigene Hardware angepaßt werden und erspart unangenehme Überraschungen wie geschweifte oder eckige Klammern statt der deutschen Umlaute. Außerdem bietet er sich zu kleinen Experimenten wie selbstdefinierten Zeichen oder Verwendung von Schriftattributen an, die der Editor von Haus aus nicht unterstützt. Darüber hinaus lassen sich über den Drukkertreiber auch selbstdefinierte Voreinstellungen des Druckers vornehmen. Die Anwahlknöpfe dafür wären allerdings im Sinne der Bedienerfreundlichkeit im Sei-

Einstellungen gemacht werden, wie wir sie von den von Atari mitgelieferten Programmen her kennen: Matrix oder Typenrad, schwarzweiß oder Farbe, 1280 oder 960 Punkte pro Zeile.

Eine zunehmend interessanter werdende Möglichkeit, seine Texte zu verbreiten, ist die Datenfernübertragung über Telefonleitung, kurz DFÜ. Harlekin bietet hierzu ein Terminal-Programm, das Daten mit dem X-oder Y-Modem-Batch überträgt. Als weitere Funktionen bietet es automatisches Senden und Empfangen von Texten oder eine Protokolldatei, in der alle Bildschirmausgaben für später gesammelt werden.

In einem Wahlverzeichnis lassen sich die 32 wichtigsten Mailboxen oder Geschäftspartner mit Telefonnummer und Sendeparametern speichern und automatisch anwählen, sofern dies die verwendete Hardware zuläßt. Da bei dieser Art der Kommunikation in der Regel unterschiedliche Computersysteme aufeinandertreffen, läßt sich ein Chaos abweichender Zeichensätze auf dem Bildschirm mit Hilfe einer Konvertierung vermeiden.

Der Daten- und Terminmanager ist eine Weiterentwicklung des Personal Planers der alten Harlekin-Version. Neben der reinen Terminverwaltung dient dieser Teil des Multitalents wie sein natürliches Vorbild auch als Notizbuch, in welches ohne beengende Vorgaben alle möglichen anderen »Zettelchen« hineingelegt werden können: Ländervorwahlen, Portokosten, Einkaufslisten oder Projektideen. Damit man bei wachsender Nutzung den Überblick behält, läßt sich jeder Eintrag mit einem kleinen Symbol versehen, das man auch selbst entwerfen kann. Die Einträge können anschließend anhand verschiedener Kriterien sortiert und unterschiedliche Auswahlen angezeigt werden.

Bei datumsgekoppelten Eintragungen macht sich Harlekin neuerdings auch mit einem Infofenster und Klingelzeichen von selbst bemerkbar, so daß man so leicht keine Verabredung mehr verpaßt. Monats- und Jahresübersichten - in der sich einzelne Tage einfach anklicken lassen - sowie eine Druckoption, verschaffen dem Anwender einen guten Überblick.

JTILITIES

Oft benötigt - vor allem beim Programmieren -und meist im entscheidenen Moment nicht auffindbar, ist eine ASCII-Tabelle. Harlekin stellt auf Wunsch den gesamten Atari-Zeichensatz in einem kleinen Fenster dar, wo dann per Mausklick der entsprechende Code angezeigt wird. Sonderzeichen lassen sich per Tastendruck aus der Tabelle in den aktuellen Text übernehmen oder alternativ über die direkte Eingabe des ASCII-Codes mit dem Ziffernblock aufrufen, wie wir es aus der MS-DOS-Welt kennen. Dar-

# Zeichensalat

über hinaus lassen sich auch neue Zeichensätze laden, die nicht nur für typografische Abwechslung sorgen, sondern zum Teil auch lesefreundlicher sind. Ideal ist es dabei, sich an dem in vielen Druckern vorhandenen **IBM-Zeichensatz**  $#2$ zu orientieren, der viele sinnvolle Sonderzeichen zur Verfügung stellt. So lassen sich einfache Grafiken und Tabellen gestalten, ohne gleich ein DTP-Programm mit Grafikeinbindung laden zu müssen. Häufig benötigte Sonderzeichen man kann schließlich durch eine Ände-

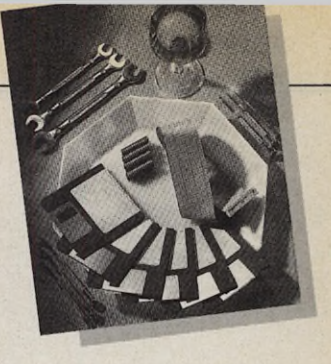

stellen als auch beim Rechnen mit unterschiedlichen Zahlensystemen gerät er gelegentlich arg ins Schleudern. Aus der Hexadezimalzahl FF wird beim Umrechnen nicht 255, sondern nur 2.55 und aus 1234567.12 wird nach Umschalten auf vier Nachkommastellen -53923.0686. Außerdem sollte ein im deutschsprachigen Raum vertriebenes Programm korrekterweise ein Dezimalkomma statt des angelsächsischen Punktes verwenden, auch wenn es ein bißchen schwieriger zu programmieren ist.

Um möglichst viele Spei-

cherplatzkonkurrenten überflüssig zu machen, bietet Harlekin auch ein Kontrollfeld mit den üblichen Funktionen für Tastenklick, Autorepeat oder Farbeinstellung. Darüber hinaus lassen sich aber auch ein Bildschirmschoner und ein Mausbeschleuniger einschalten. Für die Konfigurierung der RS232C-Schnittstelle existiert dagegen ein

|                                                                                                    | <b>Wahlverzeichnis</b>                                                                                                    |
|----------------------------------------------------------------------------------------------------|----------------------------------------------------------------------------------------------------|
| -Mailbox-Register-<br>$\overline{\mathbf{P}}$<br><b>Heckmeckbox</b><br><b>ATARI Corp.</b><br><b>Maxon Computer</b> | <b>-Mailbox-Daten-</b><br>Name : HeckmeckboxL____<br>Nummer: 08/154711<br>2400<br><b>Baud-Rate:</b><br>$\sim$<br>Wortlänge: $O7$<br>$\odot$ 8<br>Stop-Bits: @1<br>O <sub>2</sub><br>Parität: @keine<br>$O$ gerade<br>$\bigcirc$ unger ade |
|                                                                                                    | Lokales Echo □ Auto-LF:<br>П<br>Protokoll: ⊠ Hon/off                                                                                                    |
|                                                                                                    | Löschen<br><b>Modem</b><br>Wähl en                                                                                                    |

Verbindung zur Außenwelt per DFÜ

vergleichsweise schlichten Konzeption birgt dieser Teil von Harlekin zwei üble Fehlerquellen: Sowohl beim Umschalten der Nachkommaseparater Menüpunkt. Natürlich sorgt Harlekin auch für die obligatorische Zeitangabe in der rechten Ecke der Menüzeile, wobei dort auch

rung des Tastaturlayouts direkt über Tasten ansprechen: da sich jede Taste dreifach - »Shift« und »Caps-Lock« sind anders als bei einer Schreibmaschine zwei verschiedene Modi -- belegen läßt, kann man beispielsweise den Ziffernblock ohne nennenswerte Einschränkung mit den benötigten Zeichen für einen Rahmen oder mathematische Sonderzeichen belegen.

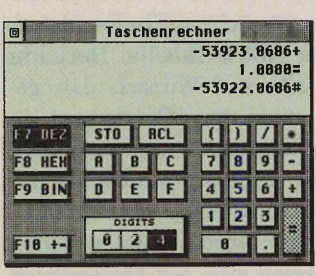

Der Taschenrechner mag das **Umschalten** nicht

Wer ein bißchen Geduld mitbringt, kann sich nicht nur seine eigenen Sonderzeichen für den Bildschirm kreieren, sondern außerdem über den Druckerfilter auch zu Papier bringen: Dazu wird in der ASCII-Tauschtabelle der Code des geänderten Zeichens angegeben, das durch die Filterfunktion gegen eine Steuersequenz »Grafikmodus einschalten« und die entsprechenden Daten-Bytes ausgetauscht wird.

Mehrere Funktionen be ziehen sich auf Massenspeicher. Es beginnt mit den recht schlichten Disktools zum Formatieren oder Kopieren ganzer Disketten, geht über File Utilities mit denen man ganze Gruppen von Dateien löschen, umbenennen, kopieren oder verschieben kann, und endet bei

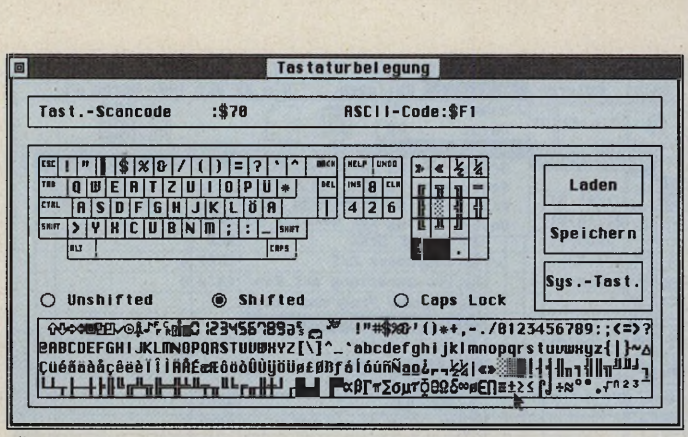

Änderung des Tastaturlayouts nach Bedarf

einem Disketten- bzw. Speichermonitor. Leider hat sich bei den File Utilities ein Fehler bei der Dateinamenerweiterung eingeschlichen, so gelegentlich  $daB$ unterschiedliche Namen nicht als solche erkannt werden.

Der Monitorteil kann zwar nicht mit Spezialisten auf diesem Gebiet konkurrieren, bietet aber eine übersichtliche Grundausstattung für einfache Operationen auf diesem Gebiet. Ferner läßt sich eine RAM-Disk installieren, die auch nachträglich noch in ihrer Größe verändert werden kann, ohne daß dabei der Inhalt abhanden kommt. Da sich eine schnelle RAM-Disk auch für verwöhnte Festplattenbenutzer als komfortable Arbeitsumgebung bei der Programmentwicklung eignet, läßt sich bei Bedarf dieses zusätzliche Laufwerk bei Systemstart mit den benötigten Dateien automatisch bestükken. Dabei wird der gesamte Inhalt als eine Datei behandelt, was wesentlich schneller geht.

Bei all diesen Funktionen ist der Makroprozessor sehr nützlich: Neben den einzelnen Modulen lassen sich durch Tastendruck auch längere Folgen verschiedener Zeichen abrufen, wie etwa Standardanreden, ein Briefkopf oder auch Befehlsfolgen Tastaturkommandos. aus Sehr praktisch ist auch, daß sich über beliebige Kürzel

gebnis des Taschenrechners in den gerade bearbeiteten Text übernehmen lassen. Wer sich noch mit einem alten TOS herumplagt, kann sich außerdem über einen Tastatur-Reset freuen, der den Atarianern den »Affengriff« erspart.

Datum, Uhrzeit oder das Er-

# Verrechnet

Natürlich gibt es auch einen Taschenrechner, der sich wahlweise über Maus oder den Cursor- und Ziffernblock bedienen läßt. Der Rechner beachtet Punkt-vor-Strich-Rechnung und läßt eine

Klammerverschachtelung bis zu einer Tiefe von sieben zu. Durch eine vierzeilige Anzeige kann man die letzten Rechenschritte immer nachvollziehen. Trotz der eine zusätzliche Weckzeit, ein Countdown oder das Datum angezeigt werden können. Vor dem Start von Malprogrammen empfiehlt es sich allerdings, diese Anzeigen abzuschalten, da sie sich sonst leicht in die Bilder hineinmogeln.

Besondere Eigenschaften weist auch das abschaltbare Dateiauswahlfenster  $v_0$ Harlekin auf: Über zwei integrierte Menüs lassen sich neue Ordner erzeugen, freier Speicherplatz anzeigen oder die Sortierung der angezeigten Dateien ändern. Interessant ist vor allem für Festplattenbesitzer die Möglich-

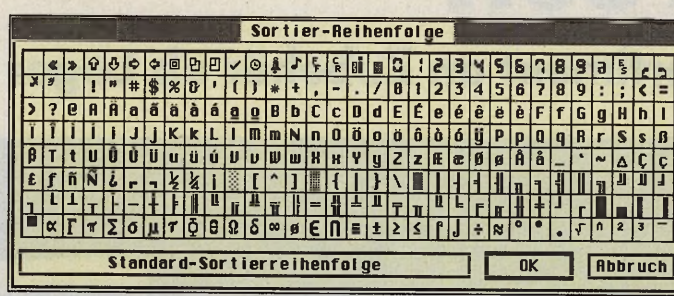

Originell: Alphabet auf Wunsch auch andersrum

keit, bestimmte Pfade voreinzustellen oder automatisch die zuletzt benutzten Pfade in einem Drop-down-Menü zu speichern. So bleiben einem Mausklickorgien erspart.

## **Unterm Strich**

Der Allroundkönner Harlekin ersetzt problemlos die meisten Autoordnerprogramme und anderen Helferlein. Durch die interne Verzahnung der einzelnen Programmteile entfallen dabei außerdem die Kompatibilitätsprobleme untereinander. nachladbare Pro-Durch grammodule läßt sich Harlekin außerdem noch erweitern. Während Editor, Diskettenmonitor und Terminal »normale« Funktionen sind, die man auch in anderen Programmen bekommt. stellt der komplexe Datenund Terminmanager eine echte Neuerung dar, die allein schon die Anschaffung rechtfertigt. (uw)

# WERTUNG

#### Harlekin II

UTILITIES

**Hersteller: Maxon Com**puter GmbH

- **Vertrieb:** Fachhandel. Maxon Computer GmbH
- Stärken: viele nützliche Funktionen und vergleichsweise sparsam im Umgang mit dem Speicherplatz
- Schwächen: Taschenrechner liefert gelegentlich **Unsinn**
- **Fazit:** empfehlenswertes Allroundtalent für den täglichen Einsatz

**Preis: 159 Mark** 

Maxon Computer GmbH, Schwalbacher Str. 52, 6236 Eschborn, Tel. 06196/481811

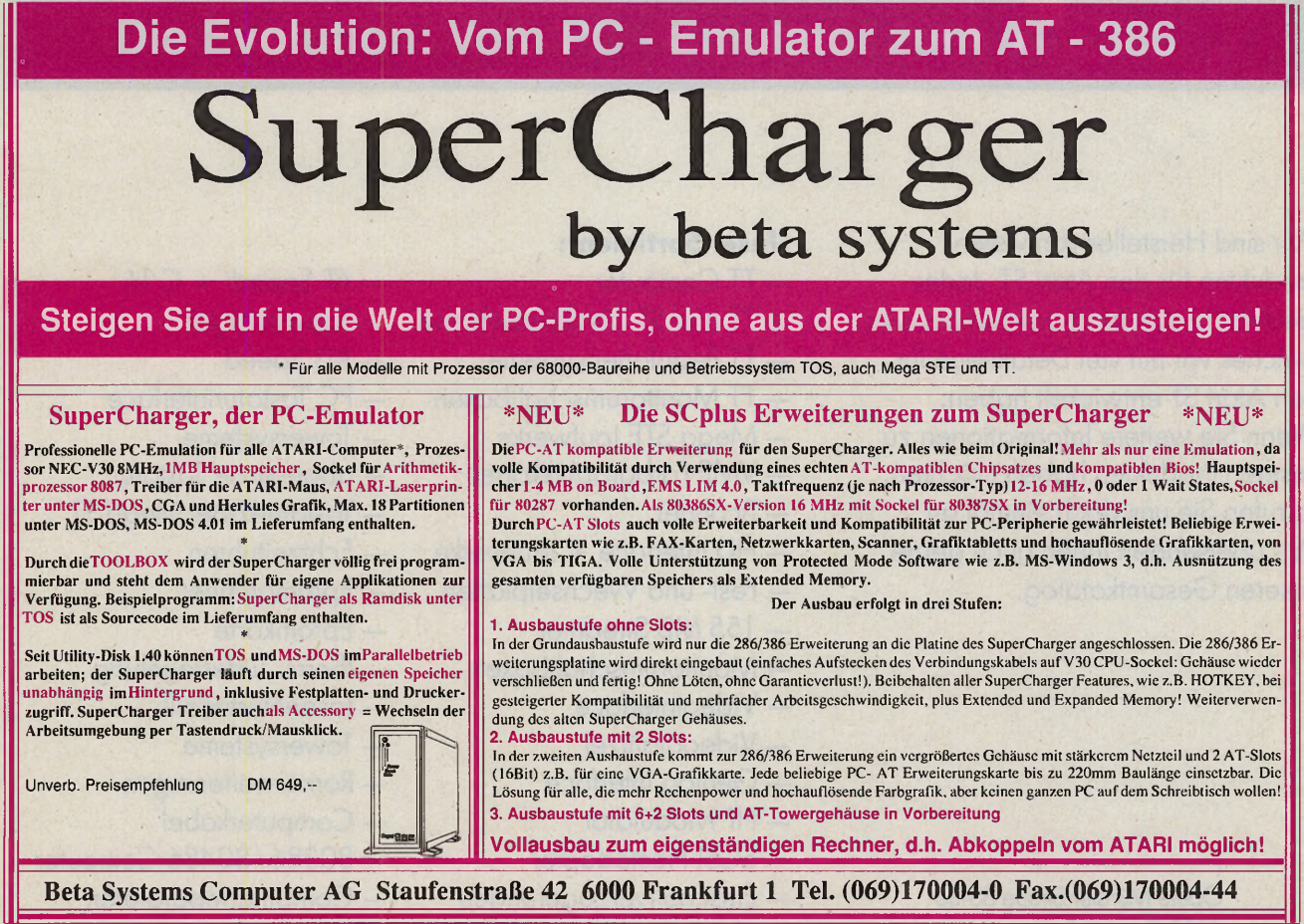

Stand: April 1991 Mega-STE ist eingetragenes Warenzeichen der ATARI Corp. PC - AT ist eingetragenes Warenzeichen der International Business Machines Corp.<br>Alle anderen Firmen- und Produktnamen sind Warenzeichen der jeweili

# **Hard & Soft**

# **- das größte Sortiment an Zubehör ab Lager - Hard&Soft**

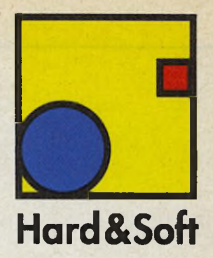

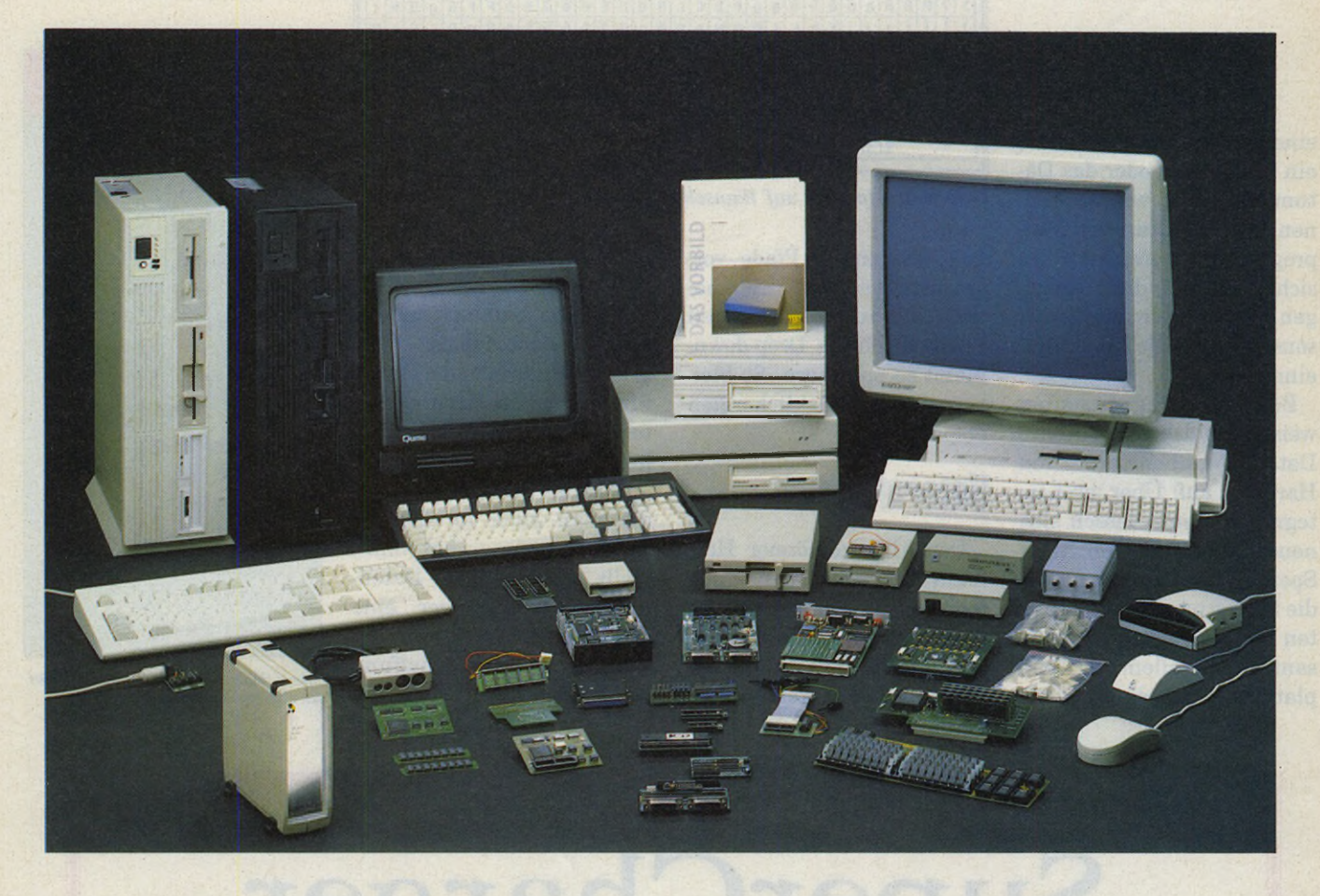

Wir sind Hersteller von vielen Produkten für den Atari ST. Jedes Produkt für sich ist etwas besonderes, welches wir mit viel Detailtreue für den Atari ST entwickelt haben. Wenn Sie weitere Informationen zu unseren Produkten haben möchten, so rufen Sie uns doch einmal an. Wir übersenden Ihnen auch gerne unseren Gesamtkatalog.

> Obere Münster Straße 33-35 4620 Castrop-Rauxel Telefon (02305) 18014 Telefax (02305) 32463

#### **Unser Sortiment:**

- TT Computer
- TT und ST Großbildschirme
- TT Festplattensysteme
- TT Monitorumschaltboxen
- Mega STE Laufwerke
- VME Farbgraphikkarten
- Scanner
- HD Interface + Laufwerke
- $-$  Fest- und Wechselplatten
- 155 MB Streamer
- Monitorumschaltboxen
- Videointerface
- Videodigitizer
- Genlog Interface
- HF Modulator
- SCSI Hostadapter
- Einschaltverzögerungen
- $-$  AT Speed/ + C 16
- Supercharger
- AD Speed
- PC Tastaturinterface
- Towersysteme
- abgesetzte Tastatur
- Tastaturkabel Mega ST
- Echtzeituhren
- Eprombrenner
- Epromkarte
- therm. Lufterregelung
- Laserinterface II
- Towersysteme
- Ramerweiterungen
- Computerkabel
- 80386/80486 Computer
- Computerreparaturen

#### **.. .der kleinsten Micro Ram - professionelle Ramerweiterungen**

Die konsequente Nutzung neuester Technologie und die Verwendung der neuen 4M bit Speicherbausteine gestattet es auf einer Fläche von 4,5 cm x 11 cm eine 4 Mbyte Speichererweiterung zu entwickeln.

Ingenieurmäßiges Schaltungsdesign, die Fertigung großer Stückzahlen auf hochmodernen Industriestraßen sowie ausgefeilte Maßnahmen zur Qualitätssicherung setzen einen hohen Qualitätsstandard, von dem auch Sie profitieren können.

Die geringen Abmessungen ermöglichen erstmals das Einstecken der Speicherkarte in das Shiftergehäuse\*. MICRO RAM ist in zwei Stufen (2.5 MB/4 MB) ausbaubar und in zwei Ausführungen lieferbar. Die voll steckbare Version ist kinderleicht einzubauen. Sämtliche Verbindungen der Speicherkarte können ohne Lötarbeiten vorgenommen werden. Voraussetzung für den Einbau dieser Version ist, daß MMU und der Videoshifter gesockelt sind. Die teilsteckbare Version ist für Rechner mit nicht gesockelten Bauteilen (Shifter und/oder MMU) und für alle, denen das Anlöten von ca. 19 Lötverbindungen keine Probleme bereitet, gedacht.

Sollte dennoch eine Frage offen bleiben, so helfen Ihnen an unserer Service-Hotline versierte Techniker gerne weiter.

\* sofern es die Bestückung des Atari ST zuläßt.

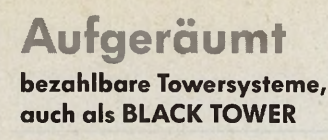

Hard & Soft bietet Ihnen eine Auswahl an Tower Systemen an, die speziell für die Atari ST, Mega STE oder TT Computer entwickelt worden sind. Die von uns angebotenen Tower Systeme sind eine ständige Weiterentwicklung der schon seit vielen Jahren angebotenen Tower Systeme für den Atari ST. Die neue Serie TOWER II wurde neben den vielen technischen Verbesserungen auch in der Optik umfassend verbessert. Eine ganz neue für den TOWER II konstruierte Vollkunststofffrontblende ergibt ein professionelles Outfit. Eine weitere Steigerung der Optik ist in der Serie TOWER II - Black Line möglich. Diese Tower können Sie für die Computertypen Mega STE und TT ganz in schwarz erhalten. Die entsprechenden Zusatzkomponenten wie HD Laufwerke, Wechselplatten etc. halten wir für Sie in schwarz bereit. Durch die sehr umfassende und gut bebilderte Anleitung und den vollsteckbaren Aufbau ist der Umbau auch für einen Laien durchführbar. Ganz neu sind die Tower für die Computertypen Atari Mega STE und TT. Dadurch daß diese Computer serienmäßig schon sehr umfangreich ausgestattet sind und die entsprechenden Komponenten auf dem Mutterboard vorhanden sind, sind diese Towersysteme mit relativ geringem Aufwand aufzubauen. Weitere Informationen erhalten Sie in unserem Zusatzinfo Tower-Systeme.

#### **Heiß begehrt Hard & Soft TT und Mega STE Sondermodelle**

Mega STE und TT Computer aus dem Hause Hard & Soft ist mehr Computer für das gleiche Geld.

Sie erhalten diese Computer in einer beispielhaften Ausstattung. So verfügen alle TT Computer über eine eingebaute 50 MB QUANTUM Festplatte mit einer mittleren Zugriffszeit von 17ms, 64 KB Hardwarecache, einer wirklich tollen thermischen Lüfterregelung, 1.44 MB HD Laufwerken und dem wohl bisher einmaligen Softwarepaket SCSI TOOLS, Fast File Mover und HDU, die Ihre Festplatte erst so richtig auf Irapp bringen. Alle TT 08 Computer werden darüber hinaus mit den neuen Fast-Ramkarten aus dem Hause Hard & Soft, welche bis 32 MB aufrüstbar sind, ausgestattet. Wohl bemerkt alles ohne Aufpreis. Auch beim Mega STE bieten wir Ihnen diese Computer mit ähnlicher Ausstattung an.

Aber auch an Zubehör für den TT und Mega STE führen wir ab Lager das größte Angebot wie Großbildschirme, Farbgraphikkarten, Ramerweiterungen, TT Fest- und Wechselplatten, Einbaufestplatten für die neuen Mega STE und TT Computer welche ohne Festplatte ausgeliefert<br>werden, Monitorumschaltboxen Monitorumschaltboxen zwischen Großbildschirm und VGA Monitore.

Auch den 21" Großbildschirm EIZO 6500 (alle TT Auflösungen darstellbar) bieten wir zu einem Superpreis an.

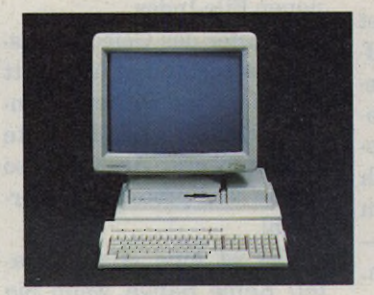

#### **Mega STE/TT Zubehör:** Mega STE 2 auf 4 MB<br>HD laufwerk Mega STE/TT 239,-HD Lautwerk Mega STE/TT 239,- $T1$  Fastram 32 MB-4 MB  $998,-$ 19" PRO Screen v. Protar 1798,-<br>Farbaraphikkarte COCO 1449.-Farbgraphikkarte COCO Umschaltbox Großbildschirm - VGA Monitor<br>-198, VGA Monitor 98<br>-1998, Pilzo 6500 incl. Box 21" EIZO 6500 incl. Box

#### **Sondermodell Mega STE mit 100 MB QUANTUM Festplatte**

4 MB Ram, 100 MB QUANTUM 17ms, Festplatte, Softwarepaket SCSI Tools, Fast File Mover und HDU

**298,-DM 449,-DM 2998,- DM 698,- DM**

# **Das Vorbild**

#### **Fest- und Wechselplatten Ultra Speed Drive**

Festplatten bilden schon seit einigen Jahren eines unserer Schwerpunkte. Aber nicht nur technisch bilden diese die Elite unter den Festplatten, auch das Äussere wurde an die verschiedenen Rechnertypen angepaßt. Speckig glänzende Gehäuse mit eckigen Kanten und Festplattentrei-

ber welche nicht voll AHDI kompatibel sind gehören bei uns schon lange zur Vergangenheit, werden aber von vielen Firmen noch so angeboten.

Die mitgelieferte Festplattensoftware SCSI TOOLS stellte Ihnen viele Funktionen zur Verfügung z.B. das SHUT DOWN fahren der Festplatte, booten von jeder Position per Tastendruck, doppelte Sicherung der Fat, optimale Wechselplattenunterstützung, Soft ID Einstellung, Cache Configuration der Festplatte und noch viele andere Funktionen.

Zusätzlich werden die Programme Fast File Mover, HDU und Back UP mitgeliefert. Der SCSI Port mit Umschaltung ACSI/SCSI ist herausgeführt. In vielen Testberichten führender Zeitschriften wurden unsere Geräte hervorragend getestet und kamen zu Ergebnissen wie "Referenzmodell unter den Festplatten", "Hard & Soft Festplatten... setzen einen hohen Standard, dem sich andere Anbieter stellen müssen". Zusätzlich gibt es 2 Jahre Garantie, Rückholservice und 7 Tage Rückgaberecht.

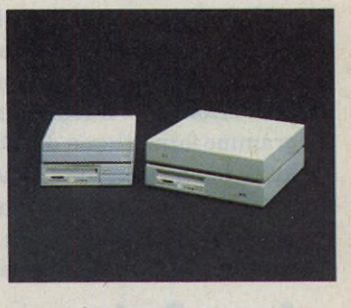

#### **Festplattenpreise:**

SCSI ULTRA SPEED DRIVE 52 52 MB, 17ms, 64 KB Cache 1198,- SCSI ULTRA SPEED DRIVE 105 105 MB, 17ms, 64 KB Cache 1498,- SCSI ULTRA SPEED DRIVE 200 210 MB, 15ms, 64 KB Cache 2198,-

#### **Wechselplatten:**

SCSI ULTRA SPEED DRIVE 44 44 MB, 20ms, 8 KB Cache 1449,- SCSI ULTRA SPEED DRIVE 88 88 MB, 20ms, 8 KB Cache 1798,-

Einbaufestplatte Mega ST 50 MB QUANTUM, 17ms,

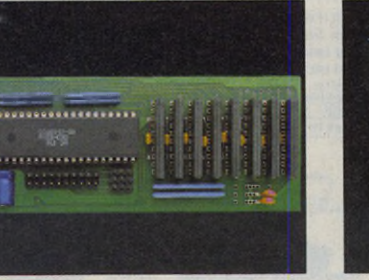

#### **Modelle auf 2,5 MB**

(in einer zweiten Ausbaustufe durch einfaches Einstecken von 4 weiteren 4M bit Chips auf 4 MB aufrüstbar). MICRO 2-2,5 MB teilsteckbar 398,- MICRO 2S-2,5 MB voll steckb.449,-

#### **Modelle auf 4 MB**

MICRO 4 - 4 MB teilsteckbar 598,- MICRO 4S - 4 MB voll steckbar649,- Der Einbau ist auch in unserer Servicewerkstatt möglich. MICRO RAM erhalten Sie auch beim Atarifachhändler.

Sondermodell 2SE-2,5 MB steckbar

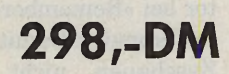

**Tower**<br>Tower 1040 ST  $T = \frac{379}{100}$ Tastaturgehäuse 1040 ST 99,- Tower 260/520 ST m. Netzteil 4/9,-Tastaturgehäuse 260/520 ST 99,-

#### **TT/Mega STE Tower**

Tower Mega ST

TT Tower - beige 379,- TT Tower - SCHWARZ 479,-<br>Meaa STE Tower - beige 379,-Mega STE Tower - beige

#### **Sonderpreis**

Mega STE BLACK TOWER (ganz in schwarz)

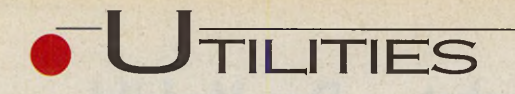

reilich kann man beim Atari seine Daten auch manuell auf Sicherungsmedien übertragen und auf Kopier-Tools gänzlich verzichten. Warum also viel Geld ausgeben?

Der wichtigste Punkt betrifft die Datensicherheit: So besitzt z.B. unser Testpaket »Argon Backup« von EDV-Dienstleistungen eine eigene »Verify«-Routine mit vollautomatischer Fehlerkorrektur.

An Grenzen stößt manuelles Kopieren nämlich recht schnell bei größeren Dateien. Ist z.B. eine Adreßdatei 3 MByte groß, paßt sie nicht mehr auf eine Diskette. Ein Backup-Programm splittet übergroße Dateien und verteilt sie auf mehrere Disketten. Auf Wunsch komprimiert das Programm sogar die Datei in einem Arbeitsgang.

Nicht zu unterschätzen ist auch der enorme Zeitaufwand, den manuelles Kopieren erfordert. Backup-Programme formatieren die Diskette beim Schreiben gleich mit. Neue Backups hängen sich einfach an bestehendedas spart Zeit und Disketten.

## **Argon Backup**

»Argon Backup« ist ein wenig raffinierter und komfortabler: So kann man die geänderten Dateien an ein bestehendes Backup hängen. Das spart Zeit und Disketten und fördert Ihre Bereitschaft, Backups anzufertigen. Sollte einmal der — leider gar nicht seltene - Fall eintreten und eine Diskette wegen einer defekten Spur nicht zu restaurieren sein, gibt Argon noch lange nicht auf. Nachträglich produziert

#### **HD-Backup**

# **Stahlkammer Atari**

Wer wichtige, sensible Daten auf Festplatten ablegt, muß seine Datenbestände regelmäßig sichern. Drei kommerzielle Backup-Programme zeigen im direkten Vergleich, wie sie sich dabei nützlich machen.

#### **MANFRED NEUMAYER**

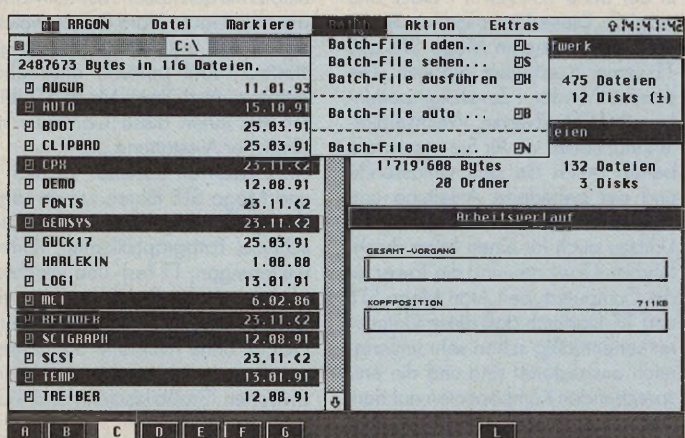

Das »Batch-File«-Menü aus »Argon Backup«

Argon automatisch einen neuen File-Index.

Im Eifer des Gefechts passiert es schon mal und statt einer frischen Diskette wandert eine Backup-Diskette ins Laufwerk. Argon ist so schlau und protestiert energisch!

Was ist eine »Batch«-Datei? Keine Bange, wenn Sie den Begriff nicht sofort einordnen können - er entstammt ursprünglich der MS-DOS Welt. Eine Batch-Datei beinhaltet wiederkehrende Kommandos, die ansonsten mühsam via Tastatur eingetippt werden müß-Argon Backup nutzt te. **Batch-Dateien** hauptsächlich beim Selektieren.

Wer einen TT besitzt, hat vielleicht schon eines: Ein **High-Density Laufwerk. Die** Autoformat-Routine funktioniert zwar mit HD-Disketten - aber erheblich langsamer.

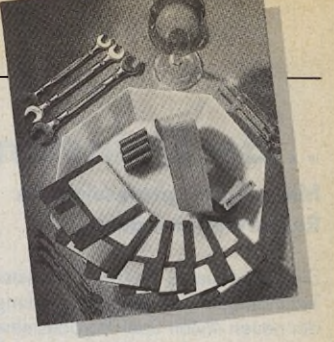

platte bei. Inzwischen hat **Application Systems Heidel**berg das weit verbreitete Programm konsequent weiterentwickelt und viele Anregungen sowie auch Kritik berücksichtigt.

So darf man nun von einer Partition direkt auf eine andere kopieren und die Geschwindigkeit beim Restaurieren von gesicherten Daten hat sich im Vergleich zur 1987er Version vervierfacht. Das Harddisk Utility III erkennt ab TOS 1.4 auch das Archivbit. Die Daten-Kompression funktioniert in der aktuellen Version erheblich flotter und ist absolut zuverlässig. Diese Routine darf sich Dirk Sabiwalsky, Programmentwickler bei Bela Computer, mal unters Kopfkissen legen. Besonderheit:

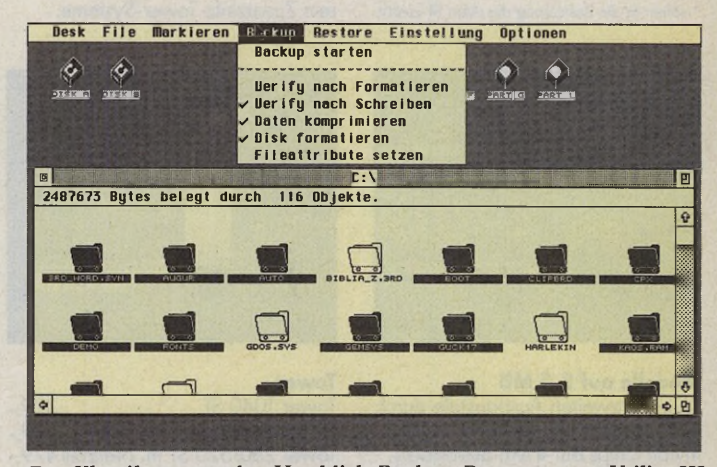

Der Klassiker unter den Harddisk-Backup-Programmen: Utility III

# **Das Harddisk Utility III**

Ein Altmeister unter den Kopierern ist »Das Harddisk Utility III«. Bereits 1987 gab's die erste Version, die selbst bei Atari viele Freunde fand. Die Programmversion 1.2 legte Atari-Deutschland jeder verkauften FestSysteminformationen werden, um Boot-Sektor-Viren vorzubeugen, doppelt angelegt.

## **Bela Remember**

Zeit ist der wichtigste Faktor bei »Remember« von Bela Computer. Damit Sie beim Zuschauen nicht gähnen müssen (Original-Ton: Bela

Neu RAM+ME Neu **MEGA STE 4 auf 8/12 MB** Stillen Sie den Speicherhunger Ihrer Applikation mit schnellem Fast-Ram! Einfache Steckmontage - Kein Löten!

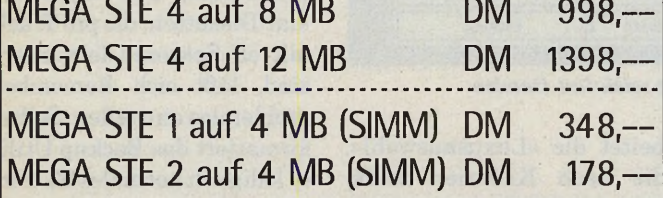

**reSOLUTION**

# Farbgrafik für 260/520/1040/MEGA ST(F/M) Alltag ...

Beliebige Auflösungen bis 1024 X 768 in mindestens 63 Hz noninterlaced (abhängig vom Monitor), darüber hinaus bis 2 Megapixel virtuell oder interlaced / monochrome oder 16 Farben auch ohne VDI darstellbar - so kompatibel und schnell wie möglich / Multicolor VDI (256 Farben) in Vorbereitung / versteht sich gut mit Blitter, 16-Mhz-Karten und...NVDI! / komfortabler Mode-Editor / einfacher, stabiler Einbau im MEGA ST, Beisteilgerät für 260/520/1040

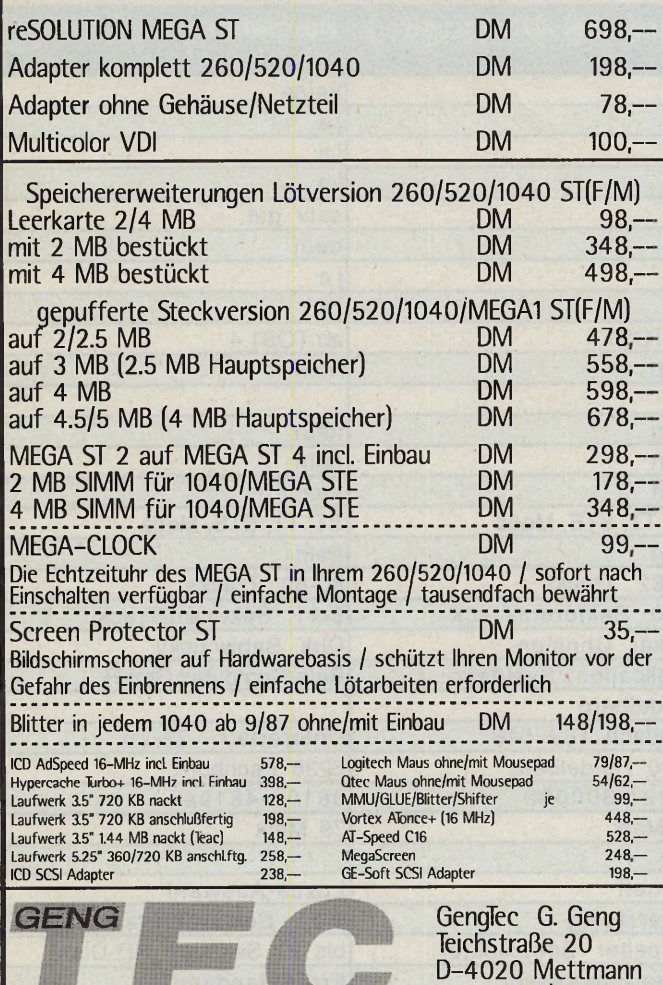

# **nichts für den monochromen**

#### **ColorPoint PS**

**Farb-Thermotransferdrucker 16,7 Mio. Farben/300 dpi A4/A3 oder Großformat**

#### **Roland CAMM 1**

**Der Schneideplotter für den professionellen Einstieg**

#### **DTP + EBV-Software**

**ob SL oder PROFESSIONAL oder STUDIO oder ARTW ORKS**

- **Calamus Profi-Center**
- **Epson Vertragshändler**
- **eigene Service-Werkstatt**

**Systemberatung in unserem Fachgeschäft. Vorführungen oder Schulungen in einer professionellen Werbeagentur in Freiburg!**

**DUFFNER COMPUTER**

**ATARI** in Freiburg

0761**.7**06448

Tel: 0761/56433 FAX: 0761/551724

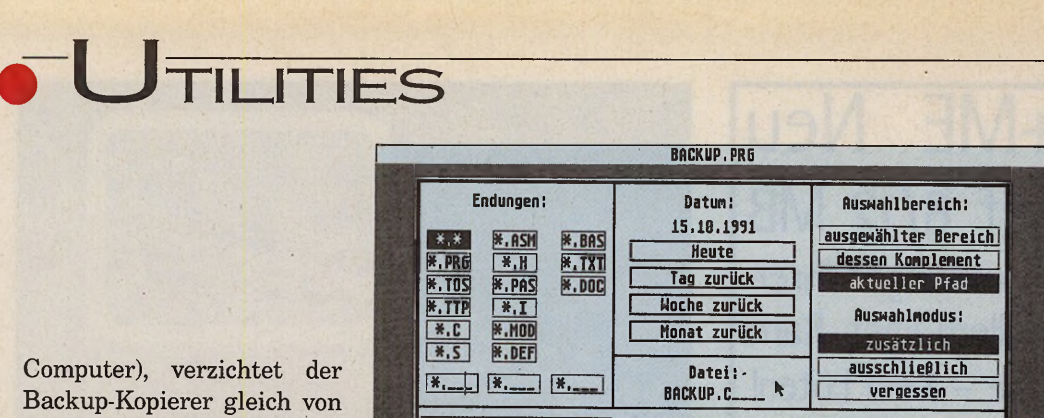

vornherein auf Datenkompression — stellt noch nicht mal eine Wahlmöglichkeit zur Verfügung. Echt flott ar-

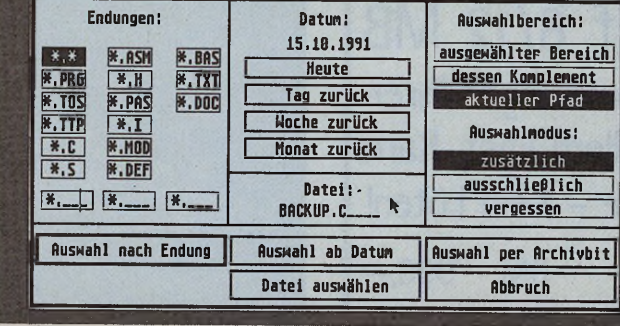

*Belas »Remember«: Das Archiv-Bit selektiert Dateien*

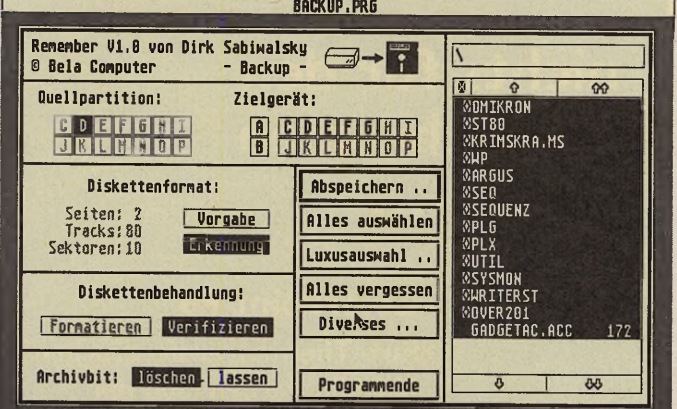

*Hier setzt der User Archiv-Bits: die Mainpage aus »Remember«*

beitet die »Luxusauswahl«, die nach Kriterien selektiert, wie der Endung des Dateinamens, Datum oder einem gesetzten Archivbit dieses Flag setzen alle seit dem letzten Backup geänderten Dateien.

Träger der Sicherungskopie können eine andere Partition derselben Platte, ein Wechselplatten-System oder Disketten sein. Der Name der Kopie wird automatisch nach Angaben in der Vorein-

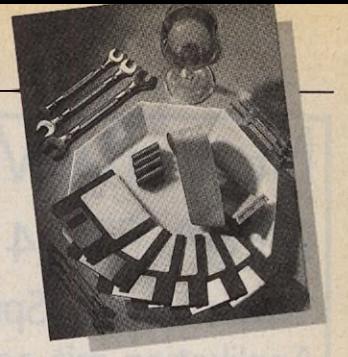

stellung von Remember generiert. Auf spezielle Diskettenformate, z.B. Hyperformat-Disketten, die pro Track mit elf Sektoren formatiert sind, läßt sich Remember problemlos einstellen. Selbst formatiert das Backup-Utility lediglich normales ST-Format.

Geht mal eine der Originaldateien verloren, muß man freilich nicht die gesamte Platte restaurieren, lediglich die gewünschte Datei wird zurückkopiert.

Fazit: Im Preis liegen alle drei Testprobanden in etwa gleich und sichere Backups garantiert jedes Programm. Während der Testreihe »gelang« so auch kein Absturz.

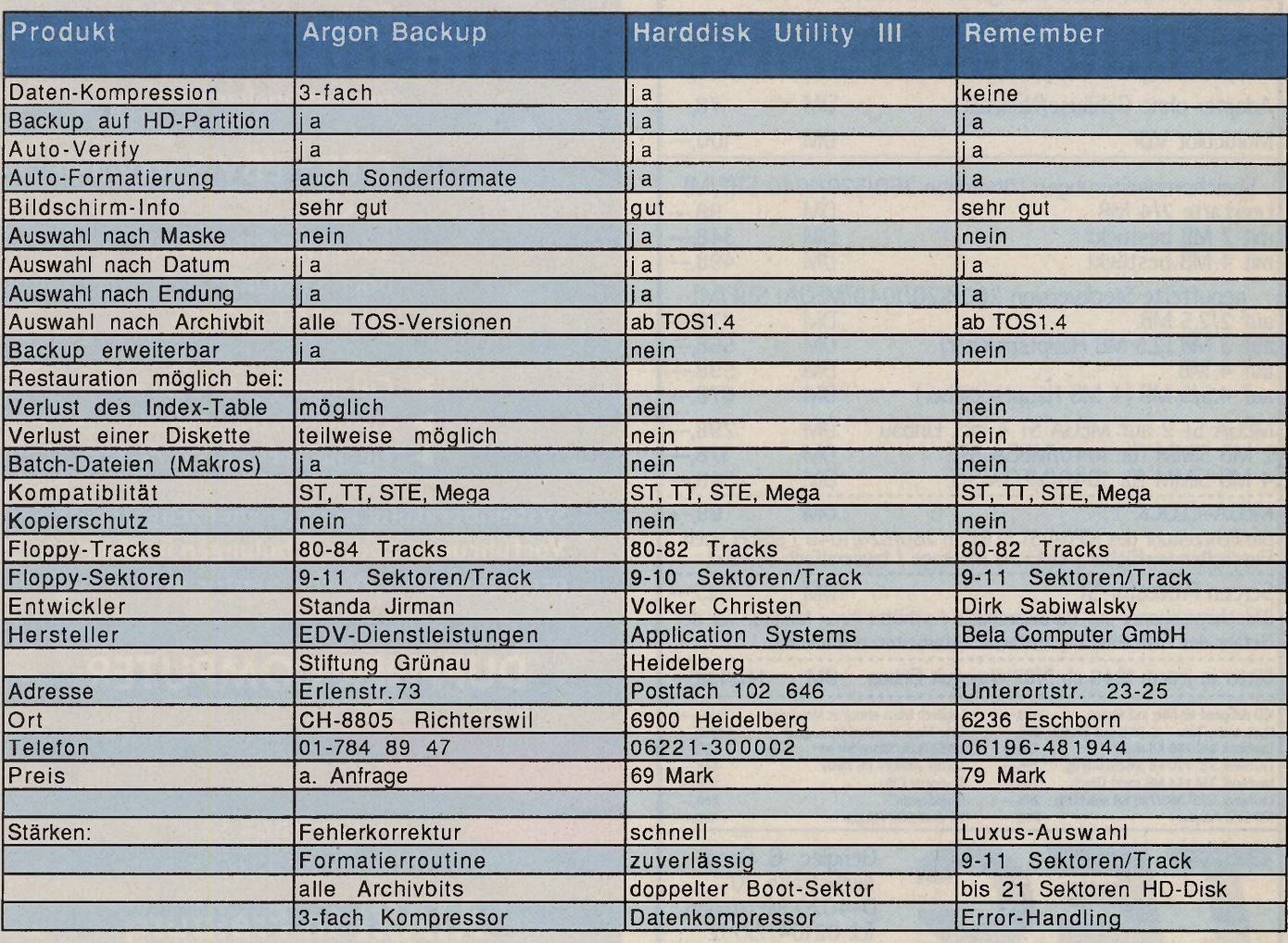

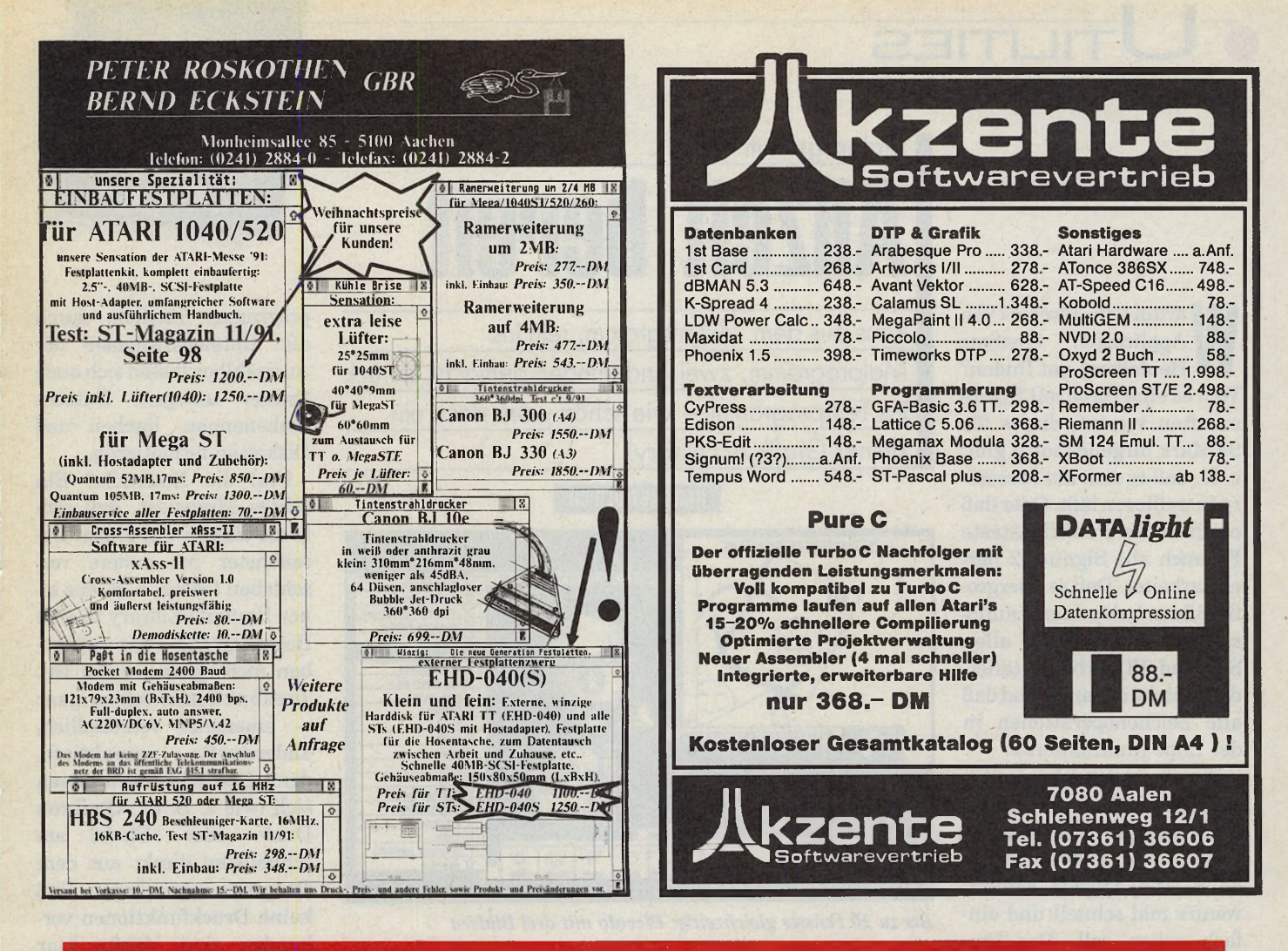

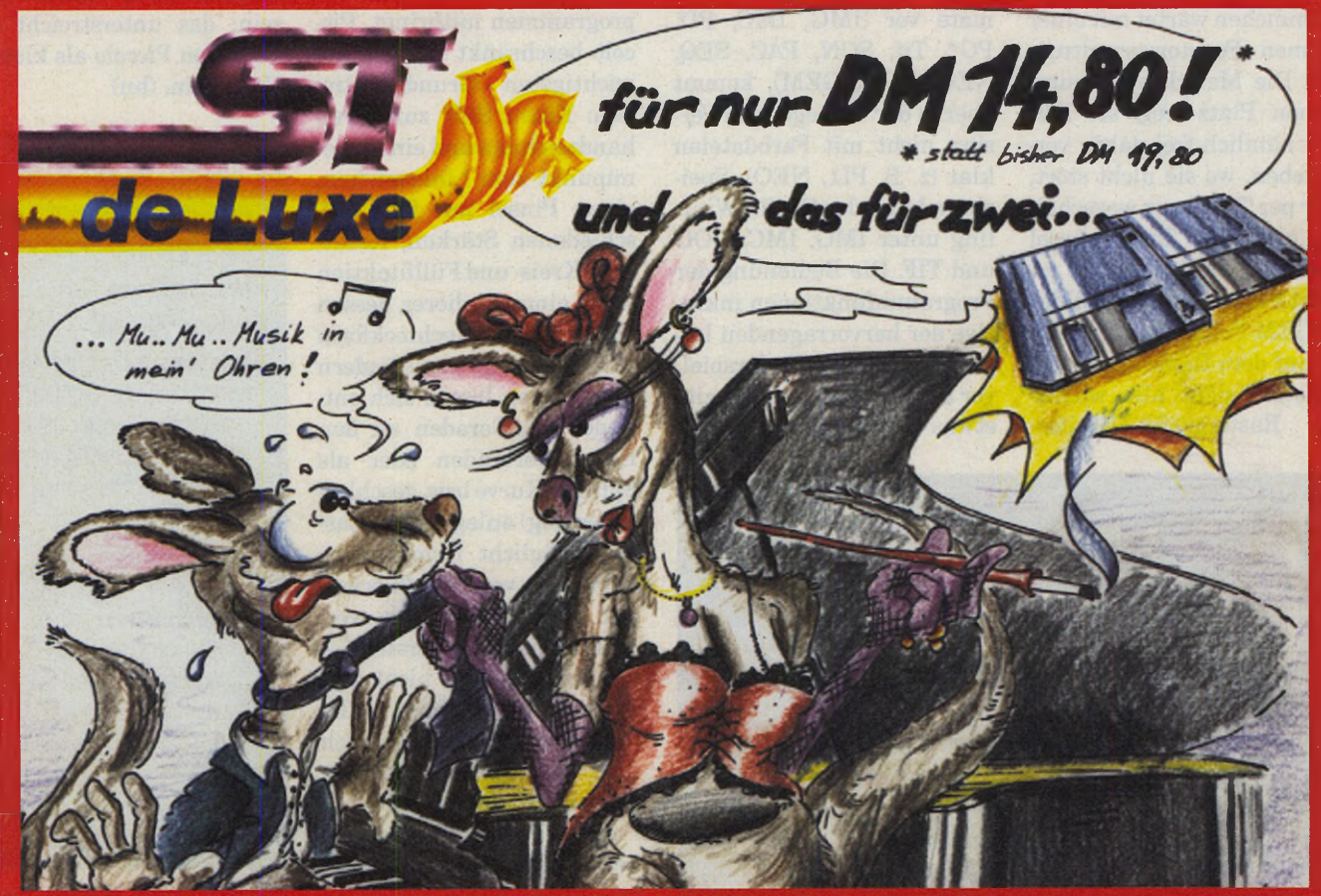

Spiele, Midi Software, News Monat für Monat NEU und verführerisch GUT am Kiesk! Nr. 01/92 am 03.01.92, Nr.02/92 am 07.02.92, Nr. 03/92 am 06.03.92

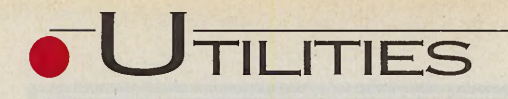

**Martin Systems**<br>
Mapplication Systems<br>
Heidelberg gut finden?<br>
Weil es eine Handvoll Eigenarum wir »Piccolo« von Application Systems Heidelberg gut finden? schaften vereint, die es für 99 Mark nirgends sonst gibt: z. B., daß es sich als Accessory installieren läßt. Oder daß es über die Funktionstaste F6 auch aus Signum 2 heraus arbeitet. Daß es übergroße Bilder laden kann, auflösungsunabhängig auf allen STs und TTs arbeitet (allerdings nicht in Farbe) und daß alle Zeichenoperationen in der Lupe funktionieren.

Piccolo ist ein kleines Bitmap-Malprogramm, das nicht gegen die »Großen« anstinken will, sondern immer dann zum Einsatz kommt, wenn's mal schnell und einfach gehen soll. Das Progrämmchen wartet mit einer eigenen Fensterverwaltung auf: Die Menüleiste nimmt keinen Platz weg, sie läßt sich nämlich frei dahin verschieben, wo sie nicht stört, oder per TAB ganz wegschalten und über Tastenkürzel bedienen. Je nach RAM erlaubt Piccolo bis zu 20 Bilder in GEM-Fenstem gleichzeitig auf dem Bildschirm.

Piccolo sieht alle wichtigen Rastergrafik-Dateifor-

#### **Malprogramm**

**Allzeit bereit**

Raus aus dem Textprogramm, rein ins Malprogramm, zwei Änderungen gemacht, zurück ins Textprogramm — wie schön wäre doch ein kleines Grafik-Accessory!

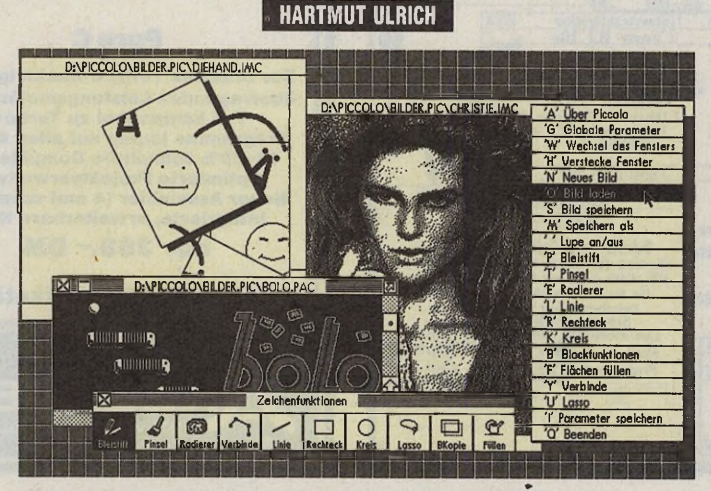

*Bis zu 20 Fenster gleichzeitig: Piccolo mit drei Bildern*

mate vor (IMG, IMC, PI\*, PC\*, Tif, SCN, PAC, SEQ, NEO, DOO, GEM), kommt aber in der vorliegenden Version nicht mit Farbdateien klar (z. B. PI1, NEO). Speichern kann der Grafik-Winzling unter IMG, IMC, DOO und TIF. Die Bedienung der Programmfunktionen inklusive der hervorragenden Lupe/Zoom ist ein Kinderspiel, vor allem, wenn man bereits etwas Erfahrung mit Mal-

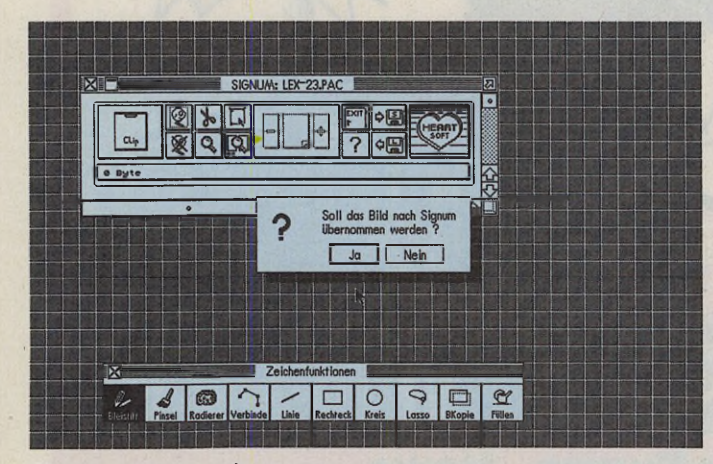

*Piccolo schickt Grafiken direkt in Signum-Bildrahmen*

allerdings leider nicht von Fenster zu Fenster. Alle Funktionen lassen sich auch über das Menü der rechten Maustaste erreichen. programmen mitbringt. Piccolo beschränkt sich auf die wichtigsten Grundfunktionen: Einen Stift zum Freihandzeichnen und einen Menüpunkt zum Linienziehen, einen Pinsel mit fünf verschiedenen Stärken, Rechteck-, Kreis- undFüllfunktion sowie einen Radierer, dessen Größe und Rechteckform sich allerdings nicht ändern läßt. Linien lassen sich entweder als Geraden an den Ecken verbinden oder als Splines (Kurve bzw. geschlossener Zug) anlegen. Ein Lasso ermöglicht formgenaues Erfassen von Bildblöcken und die Blockkopie verschiebt einzelne Bereiche —

Speziell in Signum 2, das ja bekanntlich keine Accessories zuläßt, macht sich Piccolo über F6 nicht nur als Mal-

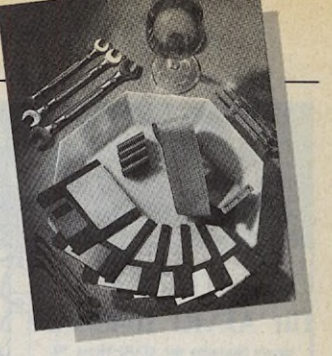

Programm nützlich, durch die Dateioperationen der Auswahlbox lassen sich auch Ordner anlegen, Dateien umbenennen, löschen und Disketten formatieren.

Und die Nachteile? Ein echtes Minus ist, daß sich keine Blöcke von einem Dateifenster ins andere verschieben lassen, z. B. aus einer Bauteile-Library in eine Beispielgrafik (was zugegeben nicht ganz einfach ist). Textfunktionen fehlen ganz einerseits verständlich, andererseits unpraktisch, denn Beschriftungen lassen sich (wie z. B. in »Omikron Draw« oder »Stad«) am schnellsten direkt aus dem Malprogramm anlegen. Daß keine Druckfunktionen vorhanden sind, dürfte klar sein: das unterstreicht die Rolle von Piccolo als kleines Helferlein, (hu)

# WERTUNG

## **Piccolo 1 .0**

**Hersteller: ASH Preis:** 99 Mark

- **Stärken:** Läuft als Accessory, läuft aus Signum, verschiebbare Fenster, bis zu 20 Fenster gleichzeitig, erkennt wichtigste Dateiformate, sehr einfache Bedienung, Tastaturkürzel, Malfunktionen in Lupe aktiv
- **Schwächen:** keine Blockkopie von Fenster zu Fenster möglich, keine Textfunktion, verbraucht relativ viel RAM (rd. 120 KByte plus Bilddatei)
- **Fazit:** Preiswertes Grafikmodul speziell als Ergänzung zur Textverarbeitung

Application Systems Heidelberg, Postfach 102646, 6900 Heidelberg, Tel. 06221/ 300002

# **TOWER POWER Um bausätze oder REINEN TISCH Komplettsysten**

**Komplettsysteme**<br>für alle

Jetzt im neuen Design

Wenn Sie vor lauter Computer keinen Platz mehr auf dem Schreibtisch haben, wenn Sie der Cerätelärm beim Arbeiten stört oder wenn es Sie ärgert, daß viele Einzelgeräte herumstehen, dann braucht Ihr ST oder TT »TOWER POWER« *i*

★ Praktischer Schwenkarm ★ Professionelle Lösungen für Tastatur und Maus

★ Einfacher umbau

WEBSTEIN TENNEL

★ Alle Teile einzeln erh

4

- ★ Erweiterter VMEbus
- ★ HD Floppies
- Monitor- und<br>Druckerumschalter
- 
- \* Festplatten

GHTHOUSE ARG SEXTON GMBH.

KOSTENLOS<br>KATALOG ANFORDERN

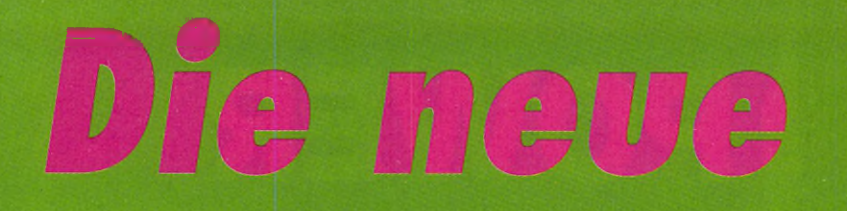

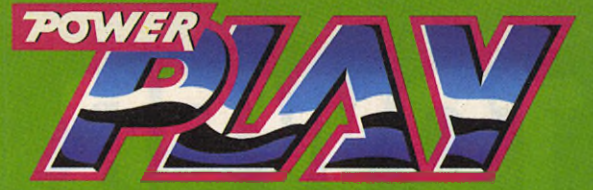

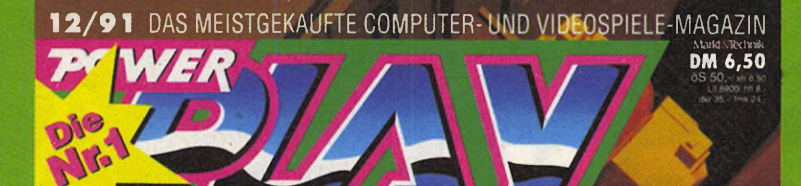

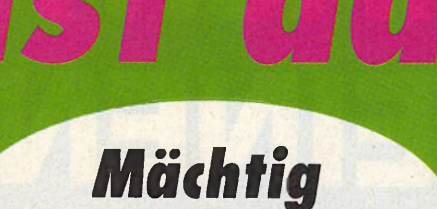

magisch

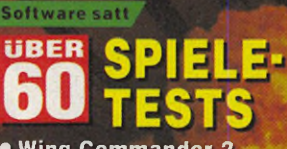

**.** Wing Commander **.** Magic Pockets · Might & Magic 3 · Larry 5 u.v.a.

Typen, Trends&Tatsachen

다리

Kaufberatung: Die wichtigsten **Computer im Test** 

Zurück zur Natur

EHOLD Е SSI verläßt die Dungeons

**Origins Höhenflug** Chris Roberts dreht auf: Das 20 MByte-Projekt

**Wir testen** diesmal zwei **Rollenspiel-**<br>**Knaller, die es<br>in sich haben.** "Might & Magic<br>3" und "Pools of Darkness" verzücken mit fantastischer **Grafik und** excellenten **Puzzels. Ein Fest für Dungeon-Abenteurer.** 

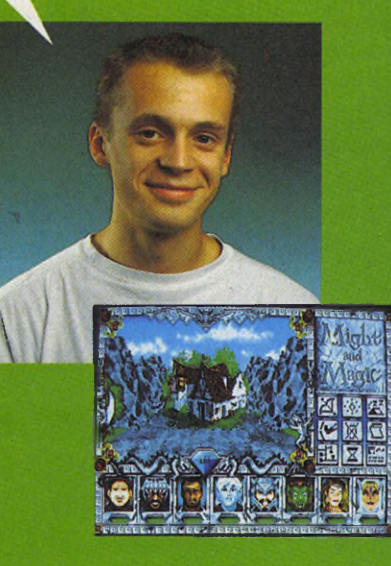

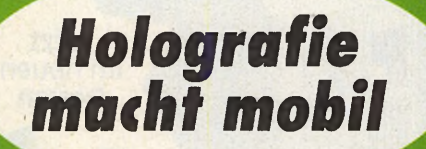

In den Spielhallen ist ein neues Zeitalter angebrochen: **Neveste Laserdisc-<br>und Holografie-Technik erwecken die Sprites zum** dreidimensionalen **Leben. »POWER PLAY« blickt hinter** die Kulissen.

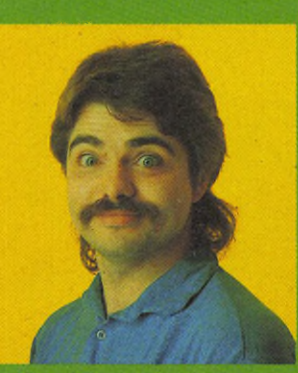

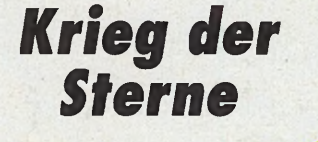

**Wing Commander 2 ist** ennig communer<br>
endlich da! In einem<br>
dreiseitigen Härtetest<br>
zeigen wir Stärken und<br>
Schwächen des heiß ersehnten **Weltraumfetzers auf. Außerdem werfen wir** jetzt schon einen Blick<br>auf den Nachfolger<br>"Strike Commander".

Holt Euch em Händler **POWER PLAY jetzt bei Euro**
# DAS WOLLEN SIE ALLE!

DM<sub>7</sub>

MAGAZIN

Monochrom<br>Monochrom

Kompetente und praxisorientierte Fachartikel im ST MAGAZIN eröffnen Ihnen die riesige Welt der Atari ST/TT-Serie. ST MAGAZIN stellt Ihnen die neuesten **k** Computer und Peripheriegeräte, sowie die verschiedensten Anwendungen und Einsatzgebiete für den Atari **E** vor.

Außerdem erhalten Sie monatlich • CICERO, das Heft im Heft: **Rund um Desk Top Publishing** informiert unser Sonderteil Sie fundiert und professionell. -Allerdings nur, wenn Sie ST MAGAZIN haben. Am besten im Abo...

Das bekommen nur die Cleveren:

- *<* DER PREIS-VORTEIL: Sie zahlen statt 12 Ausgaben nur 11, also statt 84,-DM nur 77,-DM. Studenten zahlen sogar nur 65,-DM!
	- Jahr für Jahr erhalten Sie eine Diskette mitden neuesten Super-Utilities. Kostenlos -wenn Sie Abonnent sind!
- *<* DIE FREI-LIEFERUNG: Sie erhalten ST MAGAZIN natürlich kostenlos - und früher als am Kiosk!
	- DER STEUER-VORTEIL: ST MAGAZIN ist Fachliteratur. Mit dem Abo sparen Sie also auch noch Steuern!

Diese Diskette voller Super-Utilities bekommen Sie jedes Jahr kostenlos - wenn Sie jetzt Abonnent werden

**Manusching ist für viele ST-Anwender** ein Objekt des Neides. Wähnend PC- und Amiga-Besitultitasking ist für viele ST-Anwender ein Objekt des Neides. Wähzer mit mehreren Applikationen gleichzeitig arbeiten können, müht man sich unter TOS von einem Programm ins andere. In der Vergangenheit gab es schon mehrere Versuche, hier gleichzuziehen. Produkte, wie »MicroRTX«, »VSH-Manager« oder »Mint« waren und bleiben aber nur Nischenlösungen. Andere Betriebssysteme wiederum, wie »OS9« oder »Minix« verweigern TOS-Programme.

Seit der CeblT '91 wird allerdings »PAM's Multigem« über »Maxon« vertrieben. Obwohl die erste Version indiskutabel instabil und auf **Betriebssysteme**

# **Fast wie sechs Richtige im Lotto**

Multitasking boomt auf fast allen Rechnersystemen. Unter TOS ist leider bisher kaum ein Parallelbetrieb mehrerer Programme machbar. Maxon will dem mit Multigem Abhilfe schaffen und dem ST zu neuen Fähigkeiten verhelfen.\_\_\_\_\_\_\_\_\_\_\_\_\_\_\_\_\_\_\_

#### MICHAEL BERNARDS

dem TT nur mit Einschränkungen lauffähig war, wollten wir der zur Atari-Messe gelieferten Version 1.02 nochmal eine Chance geben — zurecht!

Geliefert wird Multigem auf einer Diskette mit einem 30seitigem Handbuch. Dieses enthält zwar die zum Betrieb nötigen Funktionen, aber besonders Laien würden sich über mehr Hilfestellungen freuen, wenn es mal nicht läuft.

Auf der Diskette liegt ein Installationsprogramm bei, das alle Dateien an die richtige Stelle kopiert. Außerdem bietet die Installation eine Anpassung der DESK-TOP.INF-Datei an. Leider

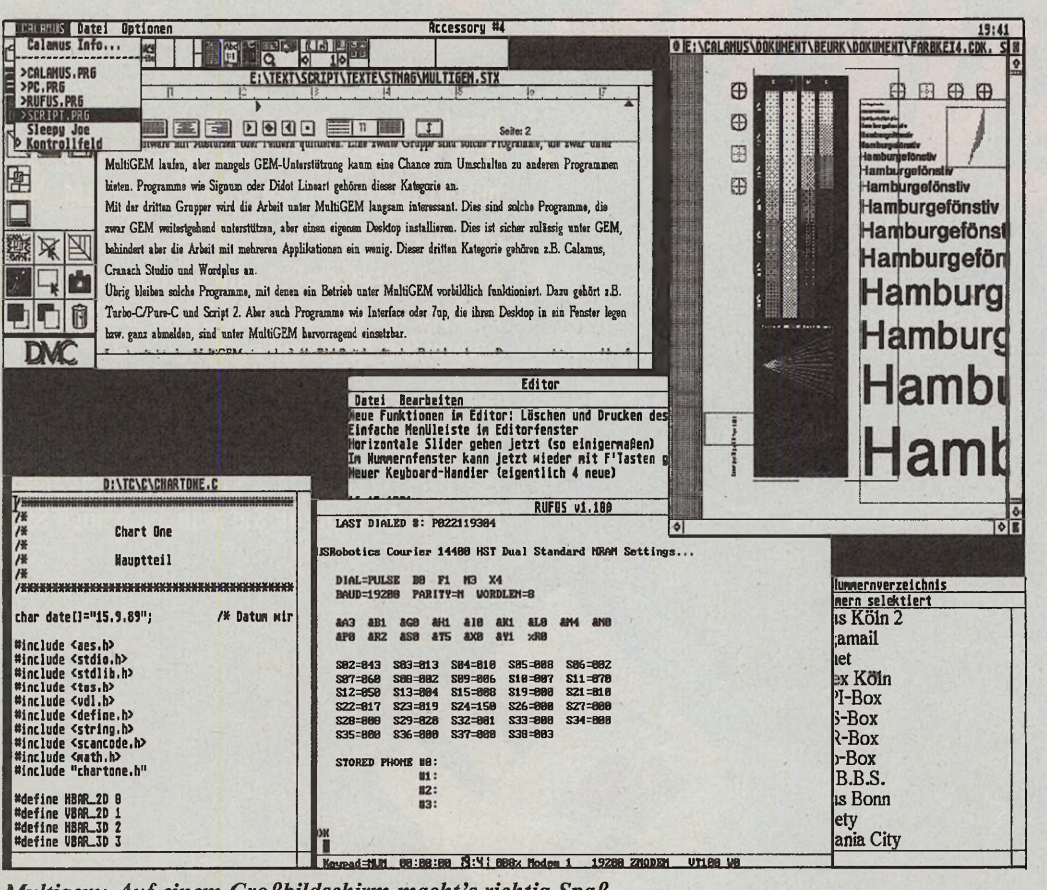

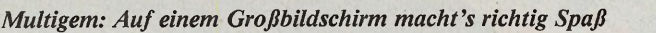

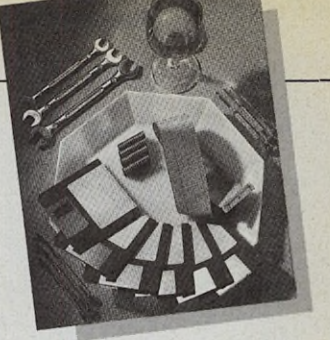

fügt das Programm aber nicht die neuen Zeilen ein, sondern schreibt eine neue Datei aufs Bootlaufwerk. Diese Unart legten die Programmierer als Standardeinstellung fest. Also Vorsicht, daß man nicht seine Desktop-Einstellungen verliert.

Nach dem Booten zeigt sich der Desktop im gewohnten Bild. Nur unter Accessories sind jetzt alle Slots belegt. Wo kein Accessory steht, hat sich Multigem den Eintrag genommen.

# **Trick über Accessory-Leiste**

Die neue Perle im Autoordner macht sich erst richtig bemerkbar, wenn ein Programm gestartet wird: Die offenen Fenster werden nicht wie gewohnt geschlossen, und auch der Desktop bleibt erhalten.

Da der Desktop noch vorhanden ist, kann man weitere Programme starten, bis keine freien Slots mehr vorhanden sind. Dazu hat man bei PAM auf die Multitasking-Fähigkeiten des GEM zurückgegriffen. Bekanntlich ist GEM (insbesondere das AES) in der Lage, neben der laufenden Applikation noch sechs Accessories zu verwalten. Alle sieben Programme laufen parallel, d.h., ein Accessory kann durchaus Aufgaben erledigen, während man im Hauptprogramm seine normale Arbeit verrichtet. Beispiele sind Uhren-Accessories oder Druckerspooler.

Durch Multigem können nun statt der Accessories auch Applikationen gestar-

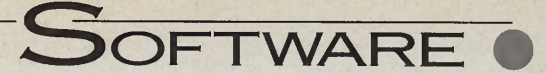

tet werden. Die laufenden Prozesse, also Accessories und Applikationen, bleiben weiterhin auf sieben beschränkt. Da der GEM-Desktop jetzt stets präsent ist, bleiben noch sechs freie Programme, die parallel im Speicher arbeiten können.

Zum Umschalten zwischen den Applikationen gibt es zwei Wege: Entweder man holt das Fenster der gewünschten Applikation nach oben oder holt den Accessories die gewünschte Applikation in den Vordergrund. In beiden Fällen werden ebenfalls Menüleiste und eventueller Desktop restauriert. Die Arbeit mit mehreren Programmen gestaltet sich also weiterhin wie gewohnt.

Da viele Programme den maximal verfügbaren Speicher belagern, schiebt Multigem einen Riegel vor und gibt nur eine begrenzte Menge Speicher pro Applikation frei. Sollte er nicht reichen, kann man in einem Konfigurationsprogramm mehr vorgeben. Zudem lassen sich

# **Zuteilung für Gefräßige**

hier auch noch andere Parameter setzen. Programme, die einem Multitasking-Betrieb nicht gewachsen sind, kann man im Single-Modus laufen lassen, in dem wie gewohnt nur eine Applikation läuft. Auch lassen sich hier Applikationen anmelden, die nach dem Start des Rechners geladen werden sollen.

Das Multitasking des AES hat natürlich seine Einschränkungen. So können z.B. nur solche Programme

im Hintergrund laufen, die häufig einen AES-Aufruf machen und es unterlassen, ihre Statusausgaben in Dialogboxen zu machen. Ein negatives Beispiel ist »Adimens«. Wenn Adimens importiert, wird in einer Dialogbox angezeigt, wie weit der Vorgang fortgeschritten ist. Dadurch sind aber alle anderen Programme in der Ausgabe blockiert.

Fataler ist es, wenn ein Programm längere Zeit arbeitet, ohne einen AES-Aufruf abzusetzen. In dieser gesamten Zeit kommt kein anderer Prozeß zum Zuge. Dies ist insbesondere bei TOS-Programmen der Fall, die ja ohne GEM arbeiten. Aber auch hier haben sich die Programmierer etwas einfallen lassen: Das Programm »Multiwin« läßt, ähnlich wie »Gemini«, alle TOS- und TTP-Anwendungen in einem Fenster ablaufen und sorgt nebenbei für einige AES-Aufrufe. Läßt man jetzt z.B. einen Datenkomprimierer im Hintergrund laufen, geht die Geschwindigkeit doch merklich herunter. Außerdem versteht Multiwin keine VT52- Steuercodes, was einen Einsatz für alle TOS- und TTP-Programme einschränkt.

Ein weiteres Problem ist die Zuordnung der Tastaturereignisse. Welche Applikation soll nun erfahren, welche Taste gedrückt wurde? Derzeit liefert Multigem die Tastenbefehle an die Applikation, die das oberste Fenster hat. Ist kein Fenster offen, bekommt der Desktop alles gemeldet. Dies ist recht unkomfortabel. Es wäre besser, wenn die Applikation die Tasten gemeldet bekäme, die die Menüleiste besitzt, vorausgesetzt, kein Fenster ist offen.

Eine wichtige Frage dürfte sicherlich sein, welche Programme unter Multigem laufen und welche nicht. Üblicherweise gibt's Probleme unter Multigem bei Applikationen, die jede Veränderung der Hardware oder Systemsoftware mit Abstürzen oder Fehlern quittieren. Eine zweite Gruppe sind solche Programme, die mangels GEM-Unterstützung kaum eine Chance zum Umschalten zu anderen Programmen bieten. »Signum« oder »Didot Lineart« z. B. gehören dieser Kategorie an.

# **Fast nun eitel Sonnenschein**

Mit der dritten Gruppe wird die Arbeit unter Multigem langsam interessant: Dies sind solche Programme, die zwar GEM weitestgehend unterstützen, aber einen eigenen Desktop installieren. Zulässig unter GEM, behindert es aber die Arbeit mit mehreren Applikationen ein wenig. »Calamus«, »Cranach Studio«« und »Wordplus« gehören z. B. zu dieser Gruppe.

Der Rest — oh Freude sind Programme, mit denen ein Betrieb unter Multigem vorbildlich funktioniert. Dazu gehört z.B. »Turbo-C«/ »Pure-C« und »Script 2«. Aber auch Programme wie »Interface« oder »7up«, die ihren Desktop in ein Fenster legen bzw. ganz abmelden, sind unter Multigem hervorragend einsetzbar.

Als Edel-Switcher ist Multigem für den Betrieb mehrerer Programme — sowohl auf dem ST als auch dem TT sehr gut einsetzbar. Echtes Multitasking ist insbesondere bei TOS- und TTP-Programmen nicht zu erwarten. Aber auch rechenintensive Programme blockieren den Betrieb. Da aber die meisten Programme des täglichen Bedarfs mehr auf den Anwender warten als umgekehrt, ist Multigem eine sehr sinnvolle Erweiterung des Betriebssystems.

Im Testbetrieb erwies sich Multigem als sehr stabil. Da der Desktop stets präsent ist und auch andere Applikationen mal eben gestartet werden können, schrumpft die Zahl der benötigten Accessories rasch. Die wenigen Probleme waren auf Unsauberkeiten der Programme zurückzuführen.

Vollkommenes Multitasking bietet Multigem also nicht, wer aber einen Weg sucht, mehrere GEM-Programme zu laden und gleichzeitig ausführen zu lassen, ist mit Multigem bestens bedient. Stabilität und Kompatibilität sind hoch, so daß Multigem aus vielen Anwendungen bald nicht mehr wegzudenken sein wird. Die Einschränkungen sind systembedingt und lassen sich kaum umgehen, (uw)

# **WERTUNG**

**M ultigem**

Art: Multitasking-Betriebssystemerweiterung

**Vertrieb: Maxon** 

**Preis:** 159 Mark

- **Stärken:** stabil, kompatibel, GEM-Umgebung für TOS-Programme, einzelne Applikationen konfigurierbar
- **Schwächen:** Tastencodes an oberstes Fenster oder Desktop, Handbuch ist recht knapp
- **Fazit:** vernünftiges Multitasking-Konzept für GEM-Programme. Wegweiser für zukünftige TOS-Versionen und deren Programmierung.

Maxon Computer GmbH, Schwalbacherstr. 52, 6236 Eschborn, Tel. 06196/481811

#### **Public-Domam-Utilities**

# **Preiswerte Alternativen**

Das knapp bemessene BAföG-Budget macht häufig Schülern und Studenten beim Wunsch nach kostspieliger Software einen Strich durch die\_\_\_\_\_ Rechnung. Aber für nahezu alles, was die Kommerziellen bieten, gibt's auf dem PD-Markt preisgünstige Alternativen.

#### EGBERT MEYER

eist reagiert der PD-Markt schnell und fle-I xibel auf aktuellen Software-Notstand — lange bevor die Autoren kommerzieller Programme den richtigen Dreh finden.

Ein eindrucksvolles Beispiel lieferte vor rund drei Jahren »Fastcopy«. Es trickste die behäbige Desktop-Kopierroutine genial aus und war für geraume Zeit die schnellste für ST-Computer verfügbare Formatier- und Kopierhilfe.

# **Angebot überschaubar**

Auch das übrige Angebot nützlicher PD-Helfer ist durchaus übersichtlich. Meist handelt es sich um kleinere Hilfsprogramme ohne kommerzielle Erfolgsaussichten. Vor allem bei Druckertreibern läßt sich in üppigem Fundus stöbern. Von der Wordplus-Steuerdatei bis zum komfortablen Druckermanager ist nahezu alles vertreten, was Printern Beine macht (s. auch unseren PD-Teil auf Seite 82).

PD-Disketten erhalten Sie gegen eine Kopiergebühr von ca. 8 Mark bei zahlreichen Anbietern im Bundesgebiet. Seit kurzem wackeln jedoch auch hier die Preise: Ein Essener Versandhandel verlangt derzeit 1,60 Mark pro bespielter Diskette.

### **Nahezu kostenlos**

Bei regelmäßiger Programmbenutzung erwarten die PD-Autoren zusätzlich zu diesem Obolus, den in voller Höhe der PD-Handel kassiert, eine bescheidene Aufwandsentschädigung auf freiwilliger Basis. Zumeist handelt es sich dabei um Beträge zwischen 10 und 20 Mark.

Unsere Tabelle soll Ihnen einen kleinen Überblick des Angebots preisgünstiger Software geben. Bei unserer Auswahl haben wir vor allem Neuerscheinungen und Updates bewährter Utilities berücksichtigt. Viele der hier genannten Programme finden sich auf Spitzenplätzen in den Verkaufscharts verschiedener PD-Anbieter. Wenn Sie mehr über Public-Domain-Programme wissen wollen, sollten Sie einen Blick in unsere nächste Ausgabe werfen, (hu)

# **PD-Tüüls**

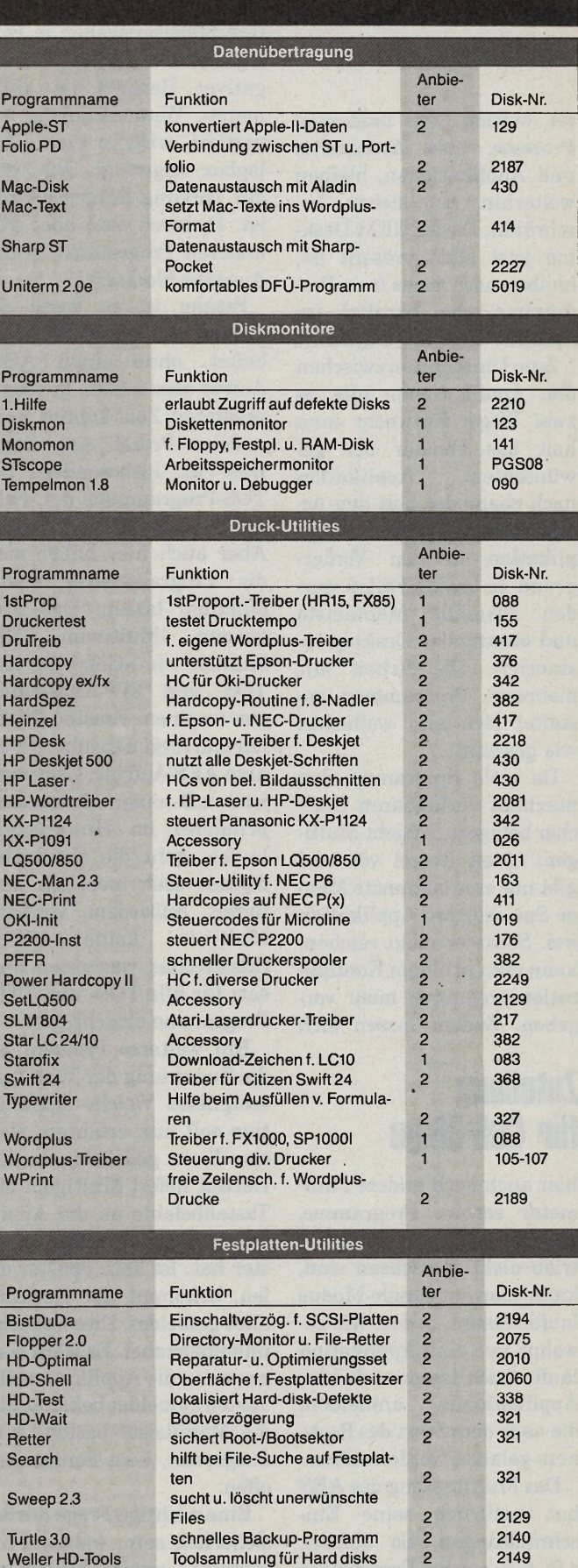

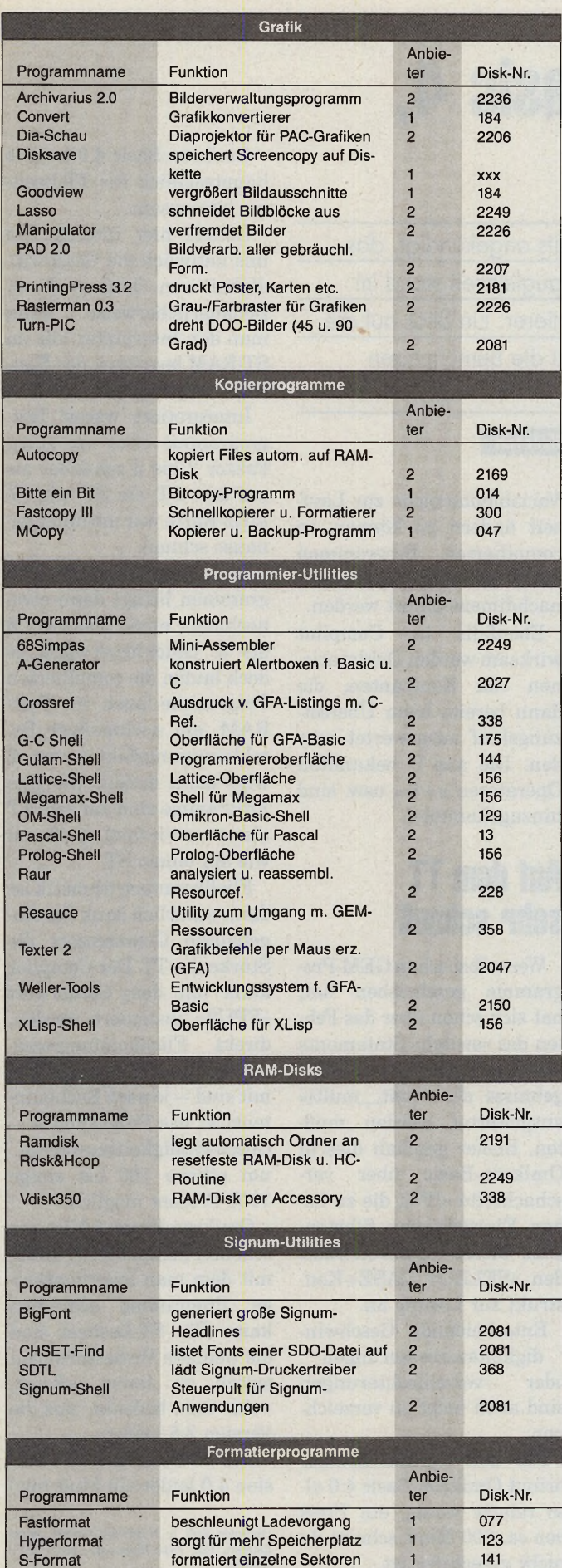

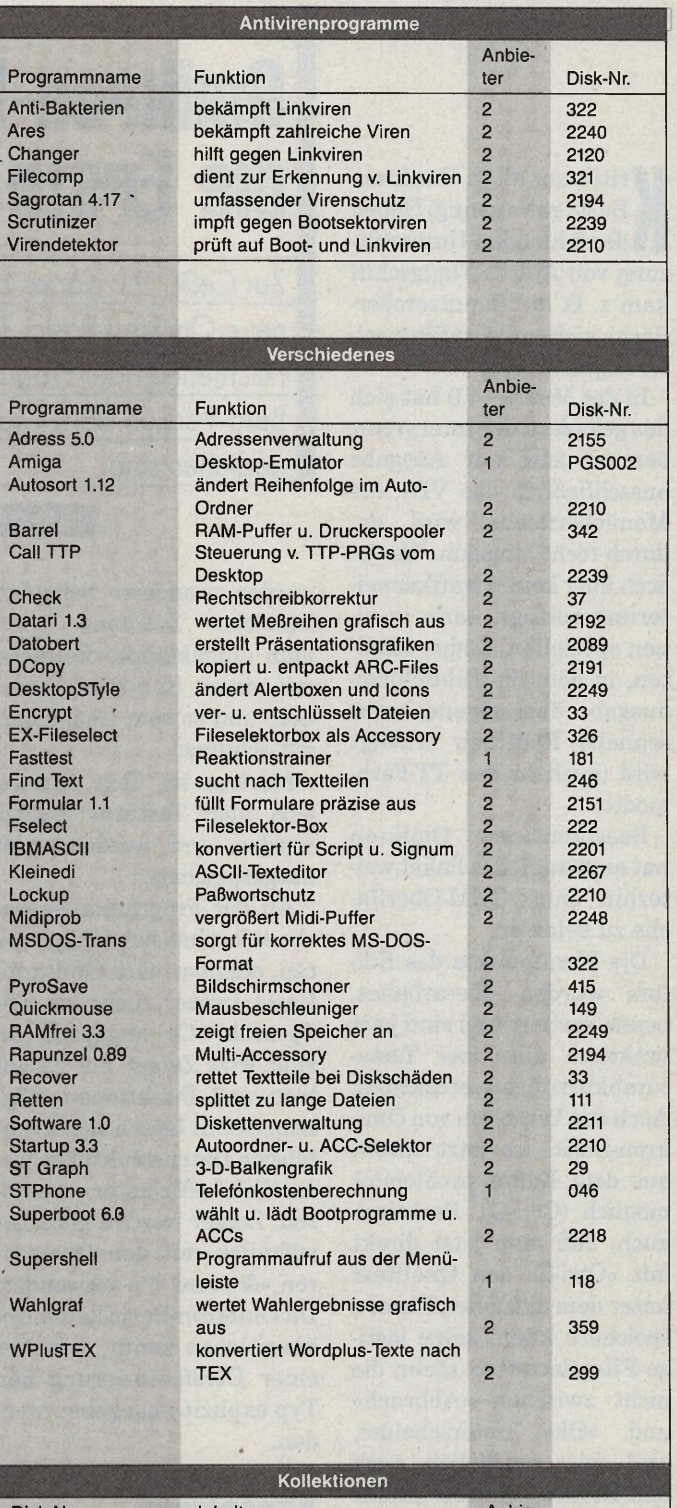

ł

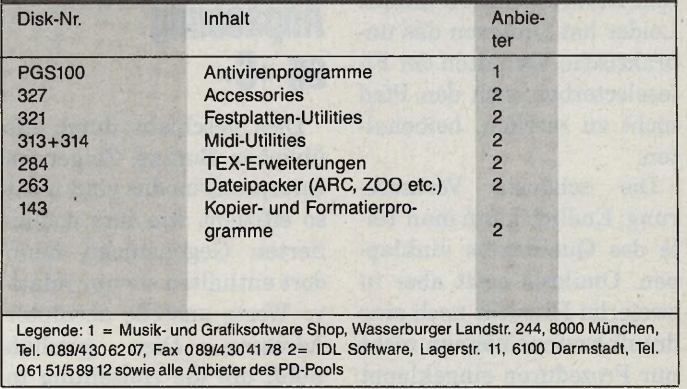

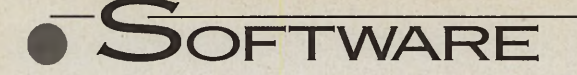

Fitik am alten Omikron-Basic gab's genug: Neben<br>der fehlenden Unterstützung von Atari's Flaggschiff ritik am alten Omikron-Basic gab's genug: Neben der fehlenden Unterstütkam z. B. die Benutzeroberfläche nicht mit Grafikerweiterungen zurecht.

In der Version 4.0 hat sich das geändert, der Interpreter benutzt jetzt zur Ausgabe ausschließlich das VDI, die Menüoberfläche wird dadurch recht langsam. Wer jedoch über keine Grafikerweiterung verfügt, kann in einen speziellen Modus schalten, in dem die Bildschirmausgabe über eigene, recht schnelle Routinen erledigt wird (auch in den TT-Farbmodi).

Beachtenswert: Omikron hat es gewagt, das Paket weiterhin ohne GEM-Oberfläche zu belassen.

Die Menüpunkte des Editors wurden überarbeitet, besser sortiert und sind jetzt praktisch alle über Tastaturabkürzungen erreichbar. Auch das Verlassen von Omikron-Basic ist jetzt direkt aus dem Editor problemlos möglich (Ctrl-Q). Praktisch auch, daß man jetzt direkt mit »Ctrl-S« den Quelltext unter dem aktuellen Namen speichern kann, keine lästige Fileselectorbox mehr, die nicht zwischen »Abbruch« und »Ok« unterscheidet, weil man zusätzlich noch mal Return drücken mußte. Leider hat Omikron das unpraktische Verhalten der Fileselectorbox, sich den Pfad nicht zu merken, beibehalten.

Die schönste Verbesserung: Endlich kann man Teile des Quelltextes einklappen. Omikron setzt aber in zweierlei Hinsicht noch eins drauf: Erstens können nicht nur Prozeduren eingeklappt **Programmiersprachen**

# **Omikron-Basic 4,** die Erste

Zur CeBIT 91 war es bereits angekündigt, das neue Omikron-Basic. TT-Tauglichkeit stand im Pflichtenheft der Programmierer. Ein Blick auf die Beta-Version klärt, wieweit die Bemühungen gediehen sind.

#### ALEXANDER NIEMEYER

werden, sondern beliebige Bereiche. Zweitens kann man eingeklappte Bereiche mit einem Kennwort versehen, und so sein Gedankengut schützen.

Marken im Text können jetzt über Tastatur gesetzt werden und werden auch mitgespeichert.

An der Programmiersprache selbst hat sich einiges getan, offenbar wird Omikron-Basic immer mehr an die Sprache »C« angepaßt: so sind jetzt Zeiger auf Variablen und Funktionen möglich. Damit lassen sich dynamische Datenstrukturen wesentlich effizienter umsetzen. Zeiger werden ganz gewöhnlich mit den Operatoren »&« und »\*« verwendet. Da Omikron-Basic keine Deklarationen kennt, muß bei einer Dereferenzierung der Typ explizit angegeben werden.

### **Anpassung an »C«**

Dies geschieht durch die üblichen Suffixe. Zeiger im Interpretermodus sind nicht so effizient wie ihre compilierten Gegenstücke, denn dort enthalten sie nur relative Werte anstelle absoluter Adressen. Dies geschah wohl, um die Aufteilung in

Variablenbereiche zur Laufzeit ändern zu können, in compilierten Programmen kann ja nicht dynamisch nachdimensioniert werden.

Ebenfalls im Compilat wirksam werden Deklarationen von Konstanten, die dann bereits beim Übersetzungslauf ausgewertet werden. Die aus C bekannten Operatoren »+=« usw. sind hinzugekommen.

# **Auf dem TT sehr schnell**

Wer selbst schon GEM-Programme geschrieben hat, hat sich schon über das Fehlen des »switch«-Statements aus C geärgert, wenn die Ergebnisse des »evnt\_multi« ausgewertet werden mußten. Bisher geschah dies in Omikron-Basic über verschachtelte »IF«s, die zu hohen Einrücktiefen führten, jetzt bietet Omikron-Basic den »SELECT CASE«-Konstrukt zur Lösung an.

Entscheidende Geschwindigkeitsverbesserungen

oder -Verschlechterungen sind auch nicht zu verzeichnen.

Für den Normalbenutzer bringt Omikron-Basic 4.0 also relativ wenig, ein Preis von ca. 600 Mark scheint da nicht gerechtfertigt.

Omikron-Basic 4.0 ist also hauptsächlich für TT-Besitzer interessant.

Gerade hier interessierte uns natürlich die Geschwindigkeit von Omikron-Basic. Bedauerlicherweise kann man den Interpreter nur im ST-RAM benutzen, das Fast-RAM liegt brach.

Interpretiert waren Testprogramme etwa um einen Faktor 2 bis 3 schneller als auf dem ST, ein ST mit 16- MHz-Karte war mitunter genauso schnell.

Das Compilieren von Programmen bringt dann etwa nochmals einen Faktor 1.5 bis 3. Glücklicherweise jedoch laufen die compilierten Programme auch im Fast-RAM, ein nochmaliger Beschleunigungsfaktor von 2 wird dann erzielt. Gängige Programme sind auf dem TT also etwa viermal so schnell wie auf einem ST.

Fließkommaarithmetik ist dann natürlich dank des eingebauten Coprozessors die Stärke des TT. Der Compiler kann mit dem Steuerwort »FPU2« instruiert werden, direkt Fließkommaprozessorbefehle zu erzeugen. Damit sind — je nach Rechenintensität des Programmes — Geschwindigkeitszuwächse um etliche 100 bis einige 1000 Prozent möglich.

Omikron-Basic 4.0 ist ein schönes, komplettes System, mit dem man leistungsfähige Programme schreiben kann. Für ST-Besitzer sind die wenigen Verbesserungen jedoch zu teuer erkauft, wenn man bedenkt, was die Version 3.5 kostet.

Für TT-Besitzer ist die Version 4.0 leider ein Muß. (uw)

Omikron Soft + Hardware GmbH, Sponheimstr. 12b, 7530 Pforzheim, Tel. 07231/ 356033

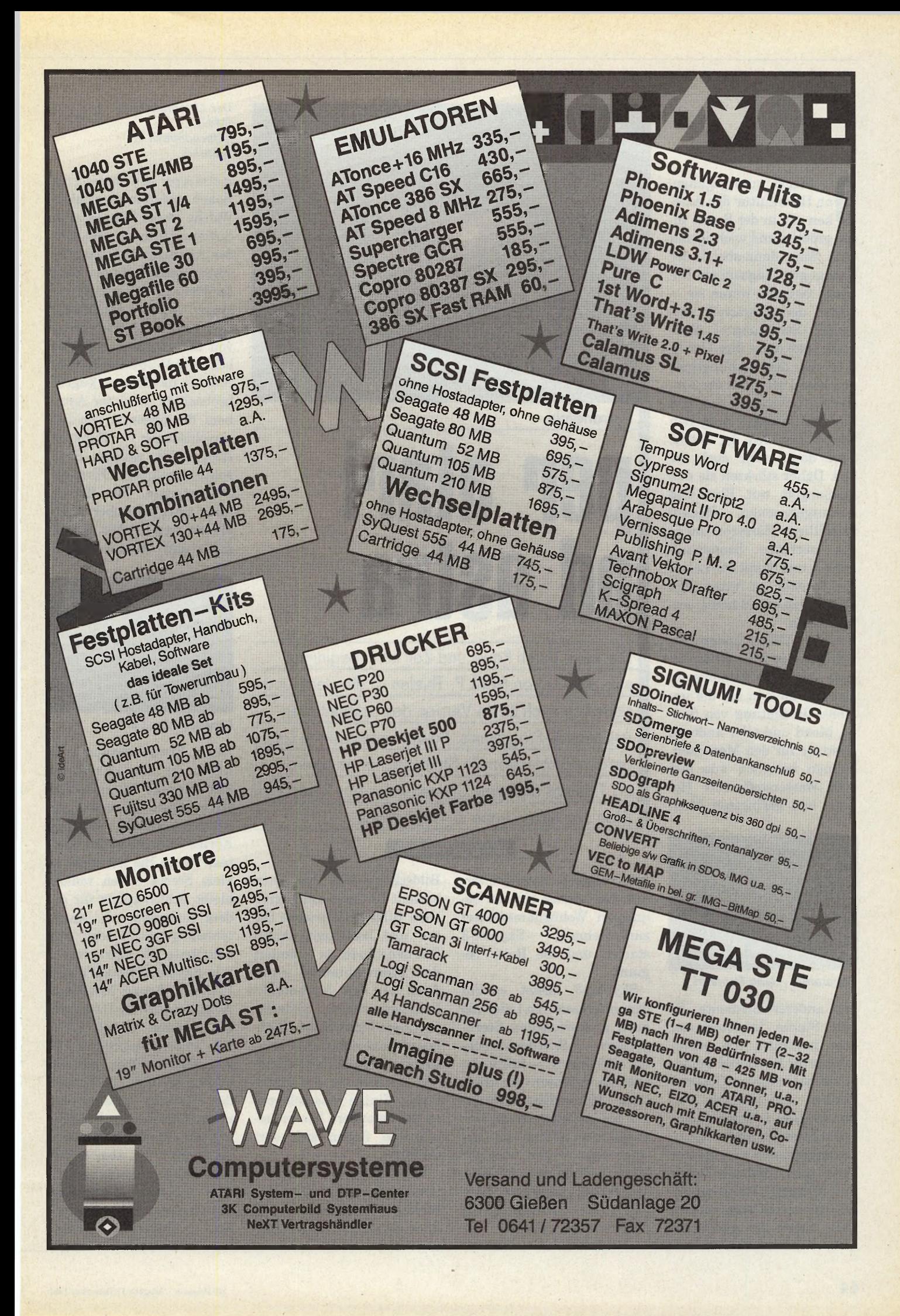

Die längst untergegange-<br>
ne Hochkultur der Azte-<br>
ken sah in der Sonne ih-<br>
ren größten und wichtigsten ie längst untergegangene Hochkultur der Azteken sah in der Sonne ih-Gott. Wenn dann abends der Sonnengott langsam am Horizont versank, waren sie wegen der schwächer werdenden Strahlung — überzeugt, daß ohne ihre Unterstützung der Lieblingsgott den bösen Mächten der Finsternis unterlegen sei und niemals wieder aufgehen würde. Der Tod der Sonne wäre damit aber auch ihr Tod. Daher stärkten sie den Sonnengott mit Blut und herausgerissenen Herzen freiwilliger Märtyrer, um so den nächsten Sonnenaufgang — und damit das Leben der Azteken zu retten. Ein Glück, daß wir es heute besser wissen.

Andere Völker, andere Sitten. Eines ist aber allen Völkern der Erde gemeinsam: Das Bewußtsein um die immense Bedeutung von Sonne, Mond und aller anderen Gestirne für den Menschen. Sonnen bestehen aus fast 90% Wasserstoff, 10% Helium und geringsten Men-

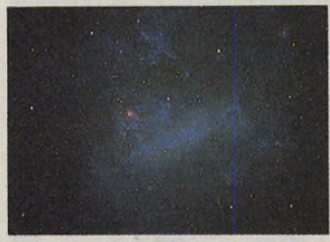

*Panoramo: Alpha Centauri*

gen anderer Elemente. Es gibt Sterne in ionisierter oder neutraler, d.h. nichtionisierter Form und immer schon beeinflussen Gestirne Denken und Handeln verschiedenster Lebensformen.

Das Interesse an der Astronomie zieht sich wie ein roter Faden quer durch alle Zeiten und Kulturen. Weltraum-Interessierte im Computerzeitalter haben den Sternguk-

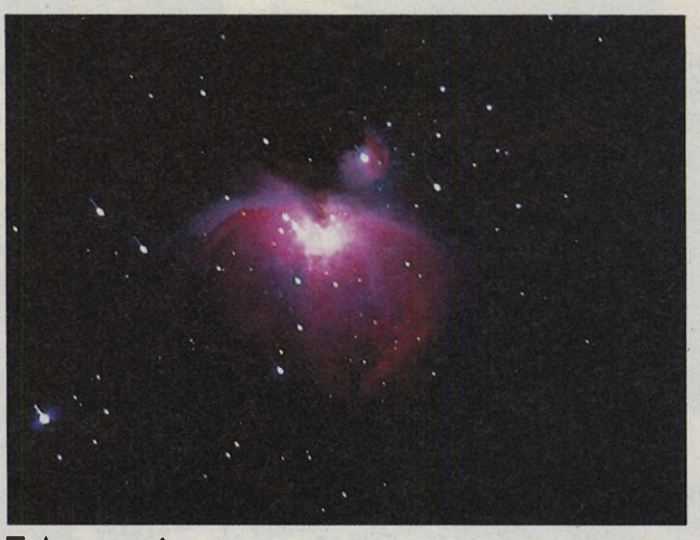

**Astronomie**

# **per atari ad astra**

Die Reise durch Raum und Zeit kann beginnen: »Skyplot-3« von Frank P. Thielen ist die vierte und sicherlich auch beste Version des bekanntesten Astronomie-Programms. Sowohl interessierte Laien als auch professionelle Sternforscher navigieren mit Thielens digitalem Sternen-Atlas das Raumschiff Atari von Milchstraße zu Milchstraße.

#### INGRID SITTE-NADLER

kern von gestern einiges voraus: Sie können sich im bequemen Wohnzimmersessel zurücklehnen, Skyplot-3 starten und die Reise beginnt:

Skyplot-3 leistet sowohl dem interessierten Laien als auch professionellen Sternguckern — z.B. in der Münchner Sternwarte — hilfreiche Dienste. Es lassen sich sämtliche Himmelsbeobachtungen bis ins letzte Detail vorausplanen. Sollten sie beispielsweise wegen widriger Wetterbedingungen ins Wasser fallen, simuliert Skyplot-3 die astronomischen Sachverhalte perfekt am

Bildschirm: Das Programm enthält in einer umfangreichen Bibliothek präzise Daten und berechnet daraus Sternenstände, ja animiert den Sternenhimmel sogar. Auch an den Astronomie-Lehrling wurde gedacht. Sollte ein himmlischer Fachbegriff mal unbekannt sein, so rettet Sie ein kleines Register im Anhang des Handbuchs. Einige Beispieldateien für besondere Himmelsereignisse finden sich dort ebenfalls.

Wofür Skyplot-3 eigentlich konzipiert wurde? Kurz und bündig: der Benutzer soll über die dargestellten Him-

#### *Der Orionnebel (M42) aufgenommen in Namibia*

meiskörper so viele Informationen erhalten wie möglich. Welche Daten sich dabei im Speicher befinden, bestimmt der Anwender mit einer Installationdatei. In der Standardversion hält ein ST mit einem MByte Arbeitsspeicher beispielsweise Daten von 613 Sternen, 1054 Nebeln und 15 384 alternativen Sternen im direkten Zugriff; beobachten kann der Astronom die Szenerie von 243<br>verschiedenen Punkten. verschiedenen Ausgewählt werden Beobachtungspunkte in Form von Städtenamen. Zur Berechnung astronomischer Werte dienen weitere 588 Hilfslinien und Bewegungsbah-

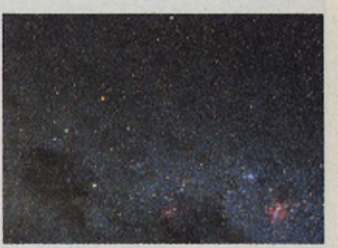

*Gasnebel: Eta-Carinae*

nen. Erwähnenswert ist hierzu die Möglichkeit, für jede einzelne der sechs Objektgruppen die exakt gewünschte Anzahl benötigter Körper anzugeben. Im Klartext: Wenn Sie gar nicht so viele Sterne sehen wollen, bleibt Speicherplatz für andere Aufgaben, z.B. Kometenbewegungen oder die komplette NGC-Liste frei.

In Skyplot-3 finden neben Planeten, Sonne, Mond und Kometen auch die Daten verschiedenster Nebel Platz. Für jedes gespeicherte Objekt gibt es dabei auch ein passendes Bild. Die Namen der Planeten unseres Sonnensystems — die Existenz anderer Planeten ist wohl wahrscheinlich, aber wegen der riesigen Entfernungen zum nächsten Sonnensystem bislang nicht zu beweisen — dürften dabei allgemein bekannt sein. Schwieriger wird es da schon bei ihren diversen Eigenschaften. Die Entfernung zur Erde, die scheinbare Helligkeit, der<br>Äquatordurchmesser und  $Äquatordurchmesser$ vieles mehr — Skyplot kennt sie allesamt.

Auch sonst gibt der Autor Thielen viele interessante Tips für Sterngucker: Beispielsweise wird so mancher Laie bisher nicht gewußt haben, daß ein äußerer Planet — d.h. jenseits der Erdbahn um die Sonne kreisend dann am besten sichtbar ist, wenn er zur Erde in »Opposition« kommt. Dabei ist er uns am nächsten und ist die ganze Nacht über zu beobachten. Ein innerer Planet also Merkur oder Venus — ist demgegenüber dann am besten zu erkennen, wenn er seine »maximale Elongation« erreicht. Das Handbuch verrät eine Reihe solcher interessanten und gut zu gebrauchenden Tips und Informationen.

Bei der Himmelsdarstellung zeichnet Skyplot-3 neben Sterne, Planeten auch Nebel und Sternhaufen. Diese nicht-sternförmigen Objekte teilen sich in Galaxien, Radioquellen, Kugelsternhaufen, Planetarische Nebel und diffuse Nebel. Alle wich-

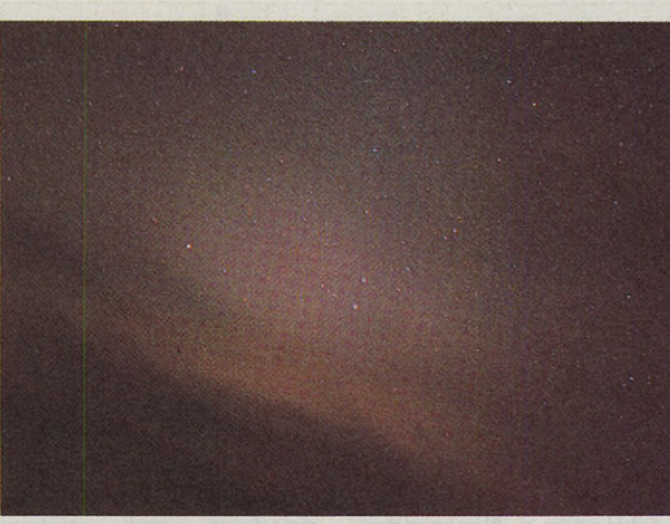

*Zodiaklicht mit dem Halleyschen Kometen*

tigen Informationen werden automatisch am Bildschirm dokumentiert und aktualisiert. Dies erstreckt sich vom Standort des Betrachters, der Beobachtungszeit bis hin zur Weltzeit.

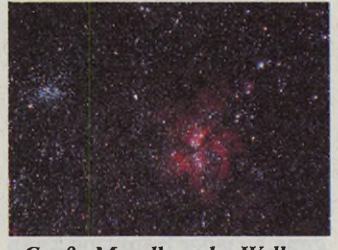

*»Große Magellansche Wolke«*

Zur Grafikdarstellung: Der Himmel präsentiert sich als kreisförmiger Ausschnitt, dessen Rand dem Horizont des wahren Himmels entspricht; das Zentrum des Kreises ist demnach der Punkt genau senkrecht über Ihrem Kopf, der

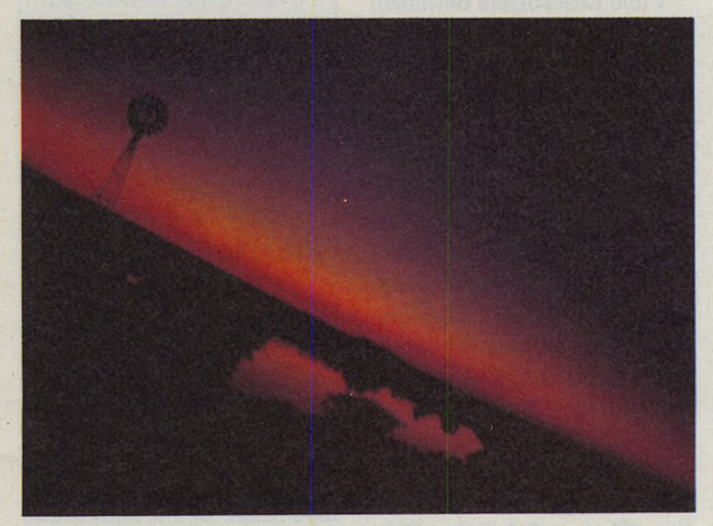

Zenit. Der Himmelsäquator läuft über die Mitte des Bildschirms, Himmelspole sind am oberen und unteren Rand des Bildschirms. Viele Hobby-Astronomen benutzen eine drehbare Sternkarte, die exakt der Skyplot-Darstellung entspricht. Der Beobachter kann auf der Erde an jedem Punkt stehen, ja selbst der Blick von einem Raumschiff, das sich in einer Entfernung von bis zu 300000 Lichtjahren von unserer Sonne befinden kann, ist möglich.

Freilich sind auch Ausschnittsvergrößerungen im Angebot. Die Größe der Sterne bleibt hier — genau wie bei der Betrachtung realer Sterne durch das Teleskop immer gleich. Auch bei den besten Teleskopen sind bei Sternen — selbst bei größtmöglicher Vergrößerung keinerlei Einzelheiten zu erkennen. Bei Planeten sind dagegen ab einem bestimmten Zoomfaktor Sicheln oder Scheiben zu sehen. Recht beachtliche Kapazitäten beweist das Programm bei diesen Flächenvergrößerungen: sie liegen bei einem Faktor von etwa 3,7 Billionen.

Die Lage der Gestirne wird, wie in der Astronomie üblich, innerhalb eines äquatorialen Koordinatensystems angegeben. Die senkrechte Koordinate wird Deklination genannt, wäh-*Morgendämmerung: Merkur im Steinbock* mit pro Tag etwa vier Minu-

rend der waagerechte Wert als Rektazension — der geographischen Länge auf der Erde entsprechend — bezeichnet wird. Als Nullpunkt bezeichnet der Astronom den »Widderpunkt«, hier steht die Sonne exakt am Frühlingsanfang.

**SOFTWARE** 

Neben dem genannten System bietet Skyplot-3 aber auch noch das epliptikale, das galaktische und außerdem das Horizont-Koordinatensystem an.

Zur Zeitrechnung: Auch hier macht es das Programm seinem Benutzer so komfortabel und bequem wie möglich. Sternkarten sind ja allesamt zeitabhängig — dabei beginnt die Himmelsdarstellung an einem Tag des Jahres 4713 v. Chr. bis hin zur Projektion des Sternenhimmels, wie er sich im Jahre 22 666 n.Chr. darstellen sollte.

Neben Formaten wie MEZ, mittlere Ortszeit und Mittel-<br>europäische Sommerzeit Sommerzeit sind auch Eingaben in Weltzeit oder Mittlerer Greenwich-Zeit möglich; sie alle werden der Sonnenzeit zugerechnet.

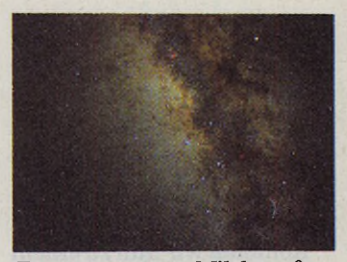

*Zentrum unserer Milchstraße*

Aber auch die Berechnung der Sternzeit, mit deren Hilfe sofort zu überschlagen ist, ob ein Stern derzeit sichtbar oder unter dem Horizont versteckt liegt, ist Standard. Eine kleine Anmerkung für Astronomie-Einsteiger: Ein Jahr zählt 366 Sternentage, aber nur 365 Sonnentage! Eine Sternzeituhr läuft so-

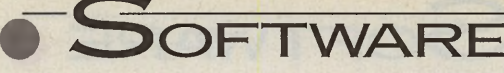

ten schneller als eine normale Sonnenuhr.

Die Wißbegierigkeit der Astronomen zielt auch auf die Größe eines Sterns, was etwas irreführend seine Helligkeit — also die Leuchtkraft — und nicht etwa die flächenmäßige Ausdehnung meint. Auch der Oberflächentemperatur eines Gestirns, verantwortlich für dessen Färbung, läßt sich mit Skyplots Hilfe auf die Spur kommen. Die reiche Farbpalette der Spektralklassen erstreckt sich vom opalschimmerndem Bläulichweiß bis hin zu tiefdunklem Rot.

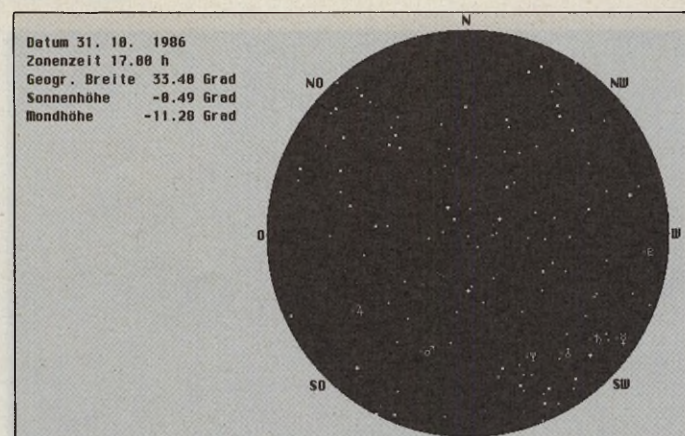

*Der Sternenhimmel in Skyplot-3*

wichtigsten Neuerungen, die besonders angenehm auffallen:

Mit Hilfe der Autostart-Funktion läßt sich Skyplotgleich mit einer Echtzeitsimulation starten. Diese animiert ein minütlich aktuali-

| Desk           | Datei<br><b>Einstellen</b><br>Anzeigen<br><b>Rusgeben</b><br><b>Suchen</b><br>Hilfe<br>Info                         |                   |  |  |  |
|----------------|----------------------------------------------------------------------------------------------------|-------------------|--|--|--|
|                | Sternbilder, deren Hilfslinien gezeichnet werden sollen                                                             |                   |  |  |  |
| Frei           | <b>And</b><br><b>Cae</b><br>Cam<br><b>Ag1</b><br><b>Ara</b><br>Ar<br><b>Rur</b><br><b>Boo</b><br><b>Ant</b><br>Agr  | <b>Uhr</b><br>Uhr |  |  |  |
| Jul i d        | $ $ Cha<br> Cnc <br>CUn<br>Cap<br>Car<br>I Cet<br><b>CH<sub>i</sub></b><br>Cas<br><b>Cilla</b><br>Cen<br>Cen.       |                   |  |  |  |
| Geogr<br>Geogr | Cir<br>Crt<br>Dor<br>crB<br>Crv<br>Cr u<br>Com<br><b>CrR</b><br>Cal<br>Cua<br>Del                                   |                   |  |  |  |
|                | Her<br>Gru<br>Ind<br>Gem<br>Hor<br>Equ <sup>1</sup><br>Er I<br>For<br><b>Dre</b><br>Hya<br><b>Hui</b>               |                   |  |  |  |
| Sich           | L'an<br><b>Hon</b><br>Lib<br><b>Lmi</b><br>Lun<br><b>Men</b><br><b>IRIC</b><br>Lac<br>Lur<br>Leo<br>$l$ en          |                   |  |  |  |
|                | Psc<br>Pau<br>Peg<br>Per<br>Phe<br>Pic<br>Nor<br>Oct<br><b>Oph</b><br>Bri<br><b>RRUS</b>                            |                   |  |  |  |
|                | Sgr<br><b>Sex</b><br>PsR<br><b>Sco</b><br>Ser<br><b>Sge</b><br><b>Sci</b><br><b>Sct</b><br>Pup<br>Ret<br><b>PuH</b> |                   |  |  |  |
| topo:          | Umi<br>Dul<br>$U \overline{u}$ a<br>Tuc<br>Tau<br>Tel<br><b>Vel</b><br><b>Vol</b><br>Tri<br><b>TrA</b><br>Dir       |                   |  |  |  |
| ohne           |                                                                                                    |                   |  |  |  |
|                | nur Tierkreissternbilder<br><b>OK</b><br>alle<br>keine                                                              |                   |  |  |  |

*Mit Hilfslinien sind Sternbilder leicht zu erkennen*

Die Applikation überrascht immer wieder mit detaillierten Unterscheidungsmöglichkeiten. So kennt Skyplot-3 nach dem Sonnenuntergang schon allein drei Dämmerungsphasen.

Kommen wir nun zu einem Thema, das besonders die Besitzer der älteren Version interessieren dürfte: Was ist neu in Skyplot-3? Was wurde verbessert, welche Funktionen des Programms überarbeitet oder erweitert?

Die Antwort findet sich in einer schier endlosen, Aufstellung im Handbuch. Dabei geht der Autor mit akribischer Genauigkeit bis ins allerletzte Detail. Hier die siertes Himmelsbild. Zu jedem Planeten oder Nebel kann ein digitalisiertes Bild erstellt werden. Bilder lassen sich in den verschiedensten Formaten wie GEM-Image oder AIM speichern und laden. Auch Neochrome-, DEGAS ELITE- und komprimierte STAD-Bilder sind zu Skyplot-kompatibel; an existierende Bildsequenzen lassen sich weitere Bilder auch aus anderen Astronomieprogrammen -als Einzelbilder oder Sequenz ankoppeln.

Bewegungsbahnen kann man auch auf eigenen Karten abspeichern. Eine eigene Finsternis-Kanon-Funktion

errechnet und zeichnet Sichtbarkeitsverläufe, wie sie bei totalen oder ringförmigen Sonnenfinsternissen entstehen. Die Simulation von Dämmerungseffekten gehört nun genauso zu den Fähigkeiten von Skyplot-3 wie beispielsweise die 3D-Darstellung fürs Stereoskop.

Viele kleinere Detailverbesserungen müssen hier aus Platzgründen unerwähnt bleiben; die kleine Auswahl soll lediglich einen Vorgeschmack auf die Arbeit mit Skyplot-3 sein. Übrigens, zu jeder Funktion kann der Programmbenutzer über die integrierte Hilfe eine Kurzbeschreibung aufrufen.

Ein Schwachpunkt zum Schluß: Dateien mit komprimierten Objektdaten von älteren Versionen sind nicht mehr kompatibel, beim Laden solcher Oldies können leicht Fehler auftreten!

Viele Leserbriefe beweisen die allgemeine Begeisterung über ein gelungenes Astronomieprogramm. Auch zwischen Skyplot-Benutzern verschiedenster Interessen, deren astronomisches Wissen und fachliche Qualifikation völlig differiert und dem Autor entstand reger Briefkontakt. Die vielen Problemstellungen zeigen vor allem eine Gemeinsamkeit: die Begeisterung für Sternenkunde!

Auch für den Beinahelaien bietet Skyplot, da es vor allem Wert auf Anschaulich-

keit legt, beste Voraussetzungen. Der Anwender verliert sich nicht in Zahlen, bei denen ohnehin nur professionell ambitionierte Astronomen durchblicken, vielmehr bietet die Applikation jede Möglichkeit zu anschaulicher grafischer Darstellung.

Resümee: Weg von der totalen »Verdatung« der Astronomie! Astronomie soll so weit wie möglich eine visuelle Wissenschaft bleiben, denn nur so bleibt die Faszination an der Beobachtung von Weltraum und Sternen einem breiten Interessentenkreis erhalten. Die Landesbildungsstelle Berlin hat Skyplot-3 offiziell für den Schuleinsatz empfohlen pädagogisch wertvoll, (mn)

# **WERTUNG Skyplot-3**

**Hersteller:** Frank P. Thielen **Vertrieb:** Fachhandel, Heim Verlag

**Preis:** 198 Mark

**Vorteile:** Daten über 613 Sterne, 1054 Nebel, 15384 alternative Sternen, 243 verschiedene Beobachtungspunkte, stellt Galaxien und Radioquellen dar, Flächenvergrößerungen mit Faktor bis 3,7 Billionen, epliptikales, galaktisches und Horizont-Koordinatensystem,

viele Zeitformate, Oberflächentemperatur eines Gestirns, Echtzeitsimulation, Simulation von Dämmerungseffekten, 3D-Darstellung

#### **Einschränkungen:**

komprimierte Objektdaten aus älteren Versionen sind nicht mehr lesbar

**Fazit:** Astronomie zum Anfassen; offizielle Empfehlung für den Schuleinsatz

Vertrieb: Heim OHG Bürotechnik, Heidelberger Landstr. 194, 6100 Darmstadt-Eberstadt, Tel. 06151/56057

# **"Komm zu den Professionals!"**

*Wir sind im ATARI-DTP-Bereich die Nr. 1 fü r Bild* + *Satz* + *Layout aus einer Hand. Wir bringen ,JDTP der 2. Generation* " - *komplett vom Layout bis zum Litho. Um allen ATARI-DTP-Freunden den Einstieg in dieses professionelle Arbeiten zu ermöglichen, bieten wir jetzt ein äußerst attraktives Einsteigerpaket an:*

### **Di DOT PROFESSIONAL S/W**

Der neue Hochleistungs-Publisher in der Schwarzweiß-Version. Mit allen Funktionen für Satz- und Layoutarbeiten. Verwendung von CFN- und PostScript-Fonts. Einbindung von RETOUCHE-Bildern für Endseitenmontage. Virtuelle Verwaltung beliebig großer Bilder. Rasterung mit den hochwertigen Rastern von RETOUCHE PROFESSIONAL.

698.-

Für nur DM 996. Für nur Divi<br>DTP komplett:<br>Bild+Satz+Layout

#### Für Ihre professionelle Aufrüstung:

DIDOT PROFESSIONAL in Farbe für echte Vierfarbseparation. Mit 35 Bitstream-Schriften DM 1.550,-

RETOUCHE PROFESSIONAL das Schwarzweiß-Lithografie-System DM 1.198 .-

RETOUCHE PROFESSIONAL CD für HighEnd-Farblithografie DM 2.400,-

Alle Preise sind empfohlene Richtpreise.

# **3K**-COMPUTERBILD

# **RETOUCHE Das digitale Reprostudio**

Das Original! Das erste Programm für Bildverarbeitung auf ATARI. Mit umfangreicher Werkzeugausstattung für Bildgestaltung. Arbeitet mit bis zu 256 Graustufen. Professionelle Raster-Fähigkeiten. Voll kompatibel mit DIDOT PROFESSIONAL. Ausgabe über viele Drucker und Linotype Hell-Satzbelichter.

298.-

# **DIDOT Mit 35 Bitstream-Schriften**

DIDOT PROFESSIONAL in der Schwarzweiß-Version mit 35 Profi-Schriften, wie sie zur Standard-Ausstattung eines Post-Script-Laserdruckers gehören. Für die ty pografischen Aufgaben, fast jede Schrift in normal, fett, kursiv und fett-kursiv. Vorteilhafter Paketpreis für alle ATARI-DTP-Gestalter.

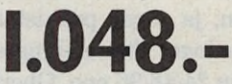

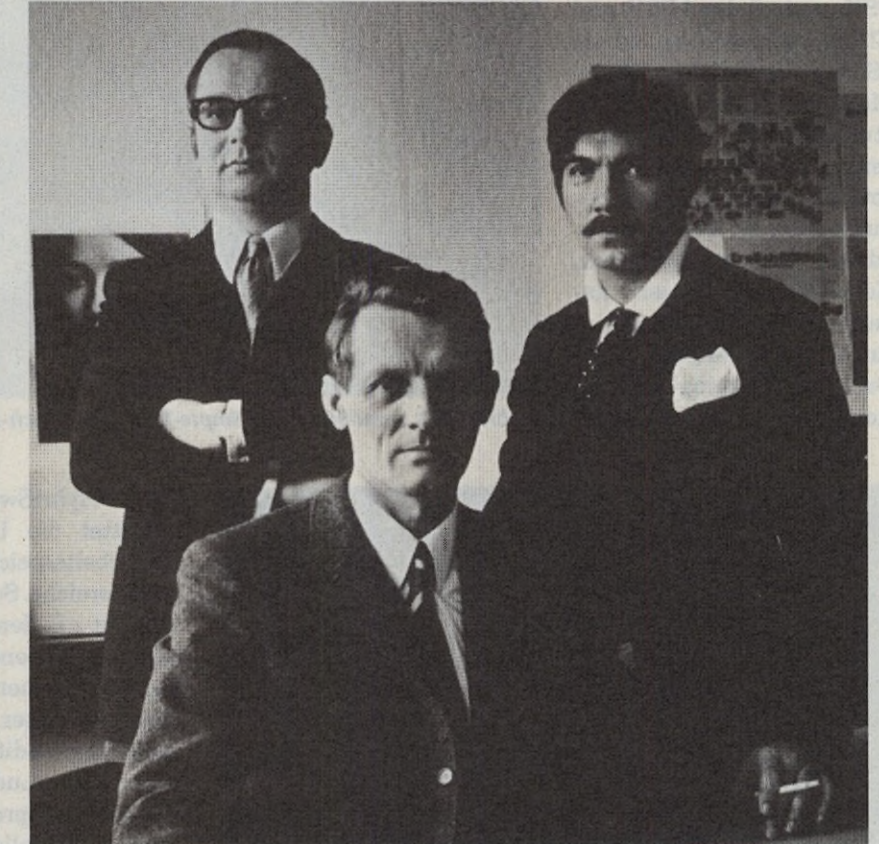

**Beratung und Verkauf durch die COMPUTERBILD-SYSTEMHÄUSER:** 1000 Berlin 31, DataPlay GmbH, 030/8619161 • 2000 Hamburg 76, G.M.A GmbH, 040/2512416 • 2300 Kiel I, MCC-Computer, 0431/54381 • 2800 Bremen I, PS Data GmbH, 0421/170577/170169 · 3000 Hannover 71, DRUCOM, 0511/588885 · 3400 Göttingen/ Weende, Wiederholdt, 0551/3857-0 · 3450 Holzminden, Schidlack & Sohn, 05531/6364 · 3500 Kassel, Microcom/GDS, 05624/1026 · 4400 Münster, BASIS Computer Systeme GmbH, 0251/719975 · 4430 Steinfurt, CBS, 02551/2555 · 4630 Bochum, Bodata GmbH, 0234/701022 · 4650 Gelsenkirchen, CSA, 0209/42011 • 5090 Leverkusen 3, Rolf Rocke Computer, 02171/2624 • 5300 Bonn, PPS, 0228/65 77 99 • 6000 Frankfurt, BCO Computer GmbH, 069/550456/57 • 6300 Gießen, WAVE Computersysteme GmbH, 0641/72357 • 6336 Solms, ACOM, 06442/7098 • 6400 Fulda, Hubert Schmitt, 0661/69034 · 6702 Bad Dürkheim, Delta GmbH, 06322/2311 · 7000 Stuttgart-Bad Cannstatt, Walliser+Co.KG, 0711/567143 · 7155 Oppenweiler, MATRIX, 07191/4088 · 7230 Schramberg, Zeller Computer, 07422/1606 · 7400 Tübingen, DON'T PANIC, 07071/9288-0 · 7500 Karlsruhe 21,WACKER Systemelektronik, 0721/551968 · 7520 Bruchsal, Jöst Computer, 07251/800713 · 7801 Bollschweil, Comtex, 07633/50784 • 7920 Heidenheim, EPS Renner, 07321/45888 • 8000 München 40, RA Computer, 089/396007 • 8490 CHAM, A & P Shop OHG, 09971/97 23 • 8500 Nürnberg 10, HIB Computer GmbH, 0911/995140 • 8700 Würzburg, Schöll Computercenter, 0931/3080820 • 8900 Augsburg, Computer Ricks, 0821/417055 • 0-1701 Blönsdorf Kr. Jüterbog, Vlies-Tex Handel GmbH,0037/32883 • 0-5800 Gotha, ASCELL DTP & MIDI Studio, 00622/55666 · 0-7290 Torgau, DC-Service, 0161/2320194. Ständig werden es mehr...

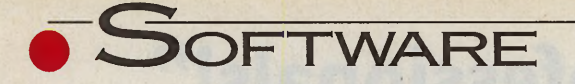

ie entscheidenden Vorteile des »Smpte-Track«-Sequenzers liegen in der zuverlässigen Synchronisation sowie der Erweiterbarkeit auf bis zu vier MIDI-Systeme (64 Channels). Die aktuelle Gold-Version (Update 6.0) unterstützt alle üblichen Synchronisationsarten, ja sogar prähistorische analoge Steuersignale wie den 24/48/96 ppq, Oberheim-FSK sowie Roland-FSK und Clicksync. Daneben bietet »Smpte-Track-Gold« Cycle-Mode-Recording und ein leistungsstarkes, offenes Spurenkonzept: Jede Spur kann sowohl eine »normale« Sequenzer-Spur, ein Pattern oder eine Kontrollspur sein. Kontrollspuren steuern andere Spuren oder Pattern. Auch »System-Exclusive«-Daten oder Timing-Informationen lassen sich auf Spu-

#### **MIDI-Sequenzer**

# Goldschürfer

Priorität bei der mittlerweile fünfiährigen Entwicklung des »Smpte-Track«-Sequenzers war von Anfang an perfektes Timing. Erkauft wurde dies durch einen etwas spartanischen Bildschirm. Hier setzt nun die neue Gold-Version an.

#### **U. HERVOL UND G. SCHEDEL**

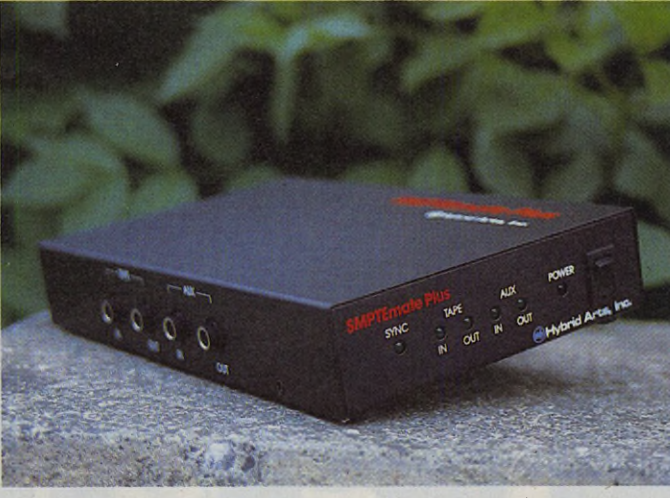

Hybrid Arts kombiniert den Smpte-Track mit Synch-Box

| Desk File Track Edit                                                                                                    | Inspect HIOI                                                                                                    |                                                                                                    | Help<br>Box.<br>Options<br>Safety                                                                                                    |
|----------------------------------------------------------------------------------------------------|----------------------------------------------------------------------------------------------------|----------------------------------------------------------------------------------------------------|----------------------------------------------------------------------------------------------------|
| drums 32<br>PATCHES+COSTROLS<br>A.<br>83<br>$\Omega$<br>birds i train<br>rainthunderblubb<br>Ą<br>ö<br>86<br>ADDBASS br94<br>871<br>basic groovebass<br>88:<br>bass 2 ins bar12<br>५ वि<br>Ot tempo 62.1/89.1<br>۰<br>B<br>whell/o-hit/phon<br>$\ddot{\rm o}$<br>full blown ch5/6 0<br>121<br>solocopy #111<br>Ą<br>155<br>: carsterinetcheer<br>$\hat{\theta}$<br>habanera plus ed<br>$\Diamond$<br>16: stepsthaberdrum<br>R.<br>add newsolo br94 0<br>$softsyn$ $br92$<br>Ŷ<br>181<br>$19:$ resident iapan#2 $Q$<br>28 | <b>CD</b> 83%<br>$01$ $\times$<br>砌<br>812<br>▥<br>61<br>61%<br>G<br>$02$ %<br>A<br>01<br>Ø<br>81%<br>٠<br>812<br>o<br>81%<br>٠<br>01Z<br>Ø<br>61%<br>$\mathbf{m}$<br>61%<br>٠<br>01%<br>⅏<br>61%<br>В<br>61%<br>7<br>01% | Contri<br>Change<br>彗.<br>Volune<br>ø<br>7<br>Ø<br>ø<br>Ø<br>Ø<br>G<br>Z<br>O<br><b>ទ</b><br>៙<br>囮<br>Œ<br>$\boldsymbol{\omega}$<br>G<br>m | $02 - 06 - 98$<br>07:54 em<br>version<br>2<br>$\downarrow$ = 119.69 $\uparrow$<br>4/4<br>off Sync   A<br><b>ALIMAGICHIX</b><br>勗<br>14<br>$-1100:00:00:001$<br>00:03:55:17 0<br>$\mathbf{E}$<br>ե<br>$-$ 88:84:22:11 $\circ$<br>$95$ $\bullet$<br>$\mathcal{P}_{\mathbf{0}}$ $\mathbf{P}$<br>$-1$ 1 AB: 85: 29: 13<br>回10021101.88<br>$\Box$<br>KEEP<br>15 B <br><b>REC MIDI</b><br>ō<br>Was Husseld Brig Inc |

Die Betriebsoberfläche kann eine gewisse DOS-Verwandtschaft nicht leugnen

ren legen. Alle Abspiel-Modi kann man über das globale Register-Icon beliebig und interaktiv in Echtzeit umschalten - dieses Feature ist hervorragend für verschiedene Live-Variationen eines Songs geeignet.

Smpte-Track liest MIDI-Standard-Song-File - For $mat\ 0$  und  $1$  — und schreibt seinerseits Format 1 zuverlässig und normgerecht, so daß ein Austausch mit PC und Mac-Software einwandfrei funktioniert.

Die »HybriSwitch«-Option gestattet die Unterteilung des Arbeitsspeichers in mehrere Bereiche. Songdaten bearbeitet z.B. den parallel geladenen Noteneditor »EZ-Score« mit herkömmlicher Notation weiter. Der SysEx-Multiframe-Editor »Gen-Edit« oder »Ludwig« - ein Kompositionsprogramm werden ebenfalls parallel im Speicher gehalten.

Der »Recording-Screen« ist dreigeteilt: Links die Spurenübersicht mit diversen Anzeige-Modi, rechts die umfassende Recording-Page und in der Mitte die umschaltbare Controller-Anzeige. Eine der wichtigsten, neuen Optionen ist die Smpte-Timecode-Anzeige

für alle Bereiche. Jedes MIDI-Event läßt sich entweder nach Bar, Beats und Ticks oder nach Smpte-Timecode editieren. Ferner kann man jetzt mit doppelter Clock-Auflösung arbeiten. Auch die Aufzeichnungsmöglichkeit von Tastatur-Makros wurde erweitert.

In der Grafik-Page sind umfangreiche Editiermöglichkeiten und neue Abspielmodi eingeführt. Mit einem Software-Fader läßt sich in Echtzeit variables Swing-Quantizing, Tempo und alle Arten von MIDI-Controllern erzeugen und aufnehmen. Die neue Group-Editing-Option für die gleichzeitige Bearbeitung mehrerer Tracks sowie diverse kleine, die Arbeitsweise erleichternde Verbesserungen runden das positive Gesamtbild ab.

Insgesamt zeichnet sich Smpte-Track-Gold-Verdie sion durch zuverlässige Arbeitsweise, umfassende Features und gutes Handling aus. Ein preiswerter Sequenzer mit Smpte-fähiger Synch-Box. (mn)

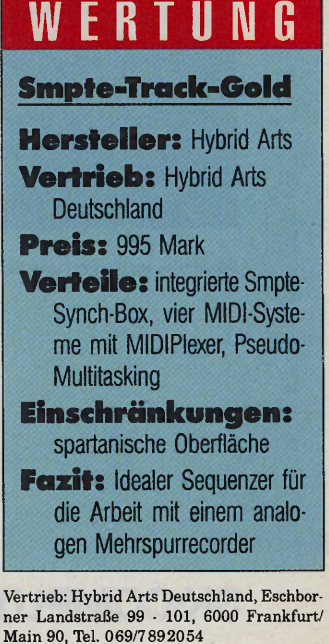

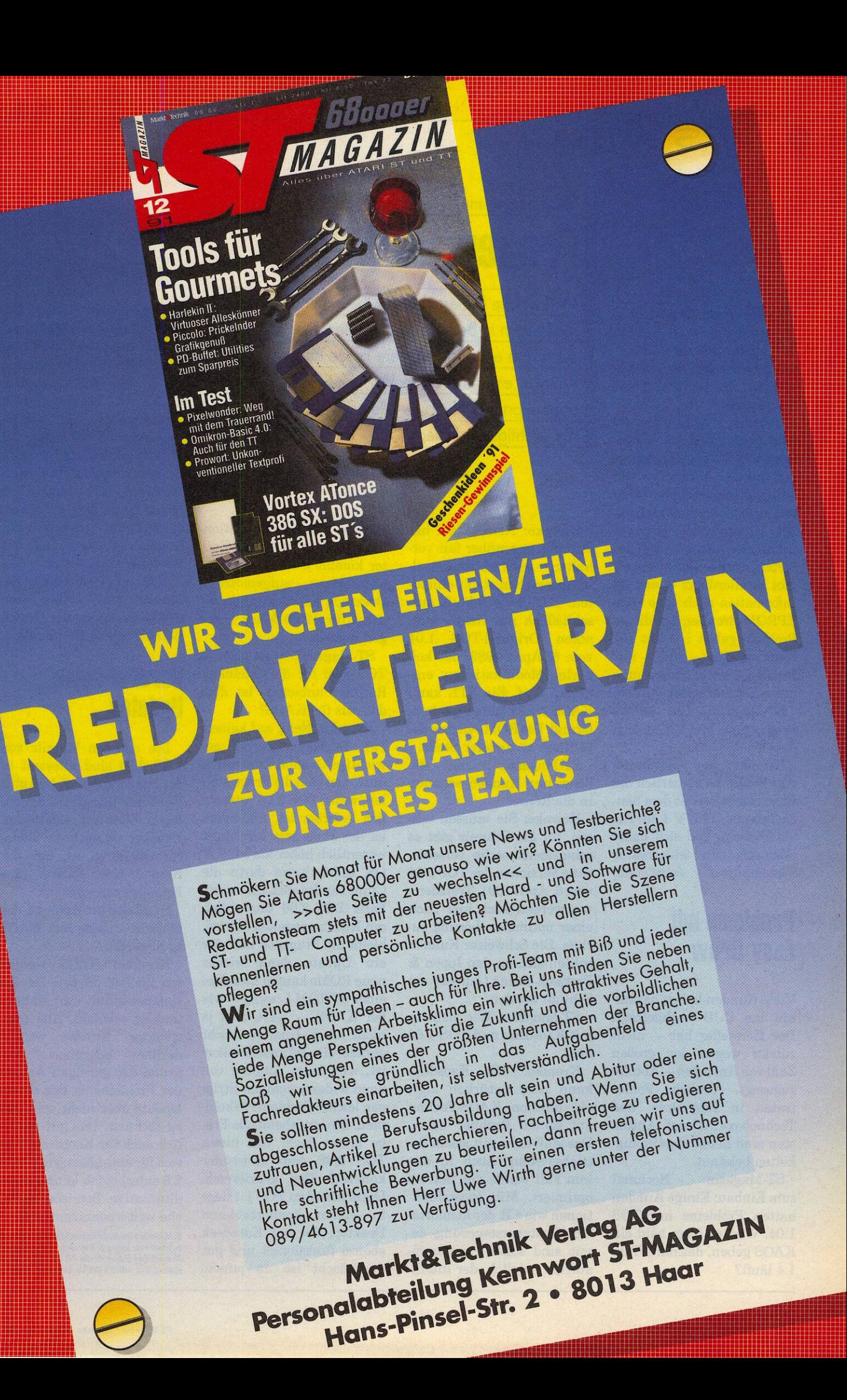

**• 1 IPS & TRICKS** 

T-Magazin: KAOS hat sich mittlerweile — allen Unkenrufen zum Trotz stark verbreitet. Wie sieht es m it der Kompatibilität des Systems aus?

Kromke: Nach über 50 Hotline-Stunden hat sich gezeigt, daß die meisten Anfragen mit dem Einbau zu tun haben. Einige Kunden wollten auch einen kommerziellen Brennservice genannt bekommen, den wir nicht anbieten. In der Zwischenzeit gibt es allerdings — meiner Information nach — so viele EPROM-Brenner, daß dieses Problem gelöst ist. Mit der Kompatibilität gibt's nur Probleme, wenn Programme unsauber erarbeitet wurden.

ST-Magazin: Um welche Programme handelt es sich dabei?

Kromke: Der »berühmteste« Fehler ist sicherlich die Druckfunktion mit dem neuen Tempus Word V 1.10. Als als Ursache ließ sich dabei eindeutig ein fehlerhafter Systemaufruf feststellen.

# Probleme mit Easy Draw

Viele Kunden haben daraufhin bei CCD nachgefragt. Der Hersteller hat — nicht zuletzt wegen der großen Zahl von Anfragen — Abhilfe zugesagt. Ähnliche Fehler traten in Easy-Draw und Technobox-CAD auf. Ansonsten sind keine Unstimmigkeiten bekannt.

ST-Magazin: Nochmal zum Einbau: Einige Kunden hatten Probleme mit TOS 1.04. Wird es denn bald ein KAOS geben, das ohne TOS 1.4 läuft?

**Betriebssysteme\_\_\_\_\_\_\_\_\_\_\_\_\_\_\_\_\_\_\_\_\_\_\_\_\_\_\_**

# Fragen zu KAOS

Mittlerweile haben über 3000 Anwender den TOS-Patch in Betrieb. Im täglichen Umgang taucht dabei die eine oder andere Frage auf. Andreas Kromke, einer der Entwickler von KAOS, beantwortet deshalb für alle ST-Magazin-Leser die wichtigsten Anliegen.

**TASSILO FORCHHEIMER**

Kromke: Nein, Atari hat sich uns gegenüber fair verhalten — auch wir werden alle Absprachen strikt einhalten. KAOS 1.4.2 läuft ausschließlich mit einem deutschen Original-TOS 1.04 vom 6. April 1989, das keinerlei Modifikationen enthalten darf. Ein STE kann KAOS 1.4.2 nicht entpacken. Grund: Die ROM-Adresse dafür liegt an anderer Stelle.

ST-Magazin: Und die Schweizer Kunden schauen in die Röhre?

Kromke: Sie müssen wissen, für die Schweiz gibt es mindestens sechs verschiedene Versionen des TOS 1.04 vom 6. April 1991. Trotzdem, wir werden auch hier nach einer optimalen Lösung suchen. Die Schweizer Kunden sollten sich an den Ippen & Pretzsch-Verlag (Adresse am Schluß) wenden.

ST-Magazin: Wie sieht es mit Kaosdesk und TOS 1.04 aus?

Kromke: Mit Kaosdesk kann man natürlich auch ein bißchen KAOS-Feeling auf seinen Rechner holen. Das läuft dann mit jedem Betriebssystem. Auch in diesem Fall wurde der Betrieb optimiert. Mit Zusatzfunktionen wie z.B. der komfortablen Tastatursteuerung, damit sind sogar Programmaufrufe möglich, der intelligenten Backup-Funktion und dem flexbilen Icon-Editor kommt jeder in den Genuß eines aufgemotzten Desktops. Kaosdesk kann separat für 19,80 Mark bezogen werden.

ST-Magazin: Atari möchte TOS 2.06 für die »kleinen« Rechner anbieten. Ist dies das Aus für KAOS?

Kromke: Nein, auf keinen Fall. Dagegen sprechen gewichtige Gründe. Zum einen muß man sich die Frage stellen, wann TOS 2.06 tatsächlich lieferbar ist. Außerdem ist der Preis mit 198 Mark wesentlich höher als bei KA-OS, selbst wenn darin die Chips bereits enthalten sind. Falls TOS 2.06 tatsächlich auf ROMs ausgeliefert wird, bleibt die Frage, ob man für ein Update dann wieder neue ROMs kaufen muß. Bei einer EPROM-Lösung — wie bei KAOS — wäre dies ja nicht nötig. Und wer nicht gerade ein Feinmechaniker ist, wird beim Anlöten von neun widerspenstigen Strippen leichte Probleme bekommen. Die entscheidende Frage lautet doch: Was bietet TOS 2.06 dem Anwender konkret? Der gravierende Unterschied zu TOS 1.4 liegt in einem komfortableren Desktop, der bei Kaosdesk ebenso funktionell und gut durchdacht ist. In puncto

Anwendernutzen und Geschwindigkeit hat KAOS wesentlich mehr zu bieten: Von der Dialogbox-Behandlung bis zu den Editiermöglichkeiten ist KAOS einfach komfortabler. Die KAOS-Geschwindigkeit ist im Window-Handling, beim Bildschirmaufbau und beim Plattenzugriff wesentlich höher. Außerdem ist die Sicherheit in Netzwerken, mit fremden Platten und mit Beschleunigerkarten bei KAOS ungleich höher. Besonders mit 68020- und 68030-Karten ist der KAOS-Betrieb erheblich schneller.

# Vorerst keine **Updates**

Die anderen Vorteile von TOS 2.06 sind allesamt in der Kombination KAOS plus Kaosdesk integriert. Sowohl das Scrollen mit selektierten Dateien als auch die Tastaturbedienung ist bei der Kombination »KAOS plus Kaosdesk« problemlos.

ST-Magazin: Wann ist das nächste Update von KAOS zu erwarten?

Kromke: KAOS werden wir laufend pflegen, um die Kompatibilität zu wahren und zu erhöhen. Alle registrierten Kunden werden darüber informiert. Aufgrund der geringen Anzahl der Probleme ist mit einem Update aber nicht vor 1992 zu rechnen. Das gilt natürlich auch für Kaosdesk. Wer sich für eine Lösung mit TOS 2.6 entscheidet, kann unsere alternative Betriebsoberfläche weiterbenutzen, (mn)

**KAOS** wird im Auftrag von Markt & Technik betreut von: Ippen & Pretzsch Verlag GmbH, Pressehaus Bayerstraße 57-59, 8000 München 2, Tel. 0 8 9/8 5 4 2 4 1 2, Fax 0 8 9/8 5 4 5 8 3 7

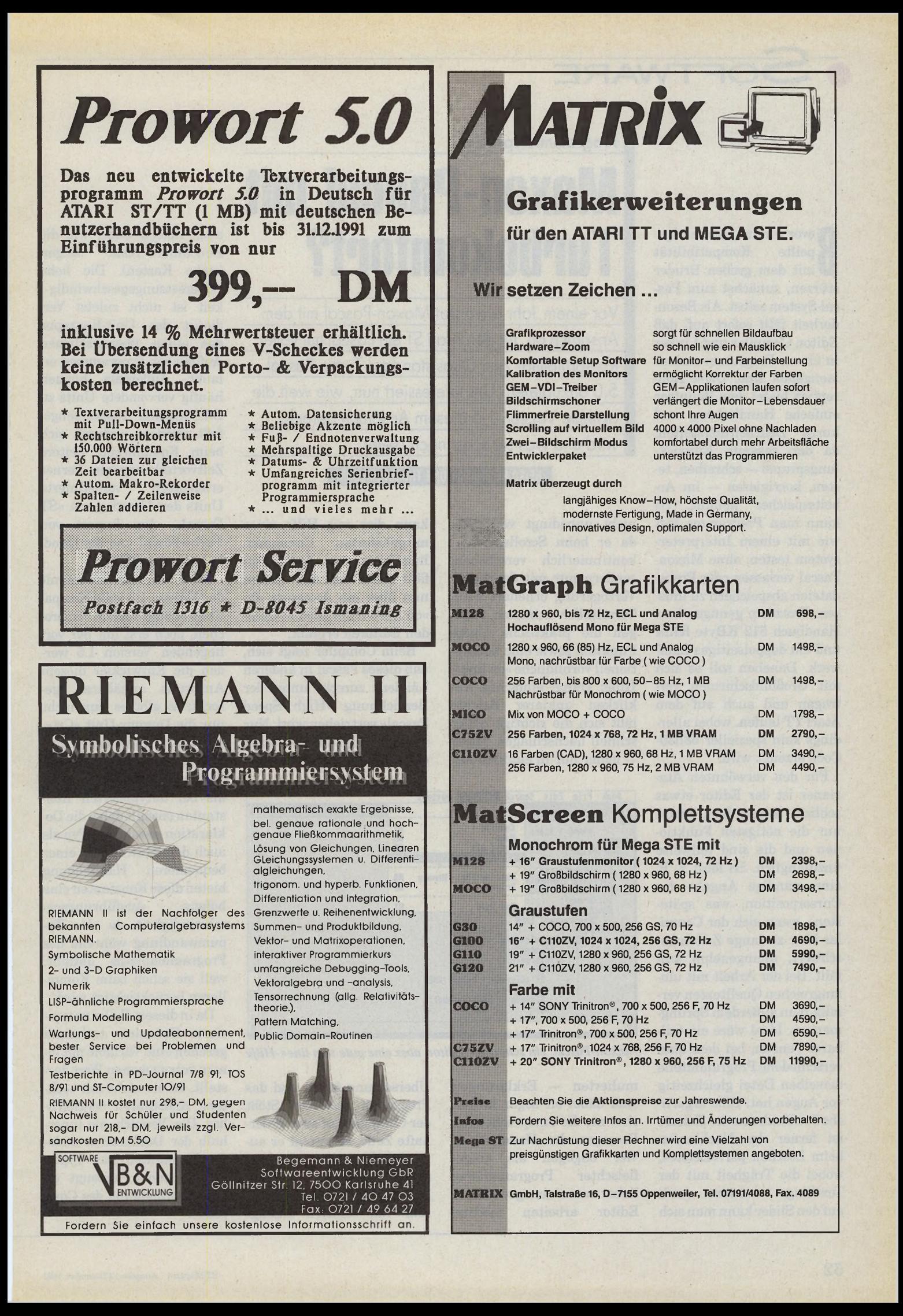

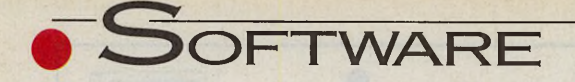

**B**stürzen, zunächst zum Pas-<br>
stürzen, zunächst zum Pasevor wir uns auf die angepeilte Kompatibilität mit dem großen Bruder cal-System selbst. Als Besonderheit fallt sofort auf, daß Editor, Compiler und Linker in einem Programm zusammengefaßt sind. Diese Konzeption bietet dem Benutzer einfache Handhabung und kurze Bearbeitungszeiten, da der gesamte Entwicklungsprozeß — schreiben, testen, korrigieren — im Arbeitsspeicher abläuft. So kann man Programme fast wie mit einem Interpretersystem testen, ohne Maxon-Pascal verlassen oder Probedateien abspeichern zu müssen. Trotzdem genügen laut Handbuch 512 KByte RAM und ein doppelseitiges Laufwerk. Daneben soll es sich mit Großbildschirmen vertragen und auch auf dem Atari TT laufen, wobei allerdings kein spezieller 68030- Code erzeugt wird.

Für den verwöhnten Atarianer ist der Editor etwas schlicht ausgefallen, bietet nur die nötigsten Funktionen und die sind teilweise unzulänglich. So fehlt z. B. eine ständige Angabe der Cursorposition, was spätestens, wenn sich der Compiler über zu lange Zeilen beschwert, unangenehm auffällt. Bei der Arbeit mit umfangreichen Quelltexten vermißt man außerdem Sprungmarken. Ideal wäre ein teilbares Fenster, bei dem man verschiedene Programmteile derselben Datei gleichzeitig vor Augen hat. Eine ärgerliche Fehlfunktion des Editors ist ferner das Nachlaufen beim Löschen per »Delete«, wobei die Trägheit mit der Textlänge zunimmt. Auch auf den Slider kann man sich

**Programmiersprache**

# Maxon-Pascal mit Turbokomfort?

Vor einem Jahr etwa trat Maxon-Pascal mit dem Anspruch an, für den Atari ST ein Pascal mit voller Kompatibilität zum Quasistandard Turbo-Pascal 5.0 anzubieten. Uns interessiert nun, wie weit die aktuelle Version *]* .5 diesem Anspruch gerecht wird und was sie sonst noch bietet.

#### **HEIKO REINHARDT UND THORSTEN LUHM**

nicht unbedingt verlassen, da er beim Scrollen nicht kontinuierlich verschoben, sondern nur mit deutlicher Verzögerung erneuert wird. Versöhnlich stimmen dagegen die praktische Undo-Funktion sowie eine konzeptionell vorbildliche »on line«- Hilfe: Durch einfaches Anklicken unklarer Befehle läßt sich die richtige Sytax schnell nachschlagen. Diese — leider nur in englisch for-

kann dies mit Hilfe einer mitgelieferten Commandline-Version tun. Angenehm fallt dabei auf, daß Maxon nun über ein Accessory die »on line«-Hilfe auch in fremden Editoren erlaubt.

Beim Compiler zeigt sich, daß dieses Pascal in anderen Ländern zurecht unter der Bezeichnung »High Speed Pascal« vertrieben wird: Nur wenige Augenblicke nach dem »Run«-Befehl ist die

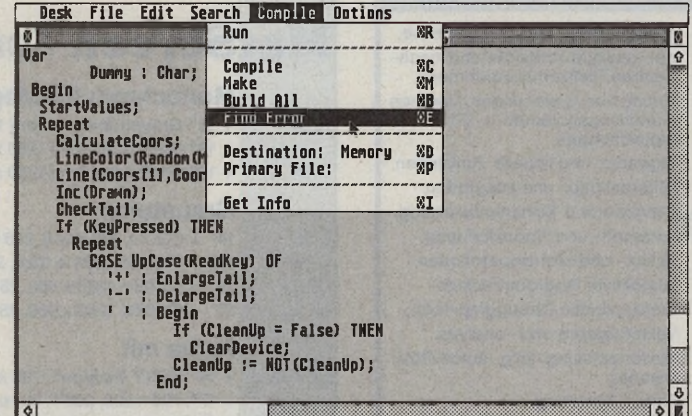

*Maxon-Pascal: ein schlichter Editor, aber eine gute »on line«-Hilfe*

m ulierten — Erklärungen sind dabei oft sogar hilfreicher als die entsprechenden Passagen des Handbuches. Wer dagegen als eingefleischter Programmierer lieber mit seinem gewohnten Editor arbeiten möchte,

Übersetzung fertig und das Programm gestartet. Stößt der Compiler auf eine fehlerhafte Zeile, verzweigt er automatisch wieder an die entsprechende Stelle im Editor. Er arbeitet dabei nicht nur sehr fix, sondern erzeugt

auch flotten Code, wie die Benchmark-Tests zeigen (siehe Kasten). Die hohe Übersetzungsgeschwindigkeit ist nicht zuletzt Verdienst des Unit-Konzepts, das einen übersichtlichen Aufbau von Programmen erlaubt. Außerdem können häufig verwendete Units zu Bibliotheken zusammengefaßt werden, wodurch sich beim Kompilieren weitere Zeitvorteile ergeben. Ferner erleichtern vordefinierte Units den Umstieg von »ST Pascal«, den Import von Turbo-Pascal und die Handhabung von GEM.

Zwar hat man bereits mit der Version 1.0 volle Kompatibilität zum Vorbild versprochen, doch erst mit der vorliegenden Version 1.5 werden die Entwickler diesem Anspruch annähernd gerecht; so gibt es nun nicht nur die Dummy-Unit »Crt«, sondern auch die von Turbo-Pascal her bekannten typisierten Konstanten: Anders als bei untypisierten Konstanten enthält dabei die Deklaration sowohl den Typ als auch den Wert. Neben einer bequemeren Handhabung bieten diese Konstanten eine höhere Ausführungsgeschwindigkeit, da eine Typumwandlung während des Programmablaufs entfallt, weil sie schon beim Kompilieren berücksichtigt wird.

Da in diesem Fall eine typisierte Konstante technisch gesehen eine Variable mit einem vorgegebenen Wert darstellt, ist sie nicht mit »echten« Konstanten vergleichbar. Der Versuch, sie innerhalb der Deklaration anderer Konstanten oder Typen zu verwenden, erzeugt eine Fehlermeldung des Compilers.

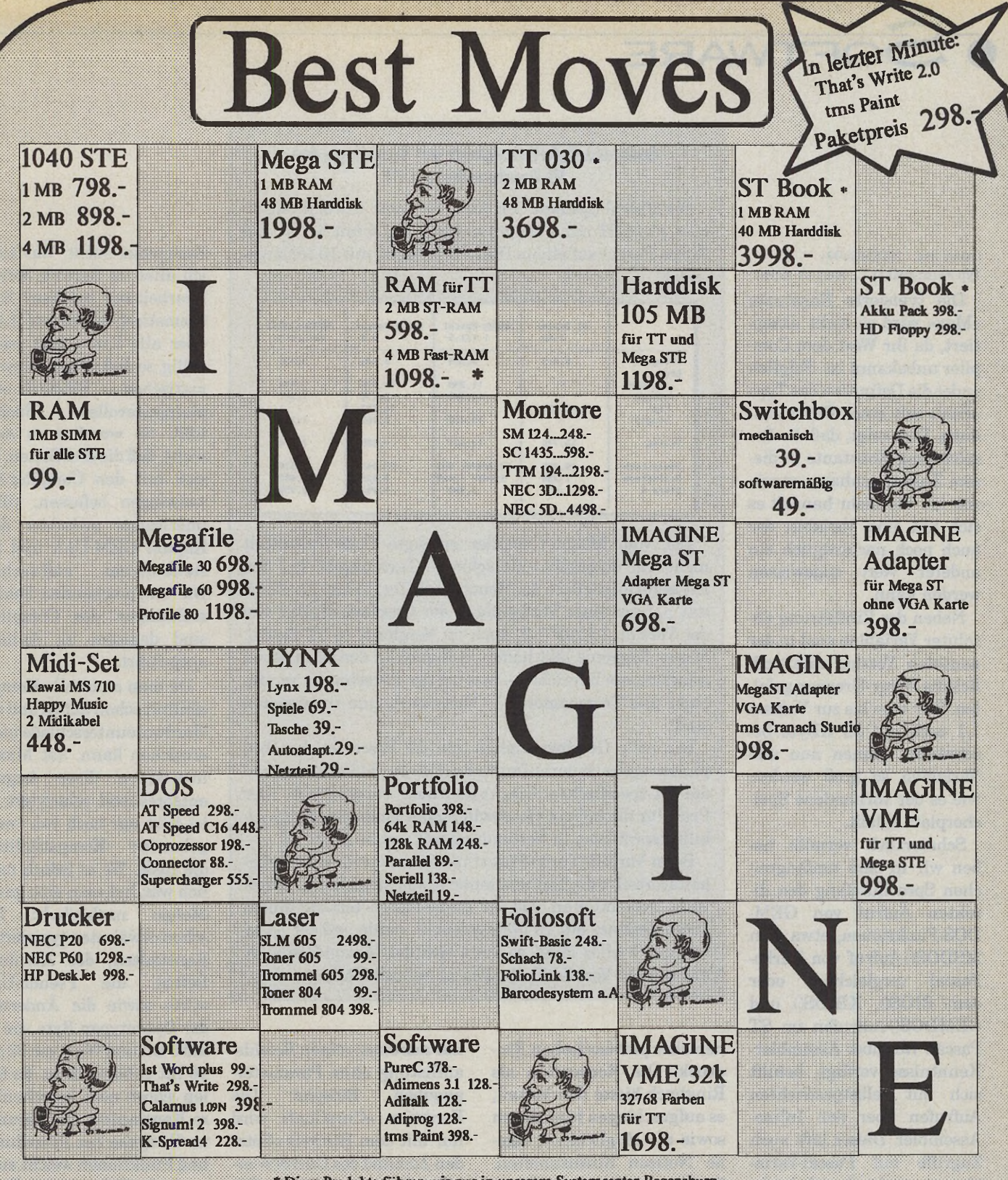

Diese Produkte führen wir nur in unserem Systemcenter Regensburg.

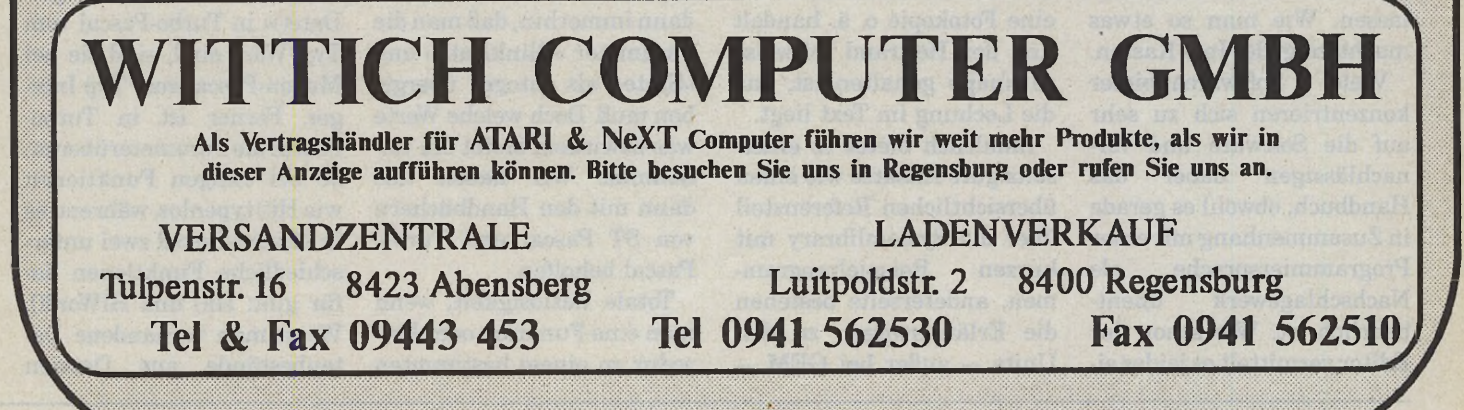

#### Geschwindigkeitsvergleich auf Grundlage des **HL-Benchmarks aus c't**

Die Pascal-Systeme für Atari-Rechner wurden auf einem Atari ST mit 4 MByte unter TOS 1.4 mit NVDI und Turbo-Pascal auf einem IBM PS/2 (80286 mit 10 MHz) getestet.

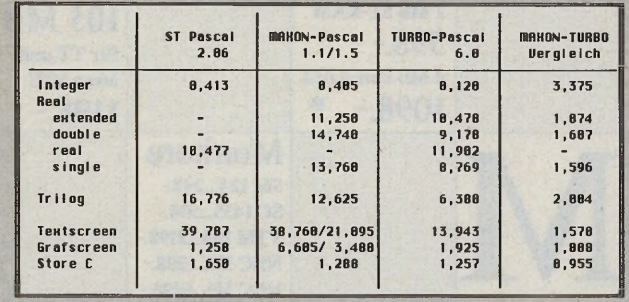

Der vom Maxon-Compiler erzeugte Code vermittelt nicht nur subjektiv eine schnelle Textausgabe auf den Bildschirm, sondern der Benchmark-Test belegt dies auch mit nahezu einer Verdopplung der Geschwindigkeit von der Version 1.1 auf 1.5, auch im Vergleich zu ST Pascal. Dieses Ergebnis läßt hoffen, daß auch in den noch etwas schwächeren Bereichen - wie bei der Berechnung von Integer und Trigonometrie - Verbesserungen zu erwarten sind.

Die hohe Geschwindigkeit von ST Pascal in der Graphikausgabe ist darauf zurückzuführen, daß man dort auf die ST-spezifischen Line-A-Routinen zurückgreift. Der Preis für die höhere Geschwindigkeit sind arge Kompatibilitätsprobleme in Verbindung mit einem Atari TT.

Beim Vorbild Turbo-Pascal resultiert der Geschwindigkeitsvorteil zum Teil aus einer etwas schnelleren Hardware. Bedenkt man, daß der Turbo-Pascal-Test auf einem 286er Rechner mit 10 MHz gemacht wurde und der Atari nur mit 8 MHz läuft, so kann sich der Maxon-Compiler mit seinem Vorbild Turbo Pascal auf alle Fälle messen.

chen Sprachumfang den direkten Aufruf von GEM-DOS-Funktionen, etwa dem MSDOS()-Aufruf von Turbo-Pascal vergleichbar oder dem BIOS(), XBIOS() und GEMDOS()-Aufrufen im ST Pascal. Wer über Assembler-Kenntnisse verfügt, behilft sich mit selbstgestrickten Aufrufen über den Inline-Assembler. Dieser läßt auch Zugriffe auf Pascal-Variablen zu, wodurch sich leicht zeitkritische Probleme lösen lassen. Wie man so etwas macht, zeigt der Info-Kasten.

**POFTWARE** 

Const Max: INTEGER=99; Typ Feld: ARRAY[1.. Max] of BYTE;

Die typisierte Konstante

»Max« wird so nicht akzep-

tiert, da ihr Wert dem Com-

piler unbekannt ist. Folglich

endet die Definition des Typs

»Feld« mit einer Fehlermel-

dung. Dies zeigt, daß die Be-

zeichnung Konstante in die-

sem Zusammenhang unprä-

zise ist. Vielmehr handelt es

sich um eine Variable, der

auch noch nachträglich ein

anderer Wert zugewiesen

Neben der Einführung ab-

soluter Variablen sind in der

neuesten Version nun end-

lich die Array-Grenzen gefal-

len. War man bis zur Version

1.1 noch auf 32 KByte be-

schränkt, können nun alle

Variablen so groß werden,

wie es der vorhandene Spei-

Schmerzlich vermißt ha-

ben wir in dem umfangrei-

cherplatz zuläßt.

werden kann.

Viele Softwareanbieter konzentrieren sich zu sehr auf die Software und vernachlässigen dabei das Handbuch, obwohl es gerade in Zusammenhang mit einer Programmiersprache als Nachschlagewerk unentbehrlich ist. Wie schon der Editor vermittelt es leider ei-

nen eher provisorischen Eindruck. Die Konzeption als Ringbuch bietet den Vorteil, es aufgeschlagen hinzulegen sowie die Möglichkeit, eigene Notizen hinzuzuheften. Nicht so schön ist allerdings, daß es sich offensichtlich um eine Fotokopie o. ä. handelt und der Heftrand teilweise so knapp gehalten ist, daß die Lochung im Text liegt.

Inhaltlich bietet es einerseits gute Ansätze wie einen übersichtlichen Referenzteil über die Systemlibrary mit kurzen Beispielprogrammen, andererseits bestehen die Erläuterungen zu den Units - außer bei GEM -

nur aus einer reinen Befehlsauflistung ohne Parameterangaben. Beispiel: Die Funktion »CursConf« wird nur mit dem Hinweis »Setzt den Zustand des Cursors« erklärt. Über die »on line«-Hilfe des Editors erfährt man dann immerhin, daß man die Parameter »BlinkRate« und »State« als Integer übergeben muß. Doch welche Werte was bewirken, bleibt ein Geheimnis. Wir haben uns dann mit den Handbüchern von ST Pascal und Turbo-Pascal beholfen.

Totale Ratlosigkeit, wenn man eine Funktion oder Prozedur zu einem bestimmten

Sachgebiet sucht: Was kann ich alles im Bereich String-Bearbeitung machen? Eine thematisch geordnete Liste über alle Units fehlt leider völlig, so daß oft nur - systematisches - Blättern oder phantasievolles Suchen hilft. So wundert es auch nicht, daß die drei Seiten, die sich mit den Compiler-Anweisungen befassen, völlig unerwartet zwischen dem Kapitel GEM-Unit und Svstemreferenz auftauchen. Die entsprechenden Fehlermeldungen des Compilers sind dagegen im Anhang aufgeführt.

Da man eine volle Kompatibilität schon auf Grund der Hardwareunterschiede nicht erreichen kann, hat Maxon inzwischen diese Angabe entsprechend relativiert; es ist jetzt nur noch von »weitgehender Kompatibilität« die Rede. Wo es jedoch möglich war, hat man eine ganze nachgeholt: Menge Die schon erwähnten typisierten Konstanten, der Absolute-Befehl. die Pseudo-Unit »Crt« sowie die Änderung der Datentypen Byte von 16 auf 8 Bit und Word von 32 auf 16 Bit gehören dazu. Es fehlen jedoch noch berechenbare Konstanten. Die Parameterübergabe bei Prozeduren und Funktionen weicht auch noch ab. Während die Parameter der Prozedur »get-Date()« in Turbo-Pascal vom Typ Word sind, sind sie bei Maxon-Pascal vom Typ Integer. Ferner ist in Turbo-Pascal die Parameterübergabe bei einigen Funktionen wie Hi() typenlos, während es in Maxon-Pascal zwei unterschiedliche Funktionen dafür gibt: Hi() und HiWord(). Wenn man vorhandene Datenbestände aus Dateien

# Aufruf vun GEMDOS-Funktionen

Die abgebildeten Beispielprogramme zeigen, wie aufwendig man momentan noch in Maxon-Pascal eine BIOS-Funktion — hier die zusätzlich für einen Videotextdecoder installierte Nummer 120 — aufrufen muß und wie bequem es sein könnte.

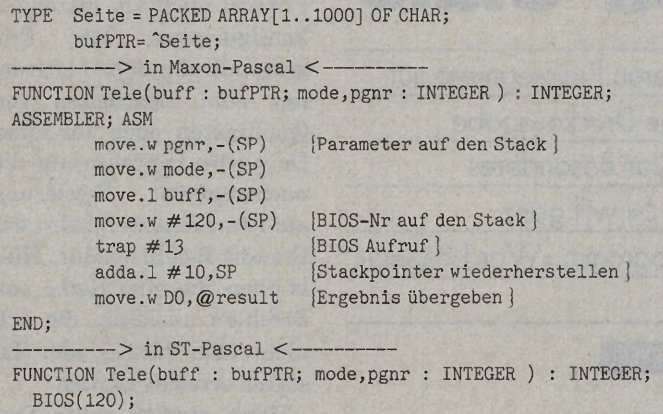

übernehmen möchte, bekommt man auch dort wegen unterschiedlicher Datenformate Probleme: Der Intel-Prozessor legt im Gegensatz zum Motorola die 2 Byte einer Integer-Variable vertauscht ab. Kann man diesem Problem noch mit einem Swap-Befehl Herr werden, so schaut man bei Real-Zahlen ziemlich dumm drein, da diese Datenformate überhaupt nicht übereinstimmen. Der Real-Typ mit 6 Byte fehlt außerdem ganz.

Kompatibilitätsprobleme zu umgehen, ist eine bedingte Kompilierung über spezielle Compilervariablen möglich. Die weiter unten<br>dargestellte Demonstradargestellte tionsroutine wird nur berücksichtigt, wenn der Compiler die Variable »CPU86« kennt. Da für den Maxon-<br>Compiler nur »Atari«. Compiler »68000«« und »VerlO«« vordefiniert sind, wird die folgende Zeile nicht mitkompiliert, während der Turbo-Compiler es tun würde.

(\$IfDef CPU86]

 $N: = \text{Swap}(N)$ ; {\$1234 - \* \$3412 } (\$EndIfj

Maxon-Pascal ist ein vielversprechendes Entwicklungssystem, das momentan noch unter einigen Schönheitsfehlern leidet. Vor allem das Update von Version 1.1 auf 1.5 zeigt, daß mit Engagement am System gearbeitet wird, während der ST-Pascal-Anbieter »CCD« seinen Kunden einen Wechsel auf »Lattice C« schmackhaft machen möchte. Hundertprozentige Kompatibilität zu Turbo-Pascal kann es schon systembedingt nicht geben. Unter Berücksichtigung der erwähnten Einschränkungen ist eine Übertragung für einen geübten Pascal-Programmierer aber kein großes Hindernis. Auch beim Handbuch wäre eine Orientierung an der ausführlichen, von Borland zu Turbo-Pascal mitgelieferten Literatur nicht schlecht, zumal es für Atari-Anwender nur wenig spezielle Sekundärliteratur gibt. Eine hervorragende Idee — wenn sie denn verwirklicht wird — ist deshalb eine von Maxon geplante Zeitschrift, die sich mit den Feinheiten dieses Pascals befassen möchte, (uw)

# **Kompetenz** in DTP und EBV!

**Als Systemhaus bieten wir SYSTEMLÖSUNGEN für professionelle** Anwender im DTP und in der EBV:

**Software-Lösungen der aktuellen DTP- und EBV-Systeme: z.B. Didot-professional, Repro-SW und Repro-CD, Calamus.**

**Hardware-System-Lösungen für Ihren Arbeitsplatz: z.B. Atari-TT mit 8, 20, 36MB, Massenspeicher, Wechselmedien, Opticals, Streamer, Scanner, Netzwerklösungen, dazu ein wirklich echter After-Sales-Service: Support und Hotline für unsere Kunden sind selbstverständlich.**

**Als Fachanwender sind wir seit Jahren eines der ersten Belichtungsstudios für Calamus. Jetzt neu:**

**Belichtung von Didot-pro und ReproCD.**

**Unsere Druckerei sorgt für den Druck und die W eiterverarbeitung Ihrer Produktionen.**

Übrigens - auch unsere Preise können sich sehen lassen: z.B.: 210MB, 3,5" WesternDigital, <11 ms, für den Direkteinbau in den TT: DM 1447.37+MwSt (= DM 1650.00) MegaDisk - Treibersoftware für ALLE Massenspeicher am Atari ST/STE/TT: DM 86.84+MwSt (= DM 99.00) Grafikpaket für ALLE MegaST/STE/TT (Farb-Monitor und Grafik-Karte) 1024x768/256, 17": DM 3990.00+MwSt (= DM 4548,60) Lino 230 Recorder mt DMC-Interface: DM 29500.00+MwSt (= DM 33630.00) Belichtungen von Calamus 1.09 und 1.10: ab DM 9.00+MwST (= DM 10.26) / Film A4 Belichtungen von Didot-pro und Retouche: DM 32.00+MwSt (= DM 36.48) / Film A4 Belichtungen von Calamus-SL: DM 32.00+MwSt (= DM 36.48) / Film A4 Overtime-Abrechnung: DM 1.50+MwSt (= DM 1.71)/ Minute

#### **Fachkompetenz aus Ratingen: Atelier Eschenbach**

Sohlstättenstrasse 123 - W-4030 Ratingen 1 Telefon: 02102/9404-0 Telefax: 02102/499974 Mailbox: 02102/475669 (24h Online für eingetragene User!) BTX:\*2262288#

#### **Textsysteme**

T 'rotz geringer Popularität hat Prowort mittlerweile einen beachtlichen Reifegrad erreicht. Das Programm, mit Wurzeln in der PC-Weit, fand bisher vor allem in England eine eingeschworene Fangemeinde und ist dort besser als »Protext« bekannt. Deutsche Anwender können nun mit der neuesten Version 5.09 — seit kurzem auch für ST und TT erhältlich — auf Tuchfühlung gehen.

Die Benutzeroberfläche, nicht GEM-eingebunden, allerdings mit Zugriffsmöglichkeiten auf die GEM-Dateiauswahlbox (s. Abb. 1), ist durchaus gewöhnungsbedürftig. Zur Entschädigung sind die Leistungsdaten des Textsystems um so imponierender; sie haben allerdings auch ihren Preis.

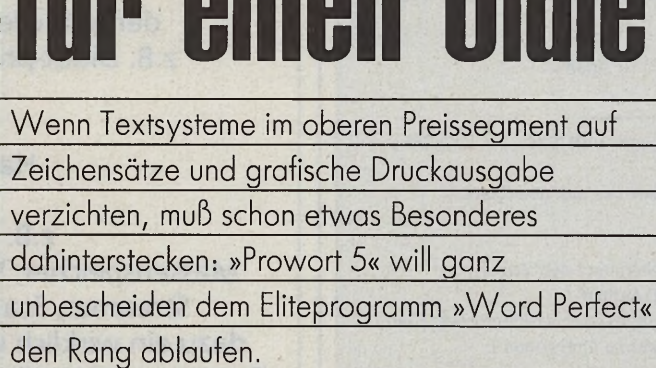

ningn Aldi

onkurrenz

**EGBERT MEYER** 

ab.

Liste von rund 160 Drukkern) und Tastaturlayouts

Wer im Umgang mit Textsystemen geübt ist, hat nach dem Programmstart zunächst kaum Schwierigkeiten. Lediglich das fehlende Hochkomma stört, läßt sich jedoch per Konfigurationsund Tastaturlayoutmenü zu-

Prowort präsentiert beim Start nicht viel mehr als eine wählbare weiße oder schwarze Dokumentenseite nebst darüberliegender Statuszeile (Abb. 2). Die läßt sich allerdings per Funktionstaste »Fl« oder rechter Maustaste in den Drop-Down-Menümodus umschalten (Abb. 3). Beim Mausklick in den Statusbereich steht sogar das GEM-Deskmenü mit eventuell geladenen Accessories zur Verfügung (Abb. 6).

schalten (Abb. 4).

auf Rechnern der TT-Reihe und läßt sich problemlos auf Festplatten oder zweiseitigen Disketten unterbringen. Die Installation ist aufgrund des mitgelieferten Utility »Config« unkompliziert und selbst im Editiermodus jederzeit zu verändern. Sie deckt sowohl Dokumentparameter, den Aufruf von

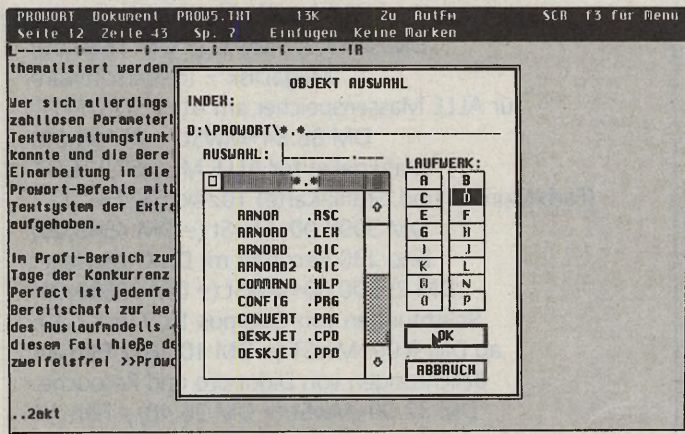

*Trotz Dateiauswahlbox ist Prowort nicht im GEM eingebunden*

Für 498 Mark hat der englische Entwickler »Arnor« ein Programmpaket geschnürt, das zweifelsfrei auch Sympathieträgern im Atari-Bereich das Leben schwermachen kann.

Prowort läuft auf STs ab einem MByte Speicher sowie Druckertreibern (aus einer

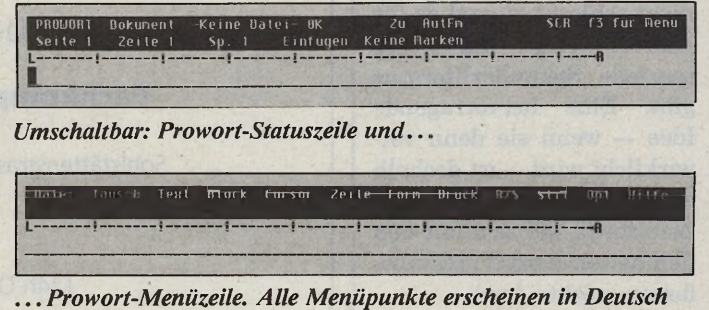

Per Menüpunkt läßt sich Prowort auch als Texteditor konfigurieren. Der Programmmodus eignet sich damit zum Bearbeiten von Quelltexten oder Tex-Files. Deutliche Hinweise auf die nachträgliche Portierung auf Atari-Rechner liefert der Prowort-Befehlsmodus. Hier können Sie eine Reihe von Befehlen auslösen, die z.T. nicht über Menüs oder Tastatur erreicht werden.

Dabei werden neben Prowort- auch wohlbekannte DOS-Befehle verwendet. Der Befehlsmodus bietet außer Menü- und Tastaturbedienung ein zusätzliches Steuerinstrument (Abb. 5) zum Anlegen von Ordnern, zur Diskettenformatierung und zum Schreibschutz einzelner Dateien. Prowort merkt sich in diesem Betriebszustand die letzten zwanzig Befehlseingaben und hält sie über Cursor-Tasten abrufbar.

# Eigener CLI

Gewichtigstes Unterscheidungsmerkmal zu Word Perfect, dem Marktführer im oberen Preisbereich, ist eine wesentlich konsequentere WYSIWYG-Darstellung. Neben der Anzeige aller Textattribute formatiert Prowort Dokumente auch im Blocksatz bereits auf dem Bildschirm. Dabei wird allerdings weder automatische noch halbautomatische Trennung unterstützt: Worttrennungen lassen sich ausschließlich manuell per Tastenkombination »Control-Bindestrich« eingeben. Dadurch erzeugte »weiche« Trennstriche werden am Bildschirm invertiert darge-

**56** ST-Magazin • Ausgabe 12/Dezember 1991

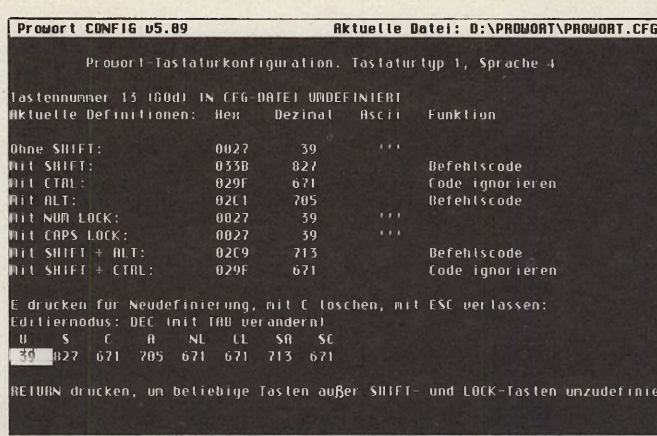

griffen aus. Selbst im Diskettenbetrieb verliert man nicht so schnell den Spaß an der Sache. Allerdings sollte sich das Lexikon dann zumindest in einer RAM-Disk befinden.

OFTWARE

Rit o 0 o auswählen. RETURN, o 0 o zum Wechseln. Menü mit ESC verlassen Fehlendes Hochkomma: Eingabe einer neuen Tastendefinition

Beim Schreiben von Texten schalten Sie bei Bedarf die Rechtschreibhilfe online zu und werden bei falschen Wörtern durch Piepsen gewarnt. Das Wörterbuch ist bereits erstaunlich umfangreich, die Suchroutine ausreichend optimiert. Sie funktioniert auch bei zusammengesetzten Wörtern. Im Gegensatz zu Word Perfect, kommt das Prowort-Lexikon mit wenigen Festplattenzu-

SCR f3 fur Menu .<br>Lünen, 8.8.1987 RABIDISK.PRG ist eine resetfeste Randisk, die ihre Dateien komprimiert<br>obspeichert. Dadurch kann man zum Beispiel in einer 500 Kbyte Randisk<br>ca. 750 Kbyte speichern.<br>Die Ramdisk sollte sich im RUTO-Ordner befinden, falls n Jedoch auch möglich, sie nachträglich zu starten.<br>Läuft jetzt auch mit Blitter-Tos und 4 Regabyte Hauptspeicher. MAHIDISK.INF ist eine Textdatei, die zum automatischen Installieren<br>der Ramdisk dient. In ihr steht die Größe der Ramdisk, das Laufwerk<br>und Programne, die bei einem Kaltstart nach dem Installieren der<br>Ramdisk aufgerufen we COPY.TTP ist ein Programm, was nurmaterweise dafür benutzt wird, um<br>Esdate v5.09 (c) Arnor 1991 – Drucker (P) DESKJET – Derzeichnis<br>Esdate 88-18-1991

Prowort-Command-Line: bekannte DOS-Befehle

Neues Datum eingeben (tt-mm-jj):

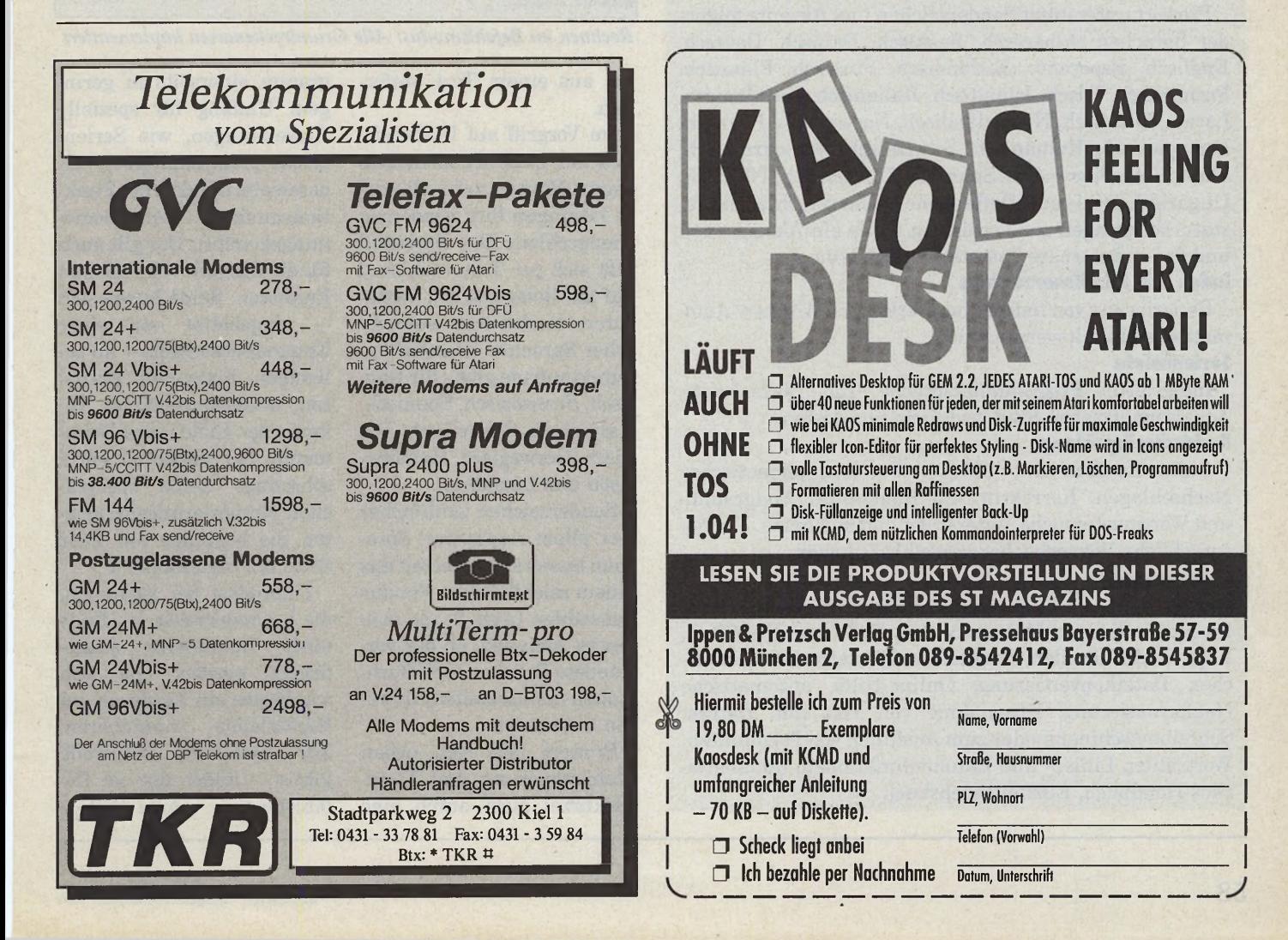

stellt und nur gedruckt, wenn sie am Zeilenende stehen

Von der WYSIWYG-Darstellung ausgenommen sind zunächst noch Serienbriefe, Fuß- und Endnoten, Kopfund Fußzeilen. Genügend Speicher vorausgesetzt, hält das Programm jederzeit bis zu 36 Dateien im RAM. Davon befinden sich maximal zwei auf dem Bildschirm. Mit der Tastenkombination »Control-Y« und der jeweiligen Dateinummer läßt sich zwischen den einzelnen Textfiles jederzeit umschalten. Bei zweigeteiltem Bildschirm ermöglicht der Synzeitgleiches chro-Befehl Scrolling in beiden Fenstern.

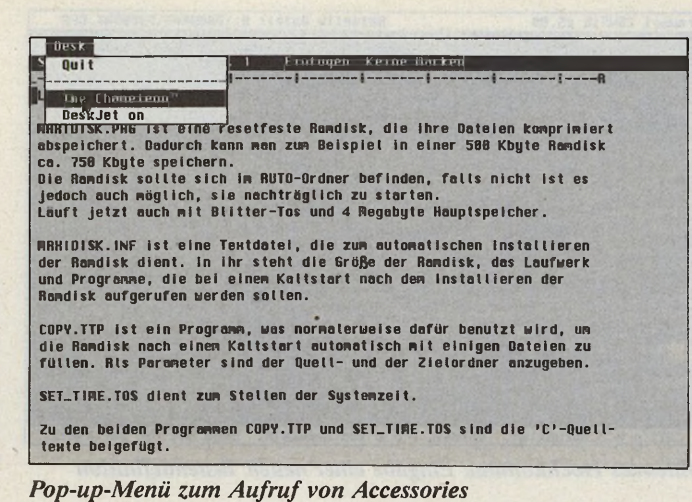

Darüber hinaus gibt's bei Tippfehlern auch manuelle Hilfen. Um bestimmte Stellen im Text jederzeit per Tastendruck ausfindig zu machen, stehen zehn Lesezeichen zur Verfügung, die im Text als invertierte Ziffern erscheinen. Neben Blockoperationen bietet Prowort auch effektive Spaltenfunktionen, programmintern als

Boxmodus bezeichnet. Hauptanwendungsgebiet:

Mehrspaltendruck. Nebenbei lassen sich damit auch Zahlenkolonnen komforta-

# Prowort 5 — Leistungsmerkmale

#### **Steuerung und Textbearbeitung**

Bedienung per Menü, Tastaturbefehl oder Befehlsaufruf; bearbeitet gleichzeitig bis zu 36 Dateien, davon jeweils zwei am Bildschirm sichtbar.

#### **Fremdsprachenunterstützung**

Prowort unterstützt Sonderzeichen und Akzente folgender Sprachen: Albanisch, Baskisch, Dänisch, Deutsch, Englisch, Esperanto, Estländisch, Finnisch, Flämisch, Französisch, Irisch, Isländisch, Italienisch, Katalanisch, Latein, Litauisch, Niederländisch, Norwegisch, Polnisch, Portugiesisch, Rumänisch, Schwedisch, Serbokroatisch, Slowakisch, Slowenisch, Spanisch, Tschechisch, Türkisch, Ungarisch, Walisisch. Dafür stehen zehn verschiedene Tastaturbelegungen zur Verfügung, sowie ein Akzentmenü und frei definierbare Tastaturen und Symbole.

#### **Index und Inhaltsverzeichnis**

Generierung von Indizes aus markierten Wörtern. Automatisches Inhaltsverzeichnis.

#### **Serienbriefe**

Integrierte Programmiersprache für Serienbriefe, Adressenaufkleber, Standardbriefe und Listen.

#### **Rechtschreibprüfung**

Online-Lexikon mit 150000 Wörtern, phonetisches Nachschlagen, Korrektur von Komposita, Anagrammund Wortmustersuche, unterstützt eigene Lexika. Fremdsprachliche Wörterbücher gibt's als Zubehör.

#### **Weitere Features**

WYSIWYG, Addition von Zahlenreihen oder - spalten, Blockoperationen, Makrorecorder, Fuß- und Endnoten, Kopf- und Fußzeilen, Suchen- und Ersetzen, Löschspeicher, Dateikonvertierung, Online-Hilfe, automatische Neuformatierung, Übernahme von Zeit und Datum, Schreibmaschinenmodus zum Ausfüllen von Formularen, Wortzähler, Linien- und Rahmenfunktionen, umfangreiches Handbuch, Einsteigerlehrbuch.

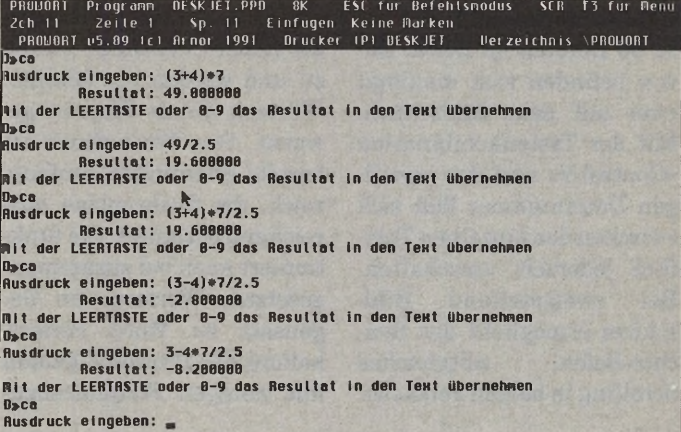

*Rechnen im Befehlsmodus: Alle Grundrechenarten implementiert*

bel aus einem Text entfernen.

Im Vorgriff auf Diskussionen um 16-Bit-Zeichensätze besitzt Prowort zwei adäquate Lösungen fürs Sonderzeichenproblem: Das Keyboard läßt sich per Tastaturkürzel auf die Belegung mit Tastaturen verschiedener europäischer Sprachen umschalten. Direktaufrufe gibt's für Englisch, Französisch, Spanisch, Italienisch, Schwedisch, Dänisch, Norwegisch, Portugiesisch und Isländisch.

Sonderzeichen zahlreicher (vor allem slawischer) Sprachen lassen sich jederzeit aus einem reichhaltigen Fundus auswählen (Abb. 9). Zu prüfen ist lediglich, ob der verwendete Drucker auch Buchstaben mit speziellen Akzenten unterstützt.

Prowort läßt sich neben Menüsteuerung und Tastaturkürzel auch durch eine gramm einerseits in geringem Umfang für spezielle Anwendungen, wie Serienbriefe, programmierbar, andererseits mindert der Funktionsumfang den Bedienungskomfort. Das gilt auch für die Eingabe von Fuß- und Endnoten. Beide lassen sich — eingebettet von einer Kommandosequenz — an beliebigen Textstellen plazieren, beispielsweise am Anfang oder Ende eines Dokuments. Bei Fußnoten gibt's allerdings keine zusätzlichen Numerierungsparameter. Sie beginnen auf jeder Seite mit dem Zähler 1.

interne Befehlssprache bedienen. Hintergrund: Einige Befehle sind nur unvollständig oder gar nicht über Menüs oder Tastatur erreichbar. Das macht das Pro-

Zumindest bei Endnoten, die normalerweise am Ende eines Dokuments ausgedruckt werden, läßt sich wahlweise ein Ausdruck am Kapitelende vereinbaren. Zur optischen Kontrolle gibt's — leider nur im Befehlsmodus — eine Seiten-

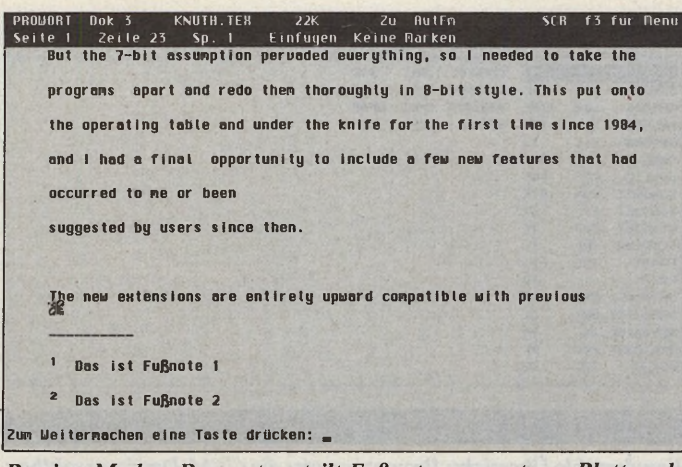

Preview-Modus: Prowort verteilt Fußnoten am unteren Blattrand

Die gespeicherten Prowort-Befehle erlauben die Verknüpfung beliebig vieler Dateien. Wenn Sie umfangreichere Texte in sinnvollen Abschnitten abspeichern, lassen sie sich später en bloc ausdrucken. Diese Textbefehle ließen sich allerdings auch über ein umfangreicheres Druckermenü verwalten.

Einsteigern dürften sie eher lästig fallen. Prowort unterscheidet sich da kaum von anderen Aspiranten auf dem

Textverarbeitungsthron: Unter dem zuweilen üppigen Funktionsspektrum leidet Bedienungskomfort der spürbar. Der ansonsten brillante Programmansatz verkehrt sich ins Gegenteil: Schließlich finden sich bei gefürchteten Außenseitern (»Tex«...) ähnlich kryptische Befehlsaufrufe, Andererseits lassen sich diese Probleme auch mit zunehmend überladeneren Menüs kaum noch in den Griff bekommen.

OFTWARE

Die vielfach unanschaulichen Befehle lassen sich auch aufzeichnen (Makrorecorder) und per Tastendruck abspielen. Für komplexere Befehle gibt's »EXEC«-Dateien, die Sie miteinander verknüpfen können. Wichtig vor allem für Serienbrieffunktionen.

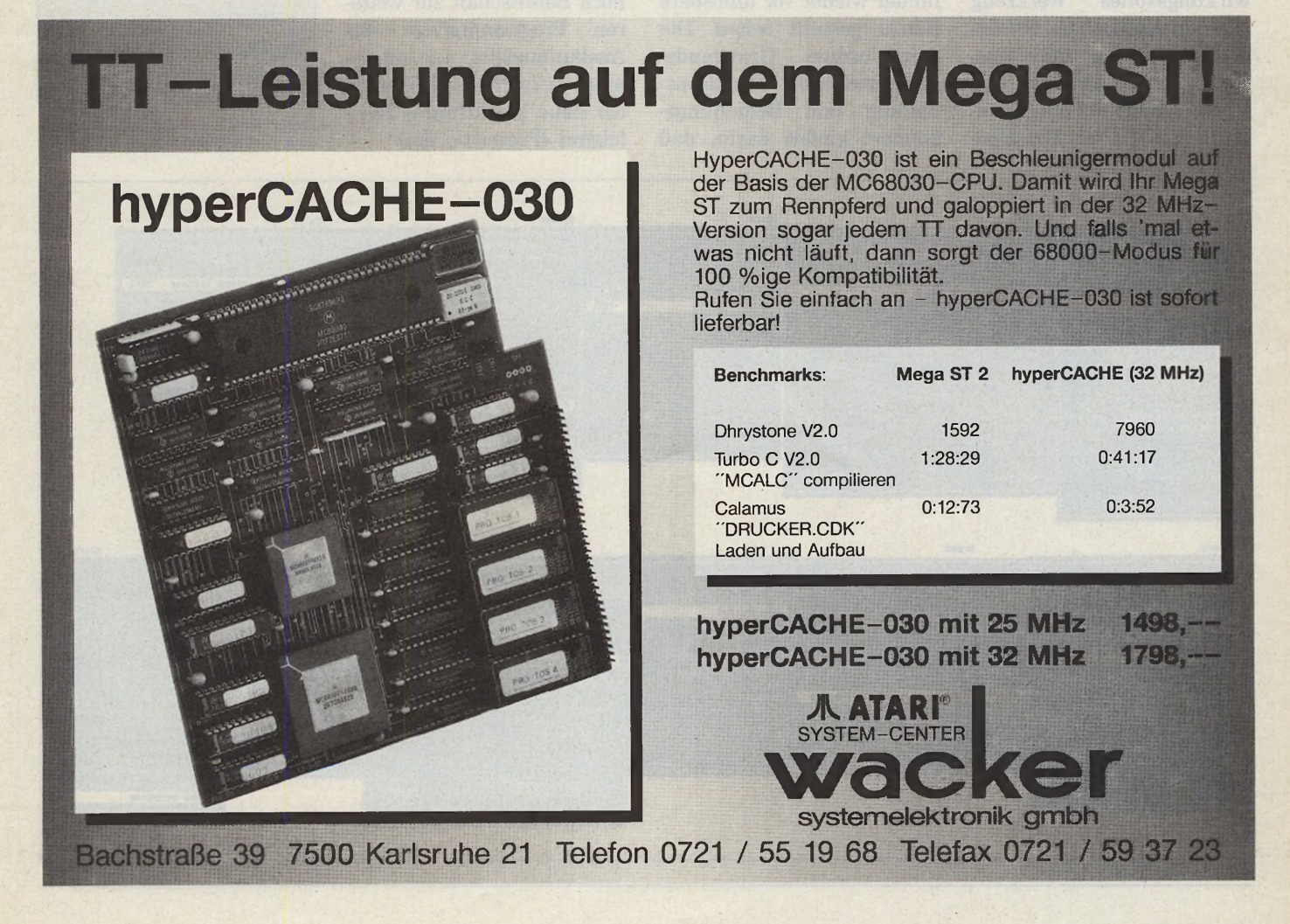

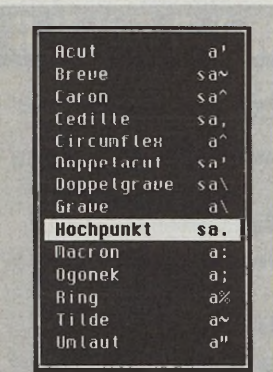

Akzente vieler europäischer Sprachen vorgesehen

vorschau, die Fußnoten, Kopf-, Fußzeilen und Serienbriefe so anzeigt, wie sie der Drucker ausgibt (Abb. 8).

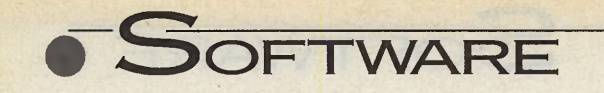

Auch hier bietet Prowort alles andere als Schmalkost, andererseits aber auch nur geringe Bedienungsfreundlichkeit: Die Einarbeitung in den ungewöhnlich komplexen Befehlssatz dürfte wiederum die Geduld von Einsteigern überfordern. Auch das Handbuch bringt uns hier kaum weiter. Der Atari-Markt kennt da weitaus komfortablere Werkzeuge.

Die Profifunktion erweist sich durch spezialisierte Mailmerge- sowie Druckbefehle (»REPEAT-UNTIL«) und Operationen wie »IF«, »ELSE«, »AND«, »OR«, »NOT« und »NOTIN« als wirkungsvolles Werkzeug zur automatischen Serienbriefabwicklung und Auswahl von Datensätzen.

Nicht mehr als ein Handgriff: Einfach die Einzelpo-

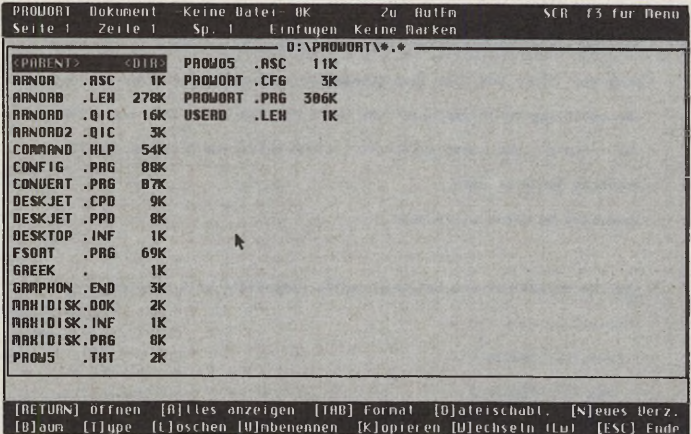

Komfortable Übersicht: Prowort ersetzt die GEM-Dateiauswahlbox

sten per Maus anklicken; Prowort addiert automatisch und positioniert die Summe an einer frei wählbaren Textstelle. Weitere Rechenfunktionen lassen sich allerdings nur über den Befehlsmodus erreichen (Abb. 7).

Vielschreiber erhalten von Prowort mehr Leistung als von der Konkurrenz. Einsteiger werden sich allerdings immer wieder vor unlösbare Rätsel gestellt sehen. Die merkwürdige Gratwanderung zwischen Funktionsumfang und Bedienungskomfort gipfelt darin, daß Fußnoten, Generierung von Inhaltsverzeichnissen und Serienbrieffunktionen im 50seitigen Prowort-Tutorial erst gar nicht thematisiert werden

Im Profibereich zumindest scheinen die Tage der Konkurrenz gezählt. Bei Word Perfect ist nach Abschätzung der Chancen auf dem ST-Markt jedenfalls kaum noch Bereitschaft zur weiteren Programmpflege des Auslaufmodells 4.1 auszumachen. In diesem Fall hieße der neue Marktführer zweifelsfrei »Prowort«. (em)

# WERTUNG

**Prowort 5.09 deutsch** 

**Anwendung: Textverar**beitung

**Hersteller: Arnor. UK** 

**Vertrieb: Prowort Service,** Ismaning

- **Preis: 495 Mark**
- Stärken: viele Druckertreiber, umfangreiche Dokumentation, mehrere europäische Sprachen, Profi-Funktionsumgang
- Schwächen: manuelle Worttrennung, spärliche Fußnotenparameter, komplizierte Serienbriefprogrammierung
- **Fazit:** empfehlenswertes Profitextsystem

Prowort Service, Postfach 1316, 8045 Ismaning, Tel. 089/966270

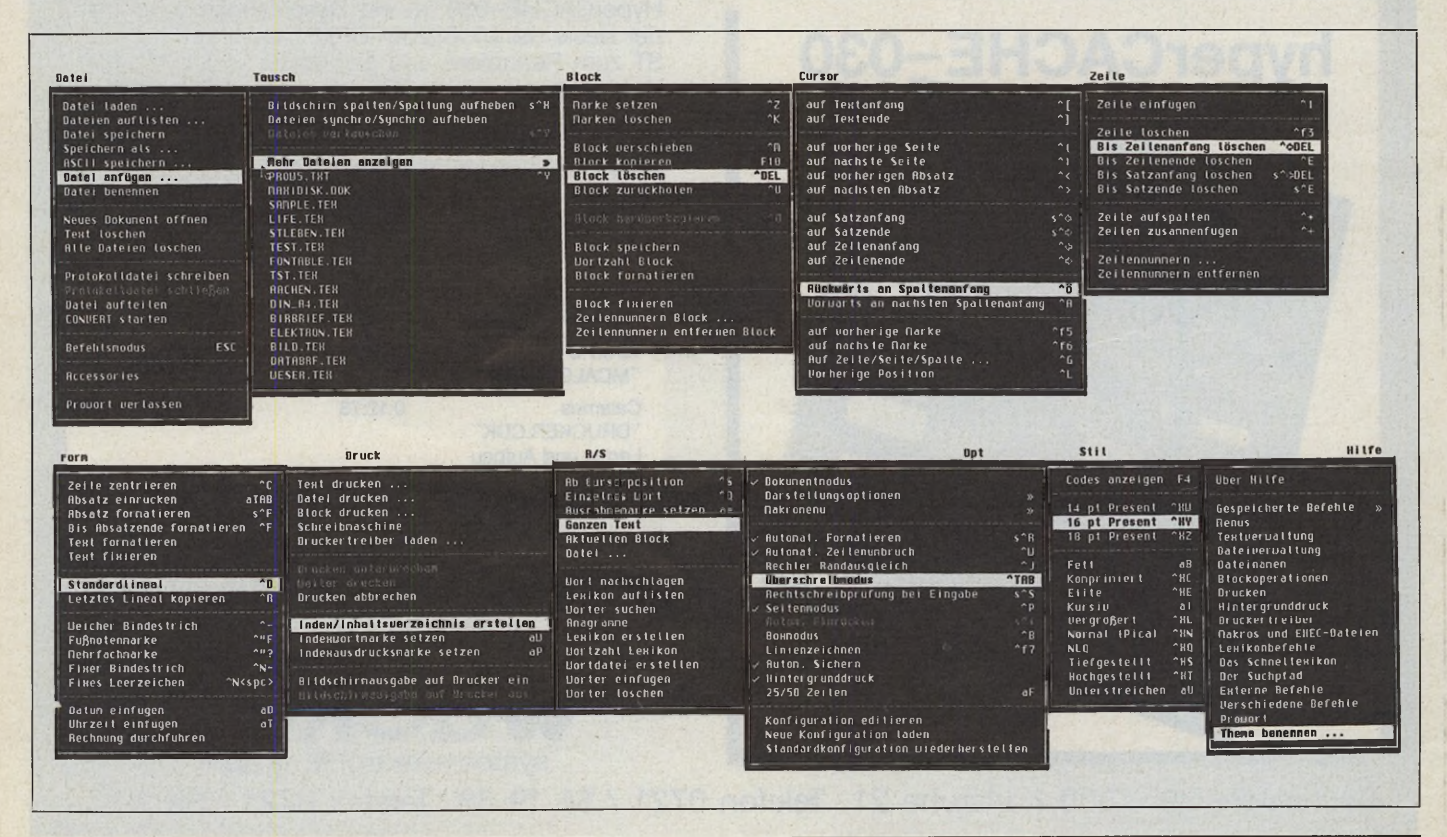

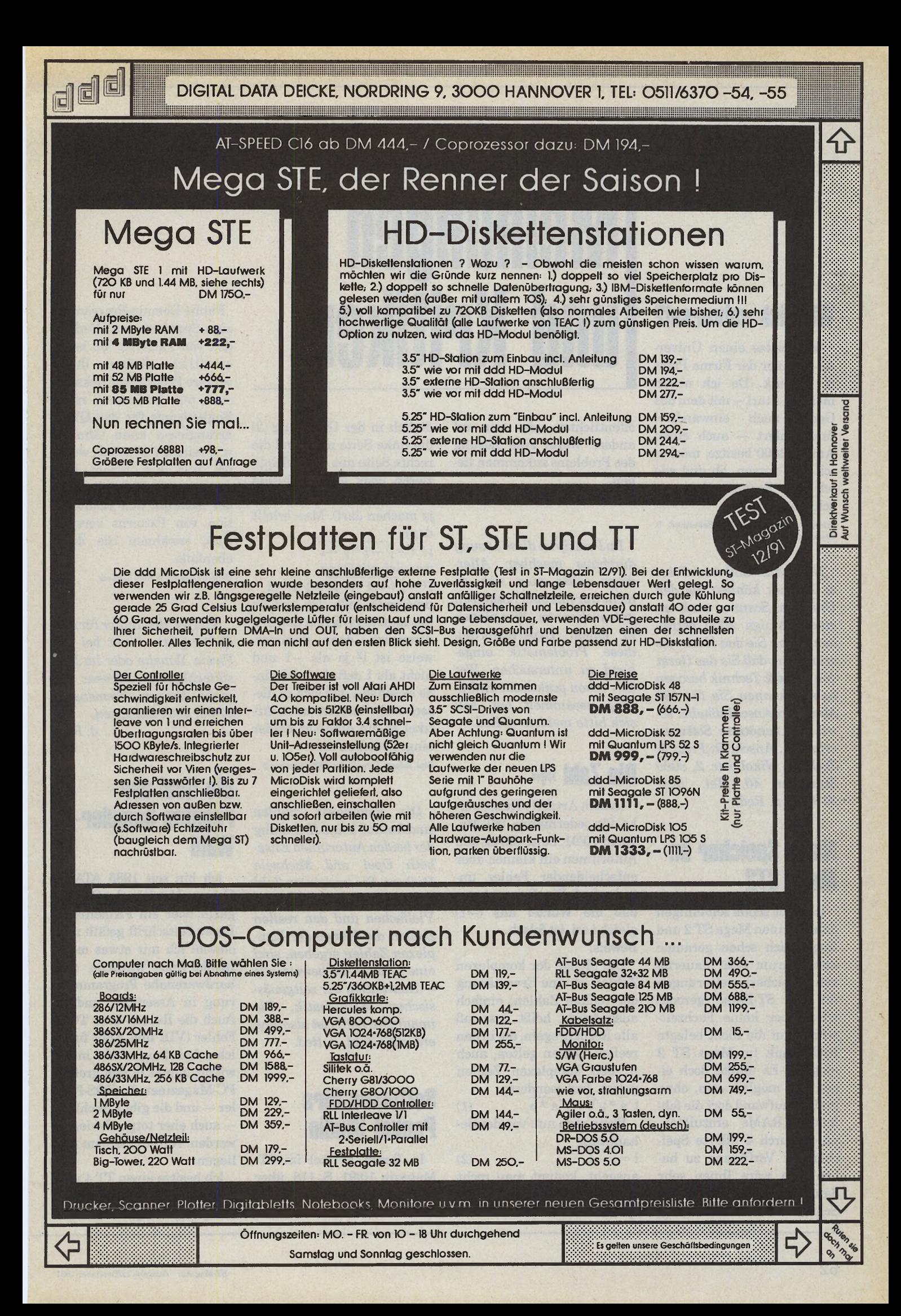

# Wirklich universal?

Ich besitze einen Universal-Scanner der Firma Print & Technik. Da ich neben meinem Atari — mit dem das Gerät auch einwandfrei funktioniert — auch einen Amiga 2000 besitze, möchte ich nun wissen, ob und wie ich den Scanner dort anschließen kann.

François Bruyrè, Hof ter Bekestraat 8, 2018-Antwerpen 1, Belgien

*Nach Auskunft von Print & Technik können Sie den Universal-Scanner auch an einem Amiga 2000 betreiben. Wenn Sie den Nachweis erbringen, daß Sie das Gerät von Print & Technik bezogen haben, können Sie für 198 Mark ein Anschlußkabel sowie die benötigte Software erhalten. Anschrift: Print & Technik, Nikolaistr. 2, 8000 München 40, Tel. 089/ 343916. d. Red.*

# Mehr Speicher im **Mega ST2**

Ich habe schon seit einigen Jahren einen Mega ST 2 und frage mich schon geraume Zeit, warum zwar dauernd von Speichererweiterungen für die ST-Reihe geredet wird, aber keine Fachzeitschrift auf die nicht belegte RAM-Bank im Mega ST 2 eingeht. Es müßte doch eigentlich möglich sein, ohne großen Aufwand dort die fehlenden RAMs einzulöten, um dadurch 4 MByte Speicher zur Verfügung zu haben? Ich wäre Ihnen sehr dankbar, wenn Sie dieses Schreiben als Leserbrief ver-

# **Memungen** und Kritiken

**Hier kommt der Leser zu Wort** 

öffentlichten oder mir auf andere Weise eine Lösung des Problems zukommen ließen.

**A n d r ea s S ch m id tb erger, 3 5 5 0 M arbu rg**

*Im Prinzip ist diese Lösung durchaus machbar. Allerdings sollte man sich da nicht nur m it dem Lötkolben gut auskennen. Wir planen in einem Expertenforum, diese Problematik eingehend zu untersuchen. Wer hier schon praktische Erfahrung gesammelt*. *hat, soll sich bitte melden, d. Red.*

# Die Zahl »i«

In dem Artikel »Kunstwerke für jedermann« (ST-Magazin 10/91, Seite 82) ist den Autorinnen ein kleiner, aber entscheidender Fehler unterlaufen! Die Behauptung, daß die Wurzel aus (—1) gleich i sei, ist falsch. Beweis:

Die Menge der komplexen Zahlen ist eine Erweiterung der reellen Zahlen; einfach ausgedrückt heißt das, daß alle Rechenregeln, die in den reellen Zahlen gelten, auch in den komplexen Zahlen gelten. Insbesondere:  $\sqrt{a} * \sqrt{b} = \sqrt{a * b}$  (1) Wenn man nun von der Behauptung

 $i = \sqrt{-1}$  (2) ausgeht, kommt man recht schnell auf einen Widerspruch. Dazu muß man le-

diglich in der Gleichung (2) die linke Seite mit i und die rechte Seite mit —1 multiplizieren (was man aufgrund der behaupteten Gleichheit ja machen darf). Man erhält dann:

 $i * i = \sqrt{-1} * \sqrt{-1}$ 

was sich mit (1) zu  $i^2 = 1/(-1)^*(-1) = 1/1 = 1$ umformen läßt. Tja und da hat man auch schon den Widerspruch, denn dummerweise ist i2 ja als —1 und nicht als 1 definiert. Ich finde es schade, daß sich in diesem recht interessanten Artikel so ein dummer Fehler eingeschlichen hat.

Dipl. Inform. Peter Stöhr, 8000 München 2

*Die komplexen Zahlen sind freilich keine Erßndung der beiden Autorinnen Elisabeth Opel und Michaela Beckers. Die imaginäre Zahl i, die mitsamt deren reellen Vielfachen und den reellen Zahlen die Menge der komplexen Zahlen ergeben, sind eine — nicht zu beweisende — Konvention der zeitgenössischen Mathematik. Die imaginäre Zahl i ist also eine erdachte Zahl. d. Red.*

# Software fürs Pocket-Studio

In Ihrem Artikel im ST-Magazin 10/91, S. 116, über das Pocket-Studio QY-10 von Yamaha erwähnen Sie ein

Public-Domain-Programm zum Speichern und Nachladen von Patterns. Wo ist es erhältlich. Sollten Ihnen weitere Programme bekannt sein, mit denen man rasch Begleitsongs für das QY-10 arrangieren kann (ähnlich wie beim QY-10 selbst, wobei ich mir von einem Programm mehr Flexibilität bei der Auswahl und Kombination von Patterns verspreche), erwähnen Sie diese ebenfalls.

**Helmut Gragger, A-6500 Landeck** 

*Sqyrrel, den Editor für den QY-10 gibt's direkt bei der Firma Yamaha oder im Musikfachhandel. Adresse: Yamaha Europa, Siemensstr. 22-34, 2084 Rellingen,*

*d. Red.*

# Die Qual der rechten Sampler-**Wahl**

Ich bin seit 1985 ATARI-User und beziehe das ST-Magazin über ein Firmen-Abo. Euere Zeitschrift gefallt mir, obwohl ich mir etwas mehr Insider-Infos wünsche, z.B. hardwarenahe Programmierung in Assembler und C. Auch die Rubrik über TOS-Fehler (VDI und AES) finde ich schon lange nicht mehr witzig, zumal in den großen PC-Magazinen die DOS-Fehler — und die gibt's reichlich — auch eher totgeschwiegen werden. Nun zu meinem Anliegen:

Ich besitze einen TT 4 und möchte mir einen Stereo-Sampler zulegen. Welche

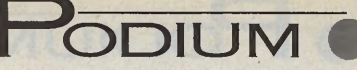

beitung »SparrowText 2.0« getestet. Dazu folgendes:

1. Sie schreiben, daß die Arbeitsgeschwindigkeit bei Texten mit mehr als 15000 Zeilen »deutlich unter die Akzeptanzschwelle« sinkt.

res: Sie können bis zu 32 feste Absatzformate definieren (Einzug, Schriftbreiten, Zeilenabstand usw.). Damit ist Textformatierung eine Kleinigkeit. Vielleicht testet Ihr mal diese Version.

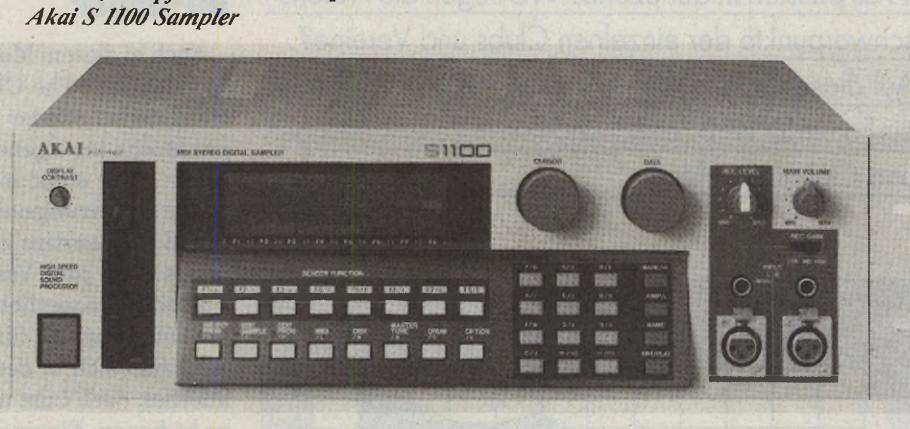

Produkte sind Eurer Meinung nach empfehlenswert? Ich lege großen Wert auf die Software. Ein simpler Sequenzer ist sicherlich nicht ausreichend. Gibt es Programme, die es mir erlauben, mehrere Instrumental-Samples zu addieren (FFT)? Eine Auflösung von 8 Bit sollte meinen Ansprüchen genügen, aber vielleicht sind 12- oder 16-Bit-Sampler ebenfalls günstig zu haben? **T hom as Schröter, 8 0 0 0 M ü n ch en 2**

**Mit gutem Gewissen** *zu empfehlen:*

*Die erste Adresse für Sound-Sampler ist sicherlich nach wie vor die Firma Akai mit derS-Serie. Die preiswerteste Lösung kommt von Galactic, wo ein ST — mit einem kleinem A-D-Wandler im ROM-Port — zum Sampler umfunktioniert wird.*

*Adressen: Akai, Hertzstr. 2, 8047 Karlsfeld, Tel. 08131/98131* — *Galactic, Julienstr. 7, 4300 Essen 1, Tel. 0201/273290, d. Red.*

# Programmierer gibt Kontra

In der September-Ausgabe des ST-Magazins auf Seite 114 wurde meine TextverarDamit haben Sie recht, allerdings muß man sich fragen, wer Texte mit mehr als 15 000 Zeilen (= 300 DIN-A4- Seiten) schreibt. Außerdem ist SparrowText für die tägliche Arbeit, den »Routinekram«, entwickelt, deren Texte selten länger als zwei oder drei Seiten sind.

2. Grafik wird aus mehreren Gründen nur mit 180 dpi gedruckt: Da die Nadeln von 24-Nadel-Druckern mindestens einen Durchmesser von 1/180 Zoll haben, überlappen sie sich bei 360 dpi um 50 Prozent. Das führt dazu, daß Bilder zu dunkel, meist unscharf und nur selten besser werden. Dem gegenüber steht ein langsamerer Druck, da die vierfache Datenmenge übertragen werden und eine Zeile in zwei Durchgängen gedruckt werden muß. Dies läuft der Konzeption von SparrowText, das auf maximale Geschwindigkeit ausgelegt ist, zuwider. Von einer Grafikausgabe auf 9-Nadel-Drucker wurde aus den gleichen Gründen Abstand genommen.

3. Absätze werden zwar nicht automatisch beim Schreiben formatiert, dafür hat SparrowText in Zukunft (ab Version 2.1) etwas Besse-

4. In der o.g. Version (2.1) wird der Atari-Laser unterstützt, wobei die Grafik dann mit 300 dpi ausgegeben wird.

5. Der Tester bemängelt, daß GEM-Standards nicht eingehalten wurden. Meine Meinung: Standards sind gut und nützlich, wenn sie die Arbeit erleichtern und Transparenz schaffen. Man sollte jedoch auch die Freiheit haben, sie zu ändern oder zu ergänzen. Die Bedienung sollte nämlich nicht nur während der ersten Begegnung klar und benutzerfreundlich sein, sondern dem erfahrenen Benutzer nicht durch zu viele Abfragen und Einschränkungen die Arbeit erschweren. Dazu zwei Beispiele:

Der Tester bemängelt, daß der vertikale Scrollbalken nicht GEM-Standard wäre und einen Blick ins Handbuch nötig mache. GEM-Scrollbalken haben drei gravierende Nachteile: Erstens bieten sie keine Möglichkeit, eine Funktion zum Sprung an den Textanfang oder das Textende unterzubringen, zweitens finde ich das Herumgeschiebe im Balken einfach lästig, und drittens gibt es keine Möglichkeit, die Cursor-Position vernünftig darzustellen, wenn man auch die Seitengrenzen darstellen will. Ich denke, diese Vorteile wiegen den Blick ins Handbuch auf.

In letzter Zeit kommt das Design der Mac-Dialogboxen in Mode. Sie sehen zwar nett aus — mit viereckigen und runden Knöpfen —, sind aber so klein, daß jeder Mausklick zur Zielübung wird, was die Arbeitsgeschwindigkeit verringert. Daher habe ich mich entschlossen, sie nicht in SparrowText zu benutzen.

6. Also man muß schon sehr schnell schreiben, um an einem Absatzende SparrowText dazu zu bringen, Buchstaben zu verschlukken.

Jürgen Spatz, 8500 Nürnberg 90

# »Wonderland« ohne Sound?

Eine Aussage in Euerem Wertungskasten ist ganz entschieden falsch. Natürlich ist das Spiel Wonderland mit Sound ausgestattet, siehe auch Seite 51 des Handbuchs. Möge sich der Tester doch einmal in den »music room« begeben und dem Piano zuhören. Erwähnenswert ist bei der Gelegenheit auch die Superanimation. Ansonsten habt Ihr aber vollkommen recht. Es handelt sich um ein Superspiel, das fast schon die Möglichkeiten des Bildschirms überfördert. **Werner Hinrichs, 2000 Hamburg 54** 

*Es tönt tatsächlich* — *im Wunderland. Wie konnten wir das überhören? d. Red.*

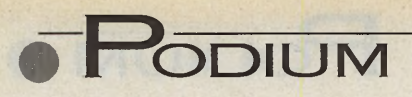

## Swinging Atari

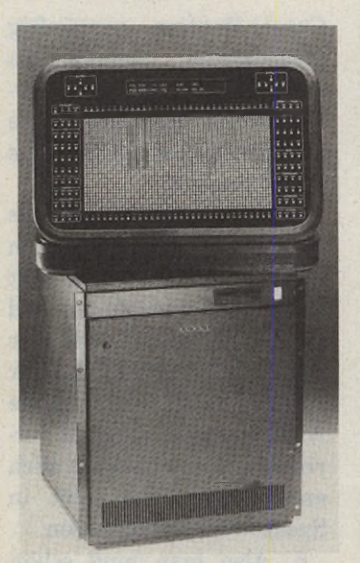

*Der Stolz jedes MIDl-Clubs: »Axcel Resynthesizer«*

Aus Italien meldet sich ein neuer Atari-MIDI-Club. Fast alle Mitglieder arbeiten mit Ataris — aber auch Mac- oder PC-User bleiben hier nicht vor der Tür. Grundsätzlich steht der Club allen offen, .die Interesse an den Themen Musik, MIDI oder Programmieren haben. Man tauscht Ideen aus, hört sich Songs und neue Sounds an und diskutiert über Sequenzerprogramme, Sample- und Synthesizer-Editoren.

Kram MIDI Club Leonardo Di Pinto, Via Galilei N.8, 70052 Bisceglie (Bari), Italien

# **Flohmarkt**

Einen großen Computerbazar plant der Computer-Club-Minden am Sonntag dem 1.12.1991 zwischen 13 und 18 Uhr anläßlich der 4. öffentlichen Weihnachtsfeier. Eine große Tombola, Einsteigerberatung, Elternberatung sowie Vorführungen zu Themen »Desktop Publishing am Atari«, Datenfernübertragung und Grafikan-

#### **Atari-Szene\_\_\_\_\_\_\_\_\_\_\_\_\_\_\_\_\_\_\_\_\_\_\_\_\_\_\_\_\_\_\_\_\_\_\_\_\_**

# Clubs und Vereine

Was passiert in der Szene? Wo liegen die Aktionsschwerpunkte der einzelnen Clubs und Vereine? Auf dieser Seite bieten wir allen Atari-User-Groups ein Forum für Veröffentlichungen von Veranstaltungen und Clubnachrichten.

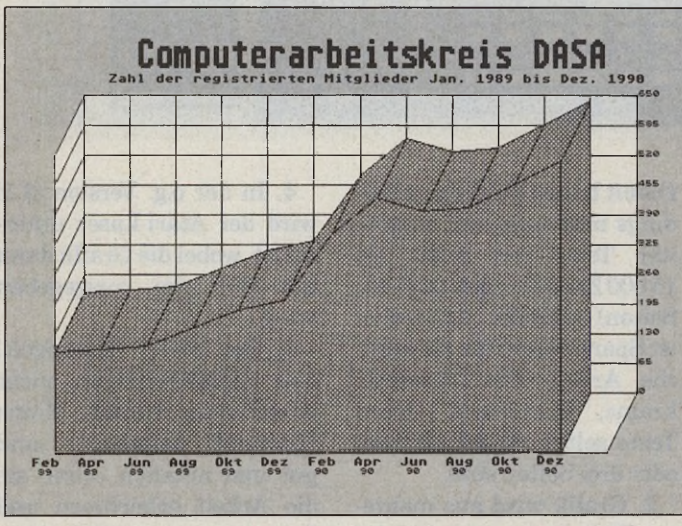

Steigende Mitgliederzahlen zu dokumentieren macht Spaß. Die *Clubzeitung sorgt fü r voll besetzte Veranstaltungen.*

wendungen stehen auf dem Programm. Dabei wird der Vergleich zu anderen Plattformen keineswegs gescheut. Gerade richtig, um für Weihnachtseinkäufe gewappnet zu sein.

Ort: Geschwister-Scholl-Haus Minden, Bärenkämpen 52.

Gerhard Nenneker-Computer-Club-Minden, **Fortstr. 120, 4950 Minden** 

# Neues aus Ottobrunn

Kenner der Münchner Computerclubszene fühlen sich bei DASA mehr und mehr zu Hause. Eine regelmäßige Clubzeitung — die Atari DASA Computerzeitung — sorgt langfristig für Zusammenhalt unter den Mitgliedern. Dies hat regelmäßig gut besuchte Veranstaltungen zur Folge.

Im Dezember steht u.a. ein vielversprechender Vortrag über Rechenblätter im Programm: »Was tun mit Tabel-

lenkalkulations-Programmen?«, lautet das Motto am 17.12.1991 im Siemens-Seminar an der Schertlinstr. 10/1 in München. Außerdem finden im Dezember wieder regelmäßige Treffs in der Münchner Putzbrunner Str. 71. statt. Termin: 3.12.1991 und 17.12.1991 um 17.00 Uhr. Der Zutritt ist für DASA- und IABG-Beitragszahler frei — Ausweise werden allerdings kontrolliert!

Hans Denkscherz (1. Vorsitzender), DASA Computerarbeitskreis, Postfach 801140, **8 0 0 0 M ü n ch en 8 0**

# Bit-Reiter

Auch in diesem Monat treffen sich die »The Cleveland Bit-Riders« wieder einmal pro Woche im eigenen Clubraum. Hier steht ein Atari ST für Erfahrungsaustausch und Einsteigertips jedem Interessenten zur Verfügung. Für einen monatlichen Mitgliedsbeitrag von fünf Mark darf man sich in der PD-Bibliothek nach Lust und Laune bedienen. Einzige Voraussetzung: genügend formatierte Disketten mitbringen.

Auch Nichtmitglieder werden von kompetenten Usern beraten. Neben der ST-Abteilung denkt man übrigens derzeit daran, den Club mit Amiga- und PC-Usern zu verstärken. Ob das wohl gutgeht?

Wilhelm van Beek, The Cleveland Bit-Riders, Schmelenheide 30, 4194 Bedburg-**H a u , Tel. 0 2 8 2 1 /6 9 9 1 7**

# **Ander Ostseekiiste**

Frisch ins Vereinsregister eintragen ließ sich jetzt der »Atari-Club-Kiel e.V.«. Ein regelmäßiger Erfahrungsaustausch in Form von Weiterbildungs- und Informationsveranstaltungen steht im Mittelpunkt des Vereinsinteresses. Zur Zeit leiten solche Treffen noch erfahrene Mitglieder, aber schon in naher Zukunft soll es Seminare mit professionellen Experten geben. So ist z.B. eine Veranstaltung mit einem renommierten Programmierer geplant, der sich in diesem Kreis ausnahmsweise mal in die Karten schauen läßt.

Atari-Club-Kiel e.V., Dirk Pries, Feldstr. 87, **2 3 0 0 K ie l 1, Tel. 04 3 1 /8 1 9 6 1**

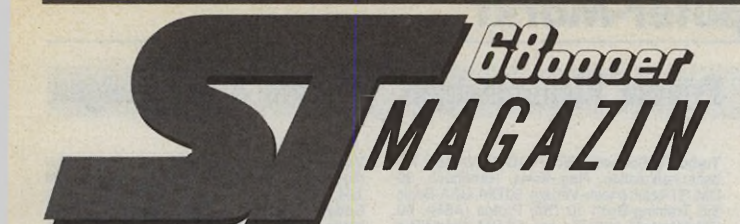

Wenn Sie eine private Kleinanzeige im ST-Magazin aufgeben wollen, sollten Sie folgende Spielregeln beachten:

Bitte verwenden Sie für Ihre Kleinanzeige die Bestellkarte oder eine Kopie davon. Wir benötigen für jedes Inserat einen Auftraggeber mit Name, Ort und Straße. Abgedruckt wird nur der gewünschte Anzeigentext. Verwenden Sie sinnvolle Abkürzungen und schreiben Sie deutlich. Pro Ausgabe können wir maximal eine Anzeige pro Einsender veröffentlichen, garantieren aber weder für Erscheinen noch Plazierung des Inserats.

Ebenso behalten wir uns sinnvolles Kürzen oder Verschieben auf spätere Ausgaben vor. Für Fehler bei der Veröffentlichung übernehmen wir keinerlei Haftung. Chiffreanzeigen und Daueraufträge sind nur noch bei bezahlten Anzeigen möglich.

Bei Minderjährigen haften die Erziehungsberechtigten für den Inhalt des Inserats. Angebot, Verkauf und Verbreitung von Raubkopien werden strafrecht-<br>lich verfolgt. Anzeigen, die auf illegale verfolgt. Anzeigen, die auf illegale Aktivitäten schließen lassen, veröffentlichen wir nicht.

# **Spielregeln für Ihr Inserat**

Und so kommt Ihre Kleinanzeige in den COMPUTER-MARKT der Februar-Ausgabe des »ST-Magazins« (erscheint am 23. Januar '92):

Schicken Sie Ihren Anzeigentext bis zum 13. Dezember '91 (Eingangsdatum beim Verlag) an »ST-Magazin«. Später eingehende Aufträge werden in der März-Ausgabe (erscheint am 20. Februar '92) veröffentlicht.

Am besten verwenden Sie dazu die in dieser Ausgabe vorbereitete Auftragskarte für das »ST-Magazin«.

Entsprechend gekennzeichnete Kleinanzeigen, deren Text auf eine gewerbliche Tätigkeit schließen läßt, werden in der Rubrik »Gewerbliche Kleinanzeigen« zum Preis von DM 12,- je Zeile Text veröffentlicht. Schicken Sie Ihr Formular für eine private Kleinanzeige an:

Verlag Markt & Technik AG ST-Magazin/Anzeigenabteilung »Private Kleinanzeigen« Hans-Pinsel-Straße 2, 8013 Haar

Ihr Anzeigentext darf maximal 4 Zeilen mit je 40 Buchstaben betragen.

### **Private Kleinanzeigen Private Kleinanzeigen Private Kleinanzeigen Private Kleinanzeigen**

#### **Suche: Software**

Dringend!! Suche für Atari STE Beckertext II,<br>biete dafür 3 nagelneue Games (Dungeon<br>Master, Chaos Strike und Turrican II), suche<br>auch Kontakte mit anderen STE-Usern. Angeb.<br>an: Tini Schwerdter, Günter-Peters-Str. 5, O-<br>77

Suche aus der Cyberstudio-Serie die Program-<br>miersprache Cyber-Controll mit dt. Anl., Reuter<br>Dirk, Goethe Str. 83, O-7560 Guben

Notator 3.1 gesucht. Tel. 0931/48707

Suche Prospero Pro-Pascal ST ab Vers. 2.15,<br>nur orig., Tel. 04941/72025 Q

Programm für Jura-Studium gesucht. Knut Vol-quartsen, Am Blekerhof 5,2090 Winsen (Luhe)

Turbo-C Compiler 1.8 oder anderer entspre-<br>chender C-Compiler ges., sollte mit TOS 1.0<br>laufen. D. Kendziora, 0451/623884 abends

Suche: Panda o.ä. Farb-Modulator, ST-Maga-<br>zin Nr. 6/88, bzw. Rrl. zur Servicedisk 6/88<br>(Raytracer, Apfelmann), A. Plenge: 3-D-Grafik<br>& Animation bei M & T, Cyber Control, u. a. der<br>Cyber-Serie, Vector-Paint 3D .... Tel. 0

Suche Prg. für Amiga u. Atari, erwünscht auch<br>PD-Listen. Bar oder gegen Marken Italiens,<br>Vatikans u. S. Marinos. Angeb. an: G. Luigi<br>Mura, Postbox 10A, I-09100 Cagliari, Sardinien

Suche die Spiele Full Metal Planete, Lord of<br>Conquest, Balance of Power sowie einen MAC-<br>Emulator. Angeb. bitte an: Lutz Martschin,<br>Hastenbeckerweg 21, 3250 Hameln 1. PS.:<br>Suche auch noch einen Sinclair ZX 80 oder ZX<br>81.

Suche Tetris, eine gute Dateiverwaltung sowie<br>weitere Programme. Sendet Eure Listen an: PF<br>128, 4390 Gladbach

Hilfe!! Virus hat 3 Dateien von Sindbad ge-löscht, wer kann mir helfen? Martin Rieske, Rauchstr. 26, 3548 Arolsen, Tel. 05691/6384

Suche die Boulker-Dash-Variante, S. K.U.L. D<br>I G G E R Y für 20 DM, Monkey Island für 40 DM,<br>Manchester United Europe für 30 DM, Wonder-<br>land für 20 DM, Gods für 20 DM, Great Courts<br>II für 25 DM, u.a.. günstige Spiel-Prg.,

Tausche Mega-Demos und Soures-Codes in<br>Assembler und GFA-Basic, außerdem tausche<br>ich über 50 Orig. für ST, suche F-16 und F-19,<br>Super Monaco GP, The Finest Hour, biete<br>Capetiv, Zak MC Kracken, Transworld, James<br>Pond und 50

Suche Source-Codes von PD-Prg. (GFA-Ba-<br>sic, C, aber auch andere Sprachen). Je Listing<br>gibt es eine komplette PD-Disk nach Wunsch.<br>H. Schilling, Willbecker Str. 67, W-4006 Ekrath<br>2, Tel. 02104/449623

Suche Kampfhubschrauber Gunship (Orig.), biete 40 DM. A. Engelhardt, Tel. 0511/371529 GFA-Statistik-Professional gebraucht ges., Tel. 0202/305835 Student sucht günstig Omikron Basic-Compiler R. 3.0. Andreas Seibert, Ackerweg 87, 0-4020 Halle/S

Orig.-Software gesucht (nur Update-fähig): GFA Draft+ (3.01), Aditalk (3.0), That's Write (2.0), Kobold (1.03), Calamus (1.09N). Tel. 0201/ 7100425 ab 18 Uhr

Suche Battle of Britain und Strip Poker sowie F-16/F-15. Angebote unter Tel. 0281/23182

#### **Biete an: Software**

Verk. Orig.-Spiele (dt.): Cadaver 30 DM, Hight<br>of the Intruder 40 DM, Zak MC Kracken 30 DM,<br>Return of Medusa 35 DM, Chaos Strikes Back<br>35 DM, Powermonger 35 DM, Gunship 30 DM,<br>Projectstyle 25 DM, Soldier of Light 20 DM.<br>Sc

Tempus Word VB 450 DM, Megamax Modular II300 DM, PAK 8 (68020 + 68881/16 MHz) 600 DM. Tel. 0291/3662

GFA-Basic Vers. 3.0, mgl. kpl. mit HB gesucht. Tel. (eventuell Anrufbeantworter) 040/5267428

Orig.-Software: Session Player & Session Part-ner, Arrangier-Prg. für ST, 199 DM. Wolfram Fiedler, Wallbrunnstr. 53, 7850 Lörrach, Tel. 07621/12015

Verk. Orig.: Anarchy, Afterburner, Klax, Dun-<br>geon Master, Emotion, Hard Drivin, Kick Off 2<br>falle Spiele 50 - 60 % NP), Twelve 45 DM,<br>Datamat 45 DM, Virenschutzpaket 40 DM.<br>Tausche PD-Software, PD-Signum-Fonts. In-<br>ter. sc

Monatsdisketten aus ST-Comp. ab 9/10 '90<br>(Orig.), 5 DM je Disk, auch einige Sonderdisks<br>vorhanden. Tausche gg. Leserservice-Disks<br>aus dieser Ztr.67, W-4006Erkrath2, Tel.02104/<br>Willbecker Str.67, W-4006Erkrath2, Tel.02104/ 449623

Gratis!!! Bibel auf Diskette für Atari ST. Infos<br>bei: Wolfgang Roth, Tel. 09261/94461 (Mo-Do<br>ab 16 Uhr, Fr. ab 13.30)

Verk. Kaos 1.4.2, orig, mit HB, für 60 DM Festpreis. Norbert Wickel, Tel. 02754/8866

Atari: Messsen, Steuern, Regeln. Bookware von M&T. Interface- Platine (voll aufgebaut) 90 DM. Tel. 05381/46978

GFA-Basic 3.6 TT EWS für 150 DM. Tel. 04102/<br>58426

Tausche Spiele (nur Orig. + Anl.). Tel. 02735/ 60565

Datamat S T + Datamat-Anwendungen kpl. 40 DM, Explorer 1000, Editor f. Oberheim Matrix 1000, 120 DM, Mastertext von M & T 20 DM, Esprit von Apple Software 40 DM. Tel. 02236/ 61248

Tempus Word V 1.0, incl. Font-Disk, 450 DM,<br>Easybase 100 DM, Mortimer Plus 80 DM,<br>Fastcopypro 50 DM, Simula 50 DM. Tel. 02324/<br>27960

Adimens 3.1, Aditalk 3.0 je 190 DM, zus. 360 DM. Tel. 0911/338209 bis 22 Uhr

The Secret of Monkey Island 60 DM, Indiana Jones and the Last Crusade 45 DM. Tel. 02366/ 54468 (öfter vers.)

Orig.-Soft für Atari S T : Stad 1.3+ 120 DM, Minigolf 30 DM, Is t Sound 20 DM, Proyd-Codierer 60 DM. Tel. 08349/625 ab 17 Uhr

Orig.-Disks vom PD-Pool 2200 - 2270, für nur 4<br>DM pro St., Hard- und Software-Tuning der DM pro St., Hard- und Software-Tuning der Atari S T (über 600 Seiten, Window-Prg., GEM u.v.m.), Preis nach VB. Oliver Heinrich, All-gäustr. 19,7980 Ravensburg, Tel. 0751/24685

Tempus Word, Vers. 1.10, orig., neu, ver-schweißt, statt 650 DM nur 498 DM (umstände-halber). Bert, Tel. 089/1235301

Für DM 5 gibt es bei der medien cooperative Oberschwaben ein Info über 100 PD-Disks aus dem Bildungsbereich. Die Disks selbst gibt's gg. Leerdisk und RP. Adresse: mco, Bachstr. 10, 7901 Staig

Phoenix-Datenbank-Orig. V 1.0 + Update 1.5, nw., wegen Systemwechsel für 300 DM. Tel. 0421/494438 nach 18 Uhr

1st FibuMan, Einsteigerbuchführung mit HB, NP 150 DM, für 80 DM zu verk., Tel. 04322- 9489

Orig.-Software: PPM, Calamus 1.09, Outline, Artworks, Business, Ultrascript, Preise VB. Tim Wundt, Bahnhofstr. 10, 8801 Gallmersgarten, Tel. 09843/1833

Calamus SL, Outline Art (Vers. 1.0), alles orig., für 1000 DM abzugeben. Volker Hoebel bei Krichenbauer, Tel. 07022/35860 oder Fax 35735

Verkaufe Orig. Adimens ST plus V 3.1 für 240 DM. Tel. 0241/62904

F19, UMS, Battle Command, Africa Corps je 35<br>DM, SPC-Modula, Prospero C je 150 DM, MCC-<br>Pascal, ST-Learn je 20 DM, NEC P2200 +<br>Einzelblatteinzug 550 DM, AT Speed-Buch 20<br>DM, AT Speed Bridge f. Mega ST 40 DM. Tel.<br>06106/242

ST Orig.-Spiele für 10 - 30 DM: Fußball, Sport,<br>Action, Bailer, Simulation, Strategie, Adventu-<br>re, 60 Stück + Porto, ST-Computer- Zeitungen,<br>Jahrgang 88, 89, je Jahrgang 35 DM + Porto,<br>Powerplay 8/90 bis 7/91 für 35 DM +

Atari ST-Spiele zu verkaufen, nur 20 DM je<br>Stück, nur Originale. Z. Beispiel Carvup, Circus<br>games, Future Basketball, Fire & Forget II,<br>Dragon Breed, Borodino, Run the Gauntlet.<br>Peter Gerstenberg, Kafkastr. 48, 8 München<br>8

Orig. -Soft für ST: Hascs Game-Creator 25 DM,<br>Corruption 30 DM, Tower of Babel 10 DM,<br>Ultimate Golf 20 DM, Ultimate Darts 15 DM,<br>Hollywood-Collection (Ghostbusters, Indy Jo-<br>nes, Batman), 25 DM, Kings Quest 1-3 je 15<br>DM. C

Orig.-Soft: Outline Art 210 DM, Didot Fonteditor 95 DM, Mortimer 35 DM, Revolver 40 DM, Basic-Chart 95 DM, wegen Systemwechsel. Tel. 05141/882366 nach 18 Uhr

Orig.-Soft für Atari ST zu verk.: Speedball 30 DM, SDI 20 DM, Premier Collection 40 DM, After Bumer 20 DM, Pinball Magic 30 DM, Zak MC Kracken 40 DM, Police Quest 40 DM. Tel. 0591/2633

ST-Pascal 2.08 175 DM, 1 st Word 2.15 49 DM, Pac-Mania 20 DM, 3 Pascal-Bücher, Assemb-ler-Buch und 2 Bücher zum ST. Preise der Bücher auf Anfrage! DCF-77-Uhr 69 DM. Tel. 02532/5194 Andreas verl.

Handbuch LDW Power Calc 1.0 für 40 DM, Orig.-Prg. m. HB: Adimens 3.0 200 DM, Tem-pus Word 1.1 m. extra Fontdisk 450 DM, jew. + Porto + NN. Ralph Utz, Glückstr. 3,8520 Erlangen

STOS-Game-Creator 30 DM, Calamus-Buch<br>20 DM, GFA-Basic 3.0-Buch 30 DM, GFA-HB-<br>Tools + GEM 30 DM, Buch 1st Word 3.15, 25<br>DM, Atari ST Masterlext 20 DM, TOS 1.4 Upda-<br>te-Buch 10 DM, GFA-Basic 3.0. Training 25 DM,<br>Turbo ST 1

Mark Williams C 250 DM, Adimens-Prg. für GFA-Basic 100 DM, Eiderseft Triangle Grafik-Tablett 500 DM. Tel. 02943/7233 Peter ab 18 Uhr

Adimens 2.3 100 DM, Wordperfect 80 DM,<br>suche auch Leute für Sammelbestellung, z.B.<br>für Codekeys Multi-GEM, Multi-Desk, Holtwine<br>und XBoot usw., Amadeus Regenbrecht,<br>Metzstr. 13, 8023 Pullach, Tel. 089/7934074<br>(Calamus SL 1

Kaos 1.4.2 (Orig.) für 60 DM. Telefon: 06151/ 145119

Adimens S T plus 3.1 u. Aditalk 2.3 zus. für 350 DM VB. Tel. 07731/64933 ab 19 Uhr

LDW Power Calc 90 DM, Becker Text 50 DM, Calligrapher Prof. 150 DM, sowie viele Spiele ab 15 DM. Tel. 089/4305427 zw. 18 und 20 Uhr

ReProk, die Büroorganisation, neueste Vers., günstig abzugeben. Tel. 04346/8960

Public-Domain-Software für ST/STE gg. Unko-<br>stenerstattung abzugeben. Weit über 1000 Prg.<br>aus allen Bereichen, auch Atari- Zub., Hard &<br>Soft, aus Systemauflösung, sehr billig, Infos gg<br>1 DM von: Frank Birgel, Berliner Plat Braunschweig

1st Proportional AP-Laser für 1st Word Plus. R.<br>Ludwig, Giselastr. 3, 8000 München 40, Tel.<br>089/332791

Verk. Aditalk 3.0 plus für 170 DM (neu). Tel. 06047/4201

Neodesk 3, Benutzeroberfläche, neues Orig., noch nicht registriert, für 50 DM. Tel. 02235/ 71820

Verk. ST-Spiele: F-16 Falcon und dazu Mis-<br>sion-Disk zus. 60 DM, Winterolymp. 20 DM,<br>Chambers of Shaolin 50 DM, und außerdem<br>noch das Buch Atari ST intern, Bd. 2 mit Disk,<br>NP 75 DM jetzt 42 DM, wie neu. Nötig für jeden,<br>de

Is t Word + 3.15-Paket 100 DM, mit Buch von Markt & Technik 130 DM. Thomas Lichteneber, Bauernfeindstr. 41, 8500 Nürnberg 50, Tel. 0911/863953

Verk. GFA-Basic EWS 3.5 für 180 DM, ST<br>Standard-Base 3, kompatibel zu dBase III, für<br>250 DM, Barbarian (Psygnosis), Stararray,<br>Super Hang on, für je 25 DM. Anfragen an: Arno<br>Falk, Schwalbenstr. 9, 7590 Achern

Verk. meine Sammlung an Jazz-Sequenzer-<br>Songs jeder Titel im Notator, Cubase und Midi-<br>file. Liste anfordern! Außerdern jede Menge<br>Grafiken, sortiert nach Sachgebieten, jede in<br>IMG u. Vektor (CVG) für DTP. Liste: Heinz<br>Kae Kaestner, Viktor<br>Tel. 089/390590

Verk. DynaCadd für VB 1600 DM. Tel. 0211/ 745642 (nur nach 21 Uhr)

Austria!! Neueste Atari XL + ST-Spiele und<br>Anwender abzugeben. Tel. A-0222/9542192

Orig. ST-Soft That's Write V 1.5, 100 DM,<br>Outline Art 200 DM, Calamus Fonts Picto/<br>Symbole 50 DM, Cal-Vekt-Art-Bibliothek (Nr.1)<br>50 DM, Saldo 45 DM, Writer ST (V 2.0), 90 DM,<br>orlg. Atarl SFP004 - Coproz. 68881/16 MHz, für<br>

Verk. Atari-ST-Orig.-Spiele, z.B. UMS II45 DM, Powermonger 45 DM und v. mehr. Schreibt an: Wolfgang Hüber, Friedrichshofenerstr. 38,8070 Ingolstadt

Adimens (neueste Vers.), noch nicht registriert (Fehlkauf) für 150 DM. Tel.0551/78451

Avant Trace, bester Bezier-Vektorisierer, 199<br>DM, Repro-Studio ST 2.0 jun. (Repro/Malprg.)<br>inkl. Scansoft, 150 DM, Cyber Control für Cad-<br>3D 50 DM, F-16 Falcon 30 DM. Tel. 04421/<br>85742

Cubase-Sequencer-Software, Synthworks D-10, alles orig, von Steinberg, zu verkaufen. Tel. 0521/870821 9-1 7 Uhr, Tel. 0571 /34190 ab 18 Uhr, Kai-Uwe Kretschmann

Cypress-Textverarbeitung, neueste Messever-<br>sion, mit Langenscheidt Korrektursystem, Sig-<br>num-Schriften, Bildereinb., Serienbriefe, Su-<br>per. Messeneupreis 270 DM, jetzt für 200 DM<br>VHB. Tel. 06133/58229 nach 18 Uhr

Pegasus+ zum Vektorisieren von Pixelgrafiken<br>mit neuestem Update (NP 199,--), für 50 DM;<br>Scanner-Software für Atari-Universal-Scanner<br>von Printtechnik 20 DM. Horst Torney, Löwen-<br>berger Str. 21, 3005 Hemmingen, Tel. 0511/<br>

Verk. Cyberpaint 2.0, 85 DM, CAD-3 D 2.0 für 125 DM. Tel. 06039/7199

595 Mixgetränke (Cocktails, Longdrinks, etc.),<br>vielseitige Auswahl und Suchfunktionen, um-<br>fangreiche Online-Help + Zutaten-Lexikon,<br>GEM-Fonts auch ohne G-DOS. Für alle ST (E)<br>mit 1 MB mono. Preis 50 DM. Holger Schröder,<br>A

Adimens/Aditalk3.1, zus. 300 DM, Daily Mail 50<br>DM, HDU 30 DM, Datamat, Sundog, Personal<br>Nightmare, Archipelagos, Great Giana Sisters<br>(noch\_eingeschweißt, neu). Gerd\_Hofmann,<br>Friedrich-Dürr-Str. 41, 7100\_Heilbronn, Tel.<br>071

That's Write 1.5 mit Buch für 100 DM. Tel. 0931/<br>48707

Adiemns ST 2.3 neu, Orig.-HB und Registrier-karte, 75 DM zzgl. Versand. Tel. 02593/6930 zw. 20 und 21.30 Uhr

Verk. Orig.-Soft: ST Pascal plus V 2.0 80 DM,<br>1st Word Plus V 3.15, 120 DM, Deluxe Term V<br>2.5 90 DM, PC Ditto V 3.96 50 DM. Tel. 06333/<br>63957 ab 19 Uhr

Adimens ST plus 3.0 200 DM, Aditalk ST plus 3.0 190 DM, zus. 370 DM, jew. mit Registrier-karte. Michael Nitzsche, Körnerstr. 6, W-7407 Rottenburg 2, Tel. 07457/1768 14- 18 Uhr

Märklin Digital HO am Atari ST. Gleisbild-Stell-pult, Fahrstr., S88-Module einl., Info: Jürgen Batke, Staufeneckstr. 11, 7320 Göppingen-Manzen

Atari-ST: div. Soft- und Hardware wie z.B. PC-<br>Speed, Overscan, HO-Modul, SCSI-Hostadap-<br>ter u.v.m., umständehalber günstig abzuge-<br>ben. Info: Hauer Erich, Zur Spinnerin 18, A-<br>1100 Wien, Austria, Tel. 0222/6045821

PD-Disks, ST-Serie STK, 350 div. Programm-<br>pakete, auf Anfrage. Tel. 0421/564751/374120/<br>588824

ATARI PD — einzeln auswählbare Program-me, je KByte 2 Pf. Angebote für Einsteiger nach Sachgebieten geordnet. PRO SO FT Wienke, Hermann-Löns-Weg 9, 2400 Lübeck, Tel. 0451/593772

Adimens S I plus 3.0 (registriert), 130 DM,<br>Aditalk + ST plus 3.0 + (Orig., noch nicht regi-<br>striert) 150 DM, dazu ADI-Lit., Praxis-Buch für<br>Adimens u. Aditalk, ST-Base III (registriert),<br>dBase III-kompatibel, 100 DM VHB.

**Private Kleinanzeigen**

Orig.-Software: Calamus 1.09 N 490 DM (NP 700 DM), Sparrow Text 15 DM, Spezial Paint 15 DM. Tel. 0421/341567

BSS Plus: Basis, Lager, Handwerk, Faktura,<br>Kunde/Lief., Tools 1, für 1000 DM. Tel. 0641/<br>82837 oder 83587

ST Pascal plus 1.09 für 100 DM. Tel. 09624/<br>64552

Adimens plus V 3.1 (neueste Vers.), 160 DM. Manfred Auer, Weihergasse 6,8973 Bad Oberdorf

#### **Suche: Hardware**

Suche ST-Interface-Kassette, kaufe oder tau-sche gg. 64-Kassette (Präsident). Jan Stell-now, Fuhlsbüttler Str. 586, 2000 Hamburg 63

Suche: Festplatte für Atari ST bis 600 DM. L.<br>Bläser, Schweigstr. 11, O-7580 Weißwasser,<br>Tel. 0037/58343875

Suche Mega STE mit 4 MB RAM, 48-MB-<br>Harddisk, SM 124, bis 2400 DM. Angebot an<br>Rene Christen, Breitenweg 1, CH-6370 Stans<br>oder Tel. 0041/41/612721

Suche dringend Handyscanner von Cameron<br>und orig. Signum- Zeichensätze. Verk. Morti-<br>mer 1.16 und Multidesk (neueste Vers.) jeweils<br>2000 Hamburg 73, Tel. 040/6781648<br>2000 Hamburg 73, Tel. 040/6781648

Suche Mega 1 oder 1040 ST, TOS 1.0, Floppy-<br>Geschwindigkeit: 301,5 UPM. Ohne Maus,<br>Monitor, VB 400 DM. Tel. 0491/72799

Suche für Atari ST Festplatte Megafile, sowie Farbmon. SC 1224, des weiteren BTX-Modem plus Software (dringend). Michael Bott, 4500 Osnabrück, Herminenstr. 6, Tel. 0541/88689

Suche günstig Festplatte für Mega-ST (ext.) und Mega ST-Gehäuse. Thomas Hadlich, TU OvG, WH 2-130, 0-3024 Magedburg

Suche Festplatte f. den ST . Tel. 02833/1514

Suche 3,5"- 720- KB- LW für ATARI ST. Telefon: 05182 / 3413

Suche ATonce o. AT-Speed für STE, 8 MHz-<br>Versionen unter 200 DM, 16 MHz unter 300<br>DM. L. Bläser, Schweigstr. 11, O-7580 Weiß-<br>wasser, Tel. 0037/58343875

Easytizer von Maxon gesucht, auch als Bau-satz. Claus Kniephoff, Tel. 04932/82379

Suche 1040 STF mit Monitor und Maus, evtl.<br>auch Festplatte und Drucker (günstig). Uwe<br>Hölling, F.-Engel-Str. 45, O-1214 Neuharden-<br>berg oder Tel. Leipzig 209438 nach 19.30 Uhr

Festplatte gesucht!! Möglichst Megafile 30, aber auch andere. Angebote bitte an: K. Peter Kap-pest, Schneidemühle 20, 5912 Hilchenbach, pest, Schriefden<br>TEI. 02733/4512

Suche defekte ST-Rechner gegen Bezahlung, bevorzugt 520, 520+ & 1040. Tel. 08223/842 nach 14 Uhr

#### **Biete an: Hardware**

Seikosha F-Drucker GP 700 A, neues F-Band,<br>C.-Kabel, Handbuch dt., u. Ersatzfarbkartuschen<br>für VB 150 DM. Tel. 089/7242367

Verk. Seikosha-SL 80 AI-24-Nadel-Drucker für 450 DM, 5,25"-LW inkl. PC-Ditto für 200 DM. Tel. 09872/2213 ab 17 Uhr

DTP-Atari komplett: ST 4, SM 124, SLM 804, Megafile 60 MB, Scanner 400 dpi, Calamus, Wordplus etc., mehrere Satzschriften, Grafi-ken, Fachlit., Starthilfe und Einweisung mög-lich, Preis VS. Tel. 09549/417

Verk. 3,5''-LW (Golem), 1 x benutzt, 200 DM, Kopiersystem 1:1 Synchro-Express, Soft und Hardware, 1 x benutzt, 75 DM. Tel. 09571/2525 nach 18 Uhr

Turbo ST: Software-Biltter 30 DM, EZ-Catc: Ta-<br>bellenkalkulation, Reg.-Karte, Handbuch, 30<br>DM, ST-Math (Heim-Verlag), 50 DM, GFA-Basic<br>3.0 Training-Buch 10 DM, Protos (ASH), 40<br>DM, Netzteilf. 520 ST+, neu, 50 DM, Netzteilf

Syquest-Weschselplatte, neu, mit Garantie, Mega ST-Gehäuse 80 DM, RTS-Tastenkap-pen f. Mega S T und TO S 1.4 (2 ROMs), je 100 DM. Tel. 06241/28211

Atari 1040 ST, SM 124, Festplatte SH 205, PD-<br>Soft, 850 DM. Tel. 07472/23476

Monitor-Switchbox Multisync 30 DM, Farbe u.<br>S/W am Multisync, Orig. Hard & Soft, noch<br>Garantie, 6 Eproms 270256-200, kpl. 19 DM,<br>Buch: PC/AT-Speed, 3. Auflage, 25 DM, NN<br>jeweils + 5 DM. Tel. oder BTX 0721/753124<br>abends

Atari 1040 STF mit 2 MB RAM, ROM-TOS und<br>1,44-MB-LW (HD-Kit), 800 DM. Andreas Marx,<br>2067 Reinfeld, Tel. 04533/3282

Verk. eine 40 MB/105 MB- 3,5"- SCSI-Festplat-te von Quantum für 350 DM/750 DM. Verk. 1- MBit-RAMs vom Typ 511000 -100 für 8,80 DM das Stück. Tel. 030/6184457

Verk. Tastatur-Interface (4 Mon. alt) von Hard & Soft inkl. Software für 69 DM (NP 98 DM). Andreas Budde, Tel.04408/6425 ab 17 Uhr

1040 STE + SM 124 + Maus, 20 Disks, PD's +<br>Spiele, BeckerText2.0, VB 900 DM. Tel. 02173/<br>80062

AT-Speed- C16- Hardware-Emulator für ST<br>ohne DR-DOS für VHB 340 DM, AT-Speed<br>VHB 240 DM, wegen Sammelbestellung zu<br>verk., Tel. 07946/2876

Verk. ATonce 8 MHz, 9 Mon. alt, Preis VS, Tel. 02236/45396 ab 17 Uhr

Atari-Floppy SF 314, 720 KB, 110 DM VB, Orig.<br>Game-Pack Challengers 60 DM VB. Jacob<br>Ficus, Billeweg 43, 2057 Wentorf

260 ST, 1 MB, SF 314, 20-MB-HD, ROM-TOS,<br>alles im PC Gehäuse, abg. Tast. SM 124,<br>Siemens-Farbmon., div. Zub., VB 1000 DM.<br>Tel. 06620/7124

Mega ST4 mit 2 MB (Stecksockel für 4 MB), SH<br>205 mit 42 MB, NEC-Platte 28ms, 5,25"-Flop-<br>py, Hyper Cache 16 MHz, PC-Speed, TOS 1.4,<br>Quick ST 2.21, Turbo-ST, Borland Turbo-C 2.0<br>mit Debugger, Steuerelektronik, nur kpl. für<br>

Atari 520 STM, 1 MB, SM 124, Maus, Modula-<br>tor, TOS 1.0 + 1.04, 3,5"- + 5,25"-LW, SF 354,<br>20-MB-HD (c't), Overscan, Uhr, alles im PC-<br>Gehåuse, ca. 30 MB PD, Bücher, Zeitschriften<br>Anl., kpl. für nur VB 1000 DM. Tel. 08456/5

Atari Mega ST2, 1a nobless 50-MB-virensiche-<br>re Festplatte, EIZO 9060S, Multisync NEC P6+,<br>lizenzierte Software, 15 Monate, 3600 DM. Tel.<br>07664/59140 abends

TEAC 5,25° für Atari incl. Netzfell VB 250 DM,<br>SM 124, neuw., VB 250 DM, SM 124 (neuw.)<br>180 DM, SC 1224 color 400 DM, Multisync. SW<br>TTL/RGB, Analogeingang, für 500 DM (neu),<br>Multisync Color (Arcus), 650 DM, Supercharger<br>1

Atari 1040 STF plus SM 124, div. Zub. und<br>Seikosha SP 1200 AI für 969 DM. Tel. 02594/ 1729

Verk. Modem Best 2400 Plus, 0-300, 1200,<br>2400, 75-1200 (BTX) Baud, für 250 DM. H.<br>Galler,Keltenstr.13,8075Vohburg,Tel.08457/ 1482

Mega STE, 4 MB RAM, 48 MB HD, mit SM 124<br>+ SC 1224 + 2. Floppy + viel Orig.-Software +<br>viel Lit., 2900 DM. Ansehen, mitnehmen!! Tel.<br>06122/51379 ab 19 Uhr

Megafile 30, speziell geräuschgedämmt, mit<br>Software, VB 550 DM, Maxon Easytizer mit<br>Zub. VB220 DM, Speichererw. auf 1 MB 79 DM,<br>Disk-Track-Anz. mit Zusatzfunktion 49 DM. Tel.<br>0271/354929

Atari 1040 STF, 2 MB, PC-Speed, ext. 3.5"- und<br>5,25"-Floppy, Monitor-Umschalter, Abdeckhau-<br>be, PD-Soft, 100 Disks, Competition Pro, Druc-<br>ker Star LC-10, SM 124, VB 1500 DM. Tel.<br>0231/417473

Gut erhaltenes, neuwertiges Komplettsystem: 1040 S T F + Farbmon. + Protar + 40-MB-Platte = 1799 DM/VHB. Bei einzelner Abgabe nicht so preiswert. Tel. 02271/95128 (Fax. 02271/93785)

### **Private Kleinanzeigen Private Kleinanzeigen Private Kleinanzeigen**

Verk. Logitech ScanMan Plus und Repro Stu-<br>diojr. (100 % i.O.) für 530 DM (kaum gebr.), SM<br>124, 1 Jahr alt, für nur 200 DM (100 % o.k.),<br>Cadaver 35 DM und Kings Quest IV 55 DM,<br>beide in Orig. - Verp., KQ mit Lösung. D. Ste

GAL-Prommer 100 DM, TOS 1.4 60 DM. Tel.<br>0212/208613

VGA-Mon. PTC 1426, umschaltbar für TT oder<br>PC, 12 Mon. alt, Bestzustand, NP 1298 DM,<br>jetzt 599 DM. Tel. 0911/560511

Atari 520 ST mit 1 MB RAM, AT-Speed, SM<br>124-Mon., SF 314, Megafile 30 und Multiterm-<br>Pro für 1850 DM VB. Tel. 02331/85908

Mega ST4, 16 MHz, 60-MB-HD, 2. Floppy, RTS-Tastatur, volloptische Maus, NEC P6, autom. Einzelblatteinzug, jede Menge Softwa-re, NP derzeit ca. 5200 DM, für ca. 3800 DM. Pure-C-Compilerfür 300 DM. Tel. 0711/318627

FAX-(9600/S/R) und Daten-Modem (-9600), 1 x ext./lnt., 630 DM / 550 DM. Tel. 0911/330407

Mega ST 2/4, 4 MB, TOS 1.4 gepatchted, AT-<br>Speed, Festplatte Atari SH 204, 20 MB-Spei-<br>cher, 1550 DM. Tel. 02171/31581 ab 19 Uhr

Tastatur-Interface für alle Atari ST, sowie TT-<br>Modelle, neuw. (1/2 Jahr Garantie), mit MF2-<br>Tastatur, 230 DM, SCSI-Adapter für Atari ST,<br>unbenutzt (1/2 Jahr Garantie), mit Software und<br>SCSI-Kabel, 165 DM. Speichererweiter

260 ST ROM-TOS, 1 MB Maus, 2-seitiges LW,<br>1a Zustand, 400 DM, SF 354 60 DM. Tel. 0521/<br>109146

NEC P7 plus DIN A3-Drucker, halbautomat. Papiereinzug, 1 Jahr alt, 1200 DM. Gratisdazu: ein Farbband zum Textildruck. Tel. 07305/22729

Mega ST, 4 MB, 16 MHz, AT-Speed, SM 124, Sound-Sampler, SyQuest- Wechselplatte, 2 Medien, viel Zub., ca. 150 Fachzeitschriften, kpl. oder einzeln, Preis VHS. Tel. 02572/7655

Verk. BTX-Monltor Löwe BBT 940T (NP 1650 DM), 2,5 Jahre alt, für 450 DM VHB. Angeb. an Christian Kolster, Mühlenberg 29,2352 Brügge

STAR LC-24-10 Drucker, 400 DM, Orig.-Prg.:<br>1st Word Plus/1st Mail 3.15, Rechtschreibprofi<br>ST, 1st Trenn-Silbentrennung zusammen 130<br>DM. Tel. 0221/524788

Atari Megafile 30 für VB 450 DM. Tel. 02943/ 6735

NEC P6 Einzelblattzuführung für 250 DM. Tel. 0741/14595

NEC Multisync 3 D, neuw., mit Switchbox, ca. 2 Std. gelaufen, für 1100 DM zu verk., Tel. 06122/ 2060

HF-Modulator 100 DM, Scart-Kabel 15 DM und div. andere Sachen. Liste bei: Michael Olszyns-ki, Bgm.-Werdich-Str. 6, 7916 Nersingen 2

SW-Monitor SM 124 für VB 150 DM. Tel. 02455/ 2502

Speichererweiterung für alle 520 ST auf 1 MB,<br>voll steckbar (von Weide) mit Einbauanleitung,<br>für 70 DM. Tel. 06154/82109 ab 19 Uhr

Floppy aus Mega ST: 80 DM, Speedbridge: 40 DM, Omti-Adapter: 20 DM, HD-Modul (mit Autostep) 70 DM. Tel 0711/2865131

KAUF DAS!!! Nagelneues Grafik-Tablett (Digit-<br>zer) CRP 2.0 in ungeöffneter Orig.-Verp. +<br>Fadenkreuz-Cursor + Zeichenstift, Treibersoft,<br>dt. HB, NP 1100 DM, VB 900 DM. Tel. 0211/<br>7489988 nachmittags

TMS-Vektor 3.0 mit HB für 400 DM. Tel. 07544/ 72397

Raffael-Grafiktablett mit drahtlosem Stift u. drahtlosem 4-Button-Cursor, Makro-program-mierbar mit Orig.-Soft und HB, 1300 DM. Tel. 07544/72397

Cypress Textverarbeitung (Messe-Vers.), neu<br>mit Signum-Zei.-Sätzen, Bildern, Serienbrief<br>und Korrekturwörterbuch (Spitze) für VHB 200<br>DM; SM 124-Monitor, funktionsfahig, Jedoch<br>Filmmer- und Inverseffekt, für Bastler 60 DM.

1 ext. 3,5"-Floppy (anschlußfertig) und 1 int.<br>3,5"-Floppy, ext. Tastatur aus Umbau, defekter<br>1040 ST, neue Maus, viel Kabelsalat, Echtzeit-<br>modul mit TOS 1.02 Eproms, evtl. auch lötbare<br>Speichererweiterung 2 MB, alles VB.

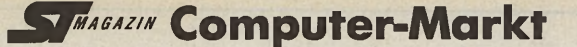

### **Private Kleinanzeigen Private Kleinanzeigen Private Kleinanzeigen Private Kleinanzeigen**

Maxon Junior-Prommer, mit 128 K-Epromkar-te, 6 Eproms 276256 und 7 Eproms 276512, alles neu w., Tel. 02947/4561

Atari-ROM-TOS 1.4, umschaltbar auf KAOS<br>1.4.2, mit IBM-Grafikzeichen anstelle des he-<br>bräischen Alphabets. Im Mega-ST keine Lötar-<br>beit erforderlich, für 130 DM abzugeben. Tel. 02630/7525

Orig. Scarabus für 50 DM, Orig. Master Text für<br>50 DM, Datamat für 30 DM, BeckerDesign für<br>60 DM, Gesamtpaket 170 DM, SuperCharger V<br>1.4, MS-DOS 4.01 und 1 MB RAM für 350 DM.<br>Miroslav Civka, Frohmestr. 41, 2000 Hamburg<br>61

Atari 1040 STFM Im Towergehäuse mit Maus, Mon., Joystick + 48 MB- HDD/28 ms + Joystick, Orig.-Software, für 1700 DM. Tel. 06308/7920

STAR LC 24-10, wie neu, jedoch ohne Druck-kopf (bzw. Defekt), für 250 DM. Tel. 04793/ 2254 am Wochenende

lmagine Farbgrafikkarte (1024 x 768 Punkte,<br>256 Farben), ideal für Calamus SL, für 700 DM.<br>Tel. 06258/81409

Maxon Board 20 wegen Systemwechsel (MAC) für VB 1200 DM. Tim Wundt, Bahnhofstr. 10, 8801 Gallmersgarten, Tel. 09843/1833

Atari 1040 STF, PC-Speed, SM 124, 5,25 Zoll-<br>LW, 40/80 Spuren, orig. Signum 2, für 900 DM.<br>Tel. 0491/13145

Mega ST 2, Mon., Maus, Drucker Epson LQ-<br>500, mit Einzelblatteinzug, div. Zub., 1900 DM.<br>Tel. 04793/3376

Mega ST2/4 MB + SM 124 für 1690 DM VB; SH<br>204, 20 MB, für 350 DM, 5,25°-HD, 270 DM,<br>Calamus 1.09 N, 498 DM, Arabesque Pro 300<br>DM, Signum 2 + STAD 1.3, sowie Scarabus<br>komp. 430 DM, ADI- Prg. GFA-Basic 90 DM,<br>Mastertext 30 D

1040 ST-Tower, 3,5" + 5,25"-LW, 40 MB/19 ms-Quantum-Festplatte, HostadaptermitUhr, NEC Multisync II 14", Orig.-Soft, Bücher, ST-Mag., NP 4950 DM, VP 2222 DM. Tel. 02624/4308

Atari TT-Gehäuse mit Netzteil und Abschir-mung. Tel. 0561/403918

3 MB-Sepichererw., industriell hergestellte<br>Platine, incl. RAMs für 255 DM, ohne RAMs für<br>109 DM, Hardwarebeschleuniger HBS 240 für<br>320 DM (neu), 1040 STFM/SM 124, für 650 DM<br>VB, mit 3 MB für 880 DM, Software 1st Word+<br>315

Atari-ST: 2,5 — 4 MB Speichererweiterungen,<br>TOS 1.4-Software usw. Info: Postfach 58, A-<br>1107 Wien

Neuwertige PC-Tastatur mit Treiber für ST's für<br>150 DM, Lighthouse-Tower für ST 1040 kompl.<br>mit Tastatur-Gehäuse 270 DM. Tel. 0931/48707

Mega STE, 4 MB, 48-MB-HD + SM 124 + NEC<br>P2200 + ca. 50 PDs. Tel. 02607/1233

Vortex ATonce 8 MHz, AT-Emulator, 1 Jahr in Betrieb, Top-Zustand, Norton-Faktor 6, 7. Bei Interesse Einbau möglich, inkl. Einbau 250 DM. Marco Josch, Odeonstr. 19, 3000 Hannover 1, Tel. 0511/13627

TOS 1.04 gepatched (6 Eproms für ST 520),<br>Einbauanleitung, zus. 70 DM; Orig. Atari-Maus<br>(gebr.) 40 DM. Chr. Knauer, Lessingstr. 4, W-<br>4550 Bramsche, Tel. 056461/64334 ab 18 Uhr

Tower-ST, 1 MB RAM, 60 MB-HD, AT-Tastatur, AT-Speed, Sunnyline-Mouse, SM 124 m. Schwenkfuß, HD-LW, alles schwarz lackiert, mit allen techn. Unterlagen. Preis VS. Tei. 0201 / 282560

Corprozessor 6881, für ST 200 DM, GFA-Basic<br>68881 für Corproz. 100 DM, Mon.-Ständer 20<br>DM, 9-Nadel-Drucker mit Schönschrift FT 5002<br>für 100 DM, PC-Ditto, PC-Emulator, 80 DM, div.<br>Bücher für ST je 10 DM, Atari Entwicklungsp

Biete Atari 1040 STFM + Monochrom SM 124 mit Maus und Joy sowie Scart Kupplung für 777 DM. Toth, Schwartzkopffstr. 3, 0-1040 Berlin

Mega ST II, orig. Atari-Festplatte SM 205 (20 MB), SM 124 + Multiscan (3 Auflösungen), 50 PDs (z.B. TEX ), Preis 1700 DM. Tel. 0991/5610

Verk. ATARI-Farbmonitor SC 1435, 14-Zoll-Bildschirm, analoger RGB-Anschluß, Stereo, umschaltbar auf Grün-Monochrom, Schwenk-fuß, ca. 2 Mon. alt, NP 600 DM, jetzt für nur 450 DM. Tel. 02324/40336

Tune Your ST up!! Use Coproz. M68882-20<br>MHz, 350 DM, M688881-16 MHz, 280 DM,<br>Weide-Speichererw., 512 KB nestück!, o. Löten<br>and Echtzeituhr, 110 DM, bzw. 40 DM, PC-<br>Speed, nie gebr., m. Lit., 150 DM, und def. STM<br>+ Maus für hard)

Festplatte 85 MB, 28 ms, 1050 DM, AT-Speed<br>8 MHz, 280 DM, Echtzeituhr für 1040er oder<br>Mega STs 75 DM. Tel. 089/6012223

Verk. Lacom-Festplatte 65 MB netto. Techn. u. opt. einwandfrei, incl. div. PD-Compileru. Orig.- Flexidisk, VB 650 DM. Tel. Mo-Do 17 - 18.30 Uhr unter 08171/7699-35 (Herfurt)

Supercharger V 1.10, unbenutzt, MS-DOS 4.01, 400 DM. Schalis, Tel. 02101/467995

Farbmon. SC 1224, 9 Mon. alt, 450 DM. Tel. 09874/1325 18-21 Uhr

Atari ST 1 MB (260 ST), 2 sehr ruhige NEC-LW,<br>TOS im ROM, Mouse, SM 124, einige Discs, VB<br>850 DM. Tel. 02858/1033

Biete neuw. Monitor Atari SM 124 für 200 DM. Christian Habel, Hubertusstr. 29,5787 Olsberg 6, Tel. 02962/2712 am Wochenende oder0251/ 868607 innerhalb der Woche

Faxmodem für Atari 398 DM. Tel. 0561/875823

Externes, doppelseitiges Diskettenlaufw. Atari<br>SF 314 billigst abzugeben (incl. Netzteil, Kabel<br>& Garantie-Karte). Tel. 089/3101374, tgl. ab 18 bis 20 Uhr

Wordperfect 4.1 (original) 100 DM. Telefon: 069/682206

TO S 1.4 mit Patches in 6 Eproms für 40 DM. Tel. 08331/73598 ab 18 Uhr

Grafikkarte MGE II und Bildbearbeitungsprg. Cranach (Orig.) für VB 2500 DM. Tel. 0821/ 529977 ab 18 Uhr

Mega ST 2, Mon. SM 124, Festplatte Eickmann<br>EX 60L, PC-Speed V 1.4, Drucker Star SG-10,<br>Datenbank Superbase Prof., div. Soft, 15 Bü-<br>cher, kpl. 2300 DM. Tel. 069/582666 ab 17 Uhr

TT-Maus für ST/TT (neu, unbenutzt) 50 DM. Tel. 02235/71820

Atari 1040 STFM + AT once + Overscan + RTS-Federsatz + Maus + SM 124 Multisync für VB 1250 DM. Tel. 0208/433115

SuperCharger V 1.4 1 MB, mit Coproz. 8087,<br>Toolbox, 1.51, Hotkey, CGA & Hercules, An-<br>schluß an alle STs über DMA-Port (durchge-<br>schleift), aufrüstbar auf 286/386 SX, für VB 499<br>DM. Tel. 0211/281156

Vortex ATonce-Plus, Hardware und Software, 80286-AT-Emulator für Atari S T und Mega ST, neu und unbenutzt, 400 DM. Tel. 09571/2525 nach 18 Uhr

Atari 1040 STE + Mon. SM 124 + Maus +<br>Joystick, alles 100 % o.k., 1 Jahr alt, ca. 100<br>Disks, u.a. Tempus, Spiele, gute PD-Soft, ST-<br>Magazine ab 6/90, mehrere Omikron-Basic-<br>Bücher, für 1300 DM zuverk., M. Ziegs, Scham-<br>hor

520 STM + 2,5 MB, SF 354, NEC 1036, 30 MB-<br>HD, SM 124, Midi-Keyboard, Software, Lit.,<br>Zeitschriften, VHB 3700 DM. Th. Pommere-<br>ning, Krefelder-Str. 36, 4100 Duisburg 14

Megafile 30, geräuschreduziert (Papst-Lüfter), 490 DM VB. Tel. 05132/3486 nach 19 Uhr

Atari Mega ST2 + PC Speed + 5,25"-LW, PCB-Layout, Signum 2, Technobox Drafter 2.0, Maxon Pascal, Mortimer 2.0 und MS-DOS 3.3. Tel. 0211/799592

Verk. Mega 2 (4 MB), Vortex Datajet 40 MB, Epson LQ-550, mit allem Zub., Tel. 0641/82837 oder 0641/83587

Verk. 1040 STF mit def. Disk-Station, SLM 804,<br>SM 124, SC 1224. Alexander, Tel. 08464/270<br>(Sa - Mo von 15 - 18 Uhr)

1040 STF, SM 124 Multisync, Video-Digitizer,<br>Joystick, Draw 3.0, Bücher, 200 Disks, Zeitun-<br>gen, Anleitungen, versch. Kabel usw., VB 1200<br>DM. Tel. 08571/3775

Mega ST 4, 16 MHz, T-Gehäuse, 120 MB, 2400<br>Modem, 2 x 3,5"-LW, Multisync-Mon., SLM<br>804-Drucker, Flachbett-Scanner, Supercharger,<br>jede Menge Lit. & Software, VB 6000 DM. Tel.<br>0201/41683

Midi-Keyboard A K A IX 7000 Prof., NP ca. 3300 DM, so gut wie nie gebr., wegen Nichtbenut-zung zu verk., Preis VHB. Tel. 0421/632190 (nach Robert fragen, nur am Wochenende ab 18 Uhr)

#### **Verschiedenes**

Suche Erfahrungsaustausch mit ST-Usern, besonders Programmierern. Schreibt an: Gun-nar Stolze, Dr.-J.-Benjamin-Str. 9, 0-2758 nar Stolz<br>Schwerin

Scan-Service!! Vorlagen bis DIN A4, SW/Far-<br>be, auch Texterkennung. Orig.-Software: Re-<br>touche Prof. 950 DM, Creator 1.1 200 DM,<br>GFA-Draft- 320 DM, Diskus 140 DM, Outline<br>Art 320 DM, div. Bücher (GFA, Omikron-Basic)<br>u. ST-

Waszum Teufel.... hatein Amiga-Club in einem<br>ST-Magazin verloren? Stangen: Leistungen:<br>Einkaufsermäßigung (15%), Clubzeitschrift mit<br>Disk-Tips-Hilfen-Wettbewerbe. Infos: DIE<br>HESSISCHE AMIS, Steffen Behr, Andreasruh<br>27, W-6

Ich möchte Midi-Daten aus dem Notator über ein Interface auf einen Stanzapparat bringen. Wer könnte mir dabei behilflich sein? Für Soft-und Hardware-Hilfe wäre ich sehr dankbar. Tel. C H -031/7810871

Wegen Systemwechsel: Bücher und Software (günstig), Scheibenkleister, Mega ST-Buch, DFÜ-Buch, Omikron-Buch, Calamus- Buch, Harlekin, Multigem etc., Tel. 0561/875823

Taüsche ST-Grafik-Tablett (Bericht im ST-Mag.<br>10/91), incl. Charly-Image (Bildwerarb. - Vecto-<br>risierung), Graffiti, Konvert, DIDOT-Fontgene-<br>rator (Orig.-Prg. inkl. Handbücher) gegen ST-<br>Flachbett-Scanner (300 dpi) - Soft

Welcher ernsthafte ST-Spezialist mit Daten-<br>bankerfahrzung (speziell Adimens) und Pro-<br>grammier-Kenntnis hilft im Raum Stuttgart bei<br>Aufbau einer Patent-Dokument-Datenbank? Profi stellt Know-how zur Verfügung. Tel. 07161/ 39820 nach 20 Uhr (Fax dito)

Suche, tausche PD-Soft, Spiele und Grafiken, sowie Schriften für Calamus. H. Wolf, Pom-mernweg 4, 2054 Geesthacht

Branchenlösung Versicherung! Wer hat Erfah-<br>rung oder Möglichkeit, Angebote LV, Kfz usw.,<br>Typklassen als Datei (auch ASCII). Bitte schrift-<br>liche Angebote an: W. Ott, Ulrichstr. 8, 7990<br>Friedrichshafen

Wir, der Pro-Atari-Computerclub, suchen inter-essierte ST-User, die Lust haben, bei uns mit-zumachen. Kostenlose Infos bei: Michael Von-dung, Haardtstr. 8 a, W-6717 Hessheim, oder anrufen: Tel. 06233/70135

**Zur Bezahlung von Kleinanzeigen** werden weiterhin **keine Briefmarken angenommen**

SCAN-Service: Grafik / Texterkennung, Aus-<br>druck auf Laser. Orig.- Soft: Retouche Prof. 900<br>DM, Creator 200 DM, GFA-Draft 320 DM,<br>Sherlook 400DM, Calamus-Fonteditor 150DM,<br>div. Bücher (GFA, Omikron, Profi-Buch) u. ST-<br>Zeit

Wer macht oder hat CAD 3D- Cyberstudio-<br>Filme auf Disk oder Video? Suche interessante<br>Landschtaften + CAM2-Flüge für langes Video.<br>Bitte melden zwecks. Austausch!! HansJörg<br>Merz, 7000 Stuttgart 1, Rotenwaldstr. 23, Tel.<br>07

STARNET, der bundesweite Netzverbund. Die<br>Box in Hamburg: Nord-Box. Kostenlose Mails in<br>ganzer BRD!! Infos, Kontakte, News, Spiele,<br>Diskussionen, div. Rechnerbretter, kostenlose<br>Vereins- und Clubbretter. Nord-Box, das Best

Aus Systemauflösung noch ein paar ST-Chips, sowie Netzteil, Tastatur, Gehäuse, Einbau-Floppy. Meist nur einmal!! Tel. 0711/8893391 ab 19 Uhr (Bernd)

Verk. 1040 STE + SM 124, SC 1435, Fast-<br>Filemover, CAD 3D, Cybersculpt, Showtime-<br>pro, GFA-Basic 3.5 (Comp. u. Interpr.), ST-<br>Literatur. Tel. 04152/70999 ab 18.30 Uhr

Mailbox-Terror — Die Mailbox an der Bergstra-ße für jedermann. Vernetzt mit MagicNet und Zerberus, völlig kostenlos - PD für Atari, Amiga und PC. Tel. 06203/61390 (300 bis 2400 Baud)

Student sucht preiswerte Hardware (funktions-tüchtige Computer-Systeme oder Einzelstük-ke), egal von welcher Firma. Nulltarif ange-nehm. Wer rangiert Hardware aus? Tel. 02223/ 3251

Suche ST-Mag. 4/91, 11/90, 6/90, 5/90, 2/90<br>und 1/90, sowie TOS 4/91, 12/90, 11/90, 8/90,<br>7/90, 6/90 und 5/90, auch ohne Disks. Angebo-<br>te bitte an: H. Schilling, Willbecker Str. 67, 4006<br>Erkrath 2, Tel. 02104/449623

Verk. GFA-Assembler, M &T-Assembler-Buch, Data Becker: ATARI S T Intern und das Super-grafikbuch, außerdem viele ST-Mag.- Zeitschrif-ten. Tel. 02871/37228

41 jähriger Atari ST-Anfänger sucht Kontakt zu anderen Atarianern, o. Clubs im Raum BR/HN/ HD/KA. Hans-Peter Rettig, Fichtenweg 6,7527 Kraichtal-Menz. Tel. 07250/8247

Buch "Scheibenkleister II", incl. Orig.-Diskette, für 49 DM. Tel. 07802/4658

### **Gewerbliche Kleinanzeigen**

**Börsensoftware \* Btx \* DFÜ** ATARI-Info gratis bei: MBörso-Computer, Otto-Stadler-Str. 15,4790 Paderborn

l/O-INTERFACE, 32TTL-komp. Ein-/Ausgänge, A/D-Wandler, 12 Bit, 8 Eingänge, bipolar. INFO: J. Sieber, Raffeltersteige 15,

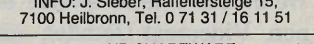

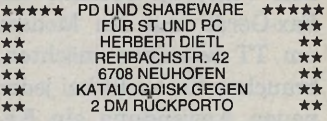

**Listenkalkulator**

Umsetzung von Textdateien in schön formatier-<br>te Listen mit dem Listengenerator Quicklist mit<br>integriertem Tabellenkalkulator. DM 98,—. Ver-<br>kauf auf anderen Rechnern als Atari ST nach Rücksprache.

Bernhard Dietz Tel. 08104/2157 8011 Brunnthal-Otterloh Ringstr. 21

\* Einzeln auswählbare PD-Programme \* PRO SO FT Wienke — Tel. 0451/593772

\*\*\* DIN-A3-PLOTTER<br>Kein Spielzeug! Bausatz kompl. mit Gehäu-<br>Seu. Interface nur DM 349.-! Fertiggerät nur<br>DM 449.-! Bauplan DM 10.-! Auflösung 0,1<br>mm, Geschwindigkeit ca. 70 mm/s. Kosten-<br>lose Info bei P. Haase, Dycker Str

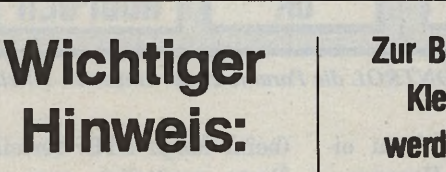

**D** ie Schnittstellenvielfalt<br>
der TTs provoziert bei<br>
Neulingen zunächst ein-<br>
mal wildes Herumspielen. ie Schnittstellenvielfalt der TTs provoziert bei Neulingen zunächst ein-Doch nach der ersten Euphorie zeigt sich schnell: Kaum ein Programm steuert die neuen Ports korrekt an. Das liegt zunächst einmal in der Natur der Sache: Die neuen Schnittstellen haben neue Gerätekennungen, die den älteren TOS-Versionen nicht bekannt waren. Dort gab es nur eine einzige RS232- Schnittstelle, die in einem 25-Pin SUB-D-Stecker herausgeführt war. Sie hatte die

GEMDOS-Gerätekennung »AUX:«, ihre Standardhandlenummer für BlOS-calls: 1. Anstelle zusätzlicher Gerätenummern hat sich Atari für die 9poligen Schnittstellen des Mega STEs und TTs etwas besonders Trickreiches einfallen lassen: Das BIOS-Gerät 1 ist softwareseitig umschaltbar. Es wird als Gerät 1 also nicht immer die gleiche, sondern die jeweils aktuell eingestalte Schnittstelle angesprochen. Das erlaubt es Ihnen, mit bereits vorhandener Software die Zusatzports anzusprechen. Wenn Sie beispielsweise einen Videotext-Decoder, ein Fax-Gerät und ein Modem am TT betreiben möchten, brauchen Sie nicht bei jeder neuen Anwendung ein Kabelgewirr umzustöpseln, ein CPX-Modul läßt Sie die gerade angesprochene Schnittstelle wählen. Vor dem Start der betreffenden Sende- oder Empfangssoftware müssen Sie folglich nur noch ein paar Mausklicks hinter sich bringen.

Dennoch wäre diese Lösung allein noch nicht zufriedenstellend. Schließlich ist der TT ein rechenstarkes Ge-

**Programmierer-Ecke\_\_\_\_\_\_\_\_\_\_\_\_\_\_\_\_\_\_\_\_\_\_\_\_\_\_\_** We BREAK for nobody

Der TT besitzt erfreulich viele zusätzliche Schnittstellen. Jedoch: Die bislang veröffentlichten Betriebssystem-Versionen 3.01 und 3.05 steuern diese falsch an: Die SCC-Poris erzeugen keine BREAK-Signale.

#### **LAURENZ PRÜSSNER**

rät, eine Parallelanwendung böte sich geradezu an. Damit könnte beispielsweise im Hintergrund ein Programm vom einen Port empfangen, während Sie sich auf dem anderen den Videotext ansehen. Dazu braucht man kein Multitasking. Entsprechende Accessories könnten das schon heute. Nun muß man den Grad der Parallelisierung unterscheiden: Zum einen der Empfang eines DFÜ-

er Schnittstellen durch unabhängige Software denkbar. Ersteres wäre schon durch bisherige Software zu lösen. Uns ist zwar derzeit kein sauber geschriebenes Accessory bekannt, das so etwas könnte, aber vorstellbar ist es.

Der Parallelbetrieb zweier Schnittstellen hingegen ist mit der aktuellen Software nicht möglich. Deshalb sind alle vier, respektive zwei

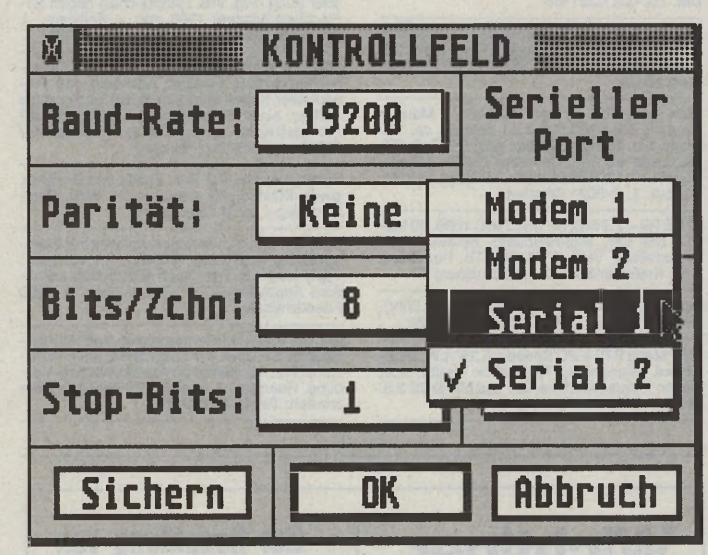

*So legen Sie in XCONTROL die Parameter der einzelnen seriellen Schnittstellen fest*

Accessories parallel zu einem laufenden Hauptprogramm, das seinerseits weder Daten empfangt noch sendet. Zum anderen ist der gleichzeitige Empfang zwei(beim Mega STE) seriellen Ports zusätzlich zum gemappten Nr. 1 noch direkt ansprechbar. Dabei wird dann ein Gerät doppelt angesprochen: zum einen als Gerät Nr.1 und zum anderen durch seine Direktkennung (6 und aufwärts). Mit wenigen Anpassungen werden die Programmierer auch einen Schnittstellen-Parallelbetrieb bewerkstelligen erste Ansätze sind schon erkennbar.

Zur Praxis: Wie realisieren die neuen TOS-Versionen das Umschalten?

Die dazu nötige XBIOS-Erweiterung heißt »Bconmap()«, trägt die Kennung 44 und ist seit TOS 2.xx und 3.xx implementiert.

Ihre Deklaration:

long Beonmap( int devno );

Nach dem Aufruf gilt »devno« als gesetzte, nunmehr aktuelle Modemschnittstelle. Ein Aufruf von

#### olddev = Bconmap( 7 );

macht also Modem-Port 2 zum aktuellen Port (wie oben beschrieben, beginnen die Schnittstellennummern bei 6, nachfolgend 0 (Drucker), 1 (aktuelle serielle Schnittstelle), 2 (Konsole), 3 (Midi-Port), 4 (IKBD) und 5 (Konsole ohne Emulationen).

Als Rückgabewert erhalten Sie in »olddev« das bisher als Device Nr. 1 gemapte Gerät.

Setzen Sie für »devno« den Wert »-1«, so erhalten Sie das bisherige Setup, ohne eine neue Schnittstelle zu setzen.

Der »devno«-Wert »-2« hat eine ganz besondere Bedeutung. Bei einem »Bconmap ( -2 );«-Call erhalten Sie als long einen Zeiger auf die folgende Struktur zurück:

typedef struct

*{*

MAPTAB \*maptab; int maptabsize; jBCONMAP;

Der Zeiger »maptab« wiederum zeigt auf ein Array folgender Strukturen:

typedef struct

(

```
int (*bconstat)(); 
long (*bconin) (); 
int (*bcostat)(); 
void (*bconout)(); 
long (*rsconf)();
IOREC *ioree;
```
) MAPTAB;

Insgesamt umfaßt das Array so viele MAPTAB-Strukturen wie in »maptabsize« der BCONMAP-Struktur angegeben. Wie unschwer zu erkennen ist, umfaßt die MAPTAP-Struktur Zeiger auf die Funktionen »Bconstat<sub>O«</sub>, »BconinO«, »Bcostat $0<sub>α</sub>$ , »Bconout $0<sub>α</sub>$ , »RsconfO« sowie einen Zeiger auf die »Iorec«-Tabelle. Für jeden seriellen Port müssen also eigene Funktionen zur<br>Verfügung – stehen. – Ein Verfügung stehen. Ein »maptabsize«-Wert von 4 bedeutet also, daß vier serielle Schnittstellen und insgesamt neun Standarddevices (0-5 nach alter Dokumentation, 6-9 für die seriellen Schnittstellen) zur Verfügung stehen.

### Einfache Einbindung

Mit minimalem Aufwand können also auch zusätzliche Schnittstellentreiber ins System eingebunden werden, es ist nur die MAPTAB-Struktur in einen größeren Speicherbereich zu kopieren und zu ergänzen. Anschließend sind die daraus resultierenden Werte in der BCONMAP-Struktur zu ändern.

Ataris eigene »Bconmap()«-Dokumentation [1] besagt, daß Bconmap $()$ « auf TOS-Versionen, denen die Funktion unbekannt ist, den Wert 44 (Hex. \$2c) zurück-

```
1: /*
  2 @(#) RS-232-BKEAK/rs_bl.c
3 @(#) Laurenz Prüßner (c) 1991 Cynics
 \frac{3}{4} */
 5:6:6: #include <tos.h><br>7: #include <time.h>
 7:8:9: #define BREAK 0 \times 08<br>10: \frac{1}{2} Bit 3 im ten 1
              10 /* Bit 3 im tsr * /
\frac{11}{12}:
      void rs breakl( int millisec )
13: 1<br>14: 7*15 Sendet ein break-Signal an das
16 BlOS-Gerät Nr. 1 '
17 (GEMDOS AUX:, evtl. mapped)
18 und wartet "millisec"
19 Millisekunden, bevor das Signal
20 herabgezogen wird.
21:<br>22:
           int tsr; /* tsr Zwischenspeicher */
\frac{23}{24}:
            /* Laufzeitvariablen */
26:        clock_t   t;<br>27:       long   conf;
28
            /* tsr-Wert lesen */30
           conf = Rsconf(-1, -1, -1, -1, -1, -1);
32: conf >>= 8;<br>33: tsr = (int) conf & 0xFF;
33:34:35:36:35: /* Zeitspanne berechnen */<br>36:    t = ((long) millisec * CLK_TCK) / 1000;<br>37:    t += clock();
37:<br>38:<br>38:<br>39:<br>40:
39: /* BREAK generieren */<br>40: Rsconf( -1, -1, -1, -1, tsr | BREAK , -1 );
41:<br>42:
            /* millisec warten */
            while(clock() <br; t);
43:<br>445:<br>46:
45: /* Break abziehen */<br>46: Rsconf( -1, -1, -1, -1, tsr, -1 );
47:<br>48: }
```
*Dieses Programm erzeugt sauber ein BREAK auf Gerät 1*

liefert. Das ist leider falsch und Atari hat dies erkannt ein paar Absätze weiter erfahren Sie, wie es richtig gemacht wird. Dennoch bleibt ein Relikt aus dieser Zeit erhalten:

Für den unwahrscheinlichen Fall, daß ein Programm den 38. Treiber einbindet, müssen zwei (!!!) Einträge in der MAPTAB-Struktur reserviert und nur die letztere davon benutzt werden. Das ist zwar angesichts der Fehldokumentation ziemlicher Blödsinn, muß aber so hingenommen werden.

Zurück: wie erkennt ein Programm, ob »Bconmap()« im TOS implementiert ist. Einige Quellen schlagen vor, die TOS-Versionsnummer zu testen. Dies ist sicherlich ein ähnlich ungeeignetes Verfahren wie Ataris eigene

Fehldokumentation.

Schließlich hindert niemand einen Hard- oder Softwareentwickler daran, eigenhändig »Bconmap()« zu implementieren. Somit wäre selbst TOS 1.0 in der Lage, »BconmapO« zu verarbeiten, vorausgesetzt entsprechende Hard- und Software ist vorhanden. Die einzige wirklich funktionierende Methode ist die Verwendung eines illegalen device-handles:

Ein Aufruf von

Bconmap $(0)$ ;

führt auf einem System, das keinen »Bconmap()«-call kennt, zu der Fehlermeldung durch den unbekannten Funktionsaufruf. Es wird ein Wert ungleich 0 (long) zurückgegeben. Auf einem System, das »BconmapO« verarbeiten kann, führt obiger Aufruf zur Rückmeldung, ein unbekanntes Gerät sei angesprochen worden, es gibt den Wert 0 (ebenfalls als »long« zu bewerten) zurück.

**XPERTENFORUM** 

Ein Problem zeigt sich im Alltagsbetrieb: Viele Programme greifen zur Manipulation der seriellen Schnittstelle direkt auf die Hardware zu — beispielsweise um ein BREAK-Signal zu senden. Solche Programme haben nun erhebliche Schwierigkeiten mit dem neuen Computer: Stellen Sie sich ein Terminalprogramm vor, das über die dritte serielle Schnittstelle empfängt (per CPX-Modul auf diesen Port umgemapt), sein BREAK-Signal aber direkt auf die Hardware zugreifend erzeugt, nämlich auf Port 1. Dadurch kann es das System durcheinanderbringen. Manche Empfangsgeräte brechen nach dem Empfang des BREAK-Signals den Empfang ab und kehren in den Kommandomodus zurück (z. B. manche Videotext-Empfänger). Dies führt dann zu ungeahnten Problemen, schlimmstenfalls zum Verlust bereits empfangener Daten.

Bekanntlich ist die serielle Schnittstelle durch die TOS-Routine Rsconf() zu konfigurieren. Sie wird ebenso wie der IorecO-Aufruf durch Bconmap() umgemapt und bezieht sich deshalb immer auf das aktuelle Laufwerk Nr. 1. Unser erstes Listing demonstriert, wie Sie auf Gerät 1 sauber ein BREAK-Signal erzeugen.

# Sauberer Weg

Seit der Implementation von »Bconmap()«, also seit TOS 2.xx, wirkt Rsconf(), ebenso wie Iorec() immer auf EXPERTENFORUM

die gerade als Gerät Nr. 1 gemapte Schnittstelle. Um einen ganz bestimmten Port zu konfigurieren, müssen Sie also kurzzeitig auf diesen Port ummapen, Rsconf() benutzen und anschließend zurückmapen. Sie sollten darauf achten, daß während des Ummapens keine Daten ausgelesen werden. Ein zweites Beispiellisting demonstriert, wie Sie auf einem Port wahlfrei ein **BREAK-Signal erzeugen.** 

Zurück zur Realität der Atari-TOSse. Die dortigen RS232-Konfigurationsroutinen sind fehlerhaft, weshalb Atari beizeiten das Patchprogramm »SERPTCH« veröffentlicht hat, das die Fehler beseitigen soll. Dummerweise hat man bislang vergessen, dem TOS beizubringen, auch auf den Schnittstellen, die nicht von einem der MFPs, sondern dem SCC getrieben werden, ein BREAK zu erzeugen, das »TSR«-Byte im Rsconf()-Aufruf wird vom **SCC-Treiber** größtenteils ignoriert. Beim Setzten eines Wertes reagiert TOS überhaupt nicht, beim Auslesen wird er falsch ermittelt - Bit 2 anstelle von Bit 3 "UND«-verknüpft. Das Resultat ist ein bedeutungsloser Wert, der aufgrund des vollkommen verschiedenen Aufbaus von Zilog- und Motorola-Chips auch noch falsch gesetzt ist.

# **Knapp daneben**

Atari schreibt zwar in der TT-Dokumentation [1], daß jeder Bconmap-Treiber zumindest das BREAK-Bit im TSR auswerten sollte, man hat es aber schlichtweg vergessen. Der Hochgeschwindigkeitscontroller SCC 8530

```
1: /\mathcal{C}(\#) We BREAK for nobody/rs_break.c<br>\mathcal{C}(\#) Laurenz Prüßner (c) 1991 Cynics
 \overline{2}:
 \frac{3}{4}: */
 5:<br>6: #include <tos.h><br>7: #include <time.h>
  9: #define BREAK
                       BREAK 0 \times 08<br>/* Bit 3 im tsr */
10:11:12:
       void rs_break( int port, int millisec)
\frac{13}{14}:
                       /Sendet ein break-Signal
\frac{15}{16}sence of modes in "port" angegebene<br>BIOS-Gerät und wartet<br>"millisec" Millisekunden,
\frac{17}{18}bevor das Signal herabgezogen
\frac{19}{20}wird.
\frac{21}{22}*23:24:int
                                                      olddevno;
                       int
                                                       tsr:
\frac{25}{26}clock_t t;
                       long
                                      conf:
\frac{27}{28}/* Evtl. angesprochenen Port ummappen */
29:
\frac{30}{31}:<br>\frac{31}{32}:
                       if( port >= 6 )
                                       olddevno = (int) Bconmap( port);
                       \overline{1}\frac{33}{34}/* tsr-Wert lesen */<br>
conf = Rsconf( -1, -1, -1, -1, -1, -1);<br>
conf >>= 8;<br>
tsr = (int) conf & 0xFF;
\frac{35}{36}\frac{37}{38}\frac{39}{40}/* Zeitspanne berechnen */<br>t = ((long) millisec * CLK_TCK) / 1000;
41:
42:
                       \mathbf t+ =clock();
43:44:/* BREAK generieren */<br>Rsconf( -1, -1, -1, -1, tsr | BREAK , -1 );
45:46:/* millisec warten */<br>while(clock() \left\langle \begin{array}{c} t \\ t \end{array} \right\rangle;
\frac{47}{48}49:
                       /* Break abziehen */<br>Rsconf( -1, -1, -1, -1, tsr, -1);
50:
51:52:53:54:/* Alten Port ansprechen */<br>if( port >= 6 )
\frac{55}{56}Bconmap(olddevno);
\frac{57}{58}
```
Die wahlfreie Erzeugung eines BREAK-Signals

```
1:\overline{2}:
              SCC-BERAK on/SCCBON.S
     \ddot{\cdot}\frac{3}{4}:
       @(#) Laurenz Prüßner (c) 1991 Cynics
 \frac{5}{6}Demo-Routine. Zieht das BREAK-Signal der SCC-Ports.
 7:8:Im Supervisormodus ausführen.
 9:
       VORSTCHT!
10:
11:12:
         NICHT_ in eigenen
\frac{13}{14}:
       Programmen verwenden.
\frac{15}{16}SCC1_A_control equ $ffff8c81
     SCC1_B_control
\frac{17}{18}equ $ffff8c85
19:text
20:21:move.b #$05, SCC1 A control.w
22:23:Write Register 5 selektieren
     \ddot{\cdot}24:move.b #$10, SCC1_A_control.w
25:26:BREAK-Bit setzen
\frac{27}{28}29:move.b #$05, SCC1_B_control.w<br>move.b #$10, SCC1_B_control.w
30:31:32:\frac{33}{34}:
       Ebenso für den zweiten SCC-Port
35:end
```
SCCBON.S zeigt, daß die SCC-Schnittstellen BREAK-fähig sind

problemlos kann zwar BREAK-Signale für beide Schnittstellen erzeugen [2]. TOS ordnet dies jedoch nicht an.

Anbei einige Assemblerzeilen, die demonstrieren, daß auch die SCC-Schnittstellen keine Probleme mit den BREAK-Signalen haben, wenn sie auch vollkommen anders angesprochen werden als bei den MFPs.

Unsere Assemblerzeilen sollen jedoch kein Aufruf zur erneuten hardwareabhängigen Programmierung sein. Gerade bei den SCC-Ports, von denen einer beim Atari TT als LAN-Schnittstelle mitbenutzt wird, muß von einer Direktprogrammierung dringendst abgeraten werden. Die SCC-Register können aufgrund der unterschiedlichen Adressierung nur geschrieben, nicht aber ausgelesen werden.

# **Daten-Konsistenz**

Das bedeutet, daß jede Veränderung in einem der Register vom Treiber protokolliert werden muß. Und genauso macht es Ataris Rsconf()-Treiber auch. Bei einer Direktprogrammierung wäre die Datenkonsistenz nicht mehr gewährt, die RAM-Kopie des Registerinhalts würde mit den tatsächlich gesetzten Bits nicht mehr übereinstimmen.

Atari ist informiert, wir hoffen, ein fehlerbereinigtes TOS oder zumindest ein Patchprogramm von Atarizu bekommen. (uw)

```
Literatur:
```
[1] Atari Corp., Sunnyvale: The TT030 Companion: Developer's Notes For The Atari<br>TT030, 1990. [2] Zilog Inc., Campbell: Z80C30 CMOS Z-Bus SCC / Z85C30 CMOS SCC Serial Communications Controller, Advance Product

Specification, October 1986.

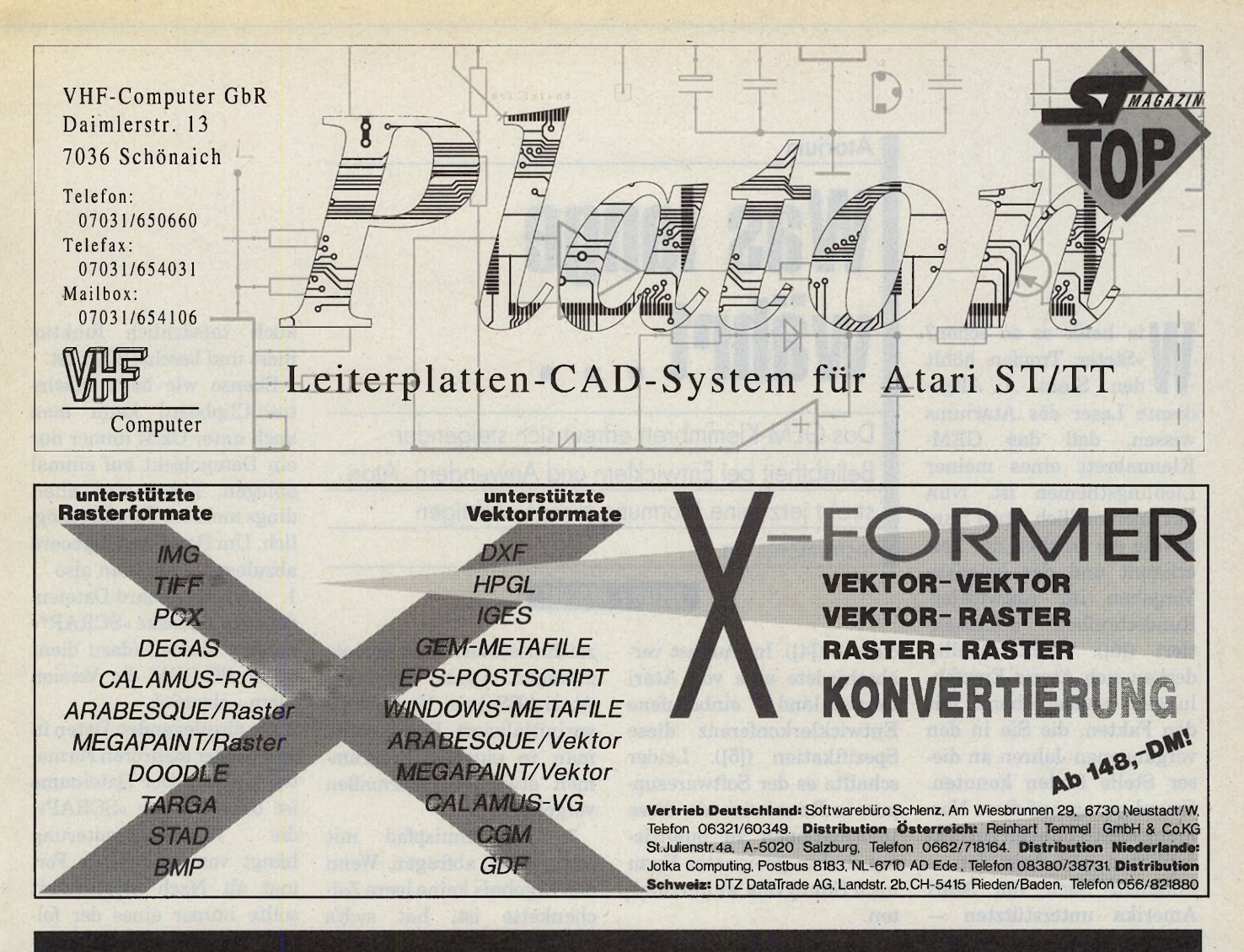

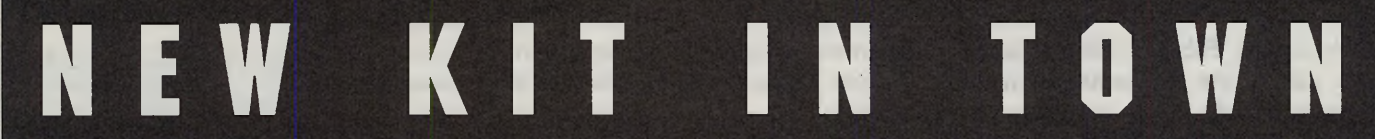

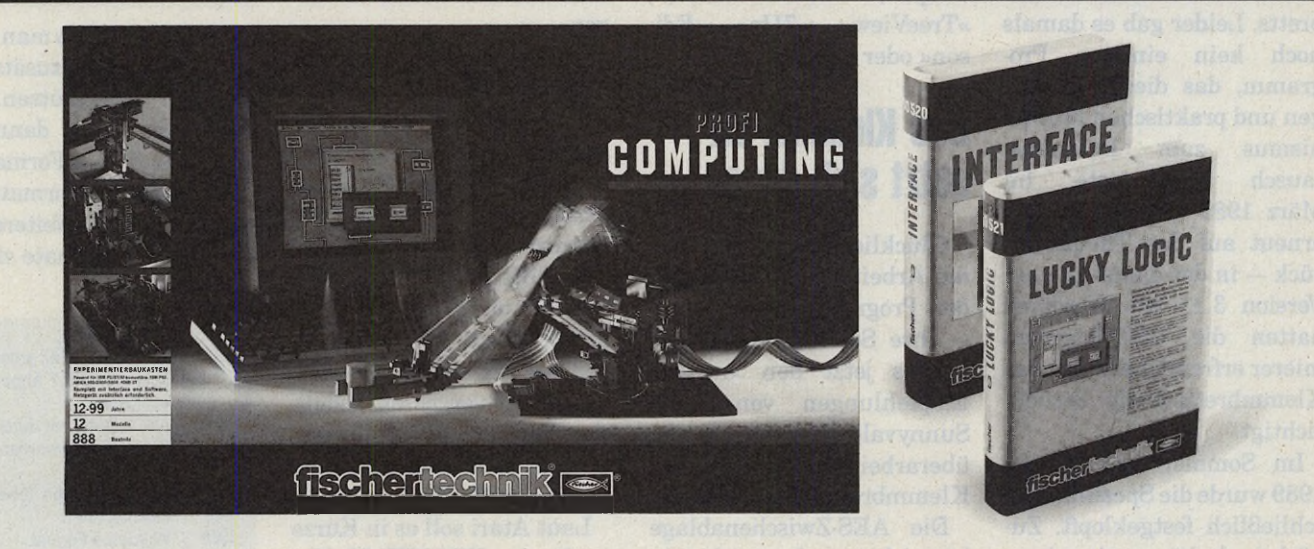

#### INTERFACE UND LUCKY LOGIC PROFI COMPUTING,

Es gibt ein Muß für alle PC, Amigas und Ataris: der neue fischertechnik PROFI COMPUTING Baukasten. Alles geht: Roboter mit Greifhand, Plotter, Geldautomat, Scheckkartenleser, "CD-Player" und vieles mehr. Alles neu: LUCKY LOGIC, die Steuerungs-Software mit mausgesteuerter, interaktiver Benutzeroberfläche. Alles top: das INTERFACE mit 8 Digitaleingängen, 2 Analogeingängen und 4 Motorausgängen. Alles dabei: ausführliche Experimentier- und Softwarehandbücher, Softwareanleitung. Alles klar? Dann ab zur fischertechnik Station. Mehr Infos? Dann ab zum Telefon und Prospekt anfordern: 07443/12-369.

**fischertechnik. Mehr Können im Kasten.**

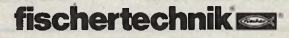

Web Stein...« Altgeie heißt es so schön? »Steter Tropfen höhlt den Stein...« Altgewissen, daß das GEM-Klemmbrett eines meiner Lieblingsthemen ist. Nun hat auch endlich Atari Sunnyvale die Zeichen der Zeit erkannt upd das korrekte Vorgehen im Entwickler-Rundschreiben dokumentiert ([6]). Nicht zufällig decken sich Ataris Empfehlungen weitestgehend mit den Fakten, die Sie in den vergangenen Jahren an dieser Stelle finden konnten. Grund genug, auf diese Normungsbestrebungen zurückzublicken und dann den nunmehr auch von Atari Amerika unterstützten — Standard zusammenzufassen.

Bereits im Februar 1988 ([1]) gaben wir die ersten Hinweise auf Sinn und Zweck des GEM-Klemmbretts. Leider gab es damals noch kein einziges Programm, das diesen wichtigen und praktischen Mechanismus zum Datenaustausch unterstützte. Im März 1989 ([2]) kamen wir erneut auf das Thema zurück — in der damals neuen Version 3.11 von Wordplus hatten die GST-Programmierer erfreulicherweise das Klemmbrettprinzip berücksichtigt.

Im Sommer und Herbst 1989 wurde die Spezifikation schließlich festgeklopft. Zunächst deckten wir einen Fehler in der offiziellen GEM-Dokumentation bezüglich des Formats der Pfadangabe auf ([3]) und klärten den Sinn der PC-GEM-Funktion »scrp\_\_

#### **Atari um**

# **Was lange** währt.

Das GEM-Klemmbrett erfreut sich steigender Beliebtheit bei Entwicklern und Anwendern. Atari strebt jetzt eine Normung dieses wichtigen Instruments an.

#### JULIAN F. RESCHKE

clear $(\kappa$  ([4]). Im August verabschiedete eine von Atari Deutschland einberufene Entwicklerkonferenz diese Spezifikation ([5]). Leider schaffte es der Softwaresupport in Raunheim nie, diese Informationen zu publizieren und in geeigneter Form nach Sunnyvale weiterzuleiten.

In der Zwischenzeit ist die Anzahl der klemmbretttauglichen Programme erfreulicherweise stark angestiegen, etwa »Wordplus«, »Sci-Graph«, »That's Write«, »TreeView«, »7Up«, »Edison« oder »Gemini«.

# Das Klemmbrett setzt sich durch

Glücklicherweise hat sich die Arbeit für die betreffenden Programmierer gelohnt — ihre Software entspricht bereits jetzt den »neuen« Empfehlungen von Atari Sunnyvale. Hier nun also die überarbeitete Version der Klemmbrett-Spezifikation:

Die AES-Zwischenablage ist nichts anderes als ein ganz normales Verzeichnis normalerweise auf einer Festplatte. Die Funktionen »scrp\_read()« und »scrp\_ write()« dienen lediglich dazu, den Namen dieses Verzeichnisses zu setzen bzw. abzufragen. Leider wird im Atari-AES kein Verzeichnis vorinitialisiert. Daher sollte man in eigenen Programmen etwa folgendermaßen vorgehen:

1. Verzeichnispfad mit scrp\_read() abfragen. Wenn das Ergebnis keine leere Zeichenkette ist, hat sich's schon — ein anderes Programm hat bereits den Pfad gesetzt. Normalerweise ist der Pfad mit dem Zeichen »\« abgeschlossen, anderenfalls muß man es selbst anhängen.

2. Entscheiden, wo das Clipboard angelegt werden soll. Vorschlag von Atari: Falls Laufwerk C: existiert (»Dsetdrv()« benutzen!), das Verzeichnis »C:\CLIPBRD\« benutzen. Anderenfalls »A: \CLIPBRD\« nehmen oder den Benutzer fragen. Beim eventuell notwendigen Anlegen des Verzeichnisses sollte man nicht vergessen, mögliche Fehler korrekt auszuwerten (z. B. bei schreibgeschützten Medien).

Laut Atari soll es in Kürze auch ein XCONTROL-Modul geben, das schon beim Systemstart für ein einheitliches Setzen des Pfades sorgt.

3. Sicherstellen, daß das ausgewählte Verzeichnis

auch tatsächlich funktioniert und beschreibbar ist.

Ebenso wie beim Macintosh-Clipboard kann man auch unter GEM immer nur ein Datenobjekt auf einmal ablegen. Dabei sind allerdings mehrere Formate möglich. Um Daten im Clipboard abzulegen, muß man also

1. alle Clipboard-Dateien, die auf die Maske »SCRAP.\*« passen, löschen (dazu dient unter PC-GEM die Version »scrp\_clear()«);

2. die abzulegenden Daten in einem oder mehreren Formaten sichern. Der Dateiname ist dabei immer »SCRAP«, die Namenserweiterung hängt vom gewählten Format ab. Nach Möglichkeit sollte immer eines der folgenden Standardformate dabei sein:

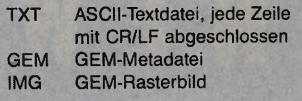

Zusätzlich kann man eines oder mehrere zusätzliche Formate unterstützen. Der Empfänger hat dann die Möglichkeit, das Format mit den meisten Informationen zu benutzen. Weitere gebräuchliche Formate sind:

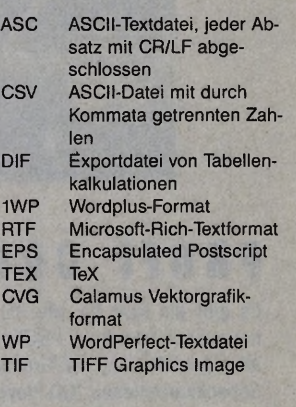
**XPERTENFORUM** 

chen Dateien zurechtkommen, bei denen das »Carriage Return« (Zeilenumbruch) am Zeilenende fehlt und nur ein »Linefeed« als Zeilentrenner benutzt wird — viele UNIX-basierten Programme legen solche Textdateien an!

#### Universalität gefragt

Das empfangende Programm sollte zunächst überprüfen, welche der vorhandenen Dateien die meisten Informationen enthält, und dann diese Datei überneh-

Zur Erinnerung: Jede der Dateien enthält prinzipiell die gleichen Informationen, nur eben in einem anderen Format! Wordplus zum Beispiel importiert »SCRAP. TXT« nur dann, wenn »SCRAP. 1WP« nicht gefun-

Beim Import von Textdaten aus dem Clipboard sollte man übrigens auch mit sol-

den werden konnte.

men.

Wer schon einmal an einem »Macintosh« gearbeitet hat, wird auch das »Album«- Accessory kennen, das anscheinend mehrere Datensätze im Clipboard verwaltet. Auch das könnte man unter GEM leicht verwirklichen: Man braucht nur ein Accessory, das eine kleine Datenbank für Dateien in verschiedenen Formaten bereitstellt und Daten aus dem Clipboard importieren und ins Clipboard» exportieren kann.

Wagen wir abschließend einen Blick in die Zukunft: Für die aktuelle GEM-Realität ist das AES-Clipboard zwar brauchbar, aber teilweise nur schwierig zu benutzen. Die wichtigsten Einschränkungen sind:

— Es gibt keine Standardnachricht, mit der anderen Prozessen mitgeteilt werden könnte, daß sich der Inhalt des Clipboards geändert hat. Dies erschwert es, den Menüpunkt »Einfügen« konsistent zu halten (disabled/normal).

— Eine direkte Kommunikation wie beim »DDE« (Dynamic Data Exchange) unter »Microsoft Windows« ist nicht möglich.

Beide Probleme sollten mit einiger Sicherheit in einer multitaskingfähigen GEM-Version beseitigt werden, da ein ernstzunehmendes Multitasking-System solche Mechanismen sicher benötigt.

 $(i)$ 

Literaturhinweise: **[1] J u lia n F. R eschke: » B ed ie n u n g sk o m fo rt**  kein Privileg des Macintosh«, 68000er

2/1988, Seite 106<br>[2] Julian F. Reschke: »Die Ablagekästen ent-

**sta u b e n « , S T -M agazin 3 /1 9 8 9 , S e ite 54 [3] J u lia n F. R esch ke: » N e u e s von der Z w i-sch en a b la g e « , S T -M ägazin 9 /1 9 8 9 , S e ite 6 8**

<sup>[4]</sup> Julian F. Reschke: »Ans EinGEMachte«, ST-Magazin 10/1989, Seite 60<br>[5] Julian F. Reschke: »Eine Woche Atari«

**S T -M agazin 11 /1 9 8 9 , S e ite 64** [6] Mike Fulton: »Using the GEM AES Scrap

Library, TAKE TWO<sub>"</sub>, ATARI.RSC - The Atari Developer's Resource June-July 1991, Seite 4 (Vol. IV, Issue 3)

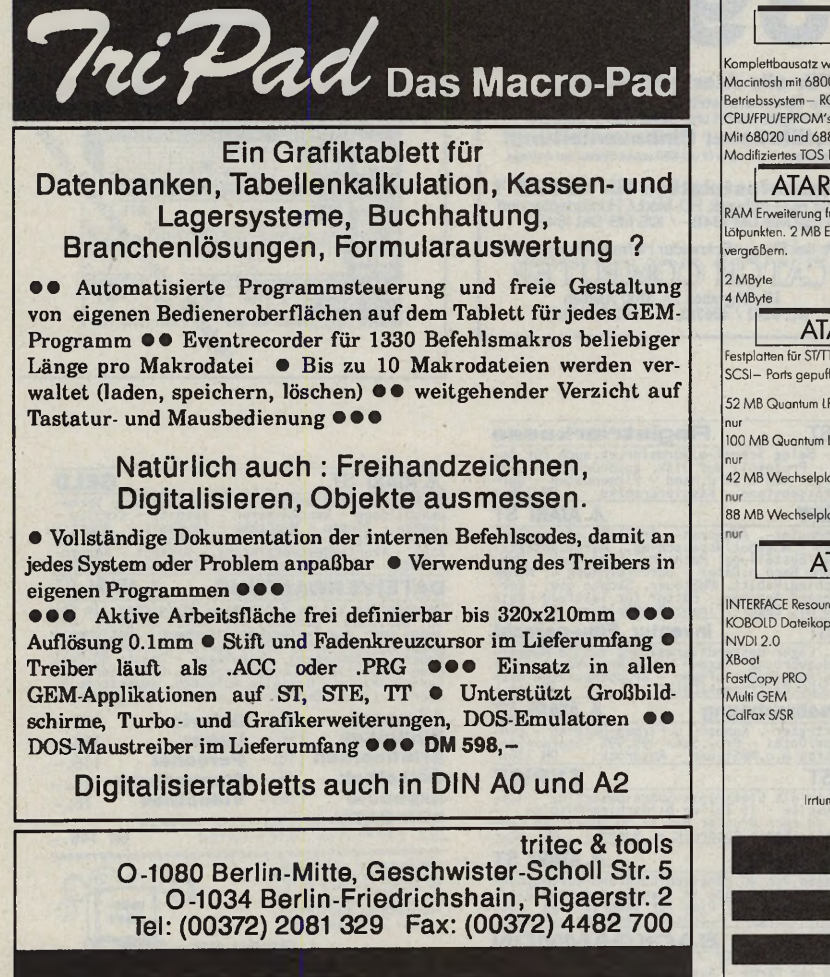

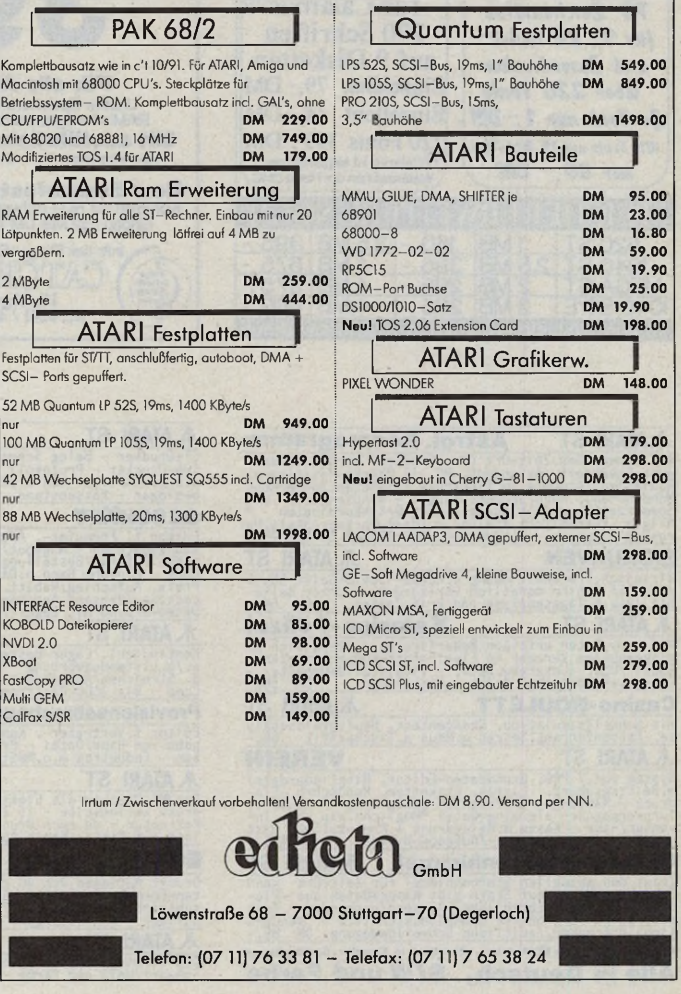

Mini's

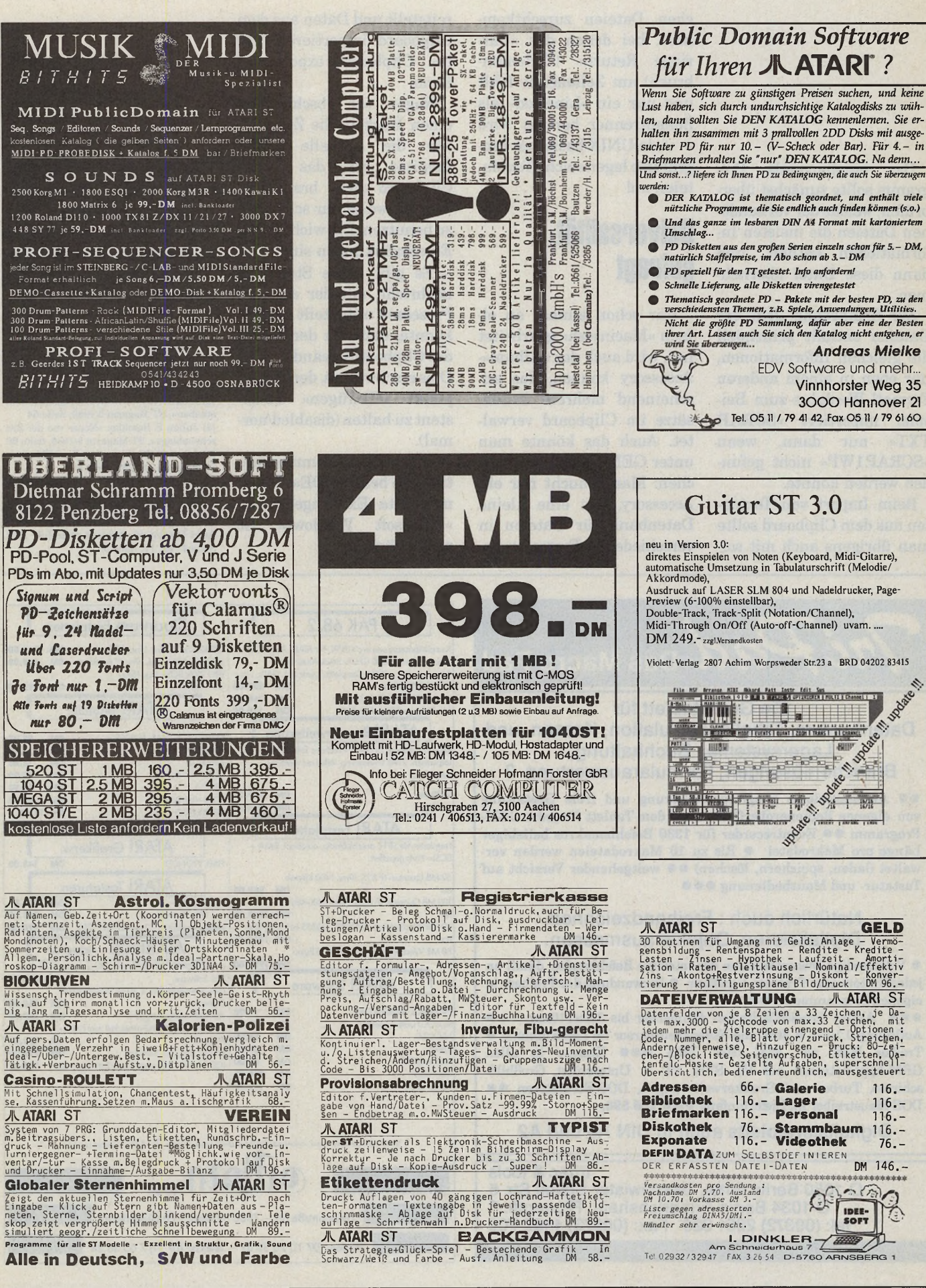

MAGAZIN

Mini's

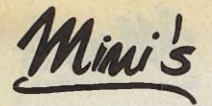

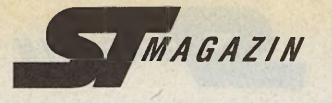

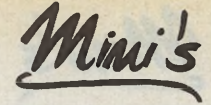

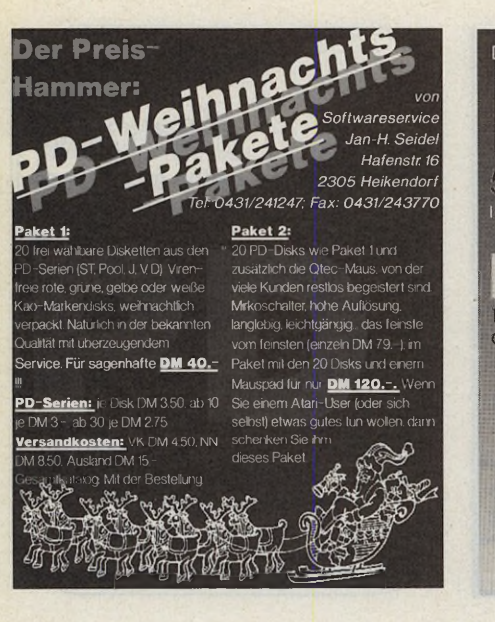

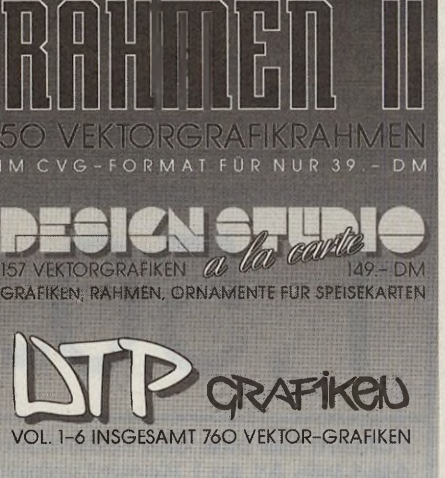

**PIDCHIER** - DROGENSTR 42 4950 MINDEN TELEFON 0571 / 46930 ALLE PREISE IN DM ZUZÜGLICH 5 .- DM VERSANDKOSTEN

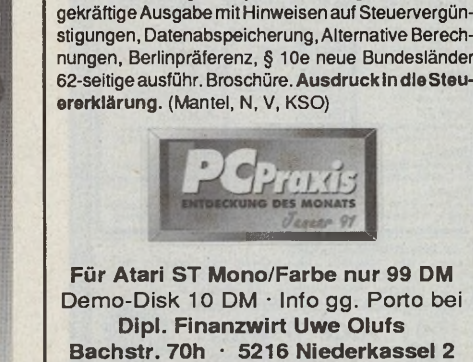

FinkOMMEN-/LOHNSTEUER

1991

Direkt vom Steuerfachmann. Berechnet alles

Komfortable Eingaben, jederzeit korrigierbar, aussa-

Tel./ Fax 02208/4815 · BTX \*OLUFS#

.<br>Sei uns stimmt die Qualität,<br>Seschwindigkeit,und der **Retouche**  $B$ <sub>voie</sub> **Calamus** Didot elichtungen von 600–2400 DPI<br>- Farbseparation von SL Dokun<br>elichtung von TIF, TIC, TIH,<br>canservice IMG, TIF, TIC, u.v.m.<br>ektorisierung<br>otosatz, Fotoarbeiten nur TIF,TI<br>tailbox 2400 – 9600 Baud MNP **Bitte Info anfordern!** CLN Plön<br>Kieler Kamp 49<br>2320 Plön Tel:04522-8484<br>Fax und Modem:8486

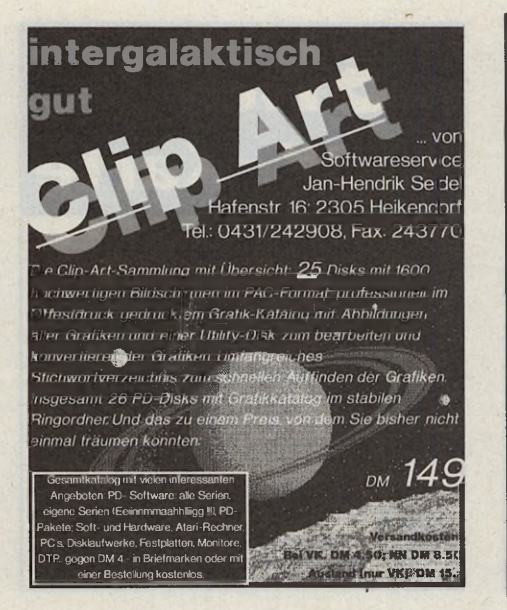

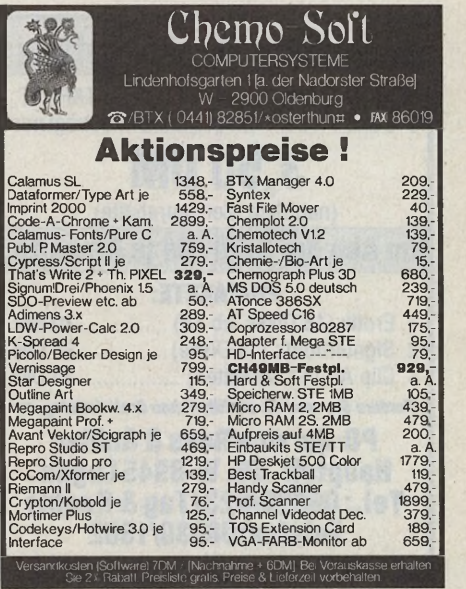

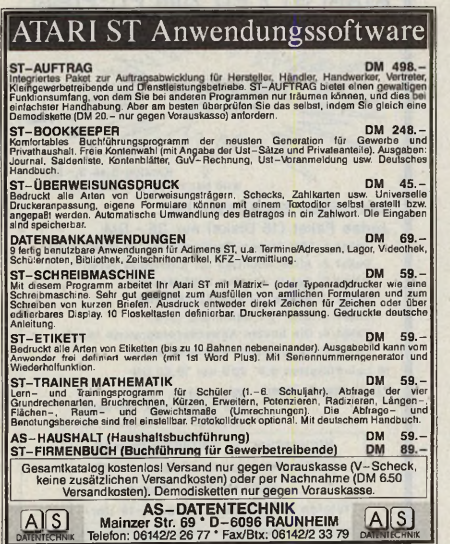

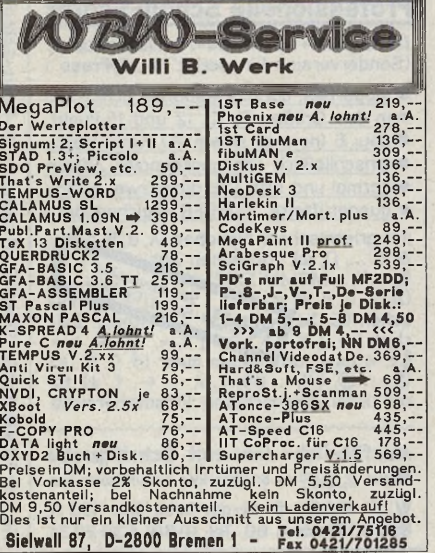

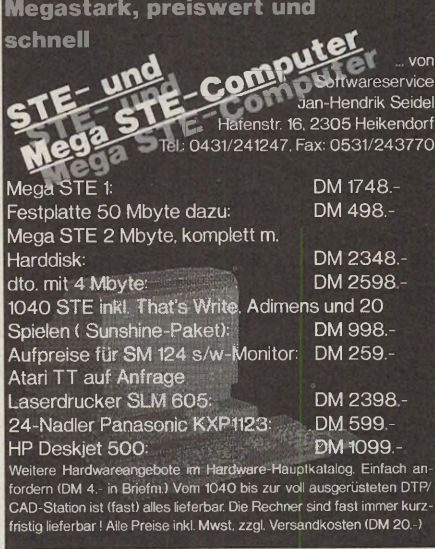

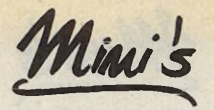

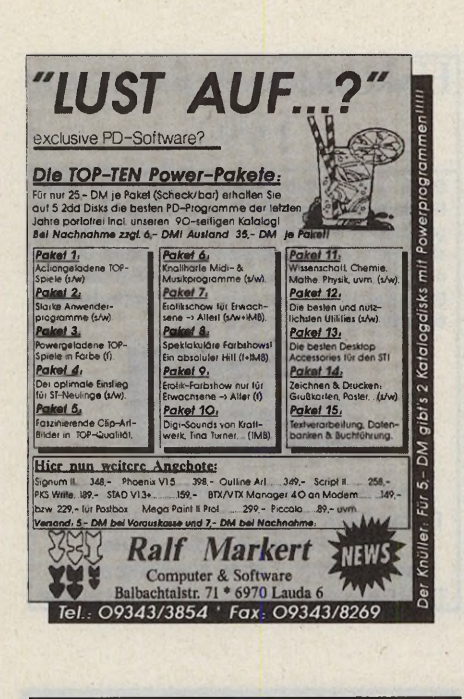

Über 2000 PD-Disketten

Wir liefern jede PD-Serie für den ATARI-ST,

STE und TT. Der Preis pro Diskette beträgt nur

**3.50 DM** (natürlich Mengenrabatte)

Im Abo nur 3.00 DM ie Diskette

**PD-PAKETE:** 

<span id="page-75-0"></span>1. Erotik (15 Disks, ab 18) ................30 DM

<span id="page-75-1"></span>2. Signumfonts (10 Disks)...............30 DM

<span id="page-75-2"></span>3. Clip Art (11 Disketten) ..................30 DM

Fordern Sie unseren ausführlichen Gratiskatalog an:

**PD-Service Rees & Gabler** 

Hauptstr. 56, W-8945 Legau

Tel.: 08330/623 (Tag & Nacht)

Telefax: 08330/1382

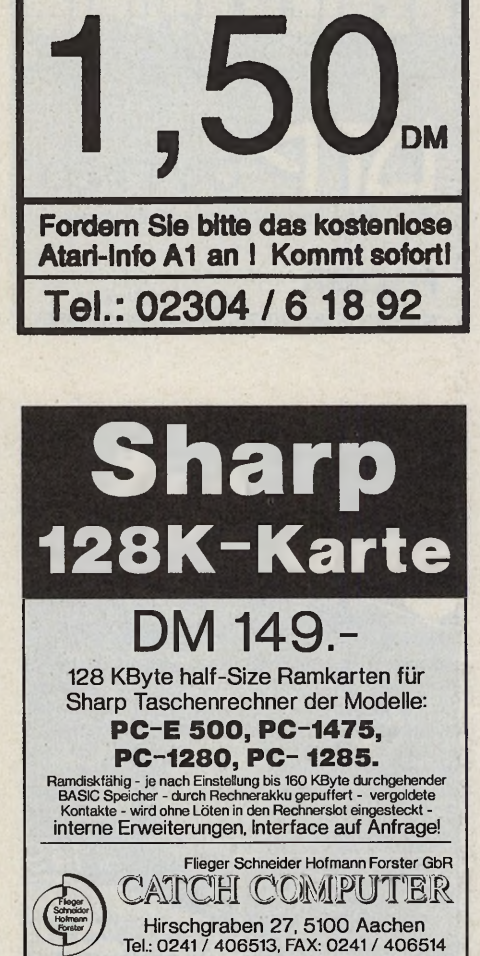

MAGAZIN

**C DOMAIN** 

Postfach 3142, 5840 Schwerte 3

jede 3½ Zoll-Disk zum Superpreis:

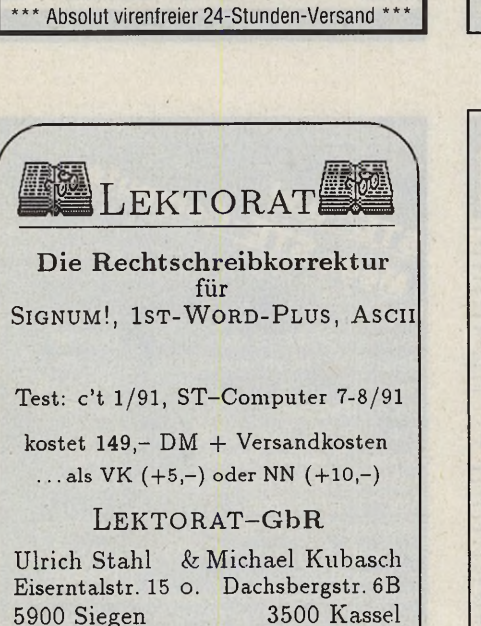

0561-37463

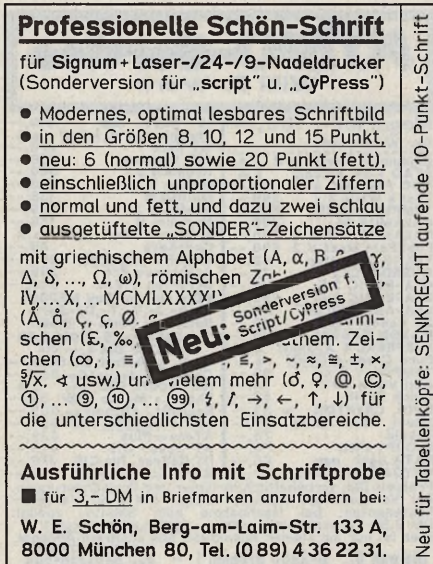

10-Punkt-Schr

SENKRECHT laufende

Tabellenköpfe:

für

Neu

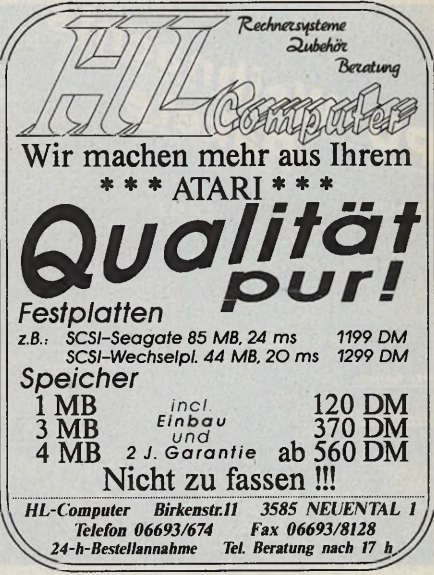

Mini's

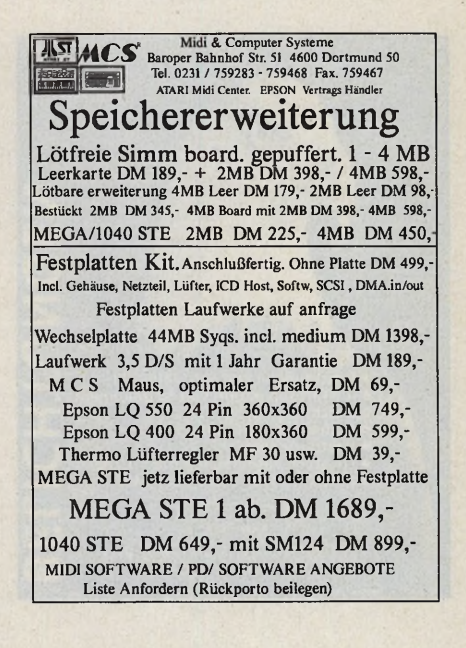

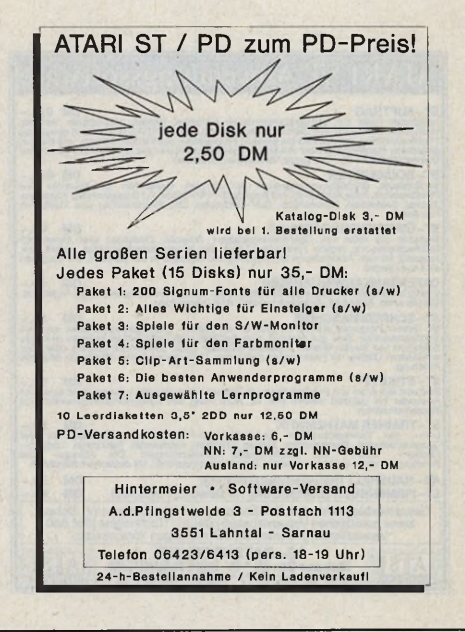

0271-38 22 55

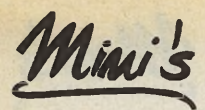

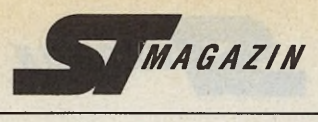

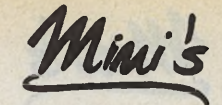

 $87, -152.$ 

 $\frac{1}{93}$ 

 $\frac{134}{137}$ 

37,<br>87,<br>85,

 $75,$ <br>a.A.  $77,$ <br>84,-<br>93,-<br>93,-<br>67,-

 $\frac{87}{187}$ ,  $\frac{187}{87}$ 

 $A$ ,  $477$ ,  $244$ ,  $366$ ,  $247$ ,  $164$ 

1st Lock<br>Argon Backup<br>Diskus

Diskus<br>Harlekin<br>Hot Wire<br>KAOS<br>Kobold

Mortimer<br>Multi Desk

Multi Desl<br>
NVDI 2.0<br>
Ökolopoly<br>
Outside T<br>
X-Boot<br>
Piccolo  $\frac{dy}{TT}$ 

Avant Trace<br>BasiCalc

BasiCalc<br>K-Spread<br>SciGraph ab<br>1st Card<br>Phönix 1.5<br>Riemann II<br>Shanlat ab

ATARI PD

einzeln auswählbare

PD-Programme und

**Signum Fonts** 

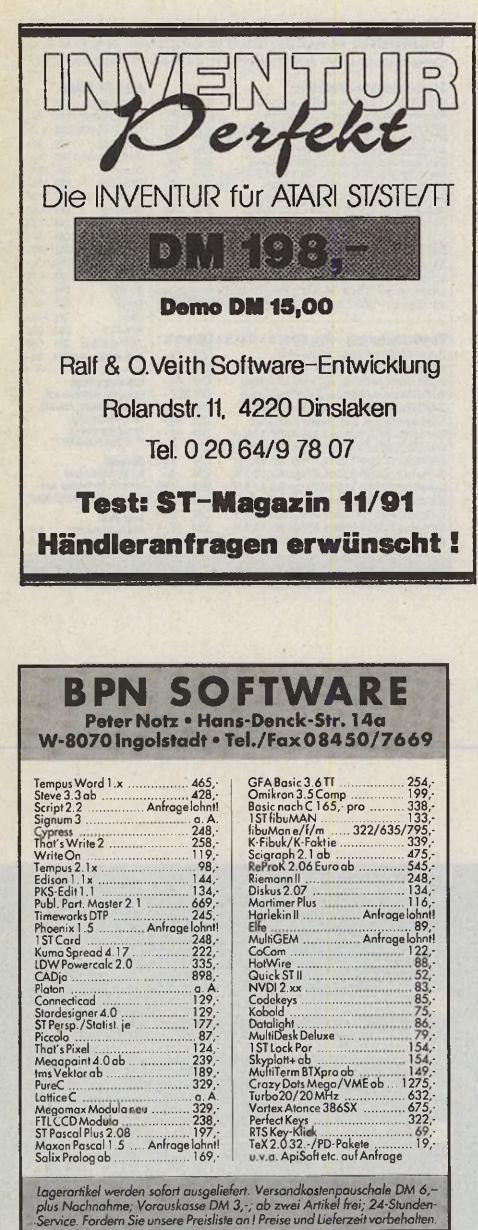

betr.: Endlich mal was schnelles...

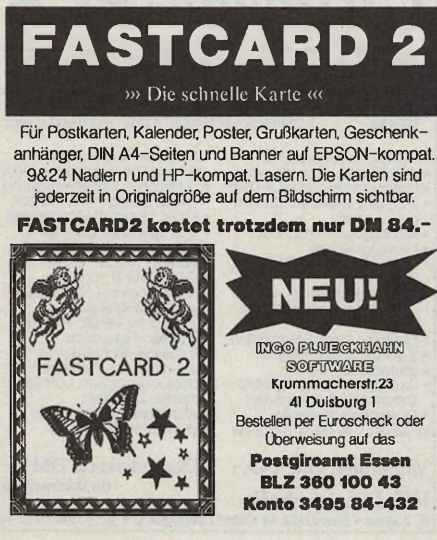

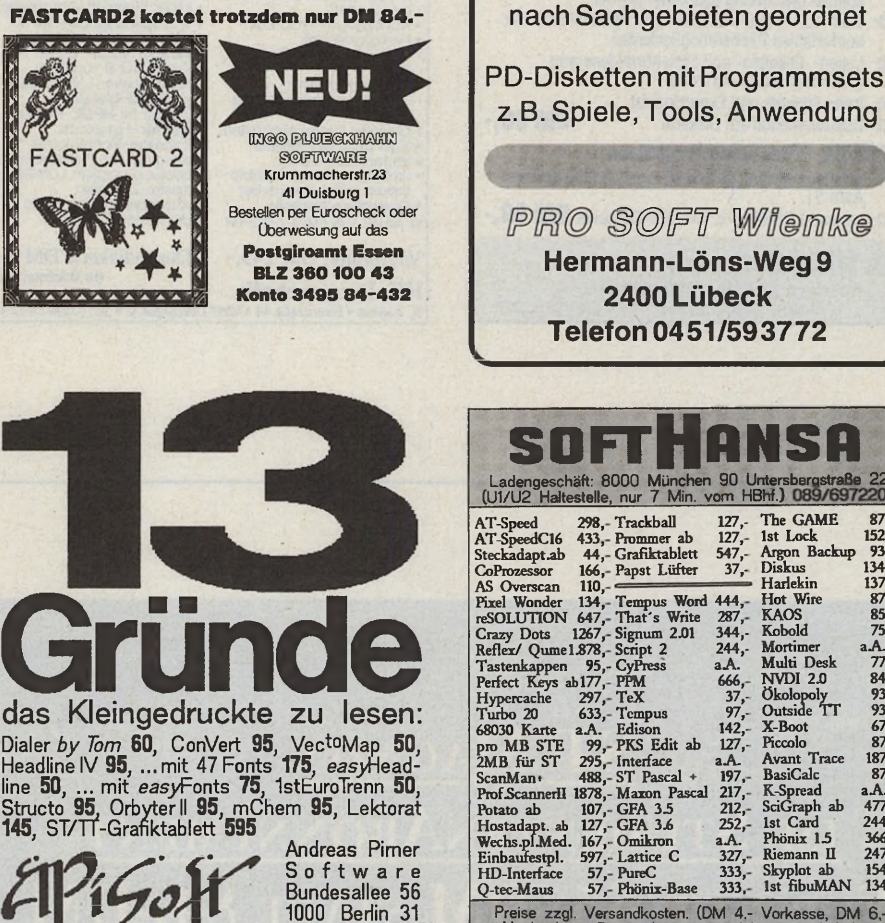

Dialer by Tom 60, ConVert 95, VectoMap 50, Headline IV 95, On Vert 95, VectoMap 50, Hine 50, ... mit easy Fonts 75, 1st EuroTrenn 50, Structo 95, Orbyter II 95, mChem 95, Lektorat 145, ST/TT-Grafiktablett 595

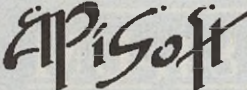

Tel.: 0711 76 23 79

**Andreas Pimer** Software<br>Bundesallee 56 1000 Berlin 31<br>(030) 8534350 8533025 Fax

Preise in DM, Infos gratis. Lieferung gegen Vorkasse od.Nachnahme (+DM5)

**Atari** 

**Speichererweiterungen** 

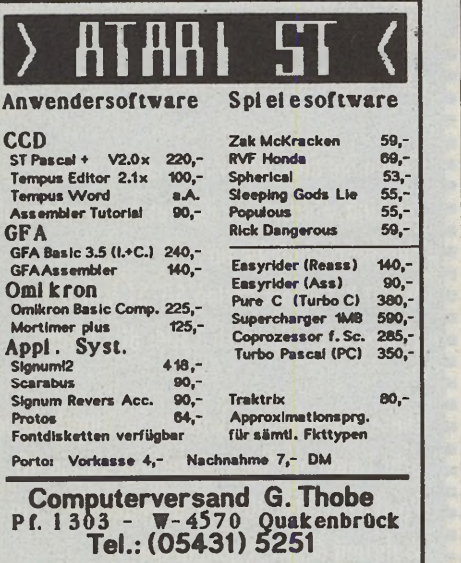

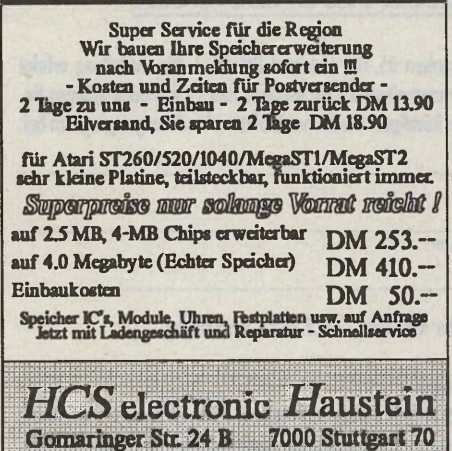

Fax: 0711 76 05 92

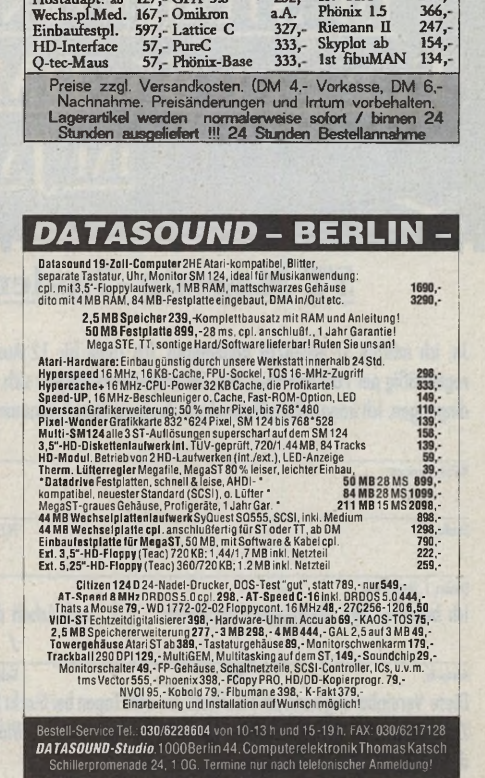

Ausgabe 12/Dezember 1991 · ST-Magazin

 $\Lambda$ 

co C

 $\frac{0}{c}$ 

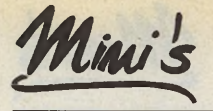

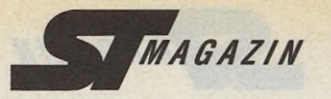

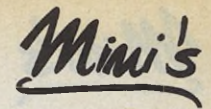

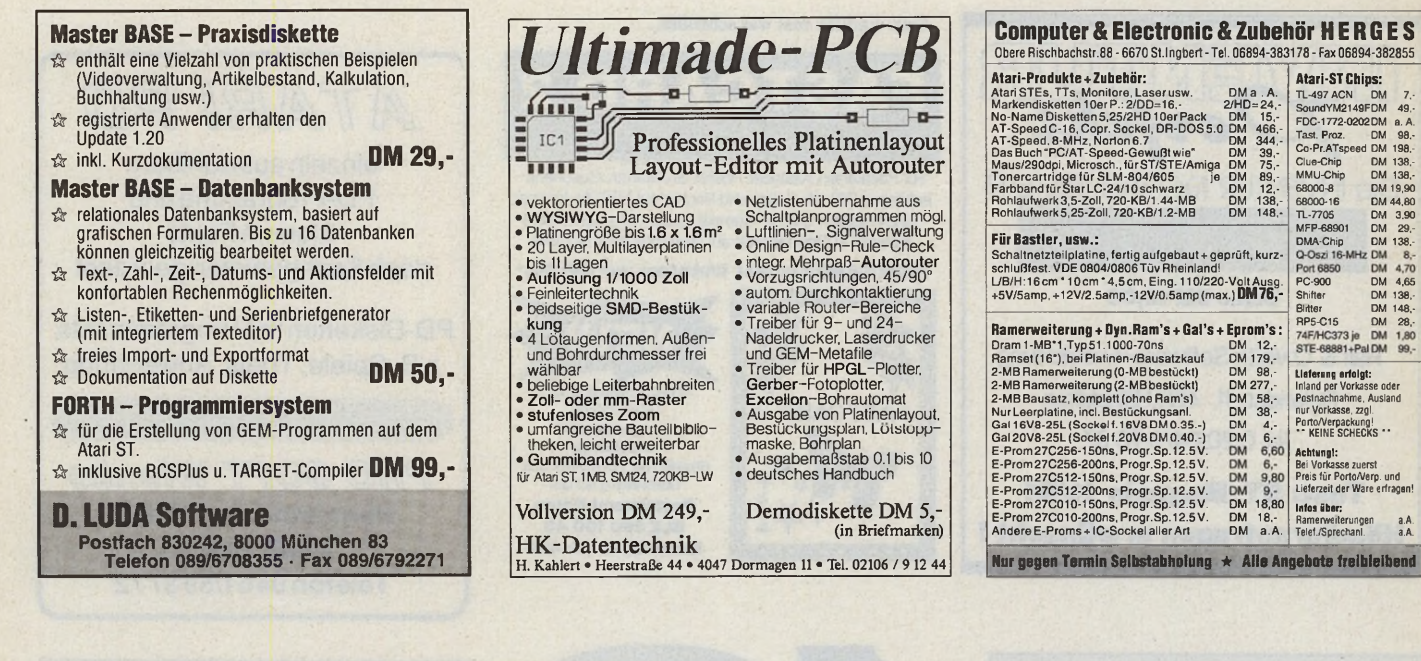

# **ST MAGAZIN** IM STUDENTENABONNEMENT Für nur 65,-DM statt  $84,$ -DM IM JAHR!

# **ST Magazin -Studenten Abonnement**

**Ja, ich möchte ST MAGAZIN abonnieren. Ich zahle für 12 Ausgaben 65,-DM (Ausland DM 83,-). Die Zustellung erfolgt regelmäßig per Post frei Haus. Das Abonnement verlängert sich automatisch um ein weiteres Jahr zu den dann gültigen Bedingungen. Ich kann jederzeit zum Ende des bezahlten Zeitraumes kündigen. Die Immatrikulationsbescheinigung lege ich bei.**

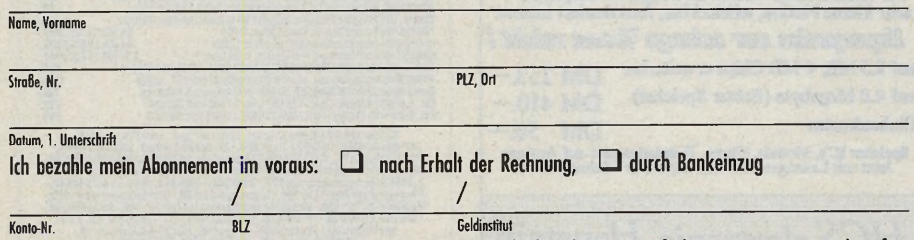

Diese Vereinbarung kann ich innerhalb von acht Tagen bei Markt & Technik Verlag AG , Postfach 1304, 8013 Haar widerrufen. Zur Wahrung der Frist genügt die rechtzeitige Absendung des Widerrufs. Ich bestätige die Kenntnisnahme des Widerrufsrechts **durch meine 2. Unterschrift.**

■ Sie sparen über 22 Prozent gegenüber dem Einzelverkaufspreis.

■ Zusätzlich erhalten Sie jedes Jahr eine Diskette mit den neuesten Super-Utilities. Sie ist im Studentenabonnementpreis inbegriffen.

■ ST MAGAZIN kommt sofort nach Erscheinen zu Ihnen ins Haus. Die Lieferung ist kostenlos.

Füllen Sie den nebenstehenden Coupon aus und schicken Sie ihn mit der Immatrikulationsbescheinigung an : Markt & Technik Verlag AG, ST MAGAZIN-Leserservice, Postfach 1304, 8013 Haar.

Diese Vereinbarung können Sie innerhalb von acht Tagen bei Markt & Technik Verlag AG, Postfach 1304, 8013 Haar widerrufen. Zur Wahrung der Frist genügt die rechtzeitige Absendung des Widerrufs.

**Datum, 2. Unterschrift 12/AC 19 1A** 

 $\sigma$   $\sim$ 

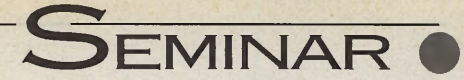

**Rechangement Exemple Scheme Scheme**<br> **Rechangement Die meisten Tabellen-**<br> **Rechangement Die meisten Tabellen**echenblätter können heute mehr als nur Zahlen addieren und abspeikalkulationsprogramme bestehen aus einem Rechenteil, einem Grafikteil, einer integrierten Datenbank und der Programmiersprache den Makros. Makros fassen mehrere, meist sich oft wiederholende Arbeitsabläufe zusammen. Eine Tastenkombination genügt, und beliebig viele, mitunter recht komplizierte Vorgänge laufen vollautomatisch ab.

Es gibt zwei Alternativen, Makros zu bilden: Die schnellste Möglichkeit bietet der Makrorecorder. Er zeichnet alle Aktionen, auch die Bewegungen und Klicks der Maus, auf. Wer die Syntax beherrscht, kann aber Makros auch Zeile für Zeile eintippen.

#### Der Makrorecorder: das Prinzip

Beispiel 1

Hier wollen wir uns das Prinzip des Makrorecorders vor Augen führen. Also Programm laden und mit dem Menüpunkt »MAKRO-BE-GINN« den Makrorecorder aktivieren. Ab sofort werden alle weiteren Befehlseingaben aufgezeichnet. Eine Hinweistafel »MREC« signalisiert den Aufnahmestatus. Gehen Sie nun wie folgt vor: — Der Zellzeiger befindet sich in Zelle A1. Mit der Maus verkleinern Sie die Spaltenbreite in der obersten Arbeitsblattspalte.

— Betätigen Sie die Pfeiltaste nach links.

— Rufen Sie den Menüeintrag »MAKRO-ENDE« auf.

**Makros in LDW**

# Ein Rechenblatt bewegt sich!

Moderne Tabellenkalkulationsprogramme haben sich durch Makroprogrammierung zu echten\_\_\_\_\_ Hochsprachen entwickelt. Am Beispiel\_\_\_\_\_\_\_\_\_\_\_ »LDW Power Calc 2« zeigen wir, wie's geht.

**CHRISTIAN OPEL**

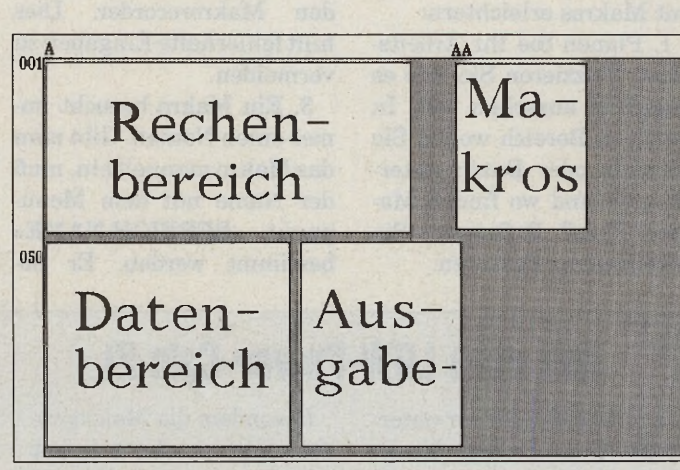

#### Gute Planung sorgt für Überblick

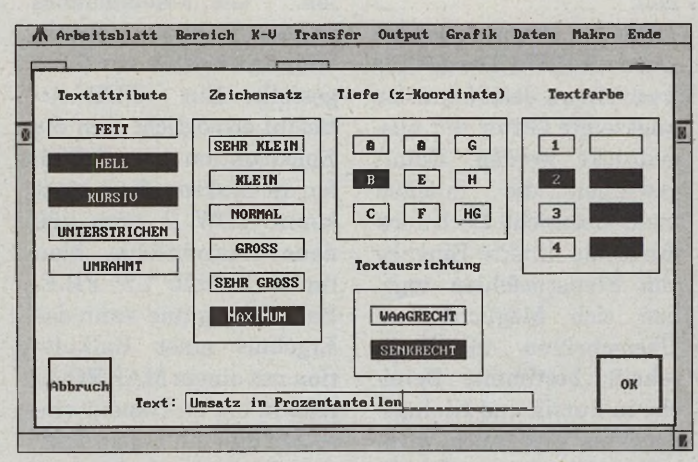

*Namen vergibt LDW im eigenen Fenster*

— Geben Sie eine Zelle ein, in der das Makro stehen soll. Wir verwenden dafür die Zel $le A1$ .

 $-$  Geben Sie jetzt <t> als Namen für das Makro ein.  $-$  In Zelle A1 erscheint als **Text** 

» " {A1}/ASB6 --{RECHTS}" «. Verändern Sie wieder die: Spaltenbreite in Spalte A. — Rufen Sie das Makro mit der Tastenkombination  $\langle ALT \rangle$  und  $\langle t \rangle$  auf. — Die Breite der Spalte A wird wieder auf den gewünschten Wert, der in unserem Beispiel den Wert sechs beträgt, gesetzt.

Was bedeutet dieser merkwürdige Text

» "{A1}/ASB6~{RECHTS}" « in Zelle Al? Der Makrotext A1 beginnt mit einem Anführungszeichen und schickt den Zellzeiger in Zelle A1. »ASB« steht für die Befehlsfolge »ARBEITSBLATT/ SPALTENBREITE STIMMEN«. Der numerische Param eter legt die Spaltenbreite auf sechs Einheiten fest, während die beiden »RETURNs« — symbolisiert durch die Wellenlinien —

#### Makros ändern: der Edit-Modus

und die Richtungsanweisung »[RECHTS]« den Zellzeiger eine Spalte weiter dirigieren. Keine Angst bei falschen Eingaben! Einfach die Makroaufzeichnung mit

»MAKRO-ABBRUCH« beenden und von vorne starten.

Hier haben wir schon eine Besonderheit der Makros kennengelernt: Alle Eingaben, egal ob Befehlstext, Variable oder Unterprogramm, erscheinen in der Tabelle im Klartext. Nun wollen wir auch andere Spalten mit der Tastenkombination »ALT/t« auf Spaltenbreite 6 setzen. Gehen Sie dazu in die aktuelle Zelle A1 und drücken die Taste F2 — sie befinden sich nun im Edit-Modus. Hier können Sie den Zellinhalt ändern. Mit den Pfeiltasten navigieren Sie auf das Zeichen »/« und löschen [Al] aus dem Text — Anführungszeichen nicht mitlöschen! In dieser Form stellt das Makro

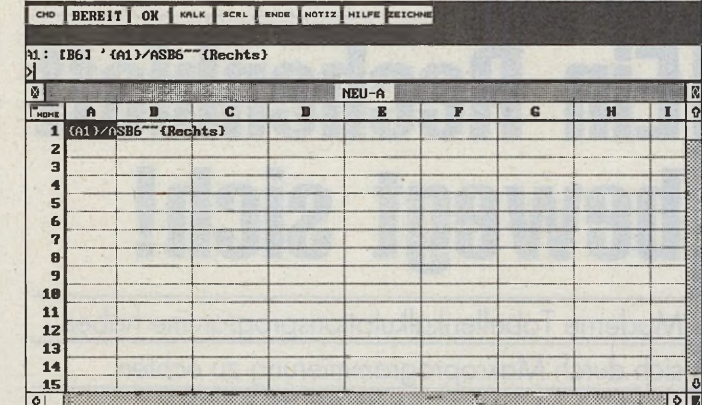

A Arbeitsblatt Bergich K-U Transfer Output Grafik Daten Maken Ende

Unser erstes Beispiel zur Makroprogrammierung: Mit einer Tastenkombination läßt sich die Spaltenbreite ändern.

**Das neue LDW-Power-Calc 2!** 

ein paar einfache Regeln zu beherzigen, die die Arbeit

mit Makros erleichtern: 1. Planen Sie Ihr Arbeitsblatt. Skizzieren Sie, wie es ungefähr aussehen soll. In welchem Bereich wollen Sie Formeln oder Daten unterbringen und wo finden Makros Platz? Definieren Sie verschiedene Sektoren.

2. Für einfache Befehle verwendet man möglichst den Makrorecorder. Dies hilft fehlerhafte Eingaben zu vermeiden.

3. Ein Makro braucht immer einen Namen. Gibt man das Makro manuell ein, muß der Name mit dem Menüpunkt »BEREICH-NAME« bestimmt werden. Er beginnt mit einem Backslash (\) und enthält danach meist nur einen Buchstaben. Bei Eingaben mit Makrorecorder fragt das Programm selbständig nach dem Makronamen. Der Recorder setzt den Backslash automatisch.

4. Die <ALTERNATE>. Taste ruft in Kombination mit einem Buchstaben das jeweilige Makro auf. Alternative: der Menüpunkt »MAKRO-SPIELEN«. Damit sind auch Makros mit. längerem Namen möglich. Haben Sie ein Makro mit »\SPIELEN« benannt, führt der Aufruf »ALTERNATE« und  $\langle s \rangle$  übrigens auch zur Ausführung des Makros. Probleme gibt es allerdings,

Hat sich das Warten auf die Neuauflage des Altmeisters gelohnt? Der Newcomer »BASiCHART« und ein Oldi in neuem Gewand »K\_Spread\_4« haben in letzter Zeit für Furore gesorgt und machen der neuen LDW-Version Platz eins auf dem Siegerpodest der Tabellenkünstler streitig. Wo hat das Programm dazugelernt?

die jeweils aktuelle Spalte

auf den gewünschten Wert.

Der Cursor bewegt sich nach

rechts und ist bereit für einen weiteren Makroaufruf.

kann man auch manuell be-

einflussen. Es gibt sogar spezielle Makrobefehle, die Sie

nur durch direkte Eingabe-

also ohne Makrorecorder -

Unser erstes Makro steht

nun etwas einsam und ver-

lassen in einem leeren Ar-

beitsblatt. Dieser Fall wird

in der Realität kaum vorkommen. Ein Arbeitsblatt

ist normalerweise mit Zah-

len und Text gefüllt, Makros

stören eigentlich nur den

Überblick. Es gilt deshalb,

verwenden können.

sehen, Makrotexte

Sie

Vor allem im Grafikteil: Dreidimensional kann jetzt sein, was früher zweidimensional bleiben mußte! Standen fünf Grafiktypen zur Verfügung, wählt man jetzt aus acht aus. Bei den Tortengrafiken gibt es die Stückchen Möglichkeit, herauszutrennen und deren Füllmuster zu bestimmen. Ein einfacher Grafikeditor erlaubt das nachträgliche Bearbeiten der Grafiken. Bis zu vier unterschiedliche Fenster lassen sich aus einer Tabelle öff $nen$ 

Die Druckerausgabe wurde in LDW-Power-Calc 2 verfeinert. Jetzt kann das angezeigte Gitter mit ausgedruckt werden. Damit gewinnen die Tabellen mehr Übersicht. Doch auch durch die direkte Eingabe von Steuerbefehlen ergeben sich Möglichkeiten: Überschriften in Breitschrift: bestimmte Bereiche in kursiv und Kleingedrucktes wird auch wirklich klein gedruckt. Gibt es Anpassungsprobleme mit Umlauten, arbeitet man direkt mit ASCII-Zeichen.

Ebenfalls wichtig: Die Kompatibilität zu LOTUS 1-2-3 wurde verfeinert. Umsteigern fällt die Eingewöhnung leicht.

Besonders die Makroprogrammiersprache hat mächtig dazugelernt. Al-»/X..«-Kommandos len wurden die besser lesbaren Klammerbefehle zur Seite gestellt. Ein »FÜR... Befehl ermöglicht nun die Konstruktion von Schleifen in Makros. Insgesamt kennt LDW 2 etwa 100 neue Makrobefehle. Man findet Befehle zur FILE-Behandlung und kann das Ergebnis einer Kalkulation mit einem MAKRO direkt in ein Dokument einsetzen und mit einem Textprogramm ausdrucken. LDW 2 geht an manchen Stellen über das Vorbild LOTUS 1-2-3 hinaus. Der leistungsfähige Makrorecorder kann alle Aktionen der Maus, wie das Fensterverschieben, Scrollen oder das Schließen eines Fen-

sters aufzeichnen. Es lassen sich Unterprogramme gestalten, eigene Menüs erstellen oder Einträge organisieren.

Für Ataris unter 1 MByte RAM liegt ein Konfigurationsprogramm bei, mit dem sich eine eigene, speichersparende Version von LDW 2 zusammenstellen läßt. Man kann so ziemlich alles an Funktionen, Makros oder Menüpunkten aus LDW 2 entfernen.

LDW Power Calc 2 sammelt durch hohe Geschwindigkeit, der ausgefeilten

Makroprogrammiersprache, den grafischen Möglichkeiten und der LOTUS-

1-2-3-Kompatibilität enorm an Pluspunkten. Der Preis: 349 Mark - für Besitzer älterer Versionen gibt es einen Update-Service.

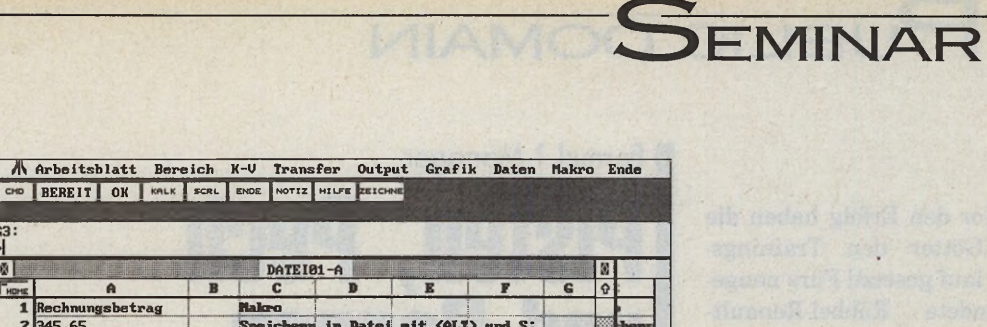

wenn Sie ein weiteres Makro  $mit$  »\S...« beginnen. Der Aufruf von »\SPIELEN« wäre dann nur noch über MA-KRO-SPIELEN möglich.

5. Damit Sie auch wissen. welchen Tastendruck Sie festgelegt haben, sollten Makros in einem eigenen Fenster benannt sein.

6. Längere Makros stellt man übersichtlich untereinander. Dabei wird der Makrotext so lange ausgeführt, bis der Player auf eine Leerzeile trifft.

7. Sollte eines Ihrer Makros seinen Dienst nicht auf Anhieb verrichten, können  $\text{Sie}$  mit < ALTERNATE >  $\langle F2 \rangle$  den Einzelund schrittmodus einschalten. Das Makro läßt sich damit Schritt für Schritt durch Drücken der Returntaste verfolgen. Es erscheint die Hinweistafel »SCHRITT«.

Wie wir sehen, sind Funktionstasten für die Makrobearbeitung wichtig. Fast alle Funktionen des Makrorecorders lassen sich damit aufrufen: Die Kombination

- »ALTERNATE« und »F3« startet eine Aufnahme,

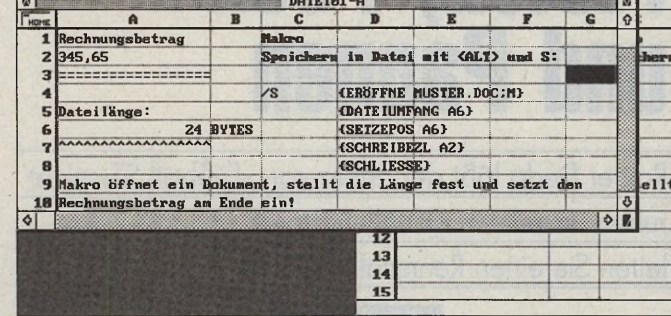

Übersicht ist wichtig: Der Makrotext sollte geordnet untereinander stehen

 $-$  »ALTERNATE« und »F4« stoppt eine Aufnahme. - »ALTERNATE« und »F5«

startet die Ausführung eines Makros

#### **Automatisch starten:** die Auto.LWD-Datei

 $-MITERNATE<sub>g</sub>$  und  $pF<sub>g</sub>$ bricht eine Makroaufnahme ab und kehrt in die normale LDW-Umgebung zurück.

Entwerfen Sie Arbeitsblätter für andere Anwender. vielleicht für die Sekretärin zur Rechnungsstellung, so beispielsweise beim  $sol1$ Starten ein Arbeitsblatt direkt geladen und ein Makro gestartet werden. Dazu erhält das Arbeitsblatt den Namen »AUTO.LDW«. Das Rechenblatt sucht bei jedem Start nach dieser Datei: existiert sie, wird sie direkt eingeladen. Ebenso wird jede Datei beim Öffnen daraufhin untersucht, ob sie das Makro »/0« enthält. Ist dies der Fall, wird dieses Makro sofort ausgeführt.

Doch nun zurück zu unserem ursprünglichen Beispiel. Es wäre doch wünschenswert, wenn das Makro nicht nur die Spaltenbreite auf den Wert sechs setzt, sondern auch andere Werte abfragen und ausführen könnte. Auch das läßt sich erreichen: Gehen Sie mit dem Zellzeiger in Zelle A1 und schalten mit der Funktionstaste F<sub>2</sub> in den Edit-Modus. Löschen Sie den Wert sechs und setzen statt dessen »{?}«

ein: betätigen Sie dann mit »RETURN«. Ihr Makro heißt nun:

»'/ASB{?}~~{RECHTS}«

Die Ersetzung ?? bewirkt, daß die Makroausführung solange unterbrochen wird, bis Sie eine Eingabe mit »RETURN« bestätigen. Startet das Makro, wird die jeweils aktuelle Spalte mit dem neuen Wert dargestellt.

Natürlich läßt sich das ??! -Kommando nicht nur für die Änderung der Spaltenbreite anwenden, doch darüber mehr in der nächsten Folge.  $(mn)$ 

#### **Kursfahrplan**

**Folge 1:** Der Makrorecorder, besondere Funktionstasten bei der Makroausführung

**Folge 2: Makros von Hand** eingegeben, besondere Makrobefehle, eine eigene LDW-Menüleiste

**Folge 3: Makros erzeugen** Klänge, Schleifen, Dateibefehle

Literatur: (1) LDW-Handbuch (2) LOTUS 1-2-3 Lexikon H. G. Michna, Markt & Technik (3) LOTUS 1-2-3 Version-3, Harald Baumgart, Tewi

#### STEF "DECKEL AUF - HEISS' WASSER DRAUF"

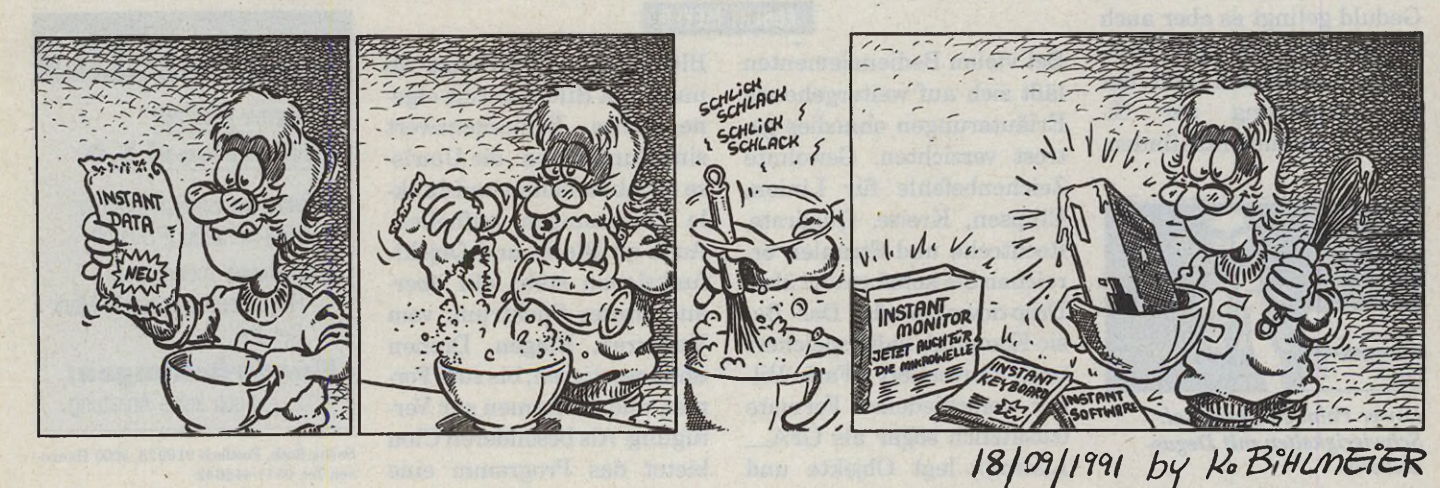

**PUBLIC DOMAIN** 

*<u>gründete</u>* or den Erfolg haben die Götter den Trainingslauf gesetzt! Fürs neuge-Räbbel-Renault-Team ein beinahe ruinöses Unternehmen: Der nach zähen Vertragsverhandlungen verpflichtete Star-Pilot Rene Arneaux verschleißt pro Qualifikationslauf einen Satz Reifen und zerlegt im Abschlußtraining kunstgerecht ein Monocoque von Chefentwickler Gordon Murray...

Management, die Krone der Erschöpfung!

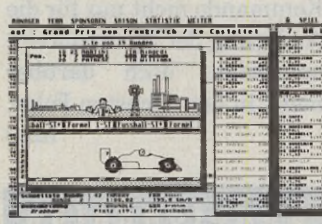

*Ende einer Rennfahrt: Managerspiel »Formel-l-ST«*

elte<br>unt<br>Grantici elten genug befindet sich unter altbackener PD-Grafiksoftware ein Sahnestückchen. Um so bedauerlicher, daß »Power Paint Professional« nach rund zweijähriger Entwicklungszeit beim Degas-Format umlaufende Bilder liefert und ohne Bedienungsanleitung ausgeliefert wird. Intuitives Geschick oder ausreichende Grafikerfahrung sind also zunächst Pflicht. Mit etwas Geduld gelingt es aber auch Einsteigern, sich mit Lasso-Spezialfunktionen und der Bildbeschriftung per Signum- Font zurechtzufinden.

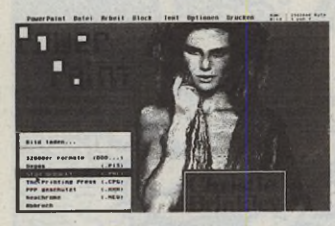

*Power Paint Professional: Schwierigkeiten mit Degas-Bildern*

**Formel-1-Manager**

Pisten, Pech und Pannen

Rainer Duda läßt der Erfolg von »Fußball ST« nicht ruhen. In seinem aktuellen Projekt »Formel-1-ST«

leiten Sie einen Rennstall!

#### **EGBERT MEYER**

Im Rennen purzeln schließlich aber doch noch wie selbstverständlich die Rundenrekorde. Auch zurückhaltenden wird klar: Am ehemaligen Bruchpiloten Arneaux kommt in dieser Saison außer gelegentlich Alain Prost — keiner mehr vorbei.

Szenario aus »Formel 1 ST«, einem Managerspiel der Extra-Klasse — ganz im

**Power Paint Professional**

Bild

Stil des erfolgsgewohnten Vorgängers Fußball ST. Auch hier besteht nur, wer trotz Pech und Pannen, beharrlich Piste, Konkurrenz und das eigene Budget unter Kontrolle hat. WM-Titel-Anwärtern mit weniger starkem Nervenkostüm droht bei Mißerfolg unausweichlich die Pleite. Während Fußball ST längst den Weg in die Regale kommerzieller Anbieter fand, darf sich Formel 1 ST z. Zt. noch als Shareware bewähren. Im Unterschied zum Public-Domain-Verfahren ist regelmäßige Benutzung des Programms nur gegen eine Share-Gebühr in Höhe von 20 Mark gestattet, (mn)

#### **Shareware**

#### **Formel 1 ST**

- **Genre: Manager-Spiel** Disk-Nr.: 2263 (PD-Pool)
- **Modus:** monochrom Registrierung gegen 20 Mark Share-Gebühr
- **Einschränkung:** läuft auf STs ab 1 MByte; ohne Blitter keine flimmerfreie Animation

**Rainer Duda, Johannes-Haw-Str. 14, 5502 Schweich** 

Routine zum automatischen Schutz vor Linkviren und unterstützt die grafische Einbindung von Signum-Fonts für 24-Nadel-Drucker. Die Grafikwiedergabe unterstützt Druckertreiber für 9 und 24-Nadel-Printer. Zusätzlich steuert das Grafikprogramm auch zwei High-End-Drucker: den HP Laserjet II und Ataris SLM 604. (mn)

#### **EGBERT MEYER**

Signum-Fonts im

Bei kommerzieller Grafiksoftware dreht sich zur

Zeit alles um Vektoren. Neues für die pixelorientierte Technik bringt der PD-Bereich.\_\_\_\_\_

Bei vielen Bedienelementen läßt sich auf weitergehende Erläuterungen ohnedies getrost verzichten. Gewohnte Zeichenbefehle für Linien, Ellipsen, Kreise, Quadrate, Rechtecke und Strahlen erreichen Sie komfortabel über Drop-down-Menüs. Das Basic-Kompilat lädt, speichert und konvertiert (Farb-)Bilder verschiedener Formate (zusätzlich sogar als GFA Listing), legt Objekte und

Blöcke im PPP-Format ab und dreht Bilder um die eigene Achse. Bemerkenswert sind Funktionen, die Umrisse nachbearbeiten und dunkle Zeichnungen aufhellen. Auch an Block- und Objektfunktionen steht ein überaus breites Spektrum, vom Verzerren, Biegen, Drehen und Invertieren, bis zum Formen und Verformen zur Verfügung. Als besonderen Clou bietet das Programm eine

#### **Public Domain**

#### **Power Paint Professional 1 .0**

- **Genre: Grafikprogramm** Disk-Nr. 2266 (PD-Pool)
- **Modus:** monochrom Registrierung gegen 10 Mark Gebühr

**Einschränkungen:** z. Zt noch keine Anleitung

Sacha Roth, Postfach 910928, 3000 Hannover, Tel. 05 1 1/44 5 6 4 2

52 MB, 17 ms<br>Quantum Festplatte<br>698.

 $\circ$ 

88 MB<br>Wechselplatte<br>1798.

 $\circ$ 

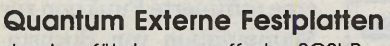

**durchgeführter, gepufferter SCSI-Bus, SCSI-ID Schalter, deutsche Software, deutsches Handbuch, 2 Jahre Garantie**

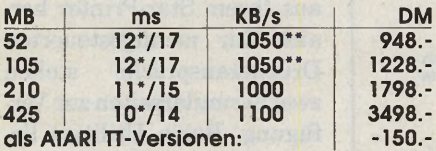

#### **Quantum Einbaufestplatten für ATARI MEGA ST**

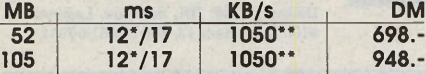

#### **Syquest**

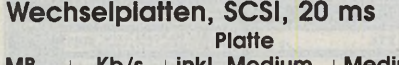

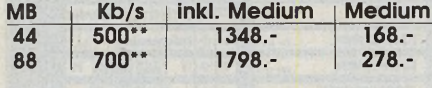

Effektive Zugriffszeiten unter Berück**sichtigung des 64 KB Hard Caches**

**\*\* Nach RATEHD von ICD**

**\*\*\* ohne FTZ - Nummer, der Betrieb am öffentlichen Postnetz kann strafrechtlich verfolgt werden.**

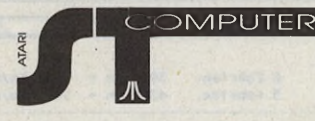

**JI-ATARI** 

LATART

04/90 AHS-105Q "Flotte Lotte' ... das klingt nicht nur verlockend!

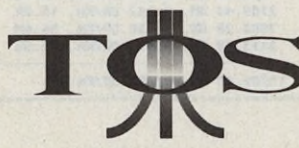

02/91 AHSQ105 "klein aber fein" ... bei unserem Geschwindigkeitstest konnte die AHS-105Q überzeugen.

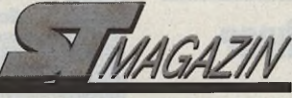

02/91 AHS-2000 "schneller, größer, preiswerter" Stärken: Hohe Leistungsdaten

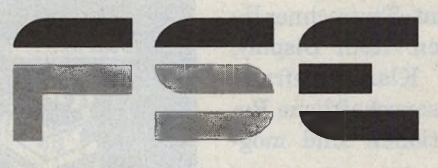

**Computer-Handels GmbH**

**SMPUTER Modems** \*\*\*

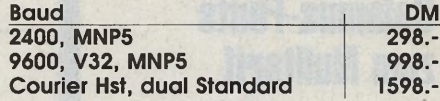

#### **HD-Diskettenlaufwerke**

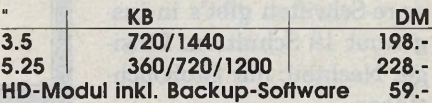

#### **Speichererweiterungen**

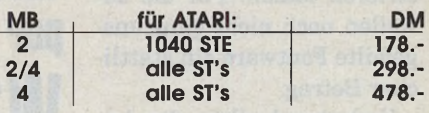

Alle hier angebotenen Produkte sind komplett<br>anschlußfertig.<br>Auf Systeme mit Quantum- bzw. SyQuest-Laufwerken geben wir 2 Jahre Garantie, andere Produkte, 12 Monate. Preise gültig ab 15.11.91. Preisanpassungen bei größeren Wechselkursschwankungen des US-Dollars vorbehalten.

F S S Computer-Handels GmbH • Schmiedstraße 11 • 6750 Kaiserslautern ■ Telefon: 0631/3633-102 • Fax: 0631/60697

**UBLIC DOMAIN** 

#### Schulprogramme

#### **Großes Finmaleins**

ädagogische Hilfestellung für Hauptschüler: Der Rechentrainer besteht aus vier Modulen, die einzeln auf dem Desktop oder komfortabel über eine Shell aufgerufen werden. Damit der hoffnungsvolle Nachwuchs nicht schnell den Spaß an der Sache verliert, läßt sich die Schwierigkeit in kleinen Schritten steigern. (mn)

Diskette 2268; IDL Software, Lagerstr. 11, 6100 Darmstadt 13, Tel. 06151/58912

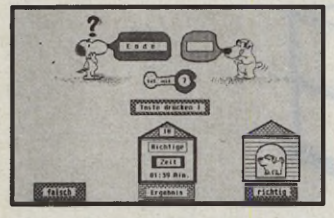

Rechentrainer für Hauptschüler

#### Schriften

#### **Calamus-Fonts** zum Nulltarif

eonardo Fontware bietet eine Diskette mit bisher unbekannten Calamus-Fonts an. Die sieben Shareware-Schriften gibt's in insgesamt 19 Schnitten. Einziger Nachteil: nur Großbuchstaben.

Anwender können sich für eine Share-Gebühr von 15 Mark offiziell beim Font-Entwickler Luc Vos registrieren lassen. Für die zuweilen noch nicht ganz ausgefeilte Fontware ein stattlicher Betrag.

Verlockend allein die Ankündigung, daß, bei entsprechender Nachfrage, zu gleichen Konditionen weitere Schnitte folgen. (mn)

Anbieter: Maxon Computer GmbH, Indu striestr. 26, 6236 Eschborn, Tel. 06196/ 481811

Registrierung: Leonardo Fontware, Postfach 1105, 2905 Edewecht, Tel. 04405/6809

**Kfz-Statistik** 

# **Kostenanalyse** en detail

Sind Sie auch der Meinung, daß Ihr privater Fuhrpark weniger Geld als Bahnfahren verschlingt? »Autokost 2.6« analysiert Ihre wahren Kosten.

#### **EGBERT MEYER**

om Kraftstoff- über den Ölverbrauch bis zu Werkstatt- und Finanzierungsbuch verfügt das Programm über alle zur Kostenermittlung notwendigen Formulare. Für statistische Zwecke gibt's eine detaillierte Aufstellung als Druckerausgabe. Gut für die Bilanz: Nach Beträgen für Strafmandate und Parkgebühren fragt das Programm erst gar nicht. Wer mag, kann sie

dennoch - neben Kosten für Straßenkarten, Fußmatten und abgebrochene Antennen unter Sonstiges verbuchen oder gleich ganz verschweigen.

In der neuesten Version benötigt die Software nur noch 300 KByte freien Speicher und funktioniert in allen Auflösungen — sogar auf dem TT. (mn)

Diskette 2267; IDL Software, Lagerstr. 11, 6100 Darmstadt 13, Tel. 06151/58912

AUTOKOST Datei Angaben Kosten Daten Nomitor Drucker Optionen

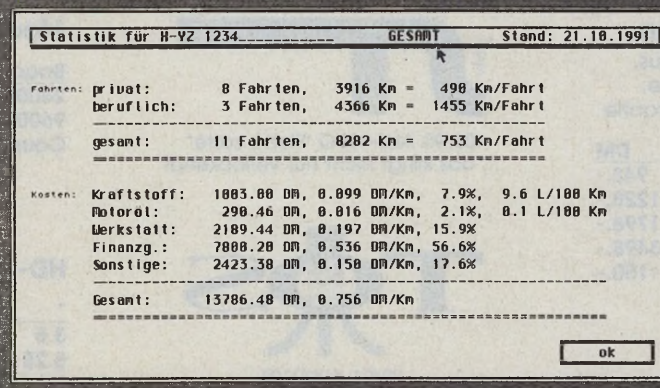

Wieviel der PKW nun wirklich kostet

#### Rechenprogramme

#### **Taschenrechner** ner du

em Taschenrechner zu unhandlich sind, dem kommt »Textrechner II« wie gerufen. Kein Display, dafür Klartextaufrufe! Selbst wissenschaftliche Rechenoperationen sind möglich. (mn)

Diskette 2261; IDL Software, Lagerstr. 11, 6100 Darmstadt 13, Tel. 06151/58912

#### **Drucker-Utilities**

#### **Accessories zur Druckersteuerung**

ilfe für streßgeplagte Besitzer von »Epson LQ 500«- und »Star LC24«-Druckern: Zwei Utilities ersparen Ihnen künftig mühsames Hantieren mit DIP-Schaltern. Diese Schalter-Dual-In-line-Package steuern wichtige Funktionen wie z.B. die Betriebsart. Wichtig: Normalerweise dürfen DIPs erst nach dem Ausschalten des Druckers betätigt werden. Die beiden Utilities arbeiten demgegenüber »On-line«.

»SetLQ500« unterstützt alle Schriften und Attribute des Epson-Druckers und steuert automatische Einzelblatteinzüge. Neben Zeilenund Randabständen gibt's eine raffinierte Funktion zur Manipulation von Buchstabenabständen.

»StarLC24« holt das Letzte aus Ihrem Star-Printer heraus. Zur menügesteuerten Druckeransprache stehen zwei Formularseiten zur Verfügung. Beide Utilities liegen übrigens sowohl als Programm-, wie auch als Accessory-Datei vor. (mn)

Diskette 2269; IDL Software, Lagerstr. 11, 6100 Darmstadt 13, Tel. 06151/58912

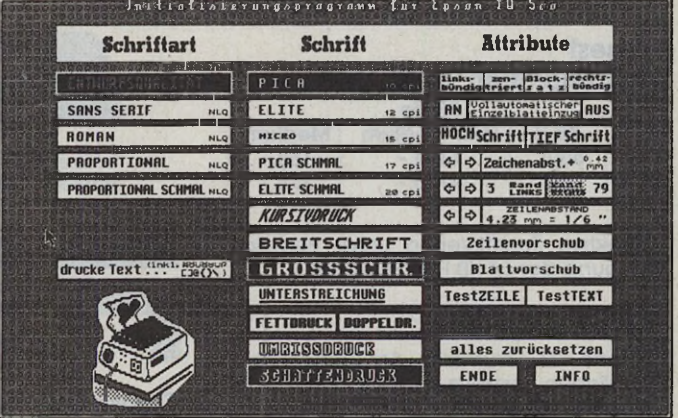

»Set LO500«, die komfortable Druckersteuerung

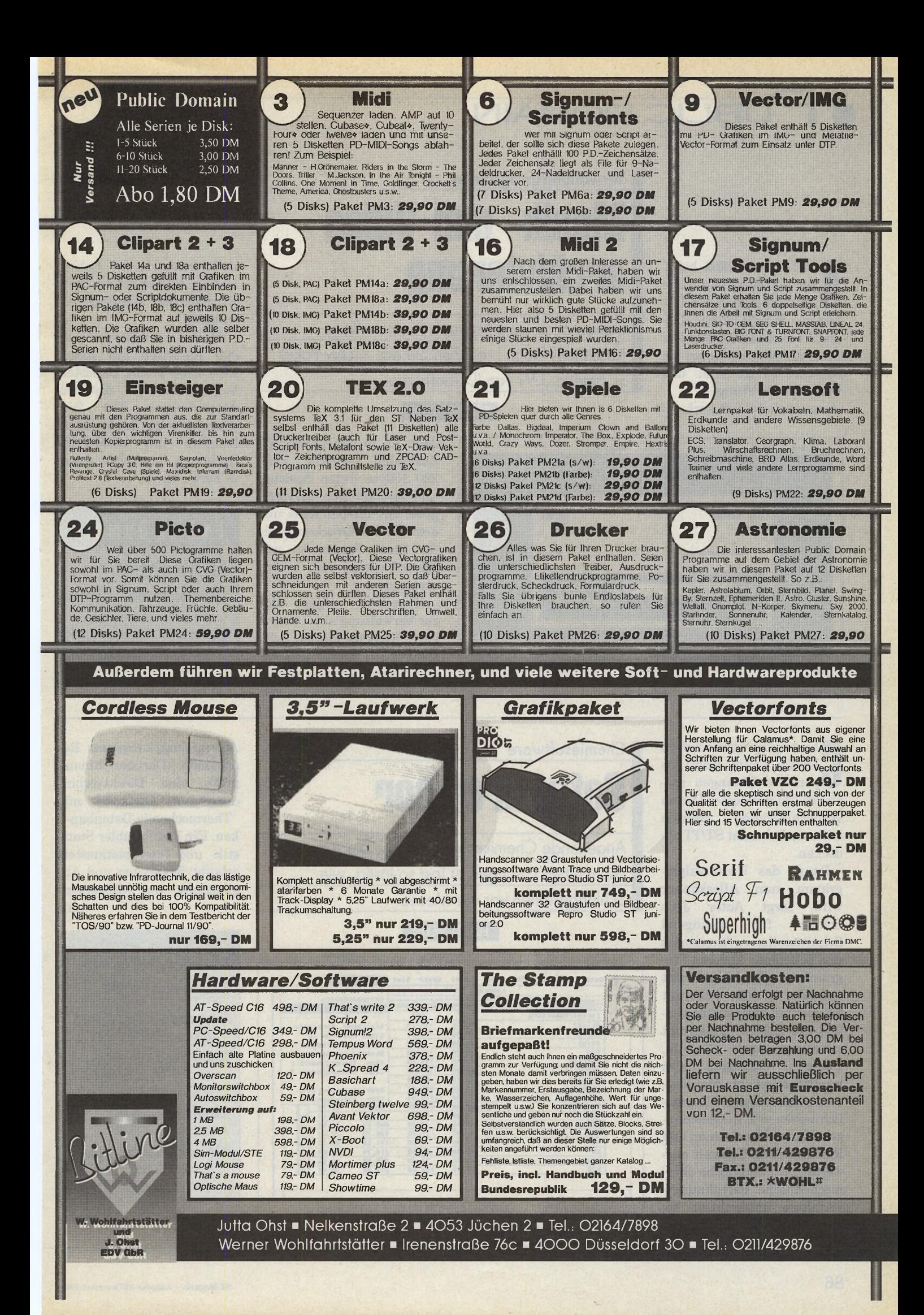

PUBLIC DOMAIN

**A** uf Diskette 2262 befinden sich drei Programme<br>zur Verwaltung von Disketten-, Schallplatten-, CDuf Diskette 2262 befinden sich drei Programme zur Verwaltung von Disund Videosammlungen. Der Clou: Auf Wunsch liefert die Software fertige Inlet- und Hüllenbeschriftungen. »Cassette 3.9« läuft auch auf **Verwaltungsprogramme**

Musik- und Video archivierung

Stehen auch Sie oft ratlos vor einem Berg Kassetten? Dann brauchen Sie das Archiv-Paket »Cassette 3.9« von IDL-Software.

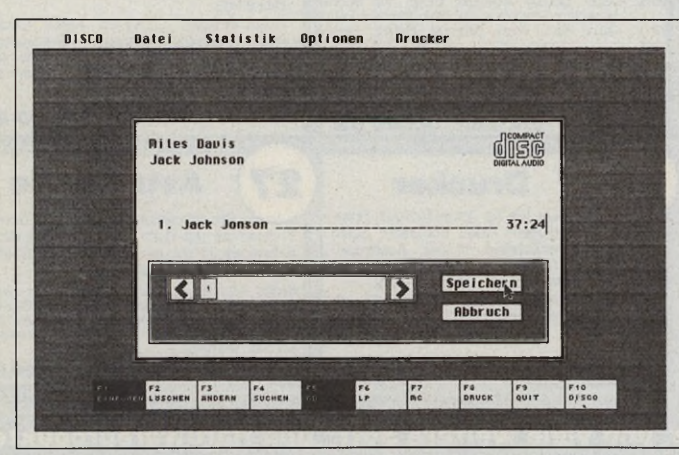

**Chemiesoftware**

*Die Verbindung* 

**EGBERT MEYER** 

dem TT in der hohen ST-Auflösung, benötigt rund 200 KByte freien Speicher und verträgt sich hervorragend mit GDOS, Kaos und dem NVDI. Druckertreiber für Star-, Panasonic- und Epson-Drucker sind bereits vorhanden.

»Discothek« eignet sich zur Verwaltung aller Tonträger. Kassettenhüllen versieht es mit allen eingegebenen Daten. Zum Ausdruck benutzt das Programm spezielle Fonts. In der Public-Domain-Version ist die Speicherkapazität allerdings beschränkt.

»Video« verwaltet bis zu 500 Kassetten mit insgesamt 2500 Titeln, Bandstellenangaben und diversen Anmerkungen. Der Programmbetrieb funktioniert lediglich mit ROM-TOS-Rechnern, dann aber sogar in Farbe, (mn)

#### **Public Domain A rchiv-Paket Programme: Cassette** 3.9; Video; Discothek **Genre:** Datenbank-Applikation; Disk-Nr. 2262

**IDL Software, Lagerstr. 11, 6100 Darmstadt<br>13, Tel. 06151/58912** 

*Ordnet Ihre CD-Sammlung: »Discothek«*

**C**<br>**C**<br><u>per</u><br>zieller hemieprogramme liefern häufig kaum mehr als perfekte Lösungen spezieller Teilprobleme. Diesen vernachlässigten Bereich will nun Laborant ST/TT abdecken.

Damit das Universalprogramm zum Alleskönner wird, sorgt Autor Jens Schulz für genügend Schnittstellen zu Accessories und beliebigen anderen Programmen, die sich jederzeit aufrufen lassen. Laborant ST rechnet zwar grundsätzlich mit Zahlen, beherrscht allerdings auch Formeln. Dadurch erübrigen sich künftig ungeliebte Mol-Massenberechnungen. Zusätzlich lassen sich in Gleichungen Mengen bestimmen und Reaktionen in Echtzeit auswerten. Umfangreiche thermochemische Berechnungsverfahren unterstützen sogar die thermodynamische

**Softwarelabor** Angehende Chemiker kennen das: Die Arbeit mit chemischen Lösungen ist fast so lästig, wie\_\_\_\_\_\_ Schlangestehen vor der Mensa. **EGBERT MEYER** *i* Datei Gleic Laborant ST/TT Plus 1.2B Datenbank laden Datenbank anseher Ul Fornel/Rbkürzung HCl(g) -92.31 -95.29 Gleichgeu. Konstante  $\frac{HBr(q)}{H1(q)}$ <br>-36.38 HI (g)  $26.36$   $1.58$  Entrapieanderung  $\triangle$ S H2S -21.00 -33.00 Reaktionsenthalpie ∆H HENDIG<br>HEODHI<br>HN03(1 HCHO(g) -115.90 -109.88 Chem. Thermodynamik 1 HCOOH(I) -424.70 -361.40 Chen. Thernodynonik 2 H2S04(1) -813.99 -698.87 Reaktionsauswer tung H3P04(1) -1278.90 -1119.08 Chen. Gleichgewicht H3B03(1) -1089.00 -964.00

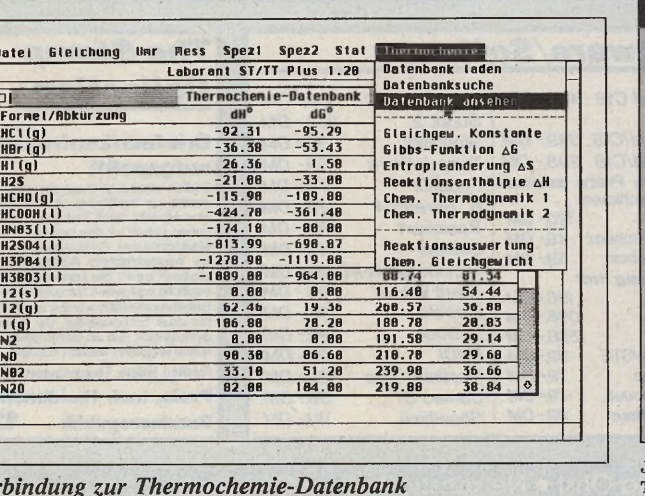

Auswertung komplexer Reaktionen. Darüber hinaus gibt's eine Direktverbindung zum Austausch mit Thermochemie-Datenbanken. Ein komfortabler Statistik- und Interpolationsteil erlaubt Bewertung und Abgleichung von Meßreihen. (mn)

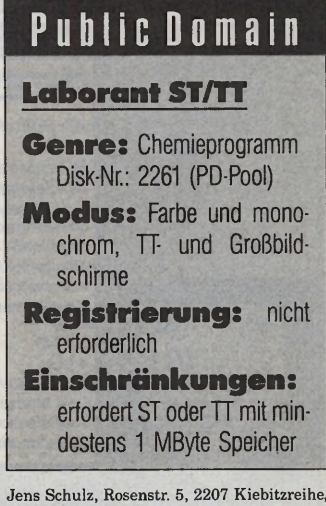

**Tel. 0 4 1 2 1 /5 8 8 5**

# **UBLIC DOMAIN**

Spielerisch programmieren

Ein besonders komfortabler Weg, GEM-Programme zu schreiben, bieten Baukastensysteme wie das »Application Construction Set« (ACS). Ein enormer Produktivitätsgewinn für die programmierende Zunft! Um so erstaunlicher, daß hier nicht große Konzerne den Markt beherrschen, vielmehr stammt »ACS« aus einem kleinen Ingenieurbüro im Raum Stuttgart.

Ein komfortabler Oberflächeneditor und eine objektorientierte Schnittstelle mit linkbarer Bibliothek garantieren schnelle Ergebnisse. Der Programmierer konzentriert sich auf die eigentliche Frage: »Was soll das Programm leisten?« Alle Routineaufgaben erledigt ACS. Eine Bibliothek unterstützt beispielsweise das Auffrischen des Fensterinhalts. Sämtliche Fensterattribute, z.B. Fullbox, Scrollbars, ja sogar Popup-Menüs, sind innerhalb eines Fensters erlaubt. Die Kommunikation der visuellen Objekte mit der Applikation, steuert ein spezieller »Callback«-Mechanismus. Weitere Bestandteile des ACS:

— Resource Construction Set für RCS-Dateien

— Icon- und Image-Editor

Der Editor erstellt Quellcode, wobei er zur Zeit lediglich ANSI-C unterstützt weitere Sprachen sind in Planung.

Der Entwickler strebt eine Lizenzphilosophie ä la Borland an: Für die von ACS erzeugten Programme würden somit keine weiteren Gebühren anfallen. Der Endver**Entwicklerforum**

# L e sel. programmieren

Diese Seite ist ständiges Forum für ST-Magazin-Leser, die Software entwickeln und dafür einen Markt suchen. Hobby- und Profiprogrammierer erhalten die Chance, Kontakte zu Vertriebsfirmen und privaten Interessenten zu knüpfen.

#### **MANFRED NEUMAYER**

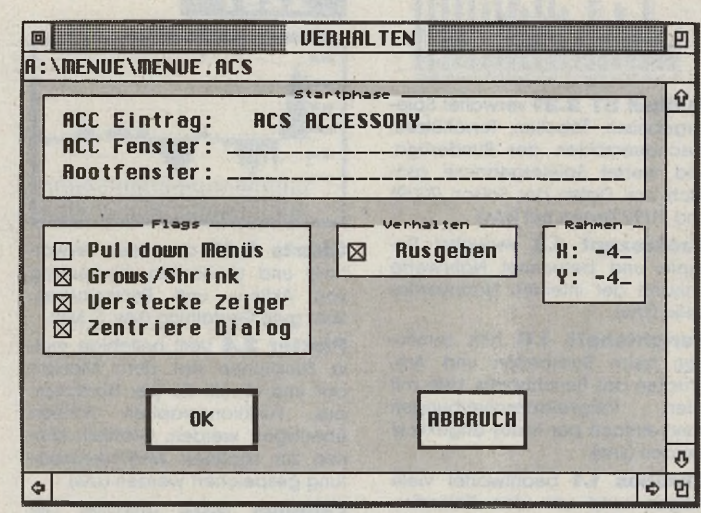

*Dialogboxen legen mit Klicks und alphanumerischen Zeichen das Verhalten der Menüpunkte fest*

kaufspreis könnte sich nach den Vorstellungen des Autors bei rund 200 Mark einpendeln.

Stefan Bachert, Böblinger Straße 37, 7038 **Holzgerlingen** 

#### Icons selbstgemacht

Nicht nur das Handbuch macht einen professionellen Eindruck, auch das Utility von Stefan Münch in Hamm — ein kompiliertes GFA-Basic-Programm — hat alle Chancen am Atari-Markt. Der TT-fahige Icon-Editor ist ein Shareware-Produkt, d.h. wem die Applikation gefallt, überweist 30 Mark. Der übli-

che Shareware-Service (Updates, Support etc.) ist dadurch gesichert.

Icons bestehen aus einem Datenteil und einer Maske. Die Maske ist dabei quasi der individuelle Hintergrund des Piktogramms. Die Farben von Maske und Bild sind frei definierbar. In der Regel wird das Icon durch Selektion invertiert.

Seit es TOS 2.xx bzw. alternative Betriebssysteme gibt, erleben Icons am Atari eine neue Blüte: Icons sind nun fest mit dem entsprechenden Quellprogramm verknüpft; beim Starten eines Dokuments lädt das Betriebssystem das richtige Programm automatisch. »IconEdi« ist nicht der erste Editor für Icons — vielleicht aber der schönste. Eingebunden in eine GEM-Oberfläche kann man IconEdi fast vollständig über die Tastatur bedienen. Klemmbrett, Raster, Malkasten und Verschiebeleiste sind die wichtigsten Elemente. Eine flexible Importfunktion sorgt für ein breites Ausgangsmaterial. Aus jedem Bild erzeugt IconEdi ein funktionstüchtiges Icon.

Stefan Münch, Borbergstr. 38, 4700 Hamm 1

# Call me!

Eine Mailbox, die an mehrere Netze gepollt werden kann, entwickelte Robert Stupp in Köln. Für drei Netze existieren bereits die notwendigen Mailer — das sind Zusatzprogramme, die das Pollen und Ein- bzw. Aussortieren für ein Netz erledigen. Zum Trio MagicNet, PhoenixNet und Zerberus kommt demnächst ein Mailer für UseNet.

Interessant für Firmen: Brettinhalte kann man mit einem frei definierbaren Kodierschlüssel schützen. Geplant ist ein spezieller Omni-Box-Mailer, der einen verschlüsselten Poll zuläßt. Firmeninterne Netze könnten so sicher und problemlos betrieben werden.

Weitere wichtigste Features: Absturzsicherheit, Full-<br>screen-Texteditor, Fullscreen-Texteditor, screen-Systemeditor und diverse Funktionen, die Sysops und User das Leben erleichtern.

Den Vertrieb besorgt vorerst der Autor in eigener Regie. Preis: 129 Mark.

ParaSoft, Robert Stupp, Nelkenstr. 11, 5000 **K öln 6 0**

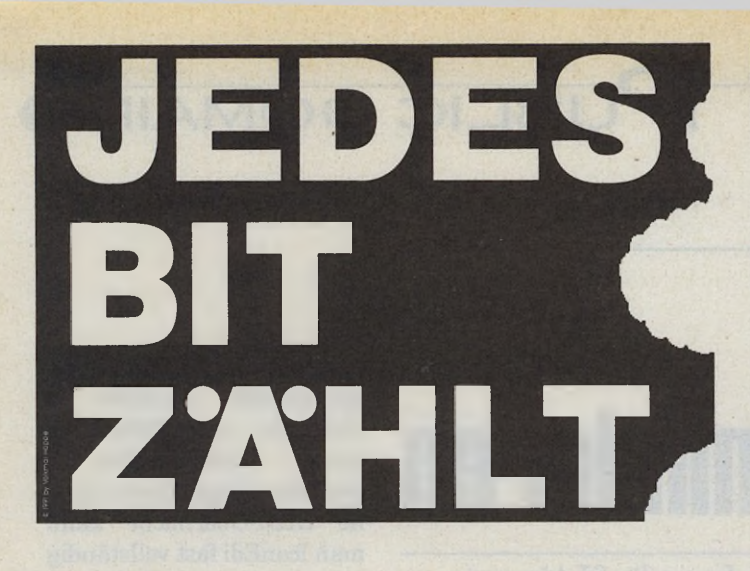

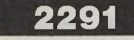

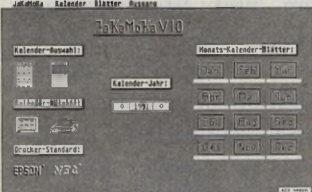

**JaKaMoKa 1.0** druckt individuell gestaltete Jahres- und Monatskalender auf 9- und 24-Nadlern aus. Verarbeitet Bilder verschiedener Formate. Enthält sämtliche Feiertage (s/w).

**Adreti 4.13B** verwaltet Adressen. druckt Etiketten und Serienbriefe (s/w).

**Miniwert 1.0** listet Bruttoumsätze und zieht die darin enthaltenen Umsatzsteuerbeträge heraus.

Disc 2.31 verwaltet CDs/LPs und Singles auf komfortable Weise. Übersichtliche Gestaltung und einfache Bedienung zeichnen das Programm aus. Listendruck (s/w).

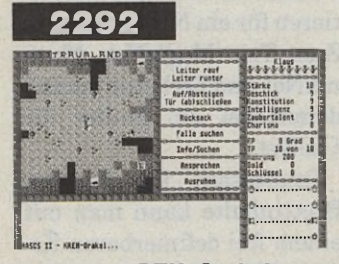

**HASCS - KREH-Orakel** liefert Schlüssel und Lösungen zu HASCS "Agenten des Herzog" (s/w).

**Die Dachkammer 1.1** ist ein Text- und Grafikadventure, in dem der Spieler in die Rolle eines Privatdetektivs schlüpft (s/w).

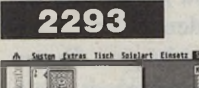

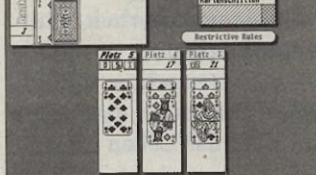

**Black-Jack** ! spielt mit drei Regelvarianten: Restrictive, Resplit und Extended Rules. Grafische Auswertung der Spielergebnisse (s/w).

**Zahlen 1.0** denkt sich eine beliebige Zahl aus, die vom Spieler erraten werden soll.

**Schatzsuche 1.0** ist ein interaktives Grafikadventure (s/w).

**Chiffres 1.0** zeigt sechs Zahlen an, aus denen eine vorgegebene dreistellige Zahl exakt berechnet werden soll (s/w, MB).

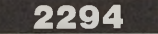

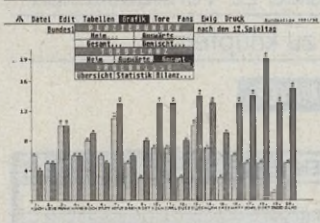

**Fußball ST 2.21** verwaltet Spielergebnisse, Tabellen, Torschützen, Zuschauerzahlen der Bundesliga, und wertet Spielergebnisse grafisch aus. Daten der Saison 90/91 und 91/92 liegen bei (s/w).

**Backrezept 1.2** verwaltet Rezepte und berechnet Nährwerte anhand der internen Nährwerttabelle (s/w).

**Berichtsheft 1.0** hilft Lehrlingen beim Bearbeiten und Ausdrucken des Berichtshefts. Liste mit allen Tätigkeitsbeschreibungen kann einfach per Maus angeklickt werden (s/w).

**Chronos 1.1** beantwortet viele Fragen rund um den Kalender: Wann ist Vollmond im April 1992, wie liegen die Feiertage im Jahre 2015 und vieles mehr.

**Stammbaum 2.20** stellt Verwandschaftsverhältnisse grafisch dar (s/w, S).

#### **2295**

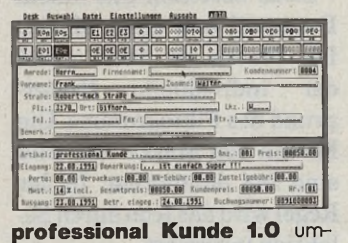

faßt Kunden-, Auftrag- und Artikelverwaltung für den professionellen Einsatz. 5000 Adressen u. 5000 Aufträge pro Datei. 20 Aufträge pro Kundenblock (s/w, SI/TT, MB).

**professional Video 1.0** verwaltet Bänder, Laufzeiten, Titel und Filmarten auf anspruchsvolle Weise. Umfangreiche Filter und Sortierfunktionen. Listenausgabe, Paß wortschutz (s/w, ST/TT).

**T-Bank** verwaltet Ein- und Auszahlungen privater Konten. Das Programm berechnet den aktuellen Kontostand und stellt sämtliche Bewegungen grafisch dar (s/w).

2296

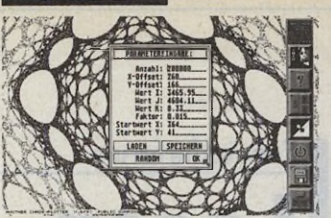

**Another Chaos-Plotter 6/91** dient der Berechnung und Darstellung mathematischer Iterationen nach Barry Martin. Läuft auf allen TOS-Versionen (s/w).

**ST Mal 4.1** ist ein einfaches und funktionsreiches Malprogr. (s/w).

**Kreuzwort 2.01** dient dem Erstellen und Lösen von Rätseln, die anschließend in DTP-Programmen weiterverarbeitet werden sollen. KWR speichert Fragen und Antworten im ASCII-Format, das leere Rätselfeld im Screen Format (s/w). **Graf** berechnet und zeichnet 3D-Mandelbrot-Grafiken, z.B. auch Vesuvkrater mit Graufstufen (s/w).

**Kritzel 3.92** überzeugt durch attraktive Gestaltung und einfache Bedienung. Verarbeitet Signuml-Fonts. Lädt Bildblocks im Standard .BLK-/.OBJ-Format (s/w).

#### **2297**

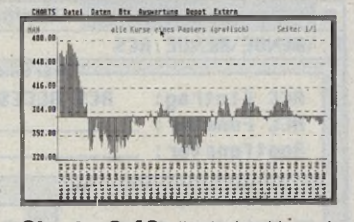

**Charts 2.43** dient der Verwaltung und grafischen Auswertung von Aktien- und Rentenkursen. Sehr gute Gestaltung (s/w, S, MB).

Plotter 2.4 stellt beliebige reelle Funktionen auf dem Monitor dar und druckt sie per Hardcopy aus. Funktionsgraphen können überlagert werden. Grafiken können zur späteren Weiterverarbeitung gespeichert werden (s/w).

**Famulus 3.02** gestattet die Darstellung beliebiger reeller Funktionen. Funktionseingabe als String mit max. 120 Zeichen. Bis zu IO Funktionsmakros sind möglich. Frei wählbare Beschriftung der Achsen und vieles mehr ... (s/w).

**Ritzel 1.1** berechnet Überset-<br>zungsverhältnisse einer Fahrzungsverhältnisse einer rad Kettenschaltung und stellt sie grafisch dar. Eigene Ritzelkombinationen können optimiert werden. Kettenblatt und Ritzelkombinationen wurden erweitert (s/w).

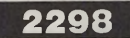

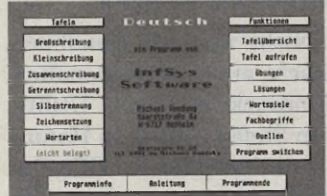

Deutsch 1.1 vermittelt alle notwendigen Regeln für eine sichere Rechtschreibung. Übungsteil mit Wortspielen enthalten.

**PC~Start** unterstützt den Einsatz des PC- und AT-Speed ACC in Verbindung mit Biidschirmkarten, z.B. MEGA-Screen

**Mathe Trainer** Lernprogramm mit Additionen, Subtraktion, Multi-

plikation, Division sowie Wurzel- u. Fakultätsrechnung.

**Virendetektor 3.0** prüft Disketten und Festplatte auf Boot /Linkviren. Erkennt Viren auf "nicht ausführbaren" Bootsektoren. Ausführliche Dokumentation des Virenproblems (s/w, S).

**WS-DOS 1.5** erläutert den Umgang mit MS-DOS 4.0 im "Learning by doing": DOS-Befehle werden erkannt und ausgeführt (ST/TT, Kein Emulator!)

**Clock ST** zeigt die aktuelle Uhrzeit an (s/w).

**HBKon** konvertiert .H-Dateien der gängigen RSC-Programme in Omikron-Basic Dateien: Mit oder ohne Kommentarzeilen.

**TLIB-Shell** vereinfacht den Einsatz des TLIB.TTP unter Turbo C.

**DiskView 1.0 formatiert Disket**ten, legt Ordner an, sucht und löscht nicht mehr benötigte Dateien auf der Platte (S).

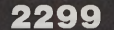

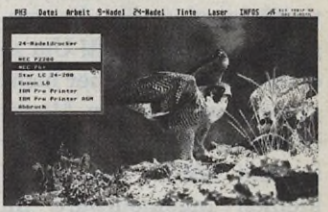

**Power Hardcopy 3.5** druckt Grafiken auf fast allen 9-, 24-Nadel und Laserdruckern. HP Deskjet II, II+ evtl. III. Bildverarbeitung in begrenztem Umfang möglich. Speichert Printing Press CPG Pics (s/w).

**Bootbaby** installiert Mausbe-schleuniger, Farbpaletten und Auflösungsumschalter (SYNC in TUR-BO-ST) beim Systemstart.

**Chameleon 1.19** installiert und entfernt Accessories ohne Reset des Rechners.

**Satellit 1.2** zeigt Systemangaben des jeweiligen Rechnertyps, und simuliert verschiedene Speicherkonfigurationen. Komfortables Blättern/Drucken von Textdateien. Dateien löschen und kopieren, ß-Konvertierung. Tastaturreset.

**DRV.MEM 2.0** gibt Daten über Gesamtkapazität, freien und belegten Speicherplatz eines Laufwerks aus. Ermittelt den freien Rechnerspeicher nach einem Verfahren von Laurenz Prüßner.

**FormDolt! 1.2** nimmt Änderungen an Dialog- und Alertboxen vor: Jedem Button wird eine Keyboard-Taste zugewiesen.

**GEMKORDER 1.0** erfasst Mausbewegungen und Tastendrücke, die als Makro gespeichert und per Taste aufgerufen werden. Damit lassen sich Programmabläufe automatisieren (Alle ST ab TOS 1.2).

**JJ-Black** schaltet den Bildschirm dunkel, wenn der Rechner nicht benutzt wird (s/w).

**JJ-Datum 1.22** fragt Uhrzeit und Datum beim Systemstart ab, und stellt die Werte nach jedem Reset wieder richtig ein.

**Love 1.0** lädt und speichert beliebige DESKTOP.INF Dateien von verschiedenen Laufwerken. Flexibles Booten möglich.

**MakeFast** beschleunigt Programme durch Setzen des Fastload Flags.

**NewBell** ersetzt das "Ping"- Geräusch des ST durch angenehme digitale Sounds.

**Pack-Ice 2.4** komprimiert Daten und Programme. Ausführbare Dateien können aus dem Archiv heraus gestartet werden. Zusätzlicher Algorithmus zur Bilderkompression.

**Sherlock 1.0** durchsucht Disketten und Partitionen nach Dateien, und gibt deren Pfadbezeichnung aus. Wildcard Suche ist möglich.

**TYPEWRITER ACC** verwan-delt den ST in eine Schreibmaschine mit Zeilendisplay. Druckt im Direktmodus.

**WellPappe** schont Farbband und Papier, wenn Bilder verkleinert ausgedruckt werden sollen. Läuft mit Signum! (s/w).

**Desert Drain 1.0 68000 Disas**sembler. Die ASCil-Ausgabe erfolgt in drei Formaten, die vom Turbo-Ass gelesen werden. Läuft in jeder Auflösung.

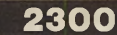

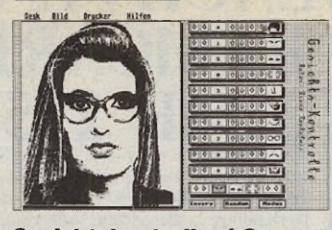

**Gesichtskontrolle 1.0** erstellt Phantombilder von Männern und Frauen: Verschiedene Gesichtsteile können zusammengefügt und auf dem Bildschirm verschoben werden, bis das gewünschte Gesicht entsteht (s/w).

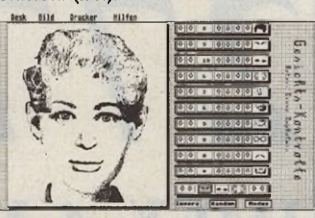

#### *Aus der Hit-Fabrik des Meinolf Schneider* .\*

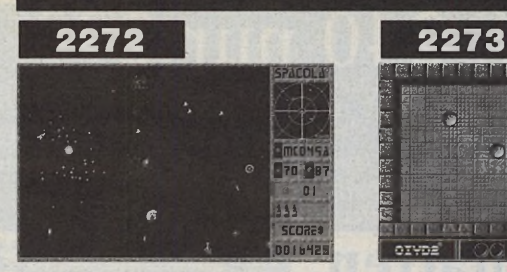

**SPACOLA,** der etwas andere lnvader, macht den Spieler zum intergalaktischen Handelsreisenden. Wer sich gegen die zahlreichen Raumpiraten durchsetzt, Kopfgelder kassiert und seine Handelsware sicher zur Raumstation bringt, ist unumstrittener Held dieser fantasti sehen Geschichte. Meinolf Schneider hat wieder einmal gezaubert: Viele Spezialeffekte, brilliante Grafik, Samplesounds und die intelligente Invadersteuerung zeichnen SPACOLA aus (s/w, MB).

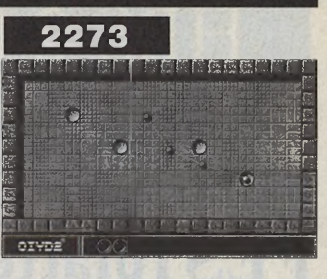

**OXYD 2** lädt den Spieler zu einer weiteren, spannenden Expedition in die digitalen Landschaften des Meinolf Schneider ein. Neue Steine, raffinierte Gags und spannende Spieloptionen setzen neue Maßstäbe (s/w, MB).

Zum Spielen aller Levels wird das Oxyd 2 Buch, bzw. der SPACOLA Sternatlas benötigt, siehe Bestellschein.

# **PD-Szene schon gelesen?**

**Jetzt mit 92 Seiten und 11.000 Auflage. Ihr Pool-Händler hat sie.**

BTX: **\*PD-Pool**# Schau'n Sie mal rein, wir haben tolle Sachen!

**Die vorgestellten Disketten erhalten Sie exklusiv bei folgenden PD-Anbietern:**

**0421 / 75116** 069 / 763409 ES 7681971 **08856 / 7287 0222 / 75-27-212**

**030 / 4557467 0208 / 809014 06151 / 58912 es 591050 08330 / 623 ES 1382 041 / 458284**

**Pankstr. 61 Caldenhof 7 Werner Ratz Thälmannplatz 48 1000 Berlin 65 4700 Hamm 1 PF 1640, 7518 Bretten 0-7500 Cottbus**

**Postfach 133 Josefstr. 11 Ittlinger Straße 45 Reutemannweg 3** *Stelle*

**ALEC'S ZANDER INTASOFT IDL Software PD-Service Rees & Gabler Bossart-Soft Published Rees & Gabler<br>Holländer Strasse 117 Nohlstr. 76 Lagerstraße 11 Hauptstraße 56 Sonnenhofstr. 2** 

**HD-Computertechnik Jürgen Okon Power Per Post COMPUTER & ART** *Erfolgreich werben*

**Happy PD EU'SOFT Peter Weber =PD-EXPRESS= J. Rangnow PD-Austria H. Ullmann** *erreicht an dieser* **2308 Preetz 5350 Euskirchen 7519 Eppingen-Richen A-6912 Hörbranz** *viele* **04342 / 83842 02251 / 73831 07262 / 5131 (ab 17 Uhr) 05573 / 2970**

**WBW-Service <b>Eickmann Computer Dietmar Schramm PDST - Michael TWRDY** *ST-Anwender:*<br>
2800 Bremen 1 6000 Frankfurt 90 8122 Penzberg A-1035 Wien *Monat für Monat* **2800 Bremen 1 6000 Frankfurt 90 8122 Penzberg A-1035 Wien** *Monat für Monat!*

**Holländer Strasse 117 Nohlstr. 76 Lagerstraße 11 Hauptstraße 56 Sonnenhofstr. 25 / PF 5146 1000 Berlin 51 4200 Oberhausen 1 6100 Darmstadt 13 8945 Legau CH-6020 Emmenbrücke 3**

**1hr Unternehmen** *begeisterte*

Wir suchen noch Fachhändler und PD Anbieter, die sich an Anzeigen und Messen beteiligen möchten. Tel.: 06151 / 58912, Herrn Schultheis verlangen.

**STM 12/91** 

Scheck über DM liegt bei, ich erhalte die Ware verpackungs-Und versandkostenfrei (Ausland: Bitte Euroscheck in der Landeswährung des Händlers).

Per Nachnahme. Nur Inland! (zuzüglich DM 8, Nachnahmegebühr).

Bitte senden Sie mir die aktuelle Ausgabe der PD Szene, mit Komplettkatalog der 2000er Serie und Top Tausend PD Liste. DM 2,50 liegen bei.

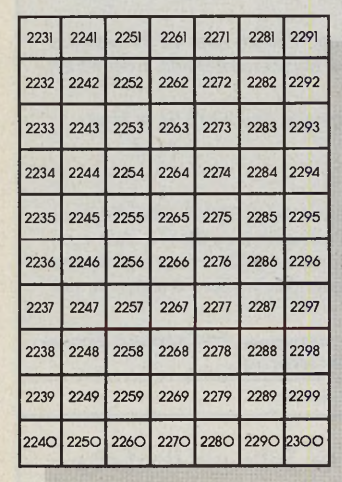

**Diskpreis: DM 8,öS 6 0 ,- \* / sFr 8,-** \* unverbindlich empfohlener Verkaufspreis

Lieferung an meine Adresse:

(Die neu vorgestellten Disketten 2291-2300 sind ab 15.12.91 lieferbar.)

SPACOLA und OXYD 2, die neuen Supergames von Meinolf Schneider, erhalten Sie bei dem PD Pool Anbieter in Ihrer Nähe. Hier finden Sie auch die dazugehörigen dongleware Bücher: SPACOLA Sternatlas und Oxyd 2 Buch.

*Jetzt bestellen!*

SPACOLA Sternatias DM 55,-Zum Durchspielen aller Galaxien des SPACOLA (Disk 2272) notwendig. 176 Sei ten, fadengebunden.

*Das Oxyd 2 Buch DM 60,-*Zum Durchspielen aller Landschaften des OXYD 2 (Disk 2273) notwendig. 176 Seiten, fadengebunden.

**Gewünschte Disketten ankreuzen und Bestellschein an einen der oben angegebenen Anbieter einsenden.**

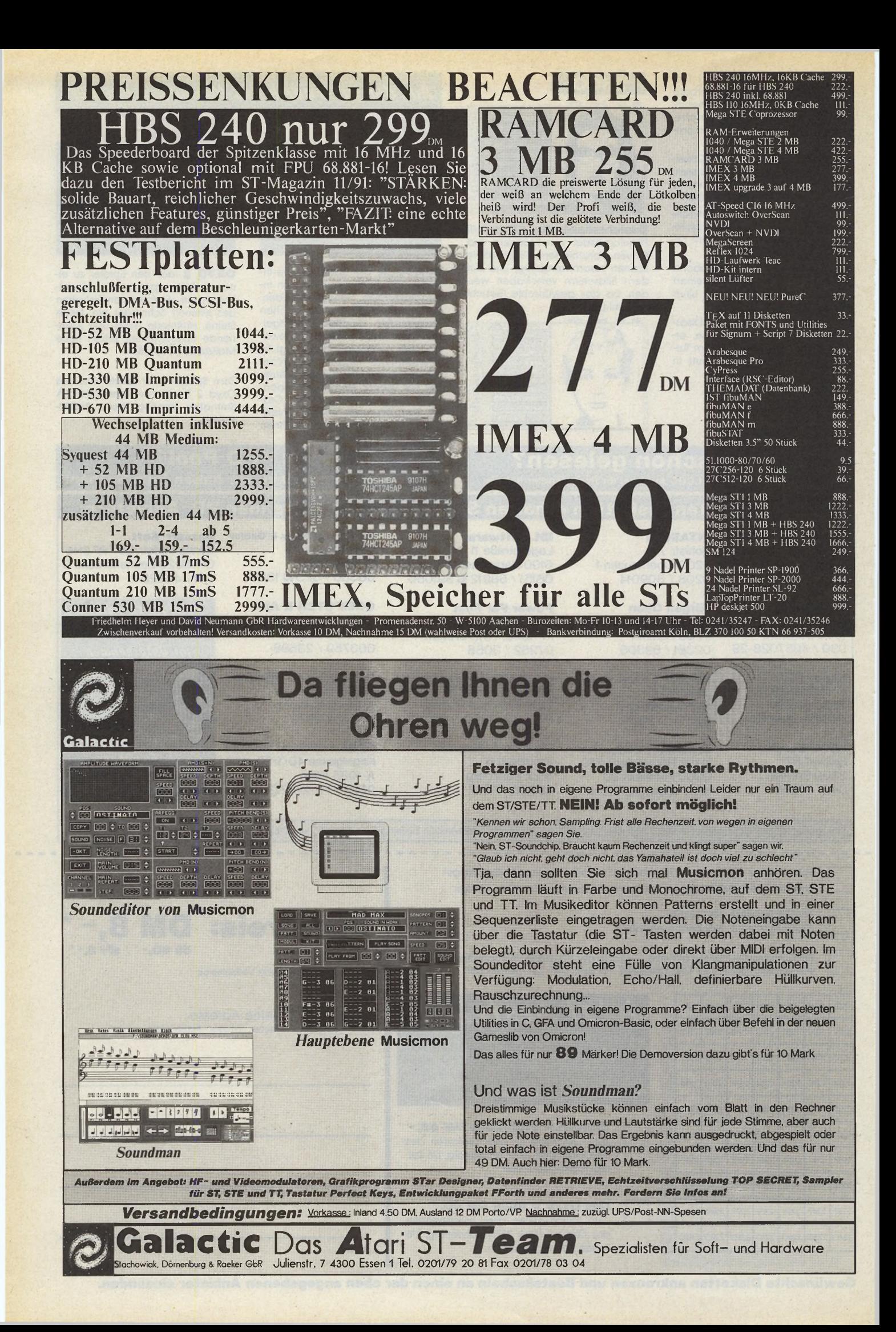

#### Hendrik Haase Computersysteme präsentiert:

# **Atari-Computer**

#### **Atari Mega STE und Atari TT Computer in unterschiedlichen Versionen**

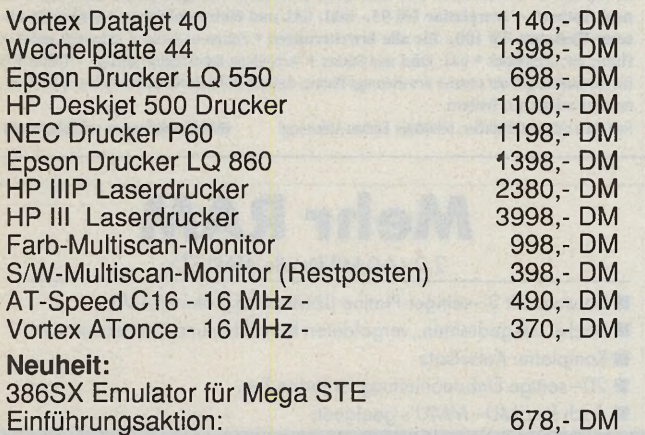

Gebrauchte Atari's auf Anfrage

Bestellungen und Informationen bei:

**Hendrik Haase Computersysteme Wiedfeldtstraße** 77 **• D**-4300 **Essen** 1 **Telefon:** 0201-8414140 **• Fax:** 0201-41 0421

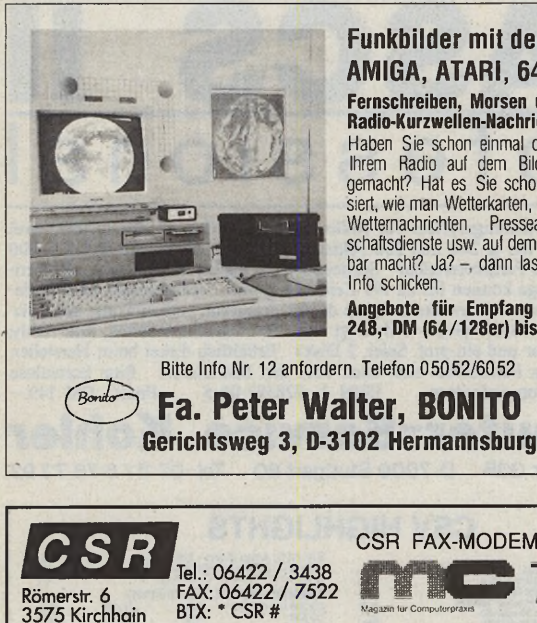

#### **Funkbilder mit dem IBM-PC, AMIGA, ATARI, 64/128er**

**Fernschreiben, Morsen und Fax sowie Radio-Kurzwellen-Nachrichten aller Art.** Haben Sie schon einmal das Piepsen von Ihrem Radio auf dem Bildschirm sichtbar gemacht? Hat es Sie schon immer interessiert, wie man Wetterkarten, Meteosat-Bilder, Wetternachrichten, Presseagenturen, Bot-schaftsdienste usw. aul dem Computer sichtbar macht? Ja? -, dann lassen Sie sich ein

**Angebote für Empfang und Sendung 248,- DM (64/128er) bis 398,- DM (PC)**

**Fa. Peter Walter, BONITO** 

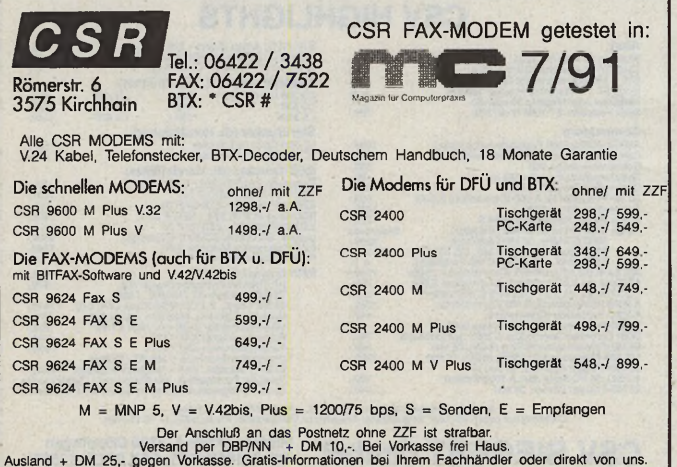

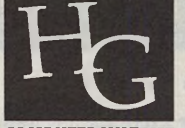

COMPUTERSYSTEME Auch "Noch-Nicht-Kunden" sind willkommen! Karl Hamacher-Gatzweiler Krugenofen 88-90 • 5100 Aachen Tel. 02 41/60 32 52 • Fax: 02 41/60 32 42 Mittwochs Beratungs-Hotline von 17<sup>30</sup>-23<sup>00</sup> Uhr.

#### **Spectre GCR 3.1**

*...macht aus Ihrem Atari einen Macintosh™. Preis a .A .* Testen Sie Spectre 14 Tage lang auf unser Risiko! Sollten Sie nicht zufrieden sein, erhalten Sie bei Rücksendung des Gerätes den vollen Kaufpreis erstattet. Fordern Sie unser Infomaterial an.

#### **A ppleTalk™ Schnittstelle**

... für Spectre. Preis a.A. Gadget by Smalls' "Mega Talk" ermöglicht nicht nur die Einbindung eines Mega samt Spectre in ein AppleTalk™-Netzwerk, sondern z.B. auch die Verwendung von Apple™-CD-R0Ms, Macintosh™-MIDI-Erweiterungcn, Scannern mit SCSl-Interface usw., sondern spendiert Ihrem Mega ST eine zusätzliche serielle Schnittstelle bis 57600 Baud und die Netzwerkfähigkeit eines TT mit bis zu 921600 Baud. Infos anfordern

#### **6 8 0 3 0 -K a rte**

... für Mega STs. Preis a.A. Smalls' 68030-Erweiterung bringt nicht nur den Prozessor des TT mit bis zu 33 Mhz in Ihren Mega ST, sondern auch die Möglichkeit virtuellen Speichers, Multitaskings und die Möglichkeit, Ihren Mega ST bis auf 12 MB RAM zu erweitern. Bitte ausführliche Informationen anfordern.

#### **Fax-/M odem s für Spectre**

*Modems (2400 Bd.) ab DM 380,* - Bei uns erhalten Sie alles an Mo-<br>*Fax-Modems ab DM 680,* - dems oder Fax-Modems, was Sie brauchen. Vom "kleinsten" mit 2400 bd. bis zum "größten" mit echten 14 400 Bd. und zusätzlicher Fehler-Kor-<br>rekur und Datenkompression nach MNP-5 und V.42bis. Jedes Gerät kommt mit äußerst komfortabler<br>DFÜ- bzw. Fax-Software anschlu Anwendungsprogramm heraus (ohne zusätzliche Konvertierung) in unglaublicher Qualität mit Graustufendarstellung. Farbdokumente werden automatisch in Graustufen umgesetzt. Fordern Sie unverbindlich Musterfaxe und Info-Material an. Alle Modems/Faxmodems ohne FTZ-Nummer; ein Betrieb am Telefonnetz der Deutschen Bundespost ist verboten.

#### **D ru ckertreib er für Spectre**

... *für alle gängigen Nadeldrucker Unsere Nadeldrucker-Treiber-*DM 169,-<br>Drucker farbtauglich ist, ist unter Spectre Farbdruck möglich! Alle Papierformate werden unterstützt. Fordern Sie Informationen und Probedrucke an. . ... **für alle gängigen** Tintenstrahl- und Laserdrucker DM 270,- Wir bieten zwei

unterschiedliche Treibersammlungen zum Druck unter Spectre an. Fordern Sie unsere auführliche, die Unterschiede aufzeigende Leistungsbeschreibung dieser Treibersammlungen an!

#### **Postscript™ für a lle**

... T-Script. Test in c't 4/91. DM 270,- T-Script ermöglicht endlich Ausdrucke aus FreeHand™, Illustrator™ und anderen Postscript™-orientierten Programmen in bestechender Qualität auf allen gängigen Nadel-, Tintenstrahl-, und Laserdruckern. Gönnen Sie sich und Ihrem Computer professionelle Postscript-Power.

#### **PD -Softw are für Spectre**

.Diskette mit 800 KB PD-Software DM 8,-Wechselmedium mit 42 MB PD-Software DM 229,-Die Programme entstammen der PD-Sammlung, die Dave Small, der Entwickler des Spectre, als die beste überhaupt bezeichnet.

#### **G ra p h ik k a rte**

... zu Spectre. DM 250,-

Die einzige Low-Cost Graphikkarte, die mit Spectre läuft. Auflösung: 832 x 624 Bildpunkte; auch in Zusammenhang mit Atari-Programmen. Infos anfordern.

#### **AT-Tastatur**

...DM *198,-* Diese für den Betrieb an Atari 260, 520 oder 1040 modifizierte Tastatur ist 100 % ig Atari-kompatibel, benötigt keinerlei Treibersoftware, belegt weder ROM- noch Ml-DI-Port. Kinderleicht anzuschließen. Kann 14 Tage unverbindlich getestet werden.

#### **T astatur-Interface**

*. . . em pfohlen in TOS 4/91 und ST-C om puter 7 /9 1 .*

*DM 189,-* Zum Anschluß aller IBM-Tastaturen an jeden Atari. 100 % ig Atari-kompatibel, benötigt keinerlei Treibersoftware, belegt weder ROM- noch MIDI-Port. Kinderleicht anzuschließen. Kann unverbindlich getestet werden.

#### **B esch leunigun gskarten**

... Preis ab DM 398,<sup>-</sup> Die schnellste dieser Karten verdoppelt nahezu Spectres Arbeitsgewschindigkeit (Faktor 1,8). Bei Atari-Programmen zum Teil noch größere Steigerung der Arbeitsgeschwindigkeit. Fordern Sie ausführliches Info-Material an.

Eritagen Sie bitte die Preise unserer anderen anschlußtertigen Komplett-Lösungen mit 9- bzw. 24-Nadlern, Tintenstrahl oder Laserdruckern im sein seins Durchschlägen oder missen Karteikarten oder Kartonagen<br>benutzen? Kein P

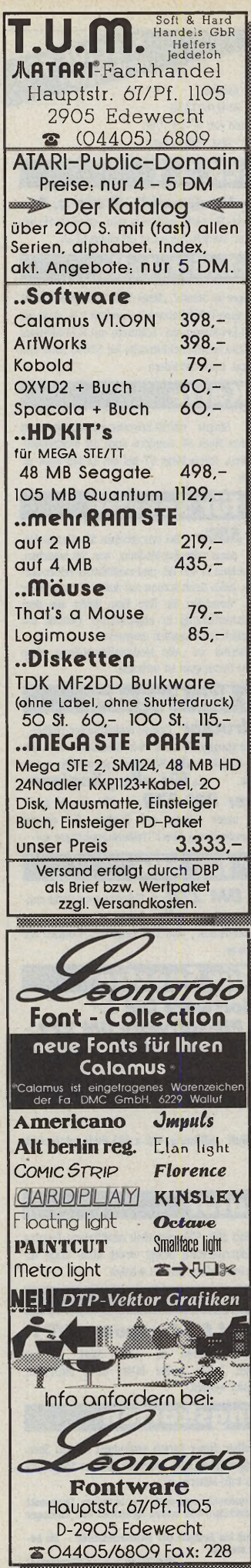

#### *RESTPOSTEN!*

Nur solange Vorrat reicht! That's Write Profi 2.x  $248 -$ "" Postscript Version  $398 -$ That's Write PD-Fontpaket 19,-Signum Schön-Fontdisk  $98 -$ **Signum Font Garamond**  $65 MEGA2 + SM124$  gebr.  $1500 -$ SCSI-HD 80MB ICD gebr. 598,-Epson LQ-550 24-Nadel  $598 -$ Epson LQ-550 Aut.Einz.  $198. -$ Epson LQ-850+ 24N geb. 990,-Epson  $LQ-850+2-Einz$ .  $398 -$ Star LC-20 9-Nadel 348 Druck.-Umsch.box 1E/2A  $69. -$ Druck.-Umsch.box 1E/4A  $98 -$ Druck.-Umsch.box 2E/2A  $98, -$ Kabel Comp. o Box 1,8m  $19 -$ Kabel Box o Druck. 1,8m  $19. -$ Kabel Box o Druck. 3,0m  $29. -$ Endlos-Etik. 3,5" 4-farb.  $9 -$ Atari-ST Profi Buch  $39,-$ Master Text v. M&T  $19. -$ Revolver, Taskswitcher  $48 -$ X-Boot, Bootwähler  $48, 7 -$ Versandkostenpauschale Versand per Vorkasse oder NN

**ALTEX Textsysteme GmbH** Dekan-Simbürger-Str. 13 8300 Ergolding/Piflas Tel./Fax.: 0871/78496

#### **Achtung:**

Wir machen unsere Inserenten darauf aufmerksam, daß das Angebot, der Verkauf oder die Verbreitung<br>von urheberrechtlich geschützter Software nur für Originalprogramme erlaubt ist.

Das Herstellen, Anbieten, Verkaufen und Verbreiten von »Raubko-<br>pien« verstößt gegen das Urheberrechtsgesetz und kann straf- und zivilrechtlich verfolgt werden. Bei<br>Verstößen muß mit Anwalts- und<br>Gerichtskosten von über DM 1000,- gerechnet werden.

Originalprogramme sind am Copyright-Hinweis und am Originalauf-<br>kleber des Datenträgers (Diskette oder Kassette) zu erkennen und normalerweise originalverpackt. Mit dem Kauf von Raubkopien erwirbt der Käufer auch kein Eigentum und geht das Risiko einer jederzeitigen Beschlagnahmung ein.

Wir bitten unsere Leser in deren eigenem Interesse, Raubkopien von Original-Software weder anzubieten, zu verkaufen noch zu verbreiten. Erziehungsberechtigte haften für ihre Kinder

Der Verlag wird in Zukunft keine Anzeigen mehr veröffentlichen, die<br>darauf schließen lassen, daß Raubkopien angeboten werden.

Wir rüsten auf! Karl Hamacher-Gatzweiler Krugenofen 88-90 · 5100 Aachen Tel. 02 41/60 32 52 · Fax: 02 41/60 32 42 Mittwochs Beratungs-Hotline von 1750-2300 Uhr. **COMPUTERSYSTEME** Auch "Noch-Nicht-Kunden" sind willkommen!

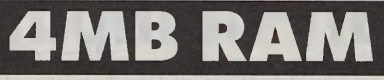

#### ... Vier Megabyte für alle Ataris, die bisher mit nur einem zufrieden sein mußten. DM 459,-

Preise für Zwischenstufen auf 2MB oder 3MB bitte erfragen (diese sind auf 4MB nachrüstbar!) • Leerplatine DM 95,- inkl. GAL und Einbauanleitung • Einbau in unserer Werkstatt DM 100,- für alle Erweiterungen · Präzisions-Sockel · industriell gelötet · Platine mit Lötstoplack · inkl. Kabel und Stecker · Verbindung Kabel-Platine steckbar · Treiber IC's für Adressleitungen auf unserer Erweiterungs-Platine, dadurch hohe Betriebssicherheit auch bei Rechnern mit schwachen Treibern.

Natürlich mit ausführlicher, bebildeter Einbau-Anleitung!

Händleranfragen willkommen!

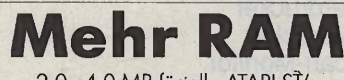

2.0-4.0 MB für alle ATARI ST's

Bausatz mit 2-seitiger Platine (Lötstoplack), ohne RAM's

Sockel mit gedrehten, vergoldeten Kontakten und Kondensatoren Kompletter Kabelsatz

- 20-seitige Einbauanleitung für jeden Typ.
- Auch für SMD-MMU's geeignet.

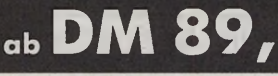

Versand: DM 5,— NN: zuzügl. DM 7,50. RAMs günstig zu Tagespreisen. Einbau möglich.<br>Fordern Sie ausführlichere, kostenlose Infos an.

THOMAS HEIER

**SPEICHERERWEITERUNG** 

Gorch-Fock-Straße 33 • 2000 Schenefeld<br>Tel: 040 / 83 93 10 01-02-(FAX)07 BTX: \*HEIER#

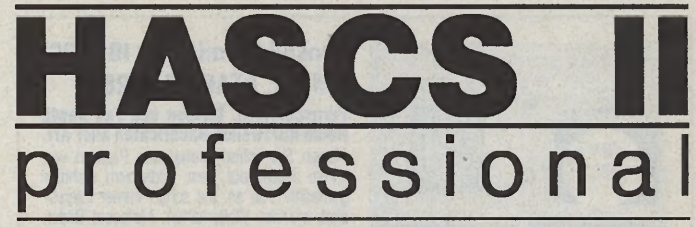

Interaktives Entwicklungssystem für Rollenspiele jeder Genre Bis zu 999 Level Interaktives Entwicklungssystem für Kollenspiele jeder Gener Biss zu 999 Level<br>mit einer Größe von je 200 mal 200 Feldern Pro Level bis zu 200 Monster, 200<br>Gegenstände, 200 Parameterfelder Spriteeditor für eigene Muster, i

#### **Computer-Service** Kohler

Don-Carlos-Str. 33B D-7000 Stuttgart 80 Tel: 07 11 / 6 78 73 92

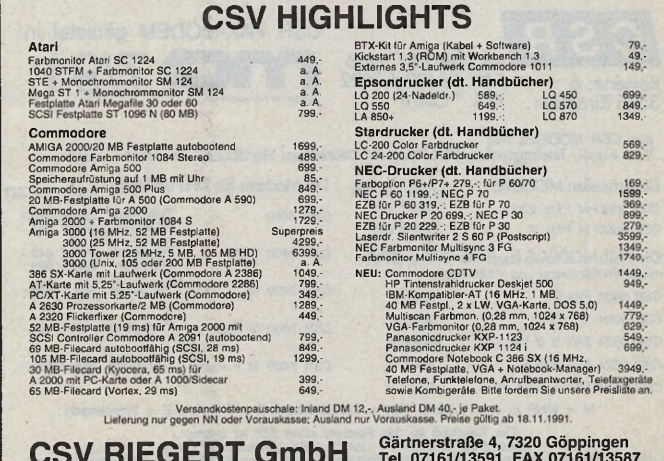

#### Werhseln **Wichtige Hinweise für alle** doch mal! Karl Hamacher-Gatzweiler Krugenofen 88-90 • 5100 Aachen Tel. 02 41/60 32 52 · Fax: 02 41/60 32 42 **Kleinanzeigeninserenten:** Mittwochs Beratungs-Hotline von 17"-23" Uhr. COMPUTERSYSTEME Auch "Noch-Nicht-Kunden" sind willkommen! **Wechselplatte inkl. Medium** *...4 4 M B DM 1448,- ; 88 M B DM 1898,-* **★ Kleinanzeigenaufträge ohne** Alle Fest- und Wechselplatten aus unserer "SpeziaT-Serie können Sie an Atari ST™ und Atari TT und **Absenderangabe auf der** Spectre und Macintosh™ und lBM™-kompatiblen betreiben. Sehr komfortable Software und alle Kabel **Rückseite der Karte** zum Betrieb an allen Atari-Modellen, Spectre und Macintosh gehören zum Lieferumfang. Zum Betrieb an IBM kann, falls nicht bereits vorhanden, ein Adapter gesondert erworben werden. Diese Platten können am TT sowohl am DMA-Port als auch **44 MB Medium DM 169,**<br>an der SCSI-Schnittstelle betrieben werden. **88 MB Medium DM 248 sowie** 88 MB Medium DM 248,-**Anzeigentexte unter Spezial 52Q Postlagernummer können** *..(Q uan tu m , 5 2 M B) DM 1080,* **leider nicht veröffentlicht Spezial 21OQ werden.** *...(Q u an tu m , 2 1 0 M B) DM 2 0 5 0 ,-* **★ Zur Bezahlung von Kleinanzeigen Weitere Kapazitäten auf Anfrage können ab sofort keine Fremdwährungen** Unsere Fest- und Wechselplatten haben: • Durchgeführten, gepufferten DMA-Port bar (keine DIP-Schalter, die eingestellte DMA-/ **mehr angenommen werden.** • von außen zugängliche Hauptsicherung SCSI-Nr. ist als Zahl ablesbar) • SCSI-Ausgang und SCSI-Eingang • extrem leisen Lüfter mit Staubfilter • Schalter für hardwaremäßigen Schreib-**★ Bitte achten Sie auch darauf,** • formschönes Gehäuse (keine Blechdose!) schutz (nur ein Hardware-Schreibschutz schützt • und vieles mehr, fordern Sie unser Info an. **daß Ihre Auftragskarten immer** vor Viren!) Die Kabellänge zwischen Atari-Computer und **vollständig ausgefüllt sind (z.B. Unterschrift)** • DMA- und SCSl-Adresse von außen einstellunseren Platten kann bis 15m betragen. *A lle Platten haben* zw ei *Ja h re G arantie. U nverbindliche Teststellung möglich!* Software-Knüller für Spectre-Anwender: In Kombination mit unseren Fest- und Wechselplat-*:MAGAZIN* ten können Sie ein Software-Paket aus SUM H™, Virex® und DiskDoubler™ für zusätzlich 150,- DM erwerben. So sparen Sie alleine bei der Software einige hundert DM. Kein Einzelverkauf des Software-Paketes. Weitere Platten Auf Anfrage Sollte in der Garantiezeit eine Reparatur notwendig werden, wird für die Dauer der Reparatur schnelllstens kostenlos ein Ersatzgerät zur Verfügung gestellt und auf Wunsch das defekte Gerät bei Ihnen von UPS abgeholt! Bitte fordern Sie unser "Spezial"-Info an. Original Company of Company **ST-Fibu** Bürosoftware **Neuheiten** für ATARI ST/TT le Me die Testberichte:<br>st-Computer 12/90, S. 176 und CT 1/91, S. 126 -SparrowText V. 2.1 DM 89.00 DM 69.00 Sparrow Text Update von V. 1. **4 MByte** ab DM 198.00 -ST-Bildschirmkasse -ST-Fakt-Lager ab. DM 348.00 - ST-Fibu- komplette Finanzbuch-**Speichererweiterung** Die Speichererweiterung kann für alle Atari-Typen mit

haltung mit Offener Postenverwaltung ab DM 388,00 ST-Fibu-Mini-Version ab DM 158,00 - GMa-Text-Textverarbeitung mit Serienbrieffunktion \* ab DM 158.00<br>ST-Fakt-Fakturierung \* ab DM 248.00 - ST-Fakt-Fakturierung \* - ST-inven-inventarverwaltung\*ab DM 79.00 - ST-Giro- Abwicklung des Zahlungsverkehrs auch für Datenträgeraustausch \* ab DM 99.00 \* Programme mit Schnittstelle zur ST-Fibu Demoversionen mit Handbuch je DM 60,00 (wird beim Kauf verrechnet) Kostenlose Info anfordern! GMa Gerd Matthäus **Betriebswirt** Soft

Bergstr. 18 - 6050 Offenbach Tel. 069 / 89 83 45 - Fax 89 84 21

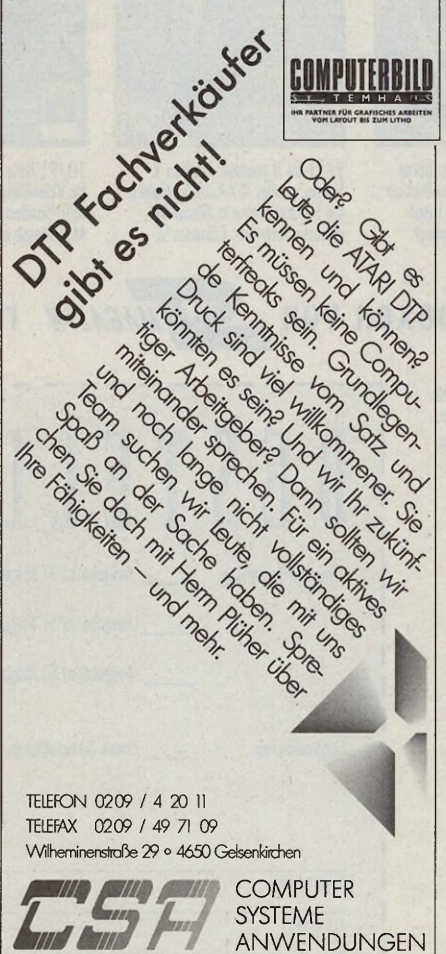

gesockelter MMU eingesetzt werden. Der Einbau ist sehr einfach: Ohne Löten oder Trennen von Leitungen wird die Baugruppe in den MMU-Sockel gesteckt.

Durch den kleinen Platinenaufbau werden keine anderen Erweiterungen wie Emulatoren etc. blockiert.

- **Geringe Busbelastung**
- **Optimale Betriebssicherheit**
- Keine Kontaktprobleme
- **Stecksockel für Speicherbauteile**

Speicherweiterung ohne RAM St. DM 182,— Speichererweiterung mit 2 MByte St. DM 340,— Speichererweiterung mit 4 MByte St. DM 498,— RAM 4 MBit TC 514400 St. DM 39,50

Bei Bestellung bitte unbedingt Computertyp angeben. Eine ausführliche Einbauanleitung wird mitgeliefert.

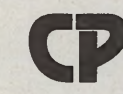

CP-Computerperipherie GmbH<br>
Frkenbergweg 14, W-7315 Weil<br>
Tel. 07023/7 22 51, Fax 07023/ Erkenbergweg 14, W-7315 Weilheim/Teck Tel. 07023/7 22 51, Fax 07023/7 20 53

Versandkosten: DM 5,- bei Vorkasse, DM 10,- bei Nachnahme Ausland: DM 12,- Händleranfragen erwünscht

# Haben Sie wichtige **Serves Ausgaben verpasst, dann bestellen Sie jetzt.**

# dibuuur **ST-Basteleien!**

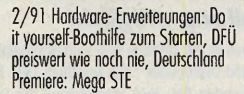

**WAGA** Richtig scannen 300 Mark-Klasse

3/91 Richtig scannen, Buchhaltung, 3000-Mark-Klasse, der schnellste ST

Der|\_\_\_\_\_\_|<br>schnellste ST

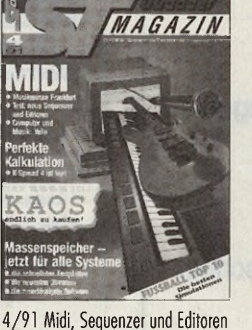

4 /9 1 Midi, Sequenzer und Editoren -Test, Kalkulation: K-Spread 4, Massenspeicher für alle Systeme

**MAGAZIN** 

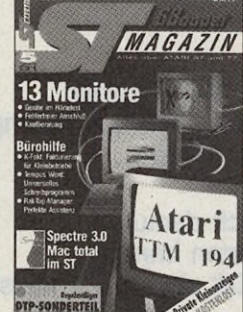

5 /9 1 Monitore Im Härtetest, Anschlüsse, Kaufberatung, Bürohilfe, Speczte 3.0 - Mac total im ST, DTP Sonderfeil Punkt Cicero

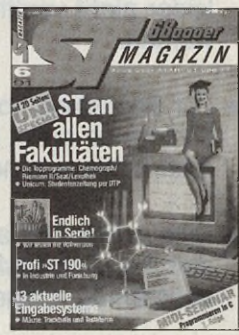

6/91 Uni special: ST an allen<br>Fakultäten, sagenhafte GEM-Virtuose: Datenbank Phönix, Profi "ST 190", 13 aktuelle Eingabesysteme

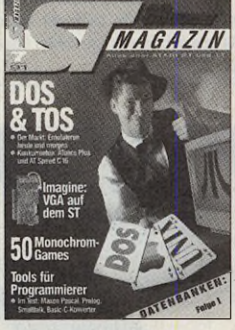

7/91 Der ST als MS-DOS- oder Apple-Computer, Imagine: VGA auf dem ST, 50 Monochrom Games, Phönix Seminar Teil 1

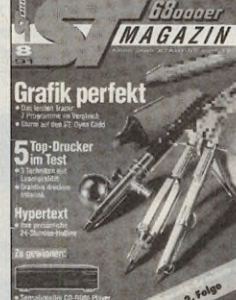

8/91 Grafik perfekt: was Iracer leisten - Dyna Cadd, 5 Top-Drucker im Test: 3 Techniken mit Laserqualität-Intra link, Hypertext

# **Die praktischen Sammelboxe**

Die Sammelboxen von ST Magazin halten nicht nur Ihre Hefte tip top in Ordnung, sondern Monat für Monat griffbereit zum Nachschlagen.

Umbau & **Tuning** AN

9 /91 Do it yourself: Umbau & Tuning, großer TEX-Kurs, ST-Mekka: die 5. Atari-Messe in Düsseldorf, neueste Software: Calamus SL

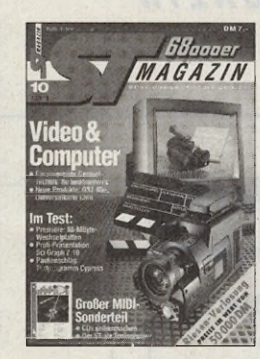

10/91 Neue Genlocks: Bildzauber für Videofilmer; großer MIDI-Sonderteil; Neues von der Atari Messe in Düsseldorf

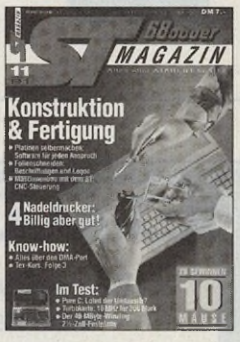

11/91 Konstruktion & Fertigung: Platinen seibermachen, Folienschneiden,Maschinenbau mit dem ST; 4 Nadeldrucker: Billig aber gut!

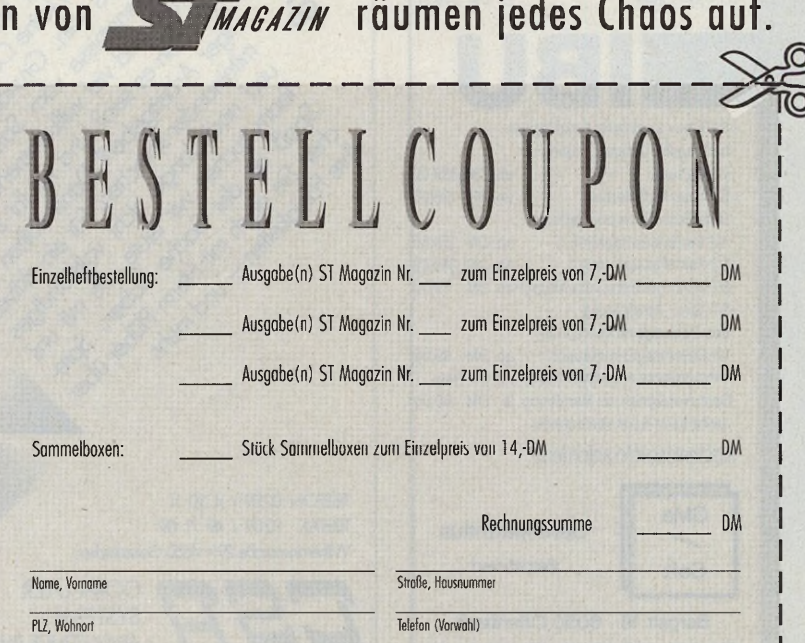

Tragen Sie die gewünschte Anzahl, Ausgobenummer und Gesamtpreis von ST Magazin-Ausgaben und Sammelordner ein. Addieren Sie die Beträge in der Spalte Rechnungssumme. Schicken Sie den ausgefüllten Coupon an: Markt&Technik Leserservice, CSJ Postfach 140 220, 8000 München 5 oder bestellen Sie telefonisch unter 089 - 20 251 528. Die Bezahlung erfolgt nach Erhalt der Rechnung.

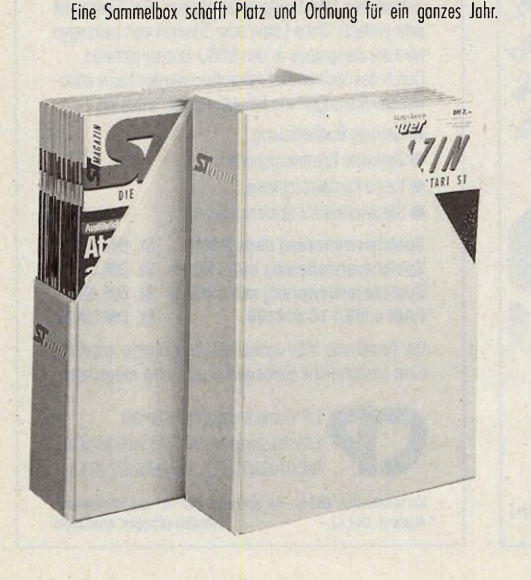

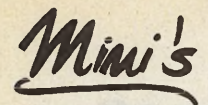

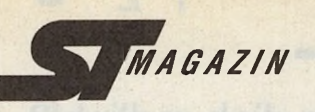

#### **Der SteuerStar '91**

Lohn- u. Einkommensteuer 91 50,- DM/Update 30 DM für alle ATARI-ST sw/col Test: ST-Magazin 2/89:

"Der Steuerstar... nimmt ohne Zweifel einen sicheren Platz in der Reihe der Spitzensoftware für den ST ein.

Dipl. Finanzwirt J. Höfer **Grunewald 2a** 5272 Wipperfürth Tel. 02192/3368

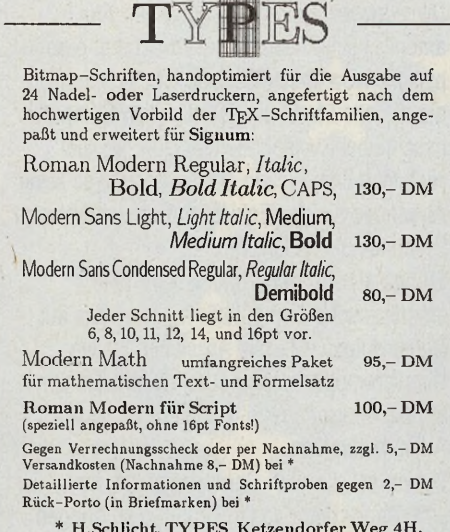

2104 Hamburg 92, Tel.: 040 / 7 01 64 92

#### **RAT&TAT**

ERSATZTEIL-SERVICE Adam-Opel-Straße 7-9 · W-6000 Frankfurt/Main 61

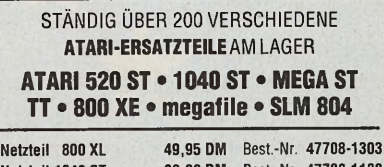

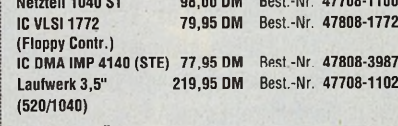

**FARRRÄNDER IN REICHHALTIGER AUSWAHL** 

Erkundigen auch Sie sich nach unserem Lieferprogramm. Händleranfragen erwünscht. Preisänderungen vorbehalten. Versand per Nachnahme

069/404-8769 • FAX 069/425288 u.41 48 94 • BTX \*41101#

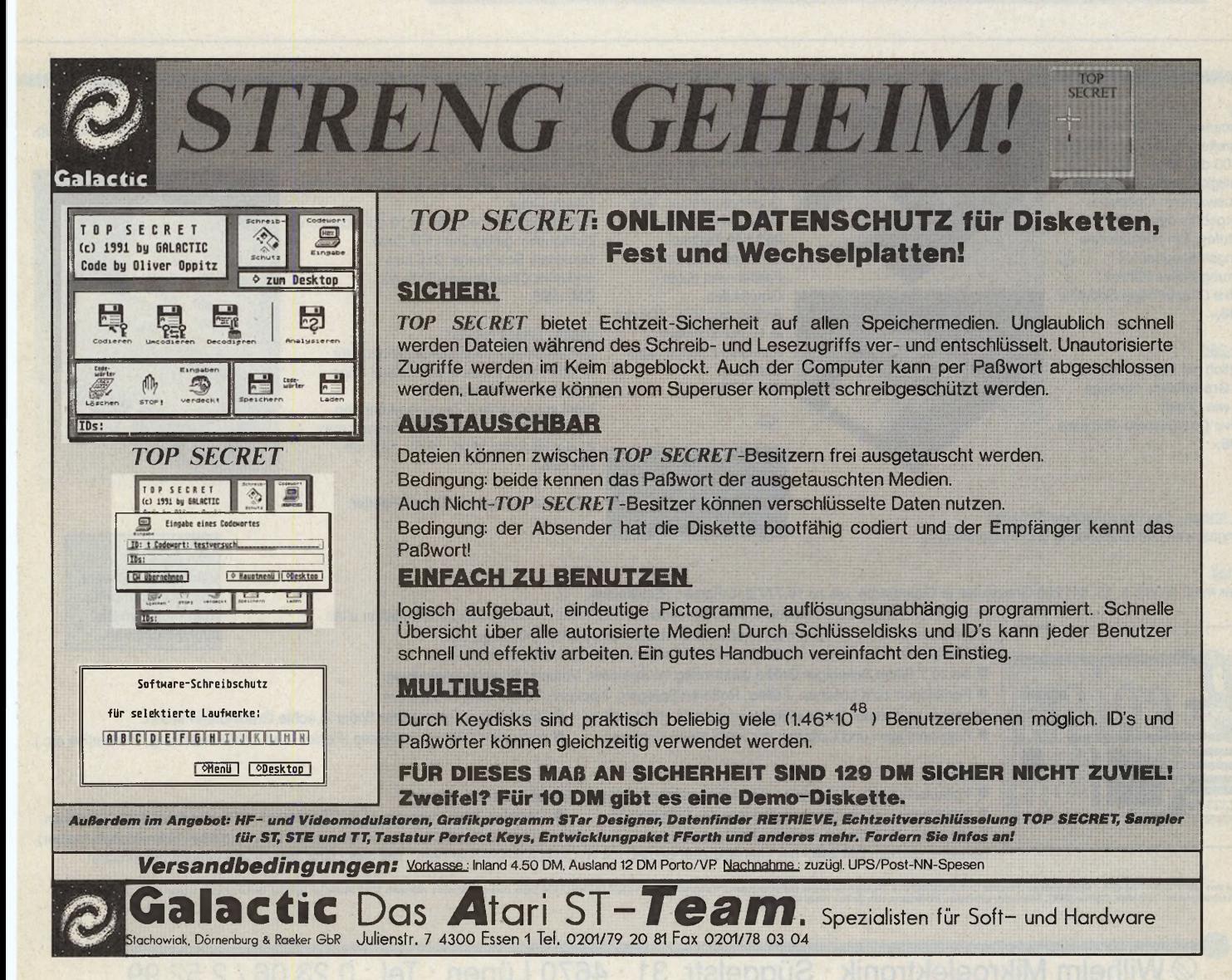

# EDITORIAL

### Zieh in die Ferne und nähre dich redlich!? Impressum ·Cicero

Wenn Sie einen Computer-Propheten sehen wollen, der im eigenen Lande nichts gilt, empfehlen wir Ihnen eine Reise nach Kalifornien in das sonnige Sunnyvale. Dort finden Sie in der Boregas Avenue eine amerikanische Computerfirma, die im Computerland Amerika ihresgleichen sucht.

Da entwickelt ein engagiertes Team von Hardund Softwareexperten unverdrossen Jahr für Jahr immer leistungsfähigere Computer. Und die Geschäftsleitung pflegt das Ego, redet von der großen Atari-Familie, trifft unverständliche Personalentscheidungen und begeht eklatante Marketingfehlern. Es grenzt an ein Wunder, daß das harte amerikanische Busineß Ataris rasante Schaukelpolitik erst jetzt hart bestraft. Atari hat sich in Amerika zu einem Nobody heruntergewirtschaftet.

Ein Symptom: Der einzige verbliebene Atari-Händler in San Francisco zählt magere 500 Anwenderschäflein in seiner Anwenderherde. Soviele Atarianer findet man spielend in jeder deutschen Kleinstadt! Der augenblickliche Rettungsanker: Aus amerikanischen Landen frisch auf den europäischen Computertisch! So läßt sich trefflich die aktuelle Marktsituation der Atari-Computer beschreiben. Verkehrte Welt! Dort, wo die High-Tech-Entwicklung stattfindet, gibt es keine Anwender, die den Entwicklern das notwendige Feedback geben könnten.

Europa als einziger Marktplatz für eine amerikanische Computerfirma, kann das auf Dauer gutgehen? Erste Anzeichen für ein Überschwappen der amerikanischen Krankheit auf die deutsche Atari- Dependance lassen Arges befürchten.

Darum sei der Atari Corp. angeraten, ihr amerikanisches Haus in Ordnung zu bringen. Denn wer sorgenfrei in die Ferne schweifen will, braucht eine stabile Basis im eigenen Land. Mit amerikanischen Grüßen **Ihr W. Franz Fastenrat**

**Chefredakteur** 

Chefre

Reda

Belich

Verlag

Anzei

Anzei

Herste

Softy Grund Hardy

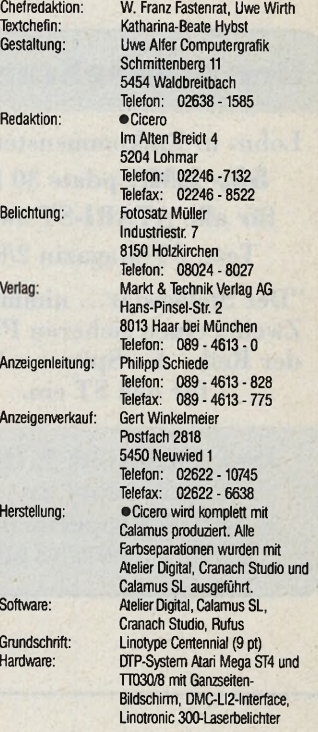

#### **Charly**

Handscanner mit 105 mm Scanbreite. Auflösung: 100/ 200/ 300/ 400 dpi, physikalisch 400 dpi Helligkeit und Vorlagentyp sind auswählbar. Optimales Scanergebnis durch 32 Graustufen. Ein zusätzliches Führungsrollenpaar für  $\vec{u}$ verzerrungsfreies Führen. *Inklusive Charlylmage-Software.* DM 548,-

#### Charly 256

Zusätzlich mit Modus für 256 echte Graustufen, sonstige Daten wie Charly. *Inklusive Charlylmage-Software* DM 898,-

Charlv Image - Die dazugehörige Software Leistungsstarke Bildverarbeitung und Vektorisierung.

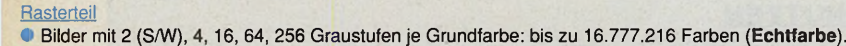

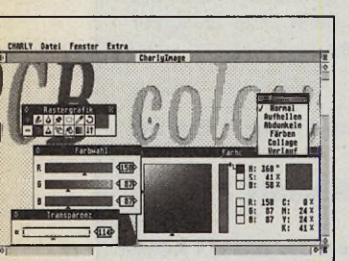

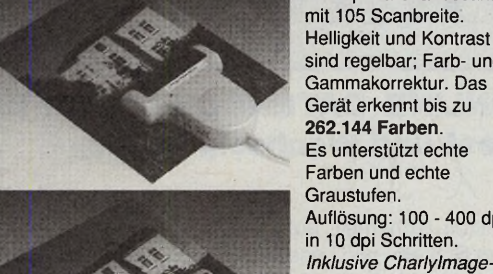

**Wir wünschen alien unseren Kunden ein frohes Weihnachtsfest!**

*Software.* DM 1298,-

Ő

Charly Color<br>400-dpi Farbhandscanner 400 dpi-DIN 400 dpi-DIN A4 Ganzseitenscanner für Handbenutzung oder mit Einzelblatteinzug.

Helligkeit und Kontrast sind regelbar; Farb- und Gammakorrektur. Das Gerät erkennt bis zu Auflösung: 100 - 400 dpi Das Gerät erkennt bis zu 64 Graustufen. Helligkeitsregelung, Kontrastregelung/Gammakorrektur wie beim Charly-Color. Auflösung: 100 - 400 dpi in 10 dpi Schritten. Lichtquelle: gelbgrüne LED-Zeile. Maximale Scanbreite: 216 mm *Inklusive Charlylmage-Software.* DM 1298,-

#### Option: Charlv Feeder

Der automatische Einzelblatteinzug für Charly-Page. Einfach den Charly Page aufsetzen und losscannen. Ideal zur optischen Zeichenerkennung. Kapazität: ca. 10 Blatt Seitenformat: max. 21,6 x 35,6 cm; mind. 10,5 x 10,5 cm. DM 598,-

Bild: Charly Page mit Charly Feeder.

JEJ

Neu: Jetzt auch Vektorgrafiksoftware und Grafikkarten für Atari - Fordern Sie

Informationen an.

- ® alle Werkzeuge wie einstellbare Stifte/Spraydosen und Weich-/Scharfzeichner arbeiten in allen Zoomstufen.mehreren Farbmodi (Aufhellen, Abdunkeln, Färben, Collage etc.) • Helligkeits-, Gradations- und Kontraständerungen sowie Solarisationseffekte.
	- bis zu 7 Bilder beliebiger Größe gleichzeitig im Speicher. Virtuelle Speicherverwaltung.
	- Funktionen zum Löschen, Füllen, Rotieren/Spiegeln, Kopieren Vergrößern/Verkleinern
	- radiale und axiale Farbverläufe; interaktive Hilfefunktion Umwandlung gerasterter Bilder in echte Graustufen/Farben.
	- Fotomontagen und Collagen mit völlig freien Konturen. mehr als 16 Rasterverfahren (Fehler- und Zufailsverteilung, Modulation etc.).

#### Vektorteil

• Vollautomatische Vektorisierung. Dabei werden Linien und Bezierkurven erkannt.

Integrierter Vektoreditor zum Ändern der Stützpunkte. ® Flexibles Treiberkonzept (z.B. GEM-Image, GIF, Windows BMP, Spectrum, Technobox CAD, Calamus CVG, TIFF (auch komprimiert), STAD, Degas, PostScript etc. sowie diverse Druckertreiber/Schneidplottertreiber). Software einzeln: DM 248,- mit Interface zum Betrieb mit Genius/Logitech-Scannern: DM 348,- (DM 398,- f. 256 Graustufenversion)

Lauffah auf STSTE/T mil mind. 1 MBpts Spicher. Unterstützt Groß-Farbütschirme. Die logenden Namen sind (eingetragene) Warenzeichen der jeweiligen Hersteller. GEM (Digital Research, Windows (Microsch), STAD (Applikation Sys

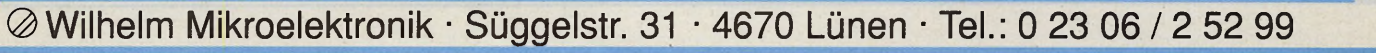

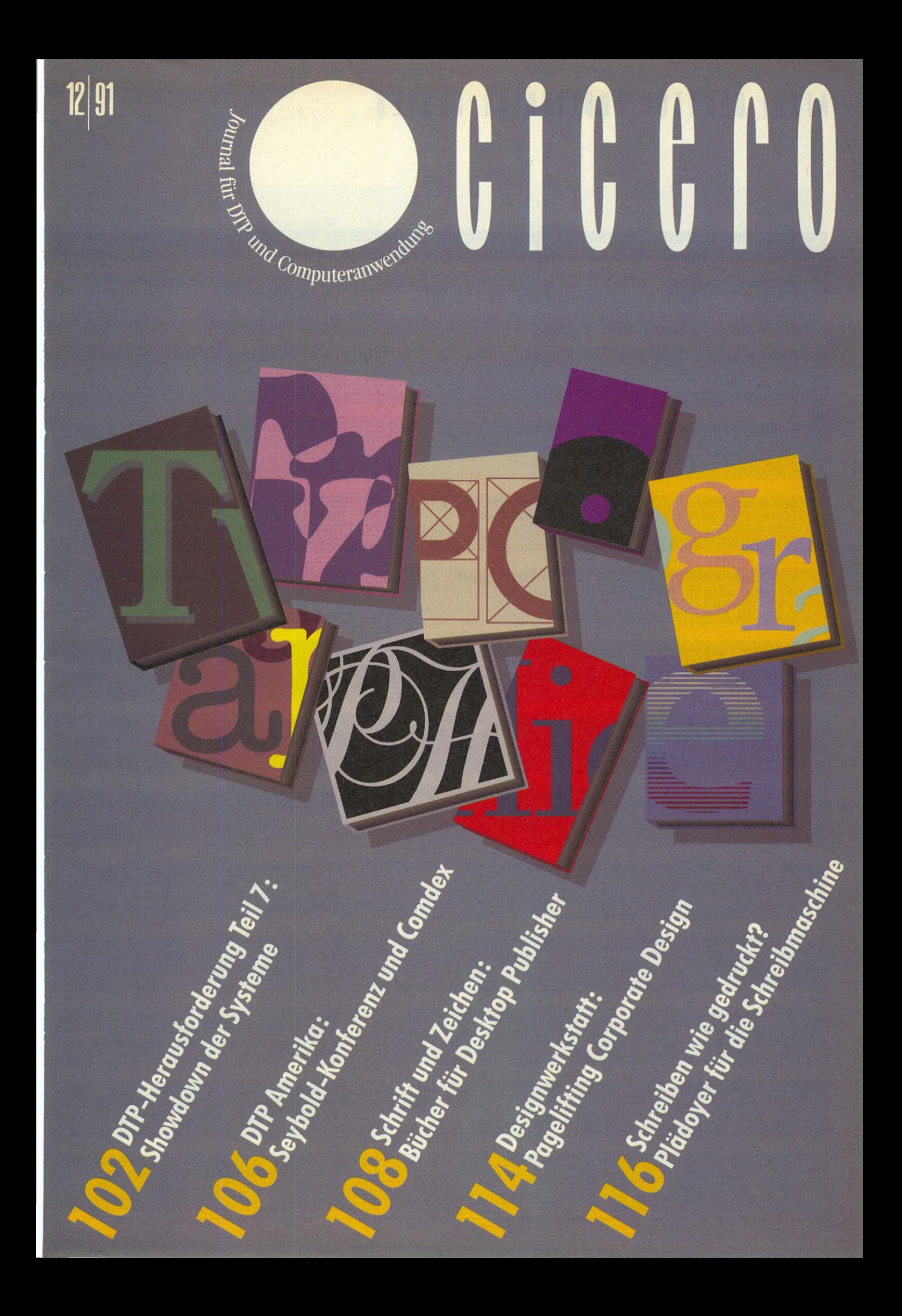

# A TA R I DE SKTOP PUBLISHING - CENTER

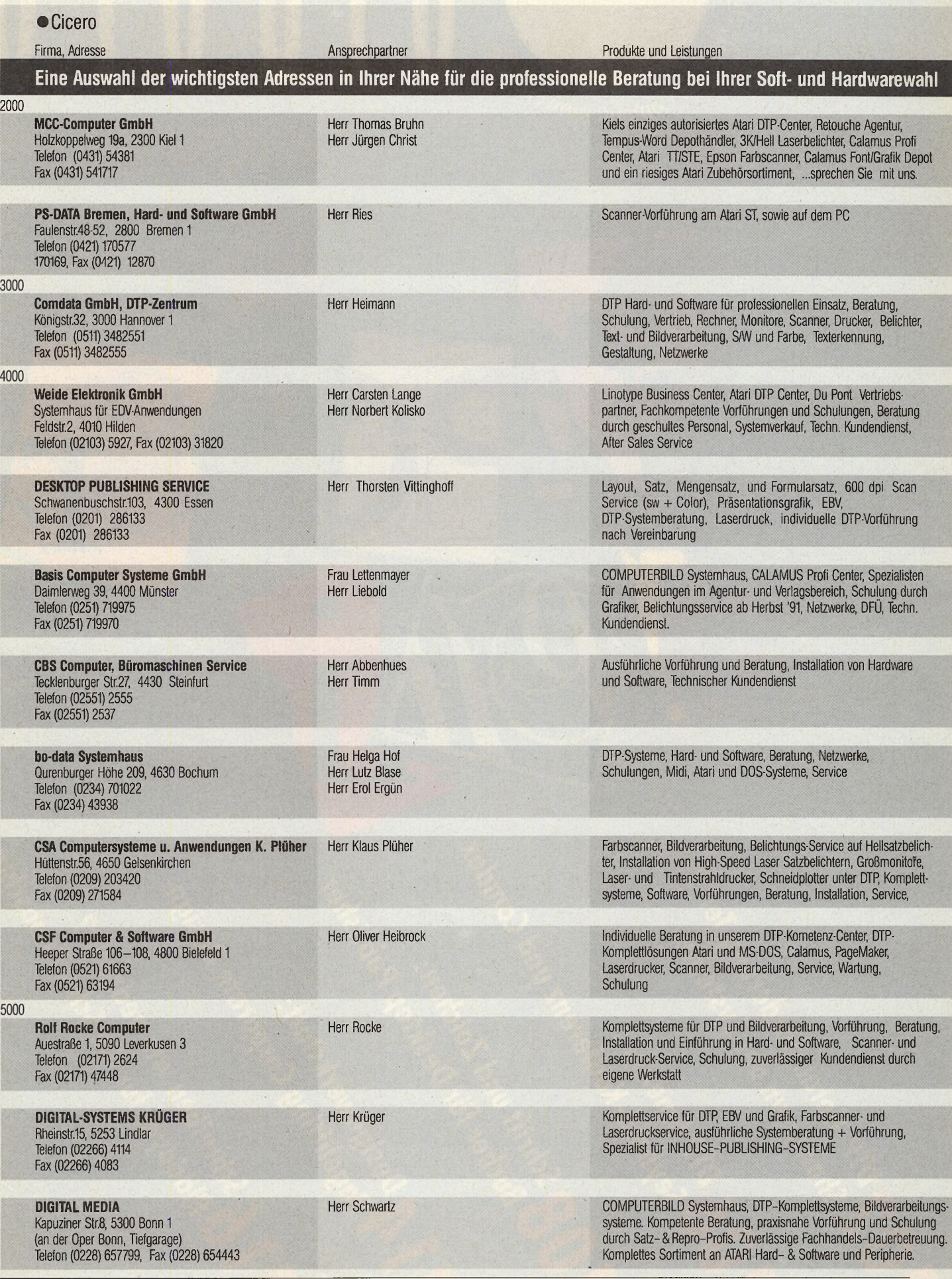

# A TA R I DE SK TOP PUBLISHING - CENTER

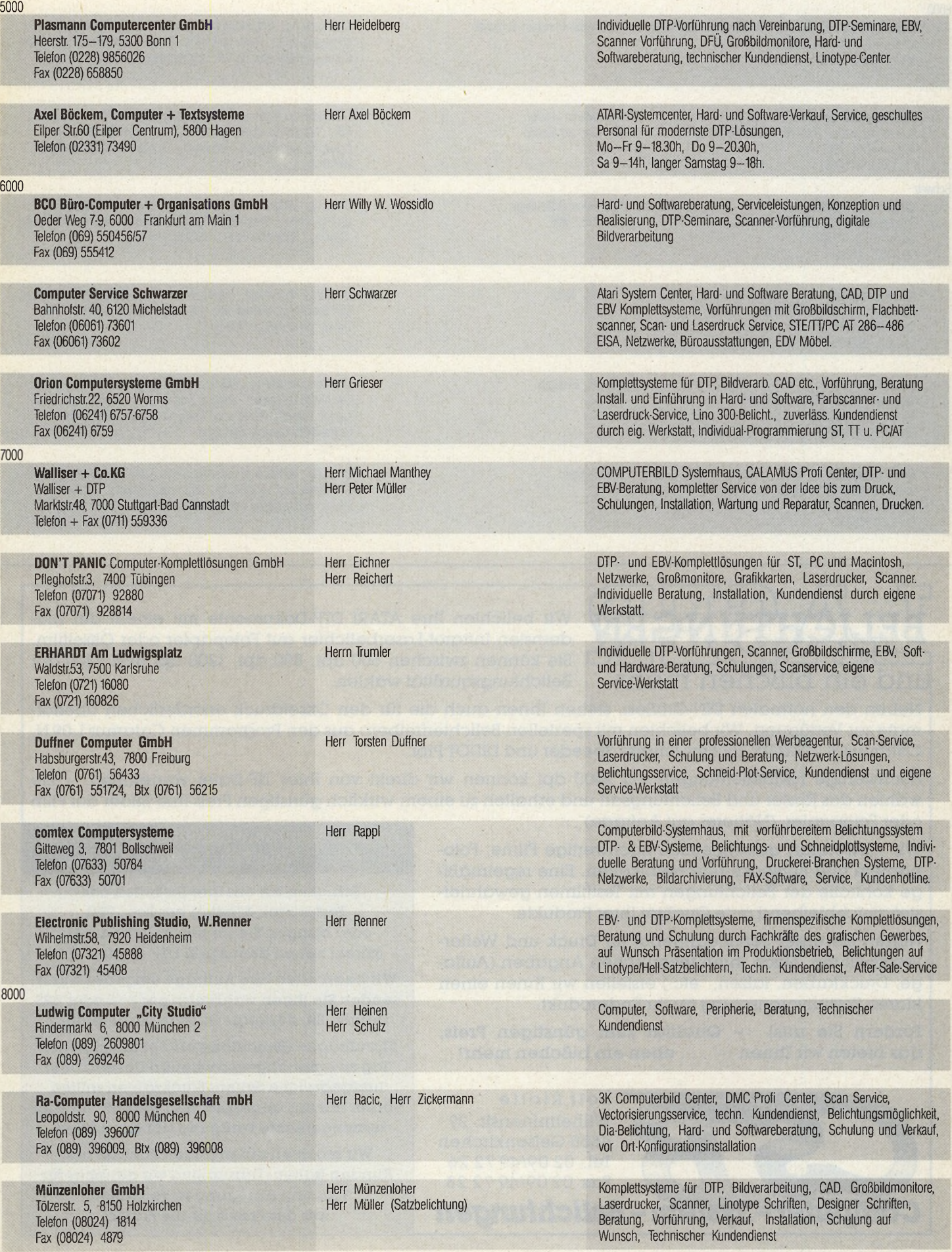

# A T A R I D E S K T O P P U B L I S H I N G - C E N T E R

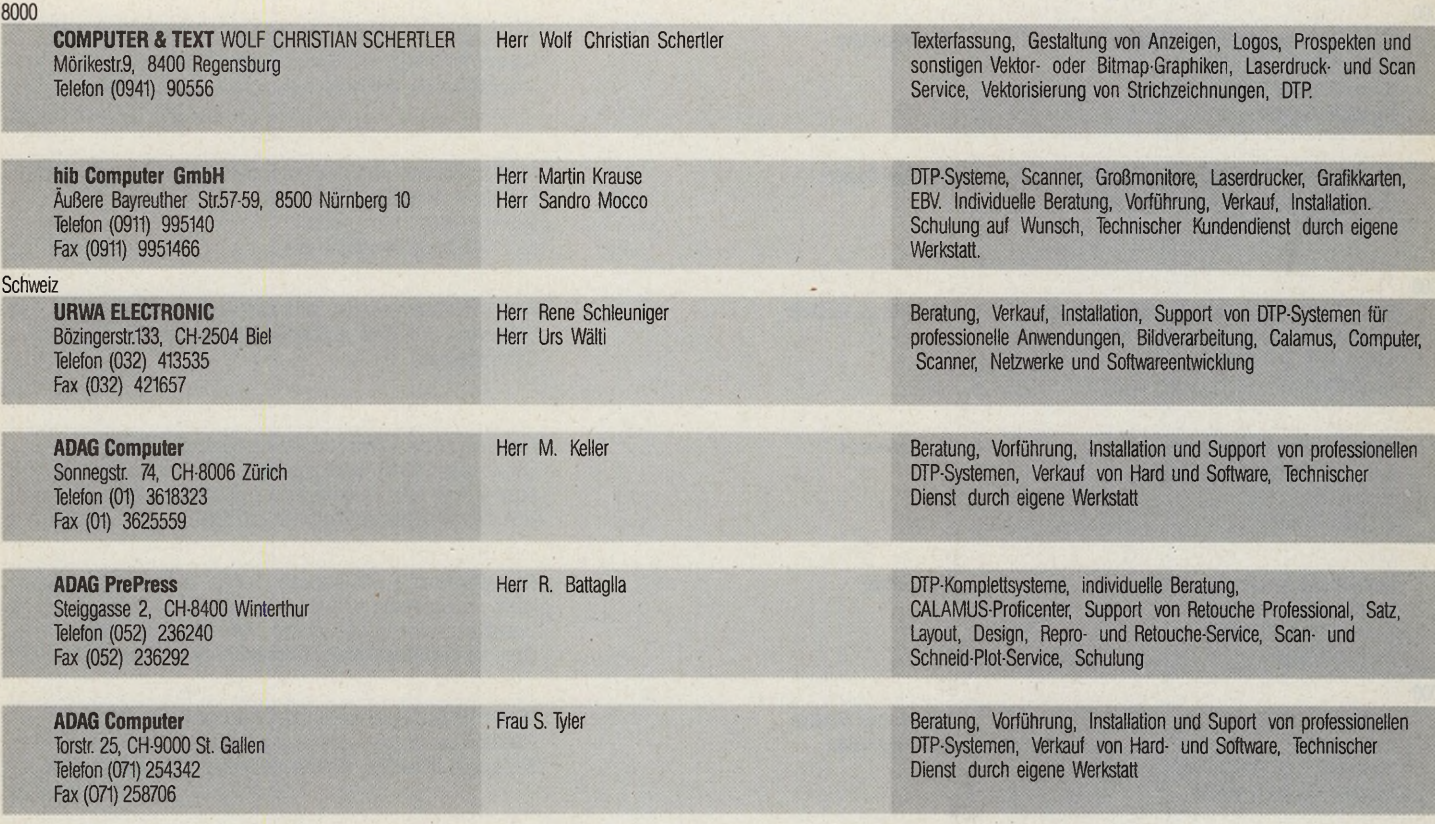

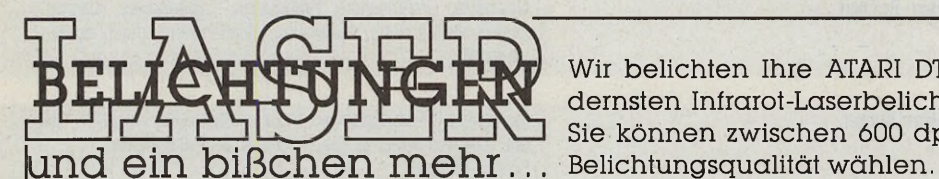

Wir belichten Ihre ATARI DTP-Dokumente mit einem der modernsten Infrarot-Laserbelichter auf Fotopapier oder Offsetfilm. Sie können zwischen 600 dpi, 800 dpi, 1200 dpi und 2400 dpi

Neben den normalen DIN-Größen, stehen Ihnen auch die für den Offsetdruck erforderlichen Überformate zur Verfügung. Wir belichten mit speziellen Belichtertreibern aus den Programmen Calamus 1.09 N, Calamus SL, RETOUCHE Prof ./Image Speeder und DIDOT Prof.

Hochwertige Bildbelichtungen mit 2400 dpi können wir direkt von Ihrer TIF-Datei vornehmen. - Sie wählen das Raster und Belichtungsart und erhalten zu einem wirklich günstigen Preis Ihre Bilder auf Film oder Fotopapier. (Näheres auf Anfrage)

Wir verwenden ausschließlich hochwertige Filme, Fotopapiere und Entwicklungschemikalien. Eine regelmäßige Kontrolle der Belichtungen mit Testfilmen gewährleistet gleichbleibend gute Qualität Ihrer Produkte.

Nutzen Sie unser Serviceangebot für Druck und Weiterverarbeitung. Nach Ihren technischen Angaben (Auflage, Druckfarben, falzen, etc.) erstellen wir Ihnen einen klaren Kostenvoranschlag für Ihr Endprodukt.

Fordern Sie uns! - Qualität zum günstigen Preis, das bieten wir Ihnen - ... eben ein bißchen mehr!

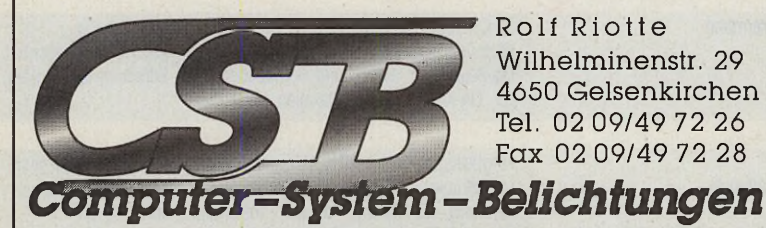

Rolf Riotte Wilhelminenstr. 29 4650 Gelsenkirchen Tel. 02 09/49 72 26 Fax 02 09/49 72 28

Fordern Sie unsere aktuelle Informationsund Preisliste an!

Schicken Sie uns Ihre Disketten oder Festplatten-Medien per Post, UPS oder bringen Sie sie persönlich vorbei, (direkt neben dem ATARI DTP-Center CSA)

Wir bearbeiten Ihre Aufträge umgehend und senden Sie Ihnen wahlweise per Post oder UPS zurück. Ein Kurierdienst ist in Vorbereitung.

Eilaufträgen (Belichtung erfolgt am gleichen Tag zu einer abgesprochenen Uhrzeit) oder umfangreiche Seiten-/Stügkzahlen sollten vorher mit uns abgesprochen werden um eine termingerechte Fertigung sicherzustellen.

Wir möchten einen engen Kontakt zum Kunden halten. Darum sind wir dankbar für Tips und Anregungen von Ihnen, aus der Praxis für die Praxis!

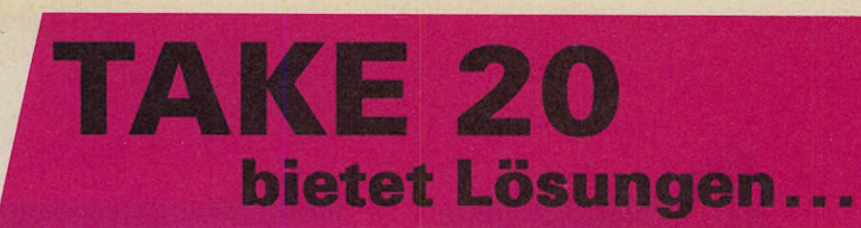

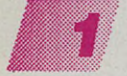

#### **AT-Speed C I6**

Die nächste Stufe der Emulation. Erreicht die hohe Kompitibilität seiner Vorgänger PC-Speed und AT-<br>Speed bei deutlich höherer Geschwindigkeit. **549 DM\*** 

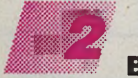

#### **Brainstorm 4**

Das Grafikpaket von Volkmar Hoppe umfaßt 17 Disketten mit ca. 1000 Zeichnungen im IMG-Format. Sinnvolle, spielerische und witzige Grafiken in 300 dpi Auflö-<br>sung 2 MB BAM erforderlich sung. 2 MB RAM erforderlich.

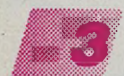

#### **Btx/Vtx Manager 4.0**

ermöglicht komfortable und schnelle Zugriffe auf wichtige Informationen und Fakten des täglichen Lebens. Konten und Depots verwalten, Reisen buchen, Bestellungen tätigen und vieles mehr. Eine intelligente Komplettlösung für Btx am ST, STE und TT, auch in<br>Farbe. **149 DM\*** Farbe. **149 DM** 

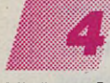

#### **Rechenübung 2.0**

Mit diesem Programm istjederinderLage.sehrschnell unbegrenztes Übungsmaterial für eine Klasse oder für einen Schülerzu erstellen. DerSchüler kann dort gefördert werden, wo er wirklich steht. Ein Programm für ein gezieltes Lernen.

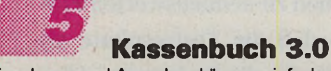

Einnahmen und Ausgaben können einfach und schnell verbucht und in Form von Listen auf einem Formblatt oder als Einfachformular komfortabel ausgedruckt werden.

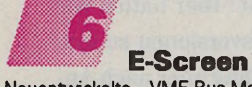

Neuentwickelte VME-Bus-Monochrom-Grafikkarten für Großbildschirme. Der Grafikspeicher ist direkt adressierbar. Eine Bildwiederhoffrequenz von bis zu 70 Hz wird erzielt. Auch für ST-Modelle<br>**ab 798 DM**\*

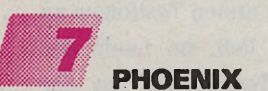

Das Universalprogramm, unterhält eigene Datenbanken, kann Bilder und Sound verwalten und ihre Daten direkt aus PHOENIX heraus drucken. Das Programm erfüllt alle Tabellenfunktionen, außerdem können beliebige Datenobjekte verwaltet werden.

#### **Seiko Color Point PS**

Der Farb-Thermotransferdrucker mit 16,7 Mio. Farben in 300 dpi Auflösung für den professionellen Einsatz. Der Speicher umfaßt 6 MB und ist bis zu 34 MB

aufrüstbar. Die Druckzeit beträgt 55 Sekunden. Bitte Prospekt bei Fa. Duffner anfordern. A4-Version 17999 DM\* **25500 DM\* A3-Version** 

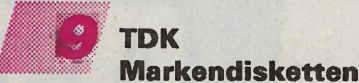

MF2DD Bulkware. 10 Stück 50 Stück 100 Stück

12,90 DM\* 60,00 DM\* 110,00 DM\*

89 DM\*

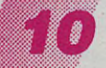

#### **LogiMouse Pilot**

Die Maus mit 2 Jahren Garantie. Präzise und zuverlässig. Ergonomisches, der Hand angepaßtes Design für ermüdungsfreies Arbeiten selbst bei langem Einsatz.

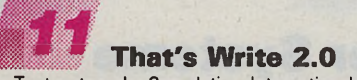

Ein Textsystem der Superlative. Internationale Rechtschreibkorrektur und Silbentrennung nach Langenscheidt. Textgestaltung durch Ganzseitendarstellung möglich. Rechen-und Formularfunktion. Nutzunggrafischer und druckerinterner Schriften gleichzeitig. Sie bieten sehr viel Gestaltungsfreiraum und Gliederungsfunktionen für lange Texte. **398 DM\*** 

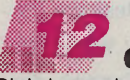

#### *1 2* **J** *t r .* **Calamus SL**

Die Leistungsdaten: 16,7 Mio. Farben, Vierfarbseparation plus Schmuckfarben, mischen und abspeichern von Farbpaletten, Laden genormter Farbtabellen, Ve-xeleditor, Pixeleditor, Bilderarbeitungs- und Rasterungsmöglichkeiten, Rechtschreibüberprüfung und Silbentrennung u.v.m. sprechen für sich. 1498 DM\*

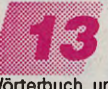

**STransPlus**

Wörterbuch und automatischer Übersetzer. Enthält 20000 englische Vokabeln, die per ACC-Funktionjederzeit blitzschnell erreichbar sind. Vokabeltraining und einfache Übersetzungen erstellt STrans auf Wunsch automatisch. Auch in Französisch/Deutsch. 99 DM\*

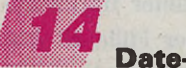

#### **Date-Access**

.. ist ein professioneller Terminplaner mit umfangreichen Funktionen. Hiermit haben Sie aller Termine und<br>mehr im Griff mehr im Griff.

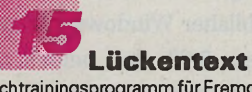

Sprachtrainingsprogramm für Fremd-, Fach- und natürlich die deutsche Sprache. Ideal zum Einsatz im Unterricht undfürzu Hause. Individuelle ASCII-Texte können beliebig verschlüsselt werden und müssen dann vom<br>Anwender korrekt eingegeben werden. 59 DM\* Anwender korrekt eingegeben werden. 59 DM\*<br>Demodiskette 10 DM\* Demodiskette

#### Unsere Händler, direkt in Ihrer Nähe

T.U.M. Soft + Hard Hauptstr. 67, Postfach 1105, 2905 Edewecht Telefon 04405 / 6809 · Fax 228

Eickmann Computer In der Römerstadt 249/253, 6000 Frankfurt 90 Telefon 069/763409 • Fax 7681971

IDL Software Lagerstraße 11<br>6100 Darmstadt 13 Drews EDV + Btx GmbH Bergheimer Straße 134b, 6900 Heidelberg Telefon 06221/29900 • Fax 163323 Duffner Computer

Habsburgerstraße 43, 7800 Freibung Telefon 0761 / 56433 • Fax 551724 DTP-Center MUnzenloher Tölzer Straße 5,8150 Holzkirchen Telefon 08024 / 1814 • Fax 4879

6100 Darmstadt 13 Telefon 06151 / 58912 • Fax 591050 Dominikanerplatz 5,8700 Würzburg Telefon 0931 /308080 • Fax 3080821 Schöll Büroteam

Druck und Computer Grambeker Weg 40 ■ 2410 Mölln Telefon 04542/87258 • Fax 86565 In der Schweiz: Bossart Soft Sonnenhofstraße 25, CH-6020 Emmenbrücke 3 Telefon 041 / 458284 ADAG Computer Sonneggstraße 74, CH-8006 Zürich Telefon 01 / 3 618323 Fax 3625559

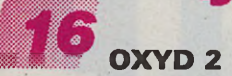

Machen Sie sich bereit zu einerweiteren spannenden Expedition in die digitalen Landschaften von OXYD! Sie werden staunen, welche neuen Lebewesen die Evolu-tion seit der letzten Katastrophe hervorgebrachthat... 100 Einzelspieler-Landschaften und 100 gesonderte Zweispieler-Landschaften werden mit vielen Spezialeffekten auf allen Atari-Computern dargestellt. Das<br>OXYD-2-Buch **60 DM\*** OXYD-2-Buch 60 DM\*<br>
OXYD-2-Dongleware-Disk 5 DM\* OXYD-2-Dongleware-Disk

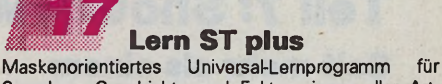

Sprachen, Geschichte und Faktenwissen aller Art,<br>komfortabel und leistungsfähig 59 DM\* komfortabel und leistungsfähig

Zusatzdisketten lieferbar: Englisch (3000 Vok.), Eng-lisch 2 (zus. 3000 Vok. u. Wend.), Französisch u. Spanisch (4500 Vok. u. Wend.), Italienisch (ca. 4000), La-tein (ca. 3000 Vok. u. Wend.), Geschichte (ca. 300 wichtige Ereignisse), Führerschein (ca. 400 Multiple-Choice-Fragen) Je 20 DM\*

# *1 8* **VOMBLATT**

Komfortables Lernprogramm für musikalische Notenschrift. Alte und neue Schlüssel. Lesen - Schreiben -Hören. Schwierigkeitsstufe individuell wählbar. Soundausgabe wahlweise über MIDI oder Soundchip.

79 DM\*

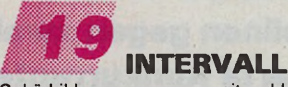

Gehörbildungsprogramm mit zahlreichen Übe- und Prüffunktionen. Speichern und laden eigener Melodiediktate. Soundausgabe wahlweise über MIDI oder<br>Soundchip. Soundchip.

#### ,  $F$  **Folio Talk**

Interfaceprogramm und Verbindungskabel zur Datenfernübertragung zwischen Atari ST und Portfolio sowie umgekehrt. Die Software läuft als Accessory oder GEM-Anwendung und ermöglicht einfa-<br>chen und sicheren Datenaus-<br>
iliefern Sie mir chen und sicheren Datenaus-<br> *rausch Par Schnittstelle* mal Nr. tausch. Par. Schnittstelle 98 DM\*  $\sqrt{ }$  mal Nr

Versandkosten

unabhängig, von der<br>Bestellwert bis 500 DM = 5 DM<br>Bestellwert ab 500 DM = 15 DM

Ich bezahle

□ per Scheck.<br>□ per Nachnahme, Nur Inland, zzgl. 8 DM Nachnahmegebühr

Name. Vorname

Adresse

 $C$  11/91-1/92

# A N W E N D U N G

#### D T P **HERAUSFORDERUNG**

#### **Teil 7: Showdown der Systeme**

**Seit mehr als einem halben Jahr haben wir in e Cicero drei DTP-Systeme ihre Publisher-Klingen miteinander kreuzen lassen. In einem großen Desktop Publishing-Duell mußte sich der Herausforderer Calamus SL in sechs Disziplinen gegen zwei etablierte Konkurrenten aus der Mac- und der MS DOS-Welt behaupten. Dieser siebte und abschließende Teil der e Cicero-DTP-Herausforderung präsentiert Ihnen zusammenfassend die wichtigsten Leistungsdaten von Calamus SL, Ventura Publisher Windows 3.0** und Quark XPress 3.0 **in einer Übersichtstabelle.**

Calamus-Anwender leben auf einer Insel, die Atari heißt. Die Insel Atari ist zwar kein Paradies im weiten DTP-Meer, bietet aber dennoch eine solide Basis für professionelles Desktop Publishing. Besonders dann, wenn die "Splendid Isolation" die Gruppe der Atarianer zu einer verschworenen Gemeinschaft macht, die durch Kreativität und Engagement (oft unter wilden Flüchen!) die Nachteile des Inseldaseins auszugleichen versteht.

Die satten Bewohner des MS-DOS-Kontinents und der Macintosh-Halbinsel dagegen sind zu beneiden. Ein reich gedeckter Software-Tisch und ein superb ausgestatteter Hardwarepark bieten in reicher Fülle all das, was das Publisherherz beglückt.

Vor diesem Hintergrund haben wir in sechs Folgen "Calamus SL" mit "Ventura Publisher Windows 3.0" und "Quark XPress 3.0", den beiden anerkanntesten Publishing-Programmen auf MS-DOS- und Macintosh-Plattformen verglichen. Dabei wurden mit dem "Atari TT", dem "Macintosh Ilci" und dem "ITOS 486" Computersysteme der höchsten Leistungsklasse verwendet. Die Programme konnten also stets auf maximale Hardware-Power zurückgreifen.

Quark XPress lag uns als fertiges Programm vor (sofern eine Computersoftware jemals als fertig bezeichnet werden kann). Das Testexemplar des Ventura Publisher war eine ß-Version. Dies führte allerdings in keiner Phase der Testreihen zu nennenswerten Problemen, so daß die Testresultate als repräsentativ für die Serie gelten können. Inzwischen hat Ventura bereits die Nachfolgeversion 4.0 angekündigt.

Anders Calamus SL! Hier hatten wir es stets mit Verkaufsversionen zu tun, deren Funktionsumfang aber nach Angaben des Herstellers noch unvollständig war und deren Funktionssicherheit zumindest in den ersten Testfolgen zu wünschen übrig ließ. Im Laufe der nunmehr acht Testmonate hat der Hersteller DMC in zwei offiziellen Updates für Nachbesserung gesorgt. Der Tabelle liegt die SL-Version vom 24.9.1991 zugrunde.

Noch fehlen ein paar Funktionen. Um die Funktionssicherheit ist es allerdings wesentlich besser bestellt als in der ersten Auslieferfassung. Wenn man auch vor Überraschungen nie ganz sicher ist: der aktuelle Calamus eignet sich mit den in den Testfolgen aufgeführten Einschränkungen für die Produktion aufwendiger Druckstücke.

# A N W E N D U N G

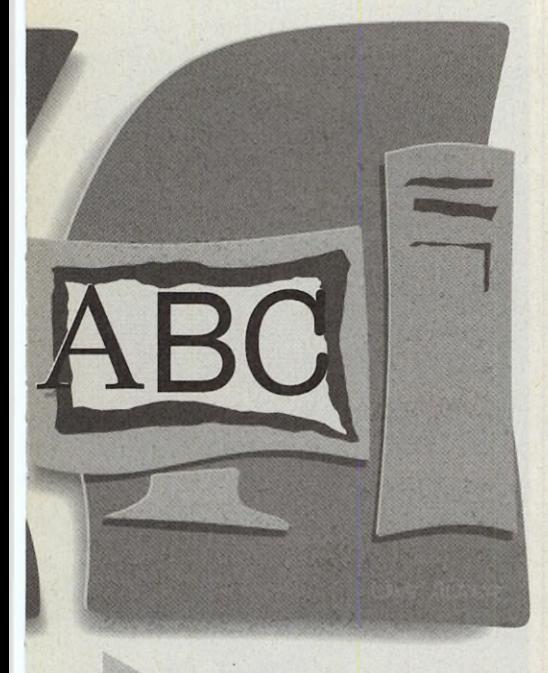

Die drei Publisher unseres Testfelds haben sich in einer Gesamtschau als gleichwertig erwiesen. Uber die ausgefeilteste Benutzeroberfläche verfügt zweifellos Quark XPress. Sein Funktionsumfang erlaubt umfangreiche Designarbeiten in Typografie und Grafik. Zur Farbseparation von Bildern wird ein Zusatzprogramm benötigt.

Ventura Publisher ist für Arbeiten mit dem Schwergewicht im grafischen Design nur bedingt geeignet. Im Bereich der Dokumentation stellt das Programm dagegen in jeder Hinsicht zufrieden. Einen für solche Anwendungen besser geeigneten Publisher hat der Softwaremarkt für Personal Computer derzeit nicht zu bieten.

Calamus SL überzeugt durch seinen nahezu allumfassenden Funktionsumfang. Konzeptionell ist der DMC-Publisher seinen Konkurrenten überlegen. Leider sind im Benutzerinterface, in den Performancedaten einiger Funktionen und in der augenblicklichen Funktionssicherheit weitere Verbesserungen notwendig. Der während der Testdauer zu beobachtende Fortschritt läßt allerdings hoffen, daß zumindest die Funktionssicherheit bis zum Jahresende ohne Fehl und Tadel sein wird.

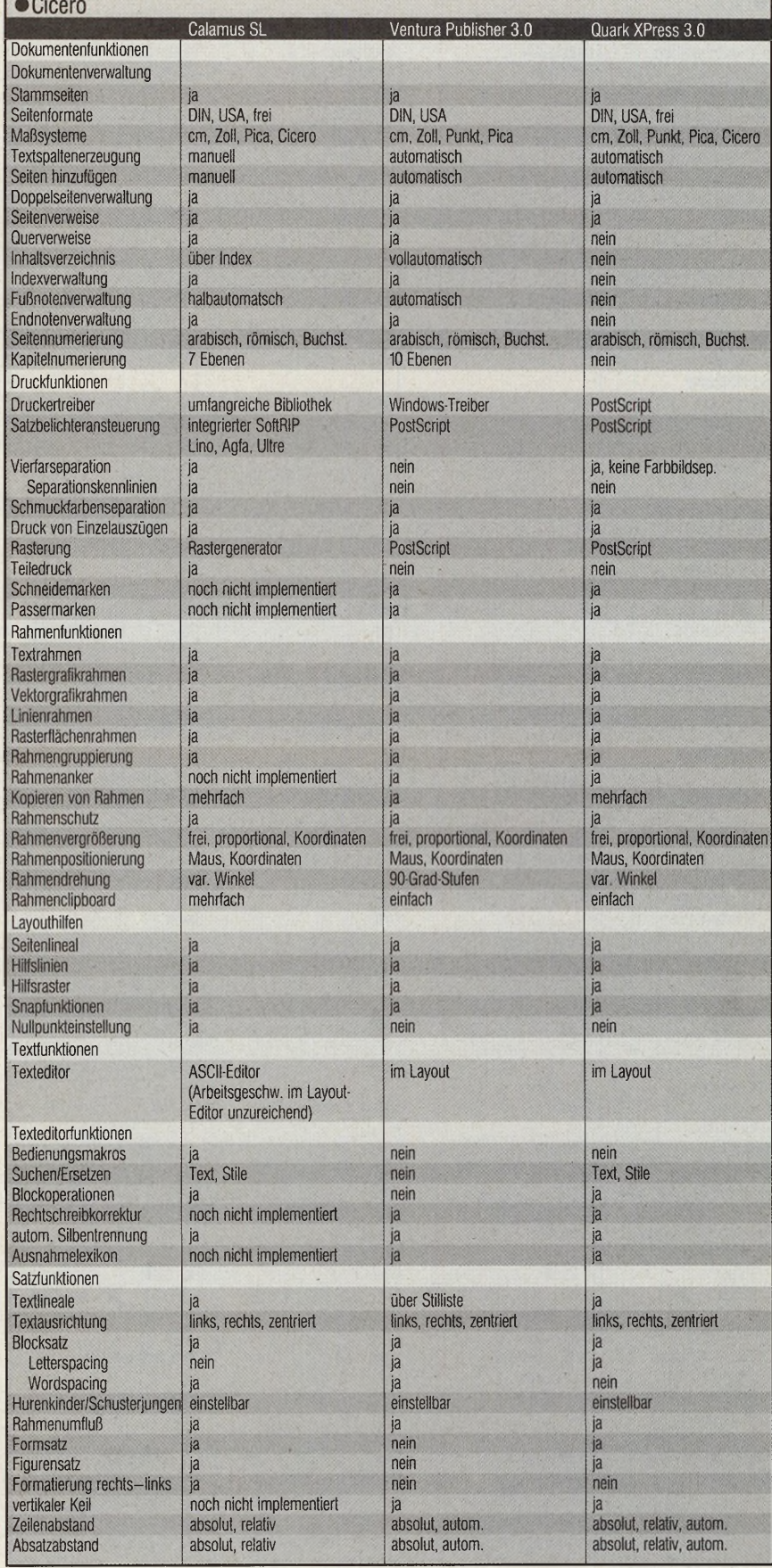

# A N W E N D U N G 1000 Berlin • Dataplay GmbH

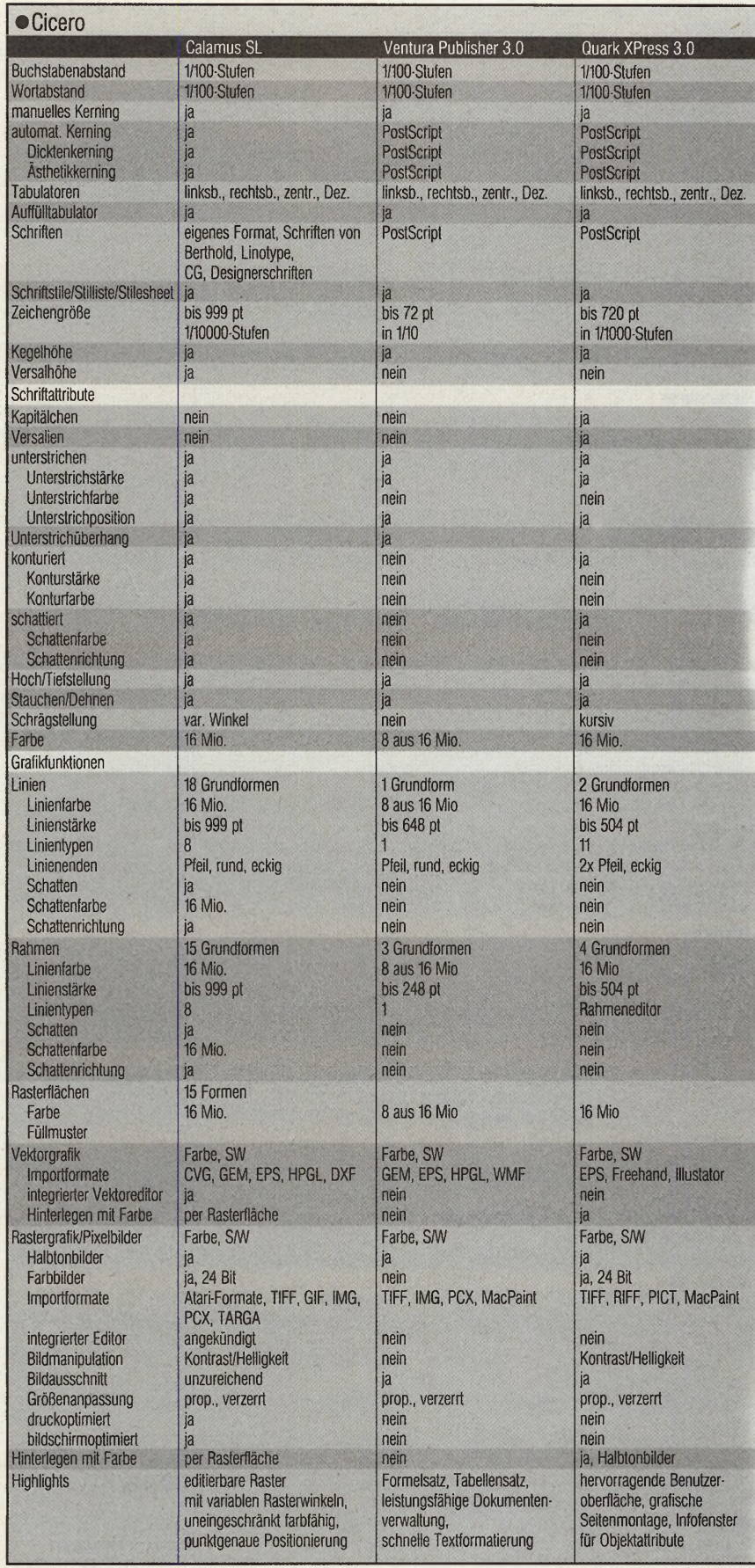

Telefon (0 30)8 619161

O-1630 Schulzendorf · Computer Typo Grafik • Telefon (003732) 982 3098

2000 Hamburg · GMA Gesellschaft für Microprozessoranwendung mbH Telefon (040)2 512416

2000 Hamburg • EDV Schulungszentrum Meier & Dormejer oHg Telefon (040)2 99 7142

2300 Kiel · MCC Micro-Computer Christ GmbH - Telefon (0431)54381

2800 Bremen • PS-Data Telefon (04 21)17 05 77

4030 Ratingen · Werbeatelier Eschenbach lelelon (02102)94040

4400 Münster · Basis Computer systeme GmbH · Telefon (0251) 7199 75

4650 Gelsenkirchen · CSA Telefon (02 09)4 2011

 $5000$  Köln  $\cdot$  DIVIS Telefon (02 21) 24 90 90

5800 Hagen • Scansatz GmbH Telefon (0 23 31) 90 33 03

6000 Frankfurt · Eickmann Computer Telefon (069)76 34 09

6072 Dreieich • 4D GmbH Telefon (06103)3 67 22

6229 Walluf • pc consulting GmbH Telefon (0 6123) 710 73

6520 Worms • Orion Computersysteme GmbH  $\cdot$  Telefon (0.62.41) 6.7.57

7000 Stuttgart · Walliser & Co. KG Telefon · (0711) 56 7143

7155 Oppenweiler · Matrix Telefon (0 7151) 4088

7520 Bruchsal · Jöst Computer Telefon (0 72 51)800717

7800 Freiburg · Duffner Computer Telefon (07 61)5 64 33

7924 Steinheim · IPS Thorsten Wendland Telefon (0 73 29) 5115

8000 München • RA Computer GmbH Telefon (089)39 6007

8210 Prien a. Ch. • Geiger Werkstattgraphik Telefon (08051)2201

8400 Regensburg • tms GmbH Telefon (0941)95163

8700 Würzburg • Schöll Computercenter Telefon (0931) 308080

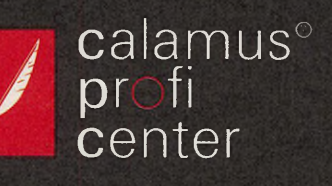

# "Warum erstellen Sie Ihre Lithos immer noch außer Haus?"

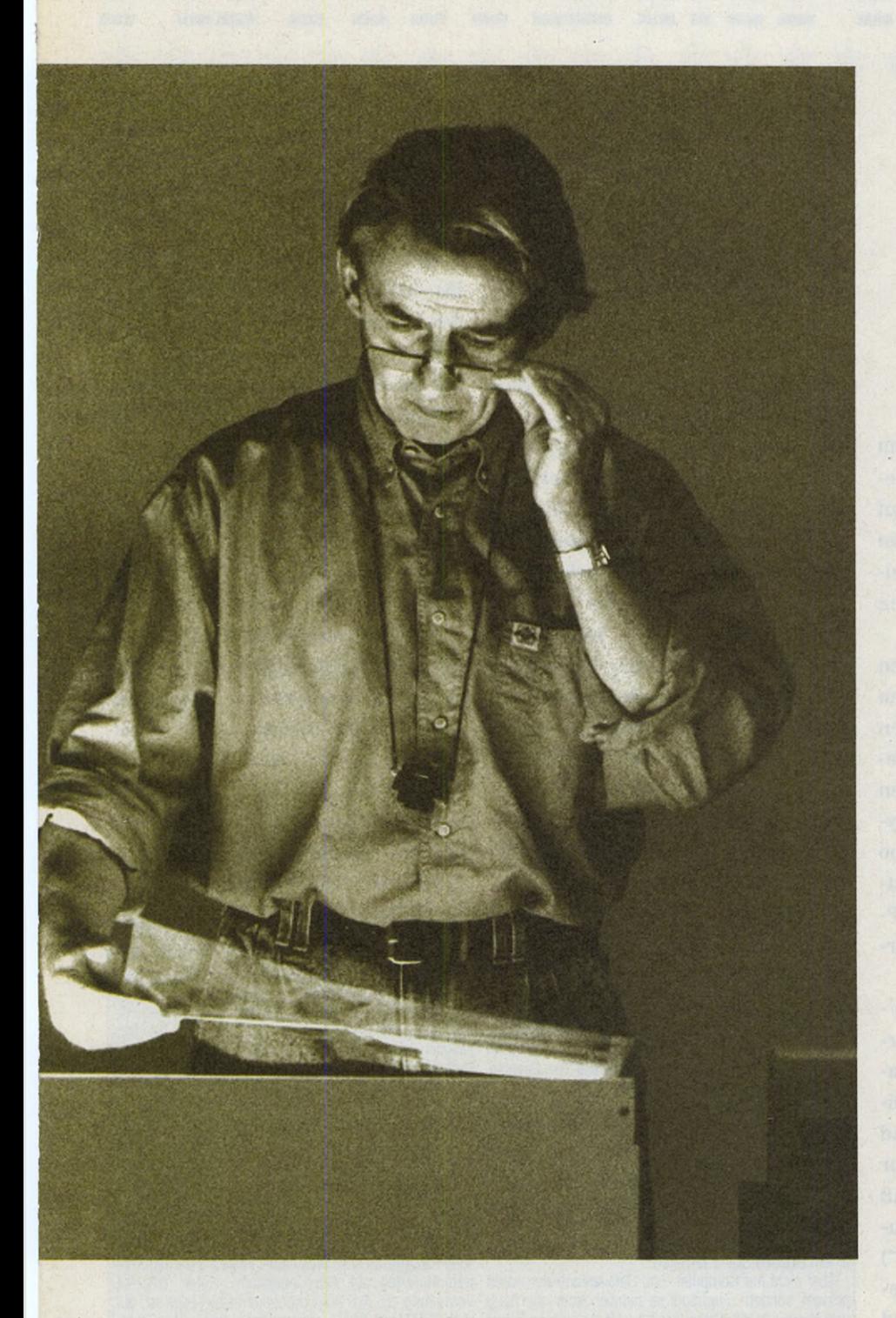

**|ie perfekte Lösung für<br>|<br>| Ihre Inhouse-Belichtung** ist der Calamus-Setter. Wo ständig Termine drängen, können im Haus erbrachte Leistungen beträchtliche Zeit- und Kostenvorteile bringen. Durch die einzigartige Softripping®-Technologie

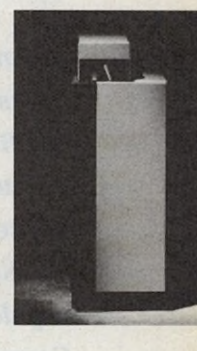

haben Sie mit Calamus alle Ausgabegeräte unter Kontrolle - ohne RIP und doppelten Boden. So auch den Calamus-Setter: Ein einziges Kabel genügt und ab geht die Belichtung. Durch den konsequenten Einsatz wartungsarmer Technik ist hohe Zuverlässigkeit im grafischen Alltag gewährleistet.

Wenn Sie mit solch einem professionellen System produzieren, ist umfassende Anwenderbetreuung unentbehrlich. Dafür steht Ihnen mit jedem Calamus-Profi-Center ein kompetenter Partner in allen Fragen zur Seite. Das Konzept der Profibetreuung sieht vor:

- Praxisbezogene Beratungen
- Calamus-Lösungen nach Maß
- Erprobte Hard- und Software

■ Kunden-Service

■ Individuelle Schulungen Ihr Calamus-Profi-Center informiert Sie gerne über das gesamte Calamus-System. Der äußerst günstige Preis wird Sie überraschen.

**C A L A M U S** Federführend in Satz und Layout.

# **AKTUELLES**

*m*

*Wenn Amerikas Computerindustrie hustet, erkrankt der Rest der Computerwelt an Lungenentzündung.* **•** *Cicero überzeugte sich auf der Seybold-Konferenz und auf der Comdex/Fall'91 vom Gesundheitszustand des kränkelnden Patienten.*

Allem Anschein nach geht es dem amerikanischen Computermarkl wesentlich besser als befürchtet. Auf der Comdex/Fall'91, der wichtigsten Computer-Fachmesse in den Vereinigten Staaten, standen die Zeichen jedenfalls deutlich auf Optimismus.

Wie es um DTP im allgemeinen und um Atari-DTP im besonderen bestellt ist, zeigte ein paar Wochen vor der Comdex die Seybold-Konferenz. Ob der Achtungserfolg, den Atari mit seiner "Professional Systems Group" auf der Seybold-Expo erzielen konnte, sich in reale Marktanteile am amerikanischen DTP-Markt umsetzen läßt, muß abgewartet werden.

Ataris Comdex-Präsentation zielte von den PC-Produkten und der Vorstellung des Unix-Entwickiungspakets einmal abgesehen - auf die beiden Anwendungsgebiete MIDI und DTP. Mag es uns aus deutscher DTP-Sicht zwar stolz stimmen, daß mit den Produkten von 3K-Computerbild, Compo ("That's Write PS") und DMC der Löwenanteil der gezeigten Software aus Deutschland stammte, so bleibt doch anzumerken, daß diese Situation ein bedenkliches Licht auf die geschwundene Bedeutung der Atari-Computer in der amerikanischen Software-Entwicklungsszene hindeutet. Und ob Ataris zweifellos wunderschöner und technologisch innovativer ST-Notebook-Computer "STBook" die Segel des Atari-Schiffs im Marktwind halten kann, wird die nahe Zukunft erweisen.

Im übrigen Messegeschehen - ganz offensichtlich beherrscht von einer wahren Schwemme an Notebooks in allen Intel-Schattierungen - bestätigten sich die DTP-Trends, die die Messen in Europa aufzeigten: das Angebot an farbfähigen Druckern und Scannern nimmt zu, die Massenspeicher werden bei wachsender Speicherkapazität immer kompakter, und CD-ROM-Laufwerke erleben im Vorfeld der für 1992 geplanten Markteinführung von Kodaks "Photo-CD" eine unerwartete Renaissance.

Der Massenspeicher-Markt zeichnete auch für die aus Sicht der DTPund EBV-Anwendung wichtigste Ent- "CeBIT '92" wird es erweisen!

wicklung verantwortlich: magnetooptische (MO) Wechselmedien und die entsprechenen Laufwerke setzen sich immer mehr durch. Der endgültige Durchbruch wird vermutlich mit den neuen 3,5-Zoll-Laufwerken erfolgen, die mehrere Hersteller auf der Comdex zeigten.

Die Zugriffsgeschwindigkeiten sind mit ca. 30 Millisekunden ausreichend schnell. Die standardisierten Medien mit 128 MByte Kapazität werden um die 70 Dollar kosten und zwischen den verschiedenen Laufwerksfabrikaten austauschbar sein.

Insgesamt setzte die 91er Herbst-Comdex bewußt hoffnungsfrohe Zeichen. Wenn sich Ankündigungen und Beschwörungen nicht als Gesundbetereien heraussteilen, könnte das Jahr 1992 die amerikanische Computerindustrie aus dem Rezessionstal hinausführen und Europas prognostizierte "Lungenentzündung" zu einen leichten Hüsteln herabmindern. Die

*Eindrücke von der Seyboldt Computer Publishing-Ausstellung 1991*

*von Klaus Garms, DMC GmbH* tion Center von San Jose den Eindruck eines für Atari-DTP zwar nicht unbedingt "feindlichen", aber doch immerhin unerschlossenen Gebiets. Von ihrer Größe her eine kleine Messe, war die Qualität der Seybold

im DTP-Bereich informieren. Neben den etablierten bestückten Messe-TTs brachte so manchen Besucher<br>Größen der Mac- und PC-Welt (letztere nimmt in den dann aber doch etwas ins Grübeln. Größen der Mac- und PC-Welt (letztere nimmt in den dann aber doch etwas ins Grübeln.<br>USA einen höheren Stellenwert ein als bei uns) trat Nach meiner persönlchen Einschätzung sind es aller USA einen höheren Stellenwert ein als bei uns) trat Nach meiner persönlchen Einschätzung sind es aller-<br>erstmals auch die Atari Corp. mit ihrer "Professional dings eher die längerfristigen Konsequenzen, die Ataris nung. Daneben war auch "Goldleaf-Computerbild" mit sowohl Vertreter von Seyboldt als auch die amerikanieinem eigenen Stand vertreten. sehe Fachpresse sehr ernsthaftes Interesse an den Soft-

behör waren zu finden. Der andere wird sich erst später ziehen lassen.

Nur wenige Minuten von der Atari-Zentrale in Sunny- Der Umfang der Aufgabe, Atari als dritte Größe im vale entfernt, machte die DTP-Ausstellung im Conven- Bewußtsein der amerikanischen Computer-Publisher zu Bewußtsein der amerikanischen Computer-Publisher zu verankern, ließ sich deutlich an der Überraschung etlicher Besucher erkennen, die die Firma Atari bis dato lediglich als Hersteller von Spielkonsolen kannten. Der Verbreitungsgrad von STs oder gar TTs in Nordamerika Expo im oberen Bereich angesiedelt. ist leider nicht im entferntesten mit der deutschen Das im allgemeinen sehr sachkundige Publikum konn- Marktsituation zu vergleichen. Die Leistungsfähigkeit der te sich über die neuesten Soft- und Hardwareangebote diversen Applikationen auf den mit 26 MByte RAM

erstmals auch die Atari Corp. mit ihrer "Professional dings eher die längerfristigen Konsequenzen, die Ataris Systems Group" auf dieser Veranstaltung in Erschel- Engagement auf der Seyboldt-Expo rechtfertigen. Daß Aber nicht nur Computer- und Softwareanbieter waren wareprodukten auf Atari-Computern zeigten, läßt die präsent, sondern überhaupt so ziemlich jeder, der Rang Vermutung zu, daß Atari durchaus in der Lage ist, auf und Namen in der Szene besitzt oder für sich erwerben dem DTP-Markt Boden gutzumachen, wenn der mit der will. Einige Hersteller zeigten z. B. komplette EBV-Syste- Professional Systems Group bereits eingeschlagene me, aber auch Belichter, Drucker, Scanner sowie Zu- Weg konsequent weiterverfolgt wird. Ein endgültiges

# **Die unglaubliche Grafikkarte**

Bringen Sie Farbe in Ihren Alltag. Mit zwei Millionen verrückten Punkten wird Ihr Atari zu einem professionellen Grafiksystem. Bei 256 aus 16,7 Millionen Farben wird das Arbeiten mit bis zu 1280 x 800 Pixeln genauso zum Erlebnis wie bei 1664 x 1200 Bildpunkten in 16 Farben und monochrom. Der Glou: mit dem Video-Mode-Generator sind beliebige - auch virtuelle - Auflösungen einstellbar.

Crazy Dots ist schon jetzt für zukünftige Erweiterungen vorbereitet. Ein True Color- sowie ein 160 MHz Modul (auch für Farbe) befinden sich in der Entwicklung. Crazy Dots - Zukunft inklusive.

# **ANRUFEN: 0431-337881**

**FAX 0 4 3 1 - 3 5 9 8 4 B T X \* T K R #**

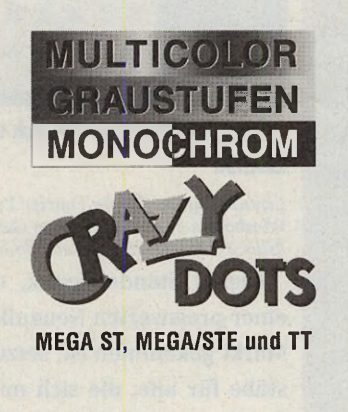

**TKR ■ STADTPARKWEG 2 ■ 2300 KIEL** SCHWEIZ: EDV DIENSTLEISTUNGEN • TELEFON 01-784 89 47

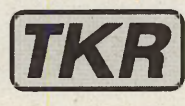

VON DER<br>**P B X E L**<br>GRAPHIK **GRAPHIK ZUR KTO GRAPHIK** *VEKTOR* **SPASS AM VEKTORISIEREN • Linien und Bezierkurven • Automatische Erkennung aller gängigen Monochrome-Pixel-Formate • Unterstützung von Standard Vektor-**Formaten ( CVG, GEM/3 ) **• Alle Grundfunktionen der AB DM Vektorgraphik: Drehen, Verzerren, 298,- Spiegeln etc. in Echtzeit • Echtzeit-Vektorisierung • Optional Plotter- und Schneideplotter Ansteuerung Encapsulated Postscript (EPS) Ausgabe Texteditor mit Unterstützung von TYPE 1 Postscript Fonts und CFN Fonts. Überall im guten** oder bei **Trade Fachhandel** Richard Römann<br>Arheilger Weg 6 Arheilger<br>D-6101 Roßdorf D-6101 Robot.<br>Tel.: 0 61 54 - 90 37<br>Tel.: 0 61 54 - 8 28 9 Tel: 0 61 54 - 90 3/<br>Fax: 0 61 54 - 8 28 94

# DE SKTOP PUBLISHING

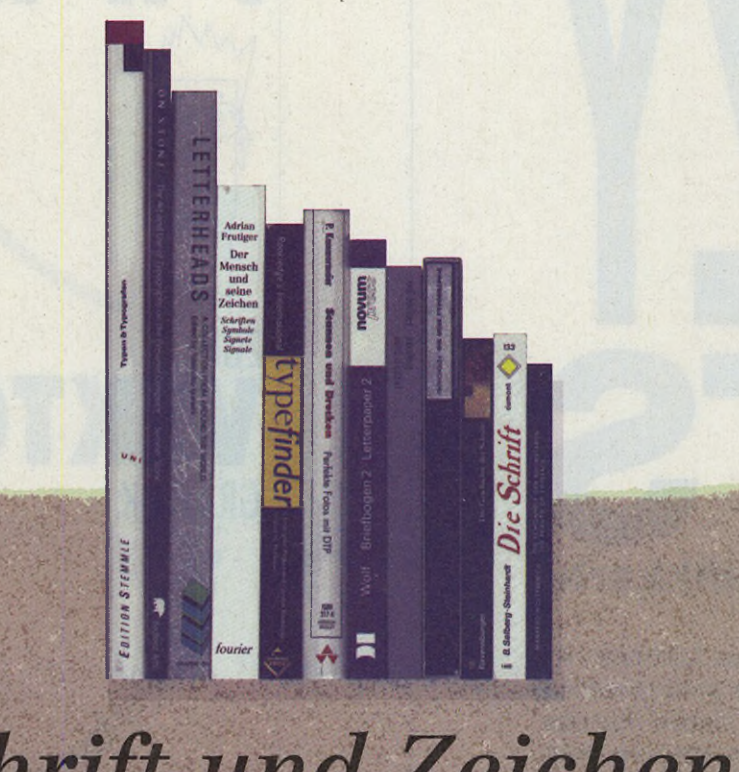

# Schrift und Zeichen **Bücher für typenbewußte Desktop Publisher**

Wenn sich die Kerzen des Adventskranzes im Ganzseitenmonitor spiegeln, naht die Zeit der "Quahl der Wahl" des rechten Weinachtsgeschenks für den DTP-Gestalter. Wer sich nicht mit dem allgefälligen Designer-Schlips oder einem der beliebten Fläschchen Markenduftwasser im durchgestylten Flakon zufriedengeben will, sollte bei dem "Erstellen" seines Wunschzettels für schenkungswillige Angehörige den Bücherschrank nicht vergessen.

Pünktlich zur Weihnachtszeit präsentiert Ihnen OCicero eine Auswahl klassischer und aktueller Bücher für DTP-Anwender. Wir haben Herrn Hoffken, einen Mitarbeiter der Kölner Buchhandlung Walther König gebeten, ein geeignetes Bücherpaket zusammenzustellen. Die Buchhandlung König gilt weit über die Grenzen der Domstadt hinaus als erste Adresse für hochwertige Bücher aus den Bereichen Kunst und Design.

Bewußt verzichtet haben wir bei unserer Buchauswahl auf Computerliteratur im eigentlichen Sinn. Der thematische Schwerpunkt der präsentierten Bücher liegt auf dem Gebiet der Typographie. Neben einigen grundlegenden Werken finden Sie hier auch Bücher, die Anregungen und praktische Hilfestellung bei der täglichen Arbeit leisten.

Die ausgewählten Bücher sind über den örtlichen Buchhandel zu beziehen. Außerdem bietet die Buchhandlung König einen Versandservice an. Mit dem "Graphikversand Vera Kopp" können wir einen weiteren Anbieter empfehlen. Der Katalog 1991 dieser Firma enthält ca. 2000 Buchtitel. Adressen:

Buchhandlung Walter König, Ehrenstr. 4, 5000 Köln 1, Tel. 0221/205960, Fax. 0221/2059640 Graphikversand Vera Kopp, Schulzenstr. 10, 6454 Bruchköbel 2, Tel. 06181/75057, Fax. 06181/75046

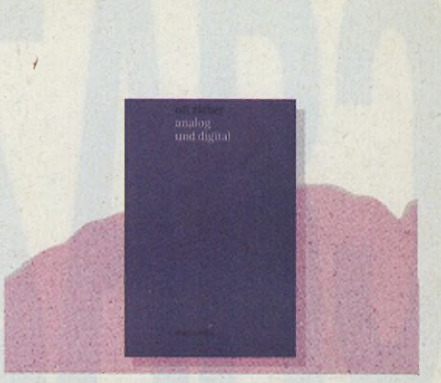

**Otl Aicher: Analog und Digital** *E rnst & Sohn Verlag fü r Architektur und Technische W issenschaften, Berlin, ISBN 3-433-02176-7, Preis: 42,00 DM*

Otl Aicher, der vor kurzem bei einem Unfall ums Leben kam, gilt als einer der herausragenden Vertreter des modernen Designs. Als Mitbegründer der Ulmer Hochschule für Gestaltung hat er seit den fünfziger Jahren insbesondere auf dem Gebiet des Corporate Designs Produkte geschaffen, die zu den großen Leistungen der visuellen Kultur unserer Zeit gezählt werden dürfen. Ein wesentlicher Aspekt seiner Arbeiten liegt in deren Verankerung in einer von Philosophen wie Ockham, Kant oder Wittgenstein inspirierten "Philosophie des Mächens", die Voraussetzungen und Ziele sowie die Gegenstände und Ansprüche von Gestaltung zum Thema hat.

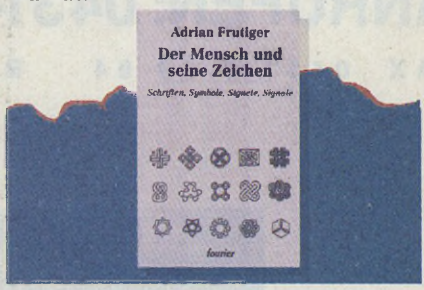

**Adrian Frutiger: Der Mensch und seine Zeichen**

*Lizenzausgabe fü r die Fourier Verlag GmbH, W iesbaden von W eiss Verlag GmbH, Dreieich, ISBN 3-925037-39-X, Preis: 38,00 DM*

Dieses Standardwerk, das jetzt in einer preiswerten Neuauflage auf den Markt gekommen ist, setzt neue Maßstäbe für alle, die sich mit dem Phänomen der Zeichen und Symbole im allgemeinen und der Problematik der Entwicklung von Schriften im speziellen auseinandersetzen.
In überschaubarer, für den Laien wie auch für den Fachmann ansprechender Weise stellt Adrian Frutiger, einer der wenigen großen Schriftkünstler mit Weltgeltung, Grundlagen für die Theorie und Praxis der Zeichengestaltung vor. Hunderte von Zeichnungen und zahlreiche ganzseitige Tafeln veranschaulichen die Aussagen des Textes.

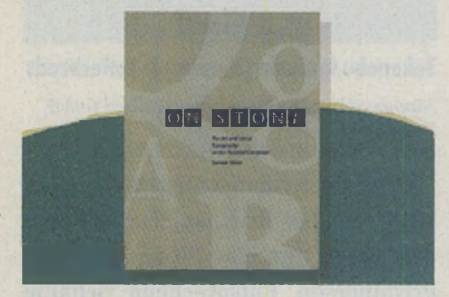

**Sumner Stone: On Stone** *Bedford Arts, Publishers, San Francisco, ISBN 0-938491-28-8, Preis: 78,00 DM*

Sumner Stone, von 1984 bis 1990 Leiter der Typographie-Abteilung bei Adobe Systems und Schöpfer der Schriftenfamilie "Stone", spricht in diesem Buch drei fundamentale Bedürfnisse des Schriftanwenders an. Das erste Kapitel bietet einen Überblick über Ursprung und Fortentwicklung der Typographie und macht am Beispiel der Entstehungsgeschichte der Stone am und für den Computer klar, wie die Tradition der Typographie die Entscheidungen beim Design einer Schrift beeinflußt.

Im Haupteil des Buches führt uns Stone an Beispielen aus verschiedensten Anwendungsgebieten vor, wie sich Schrift und Design zum gewünschten Resultat ergänzen. Die abgedruckten Beispiele werden im Hinblick auf die sachgerechte Nutzung seiner Schrift aus der Sicht des Schriftdesigners kommentiert. Das letzte Kapitel zeigt auf Tafeln mit sämtlichen 18 Mitgliedern der Stone-Schriftenfamilie in verschiedenen Größen, Spationierungen und Modifikationen die komplette Bandbreite mit der Stone erzielbarer Anmutungen.

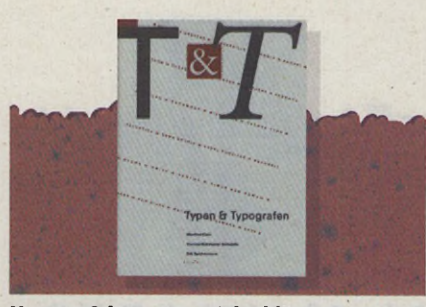

**Yvonne Schwemmer-Scheddm, Manfred Klein, Erik Spiekermann: Typen & Typografen**

*Edition Stemrnle, Schaffhausen, ISBN 3-7231-0419-3, Preis: 128,00 DM*

Ein "Schriftenkatalog" der ganz besonderen Art! Die Autoren haben in 26 Kapiteln Geschichte und Geschichten über 26 der wichtigsten Schriften zusammengetragen. Die einzelnen Kapitel sind in der jeweils behandelten Schrift gesetzt und beginnen stets mit einem typographisch gestalteten Designblatt, gefolgt von Tafeln mit verschiedenen Schnitten der Schrift.

Die einzelnen Aufsätze bieten eine Fülle von interessanten Informationen über die Schrift, ihren Schöpfer und ihre Anwendung. Darüber hinaus verschafft die klare Gestaltung der Seiten im Zusammenwirken mit der vorzüglichen Druckqualität auf bestem Papier dem Leser einen hohen ästhetischen Genuß.

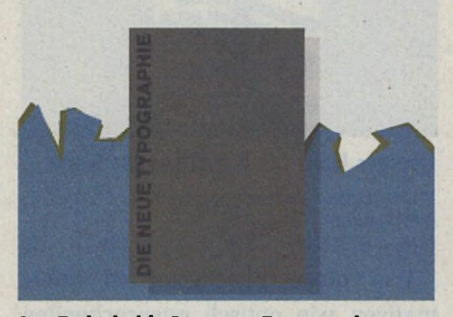

**Jan Tschichold: Die neue Typographie** *Verlag Brinkmann & Bose, Berlin, Preis: 60,00 DM*

Der Typographie-Klassiker in einer bibliophilen Neuausgabe! Die Erstausgabe des grundlegenden Typographie-Handbuchs von Jan Tschichold erschien im Jahre 1928. Die aktuelle unveränderte Neuausgabe von 1987 enthält zusätzlich ein kleines Beiheft mit Aufsätzen über das zur "Typographie-Bibel" gewordene Handbuch.

Wer sich mit Typographie befaßt und "den Tschichold" noch nicht im Bücherschrank stehen hat, sollte unbedingt zugreifen. Bestens geeignet als willkommenes Geschenk für den Typographie-Begeisterten!

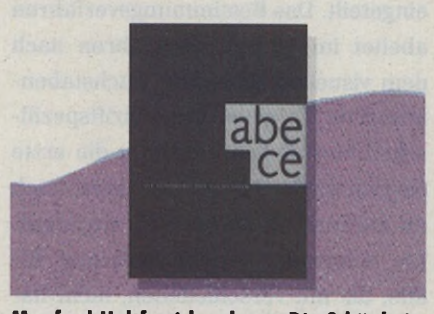

**Manfred Holtfrerich: abece, Die Schönheit der Buchstaben**

*Verlag der Buchhandlung W alther König, Köln, Preis: 24,80 DM*

Als geeignetes Mitbringsel für "Typomanen" empfiehlt sich dieses kleine Buchstaben-Brevier. Es zeigt die 26 Buchstaben des Alphabets als einzelne Zeichen in ihrer prägnanten Gestalt und in verschiedenen Schriftentwürfen. Im Anschluß an das Alphabet läßt sich am Beispiel des "g" die Entwicklung vom geschriebenen Großbuchstaben zur gedruckten Kleinbuchstabenform verfolgen. Das Büchlein endet mit einer Klassifizierung der Schriften nach Gestaltungsmerkmalen.

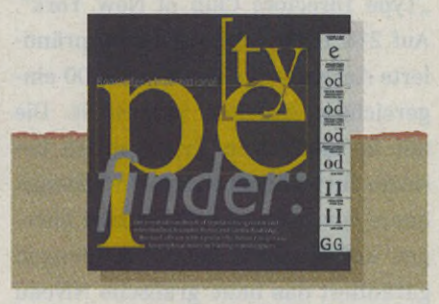

**Christopher Perfect und Gordon Rookledge: Rookledge's International typefinder**

*Sarem a Press (Publishers) Ltd./Gordon Rookledge, London, ISBN 1-870758-04-8, Preis: 69,80 DM*

Dieses "Bestimmungsbuch" für Schriften hilft Designern, Herausgebern, Setzern und Druckern bei der

Identifizierung der Schriften, mit denen sie täglich umgehen. Es enthält über 700 illustrierte Schriftmuster, die über Querverweise in einen leicht verständlichen Index zueinander in Beziehung gesetzt sind.

Die Schriften wurden nach spezifischen Design-Features in Kategorien eingeteilt. Das Bestimmungsverfahren abeitet im Ausschlußverfahren nach dem visuellen Eindruck. Buchstabenbezogene Tabellen mit schriftspezifischen Merkmalen ergänzen die erste Suchmethode, lassen sich aber auch als alternatives Suchsystem einsetzen. Ein wertvolles Arbeitswerkzeug für alle, die mit verschiedenen, nicht namentlich bekannten Schriften zu tun haben.

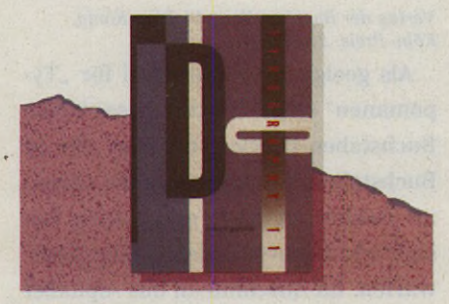

**The Type Directors Club: Typography 11, The Annual of the Type Directors Club**

*RotoVision, S.A., Mies, Schweiz, ISBN 0-2758-6870-4, Preis: 98,00 DM*

Seit 1980 erscheint in jedem Jahr das Annual des 1946 gegründeten "Type Directors Club of New York". Auf 216 Farbseiten wird eine prämiierte Auswahl aus den über 3000 eingereichten Arbeiten vorgestellt. Die mit hochkarätigen Typographen besetzte Jury und eine Zurückweisungsquote von mehr als 90 Prozent bezogen auf die Zahl der Einsendungen garantiert das hohe grafische Niveau der Auswahl.

Dieses jährliche Kompendium hat sich als Seismograph für typographische Trends erwiesen. Es stellt das einzige Jahrbuch der Welt dar, das sich ausschließlich der Anwendung von Schrift widmet.

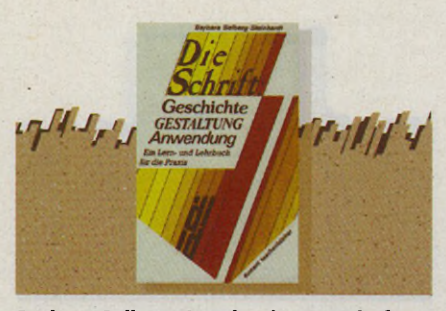

**Barbara Salberg-Steinhardt: Die Schrift, ein Lern- und Lehrbuch für die Praxis,** *DuMont Buchverlag, Köln, ISBN 3-7701-1454-X, Preis: 16,80 DM*

Dieses in Text und Illustration praxisbezogene Lehrbuch über die Entwicklung, Gestalt und Funktion der Schrift beschreibt und belegt an Beispielen den Mitteilungscharakter von Schrift durch die Fixierung von Sprache in Zeichenform. Die Autorin geht ein auf Buchstabenbau und Proportion, auf Ordnung in Zeile und Schriftblock, auf Schreiben und Zeichnen, Konstruieren und Schablonieren. Weitere Kapitel sind dem kreativen Umgang mit Schrift und der Typographie in den Bereichen Illustration und Layout, Buch und Verlagswesen gewidmet.

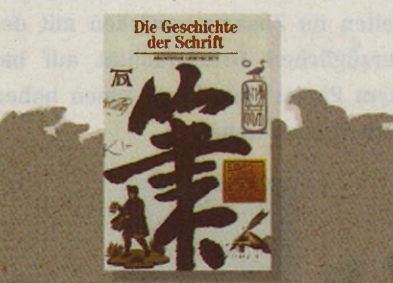

**Georges Jean: Die Geschichte der Schrift** *Ravensburger Buchverlag Otto M aier GmbH, Ravensburg, IS B N 3-473-51018-1, Preis: 19,80 DM*

Wer einen gleichermaßen informativen wie optisch ansprechenden Abriß über die Entstehung und Entwicklung der Schrift sucht, ist mit diesem preiswerten Paperback aus der Reihe "Abenteuer Geschichte" bestens bedient. Der historische Bogen spannt sich von den ersten Steinzeichnungen bis zur Erfindung der Linotype. Hervorragende Farbreproduktionen alter Vorlagen auf gutem Kunstdruckpapier machen das Studium der alten Zeiten des Schreiben und Drukkens zu einem wahren Vergnügen.

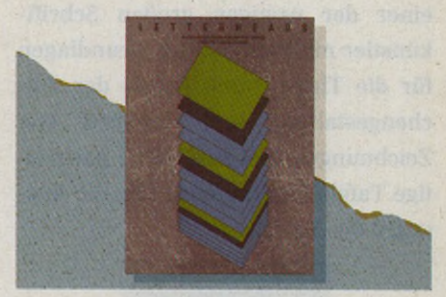

**Takenobu Igarashi (Herausg.): Letterheads** *Nippon Shuppan Ilanbai D eutschland GmbH, Düsseldorf, ISBN 4-7661 -0408-0, Preis: 178,00 DM*

Briefköpfe repräsentieren das "Gesicht" des auf Briefpapier Schreibenden, sei es nun eine Firma oder eine Privatperson. Entsprechend vielfältig stellen sich auch die Erscheinungsformen dieser spezifischen Sparte des typographischen Designs dar. Auf 224 großformatigen Seiten - darunter 80 Farbseiten - hat Takenobu Igarashi 300 spektakuläre Beispiele für Briefköpfe aus aller Welt zusammengestellt. Die Sammlung enthält neben Briefbogen für Busineßzwecke und Firmenbriefköpfen auch zahlreiche Schöpfungen für die private Anwendung. Die Gestaltungen überspannen einen weiten Bereich vom rein typographischen Design über illustrative Arbeiten bis hin zum formalen Experiment. Qualität und Ideenreichtum der Arbeiten können Gestaltern wichtige Impulse geben.

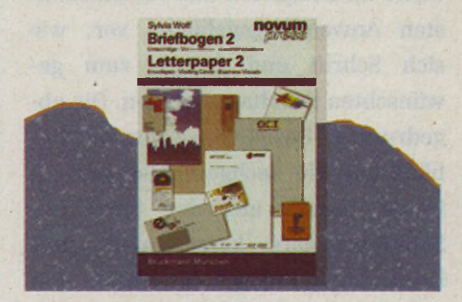

**Sylvia Wolf: Briefbogen 2** *Novum Press F. Bruckmann KG, München, ISBN 3-7654-2349-1, Preis: 46,00 DM*

Wie die Ziffer 2 im Titel bereits andeutet, handelt es sich bei dem hier

vorgestellten Paperback-Buch um den zweiten Band der Novom Press-Fachbuchreihe zum Thema "Briefbogen". Sylvia Wolf bietet zusätzlich viele technische Hinweise zu den formalen Bedingungen der Briefbogengestaltung. Geordnet nach Branchen zeigen rund 600 Beispiele aktuelle Lösungen für die individuelle Gestaltung von Briefbogen, Karten, Umschlägen, Lieferscheinen usw. Komplette Familien von Geschäftspapieren sowie Briefpapier und Visitenkarten für den privaten Gebrauch geben zugleich eine Vorstellung von zeitgenössischem Design. Empfehlenswert zur Anschauung und Anregung für Grafiker und Auftraggeber!

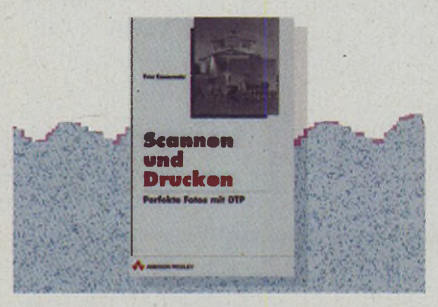

**Peter Kammermeier: Scannen und Drucken** *Addison-W esley (Deutschland) GmbH, Bonn/München, ISBN 3-89319-217-4, Preis: 89,00 DM*

Dieses Buch zeigt auf, daß mit DTP-Scannern Schwarzweißfotos in professioneller Qualität reproduziert werden können. Dabei ist nach Meinung des Autors nicht das Auflösungsvermögen des Scanners für die Bildqualität ausschlaggebend, sondern das in diesem Buch vermittelte Know-how.

Obwohl Peter Kammermeier ein zu positives Bild von den täglich bei der Arbeit auftretenden Problemen zeichnet, kann man das Buch allen DTP-Anwendern empfehlen, die Fotos in ihre Dokumente integrieren wollen. Profis und DTP-Anfänger erhalten hier nicht nur ein umfangreiches Hintergrundwissen, sondern vor allem praktische Tips und konkrete Zahlenwerte für die Bildbearbeitung.

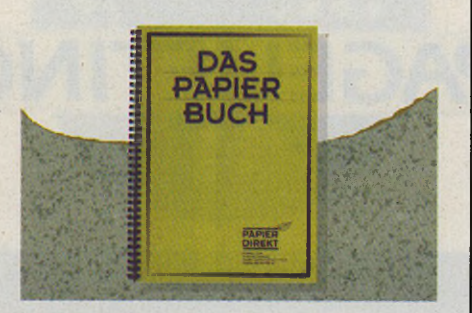

**Das Papierbuch** *Papier Direkt, Postfach 1149, 6454 Bruchköbel, Preis: 19,95 DM*

Kein Buch im eigentlichen Sinne, dennoch höchst wertvoll für die DTP-Anwendung. Dieser Papierkatalog eines wohlsortierten Papierversenders macht auf 60 unterschiedlichen Blättern die Vielfalt der für Laserdrucker verfügbaren Papierqualitäten "handgreiflich". Der Text auf den 120 Papierbuchseiten beschreibt die einzelnen Papiere in Qualität und Anwendungsbereich. Merke: Papier für den DTP-Druck per Laser muß nicht unbedingt weiß sein!

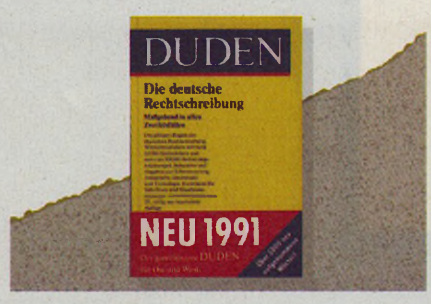

#### **Dudenredaktion: Duden 1, Rechtschreibung der deutschen Sprache**

*Dudenverlag, M annheim/W ien/Zürich, ISBN 3-411-04010-6, Preis: 32,00 DM*

Weder typographisch anspruchsvoll noch überaus unterhaltsam, dafür aber umso inhaltsreicher gibt sich dies in der DTP-Praxis wohl am häufigsten eingesetzte Meisterstück absolut zweckorientierten Designs. Auf 832 Seiten in kontrastreichem Schwarzweiß erweist sich die jüngste Ausgabe des Duden (Band 1) erneut als überragende Autorität in Sachen Rechtschreibung. Neben dem Wörterverzeichnis mit rund 115000 Stichwörtern liefert der Duden Richtlinien für den Schriftsatz.

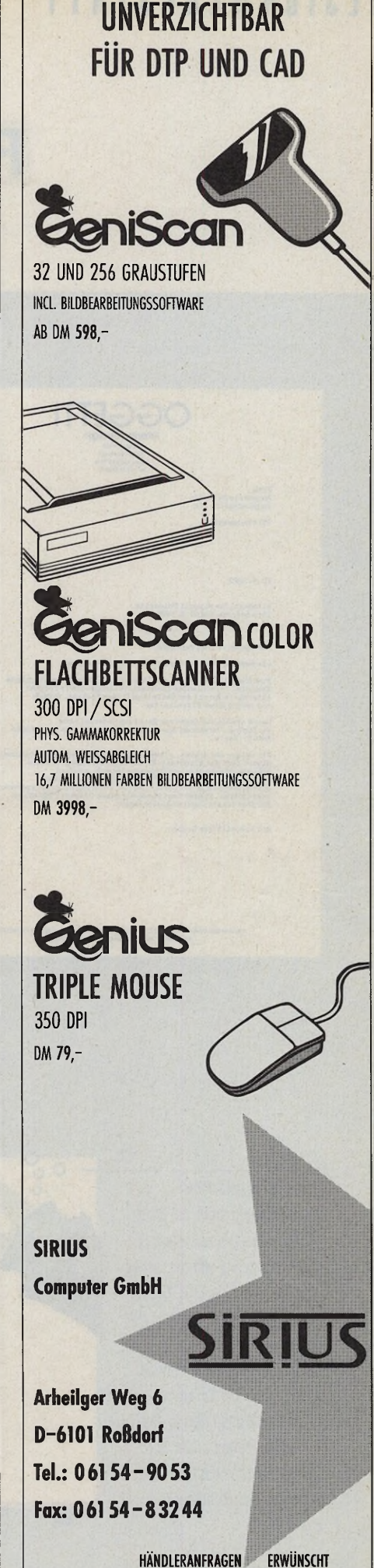

#### DE SIGNWERKSTATT

### **PAGELIFTING •\*>** *<w*

#### **Italienische D e s i g n m ö b e l**

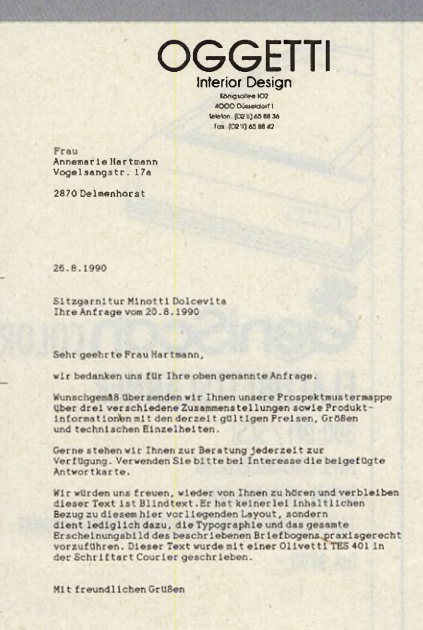

59 (82 324 500 00) Post

Im Absenderfeld wurde der Einsatz von Fensterbriefhüllen berücksichtigt. Die Absenderzeile muß in einem Abstand von 45 mm zum oberen Rand angebracht werden. Sie darf maximal 5 mm hoch sein und wird durch eine Linie von der Anschrift getrennt.

Die Zeile für "Zeichen" und "Datum" muß exakt auf die benutzte Schreibmaschinentype ausgerichtet sein, damit sie in der täglichen Praxis ohne Zeilenwechsel und zusätzliche Tabulatoren beschriftet werden kann. Die Beschriftung sollte oberhalb der ersten Falz liegen.

----------------------------------------------

Bei der Visitenkarte haben wir die neu entstandene Doppelbedeutung des Schriftzugs ausgereizt. Statt Papier benutzten wir Hostapan-Folie, eine reiß- und wasserfeste transparente Zeichenfolie. Auf der Vorderseite steht nur der Schriftzug "OGGI" und die Angaben des Überreichers. Der volle Firmenname mit Anschrift befinden sich auf der durchscheinenden zweiten Seite. Obwohl das ungewöhnliche Material der Visitenkarte einen hohen Erinnerungswert verleiht, hat es den Nachteil, daß man arauf keine Notizen wie z. B. Preise aufschreiben kann.

#### Das einmal gestaltete

Firmengesicht sollte bei allen weiteren Gestaltungsarbeiten zugrunde gelegt werden, ob es sich nun um eine LKW-Beschriftung, einen Tragetaschenaufdruck oder  $-$  wie hier  $-$  um eine Einladungskarte handelt. Selbst wenn die Schrift schräg gestellt und das Logo in eine Illustration eingebunden wird: der hauseigene typografische Charakter ist unverkennbar.

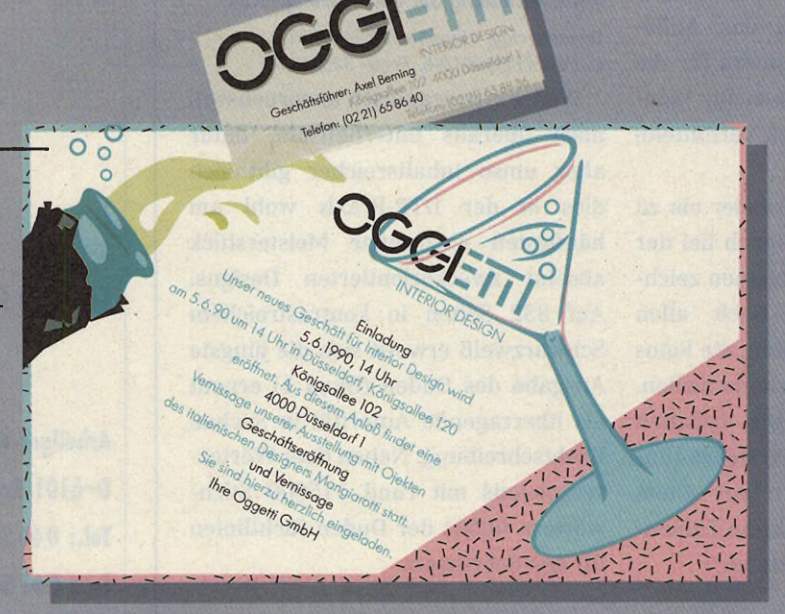

#### DESIGNWERKSTATT

Anläßlich der Eröffnung einer Filiale betrachtete die Geschäftsleitung eines Einrichtungshauses kritisch dessen Erscheinungsbild. Ergebnis der Analyse: das Erscheinungsbild entsprach in keiner Weise dem Designanspruch,

den man selbst an die präsentierten Einrichtungsgegenstände stellte.

Mit dem Auftrag, die Corporate Identity "aufzumöbeln", untersuchten wir zunächst den vorhandenen Schriftzug auf Möglichkeiten, ein prägnantes,

eigenständiges Logo zu bilden. Als wir die "Avant Garde" wie eine "Glaser Stencil" in Segmente unterteilten, entdeckten wir, daß in "OGGETTI" (Objekte) das Wort "OGGI" (heute) entstanden war: Objekte von heute!

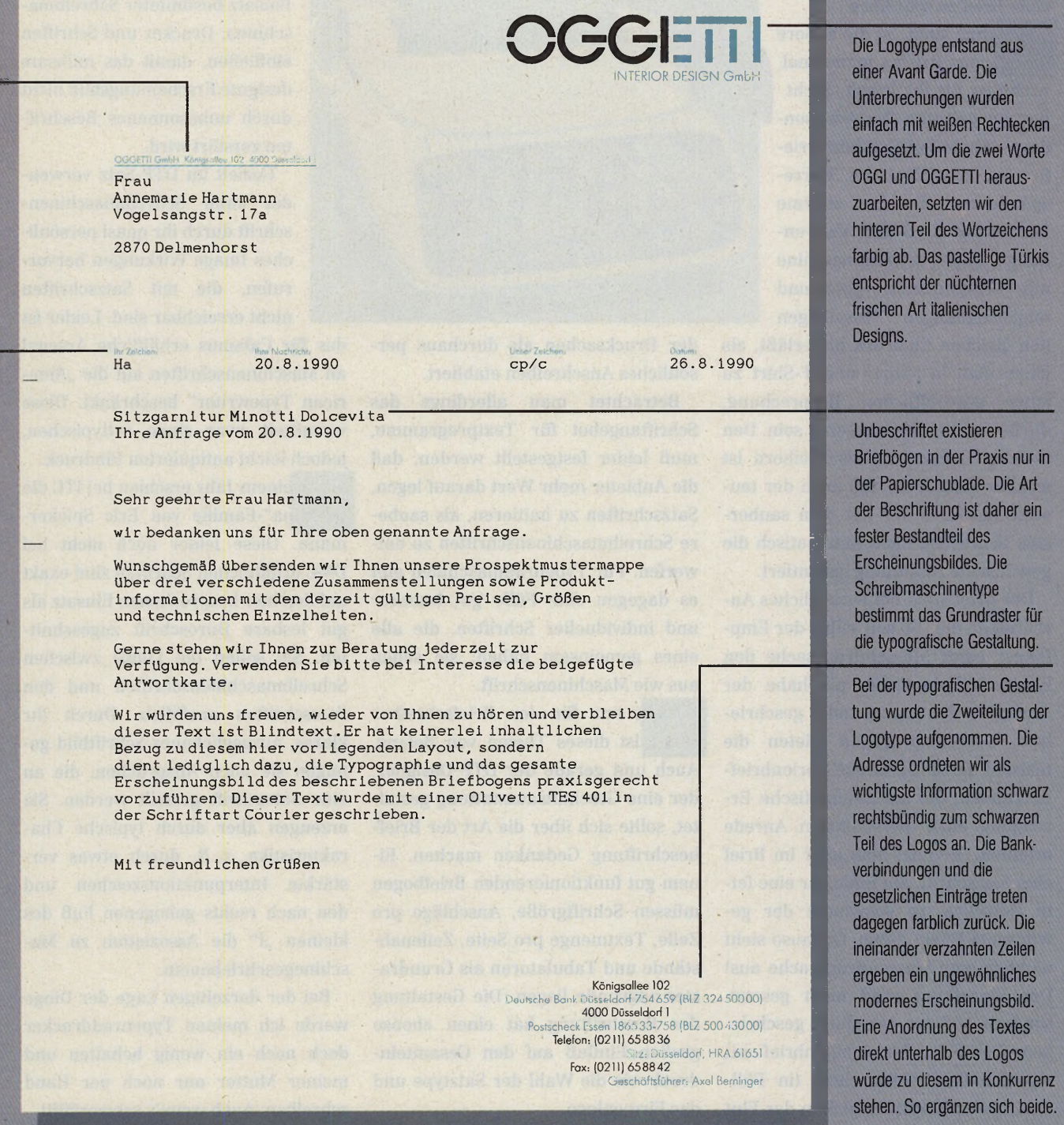

Um ihr das Entziffern meiner grausigen Handschrift zu ersparen, schrieb ich meiner Mutter kürzlich einen Brief auf dem Computer. Die Reaktion ihrerseits war blankes Entsetzen angesichts dieser Art von unpersönlichem Schreiben: Ich fände wohl nicht einmal mehr die Zeit, ihr einen handschriftlichen Brief zu schreiben.

Wie man sieht, ist die äußere Form eines Briefes manchmal wichtiger als ihr Inhalt. Nicht nur im privaten Bereich, sondern gerade bei Geschäftsbriefen hat die Wahl der Korrespondenzschrift eine enorme Bedeutung. Daß die Verwendung einer Schreibmaschine mit verschmutzten Typen und ungleichmäßigen Anschlägen

den gleichen Eindruck hinterläßt, als ginge man in Shorts und T-Shirt zu einer geschäftlichen Besprechung, dürfte wohl weithin bekannt sein. Den meisten Computerbriefschreibern ist es aber nicht klar, daß auch der teuerste Laserdrucker mit dem saubersten Schriftbild nicht automatisch die gewünschte Anmutung garantiert.

Der Brief stellt ein persönliches Anschreiben dar. So soll selbst der Empfänger einer Massendrucksache den Eindruck bekommen, als habe der Absender ihm eigenhändig geschrieben. Dementsprechend bieten die meisten Textprogramme Serienbrieffunktionen, die die automatische Erzeugung einer persönlichen Anrede erlauben. Benutzt man aber im Brief eine Satzschrift, am Ende gar eine fette Helvetica, so schwindet der gewünschte Effekt dahin. Genauso sieht nämlich eine Massendrucksache aus! Der Einzelbrief wird nicht gesetzt., sondern auf der Maschine geschrieben. Der Schreibmaschinenbrief mit eigenhändiger Unterschrift (in Füllfederhalter-Blau!) hat sich in der Flut

#### Schreiben wie gedruckt?

Ein Plädoyer für die Schreibmaschinenschrift.

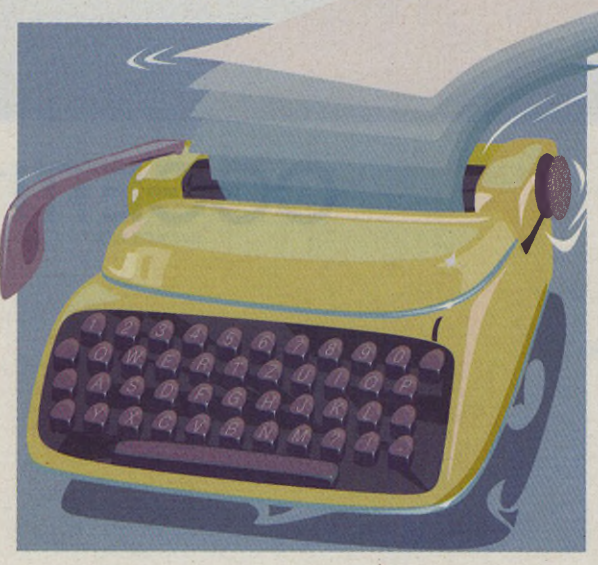

der Drucksachen als durchaus persönliches Anschreiben etabliert.

Betrachtet man allerdings das Schriftangebot für Textprogramme, muß leider festgestellt werden, daß die Anbieter mehr Wert darauf legen, Satzschriften zu imitieren, als saubere Schreibmaschinenschriften zu entwerfen. Für Typenradmaschinen gibt es dagegen eine Fülle gut lesbarer und individueller Schriften, die alle eines gemeinsam haben: sie sehen aus wie Maschinenschrift.

Nicht nur für den Briefschreiber selbst ist dieses Thema von Belang. Auch und gerade der DTP-Designer, der eine Geschäftsausstattung gestaltet, sollte sich über die Art der Briefbeschriftung Gedanken machen. Einem gut funktionierenden Briefbogen müssen Schriftgröße, Anschläge pro Zeile, Textmenge pro Seite, Zeilenabstände und Tabulatoren als Grundraster zugrunde liegen. Die Gestaltung der Beschriftung hat einen ebenso großen Einfluß auf den Gesamteindruck wie die Wahl der Satztype und das Firmenlogo.

Das Gesamtbild soll Harmonie ausstrahlen, wobei sich der geschriebene Text deutlich vom gedruckten absetzt. Auch die Maschinentype spiegelt den persönlichen Cha-

rakter des Unternehmens wider. In eine Konzeption des Briefbogens sollte daher die Beratung über den Einsatz bestimmter Schreibmaschinen, Drucker und Schriften einfließen, damit das mühsam designte Erscheinungsbild nicht durch unbesonnenes Beschriften zerstört wird.

Gezielt im DTP-Satz verwendet kann Schreibmaschinenschrift durch ihr quasi persönliches Image Wirkungen hervorrufen, die mit Satzschriften nicht erreichbar sind. Leider ist

das für Calamus erhältliche Arsenal an Maschinenschriften auf die "American Typewriter" beschränkt. Diese vermittelt zwar einen arttypischen, jedoch leicht antiquierten Eindruck.

Vor einem Jahr erschien bei ITC die "Officina"-Familie von Eric Spiekermann. Diese leider noch nicht bei DMC erhältlichen Schriften sind exakt auf den hier besprochenen Einsatz als gut lesbare Büroschrift zugeschnitten. Sie sollen die Lücke zwischen Schreibmaschinenschriften und den Satzschriften ausfüllen. Durch ihr klares, ausgeglichenes Schriftbild genügen sie allen Ansprüchen, die an eine Satzschrift gestellt werden. Sie erzeugen aber durch typische Charakteristika, z. B. durch etwas verstärkte Interpunktionszeichen und den nach rechts gebogenen Fuß des kleinen "l" die Assoziation zu Maschinegeschriebenem.

Bei der derzeitigen Lage der Dinge werde ich meinen Typenraddrucker doch noch ein wenig behalten und meiner Mutter nur noch per Hand schreiben. Auch wenn's schwerfällt!

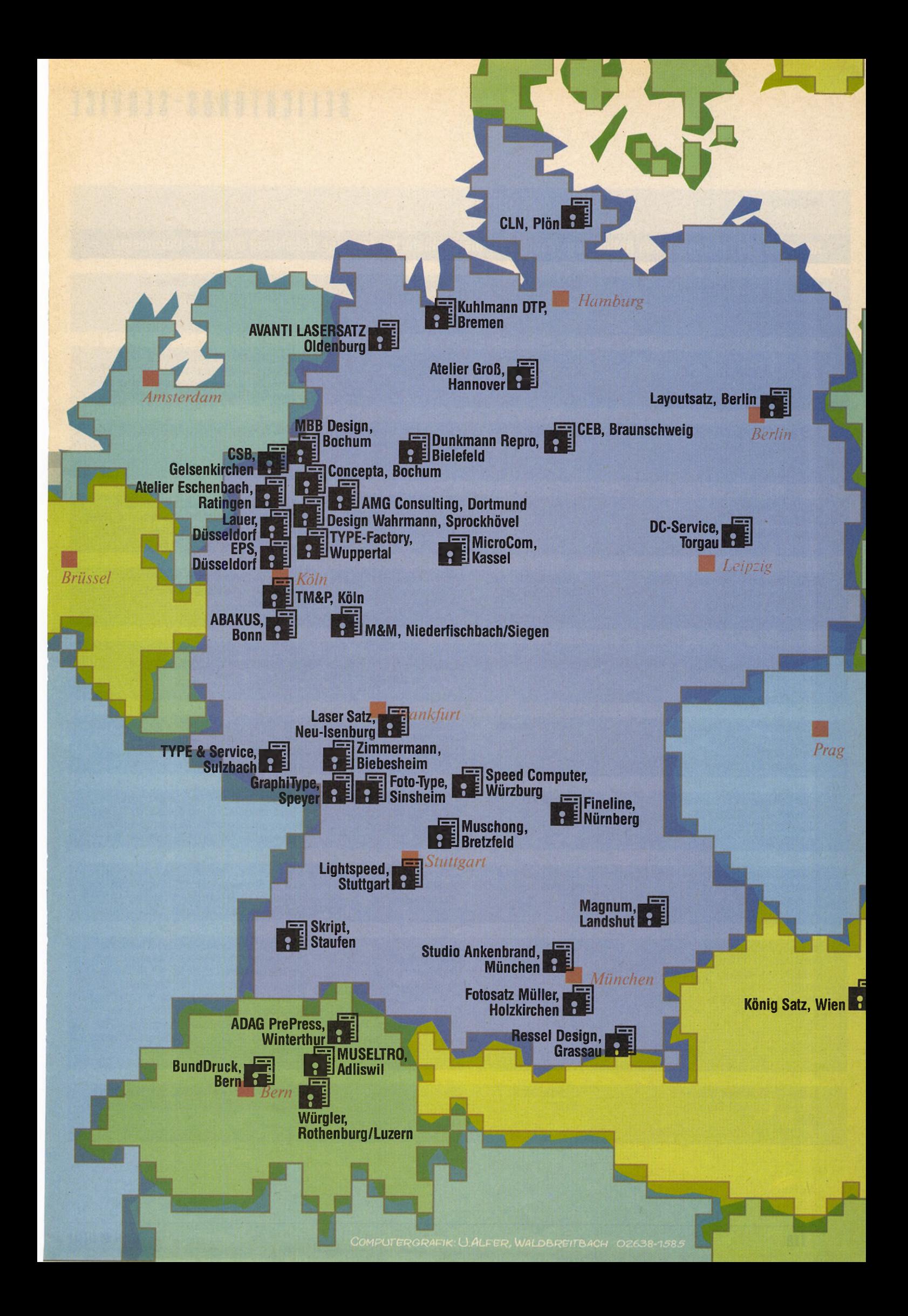

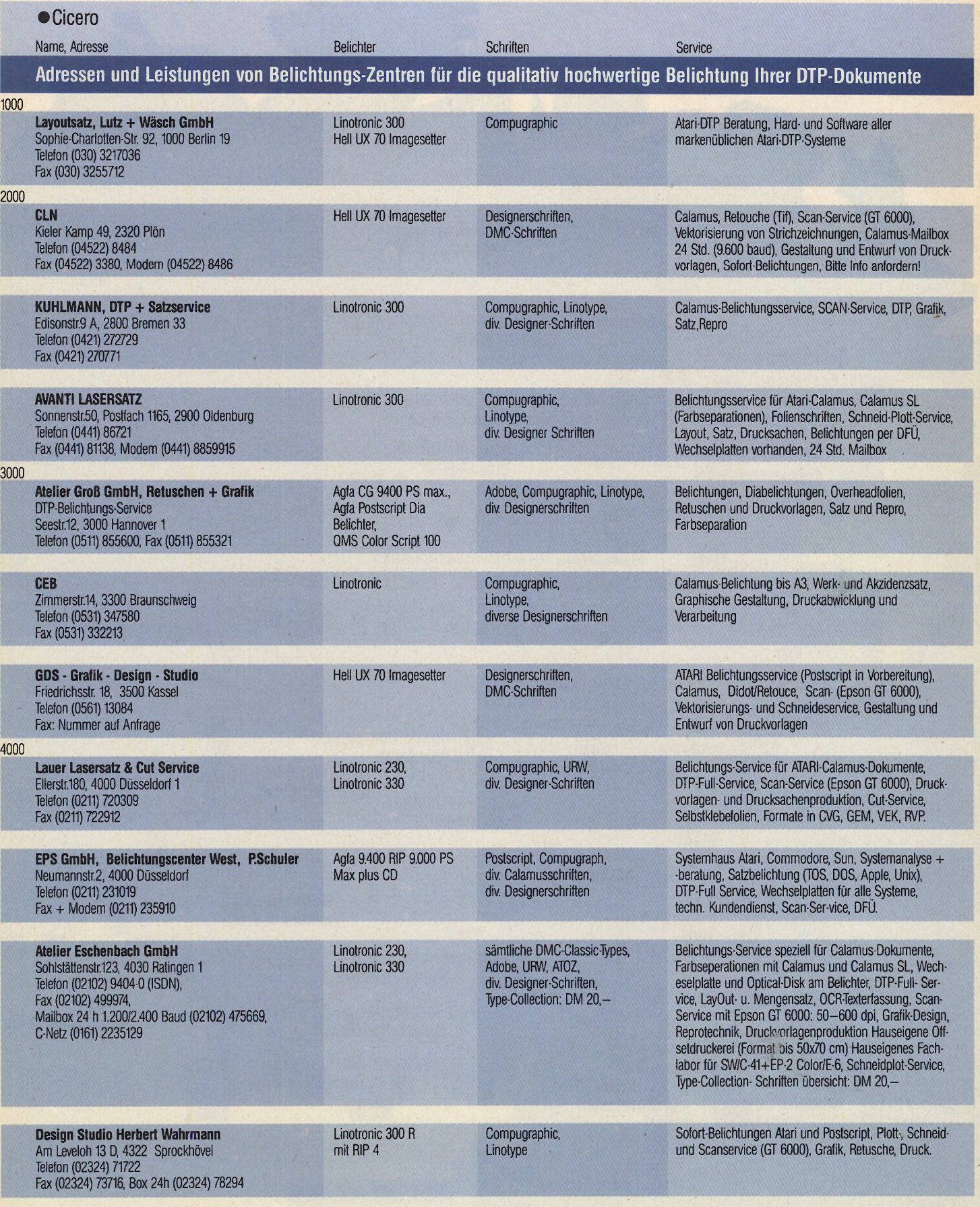

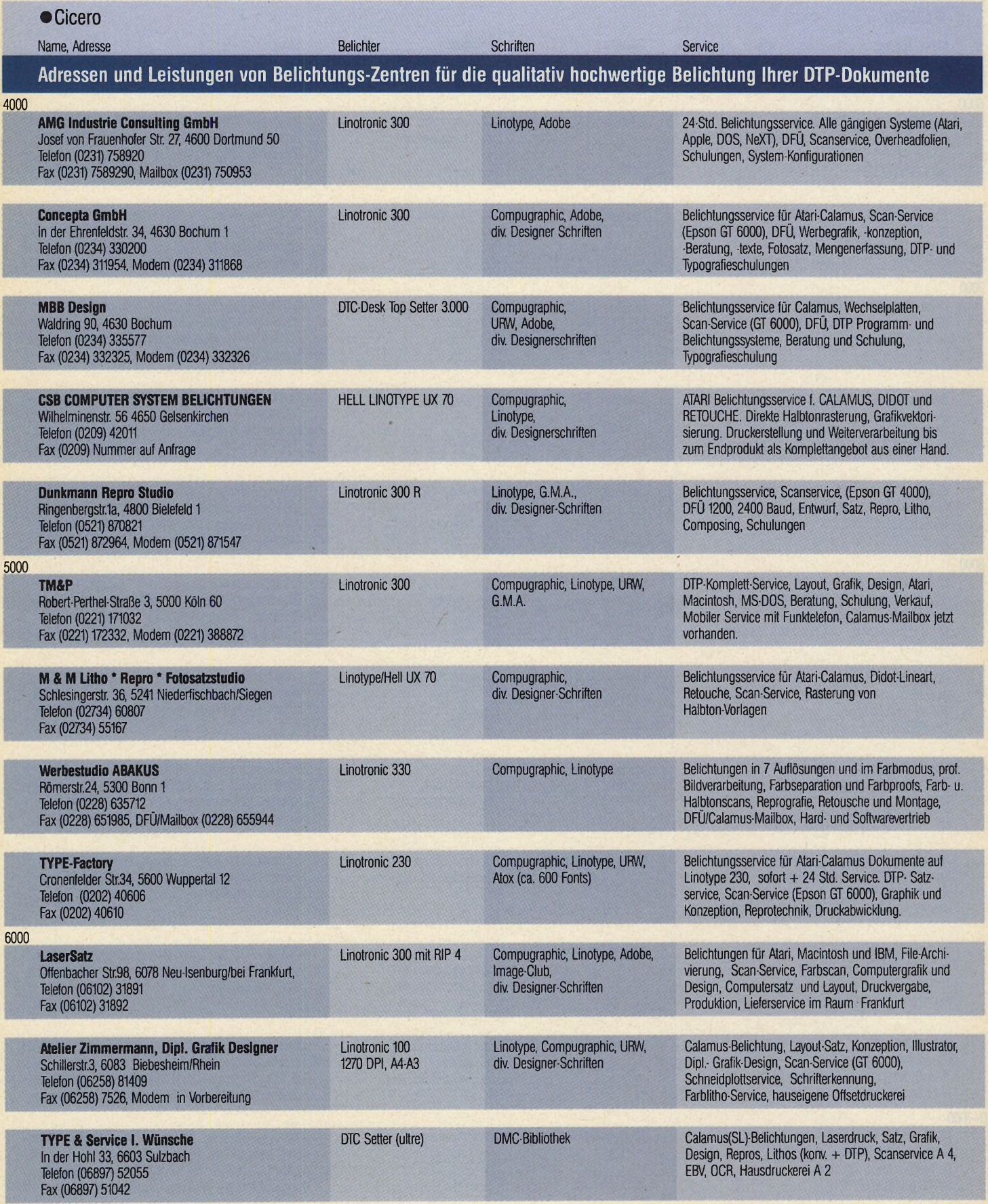

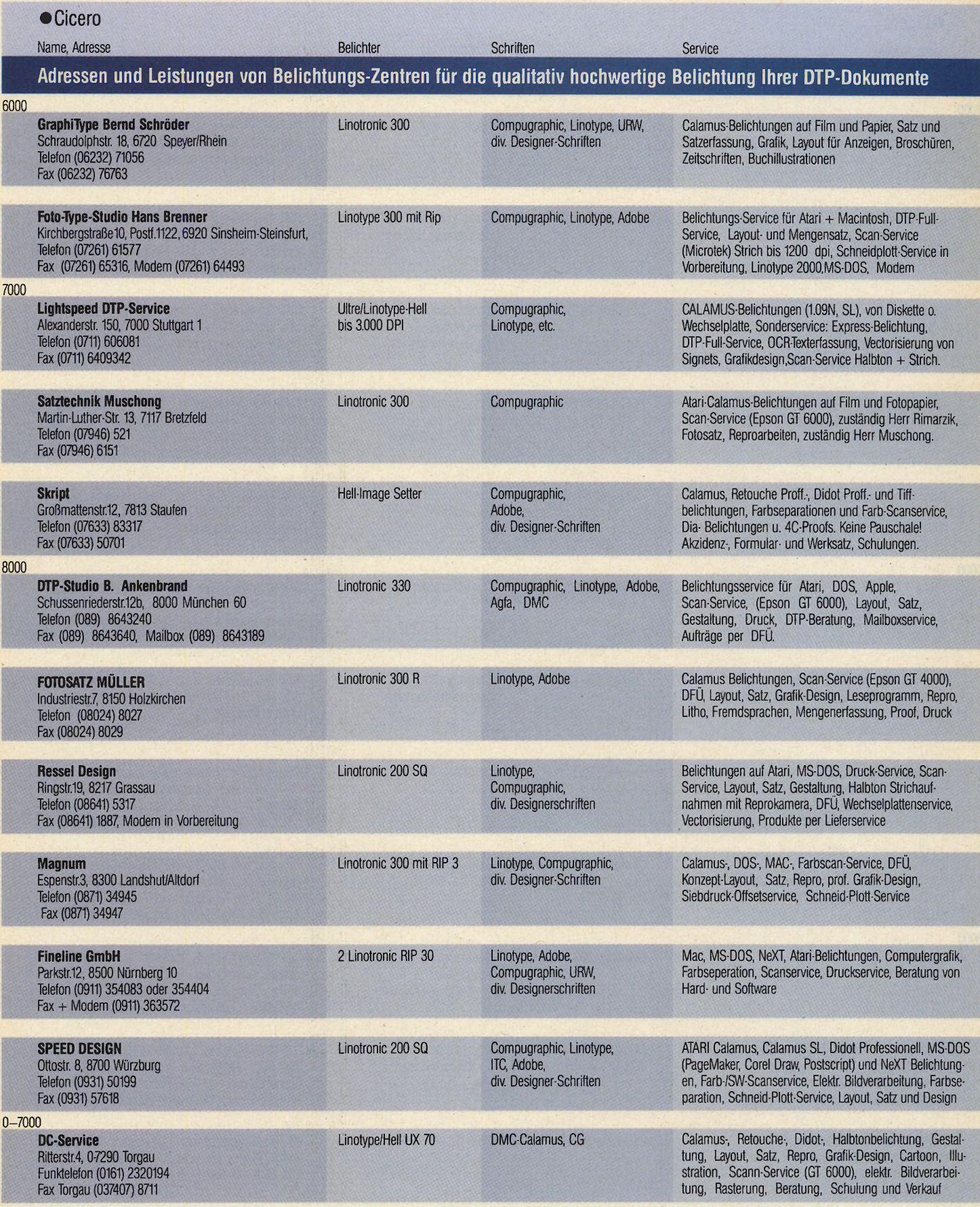

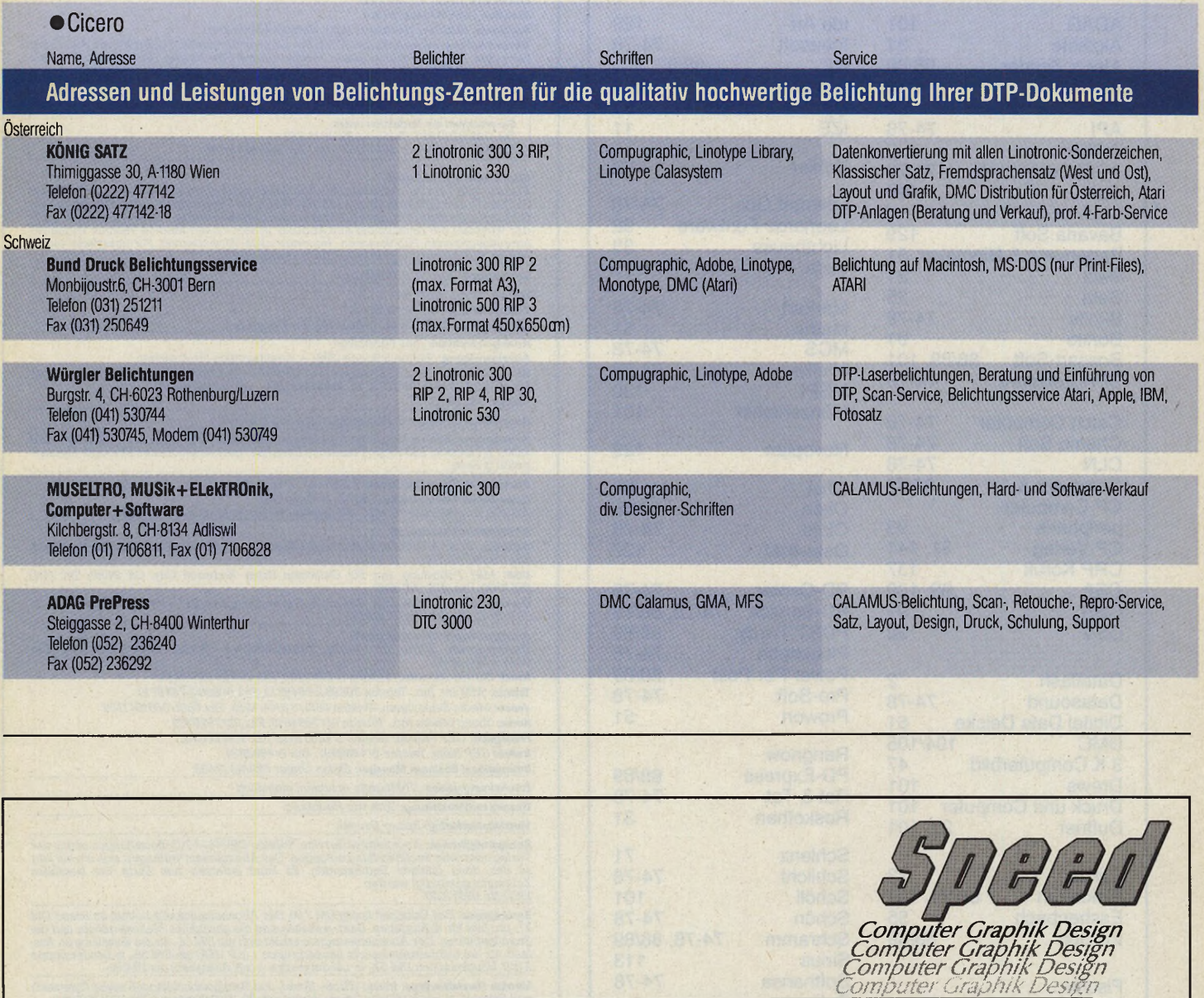

Wir sind eine Werbeagentur, die mittels moderner Computertechnologie Werbekonzepte jeglicher Art realisiert.

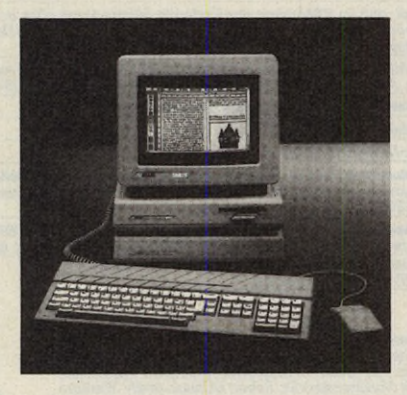

Die Palette unserer Tätigkeiten umfaßt im technischen Bereich:

Schneid-Plott-Service, Elektronische Bildverarbeitung, Belichtungsservice, Farb-/SW-Scanservice, Werbekonzepte, Satz und Layout.

Durch unsere praktische Erfahrung auf diesen Gebieten sind wir in der Lage, unsere Kunden zu beraten und auftretende Probleme selbst zu beheben.

Prompte Erledigung Ihrer Aufträge versteht sich von selbst.

Für uns bedeutet jeder neue Kunde den Beginn einer Beziehung, die sich im Laufe der Zeit vertieft.

#### BELICHTUNGSSERVICE

#### ATARI

Calamus 1.09N, Calamus SL, Didot Professional.

#### MS-DOS

Corel Draw, PageMaker, Postscript Dateien.

#### **NeXT**

Postscript Dateien.

#### SCHNEID-PLOTT-SERVICE

Über 250 Schriften und über 300 Farben.

#### Inserentenverzeichnis

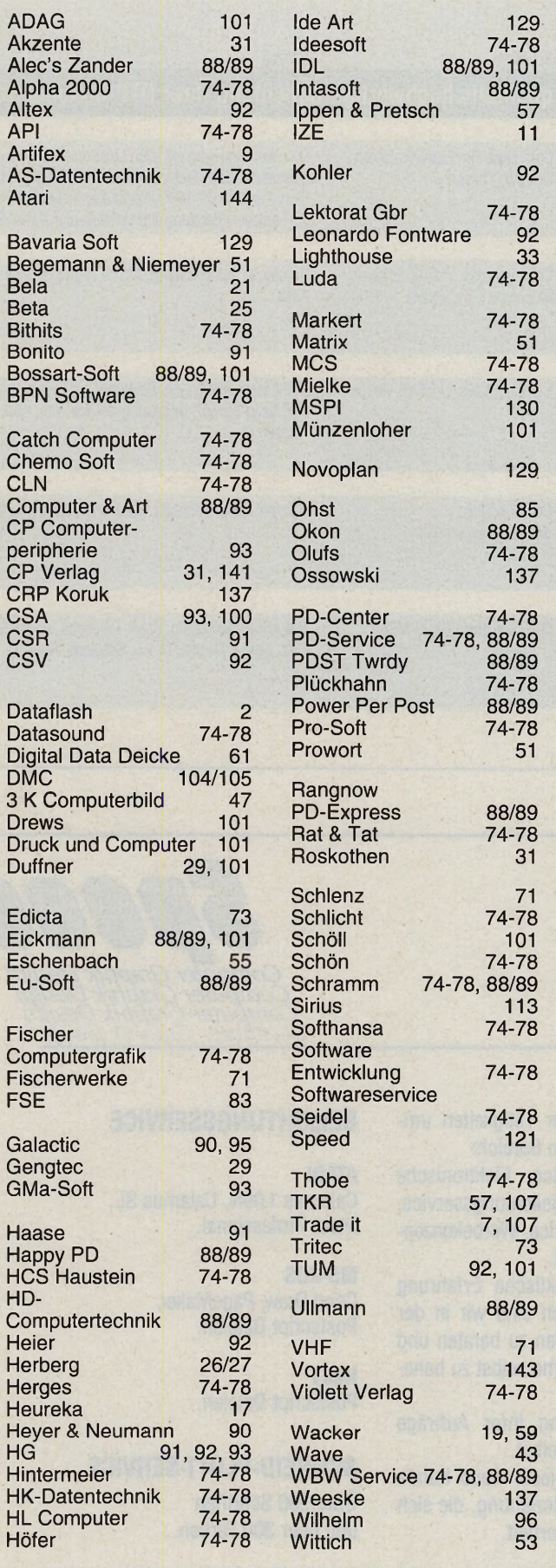

#### **Impressum**

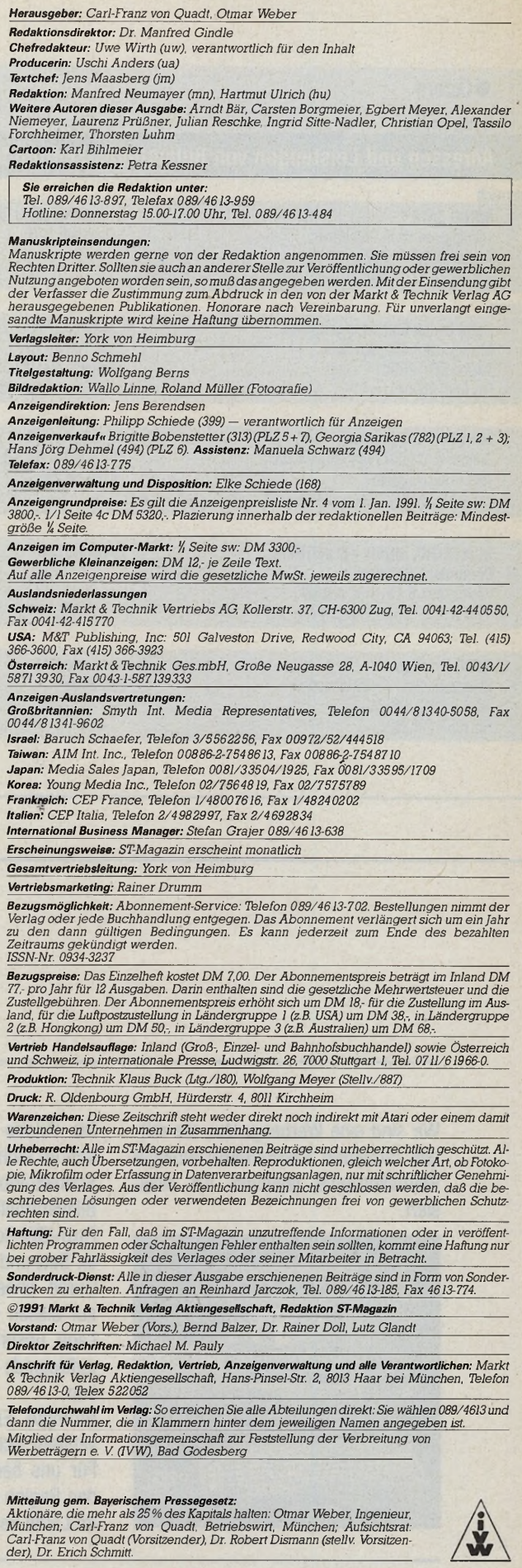

*<u>metition</u>* PRO

Arcade Quality<br>Stick for video<br>Game/Compute **Mition PRO** 

**Castle** 

ha! Diesen Monat verlosen wir satte 40 Joysticks, gestiftet vom Hersteller des legendären »Competition Pro«: Dynamics aus Hamburg läßt für Sie die Doppelhänder neuesten »Manix Twins« und den neuen »Manix Deck« springen. Füllen Sie am besten sofort

eine Postkarte aus und nennen Ihren persönlichen Spielhit und vier weitere Favoriten. Schicken Sie das Ganze

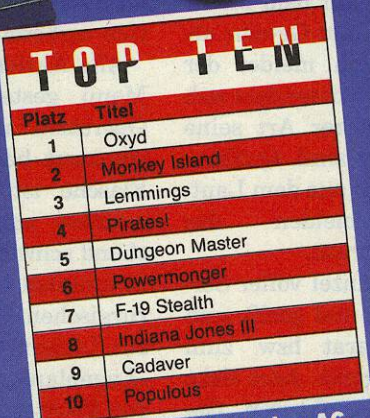

Markt & Technik Verlag AG **Redaktion ST-Magazin** Hans-Pinsel-Str. 2 **8013 Haar** 

Absender nicht vergessen! Einsendeschluß ist der 15. Dezember 1991. Die Gewinner dieser Verlosung werden in Ausgabe 02/92 bekanntgegeben. Der Rechtsweg ist

Wie immer ausgeschlossen.<br>
Wer die Joysticks lieber gleich kaufen möch<br>
te: Dynamies, Friedensallee 35, 2000 Ham-<br>
burg 50, Tel. 040391777<br>
Und hier die Gewinner der Verlossung aus<br>
Und hier die Gewinner der Verlossung aus

**D** bei: OP-Handschuhe und<br>
ein Mundschutz. Wäre ja as richtige Outfit liegt der Spielpackung gleich bei: OP-Handschuhe und schlimm, wenn sich der arme Computer bei der Operation infizieren würde. Eine lächelnde Krankenschwester erscheint im Krankenzimmmer und legt dem Onkel Doktor ein Krankenblatt vor. Nein, jetzt wird noch nicht geschnippelt. Der Grünschnabel von Computerarzt sollte sich erst mal im Hörsaal lümmeln und sich screenweise mit Informationen füttern lassen: Wie man eine Untersuchung durchführt z. B. oder wie man einen Patienten ruhigstellt. Life & Death vermittelt sogar einiges anatomische Wissen.

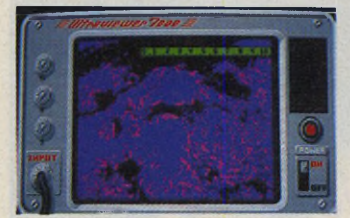

#### *Sonar- Untersuchung*

Nach bestandener Lektion ist der erste Patient dran. Das Krankenblatt fungiert als Spickzettel, es findet sich eine Reihe von Symptomen. Der Arme wartete derzeit in einem der drei Sprechzimmer. Meistens tut der Bauch weh oder irgendwelche Innereien wollen nicht so, wie sie sollen. In dieser Klinik gibt's sowieso nur Innere Chirurgie (eine Fortsetzung, »The Brain«, behandelt dann Dachschäden aller Art).

Laut Vorschrift und programminterner Vorgabe wird der schmerzende Bereich wiederholt untersucht. Eine Grafik vom Unterleib

#### $Simulation$

# **Schneidmanns-Heil!**

Wer sich beim Ausnehmen der Weihnachtsgans zu höherem berufen fühlt, sollte sich unbedingt Mindscapes Chirurgie-Simulation »Life & Death« antun. Dort dürfen Sie selbst zum Skalpell greifen.

CARSTEN BORGMEIER

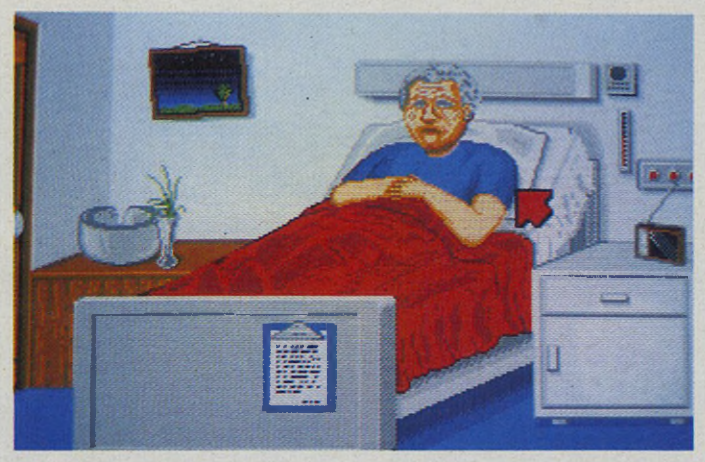

*Der arme Patient: Scheint wohl zu ahnen, daß bald ein Amateur an ihm herumprobiert*

füllt nun fast den ganzen Screen aus. Ähnlich wie der richtige Arzt die schmerzende Stelle ertastet, fühlt der Digi-Doktor mit dem Mauszeiger Haut und Gewebe ab. Zwischendurch meldet der Patient, wo es besonders weh tut und welcher Art seine Beschwerden sind. Quäkende Geräusche aus dem Lautsprecher melden das Schmerzzentrum.

Der Doc runzel voller Sorge die Stirn und greift zum Röntgenapparat bzw. zum Ultraschallgerät. Jetzt sieht er Knochenstrukturen, Gewebsveränderungen und Geschwülste. Leichte Fälle kuriert die Pharmaindustrie mit bunten Pillen und Tinktürchen. Falls der Quacksalber sich überfordert fühlt,

schickt er seinen Patienten zu einem Spezialisten. Ergibt die Diagnose jedoch einen operativen Eingriff, wird der Patient zur Operation vorbereitet.

Alle Aktionen werden per Menü gesteuert. Für die Operation muß ein Assistenzarzt her. Falls er eine Flasche ist, wird die Geschichte natürlich entsprechend schwieriger. Der Operationssaal besteht aus chirurgischen Instrumenten zur Linken und aus einem »Lageplan« der Eingeweide zur Rechten. Zunächst werden EKG und Pulszähler angeschlossen, um ständig über den Zustand des Patienten informiert zu sein. Läßt der Puls zu sehr nach, muß ein Kreislaufmittel gespritzt

werden. Das Skalpell benutzt der Chirurg zum Aufschneiden der oberen Hautschichten. Mit einer sehr feinen chirurgischen Schere werden dann die kniffeligeren Schnitte durchgeführt.<br>Sobald Blutgefäße oder Blutgefäße oder Lymphbahnen verletzt werden, muß ein kleines Sauggerät eingesetzt werden. Schließlich wird das kranke Teil entfernt und der Patient wieder zugenagelt. Ein paar Stiche mit Nadel und Faden stellen das ursprüngliche Aussehen wieder her. Je nach Umfang des Bauchschnittes werden die Wundränder mit kleineren oder größeren Klammern zusammengedrückt.

Leider tritt die gewünschte Heilung oft nicht ein und der Patient stirbt. Unfähige Kurpfuscher haben immer wieder neue Karrierechancen: Patient tot, nochmal üben.

Für einige Stunden fasziniert Life & Death auf ganz besondere Art. Eine wirklich eigene Idee, wenn auch ein wenig makaber. Leider wiederholen sich die Vorgänge bald und die Geschichte beginnt zu langweilen, (hu)

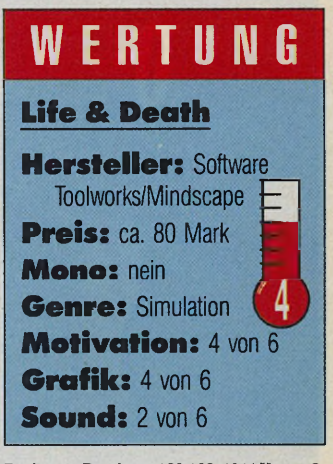

**R u shw are, B ru ch w eg 1 2 8 -1 3 2 ,4 0 4 4 K aarst 2,** Tel. 02101/6070

#### **Bombige Party**

Erfahrungsgemäß fesseln genial einfache Knobelspiele mindestens so sehr, wie epische Mammut-Adventures. In »Boston Bomb Club«, einem Werk des französischen Labels Silmarils, wird der Spieler zum Bombenentschärfer. Sein Gegner ist der Bösewicht, der die Explosives verteilt.

Das Gelände bildet eine Art Labyrinth, an dessen Ende ein Wassereimer steht — dort sollte der Spieler seine brisante Fracht nach erfolgreichem Eiertanz deponieren.

Der Spieler hat seine liebe Not, über Mausklicks Sperren zu öffnen bzw. zu schlie-

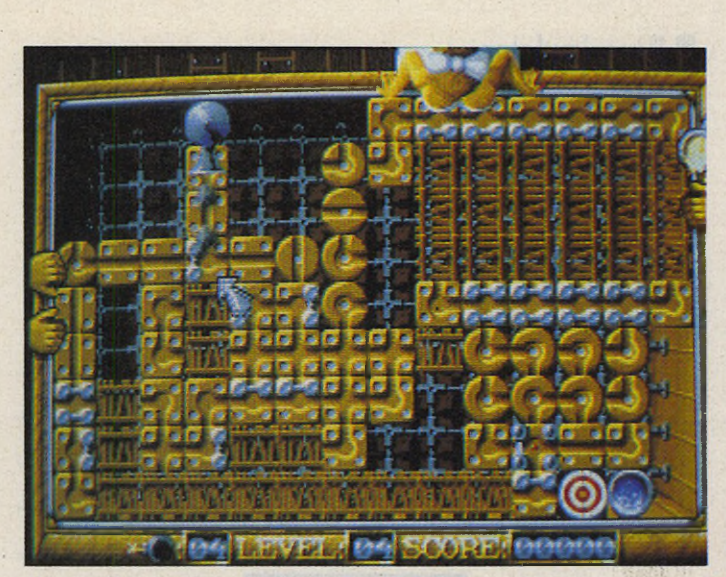

Boston Bomb Club: ein Labyrinth zum Bombenkullern

ßen und die Bombe zum Eimer zu lenken. Mausklicks verbinden verschiedene Labyrinthstücke zu Rohren, durch die der Sprengsatz artig hindurchkullert.

Der Widerling aus der Gaunerrunde stört indessen die Bemühungen des Spielers nach besten Kräften: Er dirigiert die Kugeln um und

ändert Sperren. Braucht der Spieler zu lange für seine Schaukelei, folgt der große Knall...

Wäre das Labyrinth nicht ganz so verworren, könnte man sich richtig an der detailreichen Grafik freuen. Fans trickiger Tüftelspiele sollten ruhig mal einen Blick riskieren. Boston Bomb Club kann Hits wie »Tetris«, »Atomino« oder »Logical« zwar nicht das Wasser reichen, unterhält aber Geschicklichkeits-Freaks doch für viele Stunden.

(Carsten Borgmeier/hu)

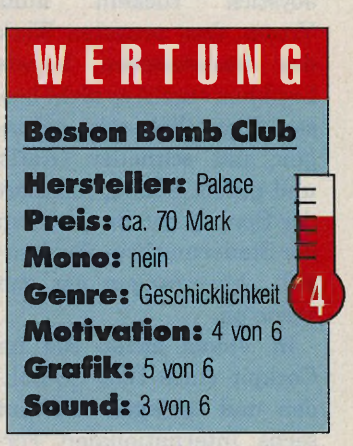

United Software GmbH, Hauptstr. 70, 4835 **Rietberg 2, Tel. 05244/4080** 

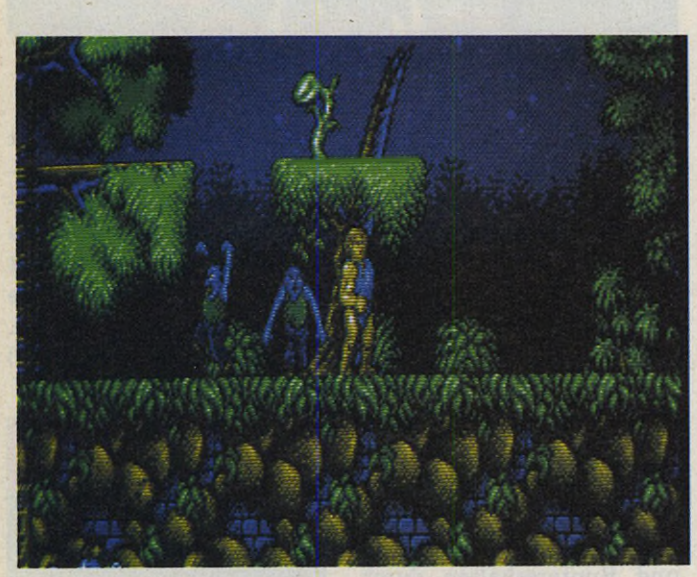

*Wer hat Angst vorm schwarzen Mann: Friedhof bei Nacht*

#### **Geisterstunde**

Schöne junge Mädchen neigen offenbar dazu, in die Hände mieser Monster zu fallen. Dem abenteuerlustigen Helden in Thalions

»GhostBattle« bringt dieser Umstand nur Vorteile: Fünf Levels lang darf er Zombies und anderes Geisterbahnpersonal vermöbeln und nach getaner Arbeit wartet die Holde.

In finsterer Nacht zieht das leichtgeschürzte Sprite durch einen verwunschenen Wald. Untote kriechen aus dem Boden und Krähen schwirren durch die Luft. Einige Bomben und Steine dienen der Verteidigung. So geht es über Leitern, Plattformen und Abgründe durchs Monsterland und anschließend in die Katakomben. Auf ins zweite Level, ins dritte und vierte — immer dasselbe Strickmuster. Als Schauplätze dienen Sumpfgebiete und die Festung des Entführers.

Die hübsche Aufmachung garantiert dem abwechslungslosen Gameplay zumindestens eine nette Optik. Softes Fullscreen-Scrolling und detaillierte Hintergründe zeigen einmal mehr, daß Thalion den ST besser beherrscht, als jedes andere Softwarehaus. Die Soundkulisse kann nicht ganz so überzeugen, Jochen Hippel war schon besser. Leider frusten viele Stellen durch ihre Hinterhältigkeit und nehmen bald die Motivation.

(Carsten Borgmeier/hu)

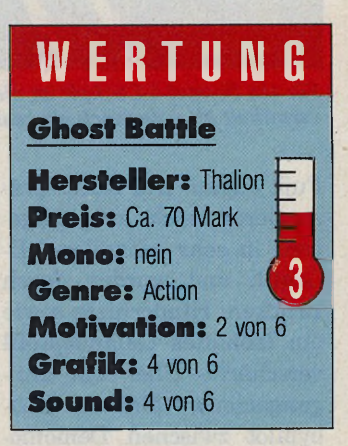

United Software GmbH, Hauptstr. 70, 4835 **R ietb e rg 2, Tel. 0 5 2 4 4 /4 0 8 0**

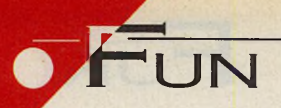

ERE is it immer wieder dassel-<br>
be: Selbst der beste Renn-<br>
simulator verliert das<br>
letzte Asphalt-Feeling, wenn s ist immer wieder dasselbe: Selbst der beste Rennsimulator verliert das der Hobby-Lauda mit verkrampften Griffeln eine Maus quetschen oder am Joystick ruckein muß. Vroom, dem neuesten Werk des französischen Labels Lankhor, ergeht es nicht besser: Eigentlich sehr gelungen, mit schneller Grafik und gutem Sound, scheitert der Sprung zur Bestnote an der Steuerung bzw. Spielbarkeit. Aber fangen wir von vorne an.

In Vroom sitzen Sie im Cockpit eines 1000-PS-Boliden und schlagen sich auf sechs internationalen Formel-I-Strecken — von Le Castellet, Frankreich, bis Mont

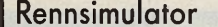

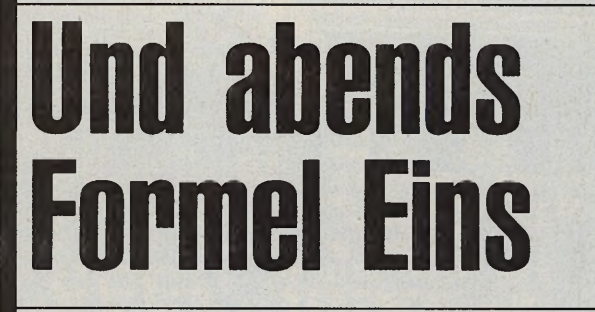

W er der Umwelt zuliebe morgens aufs Fahrrad oder in die U-Bahn steigt, kann seine heimlichen Rasergelüste im stillen Kämmerlein ausleben: Wie wär's mit Formel Eins und Vroom?

Richtig Freude kommt im gelungenen Arcade-Modus auf. Interessant wird's ferner, wenn mehrere Computer zum Gruppenrennen zusammengeschlossen werden. Sound-Samples von Formelmotoren vermitteln ein Gefühl für Drehzahlen und verraten die Gegner — sogar im Rückspiegel tauchen sie auf.

#### **CARSTEN BORGMEIER**

Rennen und Arcademodus. Während er im offenen Rennen in einer festgelegten Rundenzahl um Weltmeisterschaftspunkte und hohe Plazierungen ringt, versucht er im Arcade-Modus unabhängig von der Rundenzahl an möglichst vielen Gegnern vorbeizuziehen.

Damit das Ganze nicht zu langweilig wird, verbraucht

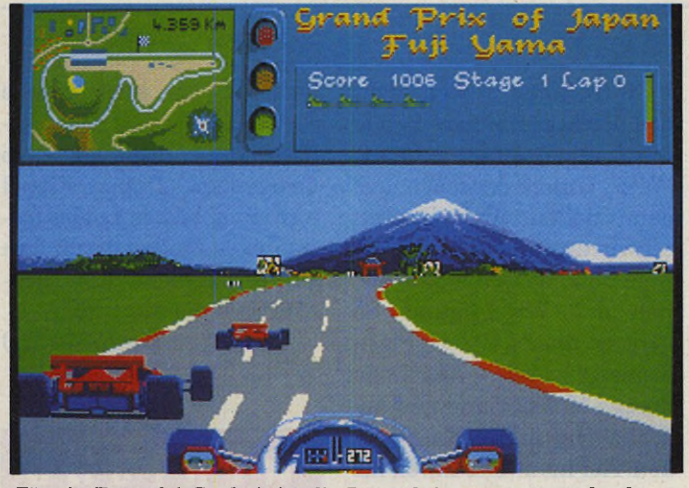

*Für ein Formel-l-Cockpit ist die Perspektive zwar etwas hoch, vermittelt aber dennoch ein realistisches Fahrgefühl*

Fuji, Japan. Die Kurse präsentieren sich originalgetreu in sehr schneller 3-D-Grafik und wurden durch Brücken, Hindernisse sowie ein lebhaftes Geländeprofil verschärft. Uber ein Eingangsmenü wählt der Hobbypilot zwischen Demomodus, Renntraining, offenem

der Flitzer ordentlich Sprit und verschleißt seine Pneus. Schnell greifen die Gummiwalzen in den Kurven nicht mehr richtig und der Bolide muß an die Box.

Erfahrene Piloten benutzen die manuelle Sechs-Gang-Schaltung, Anfänger fahren besser mit Automa-

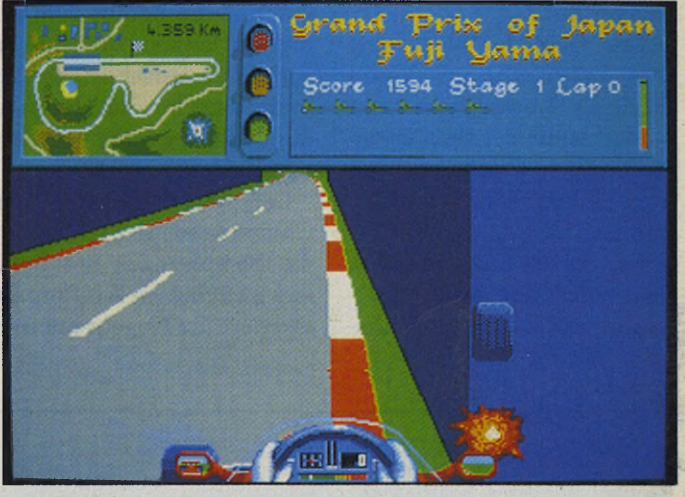

*Rumms, da hat 's das Rad erwischt: Reparaturen kosten Zeit und Punkte*

tikgetriebe. Leider läßt nur der Arcade-Modus den Joystick als Steuerinstrument zu: Rennmodus und Trainingsrunden müssen per Maus bestritten werden. Die Maus allerdings ist das denkbar ungeeignetste Lenkinstrument für einen Rennsimulator: Bei Vroom erfolgen Links-Rechts-Lenkbewegungen über seitliches Verschieben, Hochschalten geschieht durch Rechtsklick und Runterschalten durch Linksklick. Vorwärtsschieben der Maus heißt Gasgeben.

Leicht nachzuvollziehen, daß sich alle Bewegungen zusammen kaum vernünftig koordinieren lassen — schon gar nicht im Wettbewerb.

Alles in allem gehört Vroom sicherlich zu den oberen Zehntausend der Rennsimulatoren. Zur Bestnote müßte aber die Spielbarkeit und damit die langfristige Motivation besser ausfallen. (hu)

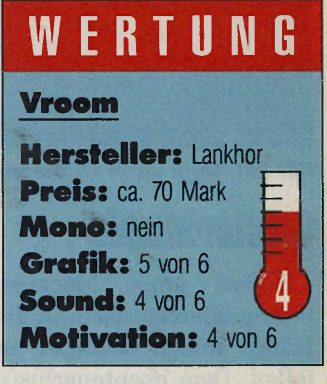

Bomico, Am Südpark 12, 6092 Kelsterbach<br>Tel. 061 07/7 60 60

# **JETZT AKTUELL!**

#### **ie Betriebssystem-Modifikation für den Atari-ST**

**KOMFORTABLER** KAOS 1.4.2 bietet Ihnen: □ neue Desktop-Icons □ Eine Schnittstelle **zum alternativen Desktop »KAOSdesk« □ KAOS 1.4.2 erlaubt deutsche Umlaute in Datei-Namen und wartet auf Ihre Festplatte. Dadurch ist keine Einschaltverzögerung mehr nötig.**

> **KAOS 1.4.2 hat einen neuen Window-Manager. Außerdem: einen** käus 1.4.2 hat einen neuen window-winniger. Aubergem: einen **in KOMPATIBLER**<br>kürzeren und schnelleren Assembler-Code. Mit KAOS 1.4.2 haben Sie 13 **MV MPATIBLER KByte mehr RAM-Speicher.**

**FUNKTIONELLER** KAOS 1.4.2 ist an alle 68000er Prozessoren angepaßt. Es arbeitet erstmals sogar mit einer 50 MHz-Karte.

> Weil sie einen bis 40% schnelleren Zugriff auf die Festplatte haben. KAOS **beschleunigt Ihre GEM- Dialog-Boxen bis über 100%.**

**SCHNELLER**

**SICH ERER**

**LIEFERUNG** 

AB SOFORT!

**Mit KAOS 1.4.2 beugen Sie Abstürzen vor! KAOS 1.4.2 beseitigt alle bekannten TOS-Fehler.**

KAOS 1.4.2. läuft nicht auf dem Atari STE und zum Betrieb von KAOS 1.4.2. wird TOS 1.4 in Ja, ich bestelle Coupon ausfüllen, ausschneiden und auf eine 60Pf frankierte zzgl. Versandkosten. Postkarte kleben. Senden an: Kaos-Bezugsservice, Gesamt: Gesamt: Gesamt: DM Postfach 140 220, 8000 München 5

**BESTELL-COUPON** Exempl. »KAOS 1.4.2«, die neue

Betriebssystem-Modifikation für den Atari ST zum Preis von 89,-DM

Name / Vorname

PLZ / Ort

*A*

Straße / Nr. Telefon (Vorwahl)

**□ Ich erlaube Ihnen hiermit, mir interessante Zeitschriftenangebote auch telefonisch zu unterbreiten (ggf. streichen).**

**B**<br> **B**<br> **B**<br> **das**<br> **kern** or eacon 04523N ist ein interstellares Funkfeuer, das allen Galaxis-Trukkern ordentlich heimleuchtet. Eigentlich würde ja die Besatzung aus den drei freakigen Droiden mit den trockenen Sprüchen völlig genügen (zweifellos haben die Coder zuviel Star Wars gesehen), um die explosiven Nanowellensender zu warten und zu justieren. Wenn nur diese gefräßigen Plamodians nicht wären, die »Wreckers«, die solche Stationen mit Vorliebe heimsuchen. Denn da gibt es herrliches Metall zu vernaschen, auf das die Biester höllisch scharf sind. Da sie sich flotter vermehren als Karnickel,

#### **Actionspiel**

# **Eisenfresser IM A**

Ein Leuchtfeuer im All zu stationieren ist gewagt. Deshalb frieren da draußen ein paar Troubleshooter vor sich hin, einer davon sind Sie ein lausiger Job.

CARSTEN BORGMEIER

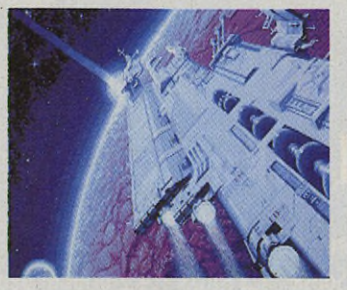

*Ladescreen: Augenschmaus*

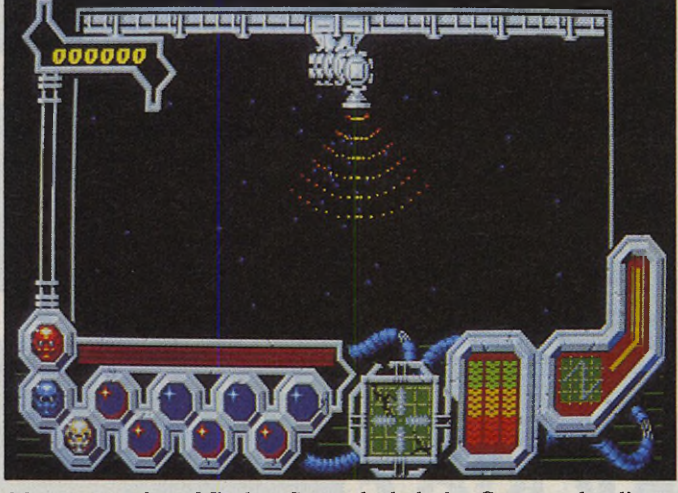

*Monster naschen: Mit dem Saugrohr holt der Commander die Wreckers aus dem Raum*

verwandeln sie so ein Funkfeuer im Handumdrehen in einen traurigen Schrotthaufen.

Sie müssen als Commander gegen die Schleimhaufen vorgehen — mit Laser, Staubsauger oder, indem Sie Ihre Droiden kommandieren. Kann auch schon mal passieren, daß Sie im Raumanzug ins All schweben und

das Zeug von der Außenhaut putzen müssen. Damit die Station nicht hochgeht, wollen auch die empfindlichen Sender hin und wieder justiert werden.

In Wreckers hetzen Sie in Pseudo-3D auf der Jagd nach den grünen Aliens hauptsächlich durch das Labyrinth der Station. Die Station wurde auf zwei Ebenen

*High Noon: Mit Hilfe des Droiden gegen hungrigen Wackelpudding*

angelegt, die durch Aufzugsröhren miteinander verbunden sind. Sie funktionieren automatisch, indem der Commander sich einige Sekunden auf entsprechende Kontaktpfeile stellt. Um die Sache brenzliger zu machen, tauchen die Wreckers bevorzugt im unteren Bereich der Station auf und fangen dort an, das Funkfeuer anzuknabbern. Ein Treffer mit der Lasergun genügt, um die Götterspeise ins Nirwana zu blasten, allerdings schießen die Wreckers zurück und der Commander hat seine liebe Mühe, nicht zuviel Treffer einzustecken. Nach fünf Treffern ist Abtritt angesagt und die Wreckers hüllen den Toten in grünen Glibber ein. Die Joystick-Steuerung

urigen Kommentare der Droiden (»Sir, ich glaube, ich roste«), die niedlichen Samples und Einzeldetails der Station. Allerdings bleibt die Motivation nicht allzulang erhalten, da die Arbeit immer wieder aus den Zwischensequenzen besteht. Trotzdem viel Spaß! (hu)

könnte dabei ruhig präziser sein, Animation und Scrolling etwas weniger ruckein. An den überall verstreuten Computer-Terminals können Sie Ihre Droiden kommandieren — wenn die Eisenfresser bereits die Station

Viele kleine Effekte machen den Spielspaß aus: die

befallen haben.

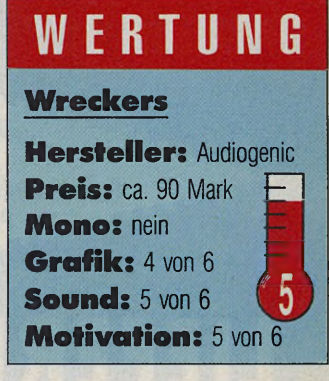

Bomico, Am Südpark 12, 6092 Kelsterbach, **T el. 0 6 1 0 7 /7 6 0 6 0**

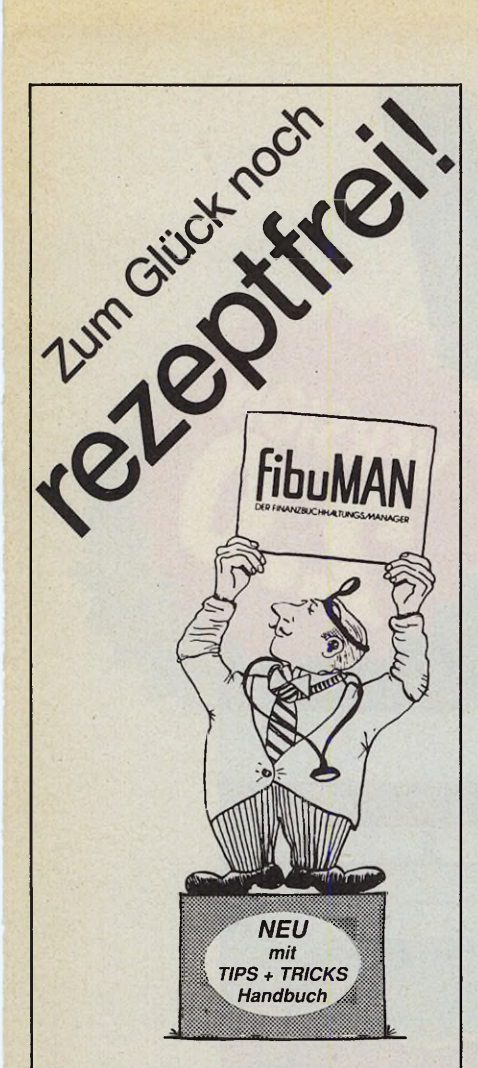

#### Wirkt nachhaltig gegen chronischen Ärger mit der Buchhaltung.

Wirkstaffe: 100000e wohldosierter Bytes

#### Anwendungsgebiete:

Problemisse Einnahme-Überschuß-Rechnung<br>(fibuMAN e + m) und Finanzbuchhaltung nach dem<br>neuesten Bilanzrichtliniengesetz (fibuMAN f + m)

#### Nebenwirkungen:

exzellente Verträglichkeit mit:<br>fibuSTAT – graphische Betriebsanalyse<br>faktuMAN – modulares Business-System

#### Gegenanzeigen:

Verschwendungssucht, akute Aversionen gegen<br>einfache und übersichtliche Buchhaltung fibuMAN Programme gibt es schon ab DM 428.-. \* unverbindliche Preisempfehlung Atari ST.<br>Preise für FibuMAN MS-DOS\* und<br>Apple Macintosh\* auf Anfrage.

**Testsieger in DATA WELT, 6/89**<br>4 MS-DOS Buchführungsprogramme im Prüfstand;<br>davon 3 mit 8.23, 8.25, 8.65 Punkten (max. 10).<br>fibuMAN mit der höchsten Punktzahl des Tests 9.35.

Thomas The Housine Trunkland des Fessies<br>
16 Machzulesen in: ct 4/88, DATA WELT 3/88, 6/88,<br>
5/89, 6/89, ST-COMPUTER 12/87, 12/88, 11/90.<br>
ST-MAGAZIN 4/88, 10/88, 1/91, ATARI<br>
ST-MAGAZIN 4/88, 10/88, 1/91, ATARI<br>
ST-PRAXIS 15791

**NEU 1ST fibuMAN** Die Einsteiger-<br>Buchführung<br>DM 178,-\* noveral

#### **SOFTWARE**

#### SOFTWARE-LÖSUNGEN FÜR **INDUSTRIE, HANDEL UND HANDWERK**

#### **BS-Handel/3**

Komplettsystem mit Faktura und Lagerverwaltung, Statistiken uvm., das ideale Programm für die Einplatzlösung im kleineren Unternehmen

#### **BS-Fibu/3**

Mandantenfähige Finanzbuchhaltung als Einplatzversion ideale Ergänzung zu BS-Handel/3 mit vollautomatischer Datenübernahme (mit Testat eines Wirtschaftsprüf.)

#### **BSS-PLUS**

Eine neue Softwaredimension nur für **ATARI Computer! Modulares Softwaresy**stem, das mit Ihren Anforderungen wächst branchenneutral, als Einplatz- und Netzwerklösung einsetzbar. Das System der Zukunft für Klein- und Mittelstand. Wählen Sie aus den folgenden zur Zeit verfügbaren Modulen Ihre Lösung:

- Mega-Basis - Mega-Kasse
- Mega-Tools 1 - Fibu-Basis
- Mega-Tools 2 - Fibu-Auswertung
- Mega-Lager - Fibu-OP/Zahlung
- Mega-Kd/Lief.
	- Leistungsverz.
- Mega-Handwerk Serienfaktura
- Mega-Faktura - Zeitmanagement
- Mega-Vertrieb - Hypra
- Mega-Giro

**BSS-PLUS LAN** Netzwerkversionen sind für eLAN. PAM's NET und ATARI-NET verfügbar. Im Client/Server-Prinzip als reines ATARI-Netz (PAM, ATARI-NET) mit allen ATARI Modellen, also auch ST, STE oder TT oder heterogen mit einem MS-DOS kompatiblen AT-Server möglich.

#### Unsere Serviceleistungen:

Als registrierter BS-Anwender können Sie auf verschiedene Serviceleistungen zurückgreifen, u.a. Schulung + Training Ihrer Mitarbeiter (auch in Ihrem Hause möglich), Anpassung aller Formulare und Listen nach Ihren Vorgaben, täglicher Telefonsupport, Update-Service, Installation, Einrichten von Fibu mit allen Auswertungen, Upgrade-Möglichkeiten mit Anrechnung des alten Programmes uvm.

Fordern Sie Infomaterial oder Demoversionen an (gegen Schutzgebühr, wird bei Kauf angerechnet) oder rufen Sie uns an!

#### **Bavaria-<sub>></sub>oft Software mit Vorsprung**

Otto-Hahn-Straße 25 W-8012 Ottobrunn bei München Telefon (089) - 609 78 38<br>Telefax (089) - 609 10 32

## DIE RECHNUNGS VERWALTUNG

Basisversion 0.9 DM 549 .-Demoversion: kostenlos

graphisch unterstützt listenorientiert weitgehend automatisch modular ausbaufähig

- **KUNDENVERWALTUNG** ۰
- ۰ ARTIKELVERWALTUNG
- ANGEBOT-, LIEFERSCHEIN-,
- ۰ **RECHNUNGSVERWALTUNG**
- **MAHNVERWALTUNG**
- **UMSATZVERWALTUNG**
- HÄNDLERVERWALTUNG
- **VERBINDLICHKEITEN**

#### incl. Modul

**ELEKTRONIC BANKING** Überweisen mit Diskette

DYNAMISCHE

RECHNUNGSVERWALTUNG

Fax

ıde

Payer / El Bureiasi GbR

Tel. 0 64 08 - 6 33 34<br>Fax 0 64 08 - 6 29 75

Grünbergerstr. 31<br>6301 Reiskirchen

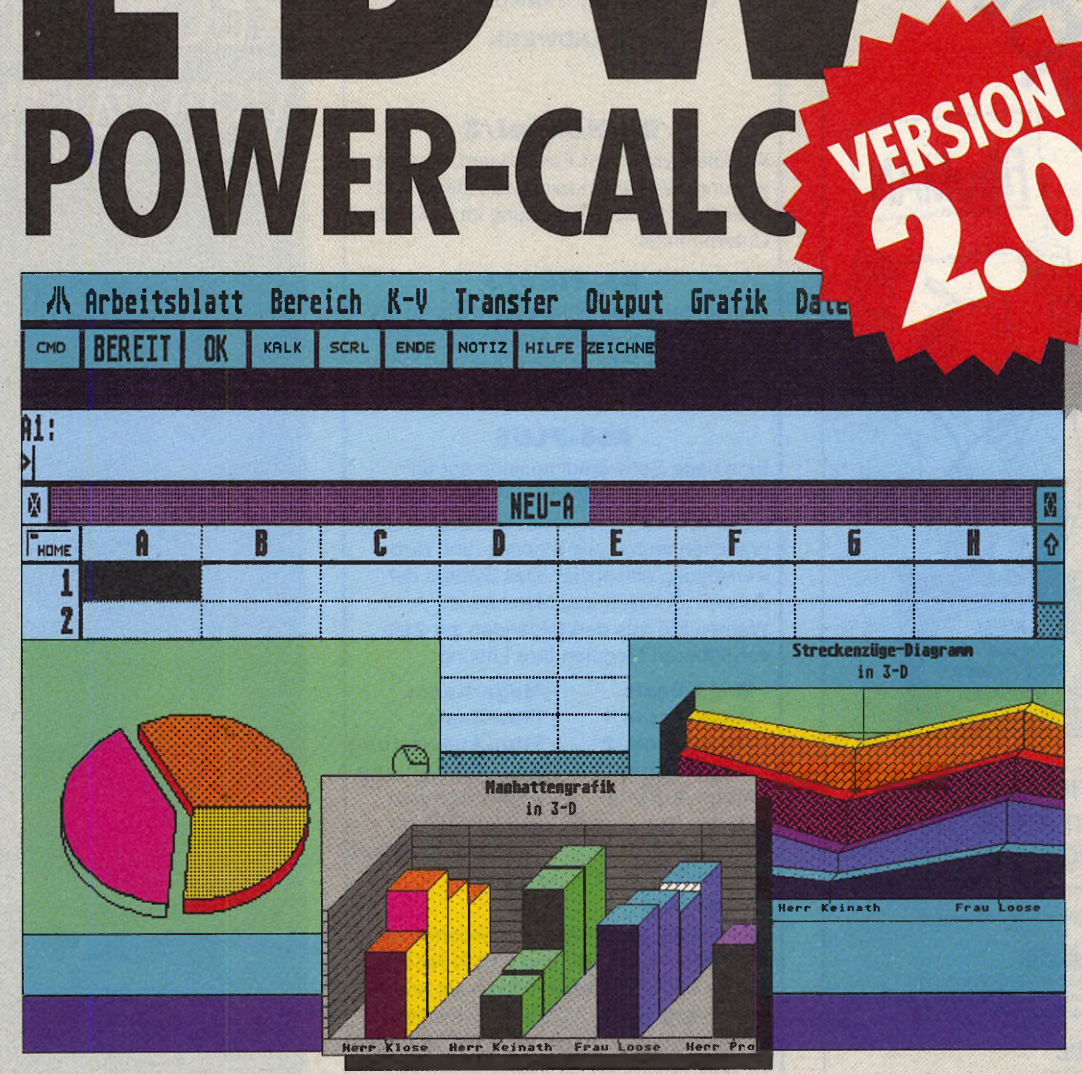

#### Die professionelle Tabellenkalkulation für den Atari ST

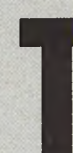

abellenkalkulationen gehören zur Basisausstattung jeder Software-Ausrüstung. Nicht nur Betriebe, sondern auch private Anwender wissen derartige Programme inzwischen zu schätzen. Nun ist auch die neue **Version 2.0** der

Tabellenkalkualtion **LDW Power-Calc für den Atari ST** verfügbar. Sie überzeugt durch noch flexiblere Grafikerstellung und durch einfache Mausbedienung.

Einsteigern und Umsteigern | LDW POWER-CALC fällt die Eingewöhnung deshalb leicht. Benutzerfreundlichkeit w beweißt **LDW Power-Calc 2.0** nun auch im komfortablen

Update

Datenverwaltungssystem, das genügend Spielraum für Bemerkungen und ausgefeilte Sortierfunktionen läßt.

- **Weitere Funktionen sind:**
- umfangreiche Grafikmöglichkeiten
- ¿Hu *Lput* Lotus 1 -2-3-Kompatibilität
- **G C** Umfangreiche Makrosprache<br>
 Konfiguration zur Anpassung an
	- eigene Bedürfnisse **• beeindruckende Geschwindigkeit**
	- **•** eigene Druckerroutinen

Systemvoraussetzungen: Atari ST mit 1 Mbyte RAM, ein **Diskettenlaufwerk 3** Bestell-Nr. 53127, **DM349,-\*.** ('unverbindliche Preisempfehlung)

Sichern Sie sich ihr Update von LDW Power-Calc 1.0 auf 2.0 durch Einsendung ihrer Original-Disketten und eines V-Schecks an: M&T Software Partner International GmbH, Hans-Pinsel Str.9b, 8013 Haar, Bestell-Nr. 53 127U DM 98,- \*.

**LD'H Power-Cak 2.0** 

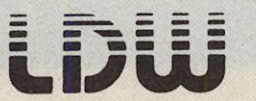

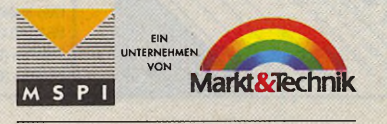

 $/08$ 

#### **Achtzehntes Green**

In »Challenge Golf« geht es natürlich nicht um Autos, sondern um die britischste aller Sportarten. Die Umsetzung kommt von einem Newcomer-Label namens »Online Entertainment« und sorry — ist ein glatter Schlag ins Wasser. Auf 18 Grüns versuchen bis zu vier Spieler pro Runde ihr Glück. Die Vektorgrafik präsentiert sich eckig, strukturarm und potthäßlich. Der Golfball fallt genauso mickrig aus, wie die kaum erkennbaren Löcher. Uber einen Richtungspfeil schätzt der Golfer den Sei-

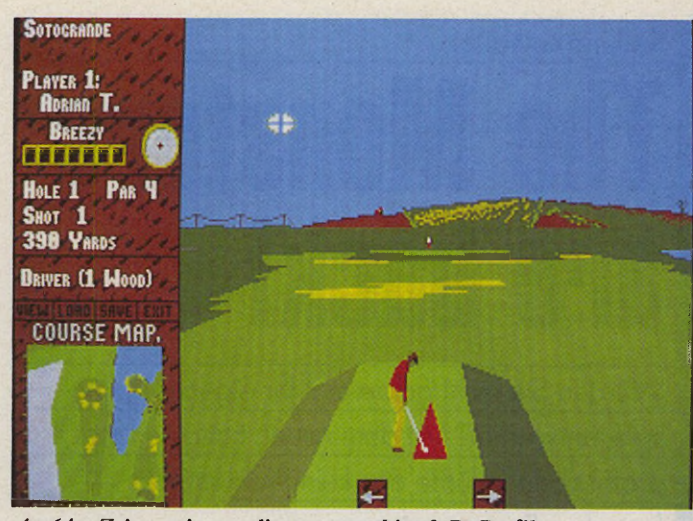

*An 64er Zeiten erinnert die extrem eckige 3-D-Grafik*

tenwind ab (vom gewählten Schwierigkeitsgrad abhängig), wenn er den richtigen Schläger gewählt hat, und bestimmt dann die Schlagstärke über einen Balken.

Die äußerst bescheidene Grafik beschäftigt den Computer beim Bildaufbau eine halbe Minuten lang und zeigt trotzdem nur ärmliche Animation. Mit dem Sound sieht es kaum besser aus. Da bot das zwei Jahre alte »Leaderboard Golf« schon wesentlich mehr fürs Geld.

Nicht zu empfehlen! Da werden die Jungs von Online Entertainment noch üben müssen.

(Carsten Borgmeier/hu)

JNO

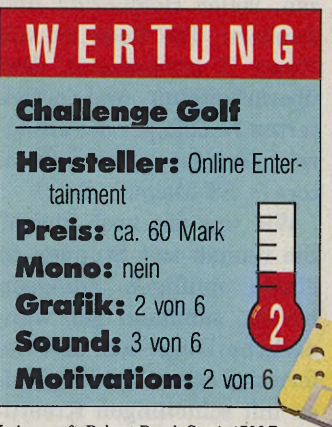

Leisuresoft, Robert-Bosch-Str. 1, 4703 Bönen **T el. 0 2 9 8 3 /6 9 0**

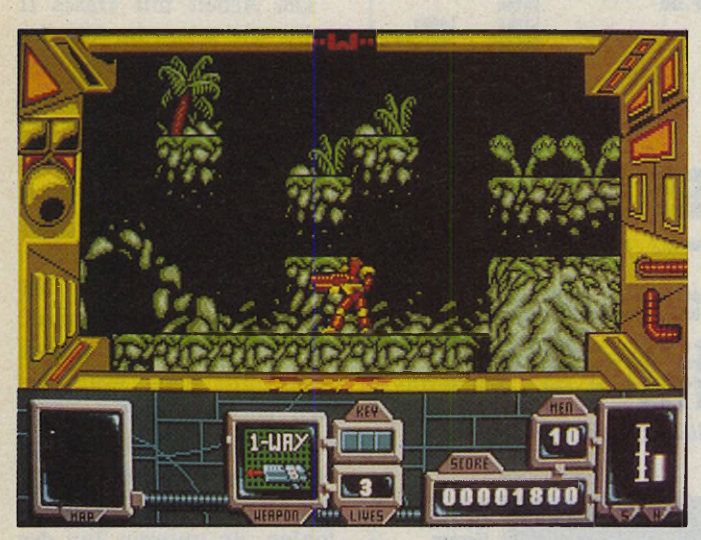

*Eine Schlacht von Absätzen: die Grafik wirkt recht einfallslos*

#### **Tausend Jahre Prügel**

Das Hüpf- und Ballerspiel »Zone Warrior« von Electronic Arts erzählt — ach wie phantasievoll — die Geschichte der bösen Geeks, die eine Zeitmaschine gestohlen haben, um die Vergangenheit der Erde nachträglich

zu ändern. Um ihre Machenschaften abzusichern, haben sie Geiseln aus verschiedenen Zeitebenen der Geschichte genommen.

Aufgabe des Spielers ist es natürlich, alle Geiseln unversehrt zu befreien und die Geeks zu beseitigen. Die vornehmste Pflicht bei dem Unternehmen heißt Überleben bzw. ballern, was der Stick hergibt. Der Fun-Commander jagt das Heldensprite horizontal scrollend (ziemlich ruckelig) über Absätze, Schluchten und Ebenen. Die Gegner warten meist hinter Absätzen, die der Kämpfer überspringen muß oder tau chen unvermutet aus dem Nichts auf. Hinter vielen Stufen befinden sich außerdem Fallen oder Flammenwerfer, die dem Helden unerbittlich Lebensenergie nehmen. Die gegnerischen Sprites sind zwar durchschnittlich animiert, ruckein und flimmern aber sehr. Bei einem Treffer verschwinden sie einfach vom Schirm — drei Jahre alte Games zeigten schon mehr. Mit seiner Mega-Gun räumt er die Gegner aus dem Weg und kämpft sich bis zum großen Endmonster vor, das ihm den Weg in den nächsten Zeitabschnitt bzw. das nächste Level versperrt.

Zone Warrior ist weder

herausragend noch bemerkenswert mißraten: Dutzendware, ohne besondere Einfalle oder hervorragende Details. Das Heldensprite versucht, die etwas unpräzisen Trefferabfragen zu überleben. Trotz wechselnder Hintergrundgrafik bleibt die eigentliche Action dieselbe. Auch vom Schwierigkeitsgrad ist Zone Warrior Durchschnitt. Another jump, run'n shoot game...

(Carsten Borgmeier/hu)

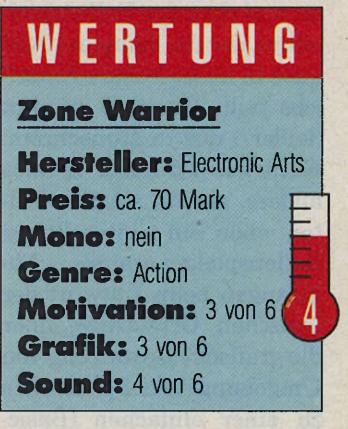

United Software GmbH, Hauptstr. 70, 4835 **R ietb e rg 2 , Tel. 0 5 2 4 4 /4 0 8 0**

teuern s ist Zeit, sich wieder mit urwüchsigen Welten voller Gefahren und Abenauseinanderzusetzen, voller Heldentum und Zauberei. Die Rede ist von Hascs II professional, dem überarbeiteten und erweiterten Nachfolger des erfolgreichen »Hascs Game Creator« (s. ST-Magazin 2/91).

Wie war das noch gleich? Sie rennen seit Stunden in einem muffigen Dungeon herum, sammeln gar wunderliche Dinge auf und liefern sich schaurige Prügeleien mit schleimigen Kreaturen. Aber wo war der Ausgang? Der ist vermutlich nur über ein Rätsel wiederzufinden, dessen Lösung der Programmierer alleine kennt dessen Gedankengänge aber durch unzählige nächtlichen Sitzungen so verworren sind, daß sie den armen Spieler bis zum bitteren Ende im Keller modern lassen...

#### **Kreativität austoben**

Also frisch ans Werk, ein eigenes Rollenspiel muß her: Alles, was Sie benötigen, ist Ihre eigene blühende Fantasie und eben den Rollenspieleditor, der die komplexe Aufgabe in leicht lösbare Einzeljobs teilt. Hascs II arbeitet (leider?) nur in Monochrom. Natürlich ist Hascs II alles andere, als ein simpler Editor, eher ein »interaktiver Rollenspielgenerator«. Angefangen beim Entwurf der logischen Grundzüge, über die grafische Gestaltung von Umgebung und Sprites, bis zu einer einfachen (Basicähnlichen) Programmier-

#### **Rollenspieleditor\_\_\_\_\_\_\_\_\_\_\_\_\_\_\_\_\_\_\_\_\_\_\_\_\_\_\_\_\_\_\_\_\_\_\_\_\_\_\_\_\_\_**

# **The Monsters ere back!**

Würden Sie nicht gerne mal Ihr eigenes Rolienspiel entwerfen? Mit dem neuen Editor »Hascs 11 professional« dürfte das kein Problem sein fast ohne Programmieren.

#### ANDREAS VOGELMANN

funktion, mit der Sie die Dialogführung steuern oder einzelnen Charakteren ihre individuellen Eigenschaften zuweisen. Alle Wünsche lassen sich fast ohne Programm ierkenntnisse umsetzen. Wem Programmierlogik nicht fremd ist, wird sich zugegebenermaßen aber leichter tun.

Das Handbuch mit entsprechendem Übungsteil und das Demospiel erleich-

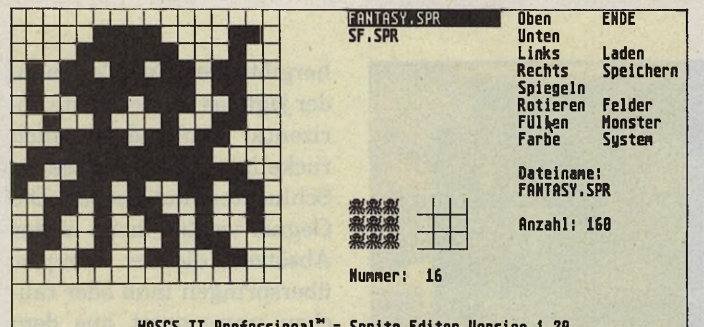

HASCS II Professional" - Sprite Editor Version 1.20<br>Copyright © 1991 Alexander Kirchner, Computer-Service Kohler

**\* S \* & & / v T** 

*Im Sprite-Editor entstehen bewegliche Charaktere*

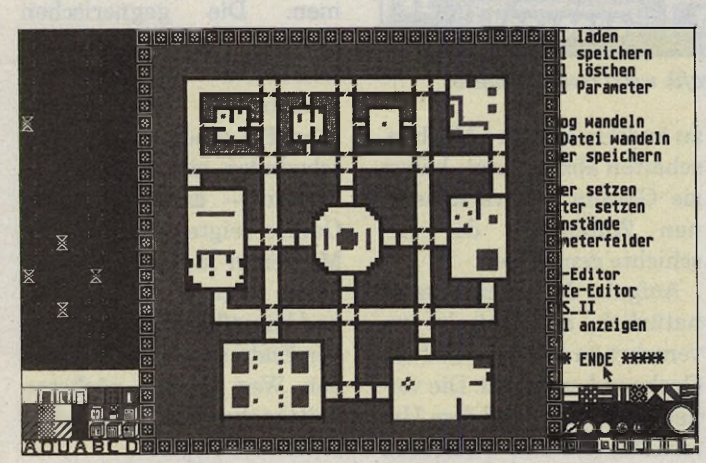

*Der Editor: alle Räumlichkeiten im Überblick*

tern den Einstieg sehr: Wer am fertigen Beispiel kleine Änderungen vornimmt und sich mit der Anleitung in die Logik einarbeitet, wird selten länger als vier bis fünf Stunden brauchen, bis er sich ans eigene Projekt wagen kann. Gelungene Spiele dürfen als eigenständige Werke ganz nach Belieben des Autors vertrieben werden, als PD oder kommerziell. Sogar eine Vertriebsberatung gehört zum Programmservice!

#### **Komfortable Bedienung**

Die Arbeit mit Hascs II geht, wie schon im Vorgänger, komfortabel von der Hand: Nach Eingabe der Codenummer, landet man direkt im Editor. Ob die Story nun in einer Fantasy-Welt spielt, im Chicago der 20er Jahre oder auf Alpha Centauri — Hascs II bietet fast unbegrenzte Möglichkeiten. Ein 20 x 20 Felder großer Ausschnitt jenes Levels, das sich gerade im Hauptspeicher befindet, paßt auf den Bildschirm. Rechts davon das Menü mit den Editierbefehlen, im unteren Teil des Schirms eine Reihe von Hintergrundgrafiken. Per Maus erhalten sie einzeln oder mit Blockfunktion ihre vorgesehenen Plätze auf den Levelfeldern. Ein Level besteht aus max. 200 x 200 Feldern, bis zu 999 davon sind theoretisch möglich. Jedes Level genehmigt max. 200 monsterhaften Fieslingen ihr wüstes Treiben. Gegen sie setzt der Spieler bis zu 200

#### Das bietet Hascs II

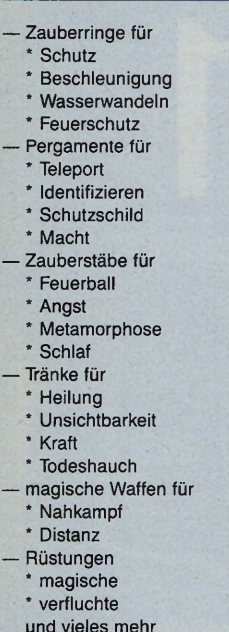

Gegenstände ein (Zauberstäbe, Ringe, Phiolen, Waffen usw.). Die 200 möglichen Parameterfelder stürzen den Abenteurer in unvorhergesehene Ereignisse (Fallen, Türen, Teleport, Monster wecken etc.) und runden den vorgeschriebenen Gestaltungsrahmen ab. Durch die Programmierfunktionen ist das System völlig offen, z. B. könnte sich beim Betreten eines Parameterfelds das gesamte Level ändern.

#### **Einfache Programmierung**

Auch Dialoge sind eigentlich Miniprogramme. Einfache Frage- und Antwortspielchen bis zur komplexen Kommunikation wachsen durch simple Wenn-Dann-Verknüpfungen. Durch Dialoge erhält der Abenteurer

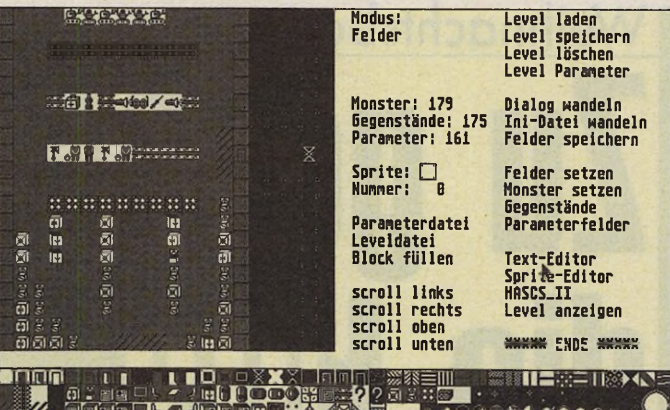

**AOUAR OREEN NKONNOLET UVAXEZ** *Höchst einfache Definition einzelner Levels*

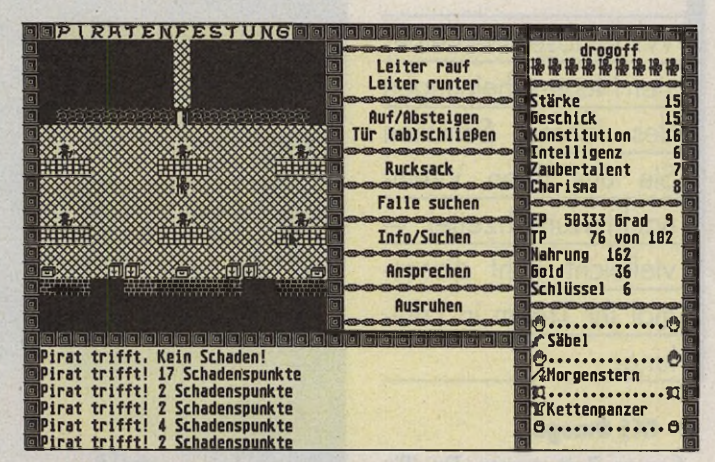

*So sieht eine Prügelei im mitgelieferten Piratenspiel aus*

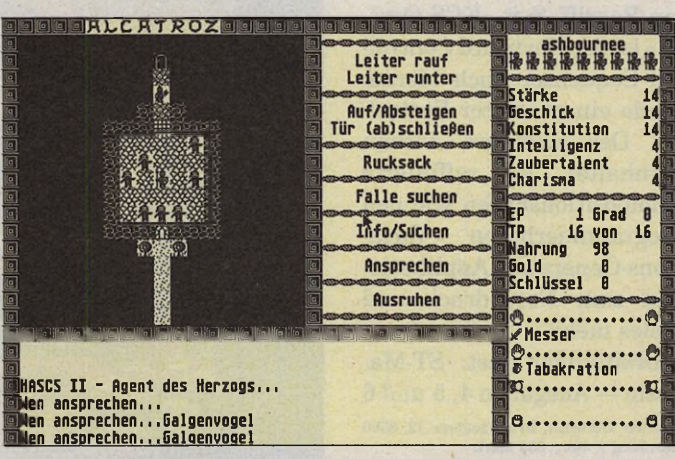

*Auch »Agent des Herzogs« gehört zum Lieferumfang*

Informationen und Gegenstände, er gewinnt Gefolgsleute oder verändert ganze Levels. Die kurzen Listings erstellen Sie mit einem herkömmlichen Editor (z. B. »Tempus«, »PKS-Edit«, »Edison«). Leider gehört keiner zum Programm.

Mit dem Sprite-Editor entstehen erstaunlich detaillierte Landschaften, Gebäude, Gegenstände, Figuren usw. Reichen die mitgelieferten Mustersätze (160 Felder, 160 Monster und 160 Systemfelder für Fantasy und Science-fiction) nicht aus, bietet ein 16 x 16 Felder großes Raster Platz für eigene Entwürfe. Standardfunktionen wie Füllen, Rotieren, In-

vertieren oder Spiegeln erleichtern die Arbeit. Als abgespeicherte Musterfelder warten sie auf den Einsatz im Editor.

Schon während der Arbeit lassen sich einzelne Abschnitte probespielen. Jedes Level erhält eine eigene Datei, so daß sich nachträgliche Änderungen vornehmen lassen, ohne daß das gesamte Werk auseinanderfällt.

**Tark in Links** 

#### **Hascs II ist ein Geld wert**

Der neue Hascs ist umfangreicher, komfortabler und professioneller als sein Vorgänger. Die erweiterten Dialog- bzw. Programmierfunktionen ermöglichen komplexe Aktionen, Zufallsereignisse erhöhte Interaktion des Spielers. Hascs II ist sein Geld wert: ein stolzes Programm auf zwei Disketten, 136 Seiten Anleitung, ein fertiges Beispiel (»Agent des Herzogs«) als Spiel ohne Grenzen... (hu)

#### **WERTUNG**

#### **Hascs II** professional

**Hersteller:** CS Köhler **Preis:** 149 Mark

- **Stärken: leicht zu erlernen,** fast unbegrenzte Möglichkeiten, gutes Handbuch, Demospiel, eigene Werke dürfen kommerziell vertrieben werden
- **Schwächen: kein Texteditor Fazit:** Ein Muß für Rollenspielfans

Computer-Service Kohler, Don-Carlos-Str. 33b, 7000 Stuttgart 80, Tel. 07 11/6787392

#### **• Cubase 2.0**

Steinbergs MIDI-Flagschiff ist nach wie vor der<br>Top-Sequenzer »Cubase«. Top-Sequenzer Ein eigenes Musikbetriebssystem M-ROS erlaubt Peudo-Multitasking. Damit ist u.a. auch Editieren bei laufendem Sequenzer möglich. Zusammen mit dem Notator beherrscht das Programm praktisch den gesamten Atari-Sequenzermarkt. Der Rest läuft unter »ferner liefen«.

Tips und Tricks zu Cubase: ST-Magazin — Ausgabe 8/ August 1991 — Seite 81 Vertrieb: TSI, Neustr. 12, 5481 Waldorf; Wert **9 8 0 M ark**

#### **• Graffiti Shell**

Modulare Rastergrafik. Aus der Shell können verschiedene Programme gestartet werden, z.B. ein Fax-Modul, ein Malprogramm oder die Textverarbeitung.

Test: ST-Magazin — Ausgabe 9/September 1990 — Seite 60 ff

Vertrieb: K + L Datentechnik, Bahnhofstr. 11, 3551 Bad Endbach

#### **• Phoenix**

Der sagenhafte GEM-Virtuose Phoenix zeichnet sich neben seiner Schnelligkeit besonders durch seine intuitive Bedienung aus. Flexible<br>Datentypen. kontextsensi-Datentypen, ble Hilfsfunktionen und modeless Dials runden das durchwegs positive Bild ab.

Bewertung des ST-Magazins: Sehr gut-Prädikat!

Test: ST-Magazin — Ausgabe 6/Juni 1991 — Seite 128

Vertrieb: Applications Systems Heidelberg,<br>Postfach 102646, 6900 Heidelberg 1, Tel. **0 6 2 2 1 /3 0 0 0 0 2 ; W ert 3 9 8 M ark**

# Weihnachtsbazar **EWinnen:** its '9

Wirverlosen die heißesten Neuerscheinungen des Jahres. Schicken Sie uns Ihren Weihnachtswunschzettel vielleicht geht diesesmal Ihr Traum in Erfüllung.

#### **• KCS Omega**

Lange Zeit waren Dr. T's MIDI-Produkte nur Insidern ein Begriff. Seit »KCS Omega« ist der Keyboard Controlled Sequenzer auch hierzulande ein absoluter Bestseller. Der modulare Aufbau beinhaltet so raffinierte Kompositionshilfen wie den programmierbaren Variations-Generator, Applikationen zum Notendruck und vieles mehr.

Dreiteiliger Test: ST-Magazin — Ausgaben 4, 5 und 6 Vertrieb: Oechsner, Brunnengasse 42, 8500 **N ü rn b e rg 1; W ert: 9 5 0 M ark**

#### **• Cordless Mouse**

Die schnurlose Maus arbeitet mit Infrarot-Übertragung, ist einfach zu installieren und hat eine Reichweite von 150 cm. Sparsamer Batterieverbrauch durch automatisches Abschalten.

Test: ST-Magazin — Ausgabe 6/Juni 1991 — Seite 92 Vertrieb: Dataflash GmbH, Wassenbergstr. **3 4 , 4 2 4 0 E m m e rich , Tel. 0 2 8 2 2 /6 8 5 4 5 -4 6 ; Wert: 139 Mark** 

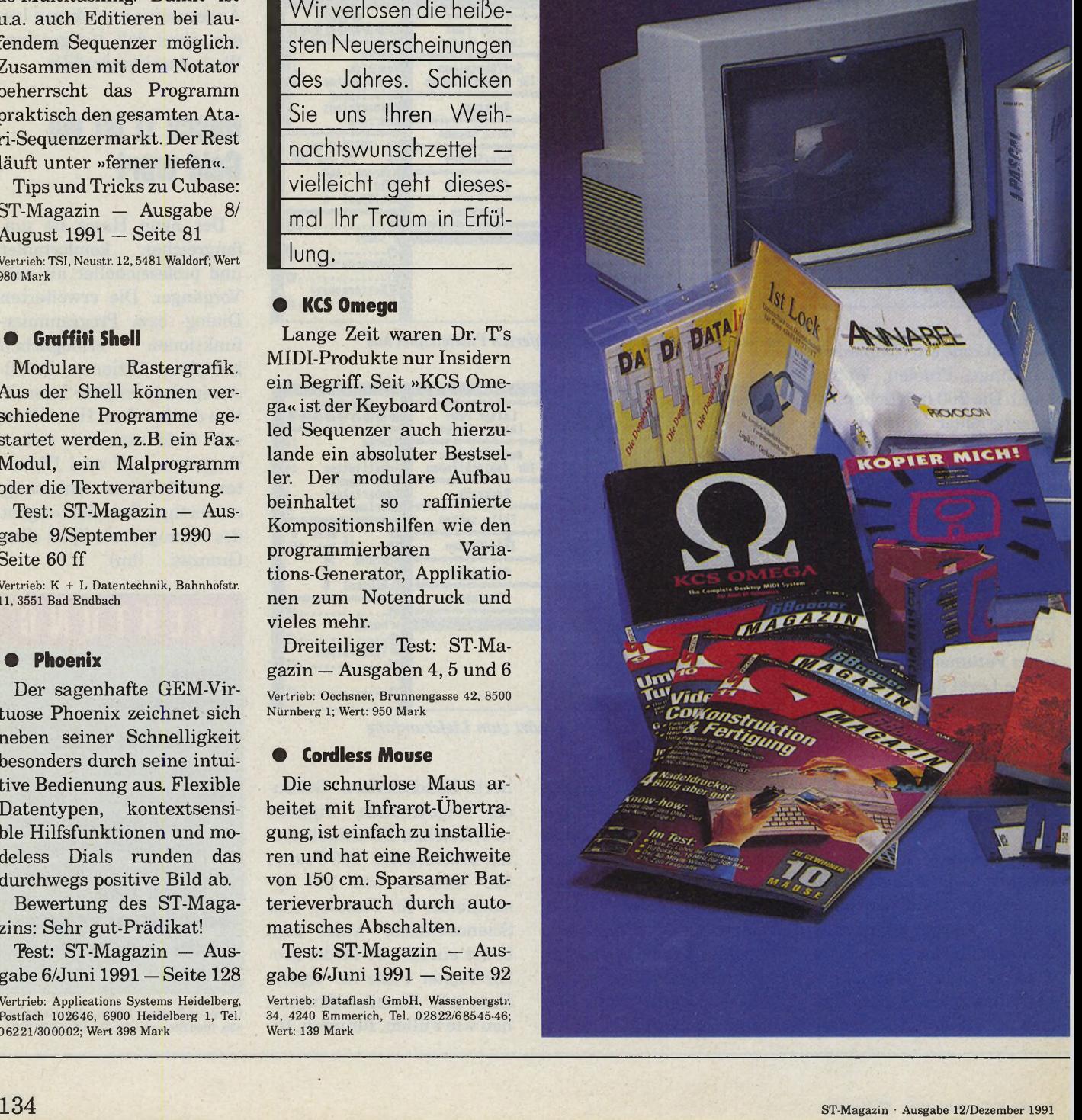

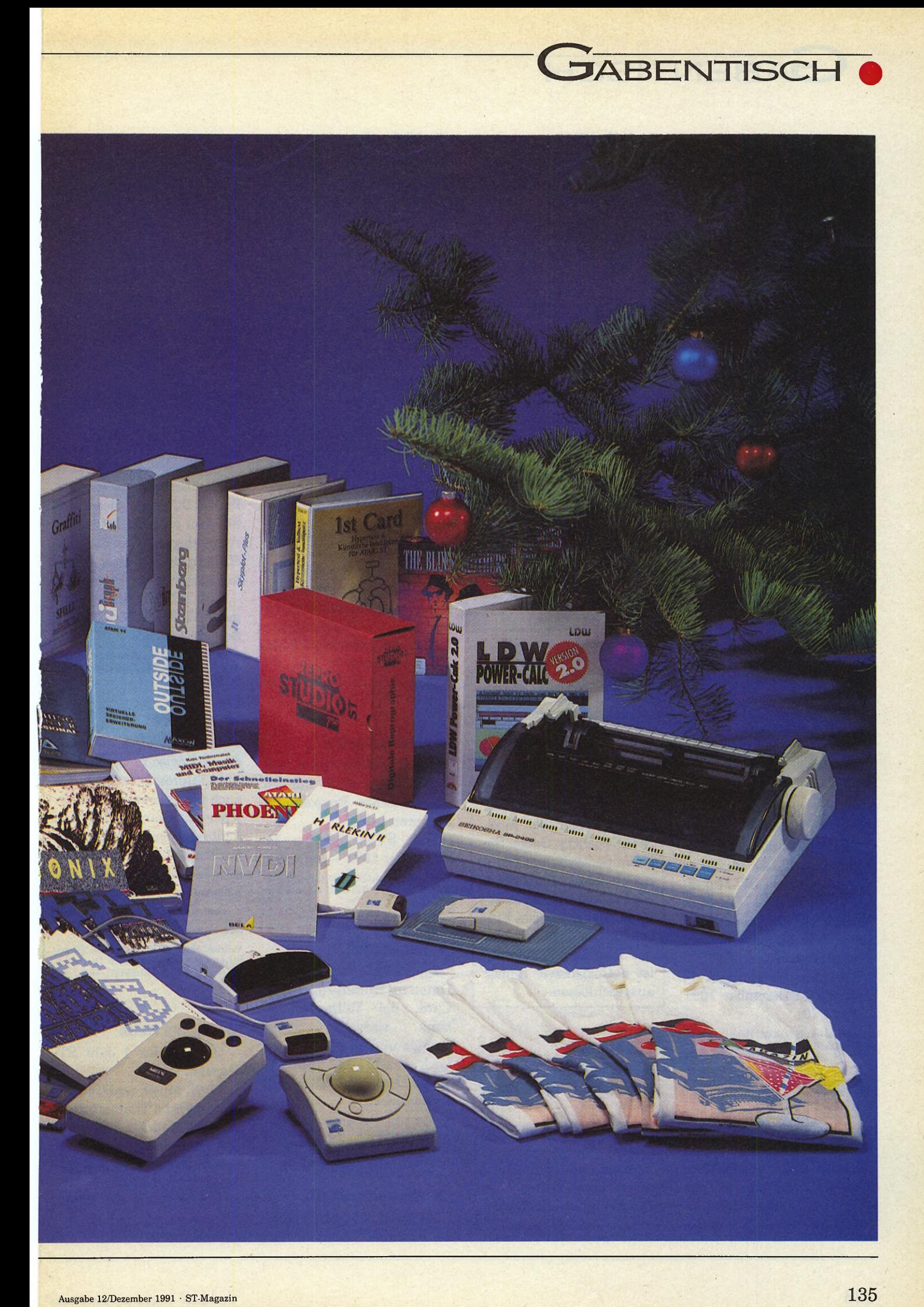

**GABENTISCH** 

#### **• Atari SC 1435**

Der neue Farbmonitor hat die Erwartungen erfüllt! Eine hohe Bildschärfe, Stereoklang und das hervorragende Preis-Leistungs-Verhältnis sind die Pfeiler des Erfolgs.

Test: ST-Magazin — Ausgabe 5/Mai 1991 — Seite 20 Vertrieb: Atari Computer GmbH, Postfach 1213, 6096 Raunheim, Tel. 06142/209-0; Wert: 698 Mark

#### **• Maxon Pascal**

Die Anfangsprobleme sind beseitigt. Der Test in dieser Ausgabe belegt: Die Version 1.5 von Maxon Pascal ist ein vielversprechendes Entwicklungssystem.

Test: ST-Magazin — in dieser Ausgabe — Seite 52

Vertrieb: Maxon Computer, Schwalbacherstr. **5 2 ,6 2 3 6 E schborn, Tel. 0 6 1 9 6 /4 8 1 8 1 1 ; Wert: 2 5 9 M ark**

#### **• LDW Power Calc**

Das Rechenblatt für den Atari. In dieser Ausgabe startete unser LDW-Makro-Kurs. Eine gute Gelegenheit, sich in die Problematik von Kalkulationsprogrammen einzuarbeiten.

Kurs ab: ST-Magazin -Ausgabe 11/Dezember 1991 — Seite 79

Vertrieb: Markt & Technik, Hans Pinsel Str. 2, 8013 Haar, Tel. 089/4613-0; Wert 349 Mark

#### **• NVDI**

Es geht noch schneller! Mit Belas neuem Virtual Device Interface wird der Atari schneller und komfortabler.

Test: ST-Magazin — Ausgabe 7/Juli 1991 — Seite 72 Bela Computer, Unterortstr. 23, 6236 Esch born, Tel. 06196/481944; Wert: 99 Mark

#### **• Optical Mouse**

Die hohe Auflösung von 250 dpi ermöglicht sehr genaues Arbeiten. Keine mechanischen Teile unterliegen Verschleiß.

Test: ST-Magazin — Ausgabe 6/Juni 1991 — Seite 92 Vertrieb: Dataflash GmbH, Wassenbergstr. **3 4 , 4 2 4 0 E m m e rich , Tel. 0 2 8 2 2 /6 8 5 4 5 -4 6 ;** Wert: 119 Mark

#### **• Outside**

Virtuelle Speichererweiterung für den TT. Damit wird der Arbeitsspeicher so schnell nicht mehr knapp! Selbst Multitasking und andere Speicherfresser kriegt man so satt.

Test: ST-Magazin — Ausgabe 11/November 1991 — Seite 84

Vertrieb: Maxon Computer, Schwalbacherstr. **5 2 ,6 2 3 6 E sch born, T el. 0 6 1 9 6 /4 8 1 8 1 1 ; Wert: 9 9 M ark**

#### **Mitmachen und gewinnen**

Schicken Sie einfach eine Postkarte mit dem Stichwort »Weihnachts-Bazar« an das ST-Magazin, Markt & Technik Verlag AG, Hans-Pinsel-Str. 2, 8013 Haar bei München. Wichtig: Geben Sie Ihren persönlichen Weihnachts-Wunsch an! Nur ein Produktwunsch ist erlaubt! Bei mehreren Einsendungen entscheidet das Los. Der Rechtsweg ist natürlich wie immer ausgeschlossen.

#### **• Spiele-Hits**

Blues Brothers: Das Computerspiel zum Film! Brandneu.

**V ertrieb: U n ite d Softw are, H aup tstr. 7 0 ,4 8 3 5 R ietb e rg 2, Tel. 0 5 2 4 4 /4 0 8 0 ; W ert: 7 9 M ark**

Spacola und Oxyd: Die aktuellen Hits von Dongleware. Alles komplett mit Buch! Vertrieb: Meinolt Schneider, Im Spitzfeld 30, **6 9 0 3 N e ck a rg em ü n d , T el. 0 6 2 2 3 /8 7 4 0**

#### **• Sci-Graph**

Anschauliches Aufbereiten Öden Zahlenmaterials ist mit dem neuen Sci-Graph ein Kinderspiel. Farbenprächtige 3-D-Präsentationen garantieren Wirkung. Durchdacht, detailreich, benutzerfreundlich und somit uneingeschränkt empfehlenswert. Bewertung des ST-Magazins: Top-Prädikat!

Test: ST-Magazin — Ausgabe 10/Oktober 1991 — Seite 80;

**Vertrieb** 

Sci Lab, Isestr. 57, 2000 Hamburg 13, Tel. 040/4603702; Wert: 599 Mark

#### **• Publishing Partner Professional**

Desktop Publishing am ST? Lange waren Profis skeptisch. Doch seit es Programme wie Calamus und Publishing Partner gibt, bestehen keine Zweifel mehr.

Test: im nächsten ST-Magazin — Cicero Vertrieb: Compo-Software, Ritzstr. 13, 5540 Prüm, Tel. 065 51/6266; Wert 798 Mark

#### **• Annabel Junior**

Der Resource-Editor von Provocon ist nicht nur für eingefleischte Programmierer interessant.

Test: ST-Magazin — 11/ November 1991 — Seite 80 Vertrieb: Provocon Computer, Grasredder 38, 2050 Hamburg 80, Tel. 040/7 24 93 41; Wert: **129 M ark**

#### **• LogiLex-Puket**

Datalight komprimiert Daten im Hintergrund — Ist Card, die Volltext-Datenbank, verwaltet Texte, Sounds und Grafiken — Ist Lock verschlüsselt ihre sensiblen Daten auf allen Massenspeichern.

Vertrieb: LogiLex, Eifelstr. 32, 5300 Bonn, Tel. 02 28/65 83 46; Wert: Datalight 99 Mark; 1st Card 298 Mark; 1st Lock 189 Mark

#### **• Marconi Trackball**

Wer wenig Platz hat, arbeitet mit dem Trackball: Ein besonders stabiles Modell ist der Marconi Trackball.

Test: ST-Magazin — Ausgabe 6/Juni 1991 — Seite 92 Vertrieb: Weeske, Potsdamer-Ring 10, 7150<br>Backnang, Tel. 07191/60076; Wert: 198 **M ark**

#### **• Seikosha SP-2400**

Ein überaus zuverlässiger, flotter 9-Nadler. Besondere Stärken sind die beiden serienmäßigen Schnittstellen, Hintergrundspeicher und angenehm leiser Berieb.

Test: ST-Magazin — Ausgabe 11/November 1991 — Seite 131

Vertreib: Seikosha, Ivo-Hauptmann-Ring 1, 2000 Hamburg 72, Tel. 040/6458920; Wert: **5 9 8 M ark**

#### **• Skyplot 3**

»Per atari ad astra«, nach dieser Devise navigieren sowohl interessierte Laien als auch professionelle Sternforscher mit Frank P. Thielens digitalem Sternen-Atlas das Raumschiff Atari von Milchstrasse zu Milchstrasse. Astronomie zum Anfassen!

Test: ST-Magazin — in dieser Ausgabe — Seite 44

Vertrieb: Heim OHG Bürotechnik, Heidelberger Landstrasse 194, 6100 Darmstadt-Eberstadt, Tel. 06151/56057; Wert: 198 **M ark**

#### **• Weitere Preise**

— 20 Abos für 1 Jahr ST-Magazin

— MIDI, Musik und Computer von Hans Timmermann — 20 ST-Magazin T-Shirts

— 5 Bastler-Sets

— 1 Aktenkoffer im Compu-

- ter-Platinen-Layout — Kopier Mich von Public
- Domain Paket von 2001 — Harlekin II

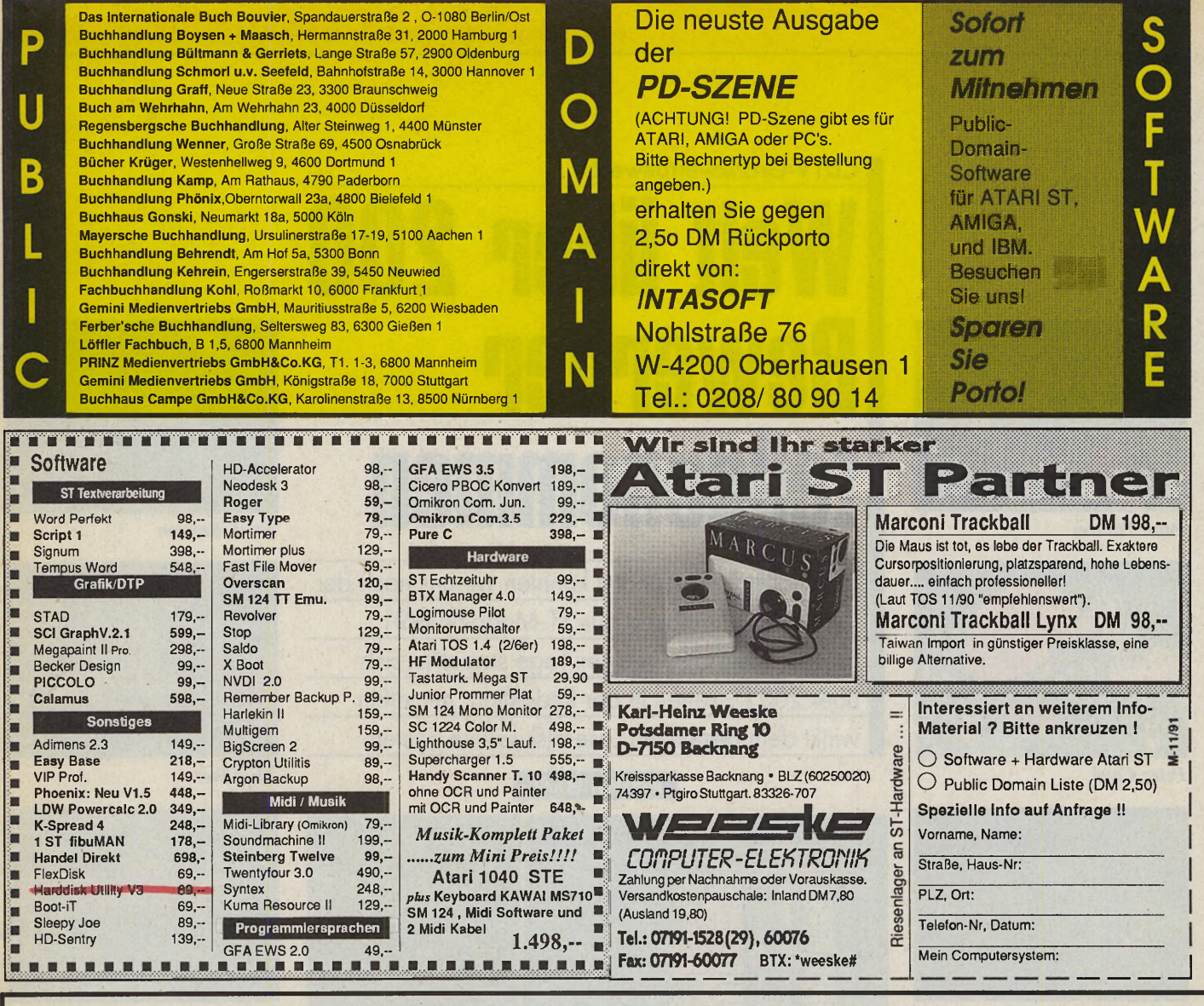

#### Das neue universelle 2D/3D CAD-Programm für die bewährten universellen CRP-Digitizer:

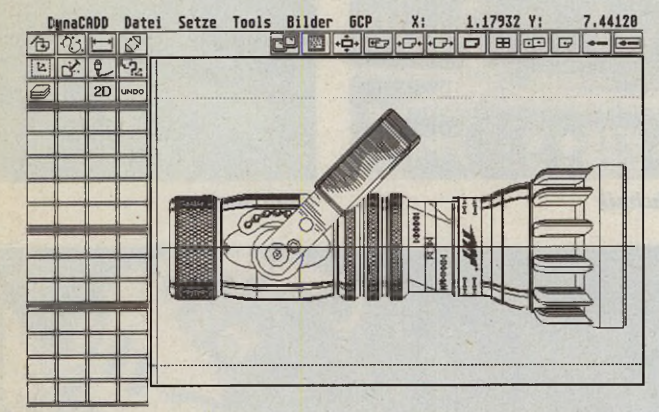

#### DynaCADD ist derzeit erhältlich für:

 $\sqrt{\text{IBM-PC (MS-DOS)}}$ 

Mit CRP-Menüfolie

für alle CRP-Digitizer!

Commodore Amiga

- Atari-ST und Atari-TT Macintosh (ab Mitte '91)
	- Weitere Computer- und Betriebssysteme geplant!

#### Eigenschaften von DynaCADD:

- Ausgereiftes 2D/3D-Konstruktionsprogramm in deutscher Sprache für allgemeine, professionelle Anwendungen
- $\bullet$ Einfache, leicht erlernbare und universelle Benutzeroberfläche: spart Lern- und Einarbeitungszeit!
- Beinhaltet 10 professionelle Fonts und einen Fonteditor
- Unterstützt Plotter, Matrix- und Laserdrucker und PostScript
- $\bullet$ DIN-gerechte, automatische und flexible 2D/3D-Bemaßung
- $\bullet$ Verwaltung von spezialisierten Symbolbibliotheken

#### Kompatibilität:

- DXF Ein-/Ausgabe
- DEF (DynaCADD internes Format) Ein-/Ausgabe
- GEM, HPGL/DMP, IMG, Encapsulated PostScript

#### Applikationen/Einsatzgebiete:

- Architektur
- Elektrotechnik
- $\bullet$ Maschinenbau
- $\bullet$ Raumplanung
- · Bauzeichnen, Baustatik · Heizung/Lüftung
- Konstruktion/Vermessung
- Schaltplanentwurf
- Schneidplotter-Anwendungen Technische Dokumentation

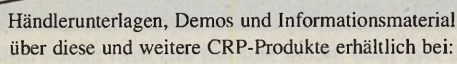

 $C$  R P – Koruk Fritz-Arnold-Str. 23 · D-7750 Konstanz 2 07531-56265 oder 07531-63396 Fax: 07531-56680

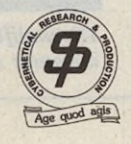

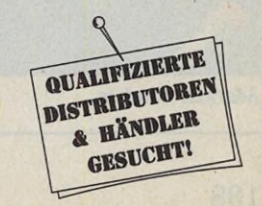

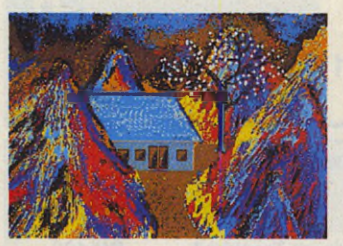

*Peter Framm*

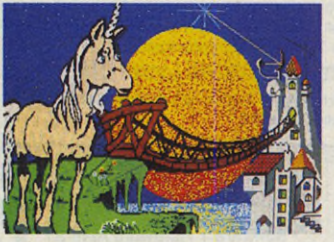

*Peter Cayé*

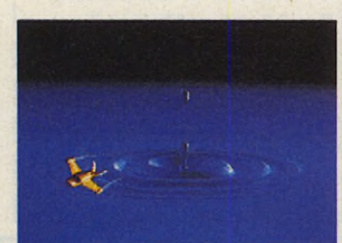

*Martin Kittsteiner*

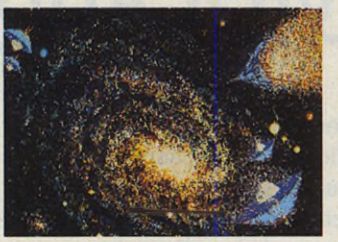

*Kurt Frei*

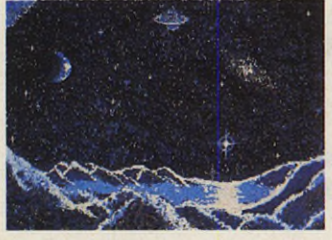

*Markus Hermann*

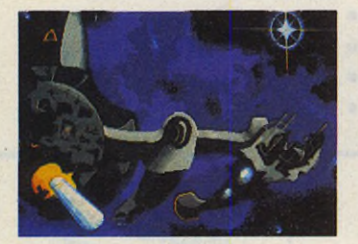

*Markus Fischer*

### **CDTV-Grafikwettbewerb Weit über 200 Bewerber** teilgenommen **Extends**

Über lebhafte Resonanz konnten wir uns nach der Grafik-Ausschreibung aus ST-Magazin 8/91 freuen: Innerhalb weniger Tage stapelten sich über 200 Disketten in der Redaktion. Immerhin winkt dem Besten ein Laserdisk-Game-System

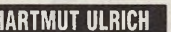

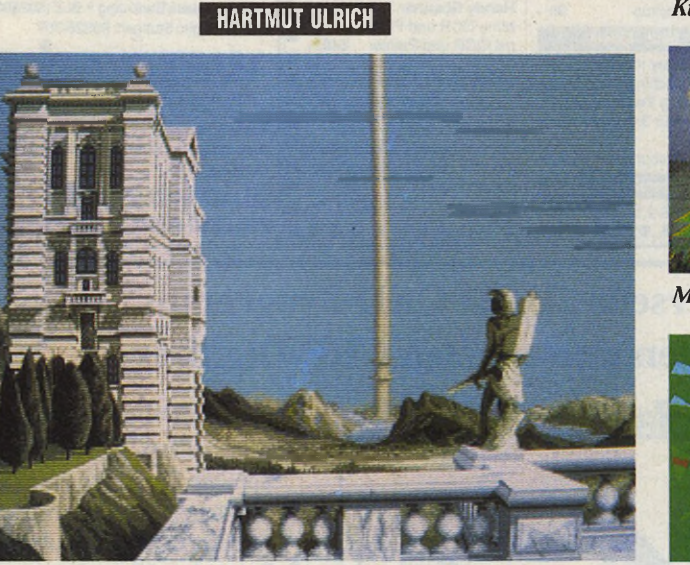

*1. Platz: M. Bakker mit brillanter Technik*

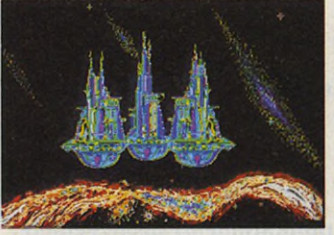

#### *Jan Friederick*

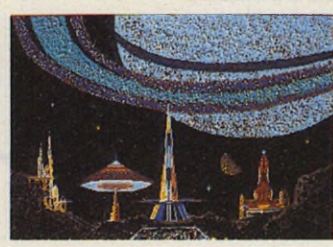

*Kurt Frei*

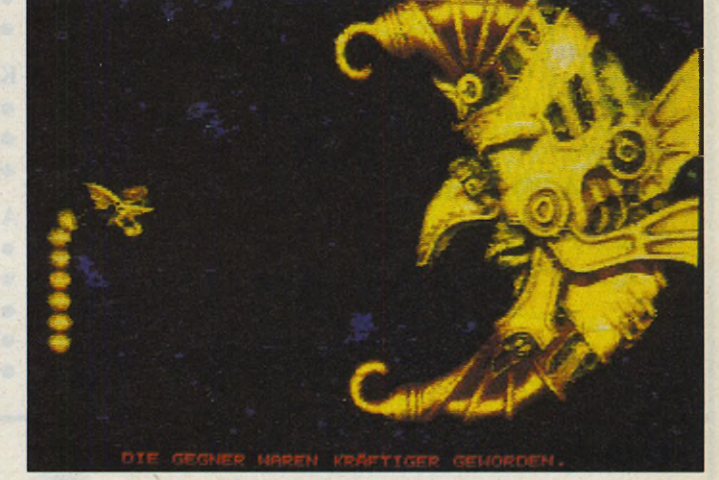

*Disqualifiziert: Der tolle Mond stammt aus dem neuen Spielautomat »Midnight Wanderers«.*

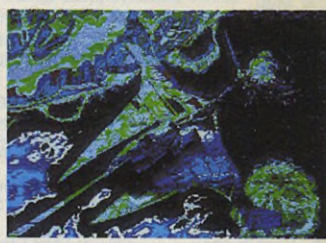

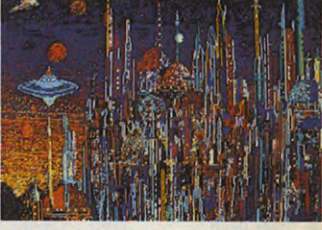

*Kurt Frei*

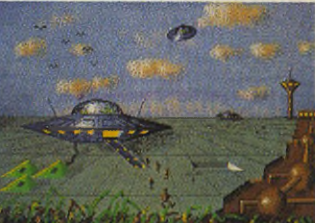

*Micha Josef*

Sami Somero

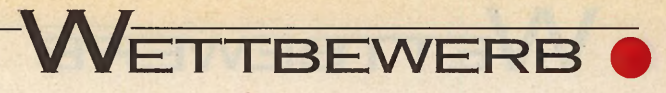

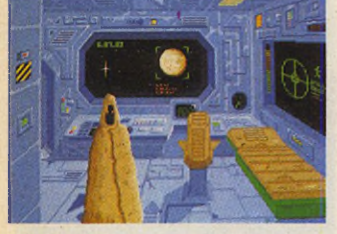

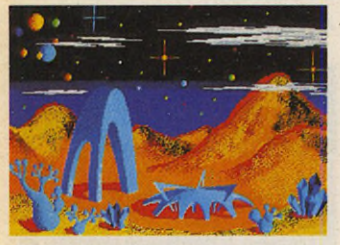

*Christian Schwab*

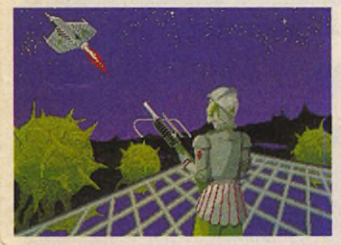

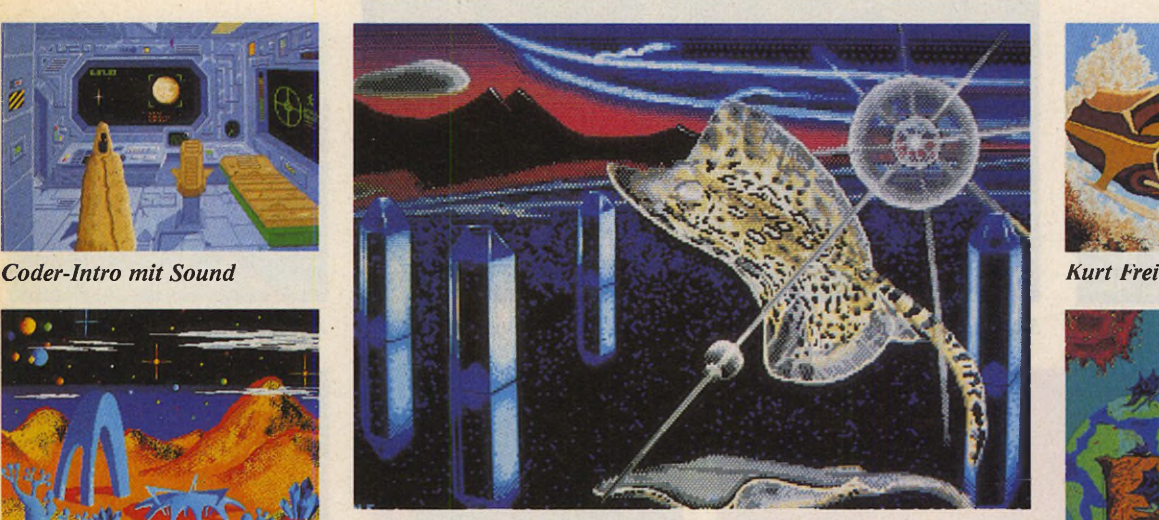

*2. Platz: Von Oie Lange aus Hamburg kam der tolle Tiger-Rochen*

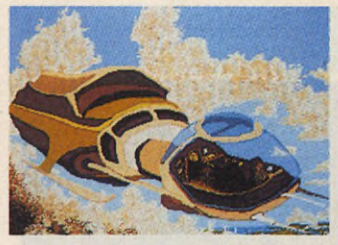

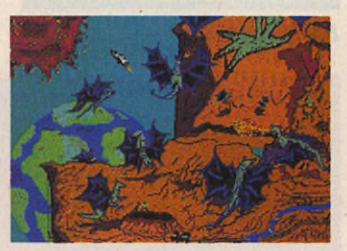

*Ein kreatives Motiv*

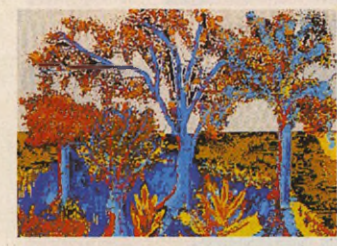

*Jens Wurker Fast schon impressionistisch*

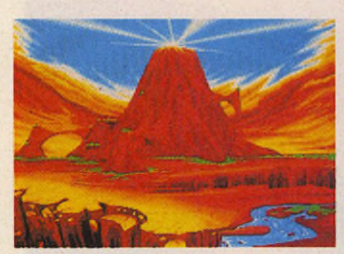

*Bleick Bleicken Johannes Graf*

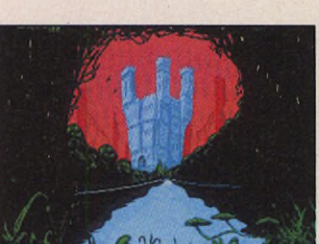

#### Viel Fleißarbeit und ein paar **Schummler**

Gefragt war eine exotisch-futuristische Sciencefiction- oder Fantasy-Welt in Farbe und aus der eigenen »Feder«. Gewarnt hatten wir vor Schummeleien und abgekupferten Motiven. Natürlich konnten es einige trotzdem nicht lassen: Martin B.

aus Neckarsulm z. B. schickte auf zwei Disketten eine — zugegebenermaßen beeindruckende — Diashow als GFA-Runonly mit Musik und Text. Sorry — die phantastischen Grafiken stammen allesamt vom nagelneuen Nova-/Capcom-Münzautomat »Three Wonders« bzw. »Midnight Wanderers — quested for the Chariot«.

Auf den umliegenden Seiten finden Sie eine kleine Auswahl der eingesandten Beiträge und — groß abgedruckt, die fünf Preisträger. Die Jury vergab Punkte für Kreativität, Farbkomposition, technische Ausführung und Arbeitsaufwand. Eine echte Abstufung hinter den ersten fünf Plätzen war allerdings nahezu unmöglich. Als kleines Trostpflaster für die Mühe erhalten alle Teilnehmer das echte und einzige ST-Magazin T-Shirt, (hu)

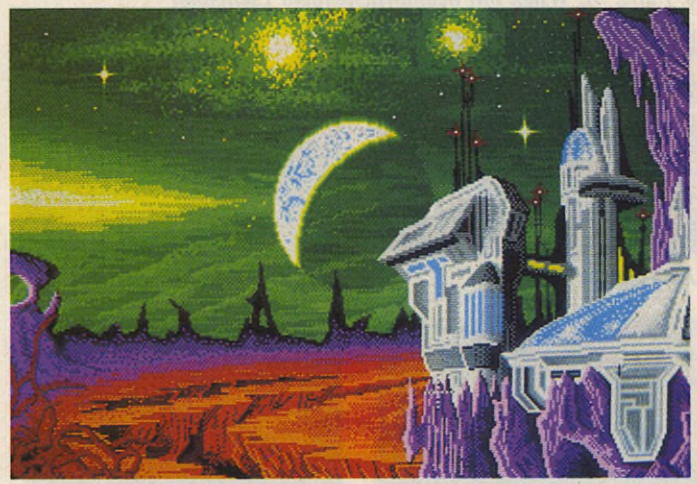

*3. Platz: Martin Kowalski aus Nürnberg entwarf die Oids-Stadt im Universum mit Deluxe Paint III*

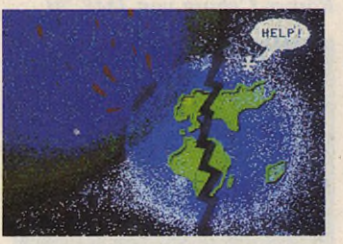

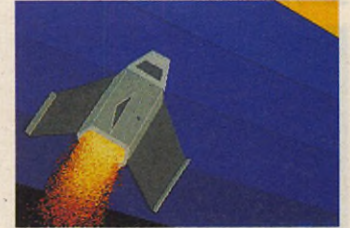

*Stefan Meyer Sami Somero*

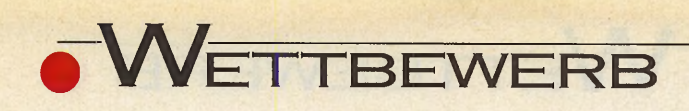

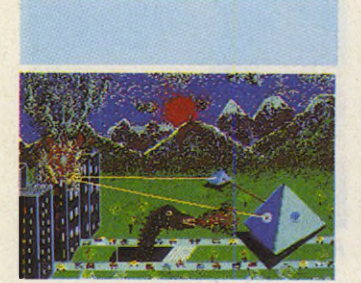

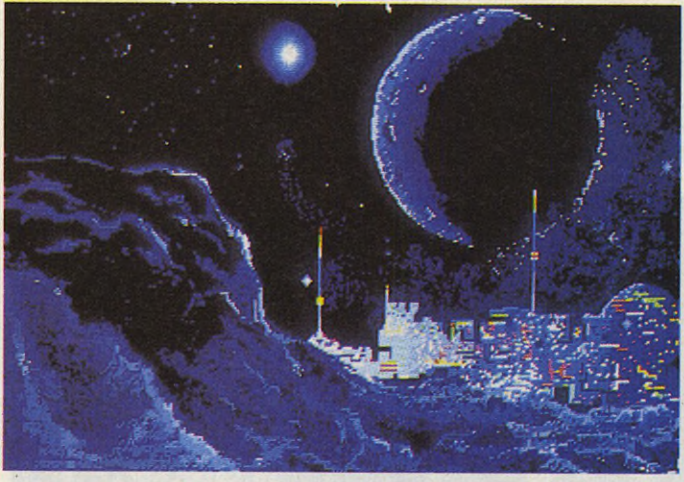

*Franz Burkhardt 5. Platz: Galaktische Nacht von Rafael Dzik und Zbigniew Serafin*

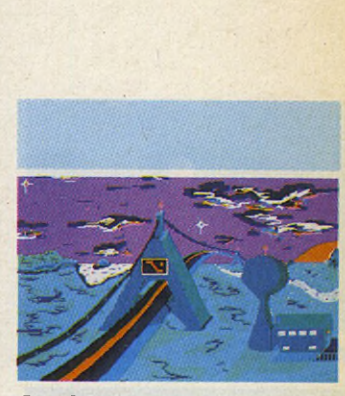

*Jan Groschopp*

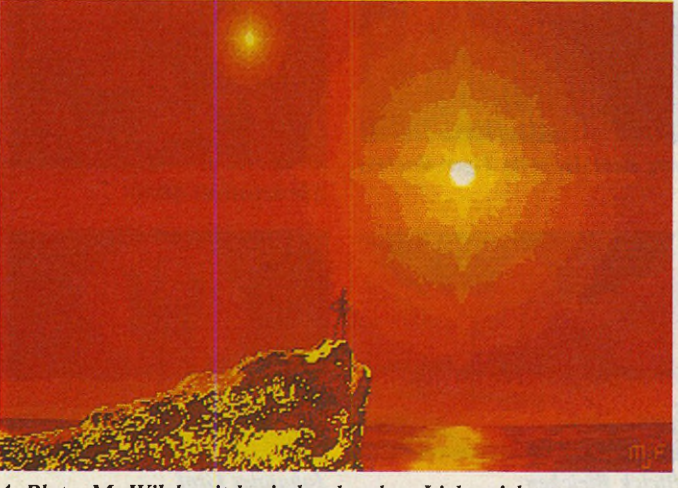

*4. Platz: M. Wilek mit beeindruckendem Lichtspiel Stefan Heinz*

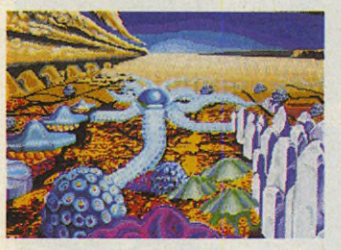

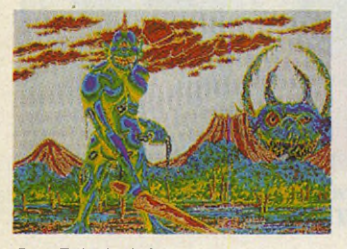

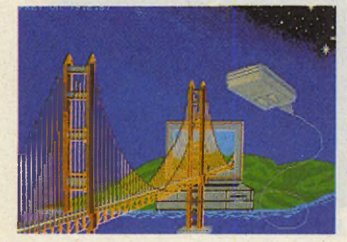

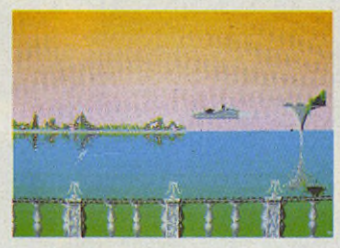

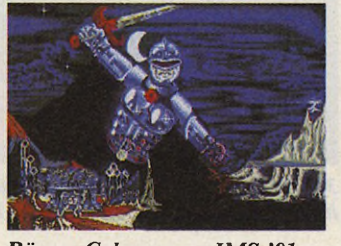

*Jan Friederick Römer-Cyborg von JMS '91 Johannes Graf*

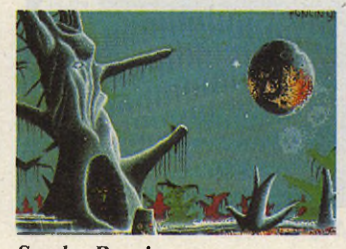

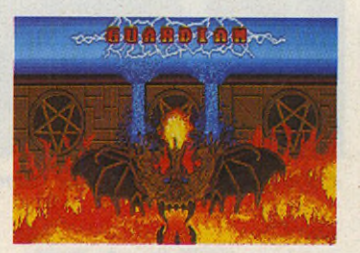

*Ralf Strelow*

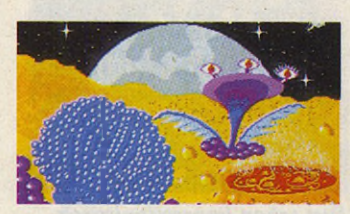

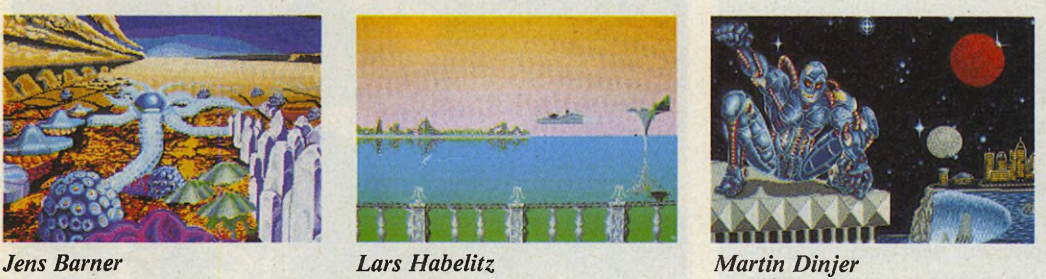

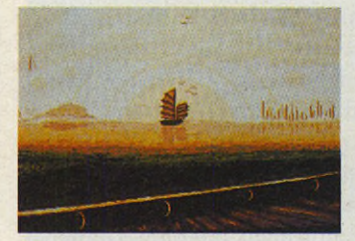

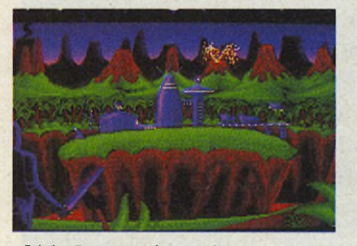

*Jörg Frey Sascha Poncin Oids-Impressionen?*

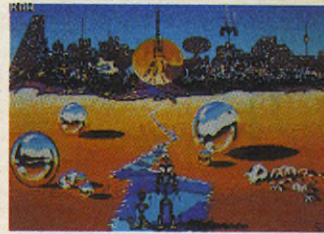

*Zbigniew Serafín*

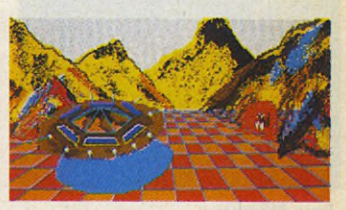

*Gekachelter Raumhafen*

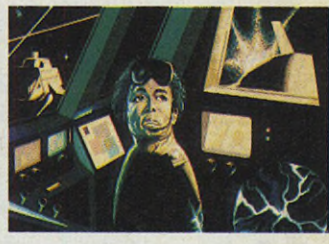

*M. Bakker*

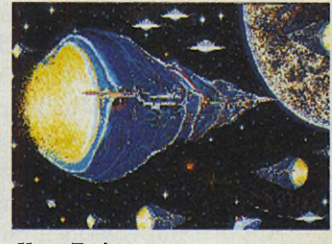

*Kurt Frei*

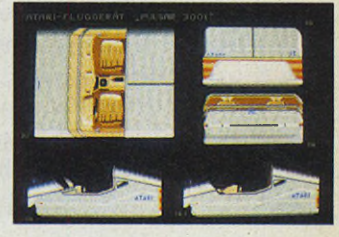

*Lars Habelitz*

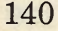

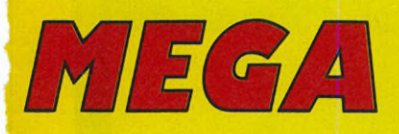

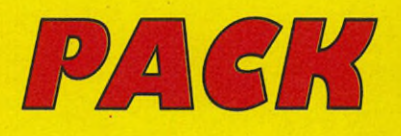

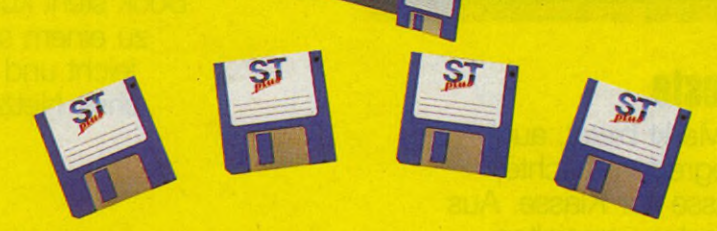

*500 Seiten ST-Praxis mit über 4MB unterstützender Software. Egal ob Ein- oder Umsteiger, Anfänger oder Profi, ST plus ist das Standard-Praxis-Werk für alle, die mehr über CAD, Datenbanken, DFÜ, DTP, Emulatoren, Grafik, Midi, Assembler, Basic, C, Modula 2 und Pascal wissen möchten.*

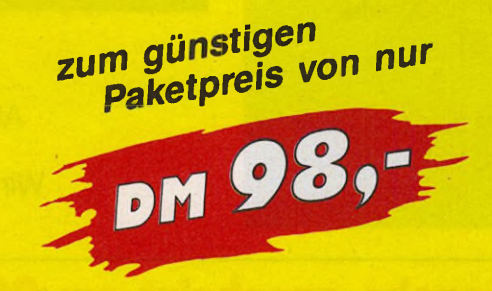

*zu beziehen über: CT Verlag, Brunecker Str. 84, 8500 Nürnberg 40.*

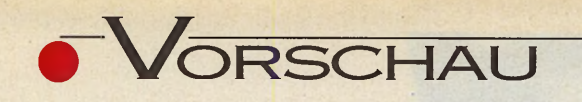

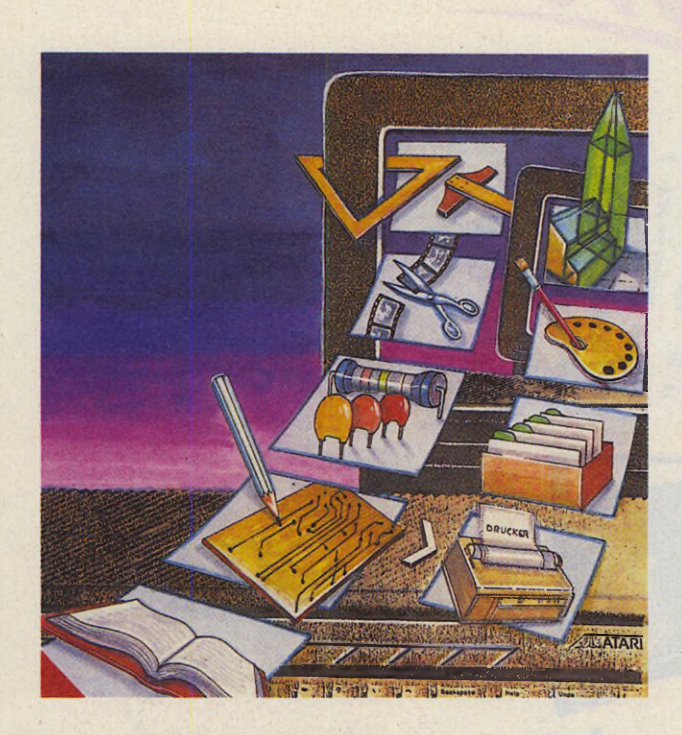

#### **Von allem das Beste**

Der Public-Domain-Markt bietet, auch wenn's mancher wegreden möchte, zunächst einmal Masse vor Klasse. Aus der Flut der hoffnungslos verspielten Absturzkandidaten hebt sich jedoch eine stattliche Reihe echter Softwareperlen hervor. Wir haben uns intensiv mit der Szene beschäftigt und präsentieren Ihnen eine bunte Palette der Highlights.

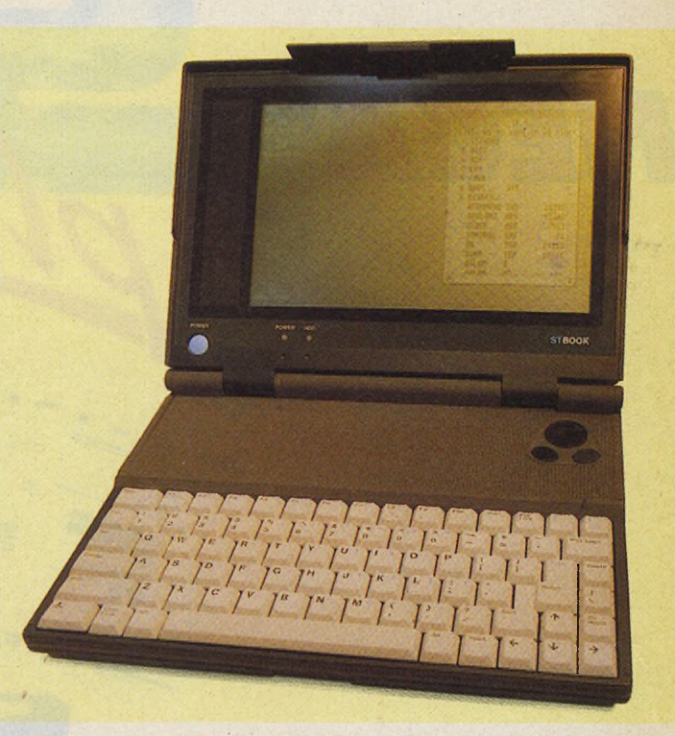

#### **Taschenbuch mit Tasten**

Jetzt gibt's einen Grund mehr, das Auto stehenzulassen und sich's in der Bahn gemütlich zu machen: Der ST-Book steht kurz vor der Auslieferung zu einem sehr attraktiven Preis, ultraleicht und mit Saft für zehn Stunden ohne Netzanschluß. Wir testen eines der ersten Geräte für Sie.

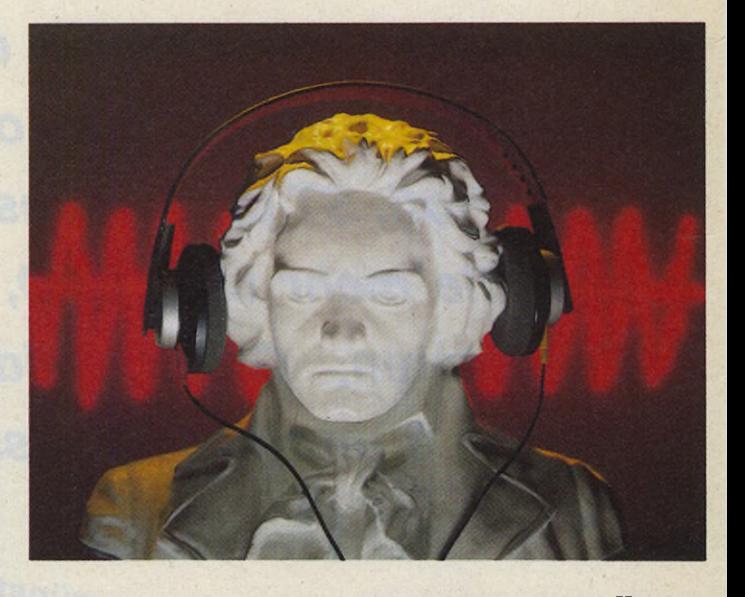

**MIDI -Komplettlösung** Atari pflegt die Bedeutung der MIDI-Ports für das System: Wir testen das 1500-Mark-Kawai-Atari-Joint-Venture »Happy Music«.

#### **Und außerdem**

Mühe: Drei Formu- »Nortonlarprogramme im Commander« für Vergleichstest. Atari ST

unter Spectre GCR Makro seine Taste

■ Nie wieder ■ Multi Desk: Der

■ Max Fax: Faxen ■ Hot Keys: Jedem

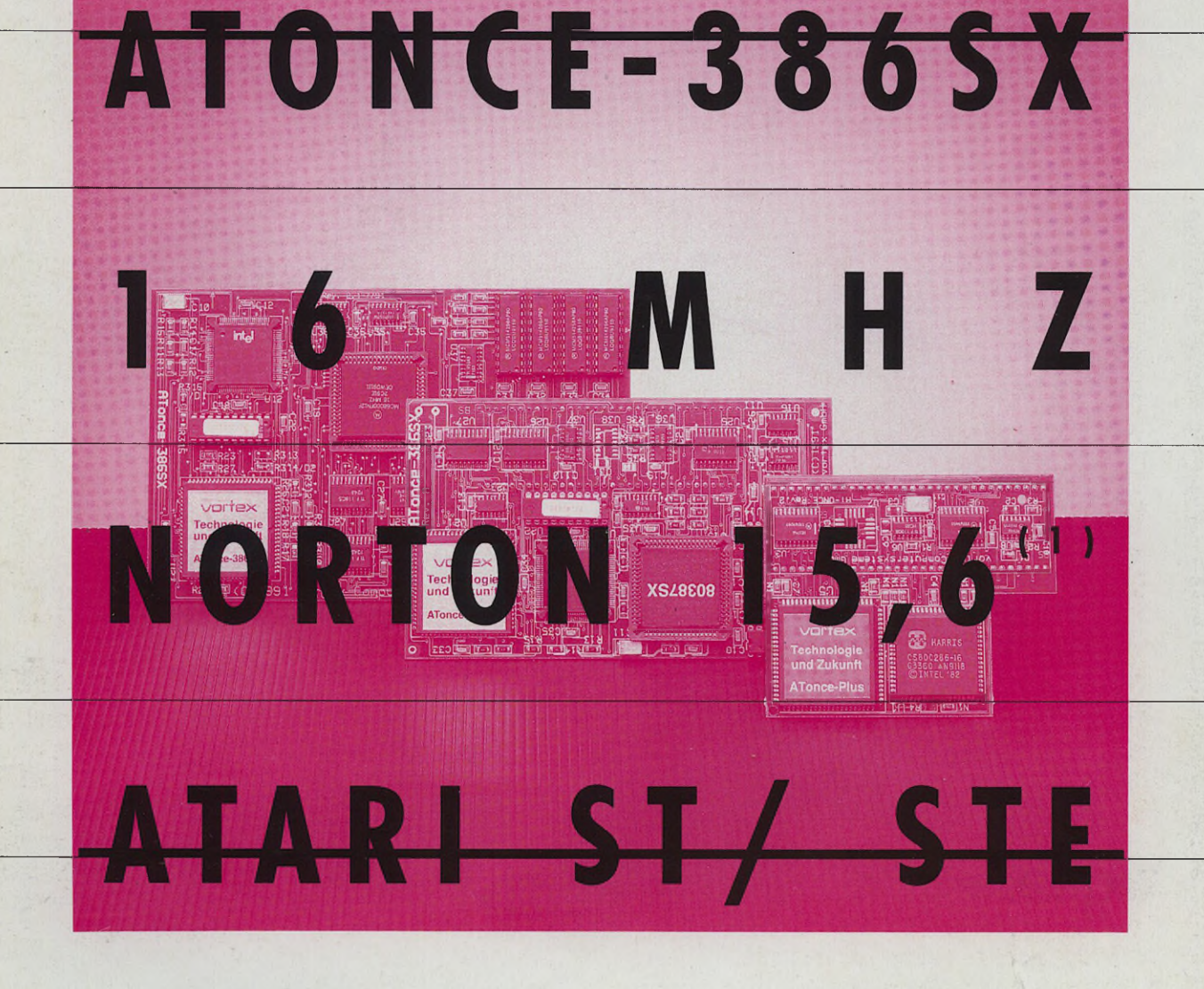

#### **vortex ATon<e-386SX jetzt für alle Atari ST und STE: DM 798,-\* 286er-Power: vortex ATonce-Plus zum Superpreis von DM 398,-\***

Wollen Sie mehr über die vortex 80286 und **80386 AT-Emulatoren wissen? Wir senden Ihnen**

> ATonce-**386SX/ST**

ATonce-386SX/STE

 $\Box$ 

**gerne weiteres Informationsmaterid zu.**

**vortex ATonce ist Kompetenz in Emulatoren. Für jeden Atari Rechner und nach den individuellen Bedürfnissen sind AT-Emulatoren verfügbar. Allen vortex ATonce**

**AT-Emulatoren emein ist die CMOS-80X86-Tec inologie, das ausgefeilte AT-BIOS und ein abgerundetes Paket an Zusatz leistungen. ATonce ist vollständig lauffähig im Protected Mode und nutzt Extended/ Expanded Memory. ATonce emuliert Hard Disks, verschiedene Graphik-Modi und Schnittstellen, vortex ATonce-Plus bringt 80 2 8 6 /1 6 MHz-Power und den Norton Sl**

ATonce-**Plus**

**von 8.0. Für DM 398,- (\*unverbindliche Preisempfehlung). vortex ATonce-386SX ist der AT-Emulator** für alle Atari ST und STE. <sup>(1)</sup>Die 16 MHz CPU erreicht

**..... . den Norton Sl von 15,6 durch optional 512 KB vortex FAST-RAM. ATonce-386SX ist außerdem mit einem Steckplatz für einen optionalen arithmetischen CoPro ausgestattet. Beim Mega STE nutzt ATonce-386SX selbstverständlich dessen Cache-RAM. Der Preis für ATonce-386SX ohne CoPro und ohne vortex FAST-RAM beträgt DM 798,- (\*unverbindliche Preisempfehlung).**

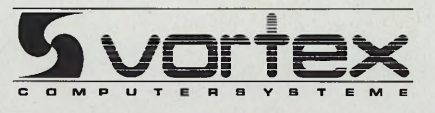

# **ATARI die Nr. 1 in den Charts** Musik Komplett Preis

Pempi Kabel

**LEVIDORIA MST1D** 

Komplettpreis

**// ATARI 1040 STE** 

#### **Kein anderer Computer von ATARI hat an so vielen Top-Hits mitgearbeitet. Weltweit.**

**PLAN**<br>ATARITOT SM 124

Zu Hause, im Homerecording-Bereich oder in der Schule mit Freunden, mit dem ATARI-Musik-Komplett-Paket könnt Ihr Eure Kreativität voll ausschöpfen. 12 Aufnahmespuren, Zeitkorrektur (Quantisierung), MIDI-Kanal Adressierung und diverse professionelle Editiermöglichkeiten mit unvergleichlichem Bedienungskomfort, erleichtern den Einstieg in die kreative Welt der Musik. Notendarstellung und deren Ausdruck sind ebenso selbstverständlich wie Playback und das Editieren arrangierter Songs (POP, Rock, Klassik etc.). Alles geht. Nach Lust und Laune.

#### Das ATARI-Musik-Komplett-Paket

ATARI 1040 STE Computer

Plus ATARI Monitor SM 124

*Plus* Keyboard KAWAI MS710

*Ptccl* 2 MIDI-Kabel

*Plus* MIDI-Software "Happy Music" ATARI MIDI-Studio

Jetzt beim ATARI-MIDI/Musikfachhandel

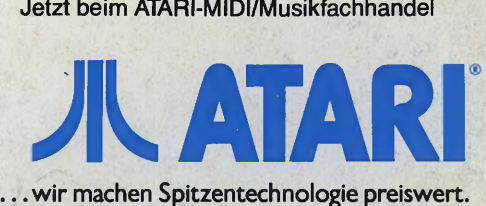

**MARK AND INTERNATIONAL PROPERTY** ATAR11040 STE: 16/32-Bit Prozessor 68000,1 MB RAM Arbeitsspeicher, integrierte Floppy, Schnittstellen für Drucker und Laserprinter, für Festplatte, DFÜ, MIDI Interface, Anschluß für Fernsehgerät und hochauflösenden ATARI SM 124 schwarz-weiß Monitor mit 71 Hz Bildfrequenz, der von Profis empfohlen und eingesetzt wird. Weitere Informationen: ATARI Computer GmbH, Postfach 1213, 6096 Raunheim.

unverb. Preisempt